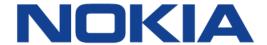

# 7450 ETHERNET SERVICE SWITCH 7750 SERVICE ROUTER 7950 EXTENSIBLE ROUTING SYSTEM VIRTUALIZED SERVICE ROUTER

# BASIC SYSTEM CONFIGURATION GUIDE RELEASE 20.2.R1

**3HE 15811 AAAA TQZZA 01** 

Issue: 01

February 2020

Nokia — Proprietary and confidential. Use pursuant to applicable agreements.

Nokia is a registered trademark of Nokia Corporation. Other products and company names mentioned herein may be trademarks or tradenames of their respective owners.

The information presented is subject to change without notice. No responsibility is assumed for inaccuracies contained herein.

### © 2020 Nokia.

Contains proprietary/trade secret information which is the property of Nokia and must not be made available to, or copied or used by anyone outside Nokia without its written authorization. Not to be used or disclosed except in accordance with applicable agreements.

# **Table of Contents**

| 1        | Getting Started                                          | 11 |
|----------|----------------------------------------------------------|----|
| 1.1      | About This Guide                                         |    |
| 1.2      | Router System Configuration Process                      | 13 |
| 2        | CLUIA                                                    | 45 |
| 2        | CLI Usage                                                |    |
| 2.1      | CLI Structure                                            |    |
| 2.2      | Navigating in the CLI                                    |    |
| 2.2.1    | CLI Contexts                                             |    |
| 2.2.2    | Basic CLI Commands                                       |    |
| 2.2.3    | CLI Environment Commands                                 |    |
| 2.2.4    | CLI Monitor Commands                                     |    |
| 2.3      | Getting Help in the CLI                                  |    |
| 2.4      | The CLI Command Prompt                                   |    |
| 2.5      | Displaying Configuration Contexts                        |    |
| 2.6      | EXEC Files                                               |    |
| 2.7      | CLI Script Control                                       |    |
| 2.8      | Entering CLI Commands                                    |    |
| 2.8.1    | Command Completion                                       |    |
| 2.8.2    | Unordered and Unnamed Parameters                         |    |
| 2.8.3    | Editing Keystrokes                                       |    |
| 2.8.4    | Absolute Paths                                           |    |
| 2.8.5    | History                                                  |    |
| 2.8.6    | Entering Numerical Ranges                                |    |
| 2.8.7    | Pipe/Match                                               |    |
| 2.8.8    | Pipe/Count                                               |    |
| 2.8.9    | Range Operator Support of Regular Expression Match       | 39 |
| 2.8.9.1  | Regular Expression Symbols in a Regular Expression Match |    |
|          | Operation                                                |    |
| 2.8.10   | Redirection                                              |    |
| 2.9      | VI Editor                                                |    |
| 2.9.1    | Summary of vi Commands                                   |    |
| 2.9.2    | Using the vi Commands                                    |    |
| 2.9.3    | EX Commands                                              |    |
| 2.10     | Configuration Rollback                                   |    |
| 2.10.1   | Feature Behavior                                         |    |
| 2.10.2   | Rollback and SNMP                                        |    |
| 2.10.3   | Rescue Configuration                                     |    |
| 2.10.4   | Operational Guidelines                                   |    |
| 2.11     | Transactional Configuration                              |    |
| 2.11.1   | Basic Operation                                          |    |
| 2.11.2   | Transactions and Rollback                                |    |
| 2.11.3   | Authorization                                            |    |
| 2.12     | Basic CLI Command Reference                              |    |
| 2.12.1   | Command Hierarchies                                      | 67 |
| 2.12.1.1 | Global Commands                                          | 67 |

| 2.12.1.2        | Monitor Commands                          | 68  |
|-----------------|-------------------------------------------|-----|
| 2.12.1.3        | Environment Commands                      | 70  |
| 2.12.1.4        | Candidate Commands                        |     |
| 2.12.1.5        | Rollback Commands                         |     |
| 2.12.2          | Command Descriptions                      |     |
| 2.12.2.1        | Global Commands                           |     |
| 2.12.2.2        | Monitor CLI Commands                      |     |
| 2.12.2.3        | CLI Environment Commands                  |     |
| 2.12.2.4        | Candidate Commands                        |     |
| 2.12.2.5        | Rollback Commands                         |     |
| 2.12.2.6        | Show Commands                             |     |
| 2.12.2.0        | Onow Community                            | 100 |
| 3               | File System Management                    | 183 |
| 3.1             | The File System                           |     |
| 3.1.1           | Compact Flash Devices                     |     |
| 3.1.2           | URLs                                      |     |
| 3.1.3           | Wildcards                                 |     |
| 3.1.3           | File Management Tasks                     |     |
| 3.2.1           | Modifying File Attributes                 |     |
| 3.2.1           | Creating Directories                      |     |
| 3.2.3           |                                           |     |
| 3.2.4           | Copying Files                             |     |
|                 |                                           |     |
| 3.2.5           | Deleting Files and Removing Directories   |     |
| 3.2.6           | Displaying Directory and File Information |     |
| 3.2.7           | Repairing the File System                 |     |
| 3.3             | File Command Reference                    |     |
| 3.3.1           | Command Hierarchy                         |     |
| 3.3.1.1         | File Commands                             |     |
| 3.3.2           | Command Descriptions                      |     |
| 3.3.2.1         | File System Commands                      |     |
| 3.3.2.2         | File Commands                             | 197 |
| 4               | Post Ontions                              | 244 |
| <b>4</b><br>4.1 | Boot Options                              |     |
| 4.1.1           | Configuration and Image Loading           |     |
| 4.1.1.1         | Persistence                               |     |
| 4.1.1.1         |                                           |     |
|                 | Lawful Intercept                          |     |
| 4.1.1.3         | FIPS-140-2 Mode                           |     |
| 4.1.1.4         | System Profiles                           |     |
| 4.2             | Initial System Startup Process Flow       |     |
| 4.3             | Configuration Notes                       |     |
| 4.4             | Configuring Boot Options File with CLI    |     |
| 4.4.1           | BOF Configuration Overview                |     |
| 4.4.2           | Basic BOF Configuration                   |     |
| 4.4.3           | Common Configuration Tasks                |     |
| 4.4.3.1         | Searching for the BOF                     |     |
| 4.4.3.2         | Accessing the CLI                         |     |
| 4.4.4           | Configuring BOF Parameters                |     |
| 4.4.4.1         | Autoconfigure                             | 228 |

| 4.5                                                                                   | Service Management Tasks                                                                                                    | 231                                                 |
|---------------------------------------------------------------------------------------|----------------------------------------------------------------------------------------------------|-----------------------------------------------------|
| 4.5.1                                                                                 | System Administration Commands                                                                                                    |                                                     |
| 4.5.1.1                                                                               | Viewing the Current Configuration                                                                                                    |                                                     |
| 4.5.1.2                                                                               | Modifying and Saving a Configuration                                                                                                    |                                                     |
| 4.5.1.3                                                                               | Deleting Bof Parameters                                                                                                    | 233                                                 |
| 4.5.1.4                                                                               | Saving a Configuration to a Different Filename                                                                                                    |                                                     |
| 4.5.1.5                                                                               | Rebooting                                                                                                    | 234                                                 |
| 4.6                                                                                   | BOF Configuration Command Reference                                                                                                    |                                                     |
| 4.6.1                                                                                 | Command Hierarchies                                                                                                    | 235                                                 |
| 4.6.1.1                                                                               | Configuration Commands                                                                                                    | 235                                                 |
| 4.6.2                                                                                 | Command Descriptions                                                                                                    | 236                                                 |
| 4.6.2.1                                                                               | File Management Commands                                                                                                    |                                                     |
| 4.6.2.2                                                                               | BOF Processing Control                                                                                                    |                                                     |
| 4.6.2.3                                                                               | Console Port Configuration                                                                                                    | 238                                                 |
| 4.6.2.4                                                                               | Image and Configuration Management                                                                                                    | 239                                                 |
| 4.6.2.5                                                                               | Management Ethernet Configuration                                                                                                    |                                                     |
| 4.6.2.6                                                                               | DNS Configuration Commands                                                                                                    |                                                     |
| 4.7                                                                                   | BOF Show Command Reference                                                                                                    | 255                                                 |
| 4.7.1                                                                                 | Command Hierarchies                                                                                                    | 255                                                 |
| 4.7.2                                                                                 | Command Descriptions                                                                                                    | 255                                                 |
| 4.7.2.1                                                                               | BOF Show Commands                                                                                                    | 255                                                 |
|                                                                                       |                                                                                                    |                                                     |
| 5                                                                                     | Debug Commands                                                                                                    | 261                                                 |
|                                                                                       |                                                                                                    |                                                     |
| 6                                                                                     | Zero Touch Provisioning                                                                                                    | 263                                                 |
| 6.1                                                                                   | ZTP Overview                                                                                                    | 263                                                 |
| 6.1.1                                                                                 | Network Requirements                                                                                                    |                                                     |
| 6.1.2                                                                                 | Network Support                                                                                                    | 264                                                 |
| 6.2                                                                                   | ZTP Processes                                                                                                    |                                                     |
| 6.2.1                                                                                 | Auto-boot Process                                                                                                    |                                                     |
| 6.2.2                                                                                 | Auto-provisioning Process                                                                                                    |                                                     |
| 6.3                                                                                   | DHCP Support for ZTP                                                                                                    |                                                     |
| 6.3.1                                                                                 | DHCP Server Offer Options 66, 67, and 43                                                                                                    |                                                     |
| 6.3.1.1                                                                               | Nokia-specific TLV                                                                                                    |                                                     |
| 6.3.2                                                                                 |                                                                                                    |                                                     |
| 6.3.3                                                                                 | Supported DHCP Client Options for ZTP                                                                                                    |                                                     |
| 6.3.4                                                                                 | Supported DHCP Client Options for ZTP Supported DHCP Server Options for ZTP                                                                                                    | 269                                                 |
| 6.3.4.1                                                                               | Supported DHCP Client Options for ZTP                                                                                                    | 269<br>270                                          |
| 0.0.1.1                                                                               | Supported DHCP Client Options for ZTP Supported DHCP Server Options for ZTP DHCP Discovery and Solicitation DHCP Discovery (IPv4 and IPv6)                                                                                                    | 269<br>270                                          |
| 6.3.4.2                                                                               | Supported DHCP Client Options for ZTP Supported DHCP Server Options for ZTP DHCP Discovery and Solicitation DHCP Discovery (IPv4 and IPv6) DHCP Solicitation (IPv6)                                                                                                    | 269<br>270<br>271                                   |
| 6.3.4.2<br>6.3.5                                                                      | Supported DHCP Client Options for ZTP Supported DHCP Server Options for ZTP DHCP Discovery and Solicitation DHCP Discovery (IPv4 and IPv6) DHCP Solicitation (IPv6) IPv4 and IPv6 DHCP Support                                                                                                    |                                                     |
| 6.3.4.2<br>6.3.5<br>6.3.5.1                                                           | Supported DHCP Client Options for ZTP Supported DHCP Server Options for ZTP DHCP Discovery and Solicitation DHCP Discovery (IPv4 and IPv6) DHCP Solicitation (IPv6)                                                                                                    |                                                     |
| 6.3.4.2<br>6.3.5<br>6.3.5.1<br>6.3.5.2                                                | Supported DHCP Client Options for ZTP Supported DHCP Server Options for ZTP DHCP Discovery and Solicitation DHCP Discovery (IPv4 and IPv6) DHCP Solicitation (IPv6) IPv4 and IPv6 DHCP Support IPv4 Route Installation Details IPv6 DHCP/RA Details                                                                                                    |                                                     |
| 6.3.4.2<br>6.3.5<br>6.3.5.1<br>6.3.5.2<br>6.3.5.3                                     | Supported DHCP Client Options for ZTP Supported DHCP Server Options for ZTP DHCP Discovery and Solicitation DHCP Discovery (IPv4 and IPv6) DHCP Solicitation (IPv6) IPv4 and IPv6 DHCP Support IPv4 Route Installation Details IPv6 DHCP/RA Details ZTP and DHCP Timeouts                                                                                  |                                                     |
| 6.3.4.2<br>6.3.5<br>6.3.5.1<br>6.3.5.2<br>6.3.5.3<br>6.4                              | Supported DHCP Client Options for ZTP Supported DHCP Server Options for ZTP DHCP Discovery and Solicitation DHCP Discovery (IPv4 and IPv6) DHCP Solicitation (IPv6) IPv4 and IPv6 DHCP Support IPv4 Route Installation Details IPv6 DHCP/RA Details ZTP and DHCP Timeouts ZTP Procedure Details                                                            |                                                     |
| 6.3.4.2<br>6.3.5<br>6.3.5.1<br>6.3.5.2<br>6.3.5.3<br>6.4<br>6.4.1                     | Supported DHCP Client Options for ZTP Supported DHCP Server Options for ZTP DHCP Discovery and Solicitation DHCP Discovery (IPv4 and IPv6) DHCP Solicitation (IPv6) IPv4 and IPv6 DHCP Support IPv4 Route Installation Details IPv6 DHCP/RA Details ZTP and DHCP Timeouts ZTP Procedure Details Node Bootup                                                |                                                     |
| 6.3.4.2<br>6.3.5<br>6.3.5.1<br>6.3.5.2<br>6.3.5.3<br>6.4<br>6.4.1<br>6.4.1.1          | Supported DHCP Client Options for ZTP Supported DHCP Server Options for ZTP DHCP Discovery and Solicitation DHCP Discovery (IPv4 and IPv6) DHCP Solicitation (IPv6) IPv4 and IPv6 DHCP Support IPv4 Route Installation Details IPv6 DHCP/RA Details ZTP and DHCP Timeouts ZTP Procedure Details Node Bootup. Reinitiating ZTP During Normal Node Bootup    |                                                     |
| 6.3.4.2<br>6.3.5<br>6.3.5.1<br>6.3.5.2<br>6.3.5.3<br>6.4<br>6.4.1<br>6.4.1.1<br>6.4.2 | Supported DHCP Client Options for ZTP Supported DHCP Server Options for ZTP DHCP Discovery and Solicitation DHCP Discovery (IPv4 and IPv6) DHCP Solicitation (IPv6) IPv4 and IPv6 DHCP Support IPv4 Route Installation Details IPv6 DHCP/RA Details ZTP and DHCP Timeouts ZTP Procedure Details Node Bootup Reinitiating ZTP During Normal Node Bootup BOF |                                                     |
| 6.3.4.2<br>6.3.5<br>6.3.5.1<br>6.3.5.2<br>6.3.5.3<br>6.4<br>6.4.1<br>6.4.1.1          | Supported DHCP Client Options for ZTP Supported DHCP Server Options for ZTP DHCP Discovery and Solicitation DHCP Discovery (IPv4 and IPv6) DHCP Solicitation (IPv6) IPv4 and IPv6 DHCP Support IPv4 Route Installation Details IPv6 DHCP/RA Details ZTP and DHCP Timeouts ZTP Procedure Details Node Bootup. Reinitiating ZTP During Normal Node Bootup    | 269 270 270 271 272 272 272 273 273 273 274 274 275 |

| 6.4.3.1 | Options and Option Modification                  | 275 |
|---------|--------------------------------------------------|-----|
| 6.4.3.2 | CLI Access                                       | 276 |
| 6.4.3.3 | Interrupting Auto-boot                           | 277 |
| 6.4.4   | Auto-provisioning Process                        | 277 |
| 6.4.4.1 | Auto-provisioning Procedure                      | 277 |
| 6.4.4.2 | Out-of-band Management Versus In-band Management | 278 |
| 6.4.5   | Provisioning Files                               | 279 |
| 6.4.5.1 | Provisioning File Download                       | 280 |
| 6.4.5.2 | Provisioning File Resolution Using DNS           | 280 |
| 6.4.5.3 | File Download and Redundancy                     | 280 |
| 6.4.5.4 | Sample Provisioning File                         | 280 |
| 6.4.5.5 | Proxy Support                                    | 281 |
| 6.4.6   | Logs and Events                                  | 282 |
| 6.5     | ZTP Command Reference                            | 283 |
| 6.5.1   | Command Hierarchies                              | 283 |
| 6.5.1.1 | Configuration Commands                           | 283 |
| 6.5.2   | Configuration Commands                           | 284 |
| 6.5.2.1 | ZTP BOF Commands                                 | 284 |
| 6.5.2.2 | ZTP Tools Commands                               | 285 |
| 7       | Tools Commands                                   | 287 |
| 8       | System Management                                | 289 |
| 8.1     | System Management Parameters                     |     |
| 8.1.1   | System Information                               |     |
| 8.1.1.1 | System Name                                      |     |
| 8.1.1.2 | System Contact                                   |     |
| 8.1.1.3 | System Location                                  |     |
| 8.1.1.4 | System Coordinates                               |     |
| 8.1.1.5 | Naming Objects                                   |     |
| 8.1.1.6 | Common Language Location Identifier              |     |
| 8.1.1.7 | DNS Security Extensions                          |     |
| 8.1.2   | System Time                                      | 291 |
| 8.1.2.1 | Time Zones                                       | 291 |
| 8.1.2.2 | Network Time Protocol (NTP)                      | 293 |
| 8.1.2.3 | SNTP Time Synchronization                        | 296 |
| 8.1.2.4 | CRON                                             |     |
| 8.2     | High Availability                                | 297 |
| 8.2.1   | HA Features                                      | 297 |
| 8.2.1.1 | Redundancy                                       |     |
| 8.2.1.2 | Nonstop Forwarding                               | 301 |
| 8.2.1.3 | Nonstop Routing (NSR)                            | 301 |
| 8.2.1.4 | CPM Switchover                                   |     |
| 8.2.1.5 | Synchronization                                  |     |
| 8.3     | Synchronization and Redundancy                   |     |
| 8.3.1   | Active and Standby Designations                  |     |
| 8.3.2   | When the Active CPM Goes Offline                 |     |
| 8.3.3   | OOB Management Ethernet Port Redundancy          |     |
| 8.3.4   | Persistence                                      | 307 |

| 8.3.4.1 | Dynamic Data Persistency (DDP) Access Optimization for DHCP |     |
|---------|-------------------------------------------------------------|-----|
| 0.4     | Leases                                                      |     |
| 8.4     | Network Synchronization                                     |     |
| 8.4.1   | Central Synchronization Sub-System                          |     |
| 8.4.2   | 7950 XRS-40 Extension Chassis Central Clocks                |     |
| 8.4.3   | Synchronization Status Messages (SSM)                       |     |
| 8.4.3.1 | DS1 Signals                                                 |     |
| 8.4.3.2 | E1 Signals                                                  |     |
| 8.4.3.3 | SONET/SDH Signals                                           |     |
| 8.4.3.4 | DS3/E3                                                      |     |
| 8.4.4   | Synchronous Ethernet                                        |     |
| 8.4.5   | Clock Source Quality Level Definitions                      |     |
| 8.4.6   | Advanced G.781 Features                                     |     |
| 8.4.7   | IEEE 1588v2 PTP                                             |     |
| 8.4.7.1 | PTP Clock Synchronization                                   |     |
| 8.4.7.2 | Performance Considerations                                  |     |
| 8.4.7.3 | PTP Capabilities                                            |     |
| 8.4.7.4 | PTP Ordinary Slave Clock For Frequency                      |     |
| 8.4.7.5 | PTP Ordinary Master Clock For Frequency                     |     |
| 8.4.7.6 | PTP Boundary Clock for Frequency and Time                   |     |
| 8.4.7.7 | PTP Clock Redundancy                                        |     |
| 8.4.7.8 | PTP Time for System Time and OAM Time                       |     |
| 8.4.7.9 | PTP within Routing Instances.                               |     |
| 8.5     | System-Wide ATM Parameters                                  |     |
| 8.6     | QinQ Network Interface Support                              |     |
| 8.7     | Link Layer Discovery Protocol (LLDP)                        |     |
| 8.8     | IP Hashing as an LSR                                        |     |
| 8.9     | Satellites                                                  |     |
| 8.9.1   | Ethernet Satellites                                         |     |
| 8.9.2   | TDM Satellites                                              |     |
| 8.9.3   | Software Repositories for Satellites                        |     |
| 8.9.4   | Satellite Software Upgrade Overview                         |     |
| 8.9.5   | 100GE Client Ports                                          |     |
| 8.9.6   | Satellite Configuration                                     |     |
| 8.9.6.1 | Satellite Client Port ID Formats                            |     |
| 8.9.6.2 | Local Forwarding                                            |     |
| 8.9.6.3 | Port Template                                               |     |
| 8.9.6.4 | 10GE Client Ports                                           |     |
| 8.9.6.5 | 10GE Uplinks on the 64x10GE+4x100GE Satellite               |     |
| 8.9.6.6 | Satellite Uplink Resiliency                                 | 353 |
| 8.10    | Auto-Provisioning                                           | 355 |
| 8.10.1  | Auto-provisioning limits                                    | 356 |
| 8.10.2  | Auto-provisioning Process                                   | 357 |
| 8.10.3  | Auto-provisioning DHCP Rules                                |     |
| 8.10.4  | Auto-provisioning Failure                                   | 359 |
| 8.11    | Administrative Tasks                                        | 360 |
| 8.11.1  | Saving Configurations                                       | 360 |
| 8.11.2  | Specifying Post-Boot Configuration Files                    | 360 |
| 8.11.3  | Network Timing                                              | 360 |

| 8.11.4    | Power Supplies                               | 361 |
|-----------|----------------------------------------------|-----|
| 8.11.5    | Automatic Synchronization                    | 361 |
| 8.11.5.1  | Boot-Env Option                              | 362 |
| 8.11.5.2  | Config Option                                | 362 |
| 8.11.6    | Manual Synchronization                       | 362 |
| 8.11.6.1  | Forcing a Switchover                         | 363 |
| 8.12      | System Router Instances                      | 364 |
| 8.13      | System Configuration Process Overview        | 366 |
| 8.14      | Configuration Notes                          |     |
| 8.14.1    | General                                      |     |
| 8.15      | Configuring System Management with CLI       | 369 |
| 8.15.1    | Saving Configurations                        |     |
| 8.15.2    | Basic System Configuration                   | 370 |
| 8.15.3    | Common Configuration Tasks                   |     |
| 8.15.3.1  | System Information                           | 371 |
| 8.15.3.2  | Configuring Synchronization and Redundancy   |     |
| 8.15.3.3  | Configuring Multi-Chassis Redundancy for LAG |     |
| 8.15.3.4  | Configuring Power Supply Parameters          |     |
| 8.15.3.5  | Configuring ATM System Parameters            |     |
| 8.15.3.6  | Configuring Backup Copies                    | 390 |
| 8.15.3.7  | Post-Boot Configuration Extension Files      | 391 |
| 8.15.4    | System Timing                                | 393 |
| 8.15.4.1  | Edit Mode                                    | 393 |
| 8.15.4.2  | Configuring Timing References                | 394 |
| 8.15.4.3  | Using the Revert Command                     |     |
| 8.15.4.4  | Other Editing Commands                       | 395 |
| 8.15.4.5  | Forcing a Specific Reference                 |     |
| 8.15.5    | Configuring System Monitoring Thresholds     | 396 |
| 8.15.5.1  | Creating Events                              | 396 |
| 8.15.5.2  | System Alarm Contact Inputs                  | 398 |
| 8.15.6    | Configuring LLDP                             | 399 |
| 8.16      | System Command Reference                     | 401 |
| 8.16.1    | Command Hierarchies                          | 401 |
| 8.16.1.1  | Configuration Commands                       | 401 |
| 8.16.1.2  | System Information Commands                  | 401 |
| 8.16.1.3  | Satellite Commands                           | 403 |
| 8.16.1.4  | System Alarm Contact Input Commands          | 404 |
| 8.16.1.5  | System Threshold Alarm Commands              | 404 |
| 8.16.1.6  | System Bluetooth Commands                    | 405 |
| 8.16.1.7  | Persistence Commands                         | 405 |
| 8.16.1.8  | PTP Commands                                 | 406 |
| 8.16.1.9  | System Time Commands                         |     |
| 8.16.1.10 | Cron Commands                                |     |
| 8.16.1.11 | Script Control Commands                      | 409 |
| 8.16.1.12 | System Synchronization Commands              |     |
| 8.16.1.13 | System Administration (Admin) Commands       |     |
| 8.16.1.14 | High Availability (Redundancy) Commands      | 411 |
| 8.16.1.15 | LLDP System Commands                         |     |
| 8.16.1.16 | LLDP Ethernet Port Commands                  | 414 |

| 8.16.1.17 | System Router Instance Commands                 |     |
|-----------|-------------------------------------------------|-----|
| 8.16.2    | System Command Reference                        |     |
| 8.16.2.1  | Generic Commands                                |     |
| 8.16.2.2  | System Information Commands                     |     |
| 8.16.2.3  | System Alarm Contact Input Commands             | 446 |
| 8.16.2.4  | System Threshold Alarm Commands                 | 449 |
| 8.16.2.5  | System Bluetooth Commands                       | 467 |
| 8.16.2.6  | Persistence Commands                            | 470 |
| 8.16.2.7  | PTP Commands                                    | 474 |
| 8.16.2.8  | Date and Time Commands                          | 485 |
| 8.16.2.9  | Network Time Protocol Commands                  | 486 |
| 8.16.2.10 | Cron Commands                                   | 499 |
| 8.16.2.11 | Script Control Commands                         | 505 |
| 8.16.2.12 | System Synchronization Configuration Commands   | 510 |
| 8.16.2.13 | System Administration Commands                  | 520 |
| 8.16.2.14 | Redundancy Commands                             | 531 |
| 8.16.2.15 | LLDP System Commands                            | 552 |
| 8.16.2.16 | LLDP Ethernet Port Commands                     | 554 |
| 8.16.2.17 | System Router Instance Commands                 | 557 |
| 8.17      | Show, Clear, Debug, and Tools Command Reference |     |
| 8.17.1    | Command Hierarchies                             | 559 |
| 8.17.1.1  | Show Commands                                   | 559 |
| 8.17.1.2  | Clear Commands                                  | 560 |
| 8.17.1.3  | Debug Commands                                  | 561 |
| 8.17.1.4  | Tools Commands                                  |     |
| 8.17.2    | Command Descriptions                            | 563 |
| 8.17.2.1  | Show Commands                                   |     |
| 8.17.2.2  | Debug Commands                                  | 661 |
| 8.17.2.3  | Tools Commands                                  |     |
| 8.17.2.4  | Clear Commands                                  | 683 |
| 9         | Standards and Protocol Support                  | 693 |

# 1 Getting Started

### 1.1 About This Guide

This guide describes system concepts and provides configuration explanations and examples to configure SR OS boot option file (BOF), file system and system management functions. Also provided are concepts and descriptions of the Command Line Interface (CLI) syntax and command usage.

This guide is organized into functional chapters and provides concepts and descriptions of the implementation flow, as well as Command Line Interface (CLI) syntax and command usage.

The topics and commands described in this document apply to the:

- 7450 ESS
- 7750 SR
- 7950 XRS
- VSR

Table 1 lists the available chassis types for each SR OS router.

Table 1 Supported SR OS Router Chassis Types

| 7450 ESS        | 7750 SR                               | 7950 XRS                           |
|-----------------|---------------------------------------|------------------------------------|
| • 7450 ESS-7/12 | • 7750 SR-a4/a8<br>• 7750 SR-1e/2e/3e | • 7950 XRS-16c<br>• 7950 XRS-20/40 |
|                 | • 7750 SR-7/12                        |                                    |
|                 | • 7750 SR-12e                         |                                    |
|                 | • 7750 SR-7s/14-s                     |                                    |
|                 | • 7750 SR-1                           |                                    |

For a list of unsupported features by platform and chassis, refer to the SR OS 20.x.Rx Software Release Notes, part number 3HE 16194 000x TQZZA.

Command outputs shown in this guide are examples only; actual displays may differ depending on supported functionality and user configuration.

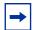

**Note:** This guide generically covers Release 20.*x*.R*x* content and may contain some content that will be released in later maintenance loads. Refer to the SR OS 20.*x*.R*x* Software Release Notes, part number 3HE 16194 000*x* TQZZA, for information about features supported in each load of the Release 20.*x*.R*x* software.

# 1.2 Router System Configuration Process

Table 2 lists the tasks necessary to configure boot option files (BOF) and system and file management functions. Each chapter in this book is presented in an overall logical configuration flow. Each section describes a software area and provides CLI syntax and command usage to configure parameters for a functional area. After the hardware installation has been properly completed, proceed with the router configuration tasks in the following order:

Table 2 Configuration Process

| Area                    | Task                              | Section                                |
|-------------------------|-----------------------------------|----------------------------------------|
| CLI Usage               | Navigate in the CLI               | Navigating in the CLI                  |
|                         | Get help in the CLI               | Getting Help in the CLI                |
|                         | Configure environment commands    | CLI Environment Commands               |
|                         | Configure monitor commands        | CLI Monitor Commands                   |
|                         | Enter CLI commands                | Entering CLI Commands                  |
|                         | Use the vi commands               | Using the vi Commands                  |
|                         | Undo configurations               | Configuration Rollback                 |
|                         | Edit candidate configurations     | Transactional Configuration            |
| Operational functions   | Directory and file management     | File Management Tasks                  |
| Boot options            | Configure boot option files (BOF) | Configuring Boot Options File with CLI |
|                         | Service management                | Service Management Tasks               |
| Zero touch provisioning | ZTP Overview                      | ZTP Overview                           |
|                         | ZTP Processes                     | ZTP Processes                          |

Table 2 Configuration Process (Continued)

| Area                 | Task                                   | Section (Continued)                      |
|----------------------|----------------------------------------|------------------------------------------|
| System configuration | Perform administrative tasks           | Administrative Tasks                     |
|                      | Configure system management features   | Configuring System Management with CLI   |
|                      | Configure system parameters            | Common Configuration Tasks               |
|                      | Configure system timing                | System Timing                            |
|                      | Configure system monitoring thresholds | Configuring System Monitoring Thresholds |
|                      | Configure LLDP                         | Configuring LLDP                         |
|                      | Configure satellite parameters         | Satellite Configuration                  |

# 2 CLI Usage

# 2.1 CLI Structure

SR OS CLI is a command-driven interface accessible through the console, Telnet and secure shell (SSH). The CLI can be used for the configuration and management of routers.

The SR OS CLI command tree is a hierarchical inverted tree. At the highest level is the ROOT level. Below this level are other tree levels with the major command groups; for example, **configuration** commands and **show** commands are levels below ROOT.

The CLI is organized so related commands with the same scope are at the same level or in the same context. Sublevels or subcontexts have related commands with a more refined scope.

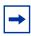

Note: The CLI engine used to execute scripts is the primary CLI engine configured with config>system>management-interface>cli>cli-engine {classic-cli | md-cli} [{classic-cli | md-cli}...(up to 2 max)].

# 2.2 Navigating in the CLI

The command outputs in the following sections are examples only; actual displays may differ depending on supported functionality and user configuration.

### 2.2.1 CLI Contexts

Use the CLI to access, configure, and manage Nokia's routers. CLI commands are entered at the command line prompt. Access to specific CLI commands is controlled by the permissions set by your system administrator. Entering a CLI command makes navigation possible from one command context (or level) to another.

When you initially enter a CLI session, you are in the ROOT context. Navigate to another level by entering the name of successively lower contexts. For example, enter either the **configure** or **show** commands at the ROOT context to navigate to the **config** or **show** context, respectively. For example, at the command prompt (#), enter **config**. The active context displays in the command prompt.

```
A:ALA-12# config
A:ALA-12>config#
```

In a given CLI context, enter commands at that context level by simply entering the text. It is also possible to include a command in a lower context as long as the command is formatted in the proper command and parameter syntax.

The following example shows two methods to navigate to a service SDP ingress level.

### Method 1:

```
A:ALA-12# configure service epipe 6 spoke-sdp 2:6 ingress *A:ALA-12>config>service>epipe>spoke-sdp>ingress#
```

### Method 2:

```
A:ALA-12>config# service
A:ALA-12>config>service# epipe 6
*A:ALA-12>config>service>epipe# spoke-sdp 2:6
*A:ALA-12>config>service>epipe>spoke-sdp# ingress
*A:ALA-12>config>service>epipe>spoke-sdp>ingress#
```

The CLI returns an error message when the syntax is incorrect.

```
*A:ALA-12>config# rooter
Error: Bad command.
```

# 2.2.2 Basic CLI Commands

The console control commands are the commands that are used for navigating within the CLI and displaying information about the console session. Most of these commands are implemented as global commands. They can be entered at any level in the CLI hierarchy with the exception of the password command which must be entered at the ROOT level. The console control commands are listed in Table 3.

Table 3 Console Control Commands

| Command           | Description                                                                                                    |
|-------------------|----------------------------------------------------------------------------------------------------|
| <ctrl-c></ctrl-c> | Aborts the pending command.                                                                                                    |
| <ctrl-z></ctrl-z> | Terminates the pending command line and returns to the ROOT context.                                                                                                    |
| back              | Navigates the user to the parent context.                                                                                                    |
| echo              | Echoes the text that is typed in. Primary use is to display messages to the screen within an exec file.                                                                                |
| exec              | Executes the contents of a text file as if they were CLI commands entered at the console.                                                                                              |
| exit              | Returns the user to the previous higher context.                                                                                                    |
| exit all          | Returns the user to the ROOT context.                                                                                                    |
| help              | Displays help in the CLI.                                                                                                    |
| history           | Displays a list of the most recently entered commands.                                                                                                    |
| info              | Displays the running configuration for a configuration context.                                                                                                    |
| logout            | Terminates the CLI session.                                                                                                    |
| oam               | Provides OAM test suite options. Refer to "OAM" in the 7450 ESS, 7750 SR, 7950 XRS, and VSR OAM and Diagnostics Guide.                                                                 |
| password          | Changes the user CLI login password. The password can only be changed at the ROOT level.                                                                                               |
| ping              | Verifies the reachability of a remote host.                                                                                                    |
| pwc               | Displays the present or previous working context of the CLI session.                                                                                                    |
| sleep             | Causes the console session to pause operation (sleep) for one second or for the specified number of seconds. Primary use is to introduce a pause within the execution of an exec file. |
| ssh               | Opens a secure shell connection to a host.                                                                                                    |

Table 3 Console Control Commands (Continued)

| Command    | Description                                                                              |
|------------|------------------------------------------------------------------------------------------|
| telnet     | Telnet to a host.                                                                        |
| traceroute | Determines the route to a destination address.                                           |
| tree       | Displays a list of all commands at the current level and all sublevels.                  |
| write      | Sends a console message to a specific user or to all users with active console sessions. |

### Display the list of all system global commands by entering help globals in the CLI:

```
*A:ALA-12# help globals
                - Go back a level in the command tree
     back
                   + Commands used for editing candidate configurations
     candidate
                   - Echo the text that is typed in
     enable-admin - Enable the user to become a system administrator
     exec - Execute a file - use -echo to show the commands and
                     prompts on the screen
     exit
                    - Exit to intermediate mode - use option all to exit to
                      root prompt
                    - Display help
     help
                    - Show command history
     historv
     logout.
                   - Log off this system
     mrinfo
                    - Request multicast router information
     mstat
                    - Trace multicast path from a source to a receiver and
                      display multicast packet rate and loss information (IGMP
                      based)
     mstat2
                    - Trace multicast path from a source to a receiver and
                      display multicast packet rate and loss information (UDP
                      based)
                    - Trace multicast path from a source to a receiver (IGMP
     mtrace
                      based)
     mtrace2
                    - Trace multicast path from a source to a receiver (UDP
                      based)
     oam
                   + OAM Test Suite
                    - Verify the reachability of a remote host
     ping
                    - Show the present working context
     pwc
                    - Sleep for specified number of seconds
     sleep
     ssh
                    - SSH to a host
                    - Telnet to a host
     telnet
                    - Determine the route to a destination address
     traceroute
     tree
                    - Display command tree structure from the context of
                      execution
     write
                    - Write text to another user
*A:ALA-12#
```

Table 4 describes command syntax symbols.

Table 4 Command Syntax Symbols

| Symbol | Description                                                                                                    |
|--------|----------------------------------------------------------------------------------------------------|
| I      | A vertical line indicates that one of the parameters within the brackets or braces is required.  tcp-ack {true   false}                                                      |
| []     | Brackets indicate optional parameters. redirects [number seconds]                                                                                                    |
| {}     | Braces indicate that one of the parameters must be selected. default-action {drop   forward}                                                                                 |
| [{ }]  | Braces within square brackets indicate that the parameters are optional, but if one is selected, the information within the braces is required.  • sdp sdp-id [{gre   mpls}] |
| Bold   | Commands in <b>bold</b> indicate commands and keywords.                                                                                                    |
| Italic | Commands in <i>italics</i> indicate that you must enter text based on the parameter. interface <i>interface-name</i>                                                         |

# 2.2.3 CLI Environment Commands

The CLI **environment** commands are found in the **root>environment** context of the CLI tree and control session preferences for a single CLI session. The CLI **environment** commands are listed in Table 5.

Table 5 CLI Environment Commands

| Command          | Description                                                                                                    |
|------------------|----------------------------------------------------------------------------------------------------|
| alias            | Enables the substitution of a command line by an alias.                                                                           |
| create           | Enables or disables the use of a create parameter check.                                                                          |
| kernel           | Enables or disables the kernel.                                                                                                   |
| more             | Configures whether CLI output should be displayed one screen at a time awaiting user input to continue.                           |
| reduced-prompt   | Configures the maximum number of higher-level CLI context nodes to display by name in the CLI prompt for the current CLI session. |
| saved-ind-prompt | Saves the indicator in the prompt.                                                                                                |
| shell            | Enables or disables the shell.                                                                                                    |

Table 5 CLI Environment Commands (Continued)

| Command                      | Description                                                                 |
|------------------------------|-----------------------------------------------------------------------------|
| suggest-internal-<br>objects | Enables the suggestion of internally created objects while auto completing. |
| terminal                     | Configures the terminal screen length for the current CLI session.          |
| time-display                 | Specifies whether time should be displayed in local time or UTC.            |
| time-stamp                   | Specifies whether the time-stamp should be displayed before the prompt.     |

# 2.2.4 CLI Monitor Commands

Monitor commands display specified statistical information related to the monitor subject (such as filter, port, QoS, router, service, and VRRP) at a configurable interval until a count is reached. The CLI **monitor** commands are found in the root>monitor context of the CLI tree.

The **monitor** command output displays a snapshot of the current statistics. The output display refreshes with subsequent statistical information at each configured interval and is displayed as a delta to the previous display.

The <Ctrl-c> keystroke interrupts a monitoring process. Monitor command configurations cannot be saved. You must enter the command for each monitoring session. If the maximum limits are configured, you can monitor the statistical information for a maximum of 60 \* 999 sec ~ 1000 minutes.

The CLI monitor command contexts are listed in Table 6.

Table 6 CLI Monitor Command Contexts

| Command    | Description                                                                                                    |
|------------|----------------------------------------------------------------------------------------------------|
| card       | Enables monitoring of ingress FP queue groups.                                                                                                 |
| ccag       | Enables CCAG port monitoring for traffic statistics. This command is supported on the 7450 ESS and 7750 SR; additional restrictions may apply. |
| cpm-filter | Monitor command output for CPM filters.                                                                                                    |
| filter     | Enables IP and MAC filter monitoring at a configurable interval until that count is reached.                                                   |

Table 6 CLI Monitor Command Contexts (Continued)

| Command                      | Description                                                                                                    |
|------------------------------|----------------------------------------------------------------------------------------------------|
| lag                          | Enables Link Aggregation Group (LAG) monitoring to display statistics for individual port members and the LAG.                                            |
| management-<br>access-filter | Enables management access filter monitoring.                                                                                                    |
| port                         | Enables port traffic monitoring. The specified port(s) statistical information displays at the configured interval until the configured count is reached. |
| qos                          | Enables arbiter and scheduler statistics monitoring.                                                                                                    |
| router                       | Enables virtual router instance monitoring at a configurable interval until that count is reached.                                                        |
| service                      | Monitors commands for a particular service.                                                                                                    |

# 2.3 Getting Help in the CLI

The **help** system commands and the ? key display different types of help in the CLI. Table 7 lists the different help commands.

Table 7 Online Help Commands

| Command            | Description                                                                                             |
|--------------------|----------------------------------------------------------------------------------------------------|
| help?              | List all commands in the current context.                                                               |
| string?            | List all commands available in the current context that start with string.                              |
| command ?          | Displays the command's syntax and associated keywords.                                                  |
| command keyword ?  | List the associated arguments for <i>keyword</i> in <i>command</i> .                                    |
| string <tab></tab> | Complete a partial command name (auto-completion) or list available commands that match <i>string</i> . |

The **tree** and **tree detail** system commands are useful when searching for a command in a lower-level context.

The following example shows a partial list of the **tree** and **tree detail** command output on a 7750 SR.

```
*A:cses-E11>config# tree
+---router
| +---aggregate
+---allow-icmp-redirect
+---allow-icmp6-redirect
+---autonomous-system
| +---bfd
+---begin
 | +---bfd-template
| | +---echo-receive
| | | +---multiplier
 | | +---transmit-interval
+---bgp
| | +---add-paths
| | +---ipv6
| | +---vpn-ipv4
```

```
| +---advertise-external
 | +---advertise-inactive
 | +---aggregator-id-zero
 +---auth-keychain
| | +---authentication-key
+---backup-path
| | +---best-path-selection
| | +---deterministic-med
| | | +---ignore-nh-metric
| | +---ignore-router-id
+---bfd-enable
| | +---cluster
*A:cses-E11>config# tree detail
+---router [<router-name>]
| +---no aggregate <ip-prefix/ip-prefix-length>
| | aggregate <ip-prefix/ip-prefix-length> [summary-only] [as-set]
[aggregator <as-number:ip-address>] [black-hole [generate-icmp]]
[community <comm-id>]
| aggregate <ip-prefix/ip-prefix-length> [summary-only] [as-set]
[aggregator <as-number:ip-address>] [community <comm-id>] [indirect
<ip-address>]
| +---allow-icmp-redirect
| | no allow-icmp-redirect
+---allow-icmp6-redirect
| | no allow-icmp6-redirect
+---autonomous-system <autonomous-system>
| no autonomous-system
+---bfd
| | +---abort
| +---bfd-template <[32 chars max]>
| no bfd-template <[32 chars max]>
 | | +---echo-receive <milli-seconds>
 | | no echo-receive
 | | +---multiplier <[3..20]>
| | no multiplier
 | | +---no receive-interval
| | | +---no transmit-interval
| | | transmit-interval <milli-seconds>
| | +---commit
| +---bgp
 no bgp
+---add-paths
| | | +---ipv4 send <send-limit>
| | | ipv4 send <send-limit> receive [none]
| | | ipv6 send <send-limit>
+---label-ipv4 send <send-limit>
     label-ipv4 send <send-limit> receive [none]
```

```
| | label-ipv6 send <send-limit> receive [none] | | no label-ipv6
| | | vpn-ipv4 send <send-limit>
| | | vpn-ipv4 send <send-limit> receive [none]
| | | vpn-ipv6 send <send-limit>
| | | | vpn-ipv6 send <send-limit> receive [none]
| | +---advertise-external [ipv4] [ipv6] [label-ipv4] [label-ipv6]
|  | no advertise-external [ipv4] [ipv6] [label-ipv4] [label-ipv6]
| | +---advertise-inactive
| | +---aggregator-id-zero
| | +---auth-keychain <name>
+---authentication-key <authentication-key | hash-key> [hash | hash2 | custom]
```

# 2.4 The CLI Command Prompt

By default, the CLI command prompt indicates the device being accessed and the current CLI context. For example, the prompt: **A:ALA-1>config>router>if#** indicates the active context, and the user is on the device with hostname ALA-1 in the **config>router>interface** context. In the prompt, the separator used between contexts is the ">" symbol. The first letter in the prompt indicates the active CPM slot, in this case A. The active CPM can be A or B on 7750 SR, and A, B, C, or D on 7950 XRS.

At the end of the prompt, there is either a pound sign ("#") or a dollar sign ("\$"). A "#" at the end of the prompt indicates the context is an existing context. A "\$" at the end of the prompt indicates the context has been newly created. New contexts are newly created for logical entities when the user first navigates into the context.

Since there can be a large number of sublevels in the CLI, the **environment** command **reduced-prompt** *no of nodes in prompt* allows the user to control the number of levels displayed in the prompt.

All special characters (#, \$, and so on) must be enclosed within double quotes, otherwise it is seen as a comment character and all characters on the command line following the # are ignored. For example:

```
*A:ALA-1>config>router# interface "primary#1"
```

When changes are made to the configuration file a "\*" appears in the prompt string (\*A:ALA-1), indicating that the changes have not been saved. When an **admin save** command is executed the "\*" disappears. This behavior is controlled in the **saved-ind-prompt** command in the **environment** context.

# 2.5 Displaying Configuration Contexts

The **info**, **info detail** and **objective** commands display configuration for the current level. The **info** command shows non-default configurations. The **info detail** command shows the entire configuration for the current level, including defaults. The **info [objective]** command provides an output objective that controls the configuration parameters to be displayed.

The following example displays the output from the **info** command and the **info detail** command.

```
*A:ALA-1>config>router# interface system
*A:ALA-1>config>router>if# info
_____
         address 10.10.0.1/32
*A:ALA-1>config>router>if#
*A:ALA-1>config>router>if# info detail
          address 10.10.10.103/32 broadcast host-ones
         no description
         no arp-timeout
         no allow-directed-broadcasts
         tos-marking-state trusted
         no local-proxy-arp
         no proxy-arp
          icmp
             mask-reply
             redirects 100 10
             unreachables 100 10
             ttl-expired 100 10
          exit.
         no mac
         no cflowd
         no shutdown
______
*A:ALA-1>config>router>if#
```

# 2.6 EXEC Files

The **exec** command allows you to execute a text file of CLI commands as if it were typed at a console device.

The **exec** command and the associated exec files can be used to conveniently execute a number of commands that are always executed together in the same order. For example, an **exec** command can be used by a user to define a set of commonly used standard command aliases.

The **echo** command can be used within an exec command file to display messages on screen while the file executes.

Arguments can be specified with the **exec** command. These arguments are passed in to be used inside the text file which includes the CLI commands. The passing of arguments with the **exec** command only works in classic CLI. The passing of arguments with the **exec** command cannot be used in Model-Driven CLI.

For example, if the contents of the file, cf3/Test.txt contained the following set of CLI commands:

```
echo $(1)
echo $(2)
echo $(3)
```

Then executing the following commands:

```
# exec cf3:/Test.txt -arguments var1=10 var2=20 var3=30
```

or

# exec cf3:/Test.txt -arguments 10 20 30

Produces the following output:

```
10
20
30
```

# 2.7 CLI Script Control

The SR OS provides centralized script management for CLI scripts that are used by CRON and the Event Handling System (EHS). A set of script policies and script objects can be configured to control the following items and more:

- where scripts are located (local compact flash, remote FTP server)
- where to store the output of the results
- how long to keep historical script result records
- · how long a script may run

If the scripts are located on local compact flash devices, then the user must ensure that the scripts are on the compact flash devices of both CPMs so that operation of EHS continues as expected if a CPM switchover occurs.

A single script can be executing at one time. A table (SNMP smRunTable in the DISMAN-SCRIPT-MIB) is used as both an input queue of scripts waiting to be executed as well as for storage of records for completed scripts. If the input queue is full, then the script request is discarded.

# 2.8 Entering CLI Commands

The command outputs in the following sections are examples only; actual displays may differ depending on supported functionality and user configuration.

# 2.8.1 Command Completion

The CLI supports both command abbreviation and command completion. If the keystrokes entered are enough to match a valid command, the CLI displays the remainder of the command syntax when the <Tab> key or space bar is pressed. When typing a command, the <Tab> key or space bar invokes auto-completion. If the keystrokes entered are definite, auto-completion completes the command. If the letters are not sufficient to identify a specific command, pressing the <Tab> key or space bar displays commands matching the letters entered.

System commands are available in all CLI context levels.

### 2.8.2 Unordered and Unnamed Parameters

In a given context, the CLI accepts command parameters in any order as long as the command is formatted in the proper command keyword and parameter syntax. Command completion works as long as enough recognizable characters of the command are entered.

The following output shows the command syntax for **static-route-entry**.

```
*A:ALA-12>config>router# static-route-entry ?
 - no static-route-entry <ip-prefix/prefix-length> [mcast]
 - static-route-entry <ip-prefix/prefix-length> [mcast]
<ip-prefix/prefix-*> : ipv4-prefix - a.b.c.d (host bits must be 0)
                     ipv4-prefix-le - [0..32]
                      ipv6-prefix - x:x:x:x:x:x:x:x (eight 16-bit pieces)
                                      x:x:x:x:x:d.d.d.d
                                      x - [0..FFFF]H
                                      d - [0..255]D
                     ipv6-prefix-le - [0..128]
                  : keyword - Indicates that static-
route being configured is used
                                                   for mcast table only
[no] black-hole
                  + Create/Configure or Delete/
Deconfigure blackhole nexthop for
                                                      static-route-entry
[no] indirect + Create/Configure or Delete/Deconfigure indirect next-
hop for
                             static-route-entry
```

hop for

static-route-entry

Some SR OS CLI commands have multiple unnamed parameters. For example, the subrate csu-mode rate-step command has both a csu-mode parameter and a ratestep parameter that do not have leading keywords. SR OS uses a best-match algorithm to select which parts of the user input are intended to be used for each unnamed parameter. This best-match algorithm depends on the specific command.

In some cases, it is not possible for the algorithm to be 100% accurate, and the SR OS may assign a value to an unintended parameter when two unnamed parameters have similar constraints and syntax. For example, the environment alias alias-name alias-command-name command may reverse the alias-name and alias-command-name parameters if the first parameter entered is larger than 80 characters.

### 2.8.3 **Editing Keystrokes**

When entering a command, special keystrokes allow for editing of the command. Table 8 lists the command editing keystrokes.

Table 8 **Command Editing Keystrokes** 

| Editing Action                    | Keystrokes         |
|-----------------------------------|--------------------|
| Delete current character          | <ctrl-d></ctrl-d>  |
| Delete text up to cursor          | <ctrl-u></ctrl-u>  |
| Delete text after cursor          | <ctrl-k></ctrl-k>  |
| Move to beginning of line         | <ctrl-a></ctrl-a>  |
| Move to end of line               | <ctrl-e></ctrl-e>  |
| Get prior command from history    | <ctrl-p></ctrl-p>  |
| Get next command from history     | <ctrl-n></ctrl-n>  |
| Move cursor left                  | <ctrl-b></ctrl-b>  |
| Move cursor right                 | <ctrl-f></ctrl-f>  |
| Move back one word                | <esc><b></b></esc> |
| Move forward one word             | <esc><f></f></esc> |
| Convert rest of word to uppercase | <esc><c></c></esc> |

31

Table 8 Command Editing Keystrokes (Continued)

| Editing Action                           | Keystrokes         |
|------------------------------------------|--------------------|
| Convert rest of word to lowercase        | <esc><i></i></esc> |
| Delete remainder of word                 | <esc><d></d></esc> |
| Delete word up to cursor                 | <ctrl-w></ctrl-w>  |
| Transpose current and previous character | <ctrl-t></ctrl-t>  |
| Enter command and return to root prompt  | <ctrl-z></ctrl-z>  |
| Refresh input line                       | <ctrl-i></ctrl-i>  |

### 2.8.4 Absolute Paths

CLI commands can be executed in any context by specifying the full path from the CLI root. To execute an out-of-context command, enter a forward slash "I" or backward slash "\" at the beginning of the command line. The commands are interpreted as an absolute path. The forward slash "I" or backward slash "\" cannot be used as an absolute path at the beginning of the command-string of the **environment alias** command. Spaces between the slash and the first command returns an error.

```
*A:ALA-12# configure router

*A:ALA-12>config>router# interface system address 10.2.3.4

*A:ALA-12>config>router# /admin save

*A:ALA-12>config>router# \clear router interface

*A:ALA-12>config>router#
```

The command may change the current context depending on whether or not it is a leaf command. This is the same behavior the CLI performs when CLI commands are entered individually, for example:

```
*A:ALA-12# admin
*A:ALA-12>admin# save

Or

*A:ALA-12# admin save
*A:ALA-12#
```

An absolute path command behaves the same as manually entering a series of command line instructions and parameters.

For example, beginning in an IES context service ID 4 (IES 4):

```
config>service>ies> /clear card 1
```

behaves the same as the following series of commands:

```
config>service>ies>exit all
clear card 1
configure service ies 4 (returns you to your starting point)
config>service>ies
```

If the command takes you to a different context, the following occurs:

```
config>service>ies>/configure service vpls 5 create
```

### becomes:

```
config>service>ies>exit all
configure service vpls 5 create
config>service>vpls>
```

# 2.8.5 History

The CLI maintains a history of the most recently entered commands. The history command shows the most recently entered CLI commands.

```
*A:ALA-1# history
  1 environment terminal length 48
  2 environment no create
  3 show version
  4 configure port 1/1/1
  5 info
   6 \configure router isis
  7 \port 1/1/2
  8 con port 1/1/2
  9 \con port 1/1/2
  10 \configure router bgp
 11 info
 12 \configure system login-control
 13 info
 14 history
 15 show version
  16 history
*A:ALA-1# !3
A:ALA-42# show version
TiMOS-B-0.0.I2016 both/i386 Nokia 7450 ESS Copyright (c) 2000-2016 Nokia
All rights reserved. All use subject to applicable license agreements.
Built on Sun Oct 12 20:01:13 PDT 2008 by builder in /rel0.0/I2016/panos/main
A:ALA-42#
```

# 2.8.6 Entering Numerical Ranges

The SR OS CLI allows the use of a single numerical range as an argument in the command line. This range can be a set or a sequence of numbers, or a combination of both.

A set is a range of numerical values, from a minimum to a maximum, incremented by 1. For example:

```
configure service vpls [1..10] create customer 1
```

A sequence is a list of discrete integer elements, in any order. For example:

```
configure service vpls [1,2,3] no shutdown
```

A sequence can contain sets as well as integer elements. For example:

```
configure service vpls [4..6,7,8..10] no shutdown
```

For example, it is possible to shut down ports 1 through 10 in Slot 1 on XMA/MDA 1. A port can be denoted with "slotImdalport", where slot is the slot number, mda is the XMA/MDA number and port is the port number. To shut down ports 1 through 10 on Slot 1 and XMA/MDA 1, the command is entered as follows:

```
configure port 1/1/[1..10] shutdown
```

<Ctrl-C> can be used to abort the execution of a range command.

CLI commands can contain ranges of hexadecimal values. This allows ranges to be used when working with data normally expressed in hexadecimal instead of decimal, such as IPv6 or MAC addresses. For example:

A range can also be a reference to a previous range in the same command. This reference takes the form "[\$x]", where x is an integer between 0 and 5. For example:

configure service vprn [11..20] router-id 10.20.[\$0].1

This gives vprn 11 the router-id "10.20.11.1", vprn 12 the router-id "10.20.12.1", and so on.

Specifying a range in the CLI does have limitations. These limitations are summarized in Table 9.

Table 9 CLI Range Use Limitations

| Limitation                                                                                                    | Description                                                                                                    |
|----------------------------------------------------------------------------------------------------|----------------------------------------------------------------------------------------------------|
| Up to 6 ranges (including references) may be specified in a single command, and they may not combine to more than 1000 iterations of the command. | It is possible to shut down ports 1 through 10 on XMA/MDA 1 and XMA/MDA 2: configure port 1/[12]/[110]                                                                                                    |
| Ranges within quotation marks are interpreted literally.                                                                                          | In the CLI, enclosing a string in quotation marks ("string") causes the string to be treated literally and as a single parameter. For example, several commands in the CLI allow the configuration of a descriptive string. If the string is more than one word and includes spaces, it must be enclosed in quotation marks. A range that is enclosed in quotes is also treated literally. For example, |
|                                                                                                    | configure router interface "A[110]" no shutdown creates a single router interface with the name "A[110]". However, a command such as: configure router interface A[110] no shutdown creates 10 interfaces with names A1, A2 A10.                                                                                                    |
| Command completion ceases to work when entering a range.                                                                                          | After entering a range in a CLI command, command and key completion, which normally occurs by pressing the <tab> or spacebar, ceases to work. If the command line entered is correct and unambiguous, the command works properly; otherwise, an error is returned.</tab>                                                                                                    |

# 2.8.7 Pipe/Match

SR OS supports the pipe feature to search one or more files for a given character string or pattern.

When using the pipe or match command, the variables and attributes must be spelled correctly. The attributes follow the command and must come before the expression or pattern. The following are examples of how to use the pipe/match command to complete different tasks:

• Task: Capture all the lines that include "echo" and redirect the output to a file on the compact flash:

### admin display-config | match "echo" > cf1:\test\echo\_list.txt

Task: Display all the lines that do not include "echo":

### admin display-config | match invert-match "echo"

• Task: Display the first match of "vpls" in the configuration file:

### admin display-config | match max-count 1 "vpls"

 Task: Display everything in the configuration after finding the first instance of "interface":

### admin display-config | match post-lines 999999 interface

 Task: Display a count of the total number of lines of output instead of displaying the output itself.

admin display-config | match interface | count

### Command syntax:

match pattern context {parents | children | all} [ignore-case] [max-count lines-count] [expression]

match pattern [ignore-case] [invert-match] [pre-lines pre-lines] [post-lines lines-count] [max-count lines-count] [expression]

### where:

```
pattern
               string or regular expression
              keyword: display context associated with the matching line
context
              keyword: display parent context information
parents
             keyword: display child context information
children
              keyword: display both parent and child context information
a11
ignore-case keyword
max-count
             keyword: display only a specific number of instances of matching
                        lines
lines-count
              1 - 2147483647
              keyword: pattern is interpreted as a regular expression
expression
invert-match
              kevword
pre-lines
              keyword: display some lines prior to the matching line
pre-lines
              0 - 100
post-lines
             keyword: display some lines after the matching line
lines-count
             1 - 2147483647
```

### For example:

```
A:Dut-C# show log log-id 98 | match ignore-case "sdp bind"
"Status of SDP Bind 101:1002 in service 1001 (customer 1) changed to admin=up oper=up flags="
"Processing of a SDP state change event is finished and the status of all affected SDP Bindings on SDP 101 has been updated."
```

```
A:Dut-C# show log log-id 98 | match max-count 1 "service 1001"
"Status of service 1001 (customer 1) changed to administrative state: up,
operational state: up"
A:Dut-C# admin display-config | match post-lines 5 max-
count 2 expression "OSPF.*Config"
echo "OSPFv2 Configuration"
      ospf
          timers
            spf-wait 1000 1000 1000
          exit.
echo "OSPFv2 (Inst: 1) Configuration"
#-----
      ospf 1
          asbr
          router-id 10.0.0.1
          export "testall"
*A:Dut# admin display-config | match debug_mirror
        profile "debug_mirror"
*A:Dut# admin display-config | match context parent debug_mirror
#-----
  svstem
      security
         profile "debug_mirror"
*A:Dut# admin display-config | match context all debug_mirror
#-----
   system
      security
          profile "debug_mirror"
             default-action deny-all
             entry 10
             exit
*A:Dut# show log event-control | match ignore-case pre-lines 10 SyncStatus
L 2016 tmnxLogOnlyEventThrottled MA gen 0
MCPATH:
                                             0
                               MI thr
  2005 tmnxMcPathSrcGrpBlackHole
                                                0
  2006 tmnxMcPathSrcGrpBlackHoleCleared MI thr
                                                            0
  2007 tmnxMcPathAvailBwLimitExceeded MI thr
                                                 0
                                                            0
  2008 tmnxMcPathAvailBwLimitCleared MI thr
MC_REDUNDANCY:
                                            0
  2001 tmnxMcRedundancyPeerStateChanged WA gen
                                                            0
  2002 tmnxMcRedundancyMismatchDetected WA gen
                                                            0
  2003 tmnxMcRedundancyMismatchResolved WA gen
  2004 tmnxMcPeerSyncStatusChanged WA gen
```

Table 10 describes regular expression symbols and their interpretation (similar to what is used for route policy regexp matching). Table 11 describes special characters.

 Table 10
 Regular Expression Symbols

| String | Description                                                                                                    |
|--------|----------------------------------------------------------------------------------------------------|
|        | Matches any single character.                                                                                                    |
| []     | Matches a single character that is contained within the brackets.  [abc] matches "a", "b", or "c". [a-z] matches any lowercase letter.  [A-Z] matches any uppercase letter.  [0-9] matches any number. |
| [^]    | Matches a single character that is not contained within the brackets.  [^abc] matches any character other than "a", "b", or "c".  [^a-z] matches any single character that is not a lowercase letter.  |
| ٨      | Matches the start of the line (or any line, when applied in multiline mode)                                                                                                    |
| \$     | Matches the end of the line (or any line, when applied in multiline mode)                                                                                                    |
| ()     | Define a "marked subexpression".  Every matched instance will be available to the next command as a variable.                                                                                          |
| *      | A single character expression followed by "*" matches zero or more copies of the expression.                                                                                                    |
| {m,n}  | Matches least m and at most n repetitions of the term                                                                                                    |
| {m}    | Matches exactly m repetitions of the term                                                                                                    |
| {m,}   | Matches m or more repetitions of the term                                                                                                    |
| ?      | The preceding item is optional and matched at most once.                                                                                                    |
| +      | The preceding item is matched one or more times.                                                                                                    |
| =      | Used between start and end of a range.                                                                                                    |
| 1      | An escape character to indicate that the following character is a match criteria and not a grouping delimiter.                                                                                         |
| >      | Redirect output                                                                                                    |

Table 11 Special Characters

| Options   | Similar to | Description                  |
|-----------|------------|------------------------------|
| [:upper:] | [A-Z]      | uppercase letters            |
| [:lower:] | [a-z]      | lowercase letters            |
| [:alpha:] | [A-Za-z]   | upper- and lowercase letters |

| Options    | Similar to    | Description                          |
|------------|---------------|--------------------------------------|
| \w         | [A-Za-z_]     | word characters                      |
| [:alnum:]  | [A-Za-z0-9]   | digits, upper- and lowercase letters |
| [:digit:]  | [0-9]         | digits                               |
| \d         | [0-9]         | digits                               |
| [:xdigit:] | [0-9A-Fa-f]   | hexadecimal digits                   |
| [:punct:]  | [.,!?:]       | punctuation                          |
| [:blank:]  | [ \t]         | space and TAB                        |
| [:space:]  | [ \t\n\r\f\v] | blank characters                     |
| \s         | [ \t\n\r\f\v] | blank characters                     |

Table 11 Special Characters (Continued)

## 2.8.8 Pipe/Count

The SR OS supports a pipe/**count** command (...| **count**) that provides a count of the number of lines that would have otherwise been displayed. The pipe/**count** command is particularly useful when used in conjunction with the pipe/**match** command in order to count the number of output lines that match a specified pattern.

#### For example:

Count: 4 lines \*A:dut-c#

\*A:dut-c# show service service-using vprn

\_\_\_\_\_\_\_ Services [vprn] \_\_\_\_\_\_ ServiceId Type Adm Opr CustomerId Service Name VPRN Down Down 1 VPRN Up Up 1 100 VPRN Down Down 1 102 VPRN Up Up 1 235 VPRN Down Down 1 VPRN Down Down 1000 Matching Services : 6 \_\_\_\_\_\_ \*A:dut-c# show service service-using vprn | match Down | count

# 2.8.9 Range Operator Support of Regular Expression Match

The user can include a regular expression inside the range operator, of any **clear**, **config**, **show**, or **tools** CLI command. The beginning and ending of the regular expression must be delimited with the forward slash "/" symbol.

SR OS performs the following steps:

- auto-completes the command to get all the possible names
- performs a match of the regular expression against all the names
- executes the command for the names for which the match was successful

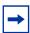

**Note:** The order of the execution is the same as the order in which the names are listed in output display of the CLI info command or in the output display when you invoke the autocomplete function using the TAB key.

If the execution of the command fails for one of the matching object names, the execution is aborted and the remaining matching object names are not processed.

For example (assume the following SR-TE LSP names are configured on the router):

| *A:bkvm35# show router mpls sr-te-lsp |             |           |                 |     |     |
|---------------------------------------|-------------|-----------|-----------------|-----|-----|
| MPLS SR-TE LSPs (Originating)         |             |           |                 |     |     |
| LSP Name                              | То          | Tun<br>Id | Protect<br>Path | Adm | Opr |
| sr-te-pce                             | 192.0.2.198 | 1         | N/A             | Up  | Dwn |
| RENO194_DET190_LSP1_Profile10         | 192.0.2.190 | 2         | N/A             | Up  | Dwn |
| RENO194_DET190_LSP3                   | 192.0.2.190 | 3         | N/A             | Up  | Dwn |
| RENO194_ATL224_LSP1                   | 192.0.2.224 | 4         | N/A             | Up  | Dwn |
|                                       |             |           |                 |     |     |
| LSPs : 4                              |             |           |                 |     |     |
|                                       |             |           |                 |     |     |

The following command displays the subset of all SR-TE LSPs with names that include the expression "LSP":

#### show router mpls sr-te-lsp [/LSP/]

The SR OS expands this command into the following individual commands:

show router mpls sr-te-lsp RENO194\_DET190\_LSP1\_Profile10 show router mpls sr-te-lsp RENO194\_DET190\_LSP3

#### show router mpls sr-te-lsp RENO194\_ATL224\_LSP1

The output of the three show commands is displayed in the following example:

| *A:bkvm35# show router mpls sr-te- | lsp [/LSP/] |           |         |       |      |
|------------------------------------|-------------|-----------|---------|-------|------|
| MPLS SR-TE LSPs (Originating)      | =========   | ======    | ======= | ====: | ==== |
| LSP Name                           | То          | Tun<br>Id | Protect | Adm   |      |
| REN0194_DET190_LSP1_Profile10      | 192.0.2.190 | 2         | N/A     | Up    | Dwn  |
| LSPs : 1                           | ========    | ======    | ======= | ====: | ==== |
| MPLS SR-TE LSPs (Originating)      |             |           |         |       |      |
| LSP Name                           | То          | Tun<br>Id | Protect | Adm   |      |
| RENO194_DET190_LSP3                | 192.0.2.190 | 3         | N/A     | Uр    | Dwn  |
| LSPs: 1                            | ========    | ======    | ======= | ====: | ==== |
|                                    |             |           |         |       |      |
| LSP Name                           | То          | Id        |         |       | -    |
|                                    | 192.0.2.224 | 4         | N/A     | Ч     | Dwn  |

# 2.8.9.1 Regular Expression Symbols in a Regular Expression Match Operation

The user can use all the regular expression symbols listed in Table 10 and Table 11 inside the regular expression to match.

For example, the user can list all LSP names that begin with the string "RENO194\_" followed by the string "ATL" as follows:

| *A:bkvm35# show router mpls sr | -te-lsp [/^REN01 | 94_\['ATL | ,'\]/]<br>      |     |     |
|--------------------------------|------------------|-----------|-----------------|-----|-----|
| MPLS SR-TE LSPs (Originating)  |                  |           |                 |     |     |
| LSP Name                       | To               | Tun<br>Id | Protect<br>Path | Adm | Opr |
| RENO194_ATL224_LSP1            | 38.120.48.224    | 4         | N/A             | Up  | Dwn |
| LSPs : 1                       |                  |           |                 |     |     |

41

------

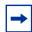

**Note:** The following conventions are used in the previous example.

- Use the character "^", which matches the start of the string, directly inside the regular expression to indicate a match at the start of the string. However, if you want to match it as character, enter it as "\\^".
- Use the range delimiter with the escape symbol in front "\[" inside the regular expression because the range delimiter encloses the regular expression itself.

Table 12 summarizes special rules governing the use of some of the regular expression symbols inside a regular expression match operation. Any symbol from Table 10 and Table 11 that is not listed in Table 12 can be used directly inside a regular expression match operation.

Table 12 Rules Governing Regular Expression Symbols

| String | Description                                                                                          |
|--------|----------------------------------------------------------------------------------------------------|
| ?      | [/?/] if using as a regular expression and [/\\?/] if using to match the character?                  |
| []     | [/\[\]/] if using as a regular expression and [/\\\[\\\]/] if using to match the characters []       |
| \$     | [/\$/] if using as a regular expression and [/\\\$/] if using to match the character \$              |
| \      | [/\\\/] if using to match the character \                                                            |
| 1      | [/\//] if using to match the character /                                                             |
|        | [/\'/] if using to match the character '                                                             |
| *      | [/\\*/] if using to match the character *                                                            |
|        | [ $\land$ ./] if using as a regular expression and [ $\land$ \\./] if using to match the character . |
| +      | [/\\+/] if using to match the character +                                                            |
| ,      | [//] if using to match the character ,                                                               |
| ۸      | [/\\^/] if using to match the character ^                                                            |
| (      | [/\\(/)] if using to match the character (                                                           |
| )      | [/\\)/] if using to match the character )                                                            |
| space  | [/\ /] if using to match the character space                                                         |

The SR OS does not support a combination of a partial string with a regular expression match operation.

For example, to display the SR-TE LSP names that begin with the string "RENO194\_ATL" with part of the string entered directly and the rest of the string entered inside a regular expression, the command returns no match. The following example demonstrates incorrect syntax:

```
*A:bkvm35# show router mpls sr-te-lsp RENO194_[/ATL/]
```

Include the entire string inside the regular expression itself to obtain a match. The following example demonstrates the correct syntax for finding a match:

| *A:bkvm35# show router mpls sr-te-lsp [/^RENO194_ATL/] |               |           |                 |        |       |
|--------------------------------------------------------|---------------|-----------|-----------------|--------|-------|
| MPLS SR-TE LSPs (Originating)                          | .========     | :======   | =========       | :===== | :==== |
| LSP Name                                               | То            | Tun<br>Id | Protect<br>Path | Adm    | Opr   |
| REN0194_ATL224_LSP1                                    | 38.120.48.224 | 4         | N/A             | Up     | Dwn   |
| LSPs : 1                                               |               |           |                 |        |       |

## 2.8.10 Redirection

The SR OS supports redirection (">") which allows the operator to store the output of a CLI command as a local or remote file. Redirection of output can be used to automatically store results of commands in files (both local and remote).

#### For example:

```
'ping <customer_ip> > cf3cf1:/ping/result.txt'
'ping <customer_ip> > ftp://ron@ftp.nokia.com/ping/result.txt'
```

In some cases, only part of the output might be applicable. The pipe/**match** and redirection commands can be combined:

```
ping 10.0.0.1 | match expression "time.\d+" > cf3cf1:/ping/time.txt
```

This records only the RTT portion (including the word "time").

# 2.9 VI Editor

The "vi" sual editor (vi) is a file editor that can edit any ASCII file. This includes configuration, exec files, BOF, and any other ASCII file on the system.

VT100 terminal mode is supported. However, if a different terminal mode is configured, there is no noticeable negative effect.

When a configuration file is changed, a validation check is executed to see if the user is allowed to view or perform configuration changes. When a user modifies the configuration file using the vi editor, these checks do not occur. Because of this, the vi editor is only available to a user with administrator privileges. Should others require access to the vi editor, their profile must be modified to allow the access. Access permission for the file directory where the file resides must be performed before a user can open, read, or write a file processing command. If a user does not have permission to access the directory, the operation is denied.

When opening a file, a resource check verifies that sufficient resources are available to process the file. If there are insufficient resources, the operation is denied and the operator is informed of that event.

Multiple sessions are allowed and are limited only by the memory resources available on the node.

## 2.9.1 Summary of vi Commands

The vi editor operates in two modes:

- Command mode This mode causes actions to be taken on the file.
   In this mode, each character entered is a command that does something to the text file being edited; a character typed in the command mode may even cause the vi editor to enter the insert mode.
- Insert mode Entered text is inserted into the file.
   In the insert mode, every character typed is added to the text in the file. Pressing ESC turns off the insert mode.

# 2.9.2 Using the vi Commands

Use the following commands to start and end vi edit sessions, move around in a file, enter new text, modify, move, and delete existing text, as well as read from and write to other files. The following tables list vi commands.

Table 13 describes the commands to cut, paste, and delete text.

Table 13 Cutting and Pasting or Deleting Text in vi

| vi<br>Command | Description                                                                                                    |
|---------------|----------------------------------------------------------------------------------------------------|
| "             | Specify a buffer to be used with any of the commands using buffers. Follow the " character with a letter or a number, which corresponds to a buffer.                                                                                             |
| d             | Delete text. The "dd" command deletes the current line. A count specifies the number of lines to delete. Whatever is deleted is placed into the buffer specified with the " command. If no buffer is specified, then the general buffer is used. |
| D             | Delete to the end of the line from the current cursor position.                                                                                                    |
| р             | Paste the specified buffer after the current cursor position or line. If no buffer is specified (with the " command), then 'p' uses the general buffer.                                                                                          |
| Р             | Paste the specified buffer before the current cursor position or line. If no buffer is specified (with the " command), then "P" uses the general buffer.                                                                                         |
| Х             | Delete the character under the cursor. A count specifies how many characters to delete. The characters will be deleted after the cursor.                                                                                                    |
| Х             | Delete the character before the cursor.                                                                                                    |
| У             | Yank text, putting the result into a buffer. The "yy" command yanks the current line. Entering a number yanks that many lines. The buffer can be specified with the "command. If no buffer is specified, then the general buffer is used.        |
| Υ             | Yank the current line into the specified buffer. If no buffer is specified, then the general buffer is used.                                                                                                    |

Table 14 describes the commands to insert new text.

Table 14 Inserting New Text

| vi Command | Description                            |
|------------|----------------------------------------|
| Α          | Append at the end of the current line. |

Table 14 Inserting New Text (Continued)

| vi Command | Description                                                                                                    |
|------------|----------------------------------------------------------------------------------------------------|
| I          | Insert from the beginning of a line.                                                                                                    |
| 0          | Enter insert mode in a new line above the current cursor position.                                                                                          |
| а          | Enter insert mode, the characters typed in are inserted after the current cursor position. A count inserts all the text that was inserted that many times.  |
| i          | Enter insert mode, the characters typed in are inserted before the current cursor position. A count inserts all the text that was inserted that many times. |
| 0          | Enter insert mode in a new line below the current cursor position.                                                                                          |

Table 15 describes the commands to move the cursor within the file.

Table 15 Moving the Cursor Within the File

| vi Command | Description                                                                                      |
|------------|--------------------------------------------------------------------------------------------------|
| ^B         | Scroll backwards one page. A count scrolls that many pages.                                      |
| ^D         | Scroll forwards half a window. A count scrolls that many lines.                                  |
| ^F         | Scroll forwards one page. A count scrolls that many pages.                                       |
| ^H         | Move the cursor one space to the left. A count moves that many spaces.                           |
| ^J         | Move the cursor down one line in the same column. A count moves that many lines down.            |
| ^M         | Move to the first character on the next line.                                                    |
| ^N         | Move the cursor down one line in the same column. A count moves that many lines down.            |
| ^P         | Move the cursor up one line in the same column. A count moves that many lines up.                |
| ^U         | Scroll backwards half a window. A count scrolls that many lines.                                 |
| \$         | Move the cursor to the end of the current line. A count moves to the end of the following lines. |
| %          | Move the cursor to the matching parenthesis or brace.                                            |
| ۸          | Move the cursor to the first non-whitespace character.                                           |
| (          | Move the cursor to the beginning of a sentence.                                                  |

Table 15 Moving the Cursor Within the File (Continued)

| vi Command | Description                                                                                                    |
|------------|----------------------------------------------------------------------------------------------------|
| )          | Move the cursor to the beginning of the next sentence.                                                                               |
| {          | Move the cursor to the preceding paragraph.                                                                                          |
| }          | Move the cursor to the next paragraph.                                                                                               |
| 1          | Move the cursor to the column specified by the count.                                                                                |
| +          | Move the cursor to the first non-whitespace character in the next line.                                                              |
| -          | Move the cursor to the first non-whitespace character in the previous line.                                                          |
| _          | Move the cursor to the first non-whitespace character in the current line.                                                           |
| 0          | Move the cursor to the first column of the current line.                                                                             |
| В          | Move the cursor back one word, skipping over punctuation.                                                                            |
| E          | Move forward to the end of a word, skipping over punctuation.                                                                        |
| G          | Go to the line number specified as the count. If no count is given, then go to the end of the file.                                  |
| Н          | Move the cursor to the first non-whitespace character on the top of the screen.                                                      |
| L          | Move the cursor to the first non-whitespace character on the bottom of the screen.                                                   |
| М          | Move the cursor to the first non-whitespace character on the middle of the screen.                                                   |
| W          | Move forward to the beginning of a word, skipping over punctuation.                                                                  |
| b          | Move the cursor back one word. If the cursor is in the middle of a word, move the cursor to the first character of that word.        |
| е          | Move the cursor forward one word. If the cursor is in the middle of a word, move the cursor to the last character of that word.      |
| h          | Move the cursor one character position to the left.                                                                                  |
| j          | Move the cursor down one line.                                                                                                    |
| k          | Move the cursor up one line.                                                                                                    |
| 1          | Move the cursor one character position to the right.                                                                                 |
| W          | Move the cursor forward one word. If the cursor is in the middle of a word, move the cursor to the first character of the next word. |

Table 16 describes the commands to move the cursor around the screen.

Table 16 Moving the Cursor Around the Screen

| vi Command | Description                                                                                                    |
|------------|----------------------------------------------------------------------------------------------------|
| ^E         | Scroll forwards one line. A count scrolls that many lines.                                                                                                    |
| ^Y         | Scroll backwards one line. A count scrolls that many lines.                                                                                                    |
| Z          | Redraw the screen with the following options. z <return> puts the current line on the top of the screen; z. puts the current line on the center of the screen; and z- puts the current line on the bottom of the screen. If you specify a count before the z command, it changes the current line to the line specified. For example, 16z. puts line 16 on the center of the screen.</return> |

Table 17 describes the commands to replace text.

Table 17 Replacing Text

| vi Command | Description                                                                                                    |
|------------|----------------------------------------------------------------------------------------------------|
| С          | Change to the end of the line from the current cursor position.                                                                                                    |
| R          | Replace characters on the screen with a set of characters entered, ending with ESC.                                                                                                    |
| S          | Change an entire line.                                                                                                    |
| С          | Change until cc changes the current line. A count changes that many lines.                                                                                                    |
| r          | Replace one character under the cursor. Specify a count to replace a number of characters.                                                                                                    |
| s          | Substitute one character under the cursor, and go into insert mode. Specify a count to substitute a number of characters. A dollar sign (\$) is placed at the last character to be substituted. |

Table 18 describes the commands to search for text or characters in the file.

Table 18 Searching for Text or Characters

| vi Command | Description                                                     |
|------------|-----------------------------------------------------------------|
| ,          | Repeat the last f, F, t or T command in the reverse direction.  |
| 1          | Search the file downwards for the string specified after the /. |
| ;          | Repeat the last f, F, t or T command.                           |

Table 18 Searching for Text or Characters (Continued)

| vi Command | Description (Continued)                                                                                                    |
|------------|----------------------------------------------------------------------------------------------------|
| ?          | Search the file upwards for the string specified after the ?.                                                                        |
| F          | Search the current line backwards for the character specified after the 'F' command. If found, move the cursor to the position.      |
| N          | Repeat the last search given by / or ?, except in the reverse direction.                                                             |
| Т          | Search the current line backwards for the character specified after the T command, and move to the column after the if it's found.   |
| f          | Search the current line for the character specified after the f command. If found, move the cursor to the position.                  |
| n          | Repeat last search given by / or ?.                                                                                                  |
| t          | Search the current line for the character specified after the t command, and move to the column before the character if it is found. |

Table 19 describes the commands to manipulate character and line formatting.

Table 19 Manipulating Character/Line Formatting

| vi Command | Description                                                                                                    |
|------------|----------------------------------------------------------------------------------------------------|
| ~          | Switch the case of the character under the cursor.                                                                                      |
| <          | Shift the lines up to where to the left by one shiftwidth. << shifts the current line to the left, and can be specified with a count.   |
| >          | Shift the lines up to where to the right by one shiftwidth. >> shifts the current line to the right, and can be specified with a count. |
| J          | Join the current line with the next one. A count joins that many lines.                                                                 |

Table 20 describes the commands to save and quit.

Table 20 Saving and Quitting

| vi Command | Description                                       |
|------------|---------------------------------------------------|
| ZZ         | Exit the editor, saving if any changes were made. |

Table 21 describes miscellaneous commands.

Table 21 Miscellaneous

| vi Command | Description                                                                            |
|------------|----------------------------------------------------------------------------------------|
| ^G         | Show the current filename and the status.                                              |
| ^L         | Clear and redraw the screen.                                                           |
| ^R         | Redraw the screen removing false lines.                                                |
| ^[         | Escape key. Cancels partially formed command.                                          |
| ۸۸         | Go back to the last file edited.                                                       |
| !          | Execute a shell. Not supported                                                         |
| &          | Repeat the previous :s command.                                                        |
|            | Repeat the last command that modified the file.                                        |
| :          | Begin typing an EX editor command. The command is executed once the user types return. |
| @          | Type the command stored in the specified buffer.                                       |
| U          | Restore the current line to the previous state before the cursor entered the line.     |
| m          | Mark the current position with the character specified after the 'm' command.          |
| u          | Undo the last change to the file. Typing 'u' again will re-do the change.              |

## 2.9.3 EX Commands

The vi editor is built upon another editor, called the EX. The EX editor only edits by line. From the vi editor you use the : command to start entering an EX command. The following list is not complete, however, it includes the most commonly used commands. If more than one line is to be modified by certain commands (such as :s and :w ), the range must be specified before the command. For example, to substitute lines 3 through 15, the command is :3,15s/from/this/g.

Table 22 describes the EX commands.

Table 22 EX commands

| vi Command                            | Description                                                                                                    |
|---------------------------------------|----------------------------------------------------------------------------------------------------|
| :ab string strings                    | Abbreviation. If a word is typed in vi corresponding to string1, the editor automatically inserts the corresponding words. For example, the abbreviation :ab usa United States of America would insert the words, United States of America whenever the word usa is typed in. |
| :map keys<br>new_seq                  | Mapping. This lets you map a key or a sequence of keys to another key or a sequence of keys.                                                                                                    |
| :q                                    | Quit vi. If there have been changes made, the editor issues a warning message.                                                                                                    |
| :q!                                   | Quit vi without saving changes.                                                                                                    |
| :s/pattern/<br>to_pattern/<br>options | Substitute. This substitutes the specified pattern with the string in the to_pattern. Without options, it only substitutes the first occurrence of the pattern. If a 'g' is specified, then all occurrences are substituted.                                                  |
| :set [all]                            | Sets some customizing options to vi and EX. The :set all command gives all the possible options.                                                                                                    |
| :una string                           | Removes the abbreviation previously defined by :ab.                                                                                                    |
| :unm keys                             | Removes the remove mapping defined by :map.                                                                                                    |
| :vi filename                          | Starts editing a new file. If changes have not been saved, the editor displays a warning.                                                                                                    |
| :w                                    | Write out the current file.                                                                                                    |
| :w filename                           | Write the buffer to the filename specified.                                                                                                    |
| :w >> filename                        | Append the contents of the buffer to the filename.                                                                                                    |
| :wq                                   | Write the buffer and quit.                                                                                                    |

# 2.10 Configuration Rollback

The Configuration Rollback feature provides the ability to undo configuration and reverts back to previous router configuration states while minimizing impacts to services.

This feature gives the operator better control and visibility over the router configurations and reduces operational risk while increasing flexibility and providing powerful recovery options.

Configuration Rollback is useful in cases where configuration changes are made but the operator later decides not to keep the changes (for example, experimentation or when problems are identified in the configuration during actual network operation).

The advantages of this feature include the following:

- Changes made to router configuration are performed with minimal impact on services being provided by the SR by not being required to reboot the router.
- No impact in areas of configuration that did not change.

With the rollback feature, the operator can smoothly revert to previous configurations.

Configuration parameters that changed (or items that changed configuration have dependencies on) are first removed (revert to default), and the previous values are then restored (can be briefly service impacting in changed areas).

A history of changes is preserved (checkpoint IDs) that allows rollback to different points, as well as examination of changes made, as shown in Figure 1.

Figure 1 Rollback Operation

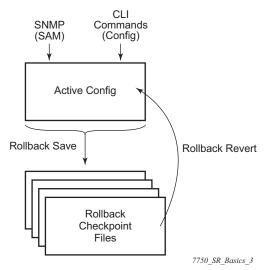

## 2.10.1 Feature Behavior

The following list describes detailed behavior and CLI usage of the rollback feature.

• The user can create a rollback checkpoint, and later, revert to this checkpoint with minimal impacts to services.

```
admin>rollback# save [comment comment-string] comment-string: an 255 char comment associated with the checkpoint
```

- Rollback checkpoints include all current, operationally active configurations:
  - Changes from direct CLI commands in the configuration branch.
  - SNMP sets
- Rollback checkpoints do not include BOF configurations. The BOF file (and bof config) is not part of a rollback-save or rollback. A rollback does not change any of the BOF configuration. The BOF contains basic information for the node and does not change frequently (mostly during initial commissioning of the node).
- A rollback save feature can be automatically executed (for example, scheduled monthly) using the CRON facility of SR OS.
- The latest rollback checkpoint file uses a suffix of ".rb". The next latest rollback checkpoint file has a suffix of ".rb.1", the next oldest has a suffix of "rb.2", and so on.

file-url.rb <--- latest rollback file

```
file-url.rb.1
...
file-url.rb.9 <--- oldest rollback file</pre>
```

- When a rollback save is executed, the system shifts the file suffix of all the
  previous checkpoints by 1 (new id = old id + 1). If there are already as many
  checkpoint files as the maximum number supported then the last checkpoint file
  is deleted.
- The maximum number of rollback checkpoints is configurable and defaults to 10 ("latest" and 1 through 9, where checkpoint file 9 is deleted during the next rollback-save).
- The location and name of the rollback checkpoint files is configurable to be local (on compact flash) or remote. The *file-url* must not contain a suffix (just a path/ directory + filename). The suffix for rollback checkpoint files is .rb and is automatically appended to rollback checkpoint files.

```
config>system>rollback# rollback-location file-url
```

- There is no default rollback-location. If one is not specified (or it is cleared using no rollback-location) and a rollback save is attempted, the rollback save fails and returns an error message.
- The entire set of rollback checkpoint files can be copied from the active CPM CF to the standby CPM CF. This synchronization is done via the following command:

```
admin>redundancy# rollback-sync
```

The operator can enable an automatic synchronization of rollback checkpoint
files between the active CPM and standby CPM. When this automatic
synchronization is enabled, a rollback save causes the new checkpoint file to
be saved to both the active and standby. The suffixes of the old checkpoint files
on both active and standby CPMs are incremented.

The automatic sync only causes the new checkpoint file to be copied to both CFs (the other 9 checkpoints are not automatically copied from active to standby but that can be done manually with **admin redundancy rollback-sync**).

```
config>redundancy# [no] rollback-sync
```

- config>redundancy>synchronize {boot-env | config} and admin>redundancy>synchronize {boot-env | config} do not apply to rollback checkpoint files. These commands do not manually or automatically sync rollback checkpoint files. The dedicated rollback-sync commands must be used to synchronize rollback checkpoint files.
- Rollback files can be deleted using a dedicated rollback checkpoint deletion command.

```
admin>rollback# delete {latest-rb | checkpoint-id}
```

- Deleting a rollback checkpoint causes the suffixes to be adjusted (decremented) for all checkpoints older that the one that was deleted (to close the "hole" in the list of checkpoint files and create room to create another checkpoint)
- If config>redundancy>rollback-sync is enabled, a rollback delete also deletes the equivalent checkpoint on the standby CF and shuffle the suffixes on the standby CF.
- If an operator manually deletes a rollback checkpoint file (using file delete) then the suffixes of the checkpoint files are not shuffled, nor is the equivalent checkpoint file deleted from the standby CF. This manual deletion creates a "hole" in the checkpoint file list until enough new checkpoints have been created to roll the "hole" off the end of the list.
- As shown in Figure 2, support for rolling back to a previous configuration (a saved rollback checkpoint) with minimal impact on services. The previous configuration is loaded and take operational effect.

admin>rollback# revert [latest-rb | checkpoint-id]

Figure 2 Configuration Rollback

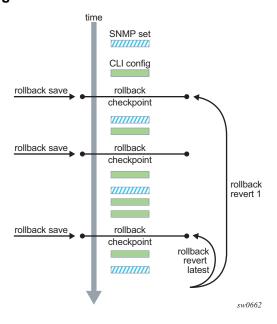

 A rollback revert does not affect the currently stored rollback checkpoint files (no deletions or renumbering). This means that if an operator issues the command rollback revert 3 and then issues the rollback save command, the resulting rollback checkpoint files "file-url.rb" and "file-url.rb.4" contains the same rollback state/configuration.

- The boot-good-exec or bad-exec are not automatically executed after a rollback.
- Impacts to the running services are minimized during a rollback:
  - no impact in areas of configuration that did not change
  - Configuration parameters that changed (or items that changed config have dependencies on) are first removed (revert to default) and the previous values are then restored (can be briefly service impacting in changed areas). Some examples are the following:
    - If the currently active configuration contains **configure port 5/1/1 dwdm tdcm dispersion -1000** and the rollback checkpoint contains **configure port 5/1/1 dwdm tdcm dispersion -1010**, then the operational dispersion transitions from -1000, to 0 and then back to -1010 for port 5/1/1, which causes a traffic interruption.
    - Changing the neighbor of an MC-APS port starts with neighbor 1, then
      be configured as **no neighbor**, and then configured with neighbor 2.
      Moving through the **no neighbor** intermediate state requires the
      working and protect circuits to be torn down and rebuilt. This impacts
      the 7450 ESS and 7750 SR.
- A rollback undoes any SNMP sets or direct CLI configuration commands that occurred since the last checkpoint creation.
- During the period when a node is processing a rollback revert, both CLI commands (from other users) and SNMP commands continue to be processed. The only commands that are blocked during a rollback revert are other rollback commands including revert, save, and compare (only one rollback command can be executing at a time in one node).
- Commands are available to view and compare the various rollback checkpoints to current operating and candidate configurations.
- Rollback checkpoint files are not guaranteed to be in any particular format. They
  are not interchangeable with normal configuration files or executable scripts. A
  normal configuration file (from an admin save) cannot be renamed as a rollback
  checkpoint and then referenced for a rollback revert operation. Only rollback
  checkpoint files generated with rollback save can be used to rollback revert.
- If a hardware change is made after a **rollback save**, then:
  - a rollback can be executed as long as the hardware change was an addition of hardware to the node (for example, added a new card or IOM into a previously empty slot).
  - a rollback is not guaranteed to work if hardware was removed or changed (for example, XCM/IOM was removed, or XMA/MDA was swapped for a different XMA/MDA type).
- Rollback across a change to the following parameters is not supported:
  - chassis-mode

## - configure isa application-assurance-group minimum-isa-generation

- Rollback is supported even after an admin reboot is performed (or the primary configuration in the BOF is changed and an admin reboot is performed). Admin reboot does not "break the chain" for rollback.
- Lawful Intercept configuration under the config>li branch is not affected by a rollback or rescue. LI configuration is not saved in the rollback checkpoint or rescue file, and a rollback revert does not affect any configuration under the config>li branch.
- Any configuration or state change performed under the debug branch of CLI is not saved in the rollback checkpoint file or impacted by a rollback.
- Rollbacks to a checkpoint created in a more recent release is not supported (for example, node running in 9.0r5 cannot rollback to a checkpoint created in 9.0r7).
- The following list captures some side effects and specific behaviors of a rollback revert. Some of these side effects are not related purely to configuration (that is, in the CLI configuration branch) and may have interactions with tools commands, RADIUS, and so on.
  - SAA jobs that are running when a rollback revert is initiated, and need configuration changes due to the rollback, are stopped. If the SAA job is a continuous type, then it is restarted as part of the rollback revert after the configuration changes have been applied (just as if the operator had typed no shutdown for the continuous SAA job). Non-continuous SAA jobs that were modified by the rollback would need to be manually restarted if they need to be run again.
  - If max-nbr-mac-addr is reduced as part of the revert and the number of MAC addresses in the forwarding database is greater than the max-nbrmac-addr, then the rollback is aborted (before any actions are taken) and an informative error message is provided. The operator must take actions to remove the MAC addresses if they wish to proceed with the rollback.
  - If active subscribers or subscriber hosts or DHCP lease states are present, some associated configuration changes may be blocked (just as those same changes would be blocked if an operator tried to make them via CLI.
  - Trying to delete a SLA profile being used by active subscriber hosts, or trying to change a NAT policy in a subscriber profile. If certain configuration changes associated with the hosts or lease states are required as part of the rollback but those changes are blocked, then for each blocked configuration item, a warning is printed, that particular configuration item is not changed and the rollback continues. This is supported on the 7450 ESS and 7750 SR.

- After multi-chassis peer shutdown or configuration changes have occurred that affect the contents of the distributed database (for example, sync tag creation or deletion), further configuration changes related to that peer may be temporarily refused. The duration of the temporary configuration freeze depends on the size of the distributed database. A rollback attempting to make those refused configuration changes fails and an error message is provided to the CLI user.
- If a force-switchover command (for example, tools perform service id 1 endpoint "x" force-switchover spoke-sdp-fec 1) has been applied to a spoke-sdp-fec of a dynamic multi-segment pseudo wire, and a rollback revert needs to change the admin state of the spoke-sdp-fec (for example, to modify spoke-sdp-fec parameters that may be dependent on the admin state), then the rollback revert automatically removes the force-switchover and the node reverts to whatever is the best spoke-sdp in the redundant set.
- Rollback impacts the configuration state of the router, and as with normal operator CLI or SNMP configuration changes, additional actions or steps may need to occur before certain configuration changes take operational effect. Some examples include:
  - Configuration changes that require a shutdown and then no-shutdown to be done by an operator in order to take operational effect also need this manual shut/no-shut to be performed by the operator in order to take operational effect after a rollback if the rollback changes those configuration items. Some examples include:
  - Changes to Autonomous System or Confederation value require a BGP shut and no shut command.
  - Changes to VPRN Max-routes require a shut/no-shut on the VPRN service.
  - Changes to OSPF or ISIS export-limit require a shut/no-shut on OSPF or ISIS.
  - Configuration changes to an MSAP policy that normally require a tools perform subscriber-mgmt eval-msap command to take operational effect on subscribers that are already active. Rollback changes the MSAP policy configuration, but if it is required to have the configuration changes applied to the active subscribers, then the operator must run the eval-msap tools command.
- Any uncommitted changes (for example, the **begin** command was entered, some changes made, but the **commit** command was never entered) in the following areas are lost or cleared when a rollback revert is initiated:
  - config>app-assure>group policy
  - · config>router>policy-options
  - · config>system>sync-if-timing

- Some **card** and **mda** commands require a reboot, remove or rebuild of an entire card or XMA/MDA. When these commands need to be executed as part of a rollback, the impacted cards and MDAs are listed in a warning and the operator is prompted with a single y/n prompt to decide whether to proceed. This prompting will not occur for a rollback initiated via SNMP, or if the operator uses the **now** keyword with the **rollback revert** command. Some examples of **card** and **mda** commands that may cause a prompt are:
  - config>card>card-type
  - config>card>mda
  - config>card>mda>mda-type
- Although the use of the CTRL-C key combination is not recommended during a rollback revert, it is supported (via CLI or SNMP). Interrupting a rollback revert may leave the router in a state that is not necessarily something between the old active configuration and the rollback checkpoint, as the rollback processing may have been in the middle of tearing things down or rebuilding configurations. A strong warning is issued in this case to indicate that the operator must examine the configuration and potentially issue another rollback revert to return to a known (and coherent) configuration.
- An HA CPM switchover during a rollback revert causes the rollback operation to abort. The newly active CPM has an indeterminate configuration. When an HA switchover occurs during a rollback (or within a few seconds of a rollback completing), the operator is advised to repeat the rollback revert operation to the same checkpoint.
- A rollback revert operation does not check authorization of each command that
  is applied during the revert. Permission to execute the revert operation
  (authorization for the "admin rollback revert command itself) should only be
  given to users who are allowed to initiate a rollback revert. It is generally advised
  to only allow system administrators access to the file system where the rollback
  files are stored so that they cannot be manually edited.

## 2.10.2 Rollback and SNMP

The SR OS has SNMP support for rollback status and control. See the TIMETRA-SYSTEM-MIB for details (for example, items such as tmnxSysRollbackStarted).

When the router is doing a rollback revert, SNMP managers see a tmnxSysRollbackStarted trap, then a rapid set of "config change" traps, and then finally, the tmnxSysRollbackStatusChange trap.

During the period when a router is processing a rollback revert, both CLI commands (from other users) and SNMP commands continue to be processed.

# 2.10.3 Rescue Configuration

A special rescue configuration checkpoint can be created that an operator can revert to at any time. The rescue configuration has its own keyword (**rescue**) and does not use the same rolling suffix indices as the normal rollback checkpoints. This allows the operator to easily return to the rescue configuration state without having to consider a checkpoint index, and ensures that the rescue checkpoint is always available (and does not roll off the bottom of the list of checkpoints).

The operator should define a basic rescue configuration that is known to work and give correct management access to the node.

The location and filename of the rescue file are configurable. The SR OS appends an ".rc" suffix to the specified rescue filename.

# 2.10.4 Operational Guidelines

The following points offer some operational guidance on the usage of rollback.

- The **admin save** and **admin rollback save** commands should be performed periodically:
- The **admin save** command can be used to backup a complete configuration file that can be used during router reboot, with the following considerations:
  - used with a reboot as a last resort
  - performed after any major hardware changes or major service changes
  - performed after any software upgrade
- The admin rollback save command can be used to create a rollback checkpoint as follows:
  - to be used for intermediate checkpoints that can be recovered with minimal impacts to services
  - to be performed each time that a moderate amount of configuration changes have been made
  - to be performed after any hardware changes
  - to be performed after any software upgrade
  - to be scheduled with CRON (for example, once every one or two weeks)
- A new admin rollback save rescue must be created when hardware is changed.
- Rollback checkpoint files are not editable, or compatible or interchangeable with configuration files (generated with **admin save**).

- The repeated use of the admin rollback save, admin rollback delete, and admin rollback revert commands over the course of weeks or months is not recommended without also executing an occasional admin save. In a serious situation, use one of the saved configurations as the primary configuration for an admin reboot.
- For a software upgrade, it is recommended to create a Rollback Checkpoint (admin rollback save), in addition to saving the configuration (admin save), after an upgrade has been performed and the system is operating as expected. This ensures a good checkpoint that is fully compatible with the new release is available at a point shortly after the upgrade.
- An operator could create a set of rollback checkpoints to support busy or quiet days or weekends or weekdays and use CRON to shift between them.
- It is beneficial to create a rollback checkpoint before a rollback revert is initiated (especially if significant configuration changes have been applied since the last checkpoint was created). If the rollback is especially significant (a lot of major changes), it is also a good practice to perform an admin save in case a full reboot is required to recover from an issue.
- A rollback failure may occur in some limited cases where the node needs a long time to complete one of the resulting configuration changes. If a rollback (for example, rollback revert 5) fails during execution, it should be attempted again. The second attempt typically completes the remaining configuration changes required to fully revert to the desired checkpoint.
- When a new backup CPM is commissioned, the user executes the admin redundancy rollback-sync command to copy the entire set of rollback files from the active CPM CF to the new standby CPM CF. If the operator wants the system to automatically copy new rollback checkpoints to both CFs whenever a new checkpoint is created, then the configure redundancy rollback-sync should be configured.
- An HA CPM switchover during a rollback revert causes the rollback operation to abort. The newly active CPM has an indeterminate configuration. A log event is created in this case to warn the operator. When an HA switchover occurs during a rollback (or within a few seconds of a rollback completing), the operator is advised to repeat the rollback revert operation to the same checkpoint.
- A rollback checkpoint stores the rollback location and the local- and remotemax-checkpoint values, and it is possible that a rollback revert operation can change those values. If an operator changes the local- or remote-maxcheckpoint values, it is recommended to delete all the existing checkpoints to prevent a subsequent rollback revert from changing the maximum values to any of the previous values.

• If a warning prompt (y/n) is displayed when a rollback revert is initiated, it is highly suggested to respond **no** to the warning prompt the first time, save a rollback checkpoint before attempting this rollback revert, execute the revert again, and respond yes. If the rollback encounters problems, then a revert to the saved checkpoint can be used to return to the initial configuration state.

# 2.11 Transactional Configuration

Transactional configuration allows an operator to edit a candidate configuration (a set of configuration changes) without actually causing operational changes in the router (the active or operational configuration). Once the candidate configuration is complete, the operator can explicitly commit the changes and cause the entire new configuration to become active.

Transactional configuration gives the operator better control and visibility over their router configurations and reduce operational risk while increasing flexibility.

Transactional Configuration and Configuration Rollback support combine to provide the operational model depicted in Figure 3.

CLI Make Changes to the Target Config in CLI SNMP Commands (Candidate Edit) (SAM) (Config) Candidate Commit Candidate **Active** Configuration Configuration **Commit Triggers** a Rollback Save Rollback Candidate Save Candidate Load Rollback Save Revert Rollback Saved Checkpoint Candidate **Files** al\_0202

Figure 3 Router Configuration with Rollback and Transactions

# 2.11.1 Basic Operation

In order to edit the candidate configuration, the operator must first enter the candidate edit mode (edit-cfg). The operator can enter and quit the configuration mode as many times as they wish before finally committing the candidate.

In edit-cfg mode, the operator builds a set of candidate configuration changes using the same CLI tree as the standard (line-by-line non-transactional) configuration. Tab completion and keyword syntax checking is available.

Just as there is a single operational active configuration that can be modified simultaneously by multiple users in the SR OS, there is also a single global candidate configuration instance. All users make changes in the same global candidate configuration and a commit operation by any user commits the changes made by all users.

Users have the ability to exclusively create a candidate configuration by blocking other users (and sessions of the same user) from entering edit-cfg mode.

If a commit operation is successful, then all of the candidate changes takes operational effect and the candidate is cleared. If there is an error in the processing of the commit, or a 'commit confirmed' is not confirmed and an auto-revert occurs, then the router returns to a configuration state with none of the candidate changes applied. The operator can then continue editing the candidate and try a commit later.

All commands in the candidate configuration must be in the correct order for a commit to be successful. Configuration that depends on other candidate objects must be placed after those objects in the candidate. A set of candidate editing commands (**copy**, **insert**, and so on) are available to correct and reorder the candidate configuration.

The edit-cfg mode is primarily intended for building a candidate configuration while navigating the **configure** branch of CLI. Many CLI commands in branches other than **configure** are supported while in edit-cfg mode, but access to some CLI branches and command are blocked including:

- exec command
- enable-admin command
- · enable-dynamic-services-config command
- admin branch
- bof branch
- debug branch
- tools branch

The candidate configuration can be saved to a file and subsequently loaded into a candidate configuration. A saved candidate is similar to, but not the same as an SR OS configuration file generated with an **admin save** command. The saved candidate cannot be used in general as a configuration file and may not **exec** without failures.

There is no SNMP access to the candidate configuration and no SNMP management of candidates, although any configuration changes done via a transaction are reported via the standard SR OS SNMP change traps and basic candidate status information is available via SNMP.

Failure of a commit may be due to one or more of several reasons including:

- Misordering: The candidate configuration has changes that are not in the correct order (an object is referred to before it is actually created).
- Invalid options and combinations: Although many syntax errors are eliminated during the candidate editing process, the candidate configuration may contain combinations of configuration and options that are not valid and are rejected when the SR OS attempts to have them take operational effect.
- Out of resources: The application of the candidate may exhaust various system resources, such as queue resources.

Error messages that help the operator to take necessary actions to correct the candidate are provided for commit failures.

Standard line-by-line (immediate operational effect upon pressing Enter) non-transactional CLI and SNMP commands are not blocked during the creation or editing of a candidate or the processing of a commit. These commands take immediate effect as normal.

## 2.11.2 Transactions and Rollback

By default, the SR OS automatically creates a new rollback checkpoint after a commit operation. The rollback checkpoint includes the new configuration changes made by the commit. An optional **no-checkpoint** keyword can be used to avoid the auto-creation of a rollback checkpoint after a commit. If the commit fails, then no new rollback checkpoint is created.

When the **commit** confirmed option is used then a rollback checkpoint is created after the processing of the commit and exists whether the commit is automatically reverted or not.

Transactional configuration relies on the rollback mechanism to operate. Any commands and configurations that are not supported in a rollback revert are also not supported in edit-cfg mode; for example, changes to chassis-mode.

## 2.11.3 Authorization

Authorization works transparently in edit-cfg mode and no unique or new local profile or TACACS+ permissions rules are required (other than allowing access to the **candidate** branch). For example: if an operator has permissions to access the **configure filter** context, then they automatically also have access to the **configure filter** context when in edit-cfg mode.

The candidate **load** and **save** operations (if the operator's profile allows access to these commands) loads and saves only those items that the user is authorized to access.

The candidate view only displays the items that the user is authorized to access.

The various candidate editing commands (such as adding lines, removing lines, delete, and so on) only allow operations on items that the user is authorized to access.

The candidate **commit** and **discard** operations (along with **admin rollback revert**) operate on the entire candidate and impact all items (authorization does not apply).

67

# 2.12 Basic CLI Command Reference

### 2.12.1 Command Hierarchies

- Global Commands
- Monitor Commands
- Environment Commands
- Candidate Commands
- Rollback Commands

#### 2.12.1.1 Global Commands

- back
- echo [text-to-echo] [extra-text-to-echo] [more-text]
- enable-admin
- exec [-echo] [-syntax] {filename | eof-marker-string} [-arguments [arguments] [arguments]]
- exit [all]
- help
- help edit
- help globals
- history
- info [detail] [objective]
- logout
- password
- ping [ip-address | dns-name [bypass-routing | {interface interface-name} | {next-hop
  - ip-address}1
- ping [ipv4-address] subscriber-id [sub-ident-string]
- options common to both ping cases: [count requests] [detail | rapid] [do-not-fragment] [fc fc-name] [interval centisecs | secs] [pattern pattern] [{router router-or-service} | {router-instance router-instance} | {service-name service-name}] [size bytes] [source ip-address] [timeout timeout] [tos type-of-service] [ttl time-to-live]
- pwc [previous]
- sleep [seconds]
- ssh host [-I username] [-v ssh-version] [{router router-instance | service-name service-name}] [re-exchange-min minutes] [re-exchange-mbyte megabytes]
- telnet {ip-address | dns-name} [port] service-name service-name
- telnet {ip-address | dns-name} [port] [router router-instance]
- traceroute [ip-address | dns-name] [detail] [no-dns] [{router router-or-service} | {router-instance router-instance} | {service-name service-name}] [source ip-address] [tos type-of-service] [ttl ttl] [wait milliseconds]
- tree [detail] [flat]
- write {user-name | broadcast} message

#### 2.12.1.2 Monitor Commands

#### monitor

- card slot-numberfp fp-numberingress {access | network} queue-group queue-group-name instance instance-id [interval seconds] [repeat repeat] policer policer-id [{absolute | percent-rate | reference-rate}]
- ccag ccag-id [path path-id] [type type] [interval seconds] [repeat repeat] [{absolute | rate}]
- cpm-filter
  - ip entry entry-id [interval seconds] [repeat repeat] [{absolute | rate}]
  - ipv6 entry entry-id [interval seconds] [repeat repeat] [{absolute | rate}]
  - mac entry entry-id [interval seconds] [repeat repeat] [{absolute | rate}]
- filter
  - ip ip-filter-id entry entry-id [interval seconds] [repeat repeat] [{absolute | rate}]
  - ipv6 ipv6-filter-id entry entry-id [interval seconds] [repeat repeat] [{absolute | rate}]
  - mac mac-filter-id entry entry-id [interval seconds] [repeat repeat] [{absolute | rate}]
- lag lag-id [lag-id] [{bytes | packets | errors | utilization}] [interval seconds] [repeat repeat] [{absolute | rate}]
- management-access-filter
  - ip entry entry-id [interval seconds] [repeat repeat] [{absolute | rate}]
  - ipv6 entry entry-id [interval seconds] [repeat repeat] [{absolute | rate}]
  - mac entry entry-id [interval seconds] [repeat repeat] [{absolute | rate}]
- port port-id [port-id] [interval seconds] [repeat repeat] [{absolute | rate}] [multiclass]
- port port-id [port-id] atm
- port all-ethernet-rates [interval seconds] [repeat repeat]
- qos
  - arbiter-stats
    - card slot-number fp fp-number queue-group queue-group-name instance instance-id [ingress] [access | network] [interval seconds] [repeat repeat] [{absolute | percent-rate | reference-rate}] [arbiter {root | name}]
    - customer customer-id site customer-site-name [arbiter {root | name}]
      [{ingress | egress}] [interval seconds] [repeat repeat] [{absolute | rate}]
    - port port-id egress network queue-group queue-group-name instance instance-id [interval seconds] [repeat repeat] [{absolute | rate}] [arbiter {root | name}]
    - sap sap-id [arbiter {name | root}] [{ingress | egress}] [interval seconds] [repeat repeat] [{absolute | rate}]
    - subscriber sub-ident-string [arbiter {name | root}] [{ingress | egress}] [interval seconds] [repeat repeat] [{absolute | rate}]
  - port port-id vport name [interval seconds] [repeat repeat]
  - scheduler-stats
    - customer customer-id site customer-site-name [scheduler scheduler-name] [{ingress | egress}] [interval seconds] [repeat repeat] [{absolute | rate}]
    - port port-id queue-group queue-group-name [{ingress | egress}] [interval seconds] [repeat repeat] [{absolute | rate}] [{access | network}] [instance instance-id]
    - sap sap-id [scheduler scheduler-name] [{ingress | egress}] [interval seconds] [repeat repeat] [{absolute | rate}]
    - sap sap-id encap-group group-name [member encap-id] [scheduler scheduler-name] [interval seconds] [repeat repeat] [{absolute | rate}]
    - subscriber sub-ident-string [scheduler scheduler-name] [{ingress | egress}] [interval seconds] [repeat repeat] [{absolute | rate}]
    - subscriber sub-ident-string [interval seconds] [repeat repeat] [{absolute | rate}] sap sap-id sla-profile sla-profile-name

```
— router [router-instance]

    router service-name service-name

       — bgp
               neighbor ip-addr [ip-addr] [interval seconds] [repeat repeat] [{absolute | rate}]
         isis [isis-instance]
              — statistics [interval seconds] [repeat repeat] [{absolute | rate}]
       — Idp
                fec-egress-stats ip-prefix/mask [interval seconds] [repeat repeat] [{absolute
                     | rate}]
              — session |dp-id [|dp-id] [interval seconds] [repeat repeat] [{absolute | rate}]
              — statistics [interval seconds] [repeat repeat] [{absolute | rate}]
        - mpls
              — interface interface [interface] [interval seconds] [repeat repeat] [{absolute |
                     rate] [aux-stats]
              — Isp-egress-stats Isp Isp-name [interval seconds] [repeat repeat] [{absolute |
                     rate}] [bits]

    Isp-ingress-stats Isp Isp-name [interval seconds] [repeat repeat] [{absolute

                     | rate}] ip-address [bits]
              - tp-lsp-egress-stats lsp /sp-name [interval seconds] [repeat repeat]
                     [{absolute | rate}]
              — tp-lsp-ingress-stats lsp /sp-name [interval seconds] [repeat repeat]
                     [{absolute | rate}]
       — ospf [ospf-instance]
              — interface interface [interface] [interval seconds] [repeat repeat] [{absolute |
              — neighbor ip-addr [ip-addr] [interval seconds] [repeat repeat] [{absolute | rate}]
              virtual-link nbr-rtr-id transit-area transit-area [interval seconds] [repeat
                     repeat] [{absolute | rate}]
              virtual-neighbor nbr-rtr-id area area-id [interval seconds] [repeat repeat]
                     [{absolute | rate}]
       — ospf3 [ospf-instance]
                interface interface [interface] [interval seconds] [repeat repeat] [{absolute |
                     rate}]
              — neighbor router-id interface-name [interval seconds] [repeat repeat]
                     [{absolute | rate}] area area-id

    virtual-link nbr-rtr-id area area-id [interval seconds] [repeat repeat]

                     [{absolute | rate}]
              virtual-neighbor nbr-rtr-id area area-id [interval seconds] [repeat repeat]
                     [{absolute | rate}]
       — pim
              — group grp-ip-address [source ip-address] [interval interval] [repeat repeat]
                     [{absolute | rate}]
                neighbor neighbor [neighbor] [interval seconds] [repeat repeat] [{absolute |
                     rate}]
        ripng
                neighbor neighbor [neighbor] [interval seconds] [repeat repeat] [{absolute |
       — rsvp
              — interface interface [interface] [interval seconds] [repeat repeat] [{absolute |
       — vrrp

    instance interface interface-name vr-id virtual-router-id [ipv6] [interval

                     seconds] [repeat repeat] [{absolute | rate}]
```

#### - service

- id service-id
  - sap sap-id [interval seconds] [repeat repeat] [{absolute | rate}]
  - sap sap-id encap-group group-name [member encap-id] [interval seconds] [repeat repeat] [{absolute | rate}]
  - sdp {sdp-id [:vc-id] | far-end ip-address} [interval seconds] [repeat repeat] [absolute | rate]
- subscriber sub-ident-string sap sap-id sla-profile sla-profile-name [interval seconds] [repeat repeat] [{absolute | rate}] [base]
- subscriber sub-ident-string sap sap-id sla-profile sla-profile-name [interval seconds] [repeat repeat] [{absolute | rate}] egress-policer-id egress-policer-id
- subscriber sub-ident-string sap sap-id sla-profile sla-profile-name [interval seconds] [repeat repeat] [{absolute | rate}] egress-queue-id egress-queue-id
- subscriber sub-ident-string sap sap-id sla-profile sla-profile-name interval [seconds] [repeat repeat] [{absolute | rate}] ingress-policer-id ingress-policer-id
- subscriber sub-ident-string sap sap-id sla-profile sla-profile-name interval [seconds] [repeat repeat] [{absolute | rate}] ingress-queue-id ingress-queue-id

### 2.12.1.3 Environment Commands

#### environment

- alias alias-name alias-command-name
- no alias alias-name
- [no] create
- kernel -password password
- no kernel
- [no] more
- reduced-prompt [no-of-nodes-in-prompt]
- no reduced-prompt
- [no] saved-ind-prompt
- shell -password password
- no shell
- [no] suggest-internal-objects
- [no] terminal
  - length lines
  - width width
- time-display {local | utc}
- [no] time-stamp

#### 2.12.1.4 Candidate Commands

#### - candidate

- edit [exclusive]
- commit [confirmed timeout] [comment comment]
- commit no-checkpoint [confirmed timeout]
- confirm
- copy [line]
- delete [line]

71

```
discard [now]
goto line
insert [line]
load file-url [{overwrite | insert | append}]
quit
redo [count]
replace [line]
save file-url
undo [count]
view [line]
info [operational]
show
system
candidate
```

#### 2.12.1.5 Rollback Commands

```
- admin
           - rollback
                  — compare [to checkpoint2]
                  — compare checkpoint1 to checkpoint2
                  — delete [{checkpoint-id | rescue | latest-rb}]
                  — revert {checkpoint-id | rescue | latest-rb} [now]
                  — save [comment comment] [rescue]
                  — view [{checkpoint-id | rescue | latest-rb}]
           — view {source}
config
     system
           - rollback
                  — local-max-checkpoints [number-of-files]
                  - no local-max-checkpoints
                  — remote-max-checkpoints [number-of-files]
                  - no remote-max-checkpoints
                  — rescue-location [{file-url | rollback-filename}]
                  - no rescue-location
                  — rollback-location [{file-url | rollback-filename}]
                  - no rollback-location
```

# 2.12.2 Command Descriptions

#### 2.12.2.1 Global Commands

#### back

Syntax back

Context <global>

**Description** This command moves the context back one level of the command hierarchy. For example, if

the current level is the **config router ospf** context, the **back** command moves the cursor to

the config router context level.

echo

**Syntax echo** [text-to-echo] [extra-text-to-echo] [more-text]

Context <global>

**Description** This command echoes arguments on the command line. The primary use of this command is

to allow messages to be displayed to the screen in files executed with the exec command.

**Parameters** *text-to-echo* — Specifies a text string to be echoed, up to 256 characters.

extra-text-to-echo — Specifies more text to be echoed, up to 256 characters.

*more-text* — Specifies more text to be echoed, up to 256 characters.

#### enable-admin

Syntax enable-admin

Context <global>

**Description** See the description for the **admin-password** command. If the **admin-password** is

configured in the **config>system>security>password** context, then any user can enter a

special administrative mode by entering the enable-admin command.

enable-admin is in the default profile. By default, all users are given access to this command.

Once the **enable-admin** command is entered, the user is prompted for a password. If the

password matches, the user is given unrestricted access to all the commands.

The minimum length of the password is determined by the **minimum-length** command. The complexity requirements for the password are determined by the **complexity** command.

The following shows a password configuration example:

```
A:ALA-1>config>system>security# info

...

password

aging 365

minimum-length 8

attempts 5 time 5 lockout 20

admin-password "rUYUz9XMo6I" hash

exit

...

A:ALA-1>config>system>security#
```

There are two ways to verify that a user is in the enable-admin mode:

- · show users administrator can know which users are in this mode
- Enter the enable-admin command again at the root prompt and an error message will be returned.

```
*A:node-1# show users
______
                   Type Login time
User
                                      Idle time
 Session ID From
______
                    Console
                                       3d 10:16:12 --
 6
admin
                   SSHv2 120CT2018 20:44:15 0d 00:00:00 A-
        192.168.255.255
                   SSHv2 120CT2018 21:09:25 0d 00:05:10 --
admin
84
        192.168.255.255
Number of users: 2
'#' indicates the current active session
'A' indicates user is in admin mode
______
*A:node-1# enable-admin
MINOR: CLI Already in admin mode.
*A:node-1#
```

#### exec

Syntax exec [-echo] [-syntax] {file-name | eof-marker-string} [-argument [256 chars max] [[256 chars max]]

Context <global>

**Description** This command executes the contents of a text file as if they were CLI commands entered at the console.

exec commands do not have no versions.

#### **Related Commands:**

boot-bad-exec: Use this command to configure a URL for a CLI script to exec following a failed configuration boot.

boot-good-exec: Use this command to configure a URL for a CLI script to exec following a successful configuration boot.

stdin can be used as the source of commands for the **exec** command. When **stdin** is used as the **exec** command input, the command list is terminated with <Ctrl-C>, "EOF<Return>" or "eof\_string<Return>".

If an error occurs entering an exec file sourced from stdin, all commands after the command returning the error will be silently ignored. The **exec** command will indicate the command error line number when the stdin input is terminated with an end-of-file input.

#### Example:

Assume the test.cfg file has the following commands:

echo \$(1)

echo \$(2)

echo \$(3)

Enter the following command:

## exec test.cfg -arguments 10 20 30

The output from this command will be:

10

20

30

#### **Parameters**

**-echo** — Echoes the contents of the **exec** file to the session screen as it executes.

**Default** echo disabled

-syntax — Performs a syntax check of the file without executing the commands. Syntax checking will be able to find invalid commands and keywords, but it will not be able to validate erroneous user- supplied parameters.

**Default** execute file commands

file-name — Specifies the text file with CLI commands to execute, up to 256 characters.

eof-marker-string — Specifies the ASCII printable string used to indicate the end of the exec file when stdin is used as the exec file source. <Ctrl-C> and "EOF" can always be used to terminate an exec file sourced from stdin up to 254 characters.

**Default** EOF

**-argument** — Specifies up to five arguments, each up to 256 characters.

#### exit

Syntax exit [all]
Context <global>

#### Description

This command returns to the context from which the current level was entered. For example, to navigate to the current level on a context by context basis, then the **exit** command only moves the cursor back one level.

A:ALA-1# configure A:ALA-1>config# router A:ALA-1>config>router# ospf A:ALA-1>config>router>ospf# exit A:ALA-1>config>router# exit A:ALA-1>config# exit

When navigating to the current level by entering a command string, the **exit** command returns the cursor to the context in which the command was initially entered.

A:ALA-1# configure router ospf A:ALA-1>config>router>ospf# exit A:ALA-1#

The exit all command moves the cursor all the way back to the root level.

A:ALA-1# configure A:ALA-1>config# router A:ALA-1>config>router# ospf A:ALA-1>config>router>ospf# exit all A:ALA-1#

#### **Parameters**

all — Exits back to the root CLI context.

## help

Syntax help

help edit help global

help special-characters

Context <global>

Description

This command provides a brief description of the help system. The following information is shown:

Help may be requested at any point by hitting a question mark '?'.

```
In case of an executable node, the syntax for that node will be displayed with an explanation of all parameters.

In case of sub-commands, a brief description is provided.

Global Commands:

Help on global commands can be observed by issuing "help globals" at any time.

Editing Commands:

Help on editing commands can be observed by issuing "help edit" at any time.
```

#### **Parameters**

#### **help** — Displays a brief description of the help system.

#### edit — Displays help on editing.

#### Available editing keystrokes:

```
Delete current character.....Ctrl-d
Delete text up to cursor......Ctrl-u
Delete text after cursor......Ctrl-k
Move to beginning of line......Ctrl-a
Move to end of line......Ctrl-e
Get prior command from history......Ctrl-p
Get next command from history......Ctrl-n
Move cursor left......Ctrl-b
Move cursor right......Ctrl-f
Move back one word......Esc-b
Move forward one word......Esc-f
Convert rest of word to uppercase......Esc-c
Convert rest of word to lowercase......Esc-l
Delete remainder of word......Esc-d
Delete word up to cursor......Ctrl-w
Transpose current and previous character....Ctrl-t
Enter command and return to root prompt.....Ctrl-z
Refresh input line......Ctrl-l
```

#### global — Displays help on global commands.

#### Available global commands:

```
- Go back a level in the command tree
back
               - Echo the text that is typed in
echo
               - Execute a file - use -echo to show the commands and
exec
                prompts on the screen
exit
               - Exit to intermediate mode - use option all to exit to
                 root prompt
               - Display help
help
               - Show command history
historv
               - Display configuration for the present node
info
logout
               - Log off this system
              + OAM Test Suite
oam
               - Verify the reachability of a remote host
pina
               - Show the present working context
pwc
               - Sleep for specified number of seconds
ssh
               - SSH to a host
t.elnet.
               - Telnet to a host
traceroute
               - Determine the route to a destination address
               - Display command tree structure from the context of
                 execution
               - Write text to another user
write
```

#### **special-characters** — Displays help on special characters.

Use the following CLI commands to display more information about commands and command syntax:

? — Lists all commands in the current context.

string? — Lists all commands available in the current context that start with the string.

command? — Displays command's syntax and associated keywords.

**string<Tab>** or **string<Space>** — Completes a partial command name (autocompletion) or lists available commands that match the string.

## history

Syntax history

Context <global>

Description

This command lists the last 30 commands entered in this session.

Re-execute a command in the history with the **!n** command, where **n** is the line number associated with the command in the history output.

#### Example:

```
A:ALA-1# history
 68 info
 69 exit
 70 info
 71 filter
 72 exit all
 73 configure
 74 router
 75 info
 76 interface "test"
 77 exit
 78 reduced-prompt
 79 info
 80 interface "test"
 81 icmp unreachables exit all
 82 exit all
 83 reduced-prompt
 84 configure router
 85 interface
 86 info
 87 interface "test"
 88 info
 89 reduced-prompt
 90 exit all
 91 configure
 92 card 1
 93 card-type
 94 exit
 95 router
 96 exit
 97 history
```

A:ALA-1# !91 A:ALA-1# configure A:ALA-1>config#

## info

Syntax info [detail] [objective]

Context <global>

**Description** This command displays the running configuration for the configuration context.

The output of this command is similar to the output of the **admin display-config** command. This command, however, lists the configuration of the context where it is entered and all branches below that context level.

By default, the command only enters the configuration parameters that vary from the default values. The **detail** keyword causes all configuration parameters to be displayed. The "include-dynamic" **objective** keyword includes configuration parameters from dynamic sources such as VSD or dynamic data service Python scripts. These dynamic configuration parameters are not saved in the configuration file.

#### Example:

```
A:ALA-48>config>router>if-attr# info
            admin-group "green" value 15
           admin-group "red" value 25
           admin-group "yellow" value 20
A:ALA-48>config>router>mpls# info
           interface "system"
            exit
            interface "to-104"
               admin-group "green"
                admin-group "red"
                admin-group "yellow"
                label-map 35
                   swap 36 nexthop 10.10.10.91
                   no shutdown
                exit
            exit
            path "secondary-path"
                hop 1 10.10.0.111 strict
                hop 2 10.10.0.222 strict
                hop 3 10.10.0.123 strict
                no shutdown
            exit
            path "to-NYC"
                hop 1 10.10.10.104 strict
                hop 2 10.10.0.210 strict
                no shutdown
            exit
            path "to-104"
                no shutdown
```

```
exit
           lsp "to-104"
              to 10.10.10.104
              from 10.10.10.103
              rsvp-resv-style ff
              cspf
_____
A:ALA-48>config>router>mpls#
A:ALA-48>config>router>mpls# info detail
_____
          frr-object
          no resignal-timer
           interface "system"
              no admin-group
              no shutdown
           exit
           interface "to-104"
              admin-group "green"
              admin-group "red"
              admin-group "yellow"
              label-map 35
                 swap 36 nexthop 10.10.10.91
                 no shutdown
              exit
              no shutdown
           exit
           path "secondary-path"
              hop 1 10.10.0.111 strict
              hop 2 10.10.0.222 strict
              hop 3 10.10.0.123 strict
              no shutdown
           exit
           path "to-NYC"
              hop 1 10.10.10.104 strict
              hop 2 10.10.0.210 strict
              no shutdown
           exit
           path "to-104"
              no shutdown
           exit
           lsp "to-104"
              to 10.10.10.104
              from 10.10.10.103
              rsvp-resv-style ff
              adaptive
              cspf
              include "red"
              exclude "green"
              adspec
              fast-reroute one-to-one
                 no bandwidth
                 no hop-limit
                 node-protect
              exit
              hop-limit 10
              retry-limit 0
              retry-timer 30
              secondary "secondary-path"
```

```
no standby
                    no hop-limit
                    adaptive
                    no include
                   no exclude
                    record-label
                    bandwidth 50000
                   no shutdown
                exit
                primary "to-NYC"
                   hop-limit 50
                    adaptive
                   no include
                   no exclude
                   record
                   record-label
                   no bandwidth
                    no shutdown
                no shutdown
            exit
A:ALA-48>config>router>mpls#
```

#### **Parameters**

**detail** — Displays all configuration parameters including parameters at their default values.

**objective** — Provides an output objective that controls the configuration parameters to be displayed.

**Values** 

*include-dynamic* — Includes configuration parameters from dynamic sources such as **vsd** or dynamic data service Python scripts.

## logout

Syntax logout

Context <global>

Description

This command logs out of the router session.

When the **logout** command is issued from the console, the login prompt is displayed, and any log IDs directed to the console are discarded. When the console session resumes (regardless of the user), the log output to the console resumes.

When a Telnet session is terminated from a **logout** command, all log IDs directed to the session are removed. When a user logs back in, the log IDs must be re-created.

## password

**Syntax** password

Context <root>

Description This command changes a user's CLI login password.

> When a user logs in after the administrator forces a new-password-at-login, or the password has expired (aging), then this command is automatically invoked.

When invoked, the user is prompted to enter the old password, the new password, and then the new password again to verify the correct input.

If a user fails to create a new password after the administrator forces a new-password-atlogin or after the password has expired, the user is not allowed to access the CLI.

A user cannot configure a non-conformant password for themselves using the global password command. A password value that does not conform to the minimum-length or other password complexity rules can be configured using the

config>system>security>user>password command (for example, by an administrator), but a warning is provided in the CLI. This allows, for example, an administrator to configure a non-conformant password for a user.

## ping

**Syntax** 

ping [ip-address | dns-name] [bypass-routing | {interface interface-name} | {next-hop ipaddress}]

ping [ipv4-address] subscriber-id [sub-ident-string]

options common to both ping cases: [count requests] [detail | rapid] [do-not-fragment] [fc fc-name] [interval centisecs | secs] [pattern pattern] [{router router-or-service} | {router-instance router-instance} | {service-name service-name}] [size bytes] [source ip-address] [timeout timeout] [tos type-of-service] [ttl time-to-live]

Context <global>

Description This command is the TCP/IP utility that is used to verify IP reachability.

**Parameters** ip-address | dns-name — Specifies the remote host to ping. The IP address or the DNS name (if DNS name resolution is configured) can be specified.

> **Values** ipv4-address: a.b.c.d

> > ipv6-address:

- x:x:x:x:x:x:x[-interface]
- x:x:x:x:x:x:d.d.d.d[-interface]
- x: [0 to FFFF] H
- d: [0 to 255] D

dns-name: up to 128 characters

**bypass-routing** — Sends the ping request to a host on a directly attached network bypassing the routing table. The host must be on a directly attached network or an error is returned.

interface-name — Specifies the interface name, up to 32 characters.

**next-hop** *ip-address* — Disregards the routing table and will send this packet to the specified next hop address. This address must be on an adjacent router that is attached to a subnet that is common between this and the next-hop router.

Values ipv4-address: a.b.c.d

ipv6-address:

- x:x:x:x:x:x:x (eight 16-bit pieces)
- x:x:x:x:x:d.d.d.d
- x: [0 to FFFF] H
- d: [0 to 255] D

**Default** Per the routing table.

sub-ident-string — Specifies an existing subscriber-id.

*requests* — Specifies the number of ping requests to send to the remote host, expressed as a decimal integer.

Values 1 to 10000

Default 5

detail | rapid — Specifies to send ping requests rapidly. The results are reported in a single message, not in individual messages for each ping request. By default, five ping requests are sent before the results are reported. To change the number of requests, include the count option.

The **detail** parameter includes in the output the interface on which the ping reply was received.

Example output:

```
A:ALA-1# ping 192.168.25.114 detail
PING 192.168.25.114: 56 data bytes
64 bytes from 192.168.25.114 via fei0: icmp_seq=0 ttl=64 time=0.000 ms.
64 bytes from 192.168.25.114 via fei0: icmp_seq=1 ttl=64 time=0.000 ms.
64 bytes from 192.168.25.114 via fei0: icmp_seq=2 ttl=64 time=0.000 ms.
64 bytes from 192.168.25.114 via fei0: icmp_seq=2 ttl=64 time=0.000 ms.
64 bytes from 192.168.25.114 via fei0: icmp_seq=3 ttl=64 time=0.000 ms.
64 bytes from 192.168.25.xx1144 via fei0: icmp_seq=4 ttl=64 time=0.000 ms.
---- 192.168.xx.xx4 PING Statistics ----
5 packets transmitted, 5 packets received, 0.00% packet loss round-trip min/avg/max/stddev = 0.000/0.000/0.000/0.000 ms
A:ALA-1#
```

**do-not-fragment** — Specifies that the request frame should not be fragmented. This option is particularly useful in combination with the size parameter for maximum MTU determination (does not apply to ICMPv6).

fc-name — Specifies the forwarding class.

**Values** be, I2, af, I1, h2, ef, h1, nc

**Default** no

centisecs | secs — Specifies the interval between consecutive ping requests, expressed as a decimal integer.

Values 1 to 10000 seconds; if rapid is selected, 1 to 10000 centiseconds

Default 1 second; if rapid is selected, 1 centisecond

pattern — Specifies a 16-bit pattern string to include in the ping packet, expressed as a decimal integer.

**Values** 0 to 65535

**Default** system-generated sequential pattern

router-or-service — Specifies the router name or service ID.

Values <router-name>|<vprn-svc-id>

router-name: Base, management, vpls-management

Default: Base

vprn-svc-id: 1 to 2147483647

router-instance is the preferred parameter for specifying the router

or service.

router-instance — Specifies the router name, CPM router instance, or service ID.

#### **Values**

router-instance: router name or service-id

router-name "Base" | "management" | cpm-vr-name | "vpls-management"

*cpm-vr-name* up to 32 characters *vprn-service-id* 1 to 2147483647

**Default** Base

service-name — Specifies the service name, up to 64 characters.

bytes — Specifies the size in bytes of the ping request packets.

Values 0 to 16384

**Default** 56 bytes (actually 64 bytes because 8 bytes of ICMP header data

are added to the packet)

**source** *ip-address* — Specifies the source IP address to use in the ping requests, in dotted decimal notation.

Values ipv4-address: a.b.c.d

ipv6-address:

x:x:x:x:x:x:x:x (eight 16-bit pieces)

```
    x:x:x:x:x:d.d.d.d
```

• x: [0 to FFFF] H

• d: [0 to 255] D

**Default** The IP address of the egress IP interface.

timeout — Specifies the timeout in seconds.

Values 1 to 10

5

*type-of-service* — Specifies the type-of-service (ToS) bits in the IP header of the ping packets, expressed as a decimal integer.

Values 0 to 255

Default 0

**Default** 

*time-to-live* — Specifies the IP Time To Live (TTL) value to include in the ping request, expressed as a decimal integer.

Values 0 to 128

Default 64

#### pwc

## Syntax pwc [previous]

#### Context

<global>

#### **Description**

This command displays the present or previous working context of the CLI session. The **pwc** command provides a user who is in the process of dynamically configuring a chassis a way to display the current or previous working context of the CLI session. The **pwc** command displays a list of the CLI nodes that hierarchically define the current context of the CLI instance of the user.

The following example is from a 7750 SR:

A:ALA-1>config>router>bgp>group#

When the **previous** keyword is specified, the previous context displays. This is the context entered by the CLI parser upon execution of the **exit** command. The current context of the CLI is not affected by the **pwc** command.

The following example is from a 7450 ESS:

**Parameters** previous — Displays the previous present working context.

## sleep

Syntax sleep [seconds]

Context <global>

**Description** This command causes the console session to pause operation (sleep) for 1 second (default)

or for the specified number of seconds.

Default sleep 1

**Parameters** seconds — Specifies the number of seconds for the console session to sleep, expressed

as a decimal integer.

**Values** 1 to 100

Default 1

#### ssh

Syntax ssh host [-I username] [-v ssh-version] [{router router-instance | service-name service-

name}] [re-exchange-min minutes] [re-exchange-mbyte megabytes]

Context <global>

#### Description

This command initiates a client SSH session with the remote host and is independent from the administrative or operational state of the SSH server. However, to be the target of an SSH session, the SSH server must be operational. This command also allows the user to initiate a SSH session, with a key re-exchange, based on maximum megabytes or minutes, whichever occurs first. If the re-exchange options are not set, the default behavior will not perform a key re-exchange.

Quitting SSH while in the process of authentication is accomplished by either executing a ctrl-c or "~." (tilde and dot), assuming the "~" is the default escape character for SSH session.

#### **Parameters**

*host* — Specifies the remote host for the SSH session.

#### **Values**

host: user@hostname - [up to 255 characters]

user up to 32 characters

hostname | ipv4-address | ipv6-address |

ipv4-address a.b.c.d

ipv6-address x:x:x:x:x:x:x[-interface]

x:x:x:x:x:x:d.d.d.d[-interface]

*x* - [0 to FFFF]H *d* - [0 to 255]D

interface: up to 32 characters, mandatory for link local addresses

dns-name up to 128 characters

*username* — Specifies the user name to use when opening the SSH session, up to 32 characters.

router-instance — Specifies the router name or service ID.

#### Values

router-instance: router-name or vprn-svc-id

router-name "Base", "management", "vpls-management"

vprn-svc-id 1 to 2147483647

#### **Default** Base

service-name — Specifies the service name, up to 64 characters.

minutes — Specifies the time interval after which the SSH client will initiate the

key-re-exchange.

Values 1 to 1440 minutes

*megabytes* — Specifies the number of megabytes, on a SSH session, after which the SSH client will initiate the key re-exchange.

Values 1 to 64000 megabytes

#### telnet

**Syntax telnet** {*ip-address* | *dns-name*} [*port*] **service-name** *service-name* 

telnet {ip-address | dns-name} [port] [router router-instance]

Context <global>

**Description** This command opens a Telnet session to a remote host. Telnet servers in SR-series

networks limit Telnet clients to three attempts to login; this number is not user configurable.

The Telnet server disconnects the Telnet client session after three attempts.

**Parameters** *ip-address* — Specifies the IP address or the DNS name (providing DNS name resolution is configured).

Values

ipv4-address a.b.c.d

ipv6-address x:x:x:x:x:x:x:x[-interface] x: [0 to FFFF]H

x:x:x:x:x:d.d.d.d[-interface] d: [0 to 255]D ipv6-address

interface: up to 32 characters, mandatory for link local addresses

dns-name up to 128 characters

**→** 

Note: IPv6 applies to the 7750 SR and 7950 XRS.

dns-name — Specifies the DNS name (if DNS name resolution is configured) up to 128 characters.

port — Specifies the TCP port number to use Telnet to the remote host, expressed as a decimal integer.

Values 1 to 65535

Default 23

*router-instance* — Specifies the router name or service ID used to identify the router instance.

**Values** 

router-instance: router-name or vprn-svc-id

router-name "Base", "management", vpls-management"

*vprn-svc-id* 1 to 2147483647

**Default** Base

service-name — Specifies the service name, up to 64 characters.

## traceroute

Syntax

traceroute [ip-address | dns-name] [detail] [no-dns] [{router router-or-service} | {router-instance router-instance} | {service-name service-name}] [source ip-address] [tos type-of-service] [ttl ttl] [wait milliseconds]

Context

<global>

#### Description

The TCP/IP traceroute utility determines the route to a destination address. Note that aborting a traceroute with the **<Ctrl-C>** command could require issuing a second **<Ctrl-C>** command before the prompt is returned.

```
A:ALA-1# traceroute 192.168.25.114
traceroute to 192.168.25.114, 30 hops max, 40 byte packets
1 192.168.25.114 0.000 ms 0.000 ms 0.000 ms
A:ALA-1#
```

#### **Parameters**

*ip-address* | *dns-name* — Specifies the remote address to traceroute. The IP address or the DNS name (if DNS name resolution is configured) can be specified.

#### **Values**

ipv4-address a.b.c.d

ipv6-address x:x:x:x:x:x:x:x[-interface] x: [0 to FFFF]H

x:x:x:x:x:x:d.d.d.d[-interface] d: [0 to 255]D

dns-name up to 63 characters

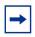

Note: IPv6 applies to the 7750 SR and 7950 XRS.

detail — Displays MPLS label stack information (if available).

**no-dns** — Specifies that a DNS lookup for the specified host name will not be performed.

**Default** DNS lookups are performed

router-or-service — Specifies the router name or service ID.

Values <router-name>|<vprn-svc-id>

router-name: Base, management, vpls-management

Default: Base

vprn-svc-id: 1 to 2147483647

router-instance is the preferred parameter for specifying the router

or service.

router-instance — Specifies the router name, CPM router instance, or service ID.

#### Values

router-instance: router-name or service-id

router-name Base, management, cpm-vr-name, vpls-management

*cpm-vr-name* up to 32 characters *vprn-service-id* 1 to 2147483647

**Default** Base

service-name — Specifies the service name, up to 64 characters.

**source** *ip-address* — Specifies the source IP address to use as the source of the probe packets in dotted decimal notation. If the IP address is not one of the device's interfaces, an error is returned.

#### **Values**

ipv4-address a.b.c.d

ipv6-address x:x:x:x:x:x:x:x (eight 16-bit pieces) x: [0 to FFFF]H

x:x:x:x:x:d.d.d.d d: [0 to 255]D

*type-of-service* — Specifies the type-of-service (ToS) bits in the IP header of the probe packets, expressed as a decimal integer.

Values 0 to 255

Default 0

*ttl* — Specifies the maximum time-to-live (TTL) value to include in the traceroute request, expressed as a decimal integer.

Values 1 to 255

Default 30 hops

*milliseconds* — Specifies the time in milliseconds to wait for a response to a probe, expressed as a decimal integer.

Values 10 to 60000

Default 5000 milliseconds

#### tree

Syntax tree [detail] [flat]

Context <global>

**Description** This command displays the command hierarchy structure of the current working context.

**Parameters** detail — Displays parameter information for each command shown in the tree output.

**flat** — Displays the full context on each line.

## write

**Syntax** write {user-name | broadcast} message

Context <global>

**Description** This command sends a console message to a specific user or to all users with active console

sessions.

**Parameters** user-name — Specifies the name of a user, up to 32 characters, with an active console

session to which to send a console message.

Values any valid CLI username

broadcast — Sends the message-string to all users logged into the router.

message — Specifies the message string to send. Allowed values are any string, up to 256 characters, composed of printable, 7-bit ASCII characters. If the string contains special characters (#, \$, spaces, and so on), the entire string must be enclosed within double quotes.

## 2.12.2.2 Monitor CLI Commands

## card

Syntax card slot-number fp fp-number ingress {access | network} queue-group queue-group-

name instance instance-id [interval seconds] [repeat repeat] policer policer-id

[absolute | percent-rate | reference-rate]

Context monitor

**Description** This command monitors policer statistics in an ingress FP queue group.

**Parameters** slot-number — Specifies the slot number associated with the queue group, expressed as

an integer.

Values 1 to 10

*fp-number* — Specifies the FP number associated with the queue group, expressed as

an integer.

Values 1 to 8

ingress — Displays policer statistics applied on the ingress FP.

access — Displays policer statistics on the FP access.

**network** — Displays policer statistics on the FP network.

*queue-group-name* — Specifies the name of the queue group up, to 32 characters.

instance-id — Specifies the identification of a specific instance of the queue-group.

1 to 65535 Values

repeat — Configures how many times the command is repeated.

1 to 999 Values

**Default** 10

policer-id — Specifies the policer ID; must exist within the queue-group template applied to the ingress context of the forwarding plane.

Values 1 to 32

absolute — Displays Raw statistics, without processing. No calculations are performed on the delta or rate statistics.

percent-rate — Displays rate-per-second for each statistic based on the reference rate of 10G.

Values 1 to 999

10 Default

reference-rate — Displays rate-per-second for each statistic as a percentage based on the reference rate specified.

**Values** 100M, 1G, 10G, 40G, 100G, 400G

Default 10G

#### ccag

**Syntax** ccag ccag-id [path path-id] [type type] [interval seconds] [repeat repeat] [absolute | rate]

Context monitor

Description This command displays monitor command output of traffic statistics for Cross Connect Aggregation Groups (CCAGs) ports.

**Parameters** ccag-id — Specifies the CCAG instance to monitor.

> Values 1 to 8

path-id — Specifies the CCA path nodal context where the CCA path bandwidth, buffer and accounting parameters are maintained. The path context must be specified with either the **a** or **b** keyword specifying the CCA path context to be entered.

Values a.b

type — Specifies cross connect type.

Values sap-sap, sap-net, net-sap seconds — Configures the interval for each display in seconds.

Values 3 to 60

Default 10 seconds

repeat — Configures how many times the command is repeated.

**Values** 1 to 999

Default 10

**absolute** — Displays raw statistics, without processing. No calculations are performed on the delta or rate statistics.

rate — Displays rate-per-second for each statistic instead of the delta.

## cpm-filter

Syntax cpm-filter

Context monitor

**Description** This command displays monitor command output for CPM filters.

ip

Syntax ip entry entry-id [interval seconds] [repeat repeat] [absolute | rate]

Context monitor>cpm-filter

**Description** This command displays monitor command statistics for IP filter entries.

**Parameters** entry-id — Displays information on the specified filter entry ID for the specified filter ID only.

**Values** 1 to 2048

seconds — Configures the interval for each display in seconds.

Values 3 to 60

Default 10 seconds

repeat — Configures how many times the command is repeated.

**Values** 1 to 999

Default 10

**absolute** — Displays raw statistics, without processing. No calculations are performed on the delta or rate statistics.

rate — Displays rate-per-second for each statistic instead of the delta.

## ipv6

**Syntax** ipv6 entry entry-id [interval seconds] [repeat repeat] [absolute | rate]

Context monitor>cpm-filter

Description This command displays monitor command statistics for IPv6 filter entries.

**Parameters** entry-id — Displays information on the specified filter entry ID for the specified filter ID

only.

**Values** 1 to 2048

seconds — Configures the interval for each display in seconds.

3 to 60 Values

Default 10 seconds

*repeat* — Configures how many times the command is repeated.

Values 1 to 999

Default 10

absolute — Displays raw statistics, without processing. No calculations are performed on the delta or rate statistics.

**rate** — Displays rate-per-second for each statistic instead of the delta.

## mac

**Syntax** mac entry entry-id [interval seconds] [repeat repeat] [absolute | rate]

Context monitor>cpm-filter

Description This command displays monitor command statistics for MAC filter entries.

**Parameters** entry-id — Displays information on the specified filter entry ID for the specified filter ID

only.

**Values** 1 to 2048

seconds — Configures the interval for each display in seconds.

**Values** 3 to 60

10 seconds Default

*repeat* — Configures how many times the command is repeated.

Values 1 to 999

Default

absolute — Displays raw statistics, without processing. No calculations are performed on the delta or rate statistics.

rate — Displays rate-per-second for each statistic instead of the delta.

## filter

Syntax filter

Context monitor

**Description** This command enables the context to configure criteria to monitor IP and MAC filter statistics.

ip

Syntax ip ip-filter-id entry entry-id [interval seconds] [repeat repeat] [absolute | rate]

Context monitor>filter

**Description** This command enables IP filter monitoring. The statistical information for the specified IP filter entry displays at the configured interval until the configured count is reached.

The first screen displays the current statistics related to the specified IP filter. The subsequent statistical information listed for each interval is displayed as a delta to the previous display.

When the keyword **rate** is specified, the rate-per-second for each statistic is displayed instead of the delta.

Monitor commands are similar to **show** commands but only statistical information displays. Monitor commands display the selected statistics according to the configured number of times at the interval specified.

**Parameters** 

ip-filter-id — Displays detailed information for the specified filter ID and its filter entries.

Values [1 to 65535] | fSpec-[0 to 2147483647] | [1 to 65535 to 8192] | [1 to 65535:P1 to 4096] | \_tmnx\_tms\_egr-mda-id-F | \_tmnx\_tms-ing-mda-id-F | \_tmx\_ofs\_ofs-name | \_tmnx\_vsd\_[1 to 65535] | name: 64

chars max

entry-id — Displays information on the specified filter entry ID for the specified filter ID only.

**Values** [1 to 65535], fSpec-[0 to 2147483647]-[1 to 65353]

seconds — Configures the interval for each display in seconds.

Values 3 to 60

Default 10 seconds

repeat — Configures how many times the command is repeated.

Values 1 to 999

Default 10

absolute — Displays raw statistics, without processing. No calculations are performed on the delta or rate statistics.

rate — Displays rate-per-second for each statistic instead of the delta.

**Output** The following output is an example of filter IP information.

### **Sample Output**

```
A:ALA-1>monitor# filter ip 10 entry 1 interval 3 repeat 3 absolute
______
Monitor statistics for IP filter 10 entry 1
______
At time t = 0 sec (Base Statistics)
 ______
Ing. Matches: 0
                      Egr. Matches : 0
  ______
At time t = 3 sec (Mode: Absolute)
Ing. Matches: 0
                      Egr. Matches : 0
______
At time t = 6 sec (Mode: Absolute)
-----
Ing. Matches: 0
                      Egr. Matches
At time t = 9 sec (Mode: Absolute)
Ing. Matches: 0
                      Egr. Matches : 0
______
A:ALA-1>monitor#
A:ALA-1>monitor# filter ip 10 entry 1 interval 3 repeat 3 rate
______
Monitor statistics for IP filter 10 entry 1
______
At time t = 0 sec (Base Statistics)
______
Ing. Matches: 0
                      Egr. Matches : 0
______
At time t = 3 sec (Mode: Rate)
Ing. Matches: 0
                      Egr. Matches : 0
______
At time t = 6 sec (Mode: Rate)
Ing. Matches: 0
                      Egr. Matches : 0
At time t = 9 sec (Mode: Rate)
Ing. Matches: 0
                      Egr. Matches
______
A:ALA-1>monitor#
```

## ipv6

Syntax ipv6 ipv6-filter-id entry entry-id [interval seconds] [repeat repeat] [absolute | rate]

Context monitor>filter

#### Description

This command enables IPv6 filter monitoring. The statistical information for the specified IPv6 filter entry displays at the configured interval until the configured count is reached.

The first screen displays the current statistics related to the specified IPv6 filter. The subsequent statistical information listed for each interval is displayed as a delta to the previous display.

When the keyword **rate** is specified, the rate-per-second for each statistic is displayed instead of the delta.

Monitor commands are similar to **show** commands but only statistical information displays. Monitor commands display the selected statistics according to the configured number of times at the interval specified.

#### **Parameters**

*ipv6-filter-id* — Displays detailed information for the specified IPv6 filter ID and its filter entries.

**Values** 

[1 to 65535] | fSpec-[0 to 2147483647] | [1 to 65535 to 8192] | [1 to 65535:P1 to 4096] | \_tmnx\_tms\_egr-mda-id-F | \_tmnx\_tms-ing-mda-id-F | \_tmx\_ofs\_ofs-name | \_tmnx\_vsd\_[1 to 65535] | name: 64 chars max

entry-id — Displays information on the specified filter entry ID for the specified filter ID only.

Values 1 to 65535

seconds — Configures the interval for each display in seconds.

Values 3 to 60

Default 10 seconds

repeat — Configures how many times the command is repeated.

Default 10

Values 1 to 999

**absolute** — Displays raw statistics, without processing. No calculations are performed on the delta or rate statistics.

rate — Displays rate-per-second for each statistic instead of the delta.

#### Output

The following output is an example of filter IPv6 information.

### **Sample Output**

A:ALA-48# monitor filter ipv6 100 entry 10 interval 3 repeat 3 absolute

| Monitor statistics for IPv6 filter 100 entry 10                                                                                                    | 0                                                    |
|----------------------------------------------------------------------------------------------------|------------------------------------------------------|
| At time t = 0 sec (Base Statistics)                                                                                                    |                                                      |
|                                                                                                    | Egr. Matches : 1                                     |
| At time t = 3 sec (Mode: Absolute)                                                                                                    |                                                      |
| Ing. Matches: 0                                                                                                    | Egr. Matches : 1                                     |
| At time t = 6 sec (Mode: Absolute)                                                                                                    |                                                      |
| Ing. Matches : 0                                                                                                    | Egr. Matches : 1                                     |
| At time t = 9 sec (Mode: Absolute)                                                                                                    |                                                      |
| Ing. Matches : 0                                                                                                    | Egr. Matches : 01                                    |
| A:ALA-48#                                                                                                    |                                                      |
|                                                                                                    |                                                      |
| A:ALA-48# monitor filter ipv6 100 entry 10 inte                                                                                                    | =======================================              |
| Monitor statistics for IPv6 filter 100 entry 10  At time t = 0 sec (Base Statistics)                                                                                                    | 0                                                    |
| Monitor statistics for IPv6 filter 100 entry 10  At time t = 0 sec (Base Statistics)  Ing. Matches: 0                                                                                    | 0<br>Egr. Matches : 1                                |
| Monitor statistics for IPv6 filter 100 entry 10  At time t = 0 sec (Base Statistics)                                                                                                    | 0                                                    |
| Monitor statistics for IPv6 filter 100 entry 10  At time t = 0 sec (Base Statistics)  Ing. Matches: 0  At time t = 3 sec (Mode: Rate)  Ing. Matches: 0                                   | Egr. Matches : 1                                     |
| Monitor statistics for IPv6 filter 100 entry 10  At time t = 0 sec (Base Statistics)  Ing. Matches: 0  At time t = 3 sec (Mode: Rate)  Ing. Matches: 0  At time t = 6 sec (Mode: Rate)   | Egr. Matches : 1                                     |
| Monitor statistics for IPv6 filter 100 entry 10  At time t = 0 sec (Base Statistics)  Ing. Matches: 0  At time t = 3 sec (Mode: Rate)  Ing. Matches: 0  At time t = 6 sec (Mode: Rate)   | Egr. Matches : 1  Egr. Matches : 1                   |
| Monitor statistics for IPv6 filter 100 entry 10  At time t = 0 sec (Base Statistics)  Ing. Matches : 0  At time t = 3 sec (Mode: Rate)  Ing. Matches : 0  At time t = 6 sec (Mode: Rate) | Egr. Matches : 1  Egr. Matches : 1                   |
| Monitor statistics for IPv6 filter 100 entry 10  At time t = 0 sec (Base Statistics)  Ing. Matches: 0  At time t = 3 sec (Mode: Rate)  Ing. Matches: 0  At time t = 6 sec (Mode: Rate)   | Egr. Matches : 1  Egr. Matches : 1  Egr. Matches : 1 |

## mac

Syntax mac mac-filter-id entry entry-id [interval seconds] [repeat repeat] [absolute | rate]

Context monitor>filter

**Description** This co

This command enables MAC filter monitoring. The statistical information for the specified MAC filter entry displays at the configured interval until the configured count is reached.

The first screen displays the current statistics related to the specified MAC filter. The subsequent statistical information listed for each interval is displayed as a delta to the previous display. When the keyword **rate** is specified, the rate-per-second for each statistic is displayed instead of the delta.

Monitor commands are similar to **show** commands but only statistical information displays. Monitor commands display the selected statistics according to the configured number of times at the interval specified.

#### **Parameters**

mac-filter-id — Specifies the MAC filter policy ID.

Values filter-id | filter-name

filter-id: 1 to 65535

filter-name: 64 chars max

entry-id — Displays information on the specified filter entry ID for the specified filter ID only.

**Values** 1 to 65535

seconds — Configures the interval for each display in seconds.

Values 3 to 60

Default 10 seconds

*repeat* — Configures how many times the command is repeated.

Values 1 to 999

Default 10

absolute — Displays raw statistics, without processing. No calculations are performed on the delta or rate statistics.

rate — Displays rate-per-second for each statistic instead of the delta.

#### Output

98

The following output is an example of filter mac information.

#### Sample Output

| At time t = 9 sec (Mode: Absolute)        |                                     |                                     |
|-------------------------------------------|-------------------------------------|-------------------------------------|
| Ing. Matches: 0                           | Egr. Matches                        |                                     |
|                                           |                                     |                                     |
| A:ALA-1>monitor>filter# mac 50 entry 10 : | interval 3 repeat 3 ra              | ate                                 |
| Monitor statistics for Mac filter 50 ent  | ry 10                               |                                     |
| At time t = 0 sec (Base Statistics)       |                                     |                                     |
| Ing. Matches: 0                           | Egr. Matches                        | : 0                                 |
| At time t = 3 sec (Mode: Rate)            |                                     |                                     |
| Ing. Matches: 0                           | Egr. Matches                        |                                     |
| At time t = 6 sec (Mode: Rate)            |                                     |                                     |
| Ing. Matches: 0                           | Egr. Matches                        | : 0                                 |
| At time t = 9 sec (Mode: Rate)            |                                     |                                     |
| Ing. Matches: 0                           | Egr. Matches                        |                                     |
| A:ALA-1>monitor>filter#                   | =================================== | =================================== |

lag

# Syntax lag lag-id [lag-id] [bytes | packets | errors | utilization] [interval seconds] [repeat repeat] [absolute | rate]

#### Context monitor

## Description

This command monitors traffic statistics for Link Aggregation Group (LAG) ports. Statistical information for the specified LAG ID(s) displays at the configured interval until the configured count is reached.

The first screen displays the current statistics related to the specified LAG ID. The subsequent statistical information listed for each interval is displayed as a delta to the previous display. When the keyword **rate** is specified, the rate-per-second for each statistic is displayed instead of the delta.

Monitor commands are similar to **show** commands but only statistical information displays. Monitor commands display the selected statistics according to the configured number of times at the interval specified.

## **Parameters**

lag-id — Specifies the number of the LAG, with a maximum of five LAG numbers specified in a single statement.

Values 1 to 200

bytes — Displays the statistics in bytes only.

packets — Displays the statistics in packets only.

errors — Displays the statistics for errors only.

utilization — Displays the statistics in percentage utilization only.

seconds — Configures the interval for each display in seconds.

Values 3 to 60

Default 10 seconds

*repeat* — Configures how many times the command is repeated.

Values 1 to 999

Default 10

**absolute** — Specifies raw statistics, without processing. No calculations are performed on the delta or rate statistics.

rate — Displays rate-per-second for each statistic instead of the delta.

The following output is an example of monitor lag command information.

**Sample Output** 

Output

|            | monitor lag 1 interval 3 repeat 1                     |                                                           |
|------------|-------------------------------------------------------|-----------------------------------------------------------|
| Monitor st | catistics for LAG ID 1                                |                                                           |
| Port-id    | Input packets Input bytes Input errors [Input util %] | Output packets Output bytes Output errors [Output util %] |
|            | = 0 sec (Base Statistics)                             |                                                           |
| 1/2/1      |                                                       | 25<br>2294<br>0                                           |
| 1/2/2      | 25<br>2170<br>0                                       | 8<br>776<br>0                                             |
| Totals     | 49<br>4394<br>0                                       | 33<br>3070<br>0                                           |
| At time t  | = 3 sec (Mode: Delta)                                 |                                                           |
| 1/2/1      | 3<br>306<br>0                                         | 3<br>306<br>0                                             |
| 1/2/2      | 0<br>0<br>0                                           | 0<br>0<br>0                                               |
| Totals     | 3<br>306                                              | 3<br>306                                                  |

|            | 0                                       | 0                                                        |        |
|------------|-----------------------------------------|----------------------------------------------------------|--------|
|            |                                         |                                                          | ====== |
| =======    | onitor lag 1 interval                   | 3 repeat 1 bytes<br>==================================== | =====  |
| Monitor st | atistics for LAG ID 1                   |                                                          |        |
| Port-id    | Input bytes                             | Output bytes                                             |        |
|            | = 0 sec (Base Statisti                  | cs)                                                      |        |
| 1/2/1      |                                         | 6170                                                     |        |
| 1/2/2      | 2514                                    | 1120                                                     |        |
| Totals     | 8614                                    | 7290                                                     |        |
|            | = 3 sec (Mode: Delta)                   |                                                          |        |
| 1/2/1      | 306                                     | 306                                                      |        |
| 1/2/2      | 0                                       | 0                                                        |        |
| Totals     | 306                                     | 306                                                      |        |
| ========   | ======================================= | =======================================                  | ====== |

## management-access-filter

Syntax management-access-filter

**Context** monitor

**Description** This command enables the context to monitor management-access filters. These filters are

configured in the config>system>security>mgmt-access-filter context.

ip

Syntax ip entry entry-id [interval seconds] [repeat repeat] [absolute | rate]

**Context** monitor>management-access-filter

**Description** This command monitors statistics for the MAF IP filter entry.

**Parameters** *entry-id* — Specifies an existing IP MAF entry ID.

**Values** 1 to 9999

seconds — Configures the interval for each display in seconds.

**Values** 3 to 60 **Default** 10

repeat — Configures how many times the command is repeated.

Values 1 to 999

Default 10

**absolute** — Displays raw statistics, without processing. No calculations are performed on the delta or rate statistics.

rate — Displays rate-per-second for each statistic instead of the delta.

## ipv6

Syntax ipv6 entry-id [interval seconds] [repeat repeat] [absolute | rate]

Context monitor>management-access-filter

**Description** This command monitors statistics for the MAF IPv6 filter entry.

**Parameters** *entry-id* — Specifies an existing IP MAF entry ID.

**Values** 1 to 9999

interval seconds — Configures the interval for each display in seconds.

Values 3 to 60

Default 10

*repeat* — Configures how many times the command is repeated.

**Values** 1 to 999

Default 10

**absolute** — Displays raw statistics, without processing. No calculations are performed on the delta or rate statistics.

rate — Displays rate-per-second for each statistic instead of the delta.

#### mac

Syntax mac entry-id [interval seconds] [repeat repeat] [absolute | rate]

Context monitor>management-access-filter

**Description** This command monitors statistics for the MAF MAC filter entry.

**Parameters** *entry-id* — Specifies an existing IP MAF entry ID.

**Values** 1 to 9999

seconds — Configures the interval for each display in seconds.

Values 3 to 60

Default 10

repeat — Configures how many times the command is repeated.

Values 1 to 999

Default 10

**absolute** — Displays raw statistics, without processing. No calculations are performed on the delta or rate statistics.

rate — Displays rate-per-second for each statistic instead of the delta.

## port

Syntax port port-id [port-id] [interval seconds] [repeat repeat] [absolute | rate] [multiclass]

port port-id [port-id] atm. . .

port all-ethernet-rates [interval seconds] [repeat repeat]

**Context** monitor

**Description** This command enables port traffic monitoring. The specified port(s) statistical information displays at the configured interval until the configured count is reached.

The first screen displays the current statistics related to the specified port(s). The subsequent statistical information listed for each interval is displayed as a delta to the previous display.

When the **rate** is specified, the rate-per-second for each statistic is displayed instead of the delta.

Monitor commands are similar to **show** commands but only statistical information displays. Monitor commands display the selected statistics according to the configured number of times at the interval specified.

**Parameters** 

port-id — Specifies up to five port IDs. Port-IDs are only MLPPP bundles or bundle protection groups when the multiclass is specified.

| port-id | slot/mda/port | [.channel]        |
|---------|---------------|-------------------|
|         | eth-sat-id    | esat-id/slot/port |

esat keyword id 1 to 20

pxc-id pxc-id.sub-port

pxckeywordid1 to 64sub-porta, b

aps-id aps-group-id[.channel]

aps keyword
group-id 1 to 64
bundle-type-slot/mda.bundle-num
bundle keyword
type ima, ppp
bundle-num 1 to 128

seconds — Configures the interval for each display in seconds.

Default 10 seconds

Values 3 to 60

repeat — Configures how many times the command is repeated.

Values 1 to 999

Default 10

**absolute** — Displays raw statistics, without processing. No calculations are performed on the delta or rate statistics.

**rate** — Displays rate-per-second for each statistic instead of the delta.

multiclass — Displays multiclass information.

atm — Displays ATM information.

all-ethernet-rates — Displays all Ethernet rate information.

. 0/1/4 ! .

**Output** The following output is an example of monitor port information.

#### **Sample Output**

| A:ALA-12>monitor# port 2/1/4 interv | al 3 repeat 3 absolute |               |
|-------------------------------------|------------------------|---------------|
| Monitor statistics for Port 2/1/4   |                        |               |
|                                     | Input                  | Output        |
| At time t = 0 sec (Base Statistics) |                        |               |
| Octets<br>Packets<br>Errors         | 0<br>39<br>0           | 0<br>175<br>0 |
| At time t = 3 sec (Mode: Absolute)  |                        |               |
| Octets<br>Packets<br>Errors         | 0<br>39<br>0           | 0<br>175<br>0 |
| At time t = 6 sec (Mode: Absolute)  |                        |               |
| Octets Packets                      | 0<br>39                | 0<br>175      |

| Errors                                       | 0                                          | 0                                       |
|----------------------------------------------|--------------------------------------------|-----------------------------------------|
| At time t = 9 sec (Mode: Absolute)           |                                            |                                         |
| Octets                                       | 0                                          | 0                                       |
| Packets                                      | 39                                         | 175                                     |
| Errors<br>================================== | 0<br>:==================================== | 0                                       |
| A:ALA-12>monitor#                            |                                            |                                         |
| A:ALA-12>monitor# port 2/1/4 interval 3 r    |                                            | ======================================= |
| Monitor statistics for Port 2/1/4            |                                            |                                         |
|                                              | Input                                      | Output                                  |
| At time t = 0 sec (Base Statistics)          |                                            |                                         |
| Octets                                       | 0                                          | 0                                       |
| Packets                                      | 39                                         | 175                                     |
| Errors<br>                                   | 0                                          | 0                                       |
| At time t = 3 sec (Mode: Rate)               |                                            |                                         |
| Octets                                       | 0                                          | 0                                       |
| Packets                                      | 0                                          | 0                                       |
| Errors<br>Bits                               | 0                                          | 0                                       |
| Utilization (% of port capacity)             | 0.00                                       | 0.00                                    |
| At time t = 6 sec (Mode: Rate)               |                                            |                                         |
| <br>Octets                                   | 0                                          | 0                                       |
| Packets                                      | 0                                          | 0                                       |
| Errors                                       | 0                                          | 0                                       |
| Bits                                         | 0                                          | 0                                       |
| Utilization (% of port capacity)             | 0.00                                       | 0.00                                    |
| At time t = 9 sec (Mode: Rate)               |                                            |                                         |
| Octets                                       | 0                                          | 0                                       |
| Packets                                      | 0                                          | 0                                       |
| Errors                                       | 0                                          | 0                                       |
| Bits<br>Utilization (% of port capacity)     | 0<br>0.00                                  | 0.00                                    |
| ======================================       | :===========                               |                                         |
|                                              |                                            |                                         |
| *A:Cpm-A> monitor port bundle-fr-1/1.1       |                                            |                                         |
| ======================================       | .1                                         |                                         |
|                                              | Input                                      | <br>Output                              |
| At time t = 0 sec (Base Statistics)          |                                            |                                         |
|                                              |                                            |                                         |

 Packets
 0
 0

 Errors
 0
 0

qos

Syntax qos

Context monitor

**Description** This command enables the context to configure criteria to monitor QoS scheduler statistics

for specific customers and SAPs.

arbiter-stats

Syntax arbiter-stats

Context monitor>qos

**Description** This command enables the context to configure monitor commands for arbiter statistics.

card

Syntax card slot-number fp fp-number queue-group queue-group-name instance instance-id

[ingress] [access | network] [interval seconds] [repeat repeat] [absolute | percent-rate

| reference-rate] [arbiter {root | name}]

Context monitor>gos>arbiter-stats

**Description** This command monitors arbiter statistics in an ingress FP queue group.

**Parameters** slot-number — Specifies the slot number associated with the queue group, expressed as

an integer.

Values 1 to 10

fp-number — Specifies the FP number associated with the queue group, expressed as

an integer.

Values 1 to 8

queue-group-name — Specifies the name of the queue group, up to 32 characters.

instance-id — Specifies the identification of a specific instance of the queue-group.

**Values** 1 to 65535

ingress — Displays arbiter-name statistics applied on the ingress FP.

access — Displays arbiter-name statistics applied on the FP access.

**network** — Displays arbiter-name statistics applied on the FP network.

seconds — Configures the interval for each display in seconds.

**Values** 11 to 60

Default 11 seconds

repeat — Configures how many times the command is repeated.

**Values** 1 to 999

Default 10

**absolute** — Displays raw statistics, without processing. No calculations are performed on the delta or rate statistics.

**percent-rate** — Displays rate-per-second for each statistic based on the reference rate of 10G.

*reference-rate* — Displays rate-per-second for each statistic as a percentage based on the reference rate specified.

Values 100M, 1G, 10G, 40G, 100G, 400G

Default 10G

name — Specifies the name of the policer control policy arbiter.

**Values** An existing arbiter-name in the form of a string up to 32 characters

long composed of printable, 7-bit ASCII characters. If the string contains special characters (#, \$, spaces, and so on), the entire

string must be enclosed within double quotes.

root — Specifies the root arbiter.

#### customer

Syntax customer customer-id site customer-site-name [arbiter {root | name}] [ingress | egress]

[interval seconds] [repeat repeat] [absolute | rate]

**Context** monitor>gos>arbiter-stats

**Description** This command monitors arbiter statistics for a customer site.

**Parameters** customer-id — Specifies the ID number to be associated with the customer, expressed

as an integer.

**Values** 1 to 2147483647

*customer-site-name* — Specifies the customer site which is an anchor point for ingress and egress arbiter hierarchy.

 name — Specifies the name of the policer control policy arbiter. This parameter is mandatory if the SAP resides on a LAG in adapt-gos link or port-fair mode.

**Values** An existing arbiter-name in the form of a string up to 32 characters

long composed of printable, 7-bit ASCII characters. If the string contains special characters (#, \$, spaces, and so on), the entire

string must be enclosed within double quotes.

**root** — Specifies the root arbiter.

ingress — Displays arbiter-name statistics applied on the site ingress.

egress — Displays arbiter-name statistics applied on the site egress.

seconds — Configures the interval for each display in seconds.

Values 11 to 60

Default 11 seconds

repeat — Configures how many times the command is repeated.

Values 1 to 999

Default 10

**absolute** — Displays raw statistics, without processing. No calculations are performed on the delta or rate statistics.

**rate** — Displays rate-per-second for each statistic.

### port

Syntax port port-id egress network queue-group queue-group-name instance instance-id

[interval seconds] [repeat repeat] [absolute | rate] [arbiter {root | name}]

**Context** monitor>qos>arbiter-stats

**Description** This command monitors arbiter statistics for a customer site.

**Parameters** port-id — Specifies the port ID.

Values slot/mda/port [.channel]

*network* — Specifies statistics for an egress network queue group.

Values network

queue-group-name — Specifies the name of the queue group, up to 32 characters.

instance-id — Specifies the identification of a specific instance of the queue-group.

**Values** 1 to 65535

**seconds** — Configures the interval for each display in seconds.

Values 11 to 60

Default 11 seconds

repeat — Configures how many times the command is repeated.

Values 1 to 999

Default 10

**absolute** — Displays raw statistics, without processing. No calculations are performed on the delta or rate statistics.

rate — Displays rate-per-second for each statistic.

name — Specifies the name of the policer control policy arbiter.

**Values** An existing arbiter-name in the form of a string, up to 32 characters,

composed of printable, 7-bit ASCII characters. If the string contains special characters (#, \$, spaces, and so on), the entire string must

be enclosed within double quotes.

root — Specifies the root arbiter.

### sap

Syntax sap sap-id [arbiter {root | name}] [ingress | egress] [interval seconds] [repeat repeat] [absolute | rate]

**Context** monitor>gos>arbiter-stats

**Description** This command monitors arbiter statistics for a SAP.

**Parameters** sap-id — Specifies the physical port identifier portion of the SAP definition.

name — Specifies the name of the policer control policy arbiter, up to 32 characters. This parameter is mandatory if the SAP resides on a LAG in adapt-qoslink or port-fair mode.

**root** — Specifies the arbiter to which this queue would be feeding.

ingress — Displays scheduler-name statistics applied on the ingress SAP.

egress — Displays scheduler-name statistics applied on the egress SAP.

seconds — Configures the interval for each display in seconds.

Values 11 to 60

Default 11 seconds

*repeat* — Configures the number of times the command is repeated.

Values 1 to 999

Default 10

**absolute** — Displays raw statistics, without processing. No calculations are performed on the delta or rate statistics.

**rate** — Displays rate-per-second for each statistic instead of the delta.

# subscriber

Syntax subscriber sub-ident-string [arbiter {root | name}] [ingress | egress] [interval seconds]

[repeat repeat] [absolute | rate]

**Context** monitor>qos>arbiter-stats

**Description** This command monitors arbiter statistics for a subscriber.

Parameters sub-ident-string — Specifies an existing subscriber identification policy name, up to 32

characters.

name — Specifies the name of the policer control policy arbiter.

**root** — Specifies the arbiter to which this queue would be feeding.

**ingress** — Displays arbiter name statistics applied on the ingress SAP.

egress — Displays arbiter name statistics applied on the egress SAP.

seconds — Configures the interval for each display in seconds.

Values 11 to 60

Default 11 seconds

*repeat* — Configures how many times the command is repeated.

Values 1 to 999

Default 10

**absolute** — Displays raw statistics, without processing. No calculations are performed on the delta or rate statistics.

rate — Displays rate-per-second for each statistic instead of the delta.

### port

Syntax port port-id exp-secondary-shaper shaper-name [interval seconds] [repeat repeat]

[absolute | rate]

port port-id vport name [interval seconds] [repeat repeat]

Context monitor>gos

**Description** This command monitors expanded secondary shaper statistics.

**Parameters** port-id — Specifies the port ID.

Values slot/mda/port

esat-id/slot/port pxc-id.sub-port

shaper-name — Displays statistics for the named exp secondary shaper.

seconds — Configures the interval for each display in seconds.

**Values** 11 to 60

Default 11 seconds

repeat — Configures how many times the command is repeated.

**Values** 1 to 999

Default 10

**absolute** — Displays raw statistics, without processing. No calculations are performed on the delta or rate statistics.

rate — Displays rate-per-second for each statistic.

**vport** name — Displays statistics for the named Vport.

# scheduler-stats

Syntax scheduler-stats

Context monitor>qos

**Description** This command enables the context to configure monitor commands for scheduler statistics.

### customer

Syntax customer customer-id site customer-site-name [scheduler scheduler-name] [ingress |

egress] [interval seconds] [repeat repeat] [absolute | rate]

Context monitor>gos>scheduler-stats

**Description** This command monitors scheduler statistics per customer multi-service-site. The first screen

displays the current statistics related to the specified customer ID and customer site name. The subsequent statistical information listed for each interval is displayed as a delta to the previous display. When the keyword **rate** is specified, the rate-per-second for each statistic is displayed instead of the delta.

Monitor commands are similar to **show** commands but only statistical information displays. These commands display selected statistics per the configured number of times at the

interval specified.

**Parameters** customer-id — Specifies the ID number to be associated with the customer, expressed

as an integer.

**Values** 1 to 2147483647

*customer-site-name* — Specifies the customer site, which is an anchor point for ingress and egress virtual scheduler hierarchy.

scheduler-name — Specifies an existing scheduler-name. Scheduler names are configured in the config>qos>scheduler-policy>tier level context. This parameter is mandatory if the customer resides on a LAG in adapt-qos link or port-fair mode.

**Values** 

An existing *scheduler-name* is in the form of a string, up to 32 characters, composed of printable, 7-bit ASCII characters. If the string contains special characters (#, \$, spaces, and so on), the entire string must be enclosed within double quotes.

ingress — Displays the customer's multi-service-site ingress scheduler policy.

egress — Displays the customer's multi-service-site egress scheduler policy.

seconds — Configures the interval for each display in seconds.

Values 11 to 60

Default 11 seconds

repeat — Configures how many times the command is repeated.

**Values** 1 to 999

Default 10

**absolute** — Displays raw statistics, without processing. No calculations are performed on the delta or rate statistics.

rate — Displays rate-per-second for each statistic instead of the delta.

# port

Syntax port port-id queue-group queue-group-name [ingress | egress] [interval seconds]

[repeat repeat] [absolute | rate] [access | network] [instance instance-id] port port-id vport name [interval seconds] [repeat repeat] [absolute | rate]

**Context** monitor>qos>scheduler-stats

**Description** This command monitors scheduler statistics in a port queue group or a VPORT.

**Parameters** port-id — Specifies the port ID.

Values slot/mda/port

queue-group-name — Specifies the name of the queue group, up to 32 characters.

instance-id — Specifies the identification of a specific instance of the queue-group.

**Values** 1 to 65535

ingress — Specifies statistics are for an ingress queue group.

egress — Specifies statistics are for an egress queue group.

seconds — Configures the interval for each display in seconds.

Values 11 to 60

Default 11 seconds

repeat — Configures the number of times the command is repeated.

Values 1 to 999

Default 10

**absolute** — Displays raw statistics, without processing. No calculations are performed on the delta or rate statistics.

rate — Displays rate-per-second for each statistic.

access — Displays scheduler statistics applied on an access port.

network — Displays scheduler statistics applied on a network port.

name — Displays statistics for the named Vport, up to 32 characters.

# sap

# Syntax sap sap-id [scheduler scheduler-name] [ingress | egress] [interval seconds] [repeat repeat] [absolute | rate]

**Context** monitor>gos>scheduler-stats

### Description

Use this command to monitor scheduler statistics for a SAP at the configured interval until the configured count is reached.

The first screen displays the current statistics related to the specified SAP. The subsequent statistical information listed for each interval is displayed as a delta to the previous display.

When the keyword **rate** is specified, the rate-per-second for each statistic is displayed instead of the delta.

Monitor commands are similar to **show** commands but only statistical information displays. Monitor commands display the selected statistics according to the configured number of times at the interval specified.

### **Parameters**

*sap-id* — Specifies the physical port identifier portion of the SAP definition.

scheduler-name — Specifies an existing scheduler-name, up to 32 characters. Scheduler names are configured in the **config>qos>scheduler-policy>tier** level context. This parameter is mandatory if the SAP resides on a LAG in adapt-qoslink or port-fair mode.

ingress — Displays scheduler-name statistics applied on the ingress SAP.

egress — Displays scheduler-name statistics applied on the egress SAP.

seconds — Configures the interval for each display in seconds.

Values 11 to 60

Default 11 seconds

repeat — Configures how many times the command is repeated.

Values 1 to 999

Default 10

**absolute** — Displays raw statistics, without processing. No calculations are performed on the delta or rate statistics.

rate — Displays rate-per-second for each statistic instead of the delta.

# sap

Syntax sap sap-id [scheduler scheduler-name] [interval seconds] [repeat repeat] [absolute | rate]

sap sap-id encap-group group-name [member encap-id] [scheduler scheduler-name]

[interval seconds] [repeat repeat] [absolute | rate]

**Context** monitor>qos>scheduler-stats

**Description** This command monitors scheduler statistics for a SAP encap-group.

**Parameters** sap-id — Specifies the physical port identifier portion of the SAP definition.

group-name — Displays statistics for the encap group, up to 32 characters.

encap-id — Specifies the value of the encap-id to be displayed.

**Values** 0 to 16777215

scheduler-name — Specifies an existing scheduler-name. Scheduler names are configured in the **config>qos>scheduler-policy>tier** level context. This parameter is mandatory if the SAP resides on a LAG in adapt-goslink or port-fair mode.

Values An existing scheduler-name is in the form of a string, up to 32 characters, composed of printable, 7-bit ASCII characters.

seconds — Configures the interval for each display in seconds.

Values 11 to 60

Default 11 seconds

*repeat* — Configures how many times the command is repeated.

Values 1 to 999

Default 10

**absolute** — Displays raw statistics, without processing. No calculations are performed on the delta or rate statistics.

rate — Displays rate-per-second for each statistic.

### subscriber

Syntax subscriber sub-ident-string [scheduler scheduler-name] [ingress | egress] [interval

seconds] [repeat repeat] [absolute | rate]

subscriber sub-ident-string [interval seconds] [repeat repeat] [absolute | rate] sap sap-id

sla-profile sla-profile-name

Context monitor>gos>scheduler-stats

**Description** This command monitors scheduler statistics for a subscriber.

**Parameters** sub-ident-string — Specifies an existing subscriber identification policy name, up to 32

characters.

scheduler-name — Specifies an existing QoS scheduler policy name, up to 32 characters. Scheduler names are configured in the config>qos>scheduler-

policy>tier level context.

ingress — Displays scheduler-name statistics applied on the ingress SAP.

**egress** — Displays *scheduler-name* statistics applied on the egress SAP.

seconds — Configures the interval for each display in seconds.

**Values** 11 to 60

Default 11 seconds

repeat — Configures how many times the command is repeated.

Values 1 to 999

Default 10

**absolute** — Displays raw statistics, without processing. No calculations are performed

on the delta or rate statistics.

rate — Displays rate-per-second for each statistic instead of the delta.

sap-id — Specifies the physical port identifier portion of the SAP definition.

sla-profile-name — Specifies the SLA profile belonging to the subscriber host, up to 32

characters.

### router

**Syntax** router [router-instance]

router service-name service name

**Context** monitor

**Description** This command enables the context to configure criteria to monitor statistical information for a

variety of routing protocols.

**Parameters** router-instance — Specifies the router name or service ID.

**Values** 

router-name: Base, management, cpm-vr-name, vpls-management

*vprn-service-id*: 1 to 2147483647 cpm-vr-name up to 32 characters

**Default** Base

*service-name* — Specifies the service name used to identify the router instance. The name can be up to 64 characters long.

# bgp

Syntax bgp

Context monitor>router

**Description** This command monitors commands for the BGP instance.

# neighbor

Syntax neighbor ip-addr [ip-addr] [interval seconds] [repeat repeat] [absolute | rate]

Context monitor>router>bgp

**Description** This command displays statistical BGP neighbor information at the configured interval until

the configured count is reached.

The first screen displays the current statistics related to the specified neighbor(s). The subsequent statistical information listed for each interval is displayed as a delta to the previous display.

When the keyword **rate** is specified, the rate-per-second for each statistic is displayed instead of the delta.

Monitor commands are similar to **show** commands but only statistical information displays. Monitor commands display the selected statistics according to the configured number of times at the interval specified.

**Parameters** *ip-addr* — Displays damping information for entries received from the BGP neighbor. Up to five IP addresses can be specified.

Values a.b.c.d

seconds — Configures the interval for each display in seconds.

Values 3 to 60

Default 10 seconds

repeat — Configures how many times the command is repeated.

Values 1 to 999

Default 10

absolute — Displays raw statistics, without processing. No calculations are performed on the delta or rate statistics.

rate — Displays rate-per-second for each statistic instead of the delta.

**Output** The following output is an example of BGP neighbor information.

# **Sample Output**

```
A:ALA-12>monitor>router>bgp# neighbor 192.0.2.10 interval 3 repeat 3 absolute
______
Monitor statistics for BGP Neighbor 192.0.2.10
______
At time t = 0 sec
Recd. Prefixes : 2
                              Sent Prefixes : 0
Recd. Paths : 0
Num of Flaps : 0
                               Suppressed Paths: 0
i/p Messages : 916
                              o/p Messages
i/p Octets : 17510
i/p Updates : 2
                              o/p Octets : 17386
o/p Updates : 0
______
At time t = 3 \text{ sec}
Recd. Prefixes : 0
                               Sent Prefixes : 0
Recd. Paths : 0
Num of Flaps : 0
                               Suppressed Paths: 0
i/p Messages : 0
                            o/p Messages : 0
o/p Octets : 0
o/p Updates : 0
i/p Octets : 0 i/p Updates : 0
______
At time t = 6 sec
                               Sent Prefixes : 0
Recd. Prefixes : 0
Recd. Paths : 0
Num of Flaps : 0
                               Suppressed Paths: 0
i/p Messages : 0
i/p Octets : 0
i/p Updates : 0
                              o/p Messages
                              o/p Octets
                                            : 0
                               o/p Updates
                                             : 0
At time t = 9 sec
Recd. Prefixes : 0
                               Sent Prefixes : 0
Recd. Paths : 0
Num of Flaps : 0
                               Suppressed Paths: 0
i/p Messages : 0
i/p Octets : 6
i/p Updates : 0
                    o/p Messages : 0
o/p Octets : 0
o/p Updates : 0
______
A:ALA-12>monitor>router>bgp#
```

### isis

Syntax isis [isis-instance]

Context monitor>router

**Description** This command monitors commands for the ISIS instance.

**Parameters** isis-instance — Specifies the ISIS protocol instance within the router instance.

Values 0 to 31

# statistics

Syntax statistics [interval seconds] [repeat repeat] [absolute | rate]

Context monitor>router>isis

**Description** This command displays statistical IS-IS traffic information at the configured interval until the configured count is reached.

The first screen displays the current statistics related to the specified router statistics. The subsequent statistical information listed for each interval is displayed as a delta to the previous display. When the keyword **rate** is specified, the rate-per-second for each statistic is displayed instead of the delta.

Monitor commands are similar to **show** commands but only statistical information displays. Monitor commands display the selected statistics according to the configured number of times at the interval specified.

**Parameters** 

seconds — Configures the interval for each display in seconds.

Values 3 to 60

Default 10 seconds

*repeat* — Configures how many times the command is repeated.

Values 1 to 999

Default 10

**absolute** — Displays raw statistics, without processing. No calculations are performed on the delta or rate statistics.

**rate** — Displays rate-per-second for each statistic instead of the delta.

**Output** The following output is an example of ISIS statistics.

### **Sample Output**

| ISIS Inst<br>Purge Ini                                                                            |                                       | =                                    |                                   | SPF Runs<br>LSP Regens                                                                                                    | : 2<br>:. : 11                          |
|---------------------------------------------------------------------------------------------------|---------------------------------------|--------------------------------------|-----------------------------------|----------------------------------------------------------------------------------------------------|-----------------------------------------|
| CSPF Stat                                                                                         |                                       |                                      |                                   | EST REGERE                                                                                                    |                                         |
|                                                                                                   |                                       |                                      |                                   |                                                                                                    |                                         |
| _                                                                                                 | nd :                                  |                                      |                                   | Request Dr<br>Paths Not                                                                                                    |                                         |
| PDU Type                                                                                          | Received                              | Processed                            | Dropped                           | Sent                                                                                                    | Retransmitted                           |
| LSP                                                                                               | 0                                     | 0                                    | 0                                 | 0                                                                                                    | 0                                       |
| IIH                                                                                               | 0                                     | 0                                    | 0                                 | 74                                                                                                    | 0                                       |
| CSNP                                                                                              | 0                                     | 0                                    | 0                                 | 0                                                                                                    | 0                                       |
| PSNP                                                                                              | 0                                     | 0                                    | 0                                 | 0                                                                                                    | 0                                       |
| Unknown<br>                                                                                       | 0                                     | 0                                    | 0                                 | 0                                                                                                    | 0                                       |
| At time t                                                                                         | = 3 sec (M                            | ode: Absolut                         | e)                                |                                                                                                    |                                         |
| ISIS Inst                                                                                         | ance :                                | <br>1                                |                                   | SPF Runs                                                                                                    | : 2                                     |
| Purge Ini                                                                                         | tiated :                              | 0                                    |                                   | SPF Runs<br>LSP Regens                                                                                                    | : 11                                    |
| CSPF Stat                                                                                         | istics                                |                                      |                                   |                                                                                                    |                                         |
| Requests                                                                                          | :                                     | 0                                    |                                   | Request Dr                                                                                                    | rops : 0                                |
| _                                                                                                 | nd :                                  |                                      |                                   | Paths Not                                                                                                    |                                         |
| PDU Type                                                                                          | Received                              | Processed                            | Dropped                           | Sent                                                                                                    | Retransmitted                           |
|                                                                                                   |                                       |                                      | 0                                 | 0                                                                                                    | 0                                       |
| LSP                                                                                               | 0                                     | 0                                    |                                   |                                                                                                    |                                         |
|                                                                                                   |                                       | 0                                    | 0                                 | 74                                                                                                    | 0                                       |
| IIH                                                                                               |                                       |                                      |                                   |                                                                                                    |                                         |
| IIH<br>CSNP                                                                                       | 0                                     | 0                                    | 0                                 | 74                                                                                                    | 0                                       |
| IIH<br>CSNP<br>PSNP                                                                               | 0<br>0<br>0                           | 0<br>0                               | 0<br>0                            | 74<br>0                                                                                                    | 0                                       |
| IIH<br>CSNP<br>PSNP<br>Unknown                                                                    | 0<br>0<br>0                           | 0<br>0<br>0                          | 0<br>0<br>0<br>0                  | 74<br>0<br>0                                                                                                    | 0<br>0<br>0                             |
| IIH CSNP PSNP Unknown At time t                                                                   | 0<br>0<br>0                           | 0<br>0<br>0<br>0<br>ode: Absolut     | 0<br>0<br>0<br>0                  | 74<br>0<br>0<br>0                                                                                                    | 0<br>0<br>0<br>0                        |
| IIH CSNP PSNP Unknown At time t ISIS Inst                                                         | 0<br>0<br>0<br>0<br>                  | 0<br>0<br>0<br>0<br><br>ode: Absolut | 0<br>0<br>0<br>0                  | 74<br>0<br>0                                                                                                    | 0 0 0 0 0 0 0 0 0 0 0 0 0 0 0 0 0 0 0 0 |
| IIH CSNP PSNP Unknown At time t                                                                   | 0<br>0<br>0<br>0<br>                  | 0<br>0<br>0<br>0<br><br>ode: Absolut | 0<br>0<br>0<br>0                  | 74<br>0<br>0<br>0<br>                                                                                                    | 0 0 0 0 0 0 0 0 0 0 0 0 0 0 0 0 0 0 0 0 |
| IIH CSNP PSNP Unknown At time t ISIS Inst Purge Ini                                               | 0<br>0<br>0<br>0<br>                  | 0<br>0<br>0<br>0<br>ode: Absolut     | 0<br>0<br>0<br>0                  | 74<br>0<br>0<br>0<br>                                                                                                    | 0<br>0<br>0<br>0<br>                    |
| IIH CSNP PSNP Unknown At time t ISIS Inst Purge Ini CSPF Stat                                     | 0<br>0<br>0<br>0<br>                  | 0<br>0<br>0<br>0<br>                 | 0<br>0<br>0<br>0                  | 74<br>0<br>0<br>0<br>                                                                                                    | 0<br>0<br>0<br>0<br>                    |
| IIH CSNP PSNP Unknown At time t ISIS Inst Purge Ini CSPF Stat Requests Paths Fou                  | 0<br>0<br>0<br>0<br>                  | 0<br>0<br>0<br>0<br>                 | 0<br>0<br>0<br>0<br>e)            | 74 0 0 0 The state of the state of the state | 0<br>0<br>0<br>0<br>                    |
| IIH CSNP PSNP Unknown At time t ISIS Inst Purge Ini CSPF Stat Requests Paths Fou PDU Type         | 0<br>0<br>0<br>0<br>                  | 0<br>0<br>0<br>0<br>                 | 0<br>0<br>0<br>0<br>e)            | 74 0 0 0 The state of the state of the state | 0<br>0<br>0<br>0<br>                    |
| IIH CSNP PSNP Unknown At time t ISIS Inst Purge Ini CSPF Stat Requests Paths Fou PDU Type LSP     | 0 0 0 0 0 0 0 0 0 0 0 0 0 0 0 0 0 0 0 | 0<br>0<br>0<br>0<br>                 | 0<br>0<br>0<br>0<br>e)<br>Dropped | 74 0 0 0 0 The state of the state of the sta | 0<br>0<br>0<br>0<br>                    |
| IIH CSNP PSNP Unknown At time t ISIS Inst Purge Ini CSPF Stat Requests Paths Fou                  | 0 0 0 0 0 0 0 0 0 0 0 0 0 0 0 0 0 0 0 | 0<br>0<br>0<br>0<br>                 | 0<br>0<br>0<br>0<br>e)<br>Dropped | 74 0 0 0 0 The state of the state of the sta | 0<br>0<br>0<br>0<br>                    |
| IIH CSNP PSNP Unknown At time t ISIS Inst Purge Ini CSPF Stat Requests Paths Fou PDU Type LSP IIH | 0 0 0 0 0 0 0 0 0 0 0 0 0 0 0 0 0 0 0 | 0<br>0<br>0<br>0<br>                 | 0<br>0<br>0<br>0<br>e)<br>Dropped | 74 0 0 0 0 The state of the state of the sta | 0<br>0<br>0<br>0<br>0<br>               |

\_\_\_\_\_\_

| ISIS Statistics       |                        |                     |         |             |               |
|-----------------------|------------------------|---------------------|---------|-------------|---------------|
|                       |                        | se Statisti         | cs)     |             |               |
|                       | nce : 1                |                     |         | SPF Runs    | : 2           |
| Purge Init            | iated : 0              |                     |         | LSP Regens. | : 11          |
| CSPF Stati            | stics                  |                     |         |             |               |
| Requests              | : 0<br>d : 0           |                     |         | Request Dro | -             |
|                       | a : 0                  |                     |         | Paths Not F |               |
| PDU Type              |                        | Processed           | Dropped | Sent        | Retransmitted |
| LSP                   | 0                      | 0                   | 0       | 0           | 0             |
|                       | 0                      | 0                   | 0       | 76          | 0             |
| CSNP                  | 0                      | 0                   | 0       | 0           | 0             |
| PSNP                  | 0                      | 0                   | 0       | 0           | 0             |
| Unknown               | 0                      | 0                   | 0       | 0           | 0             |
|                       | = 3 sec (Mo            | de: Rate)           |         |             |               |
| TSTS Insta            | <br>nce : 1            |                     |         | SPF Runs    | . 0           |
|                       | iated : 0              |                     |         | LSP Regens. |               |
| CSPF Stati            |                        |                     |         |             |               |
| Requests              | : 0                    |                     |         | Request Dro | ops : 0       |
|                       | d : 0                  |                     |         | Paths Not F | _             |
| PDU Type              |                        | Processed           | Dropped | Sent        | Retransmitted |
| LSP                   | 0                      | 0                   | 0       | 0           | 0             |
|                       | 0                      | 0                   | 0       | 0           | 0             |
| CSNP                  | 0                      | 0                   | 0       | 0           | 0             |
| PSNP                  | 0                      | 0                   | 0       | 0           | 0             |
| Unknown               | 0                      | 0                   | 0       | 0           | 0             |
| At time t             | <br>= 6 sec (Mo        | de: Rate)           |         |             |               |
| TOTO Total            |                        |                     |         | CDE D       | . 0           |
|                       | nce : 1                |                     |         |             | : 0           |
| Purge Init            | iated : 0              |                     |         | LSP Regens. | : 0           |
| CSPF Stati            | stics                  |                     |         |             |               |
| Requests              | : 0                    |                     |         | Request Dro | ops : 0       |
| Paths Foun            | d : 0                  |                     |         | Paths Not F | ound: 0       |
| PDU Type              | Received               | Processed           | Dropped | Sent        | Retransmitted |
| LSP                   | 0                      | 0                   | 0       | 0           | 0             |
| IIH                   | 0                      | 0                   | 0       | 1           | 0             |
| CSNP                  | 0                      | 0                   | 0       | 0           | 0             |
| PSNP                  | 0                      | 0                   | 0       | 0           | 0             |
| Unknown               | 0                      | 0                   | 0       | 0           | 0             |
| =======<br>A:ALA-12>m | =======<br>onitor>rout | =======<br>er>isis# | ======= | ========    |               |

A:ALA-12>monitor>router>isis#

# ldp

Syntax Idp

Context monitor>router

**Description** This command monitors commands for the LDP instance.

# fec-egress-stats

Syntax fec-egress-stats ip-prefix/mask [interval seconds] [repeat repeat] [absolute | rate]

**Context** monitor>router>ldp

**Description** This command monitors egress statistics for LDP FEC prefixes.

**Parameters** ip-prefix/mask — Specifies information for the specified IP prefix and mask length.

**Values** 

ipv4-prefix a.b.c.d ipv4-prefix-le 0 to 32

ipv6-prefix x:x:x:x:x:x:x (eight 16-bit pieces)

x:x:x:x:x:d.d.d.d x: [0 to FFFF] H d: [0 to 255] D

ipv6-prefix-le 0 to 128

seconds — Configures the interval for each display in seconds.

Values 3 to 60

Default 10

repeat — Configures how many times the command is repeated.

Values 1 to 999

Default 10

**absolute** — Displays raw statistics, without processing. No calculations are performed on the delta or rate statistics.

rate — Displays rate-per-second for each statistic instead of the delta.

# session

Syntax session |dp-id [|dp-id] [interval seconds] [repeat repeat] [absolute | rate]

#### Context m

monitor>router>ldp

# Description

This command displays statistical information for LDP sessions at the configured interval until the configured count is reached.

The first screen displays the current statistics related to the specified LDP session(s). The subsequent statistical information listed for each interval is displayed as a delta to the previous display.

When the keyword **rate** is specified, the rate-per-second for each statistic is displayed instead of the delta.

Monitor commands are similar to **show** commands but only statistical information displays. Monitor commands display the selected statistics according to the configured number of times at the interval specified.

### **Parameters**

*Idp-id* — Specifies the IP address of the LDP session to display. Up to five IP addresses can be specified in a single statement.

#### **Values**

ipv4-address label-space ipv6-address [label-space]

label-space 0 to 65535

ipv4-address a.b.c.d

ipv6-address x:x:x:x:x:x:x:x (16 eight-bit pieces)

x:x:x:x:x:d.d.d.d x: [0 to FFFF] H d: [0 to 255] D

seconds — Configures the interval for each display, in seconds.

Values 3 to 60

Default 10 seconds

repeat — Configures how many times the command is repeated.

**Values** 1 to 999

Default 10

**absolute** — Displays raw statistics, without processing. No calculations are performed on the delta or rate statistics.

rate — Displays rate-per-second for each statistic instead of the delta.

#### Output

The following output is an example of LDP session information.

#### **Sample Output**

A:ALA-103>monitor>router>ldp# session 10.10.10.104 interval 3 repeat 3 absolute

|                           | Sent             | Received |
|---------------------------|------------------|----------|
| At time $t = 0$ sec (Base |                  |          |
| FECs                      | <br>1            | 2        |
| Hello                     | 5288             | 5289     |
| Keepalive                 | 8225             | 8225     |
| Init                      | 1                | 1        |
| Label Mapping             | 1                | 4        |
| Label Request             | 0                | 0        |
| Label Release             | 0                | 0        |
| Label Withdraw            | 0                | 0        |
| Label Abort               | 0                | 0        |
| Notification              | 0                | 0        |
| Address                   | 1                | 1        |
| Address Withdraw          | 0                | 0        |
|                           |                  |          |
| At time t = 3 sec (Mode   | : Absolute)      |          |
| FECs                      | 1                | 2        |
| Hello                     | 5288             | 5289     |
| Keepalive                 | 8226             | 8226     |
| Init                      | 1                | 1        |
| Label Mapping             | 1                | 4        |
| Label Request             | 0                | 0        |
| Label Release             | 0                | 0        |
| Label Withdraw            | 0                | 0        |
| Label Abort               | 0                | 0        |
| Notification              | 0                | 0        |
| Address                   | 1                | 1        |
| Address Withdraw          | 0                | 0        |
| At time $t = 6$ sec (Mode | :<br>: Absolute) |          |
|                           |                  |          |
| FECs                      | 1                | 2        |
| Hello                     | 5288             | 5290     |
| Keepalive                 | 8226             | 8226     |
| Init                      | 1                | 1        |
| Label Mapping             | 1                | 4        |
| Label Request             | 0                | 0        |
| Label Release             | 0                | 0        |
| Label Withdraw            | 0                | 0        |
| Label Abort               | 0                | 0        |
| Notification              | 0                | 0        |
| Address                   | 1                | 1        |
| Address Withdraw          | 0                | 0<br>    |
| At time t = 9 sec (Mode   | : Absolute)      |          |
| FECs                      | <br>1            | 2        |
| Hello                     | 5288             | 5290     |
| Keepalive                 | 8226             | 8226     |
| Init                      | 1                | 1        |
| Label Mapping             | 1                | 4        |
|                           | 0                | 0        |
| Label Request             |                  |          |
| Label Release             | 0                | 0        |
| Label Withdraw            | 0                | 0        |

| Label Abort                             | 0                         | 0                                       |
|-----------------------------------------|---------------------------|-----------------------------------------|
| Notification                            | 0                         | 0                                       |
| Address                                 | 1                         | 1                                       |
| Address Withdraw                        | 0                         | 0                                       |
| ======================================= |                           | ======================================= |
| A:ALA-12>monitor>router>ldp#            |                           |                                         |
|                                         |                           |                                         |
| A:ALA-12>monitor>router>ldp#            | session 10 10 10 10/ inte | erval 3 repeat 3 rate                   |
| ======================================  |                           | _                                       |
| Monitor statistics for LDP Se           | ession 10.10.10.104       |                                         |
|                                         |                           |                                         |
|                                         | Sent                      | Received                                |
| At time t = 0 sec (Base Stati           | stics)                    |                                         |
| FECs                                    | 1                         | 2                                       |
| Hello                                   | 5289                      | 5290                                    |
| Keepalive                               | 8227                      | 8227                                    |
| Init                                    | 1                         | 1                                       |
| Label Mapping                           | 1                         | 4                                       |
| Label Request                           | 0                         | 0                                       |
| Label Release                           | 0                         | 0                                       |
| Label Withdraw                          | 0                         | 0                                       |
| Label Abort                             | 0                         | 0                                       |
| Notification                            | 0                         | 0                                       |
| Address                                 | 1                         | 1                                       |
| Address Withdraw                        | 0                         | 0                                       |
|                                         |                           |                                         |
| At time t = 3 sec (Mode: Rate           | :)                        |                                         |
| FECs                                    | 0                         | 0                                       |
| Hello                                   | 0                         | 0                                       |
| Keepalive                               | 0                         | 0                                       |
| Init                                    | 0                         | 0                                       |
| Label Mapping                           | 0                         | 0                                       |
| Label Request                           | 0                         | 0                                       |
| Label Release                           | 0                         | 0                                       |
| Label Withdraw                          | 0                         | 0                                       |
| Label Abort                             | 0                         | 0                                       |
| Notification                            | 0                         | 0                                       |
| Address                                 | 0                         | 0                                       |
| Address Withdraw                        | 0                         | 0                                       |
|                                         |                           |                                         |
| At time t = 6 sec (Mode: Rate           | .)                        |                                         |
| FECs                                    | 0                         | 0                                       |
| Hello                                   | 0                         | 0                                       |
| Keepalive                               | 0                         | 0                                       |
| Init                                    | 0                         | 0                                       |
| Label Mapping                           | 0                         | 0                                       |
| Label Request                           | 0                         | 0                                       |
| Label Release                           | 0                         | 0                                       |
| Label Withdraw                          | 0                         | 0                                       |
| Label Abort                             | 0                         | 0                                       |
| Notification                            | 0                         | 0                                       |
| Address                                 | 0                         | 0                                       |
| Address Withdraw                        | 0                         |                                         |
| vaaress michaida                        | ·                         | 0                                       |
|                                         |                           |                                         |

| At time $t = 9 sec (M$ | ode: Rate)                              |                                         |        |
|------------------------|-----------------------------------------|-----------------------------------------|--------|
| FECs                   | 0                                       | 0                                       |        |
| Hello                  | 0                                       | 0                                       |        |
| Keepalive              | 0                                       | 0                                       |        |
| Init                   | 0                                       | 0                                       |        |
| Label Mapping          | 0                                       | 0                                       |        |
| Label Request          | 0                                       | 0                                       |        |
| Label Release          | 0                                       | 0                                       |        |
| Label Withdraw         | 0                                       | 0                                       |        |
| Label Abort            | 0                                       | 0                                       |        |
| Notification           | 0                                       | 0                                       |        |
| Address                | 0                                       | 0                                       |        |
| Address Withdraw       | 0                                       | 0                                       |        |
| ============           | ======================================= | :====================================== | ====== |

A:ALA-12>monitor>router>ldp#

# statistics

Syntax statistics [interval seconds] [repeat repeat] [absolute | rate]

Context monitor>router>ldp

Description

Monitor statistics for LDP instance at the configured interval until the configured count is reached.

The first screen displays the current statistics related to the LDP statistics. The subsequent statistical information listed for each interval is displayed as a delta to the previous display. When the keyword **rate** is specified, the rate-per-second for each statistic is displayed instead of the delta.

Monitor commands are similar to **show** commands but only statistical information displays. Monitor commands display the selected statistics according to the configured number of times at the interval specified.

**Parameters** 

seconds — Configures the interval for each display in seconds.

Values 3 to 60

Default 10 seconds

*repeat* — Configures how many times the command is repeated.

Values 1 to 999

Default 10

**absolute** — Displays raw statistics, without processing. No calculations are performed on the delta or rate statistics.

rate — Displays rate-per-second for each statistic instead of the delta.

**Output** 

The following output is an example of LDP statistics information.

### Sample Output

|                                                                                                    | router>ldp# statistics                                                    | _                                                                                                    |                                         |
|----------------------------------------------------------------------------------------------------|---------------------------------------------------------------------------|----------------------------------------------------------------------------------------------------|-----------------------------------------|
| Monitor statistic                                                                                                    | s for LDP instance                                                        |                                                                                                    |                                         |
|                                                                                                    | (Base Statistics)                                                         | -======================================                                                                                                | ======================================= |
| Addr FECs Sent<br>Serv FECs Sent                                                                                                    | : 1                                                                       | Addr FECs Recv<br>Serv FECs Recv                                                                                                    |                                         |
| At time t = 3 sec                                                                                                    | (Mode: Absolute)                                                          |                                                                                                    |                                         |
| Addr FECs Sent<br>Serv FECs Sent                                                                                                    | : 1                                                                       | Addr FECs Recv<br>Serv FECs Recv                                                                                                    |                                         |
| At time t = 6 sec                                                                                                    | ,                                                                         |                                                                                                    |                                         |
| Addr FECs Sent<br>Serv FECs Sent                                                                                                    | : 0<br>: 1                                                                | Addr FECs Recv<br>Serv FECs Recv                                                                                                    |                                         |
|                                                                                                    | (Mode: Absolute)                                                          |                                                                                                    |                                         |
| Addr FECs Sent<br>Serv FECs Sent                                                                                                    | : 0<br>: 1                                                                | Addr FECs Recv<br>Serv FECs Recv                                                                                                    | : 0<br>: 2                              |
| A:ALA-12>monitor>                                                                                                    |                                                                           | :=========                                                                                                    | ======================================= |
|                                                                                                    |                                                                           |                                                                                                    |                                         |
|                                                                                                    | router>ldp# statistics<br>=============                                   | _                                                                                                    |                                         |
| Monitor statistic                                                                                                    | s for LDP instance                                                        | :=========:                                                                                                    |                                         |
| Monitor statistic                                                                                                    | s for LDP instance ====================================                   | :=========:                                                                                                    |                                         |
| Monitor statistic  At time t = 0 sec  Addr FECs Sent Serv FECs Sent                                                                                                    | s for LDP instance  (Base Statistics)  : 0 : 1                            | Addr FECs Recv<br>Serv FECs Recv                                                                                                    | : 0                                     |
| Monitor statistic  At time t = 0 sec  Addr FECs Sent Serv FECs Sent  At time t = 3 sec                                                                                                    | s for LDP instance  (Base Statistics)  : 0 : 1  (Mode: Rate)              | Addr FECs Recv<br>Serv FECs Recv                                                                                                    | : 0<br>: 2                              |
| Monitor statistic  At time t = 0 sec  Addr FECs Sent Serv FECs Sent  At time t = 3 sec  Addr FECs Sent  Serv FECs Sent                                                                                                    | s for LDP instance  ===================================                   | Addr FECs Recv<br>Serv FECs Recv                                                                                                    | : 0<br>: 2                              |
| Monitor statistic  At time t = 0 sec  Addr FECs Sent Serv FECs Sent  At time t = 3 sec  Addr FECs Sent                                                                                                    | s for LDP instance  ===================================                   | Addr FECs Recv Serv FECs Recv                                                                                                    | : 0<br>: 2                              |
| Monitor statistic                                                                                                    | s for LDP instance  ===================================                   | Addr FECs Recv Serv FECs Recv Serv FECs Recv Addr FECs Recv Serv FECs Recv Addr FECs Recv                                              | : 0<br>: 2                              |
| Monitor statistic  At time t = 0 sec  Addr FECs Sent Serv FECs Sent  At time t = 3 sec  Addr FECs Sent Serv FECs Sent  At time t = 6 sec  Addr FECs Sent                                                                                 | s for LDP instance  (Base Statistics)  : 0 : 1  (Mode: Rate)  : 0 : 0 : 0 | Addr FECs Recv Serv FECs Recv Serv FECs Recv Addr FECs Recv Serv FECs Recv Addr FECs Recv                                              | : 0<br>: 2                              |
| Monitor statistic  At time t = 0 sec  Addr FECs Sent Serv FECs Sent  At time t = 3 sec  Addr FECs Sent Serv FECs Sent  At time t = 6 sec  Addr FECs Sent  At time t = 9 sec  Addr FECs Sent Serv FECs Sent Serv FECs Sent Serv FECs Sent | s for LDP instance  ===================================                   | Addr FECs Recv Serv FECs Recv Serv FECs Recv Addr FECs Recv Serv FECs Recv Addr FECs Recv Serv FECs Recv Serv FECs Recv Serv FECs Recv | : 0<br>: 0<br>: 2<br>: 0<br>: 0<br>: 0  |

# mpls

# Syntax mpls

**Context** monitor>router

**Description** This commands monitors commands for the MPLS instance.

# interface

Syntax interface interface [interface] [interval seconds] [repeat repeat] [absolute | rate] [aux-stats]

Context monitor>router>mpls

**Description** This command displays statistics for MPLS interfaces at the configured interval until the configured count is reached.

The first screen displays the current statistics related to the MPLS interface(s). The subsequent statistical information listed for each interval is displayed as a delta to the previous display. When the keyword **rate** is specified, the rate-per-second for each statistic is displayed instead of the delta.

Monitor commands are similar to **show** commands but only statistical information displays. Monitor commands display the selected statistics according to the configured number of times at the interval specified.

#### **Parameters**

interface — Specifies the IP address of the interface (ip-address) or interface name (ip-int-name). Up to five interfaces can be specified. If the string contains special characters (#, \$, spaces, and so on), the entire string must be enclosed within double quotes.

Values ip-int-name, ip-address

seconds — Configures the interval for each display, in seconds.

Values 11 to 60 **Default** 11 seconds

*repeat* — Configures how many times the command is repeated.

Values 1 to 999

Default 10

**absolute** — Displays raw statistics, without processing. No calculations are performed on the delta or rate statistics.

rate — Displays rate-per-second for each statistic instead of the delta.

**aux-stats** — Displays auxiliary MPLS statistics next to the default MPLS statistics.

**Output** The following output is an example of MPLS interface information.

#### **Sample Output**

| At time $t = 0$ | sec (Base Statistics)           |                             |
|-----------------|---------------------------------|-----------------------------|
| Transmitted     | : Pkts - 0                      | Octets - 0                  |
| Received        | : Pkts - 0                      | Octets - 0                  |
| At time t = 3   | sec (Mode: Absolute)            |                             |
| Transmitted     | : Pkts - 0                      | Octets - 0                  |
| Received        | : Pkts - 0                      | Octets - 0                  |
| At time t = 6   | sec (Mode: Absolute)            |                             |
| Transmitted     |                                 | Octets - 0                  |
| Received        | : Pkts - 0                      | Octets - 0                  |
| At time t = 9   | sec (Mode: Absolute)            |                             |
| Transmitted     | : Pkts - 0                      | Octets - 0                  |
| Received        |                                 | Octets - 0                  |
|                 | or>router>mpls#                 |                             |
|                 | or>router>mpls# interface syste | em interval 3 repeat 3 rate |
| Monitor statis  | tics for MPLS Interface "system | 1"                          |
|                 |                                 |                             |
| Transmitted     | : Pkts - 0                      | Octets - 0                  |
| Received        | : Pkts - 0                      | Octets - 0                  |
| At time t = 3   | sec (Mode: Rate)                |                             |
| Transmitted     |                                 | Octets - 0                  |
| Received        | : Pkts - 0                      | Octets - 0                  |
| At time t = 6   | sec (Mode: Rate)                |                             |
| Transmitted     | : Pkts - 0                      | Octets - 0                  |
| Received        | : Pkts - 0                      | Octets - 0                  |
| At time t = 9   | sec (Mode: Rate)                |                             |
| Transmitted     |                                 | Octets - 0                  |
|                 | : Pkts - 0                      | Octets - 0                  |
|                 | or>router>mpls#                 |                             |
|                 | or router mpls interface aux-st |                             |
|                 | tics for MPLS Interface "toR2"  |                             |
|                 |                                 |                             |
| At time t = 0   | sec (Base Statistics)           |                             |
| Transmitted     | : Pkts - 0                      | Octets - 0                  |
| Received        |                                 | Octets - 0                  |
| Transmitted     | : SR-Pkts - 0                   | SR-Octets - 0               |

# Isp-egress-stats

Syntax | Isp-egress-stats | Isp-name | Interval | Isp-egrest | Isp-egrest | Isp-egrest | Isp-egrest | Isp-egrest | Isp-egrest | Isp-egrest | Isp-egrest | Isp-egrest | Isp-egrest | Isp-egrest | Isp-egrest | Isp-egrest | Isp-egrest | Isp-egrest | Isp-egrest | Isp-egrest | Isp-egrest | Isp-egrest | Isp-egrest | Isp-egrest | Isp-egrest | Isp-egrest | Isp-egrest | Isp-egrest | Isp-egrest | Isp-egrest | Isp-egrest | Isp-egrest | Isp-egrest | Isp-egrest | Isp-egrest | Isp-egrest | Isp-egrest | Isp-egrest | Isp-egrest | Isp-egrest | Isp-egrest | Isp-egrest | Isp-egrest | Isp-egrest | Isp-egrest | Isp-egrest | Isp-egrest | Isp-egrest | Isp-egrest | Isp-egrest | Isp-egrest | Isp-egrest | Isp-egrest | Isp-egrest | Isp-egrest | Isp-egrest | Isp-egrest | Isp-egrest | Isp-egrest | Isp-egrest | Isp-egrest | Isp-egrest | Isp-egrest | Isp-egrest | Isp-egrest | Isp-egrest | Isp-egrest | Isp-egrest | Isp-egrest | Isp-egrest | Isp-egrest | Isp-egrest | Isp-egrest | Isp-egrest | Isp-egrest | Isp-egrest | Isp-egrest | Isp-egrest | Isp-egrest | Isp-egrest | Isp-egrest | Isp-egrest | Isp-egrest | Isp-egrest | Isp-egrest | Isp-egrest | Isp-egrest | Isp-egrest | Isp-egrest | Isp-egrest | Isp-egrest | Isp-egrest | Isp-egrest | Isp-egrest | Isp-egrest | Isp-egrest | Isp-egrest | Isp-egrest | Isp-egrest | Isp-egrest | Isp-egrest | Isp-egrest | Isp-egrest | Isp-egrest | Isp-egrest | Isp-egrest | Isp-egrest | Isp-egrest | Isp-egrest | Isp-egrest | Isp-egrest | Isp-egrest | Isp-egrest | Isp-egrest | Isp-egrest | Isp-egrest | Isp-egrest | Isp-egrest | Isp-egrest | Isp-egrest | Isp-egrest | Isp-egrest | Isp-egrest | Isp-egrest | Isp-egrest | Isp-egrest | Isp-egrest | Isp-egrest | Isp-egrest | Isp-egrest | Isp-egrest | Isp-egrest | Isp-egrest | Isp-egrest | Isp-egrest | Isp-egrest | Isp-egrest | Isp-egrest | Isp-egrest | Isp-egrest | Isp-egrest | Isp-egrest | Isp-egrest | Isp-egrest | Isp-egrest | Isp-egrest | Isp-egrest | Isp-egrest | Isp-egrest | Isp-egrest | Isp-egrest | Isp-egrest | Isp-egrest | Isp-egrest | Isp-egrest | Isp-egrest | Isp-egr

Context monitor>router>mpls

**Description** This command displays egress statistics for LSP interfaces at the configured interval until the

configured count is reached.

**Default** no lsp-egress-stats

**Parameters** *Isp-name* — Specifies the LSP name, up to 64 characters.

repeat — Specifies how many times the command is repeated.

**Values** 1 to 999

Default 10

seconds — Specifies the interval for each display, in seconds.

Values 3 to 60

Default 10

absolute — Displays raw statistics, without processing. No calculations are performed on the delta or rate statistics.

rate — Displays rate-per-second for each statistic instead of the delta.

bits — Displays the output values in bits rather than in octets.

**Output** The following output is an example of LSP egress statistics information.

#### Sample Output

```
B:Dut-C-cpm2# monitor router mpls lsp-egress-stats lsp sample repeat 3 interval 10
absolute
______
Monitor egress statistics for MPLS LSP "sample"
______
At time t = 0 sec (Base Statistics)
______
LSP Name
       : sample
______
Collect Stats : Enabled
                      Accting Plcy. : 5
Adm State
                      PSB Match : True
FC BE
InProf Pkts : 0
                      OutProf Pkts : 551
                      OutProf Octets: 560918
InProf Octets : 0
FC L2
InProf Pkts : 0
                      OutProf Pkts : 551
```

```
InProf Octets : 0
                               OutProf Octets: 560918
FC AF
InProf Pkts : 551
                               OutProf Pkts : 0
InProf Octets : 560918
                               OutProf Octets: 0
InProf Pkts : 551
                               OutProf Pkts : 0
InProf Octets: 560918
                               OutProf Octets: 0
FC H2
InProf Pkts : 0
                               OutProf Pkts : 551
InProf Octets : 0
                               OutProf Octets: 560918
FC EF
InProf Pkts : 0
                               OutProf Pkts : 551
                               OutProf Octets: 560918
InProf Octets : 0
FC H1
InProf Pkts : 0
                               OutProf Pkts : 551
InProf Octets : 0
                               OutProf Octets: 560918
FC NC
InProf Pkts : 551
                              OutProf Pkts : 0
InProf Octets: 560918
                               OutProf Octets: 0
______
At time t = 10 sec (Mode: Absolute)
______
LSP Name : sample
Collect Stats : Enabled
                             Accting Plcy. : 5
Adm State : Up
                              PSB Match : True
FC BE
InProf Pkts : 0
                               OutProf Pkts : 580
InProf Octets : 0
                               OutProf Octets: 590440
FC L2
InProf Pkts : 0
                               OutProf Pkts : 580
                               OutProf Octets: 590440
InProf Octets : 0
FC AF
InProf Pkts : 580
                               OutProf Pkts : 0
InProf Octets: 590440
                               OutProf Octets: 0
FC L1
InProf Pkts : 580
                               OutProf Pkts : 0
InProf Octets: 590440
                               OutProf Octets: 0
FC H2
InProf Pkts : 0
                               OutProf Pkts : 580
InProf Octets : 0
                               OutProf Octets: 590440
FC EF
InProf Pkts : 0
                               OutProf Pkts : 580
InProf Octets : 0
                               OutProf Octets: 590440
FC H1
                               OutProf Pkts : 580
InProf Pkts : 0
InProf Octets : 0
                               OutProf Octets: 590440
FC NC
InProf Pkts : 580
                              OutProf Pkts : 0
InProf Octets: 590440
                              OutProf Octets: 0
At time t = 20 sec (Mode: Absolute)
______
LSP Name
         : sample
______
Collect Stats : Enabled
                              Accting Plcy. : 5
Adm State : Up
                               PSB Match : True
FC BE
InProf Pkts : 0
                              OutProf Pkts : 609
```

```
InProf Octets : 0
                                  OutProf Octets: 619962
FC L2
InProf Pkts : 0
                                  OutProf Pkts : 609
InProf Octets: 0
                                  OutProf Octets: 619962
FC AF
InProf Pkts : 609
                                  OutProf Pkts : 0
InProf Octets : 619962
                                  OutProf Octets: 0
FC L1
InProf Pkts : 609
                                  OutProf Pkts : 0
InProf Octets: 619962
                                  OutProf Octets: 0
FC H2
InProf Pkts : 0
                                  OutProf Pkts : 609
                                  OutProf Octets: 619962
InProf Octets : 0
FC EF
InProf Pkts : 0
                                  OutProf Pkts : 609
InProf Octets : 0
                                  OutProf Octets: 619962
FC H1
InProf Pkts : 0
                                  OutProf Pkts : 609
                                  OutProf Octets: 619962
InProf Octets : 0
FC NC
InProf Pkts : 609
                                 OutProf Pkts : 0
                                OutProf Octets: 0
InProf Octets: 619962
At time t = 30 sec (Mode: Absolute)
LSP Name : sample
______
Collect Stats : Enabled
                                  Accting Plcy. : 5
Adm State : Up
                                  PSB Match
FC BE
InProf Pkts : 0
                                  OutProf Pkts : 638
InProf Octets: 0
                                  OutProf Octets: 649484
FC L2
InProf Pkts : 0
                                  OutProf Pkts : 638
InProf Octets : 0
                                  OutProf Octets: 649484
FC AF
InProf Pkts : 638
                                  OutProf Pkts : 0
InProf Octets: 649484
                                  OutProf Octets: 0
FC L1
InProf Pkts : 638
                                  OutProf Pkts : 0
InProf Octets : 649484
                                  OutProf Octets: 0
FC H2
InProf Pkts : 0
                                  OutProf Pkts : 638
InProf Octets: 0
                                  OutProf Octets: 649484
FC EF
                                  OutProf Pkts : 638
InProf Pkts : 0
InProf Octets: 0
                                  OutProf Octets: 649484
FC H1
InProf Pkts : 0
                                  OutProf Pkts : 638
InProf Octets : 0
                                  OutProf Octets: 649484
FC NC
InProf Pkts : 638
                                 OutProf Pkts : 0
InProf Octets : 649484
                                 OutProf Octets: 0
______
B:Dut-C-cpm2#
```

# Isp-ingress-stats

Syntax | Isp-ingress-stats | Isp-name [interval seconds] [repeat repeat] [absolute | rate] ip-

address [bits]

Context monitor>router>mpls

**Description** This command displays ingress statistics for LSP interfaces at the configured interval until the

configured count is reached.

**Parameters** *Isp-name* — Specifies the LSP name up to 64 characters.

repeat — Specifies how many times the command is repeated.

Values 1 to 999

Default 10

seconds — Specifies the interval for each display, in seconds.

Values 3 to 60

Default 10

**absolute** — Displays raw statistics, without processing. No calculations are performed on the delta or rate statistics.

rate — Displays rate-per-second for each statistic instead of the delta.

ip-address — Specifies the IP address.

Values a.b.c.d

**bits** — Displays the output values in bits rather than in octets.

**Output** The following output is an example of LSP ingress statistics information.

### Sample Output

monitor ingress scatistics for MFLS LSF sample

At time t = 0 sec (Base Statistics)

The claim of a visit between the claim of the claim of th

LSP Name : sample

LSP Name : sample Sender : 192.0.2.1

Collect Stats : Enabled Accting Plcy. : None Adm State : Up PSB Match : True

FC BE

InProf Pkts : 539 OutProf Pkts : 0
InProf Octets : 548702 OutProf Octets: 0

FC L2

InProf Pkts : 0 OutProf Pkts : 539
InProf Octets : 0 OutProf Octets: 548702
FC AF

InProf Pkts : 0 OutProf Pkts : 0

```
InProf Octets : 0
                                OutProf Octets: 0
FC L1
InProf Pkts : 1078
                                OutProf Pkts : 0
InProf Octets: 1097404
                                OutProf Octets: 0
InProf Pkts : 0
                                OutProf Pkts : 539
InProf Octets : 0
                                OutProf Octets: 548702
FC EF
InProf Pkts : 539
                                OutProf Pkts : 0
InProf Octets: 548702
                                OutProf Octets: 0
FC H1
InProf Pkts : 539
                                OutProf Pkts : 0
InProf Octets : 548702
                                OutProf Octets: 0
FC NC
InProf Pkts : 0
                               OutProf Pkts : 539
InProf Octets: 0
                               OutProf Octets: 548702
______
At time t = 10 sec (Mode: Absolute)
LSP Name : sample
          : 192.0.2.1
______
Collect Stats : Enabled
                               Accting Plcy. : None
Adm State : Up
                                PSB Match : True
FC BE
InProf Pkts : 568
                                OutProf Pkts : 0
InProf Octets : 578224
                                OutProf Octets: 0
FC L2
InProf Pkts : 0
                                OutProf Pkts : 568
InProf Octets : 0
                                OutProf Octets: 578224
FC AF
InProf Pkts : 0
                                OutProf Pkts : 0
InProf Octets : 0
                                OutProf Octets: 0
InProf Pkts : 1136
                                OutProf Pkts : 0
InProf Octets : 1156448
                                OutProf Octets: 0
FC H2
InProf Pkts : 0
                                OutProf Pkts : 568
InProf Octets : 0
                                OutProf Octets: 578224
FC EF
InProf Pkts : 568
                                OutProf Pkts : 0
InProf Octets : 578224
                                OutProf Octets: 0
InProf Pkts : 568
                                OutProf Pkts : 0
InProf Octets : 578224
                                OutProf Octets: 0
FC NC
InProf Pkts : 0
                                OutProf Pkts : 568
InProf Octets : 0
                                OutProf Octets: 578224
At time t = 20 sec (Mode: Absolute)
LSP Name : sample
Sender : 192.0.2.1
______
Collect Stats : Enabled
                                Accting Plcy. : None
                                PSB Match : True
Adm State : Up
FC BE
InProf Pkts : 597
                               OutProf Pkts : 0
InProf Octets : 607746
                                OutProf Octets: 0
```

```
FC L2
InProf Pkts : 0
                                  OutProf Pkts : 597
                                 OutProf Octets: 607746
InProf Octets : 0
FC AF
InProf Pkts : 0
                                 OutProf Pkts : 0
InProf Octets : 0
                                 OutProf Octets: 0
FC L1
InProf Pkts : 1194
                                 OutProf Pkts : 0
InProf Octets: 1215492
                                 OutProf Octets: 0
FC H2
InProf Pkts : 0
                                 OutProf Pkts : 597
InProf Octets : 0
                                 OutProf Octets: 607746
FC EF
InProf Pkts : 597
                                 OutProf Pkts : 0
                                 OutProf Octets: 0
InProf Octets : 607746
FC H1
InProf Pkts : 597
                                 OutProf Pkts : 0
InProf Octets: 607746
                                 OutProf Octets: 0
FC NC
InProf Pkts : 0
                                 OutProf Pkts : 597
InProf Octets : 0
                                 OutProf Octets: 607746
At time t = 30 sec (Mode: Absolute)
LSP Name : sample
          : 192.0.2.1
_____
Collect Stats : Enabled
                                 Accting Plcy. : None
Adm State : Up
                                 PSB Match
FC BE
InProf Pkts : 627
                                 OutProf Pkts : 0
InProf Octets: 638286
                                 OutProf Octets: 0
FC L2
InProf Pkts : 0
                                 OutProf Pkts : 627
InProf Octets : 0
                                 OutProf Octets: 638286
FC AF
InProf Pkts : 0
                                 OutProf Pkts : 0
InProf Octets: 0
                                 OutProf Octets: 0
FC L1
InProf Pkts : 1254
                                 OutProf Pkts : 0
InProf Octets: 1276572
                                 OutProf Octets: 0
FC H2
InProf Pkts : 0
                                 OutProf Pkts : 627
InProf Octets : 0
                                 OutProf Octets: 638286
FC EF
InProf Pkts : 627
                                 OutProf Pkts : 0
InProf Octets: 638286
                                 OutProf Octets: 0
FC H1
InProf Pkts : 627
                                 OutProf Pkts : 0
InProf Octets: 638286
                                 OutProf Octets: 0
FC NC
InProf Pkts : 0
                                 OutProf Pkts : 627
InProf Octets: 0
                                 OutProf Octets: 638286
______
B:Dut-C-cpm2#
```

# tp-lsp-egress-stats

Syntax tsp-lsp-egress-stats lsp /sp-name [interval seconds] [repeat repeat] [absolute | rate]

**Context** monitor>router>mpls

**Description** This command monitors MPLS TP LSP egress statistics.

**Parameters** *Isp-name* — Specifies the LSP name, up to 64 characters.

repeat — Specifies how many times the command is repeated.

**Values** 1 to 999

Default 10

seconds — Specifies the interval for each display, in seconds.

**Values** 3 to 60 **Default** 10

**absolute** — Displays raw statistics, without processing. No calculations are performed on the delta or rate statistics.

rate — Displays rate-per-second for each statistic instead of the delta.

# tp-lsp-ingress-stats

Syntax tsp-lsp-ingress-stats lsp lsp-name [interval seconds] [repeat repeat] [absolute | rate]

Context monitor>router>mpls

**Description** This command monitors MPLS TP LSP ingress statistics.

**Parameters** *Isp-name* — Specifies the LSP name, up to 64 characters.

repeat — Specifies how many times the command is repeated.

**Values** 1 to 999

Default 10

seconds — Specifies the interval for each display, in seconds.

Values 3 to 60

Default 10

**absolute** — Displays raw statistics, without processing. No calculations are performed on the delta or rate statistics.

rate — Displays rate-per-second for each statistic instead of the delta.

# ospf

Syntax ospf [ospf-instance]

Context monitor>router

**Description** This command enables the context to configure monitor commands for the OSPF instance.

**Parameters** ospf-instance — Specifies the OSPF instance.

Values 0 to 31

# ospf3

Syntax ospf [ospf-instance]

Context monitor>router

**Description** This command enables the context to configure monitor commands for the OSPF3 instance.

**Parameters** *ospf-instance* — Specifies the OSPF3 instance.

**Values** 

ospf-instance 0 to 31, 64 to 95

0 to 31 ipv6-unicast address-family 64 to 95 ipv4-unicast address-family

# interface

Syntax interface interface [interface] [interval seconds] [repeat repeat] [absolute | rate]

**Context** monitor>router>ospf monitor>router>ospf3

**Description** This command displays statistics for OSPF interfaces at the configured interval until the

configured count is reached.

The first screen displays the current statistics related to the OSPF interface(s). The subsequent statistical information listed for each interval is displayed as a delta to the previous display.

When the keyword **rate** is specified, the rate-per-second for each statistic is displayed instead of the delta.

Monitor commands are similar to **show** commands but only statistical information displays. Monitor commands display the selected statistics according to the configured number of times at the interval specified.

#### **Parameters**

interface — Specifies the IP address of the interface (ip-address) or interface name (ip-int-name). Up to five interfaces can be specified. If the string contains special characters (#, \$, spaces, and so on), the entire string must be enclosed within double quotes.

Values ip-int-address, ip-address

seconds — Configures the interval for each display, in seconds.

**Values** 3 to 60 **Default** 10

repeat — Configures how many times the command is repeated.

Values 1 to 999

Default 10

**absolute** — Displays raw statistics, without processing. No calculations are performed on the delta or rate statistics.

**rate** — Displays rate-per-second for each statistic instead of the delta.

### Output

The following output is an example of OSPF interface information.

### Sample Output

```
A:ALA-12>monitor>router>ospf# interface to-104 interval 3 repeat 3 absolute
______
Monitor statistics for OSPF Interface "to-104"
______
At time t = 0 sec (Base Statistics)
Tot Rx Packets: 8379
                              Tot Tx Packets: 8528
                              Tx Hellos : 8368
Rx Hellos : 8225
Rx DBDs : 6
Rx LSRs : 2
Rx LSUs : 55
                             Tx DBDs : 12
Tx LSRs : 1
Tx LSUs : 95
          : 6
                                         : 12
          : 55
                                         : 95
         : 91
Rx LS Acks
                              Tx LS Acks : 52
Retransmits
           : 2
                              Discards
Bad Networks : 0
                              Bad Virt Links : 0
Bad Areas
           : 0
                              Bad Dest Addrs : 0
Bad Auth Types: 0
                              Auth Failures : 0
                              Bad Pkt Types : 0
Bad Neighbors : 0
Bad Lengths : 0
                              Bad Hello Int. : 0
Bad Dead Int. : 0
                              Bad Options
Bad Versions : 0
______
At time t = 3 sec (Mode: Absolute)
Tot Rx Packets: 8379
                              Tot Tx Packets: 8528
Rx Hellos : 8225
                              Tx Hellos : 8368
                              Tx DBDs
           : 6
Rx DBDs
                                          : 12
                             Tx LSRs
Tx LSUs
Rx LSRs
Rx LSUs
                                         : 1
          : 2
          : 55
                                         : 95
                             Tx LS Acks : 52
Discards : 0
Rx LS Acks : 91
Retransmits : 2
Bad Networks : 0
                              Bad Virt Links : 0
```

```
Bad Areas
                                 Bad Dest Addrs : 0
Bad Auth Types : 0
                                 Auth Failures : 0
                                 Bad Pkt Types : 0
Bad Neighbors : 0
Bad Lengths : 0
                                 Bad Hello Int. : 0
Bad Dead Int. : 0
                                 Bad Options : 0
Bad Versions : 0
At time t = 6 sec (Mode: Absolute)
Tot Rx Packets: 8380
                                 Tot Tx Packets: 8529
                                 Tx Hellos : 8369
Rx Hellos : 8226
                               Tx DBDs : 12
Tx LSRs : 1
Tx LSUs : 95
Rx DBDs
            : 6
Rx LSRs : 2
Rx LSUs : 55
                               Tx LS Acks : 52
Discards : 0
Rx LS Acks : 91
Retransmits : 2
                                Bad Virt Links : 0
Bad Networks : 0
Bad Areas : 0
                                Bad Dest Addrs : 0
Bad Auth Types: 0
                                 Auth Failures : 0
                                 Bad Pkt Types : 0
Bad Neighbors : 0
Bad Lengths : 0
Bad Dead Int. : 0
                                 Bad Hello Int. : 0
                                 Bad Options : 0
Bad Versions : 0
At time t = 9 sec (Mode: Absolute)
______
Tot Rx Packets: 8380
                                 Tot Tx Packets: 8529
                                 Tx Hellos : 8369
Rx Hellos : 8226
Rx DBDs : 6
Rx LSRs : 2
Rx LSUs : 55
                               Tx DBDs : 12
Tx LSRs : 1
Tx LSUs : 95
            : 55
                               Tx LS Acks : 52
Discards : 0
Rx LS Acks : 91
Retransmits : 2
Bad Networks : 0
                                Bad Virt Links : 0
Bad Areas : 0
                               Bad Dest Addrs : 0
Bad Auth Types : 0
                                Auth Failures : 0
                                 Bad Pkt Types : 0
Bad Neighbors : 0
Bad Lengths : 0
                                 Bad Hello Int.: 0
Bad Dead Int.
            : 0
                                 Bad Options : 0
Bad Versions : 0
______
A:ALA-12>monitor>router>ospf#
A:ALA-12>monitor>router>ospf# interface to-104 interval 3 repeat 3 rate
______
Monitor statistics for OSPF Interface "to-104"
______
At time t = 0 sec (Base Statistics)
______
Tot Rx Packets: 8381
                                Tot Tx Packets: 8530
Rx Hellos : 8227
                                Tx Hellos : 8370
Rx DBDs : 6
Rx LSRs : 2
Rx LSUs : 55
                                Tx DBDs
                                Tx LSRs : 1
Tx LSUs : 95
Rx LSUs : 55
Rx LS Acks : 91
Retransmits : 2
Bad Networks : 0
                                Tx LS Acks : 52
Discards : 0
                                 Bad Virt Links : 0
Bad Areas
            : 0
                                 Bad Dest Addrs : 0
```

```
Bad Auth Types : 0
                                   Auth Failures : 0
Bad Neighbors : 0
                                   Bad Pkt Types : 0
Bad Lengths : 0
                                   Bad Hello Int. : 0
Bad Dead Int. : 0
                                   Bad Options : 0
Bad Versions : 0
At time t = 3 sec (Mode: Rate)
                                   Tot Tx Packets : 0
Tot Rx Packets: 0
Rx Hellos : 0
                                   Tx Hellos : 0
Rx DBDs
Rx LSRs
Rx LSUs
                                 Tx DBDs
Tx LSRs
Tx LSUs
             : 0
             : 0
             : 0
                                                : 0
Rx LS Acks : 0
                                 Tx LS Acks : 0
Discards : 0
Retransmits : 0
Bad Networks : 0
                                 Bad Virt Links : 0
                                 Bad Dest Addrs : 0
Bad Areas : 0
                                 Auth Failures : 0
Bad Auth Types : 0
                                  Bad Pkt Types : 0
Bad Neighbors : 0
Bad Lengths : 0
Bad Dead Int. : 0
                                   Bad Hello Int. : 0
                                   Bad Options : 0
Bad Versions : 0
At time t = 6 sec (Mode: Rate)
______
Tot Rx Packets: 0
                                  Tot Tx Packets: 0
                                  Tx Hellos : 0
Rx Hellos : 0
Rx DBDs
                                  Tx DBDs
           : 0
Rx LSRs : 0
Rx LSUs : 0
Rx LS Acks : 0
                                  Tx LSRs
Tx LSUs
                                 TX LSUS : 0
TX LS Acks : 0
Rx LS Acks : 0
Retransmits : 0
Bad Networks : 0
                                 Bad Virt Links : 0
                                 Bad Dest Addrs : 0
Bad Areas : 0
Bad Auth Types: 0
                                 Auth Failures : 0
Bad Neighbors : 0
                                 Bad Pkt Types : 0
Bad Lengths : 0
                                 Bad Hello Int. : 0
                                  Bad Options : 0
Bad Dead Int. : 0
Bad Versions : 0
At time t = 9 sec (Mode: Rate)
Tot Rx Packets: 0
                                  Tot Tx Packets: 0
                                  Tx Hellos : 0
{\tt Rx\ Hellos} : 0
Rx DBDs
                                  Tx DBDs
           : 0
Rx LSRs : 0
Rx LSUs : 0
Rx LS Acks : 0
                                  Tx LSRs
                                  Tx LSUs
-D ACKS : 0
Retransmits · ^
                                  Tx LS Acks : 0
                                 Discards
Bad Networks : 0
                                  Bad Virt Links : 0
Bad Areas : 0
                                 Bad Dest Addrs : 0
Bad Auth Types: 0
                                  Auth Failures : 0
Bad Neighbors : 0
                                 Bad Pkt Types : 0
Bad Lengths : 0
                                 Bad Hello Int. : 0
Bad Dead Int. : 0
                                  Bad Options : 0
Bad Versions : 0
______
```

A:ALA-12>monitor>router>ospf#

# neighbor

Syntax neighbor ip-address [ip-address] [interval seconds] [repeat repeat] [absolute | rate]

Context monitor>router>ospf

•

This command displays statistical OSPF neighbor information at the configured interval until the configured count is reached.

The first screen displays the current statistics related to the specified OSPF neighbors. The subsequent statistical information listed for each interval is displayed as a delta to the previous display.

When the keyword **rate** is specified, the rate-per-second for each statistic is displayed instead of the delta.

Monitor commands are similar to **show** commands but only statistical information displays. Monitor commands display the selected statistics according to the configured number of times at the interval specified.

#### **Parameters**

Description

*ip-address* — Specifies the IP address to display information for entries received from the specified OSPF neighbor. Up to five IP addresses can be specified.

Values a.b.c.d

seconds — Configures the interval for each display, in seconds.

Values 3 to 60

Default 10

repeat — Configures the number of times the command is repeated.

Values 1 to 999

Default 10

**absolute** — Displays raw statistics, without processing. No calculations are performed on the delta or rate statistics.

**rate** — Displays rate-per-second for each statistic instead of the delta.

#### Output

The following output is an example of OSPF neighbor information.

# **Sample Output**

```
At time t = 3 sec (Mode: Absolute)
_____
                       LSA Inst fails : 0
Bad MTUs : 0
Bad Nbr States : 0
Bad Seq Nums : 0
Bad Packets : 0
                         LSA not in LSDB : 0
                    Nbr Duplicates : 0
Option Mismatches: 0
At time t = 6 sec (Mode: Absolute)
Bad Nbr States : 0
                          LSA Inst fails : 0
                          Bad MTUs
Bad Seq Nums : 0
Bad Packets
           : 0
                          LSA not in LSDB : 0
                          Nbr Duplicates : 0
Option Mismatches: 0
At time t = 9 sec (Mode: Absolute)
______
Bad Nbr States : 0
                         LSA Inst fails : 0
Bad Seq Nums : 0
Bad Packets : 0
                         Bad MTUs : 0
              LSA not in LSDB : 0
Nbr Duplicates : 0
Option Mismatches: 0
_______
A:ALA-12>monitor>router#
A:ALA-12>monitor>router# ospf neighbor 10.0.0.104 interval 3 repeat 3 absolute
______
Monitor statistics for OSPF Neighbor 10.0.0.104
_______
At time t = 0 sec (Base Statistics)
______
                         LSA Inst fails : 0
Bad Nbr States : 0
Bad Seq Nums : 0
Bad Packets : 0
                         Bad MTUs
                                      : 0
                         LSA not in LSDB : 0
Option Mismatches: 0
                         Nbr Duplicates : 0
______
At time t = 3 sec (Mode: Rate)
Bad Nbr States : 0
                          LSA Inst fails : 0
Bad Seq Nums : 0
Bad Packets : 0
                          Bad MTUs
                         LSA not in LSDB : 0
Option Mismatches: 0
                         Nbr Duplicates : 0
At time t = 6 sec (Mode: Rate)
______
Bad Nbr States : 0
                          LSA Inst fails : 0
                         Bad MTUs
Bad Seq Nums : 0
                                     : 0
Bad Packets
          : 0
                          LSA not in LSDB : 0
Option Mismatches: 0
                          Nbr Duplicates : 0
______
At time t = 9 sec (Mode: Rate)
Bad Nbr States : 0
                         LSA Inst fails : 0
Bad Nor Scatter

Bad Seq Nums : 0

Bad Packets : 0

LSA not in LSDB : 0

Nbr Duplicates : 0
______
A:ALA-12>monitor>router#
```

# neighbor

Syntax neighbor router-id interface-name [interval seconds] [repeat repeat] [absolute | rate] area

area-id

Context monitor>router>ospf3

**Description** This command displays statistical OSPF3 neighbor information at the configured interval until

the configured count is reached.

The first screen displays the current statistics related to the specified OSPF3 neighbor(s). The subsequent statistical information listed for each interval is displayed as a delta to the previous display.

When the keyword **rate** is specified, the rate-per-second for each statistic is displayed instead of the delta.

Monitor commands are similar to **show** commands but only statistical information displays. Monitor commands display the selected statistics according to the configured number of times at the interval specified.

**Parameters** router-id — Specifies the IP address.

Values a.b.c.d

interface-name — Specifies the interface name, up to 32 characters.

seconds — Configures the interval for each display, in seconds.

Values 3 to 60

Default 10

*repeat* — Configures the number of times the command is repeated.

**Values** 1 to 999

Default 10

**absolute** — Displays raw statistics, without processing. No calculations are performed on the delta or rate statistics.

rate — Displays rate-per-second for each statistic instead of the delta.

area-id — Specifies the OSPF area, up to 256 characters.

# virtual-link

Syntax virtual-link nbr-rtr-id area area-id [interval seconds] [repeat repeat] [absolute | rate]

**Context** monitor>router>ospf monitor>router>ospf3

**Description** This command displays statistical OSPF virtual link information at the configured interval until

the configured count is reached.

The first screen displays the current statistics related to the specified neighbor(s). The subsequent statistical information listed for each interval is displayed as a delta to the previous display.

When the keyword rate is specified, the rate-per-second for each statistic is displayed instead of the delta.

Monitor commands are similar to **show** commands but only statistical information displays. Monitor commands display the selected statistics according to the configured number of times at the interval specified.

#### **Parameters**

nbr-rtr-id — Specifies the IP address to uniquely identify a neighboring router in the autonomous system.

Values a.b.c.d

area-id — Specifies the OSPF area ID, expressed in dotted decimal notation or as a 32bit decimal integer.

**Values** ip-address, 0 to 4294967295

seconds — Configures the interval for each display, in seconds.

**Values** 3 to 60 10 Default

repeat — Configures how many times the command is repeated.

Values 1 to 999

Default

absolute — Displays raw statistics, without processing. No calculations are performed on the delta or rate statistics.

**rate** — Displays rate-per-second for each statistic instead of the delta.

# virtual-neighbor

**Syntax** virtual-neighbor nbr-rtr-id area area-id [interval seconds] [repeat repeat] [absolute | rate]

Context monitor>router>ospf monitor>router>ospf3

This command displays statistical OSPF virtual neighbor information at the configured Description

interval until the configured count is reached.

The first screen displays the current statistics related to the specified OSPF virtual neighbor router. The subsequent statistical information listed for each interval is displayed as a delta to the previous display.

When the keyword rate is specified, the rate-per-second for each statistic is displayed instead of the delta.

Monitor commands are similar to **show** commands but only statistical information displays. Monitor commands display the selected statistics according to the configured number of times at the interval specified.

#### **Parameters**

*nbr-rtr-id* — Specifies the IP address to uniquely identify a neighboring router in the autonomous system.

Values a.b.c.d

area-id — Specifies the OSPF area ID, expressed in dotted decimal notation or as a 32-bit decimal integer.

**Values** *ip-address*, 0 to 4294967295

seconds — Configures the interval for each display, in seconds.

Values 3 to 60

Default 10

repeat — Configures how many times the command is repeated.

Values 1 to 999

Default 10

**absolute** — Displays raw statistics, without processing. No calculations are performed on the delta or rate statistics.

rate — Displays rate-per-second for each statistic instead of the delta.

# pim

Syntax pim

Context monitor>router

**Description** This command monitors commands for the PIM instance.

# group

Syntax group grp-ip-address [source ip-address] [interval interval] [repeat repeat] [absolute | rate]

Context monitor>router>pim

**Description** This command monitors statistics for a PIM source group.

**Parameters** grp-ip-address — Specifies the IP address of an multicast group that identifies a set of

recipients that are interested in a particular data stream.

ip-address — Specifies the source IP address to use in the ping requests in dotted decimal notation.

**Values** 0.0.0.0 to 255.255.255.255

**Default** the IP address of the egress IP interface

interval — Configures the interval for each display, in seconds.

Values 10, 20, 30, 40, 50, 60

Default 10

repeat — Configures how many times the command is repeated.

Values 1 to 999

Default 10

**absolute** — Displays raw statistics, without processing. No calculations are performed on the delta or rate statistics.

rate — Displays rate-per-second for each statistic instead of the delta.

## rip

Syntax rip

Context router>monitor

**Description** This command monitors commands for the RIP instance.

# ripng

Syntax ripng

Context router>monitor

**Description** This command monitors commands for the RIP instance.

# neighbor

Syntax neighbor neighbor [neighbor] [interval seconds] [repeat repeat] [absolute | rate]

Context monitor>router>rip

monitor>router>ripng

**Description** This command displays statistical RIP neighbor information at the configured interval until the

configured count is reached.

The first screen displays the current statistics related to the specified RIP neighbor(s). The subsequent statistical information listed for each interval is displayed as a delta to the previous display. When the keyword **rate** is specified, the rate-per-second for each statistic is displayed instead of the delta.

Monitor commands are similar to **show** commands but only statistical information displays. Monitor commands display the selected statistics according to the configured number of times at the interval specified.

#### **Parameters**

*neighbor* — Specifies the IP interface name or the IP address of the neighbor to be monitored. Up to five can be specified in a single statement.

Values ip-int-name, ip-address

seconds — Configures the interval for each display, in seconds.

**Values** 3 to 60 **Default** 10

repeat — Configures how many times the command is repeated.

Values 1 to 999

Default 10

absolute — Displays raw statistics, without processing. No calculations are performed on the delta or rate statistics.

rate — Displays rate-per-second for each statistic instead of the delta.

## rsvp

Syntax rsvp

Context monitor>router

**Description** This command monitors commands for the RSVP instance.

## interface

Syntax interface interface [interface] [interval seconds] [repeat repeat] [absolute | rate]

Context monitor>router>rsvp

**Description** This command displays statistics for RSVP interfaces at the configured interval until the

configured count is reached.

The first screen displays the current statistics related to the RSVP interface(s). The subsequent statistical information listed for each interval is displayed as a delta to the previous display. When the keyword **rate** is specified, the rate-per-second for each statistic is displayed instead of the delta.

Monitor commands are similar to **show** commands but only statistical information displays. Monitor commands display the selected statistics according to the configured number of times at the interval specified.

#### **Parameters**

interface — Specifies the IP address of the interface (ip-address) or interface name (ip-int-name). Up to five interfaces can be specified. If the string contains special characters (#, \$, spaces, and so on), the entire string must be enclosed within double quotes.

Values ip-int-name, ip-address

seconds — Configures the interval for each display, in seconds.

Values 3 to 60

Default 10

repeat — Configures how many times the command is repeated.

Values 1 to 999

Default 10

**absolute** — Displays raw statistics, without processing. No calculations are performed on the delta or rate statistics.

rate — Displays rate-per-second for each statistic instead of the delta.

### vrrp

Syntax vrrp

Context monitor>router

**Description** This command enables the context to configure criteria to monitor VRRP statistical

information for a VRRP enabled on a specific interface.

### instance

Syntax instance interface interface-name vr-id virtual-router-id [ipv6] [interval seconds] [repeat

repeat] [absolute | rate]

Context monitor>router>vrrp

**Description** This command monitors statistics for a VRRP instance.

**Parameters** interface-name — Specifies the name of the existing IP interface on which VRRP is

configured, up to 32 characters.

virtual-router-id - Specifies the virtual router ID for the existing IP interface, expressed

as a decimal integer.

Values 1 to 255

ipv6 — Specifies the IPv6 instance.

seconds — Configures the interval for each display, in seconds.

**Values** 3 to 60

Default 10

repeat — Configures how many times the command is repeated.

Values 1 to 999

Default 10

absolute — Displays raw statistics, without processing. No calculations are performed on the delta or rate statistics.

rate — Displays rate-per-second for each statistic instead of the delta.

### service

**Syntax** service

Context monitor

Description This command enables the context to configure criteria to monitor specific service SAP

criteria.

id

**Syntax** id service-id

Context monitor>service

Description This command displays statistics for a specific service, specified by the service-id, at the

configured interval until the configured count is reached.

The first screen displays the current statistics related to the service-id. The subsequent statistical information listed for each interval is displayed as a delta to the previous display. When the keyword rate is specified, the rate-per-second for each statistic is displayed instead of the delta.

Monitor commands are similar to **show** commands but only statistical information displays. Monitor commands display the selected statistics according to the configured number of times at the interval specified.

**Parameters** service-id — Specifies the unique service identification number which identifies the

service in the service domain.

## sap

Syntax sap sap-id [interval seconds] [repeat repeat] [absolute | rate]

sap sap-id encap-group group-name [member encap-id] [interval seconds] [repeat repeat]

[absolute | rate]

Context monitor>service>id

**Description** This command monitors statistics for a SAP associated with this service.

This command displays statistics for a specific SAP, identified by the *port-id* and encapsulation value, at the configured interval until the configured count is reached.

The first screen displays the current statistics related to the SAP. The subsequent statistical information listed for each interval is displayed as a delta to the previous display. When the keyword **rate** is specified, the rate-per-second for each statistic is displayed instead of the delta.

Monitor commands are similar to **show** commands but only statistical information displays. Monitor commands display the selected statistics according to the configured number of times at the interval specified.

#### **Parameters**

sap-id — Specifies the physical port identifier portion of the SAP definition.

#### **Values**

| ·null  | port-id | bundle-id    | hparp-id   | lag-id   | ans-id   |
|--------|---------|--------------|------------|----------|----------|
| .iiuii | DUILIU  | i buildic-id | I DDGID-IG | i iaa-ia | 1 405-14 |

dot1q port-id | bundle-id | bpgrp-id | lag-id | aps-id | pw-id:[qtag1|cp-conn-

prof-id]

qinq port-id | bundle-id | bpgrp-id | lag-id | pw-id:[qtag1 cp-conn-prof-

id].[qtag2 | cp-conn-prof-id]

cpkeywordconn-prof-id1 to 8000

atm port-id | aps-id [:vpi/vci | vpi | vpi1.vpi2 | cp.conn-prof-id]

**cp** keyword

conn-prof-id 1 to 8000

frame port-id | aps-id:dlci cisco-hdlc slot/mda/port.channel cem slot/mda/port.channel

ima-grp bundle-id [:vpi/vci | vpi | vpi1.vpi2 | **cp**.conn-prof-id] **cp** keyword

conn-prof-id 1 to 8000

port-id slot/mda/port[.channel]

esat-id/slot/port

pxc-id.sub-port

bundle-id **bundle-**type-slot/mda.-bundle-num

|            | bundle                                           | keyword             |
|------------|--------------------------------------------------|---------------------|
|            | type                                             | ima   fr   ppp      |
|            | bundle-num                                       | 1 to 336            |
| bpgrp-id   | bpgrp-type-bpgrp-num                             |                     |
|            | bgrp                                             | keyword             |
|            | type                                             | ima   ppp           |
|            | bgrp-num                                         | 1 to 2000           |
| aps-id     | aps-group-id[.channel]                           |                     |
|            | aps                                              | keyword             |
|            | group-id                                         | 1 to 128            |
| ccag-id    | ccag-id.path-id[cc-type]:cc-id                   |                     |
|            | ccag                                             | keyword             |
|            | id                                               | 1 to 8              |
|            | path-id                                          | a   b               |
|            | cc-type                                          | .sap-net   .net-sap |
|            | cc-id                                            | 1 to 4094           |
| eth-tunnel | eth-tunnel- <i>id</i> [: <i>eth-tun-sap-id</i> ] |                     |
|            | id                                               | 1 to 1024           |
|            | eth-tun-sap-id                                   | 0 to 4094           |
| lag-id     | lag-id                                           |                     |
|            | lag                                              | keyword             |
|            | id                                               | 1 to 800            |
| pw-id      | pw-id                                            |                     |
|            | pw                                               | keyword             |
|            | id                                               | 1 to 10239          |
| qtag1      | *   0 to 4094                                    |                     |
| qtag2      | *   null   0 to 4094                             |                     |
| vpi        | 0 to 4095 (NNI)                                  |                     |
|            | 0 to 255 (UNI)                                   |                     |
| vci        | 1   2   5 to 65535                               |                     |
| dlci       | 16 to 1022                                       |                     |
| tunnel-id  | tunnel-id.private   public:tag                   |                     |
|            | tunnel                                           | keyword             |
|            | id                                               | 1 to 16             |
|            | tag                                              | 0 to 4094           |

port-id — Specifies the physical port ID in the slot/mda/port, esat-id/slot/port or pxc-id.sub-port format.

If the card in the slot has XMAs/MDAs installed, the *port-id* must be in the slot\_number/MDA\_number/port\_number format. For example, 6/2/3 specifies port 3 on XMA/MDA 2 in slot 6.

The *port-id* must reference a valid port type. When the *port-id* parameter represents SONET/SDH and TDM channels, the port ID must include the channel ID. A period "." separates the physical port from the *channel-id*. The port must be configured as an access port. Channels are supported on the 7750 SR.

If the SONET/SDH port is configured as clear-channel then only the port is specified.

bundle-id — Specifies the multilink bundle to be associated with this IP interface. The bundle keyword must be entered at the beginning of the parameter. This parameter applies to the 7750 SR.

The command syntax must be configured as follows:

bundle-id: **bundle**-type-slot-id/mda-slot.bundle-num

bundle-id value range: 1 to 128

For example:

```
*A:ALA-12>config# port bundle-ppp-5/1.1
*A:ALA-12>config>port# multilink-bundle
```

bgprp-id — Specifies the bundle protection group ID to be associated with this IP interface. The **bpgrp** keyword must be entered at the beginning of the parameter. This parameter applies to the 7750 SR.

The command syntax must be configured as follows:

bpgrp-id: bpgrp-type-bpgrp-num

type: ima

bpgrp-num value range: 1 to 1280

### Example:

```
*A:ALA-12>config# port bpgrp-ima-1
*A:ALA-12>config>service>vpls$ sap bpgrp-ima-1
```

*qtag1, qtag2* — Specifies the encapsulation value used to identify the SAP on the port or sub-port. If this parameter is not specifically defined, the default value is 0.

#### **Values**

qtag1: 0 to 4094 qtag2: \* | 0 to 4094

The values depends on the encapsulation type configured for the interface. Table 23 describes the allowed values for the port and encapsulation types.

Table 23 qtag values by port and encapsulation type

| Port Type            | Encap-Type  | Allowed Values                                                    | Comments                                                                                                    |
|----------------------|-------------|-------------------------------------------------------------------|----------------------------------------------------------------------------------------------------|
| Ethernet             | Null        | 0                                                                 | The SAP is identified by the port.                                                                                                    |
| Ethernet             | Dot1q       | 0 to 4094                                                         | The SAP is identified by the 802.1Q tag on the port. Note that a 0 qtag1 value also accepts untagged packets on the dot1q port.             |
| Ethernet             | QinQ        | qtag1: 0 to 4094<br>qtag2: 0 to 4094                              | The SAP is identified by two 802.1Q tags on the port. Note that a 0 qtag1 value also accepts untagged packets on the dot1q port.            |
| SONET/<br>SDH        | IPCP        | _                                                                 | The SAP is identified by the channel. No BCP is deployed and all traffic is IP.                                                             |
| SONET/<br>SDH<br>TDM | BCP-Null    | 0                                                                 | The SAP is identified with a single service on the channel. Tags are assumed to be part of the customer packet and not a service delimiter. |
| SONET/<br>SDH<br>TDM | BCP-Dot1q   | 0 to 4094                                                         | The SAP is identified by the 802.1Q tag on the channel.                                                                                     |
| SONET/<br>SDH<br>TDM | Frame Relay | 16 to 991                                                         | The SAP is identified by the data link connection identifier (DLCI).                                                                        |
| SONET/<br>SDH<br>ATM | ATM         | vpi (NNI) 0 to 4095<br>vpi (UNI) 0 to 255<br>vci 1, 2, 5 to 65535 | The SAP is identified by port or by PVPC or PVCC identifier (vpi, vpi/ vci, or vpi range).                                                  |

group-name — Specifies the name of the encap group, up to 32 characters.

encap-id — Specifies the value of the encapsulation ID to be displayed.

**Values** 0 to 16777215

seconds — Configures the interval for each display, in seconds.

**Values** 11 to 60

Default 11

repeat — Configures how many times the command is repeated.

Values 1 to 999

Default 10

absolute — Displays absolute rate-per-second value for each statistic.

rate — Displays rate-per-second for each statistic instead of the delta.

**Output** The following output is an example of SAP information.

#### Sample Output

```
*A:cses-A13# monitor service id 88 sap 1/1/2:0
______
Monitor statistics for Service 88 SAP 1/1/2:0
______
______
At time t = 0 sec (Base Statistics)
______
Sap Statistics
______
Packets
                           0ctets
Forwarding Engine Stats
Dropped : 0
Off. HiPrio : 0
Off. LowPrio : 0
Off. Uncolor : 0
                            0
                            0
                            0
                            0
Queueing Stats(Ingress QoS Policy 1)
                            0
Dro. HiPrio : 0
Dro. LowPrio : 0
For. InProf : 0
                            0
For. OutProf
            : 0
Queueing Stats(Egress QoS Policy 1)
                            0
Dro. InProf : 0
Dro. OutProf
            : 0
For. InProf
           : 0
                            0
For. OutProf
            : 0
                            0
______
Sap per Queue Stats
              Packets
Ingress Queue 1 (Unicast) (Priority)
Off. HiPrio : 0
Off. LoPrio
            : 0
Dro. HiPrio
            : 0
                            0
            : 0
Dro. LoPrio
                            Ω
For. InProf
            : 0
                            0
For. OutProf
            : 0
```

# sdp

Syntax sdp {sdp-id [:vc-id] | far-end ip-address} [interval seconds] [repeat repeat] [absolute | rate]

Context monitor>service>id

**Description** This command monitors statistics for an SDP binding associated with this service.

**Parameters** *sdp-id* — Specifies the SDP identifier.

Values sdp-id: 1 to 17407

vc-id: 1 to 4294967295

*ip-address* — Specifies the system address of the far-end router for the SDP in dotted decimal notation. The string may be up to 32 characters.

seconds — Configures the interval for each display, in seconds.

**Values** 11 to 60

Default 11

repeat — Configures how many times the command is repeated.

**Values** 1 to 999

Default 10

absolute — Displays absolute rate-per-second value for each statistic.

rate — Displays rate-per-second for each statistic instead of the delta.

**Output** The following output is an example of SDP information.

### Sample Output

```
A:ALA-12# monitor service id 100 sdp 10 repeat 3
______
Monitor statistics for Service 100 SDP binding 10
______
At time t = 0 sec (Base Statistics)
I. Fwd. Pkts. : 0
                      I. Dro. Pkts. : 0
E. Fwd. Pkts. : 0
                      E. Fwd. Octets : 0
At time t = 11 sec (Mode: Delta)
______
I. Fwd. Pkts. : 0
                      I. Dro. Pkts. : 0
E. Fwd. Pkts. : 0
                      E. Fwd. Octets : 0
At time t = 22 \text{ sec (Mode: Delta)}
______
I. Fwd. Pkts. : 0
                      I. Dro. Pkts. : 0
                       E. Fwd. Octets : 0
E. Fwd. Pkts. : 0
At time t = 33 sec (Mode: Delta)
______
I. Fwd. Pkts. : 0
                      I. Dro. Pkts. : 0
```

## subscriber

**Syntax** 

**subscriber** *sub-ident-string* **sap** *sap-id* **sla-profile** *sla-profile-name* [**repeat** *repeat*] [absolute | rate] [base]

**subscriber** *sub-ident-string* **sap** *sap-id* **sla-profile** *sla-profile-name* [**repeat** *repeat*] [absolute | rate] **egress-policer-id** *egress-policer-id* 

**subscriber** *sub-ident-string* **sap** *sap-id* **sla-profile** *sla-profile-name* [**repeat** *repeat*] [absolute | rate] egress-queue-id egress-queue-id

**subscriber** *sub-ident-string* **sap** *sap-id* **sla-profile** *sla-profile-name* [**repeat** *repeat*] [absolute | rate] ingress-policer-id

**subscriber** *sub-ident-string* **sap** *sap-id* **sla-profile** *sla-profile-name* [**repeat** *repeat*] [absolute | rate] ingress-queue-id ingress-queue-id

Context

monitor>service

Description

This command monitors statistics for a subscriber.

**Parameters** 

**sub-ident-string** — Specifies an existing subscriber identification profile to monitor, up to 32 characters.

sap-id — Specifies the physical port identifier portion of the SAP definition.

#### **Values**

:null port-id | bundle-id | bpgrp-id | lag-id | aps-id

dot1q port-id | bundle-id | bpgrp-id | lag-id | aps-id | pw-id:[qtag1|cp-conn-

prof-id]

qinq port-id | bundle-id | bpgrp-id | lag-id | pw-id:[qtag1 cp-conn-prof-

id].[qtag2 | cp-conn-prof-id]

 cp
 keyword

 conn-prof-id
 1 to 8000

 atm
 port-id | aps-id [:vpi/vci | vpi | vpi1.vpi2 | cp.conn-prof-id]

**cp** keyword

conn-prof-id 1 to 8000

frame port-id | aps-id:dlci cisco-hdlc slot/mda/port.channel cem slot/mda/port.channel

ima-grp bundle-id [:vpi/vci | vpi | vpi1.vpi2 | **cp**.conn-prof-id]

cp keyword
conn-prof-id 1 to 8000

port-id slot/mda/port[.channel]

esat-id/slot/port pxc-id.sub-port

bundle-id **bundle**-type-slot/mda.-bundle-nu

bundlekeywordtypeima | fr | pppbundle-num1 to 336

bpgrp-id **bpgrp**-type-bpgrp-num

bgrpkeywordtypeima | pppbgrp-num1 to 2000

aps-id aps-group-id[.channel]

apskeywordgroup-id1 to 128

ccag-id ccag-id.path-id[cc-type]:cc-id

ccagkeywordid1 to 8path-ida | b

cc-type .sap-net | .net-sap

cc-id 1 to 4094

eth-tunnel eth-tunnel-id[:eth-tun-sap-id]

*id* 1 to 1024 *eth-tun-sap-id* 0 to 4094

lag-id **lag-**id

lagkeywordid1 to 800

pw-id **pw**-id

 pw
 keyword

 id
 1 to 10239

tunnel-id **tunnel**-id.private | public:tag

tunnelkeywordid1 to 16tag0 to 4094

*sla-profile-name* — Specifies an existing SLA profile. The name can be a maximum of 32 characters long.

seconds — Configures the interval for each display, in seconds.

**Values** 11 to 60

Default 11

repeat — Configures how many times the command is repeated.

**Values** 1 to 999

Default 10

**absolute** — Displays raw statistics, without processing. No calculations are performed on the delta or rate statistics.

**Default** mode delta

rate — Displays rate-per-second for each statistic instead of the delta.

base — Monitor base statistics.

egress-policer-id — Monitors statistics for the policer.

Values 1 to 63

egress-queue-id — Monitors statistics for this queue.

Values 1 to 8

ingress-policer-id — Monitors statistics for this policer.

Values 1 to 63

ingress-queue-id — Monitors statistics for this queue.

Values 1 to 32

### **Output** The following output is an example of subscriber-information.

## Sample Output

| A:Dut-A# monitor service subscriber nokia_100 sap 1/2/1:101 sla-profile sla_ default |               |           |          |          |        |
|--------------------------------------------------------------------------------------|---------------|-----------|----------|----------|--------|
| =======================================                                              | ========      | ========= | =======  | ======== | ====== |
| Monitor statistics f                                                                 |               | _         |          |          |        |
| At time $t = 0$ sec (Be                                                              | ase Statistic | cs)       |          |          |        |
| SLA Profile Instance statistics                                                      |               |           |          |          |        |
|                                                                                      | Packets       |           | Octets   |          |        |
| Off. HiPrio                                                                          | : 0           |           | 0        |          |        |
| Off. LowPrio                                                                         | : 94531       |           | 30704535 |          |        |
| Off. Uncolor                                                                         | : 0           |           | 0        |          |        |
| Queueing Stats (Ingress QoS Policy 1000)                                             |               |           |          |          |        |
| Dro. HiPrio                                                                          | : 0           |           | 0        |          |        |
| Dro. LowPrio                                                                         | : 7332        | :         | 2510859  |          |        |

| For. InProf :                | 0                                       | 0        |  |
|------------------------------|-----------------------------------------|----------|--|
| For. OutProf :               | 87067                                   | 28152288 |  |
|                              |                                         |          |  |
| Queueing Stats (Egress       | QoS Policy 1000)                        |          |  |
| Dro. InProf :                | 880                                     | 127660   |  |
| Dro OutProf .                | 0                                       | 0        |  |
| For. InProf :                | 90862                                   | 12995616 |  |
| For. OutProf :               | 0                                       | 0        |  |
|                              |                                         |          |  |
| SLA Profile Instance pe      |                                         |          |  |
|                              |                                         |          |  |
|                              | Packets                                 | Octets   |  |
| Ingress Queue 1 (Unicas      | - · · · · · · · · · · · · · · · · · · · |          |  |
| Off. HiPrio :                |                                         | 0        |  |
| Off. LowPrio :               | 0                                       | 0        |  |
| Off. Uncolor :               | 0                                       | 0        |  |
| Dro. HiPrio :                | 0                                       | 0        |  |
| Dro. LowPrio : For. InProf : | 0                                       | 0        |  |
| For. InProf :                | 0                                       | 0        |  |
| For. OutProf :               |                                         | 0        |  |
|                              |                                         |          |  |
| Ingress Queue 2 (Unicas      | st) (Priority)                          |          |  |
| Off. HiPrio :                | 0                                       | 0        |  |
|                              | 94531                                   | 30704535 |  |
| Off. Uncolor :               | 0                                       | 0        |  |
| Dro. HiPrio :                | 0                                       | 0        |  |
| Dro. LowPrio :               | 7332                                    | 2510859  |  |
| Dro. LowPrio : For. InProf : | 0                                       | 0        |  |
| For. OutProf :               |                                         | 28152288 |  |
|                              |                                         |          |  |
| Ingress Queue 3 (Unicas      | st) (Priority)                          |          |  |
| Off. HiPrio :                | 0                                       | 0        |  |
|                              | 0                                       | 0        |  |
|                              | 0                                       | 0        |  |
| Dro. HiPrio :                | 0                                       | 0        |  |
| Dro. LowPrio :               | 0                                       | 0        |  |
| For. InProf :                | 0                                       | 0        |  |
| For. OutProf :               |                                         | 0        |  |
|                              |                                         |          |  |
| Ingress Queue 11 (Multi      | point) (Priority)                       |          |  |
| Off. HiPrio :                | 0                                       | 0        |  |
| Off. LowPrio :               | 0                                       | 0        |  |
|                              | 0                                       | 0        |  |
| Dro. HiPrio :                |                                         | 0        |  |
|                              | 0                                       | 0        |  |
|                              | 0                                       | 0        |  |
|                              | 0                                       | 0        |  |
|                              | •                                       |          |  |
| Egress Queue 1               |                                         |          |  |
| -                            | 880                                     | 127660   |  |
|                              | 0                                       | 0        |  |
|                              | 90862                                   | 12995616 |  |
|                              | 0                                       | 0        |  |
|                              |                                         |          |  |
| Egress Queue 2               |                                         |          |  |
| Dro. InProf :                | 0                                       | 0        |  |
| Dro. OutProf :               | 0                                       | 0        |  |
| For. InProf :                | 0                                       | 0        |  |
| For. OutProf :               | 0                                       | 0        |  |

| Egress Queue 3                         |                                         |                           |            |
|----------------------------------------|-----------------------------------------|---------------------------|------------|
| Dro. InProf                            | : 0                                     | 0                         |            |
| Dro. OutProf                           | : 0                                     | 0                         |            |
| For. InProf                            | : 0                                     | 0                         |            |
| For. OutProf                           | : 0                                     | 0                         |            |
| ====================================== |                                         |                           | :========: |
| A:Dut-A#                               |                                         |                           |            |
|                                        |                                         |                           |            |
| A:Dut-A# monitor s                     | service subscriber noki                 | la_100 sap 1/2/1:101 sla- |            |
| profile sla_defau                      |                                         |                           |            |
| Monitor statistics                     | s for Subscriber nokia_                 |                           |            |
|                                        | (Base Statistics)                       |                           |            |
| SLA Profile Instar                     |                                         |                           |            |
|                                        | Packets                                 | Octets                    |            |
| Off. HiPrio                            | : 0                                     | 0                         |            |
| Off. LowPrio                           | : 109099                                | 35427060                  |            |
| Off. Uncolor                           | : 0                                     | 0                         |            |
| Queueing Stats (In                     | ngress QoS Policy 1000)                 |                           |            |
| Dro. HiPrio                            | : 0                                     | 0                         |            |
| Dro. LowPrio                           | : 8449                                  | 2894798                   |            |
| For. InProf                            | : 0                                     | 0                         |            |
| For. OutProf                           | : 100523                                | 32489663                  |            |
| Queueing Stats (Eq                     | gress QoS Policy 1000)                  |                           |            |
| Dro. InProf                            | : 880                                   | 127660                    |            |
| Dro. OutProf                           | : 0                                     | 0                         |            |
| For. InProf                            | : 105578                                | 15104553                  |            |
| For. OutProf                           | : 0                                     | 0                         |            |
| At time t = 11 sec                     |                                         |                           |            |
| SLA Profile Instan                     |                                         |                           |            |
|                                        | Packets                                 | Octets                    | * Port     |
|                                        |                                         |                           | Util.      |
| Off. HiPrio                            | : 0                                     | 0                         | 0.00       |
| Off. LowPrio                           | : 1469                                  | 477795                    | 0.38       |
| Off. Uncolor                           | : 0                                     | 0                         | 0.00       |
| Queueing Stats (In                     | ngress QoS Policy 1000)                 |                           |            |
| Dro. HiPrio                            | : 0                                     | 0                         | 0.00       |
| Dro. LowPrio                           | : 119                                   | 40691                     | 0.03       |
| For. InProf                            | : 0                                     | 0                         | 0.00       |
| For. OutProf                           | : 1349                                  | 437350                    | 0.34       |
|                                        | gress QoS Policy 1000)                  |                           |            |
| Dro. InProf                            | : 0                                     | 0                         | 0.00       |
| Dro. OutProf                           | : 0                                     | 0                         | 0.00       |
| For. InProf                            | : 1469                                  | 209129                    | 0.16       |
| For. OutProf                           | : 0                                     | 0                         | 0.00       |
|                                        | ======================================= |                           | :========  |
| A:Dut-A#                               |                                         |                           |            |

A:Dut-A# monitor service subscriber nokia\_100 sap 1/2/1:101 sla-

| profile sla_ default ingress-queue-id 1     |                 |                                         |  |  |
|---------------------------------------------|-----------------|-----------------------------------------|--|--|
| Monitor statistics for Subscriber nokia_100 |                 |                                         |  |  |
| At time t = 0 sec (Ba                       |                 | ======================================= |  |  |
|                                             |                 |                                         |  |  |
|                                             | Packets         | Octets                                  |  |  |
| Ingress Queue 1 (Unic                       | ast) (Priority) |                                         |  |  |
| Off. HiPrio                                 | : 0             | 0                                       |  |  |
| Off. LowPrio                                | : 0             | 0                                       |  |  |
| Off. Uncolor                                | : 0             | 0                                       |  |  |
| Dro. HiPrio                                 | : 0             | 0                                       |  |  |
| Dro. LowPrio                                | : 0             | 0                                       |  |  |
| For. InProf                                 | : 0             | 0                                       |  |  |
| For. OutProf                                | : 0             | 0                                       |  |  |
| =======================================     |                 | ======================================= |  |  |
| A:Dut-A#                                    |                 |                                         |  |  |
|                                             |                 |                                         |  |  |
|                                             |                 |                                         |  |  |
|                                             | <del>-</del>    | sap 1/2/1:101 sla-profile               |  |  |
| sla_default egress-qu                       |                 |                                         |  |  |
|                                             |                 | ======================================= |  |  |
| Monitor statistics for Subscriber nokia_100 |                 |                                         |  |  |
|                                             |                 |                                         |  |  |
| At time $t = 0$ sec (Base Statistics)       |                 |                                         |  |  |
|                                             |                 |                                         |  |  |
|                                             | Packets         | Octets                                  |  |  |
| Egress Queue 1                              |                 |                                         |  |  |
| Dro. InProf                                 |                 | 127660                                  |  |  |
| Dro. OutProf                                |                 | 0                                       |  |  |
| For. InProf                                 | : 164366        | 23506178                                |  |  |
| For. OutProf                                | : 0             | 0                                       |  |  |
|                                             |                 |                                         |  |  |
| A:Dut-A#                                    |                 |                                         |  |  |

# 2.12.2.3 CLI Environment Commands

## alias

Syntax alias alias-name alias-command-name

no alias alias-name

**Context** environment

Description

This command enables the substitution of a command line (or part of a command line) by an alias. Use the **alias** command to create alternative or easier to remember/understand names for an entity or command string. If the string contains special characters (#, \$, spaces, and so on), the entire string must be enclosed within double quotes. The special characters "/" and "\" cannot be used as the first character inside an alias string. An alias can contain a double

quote character by preceding the quote with a "\" character (for example, **alias my-alias "| match \"**string\""). Only a single command can be present in the command string (the command can be long with many parameters but there is no support for aliases that include multiple CLI commands/lines). The **alias** command can be entered in any context but must be created in the **root>environment** context.

For example, to create an alias named soi to display OSPF interfaces, enter:

### alias soi "show router ospf interface"

Complex aliases can be created to have shortcuts for customized show routine output:

environment alias my-summary "| match expression \"----|Description|Interface|Admin State|Oper State|Transceiver Type|Optical Compliance|Link Length\" | match invertmatch expression \"Ethernet Interface|OTU Interface\" | match invert-match expression \"----\" post-lines 1"

and then used like this:

#### show port detail my-summary

#### **Parameters**

alias-name — Specifies the alias name, up to 80 characters. Do not use a valid command string for the name of the alias. If the alias specified is an actual command, this causes the command to be replaced by the alias.

alias-command-name — Specifies the command name to be associated, up to 320 characters.

## create

Syntax [no] create

Context environment

**Description** By default, the **create** command is required to create a new OS entity.

The **no** form of the command disables requiring the **create** keyword.

**Default** create

## kernel

Syntax kernel password password

no kernel

**Context** environment

**Description** This command enables and disables the kernel.

**Parameters** password — Specifies the password to access the kernel, up to 256 characters.

#### more

Syntax [no] more

Context environment

**Description** This command enables per-screen CLI output, meaning that the output is displayed on a

screen-by- screen basis. The terminal screen length can be modified with the terminal

command.

The following prompt appears at the end of each screen of paginated output:

Press any key to continue (Q to quit)

The no form of the command displays the output all at once. If the output length is longer than

one screen, the entire output will be displayed, which may scroll the screen.

**Default** more

# reduced-prompt

**Syntax** reduced-prompt [no-of-nodes-in-prompt]

no reduced-prompt

Context environment

**Description** This command configures the maximum number of higher CLI context levels to display in the CLI prompt for the current CLI session. This command is useful when configuring features

that are several node levels deep, causing the CLI prompt to become too long.

By default, the CLI prompt displays the system name and the complete context in the CLI.

The number of *nodes* specified indicates the number of higher-level contexts that can be displayed in the prompt. For example, if reduced prompt is set to 2, the two highest contexts from the present working context are displayed by name with the hidden (reduced) contexts compressed into a ellipsis ("...").

A:ALA-1>environment# reduced-prompt 2 A:ALA-1>config>router# interface to-103 A:ALA-1>...router>if#

The setting is not saved in the configuration. It must be reset for each CLI session or stored in an **exec** script file.

The **no** form of the command reverts to the default.

**Default** no reduced-prompt

**Parameters** no-of-nodes-in-prompt — Specifies the maximum number of higher-level nodes

displayed by name in the prompt, expressed as a decimal integer.

Values 0 to 15

Default 2

# saved-ind-prompt

Syntax [no] saved-ind-prompt

**Context** environment

**Description** This command enables saved indicator in the prompt. When changes are made to the

configuration file a "\*" appears in the prompt string indicating that the changes have not been

saved. When an **admin save** command is executed the "\*" disappears.

\*A:ALA-48# admin save

Writing file to ftp://192.0.2.43/./sim48/sim48-config.cfg

Saving configuration .... Completed.

A:ALA-48#

## shell

Syntax shell -password password

no shell

Context environment

**Description** This command enables and disables the shell.

**Parameters** password — Specifies the password to enter the shell, up to 256 characters.

# suggest-internal-objects

Syntax [no] suggest-internal-objects

Context environment

**Description** This command enables suggesting of internally created objects while auto completing.

The **no** form of the command disables the command.

## terminal

Syntax terminal

no terminal

Context environment

**Description** This command enables the context to configure the terminal screen length for the current CLI

session.

length

Syntax length lines

Context environment>terminal

**Description** This command sets the number of lines on a screen.

Parameters lines — Specifies the number of lines for the terminal screen length, expressed as a

decimal integer.

**Values** 1 to 512

**Default** 24 — terminal dimensions are set to 24 lines long by 80 characters

wide

width

Syntax width width

Context environment>terminal

**Description** This command determines display terminal width.

Default width 80

**Parameters** width — Sets the width of the display terminal.

**Values** 1 to 512

time-display

Syntax time-display {local | utc}

**Context** environment

**Description** This command displays time stamps in the CLI session based on local time or Coordinated

Universal Time (UTC).

The system keeps time internally in UTC and is capable of displaying the time in either UTC

or local time based on the time zone configured.

This configuration command is only valid for times displayed in the current CLI session. This includes displays of event logs, traps and all other places where a time stamp is displayed.

In general all time stamps are shown in the time selected. This includes log entries destined for console/session, memory, or SNMP logs. Log files on compact flash are maintained and displayed in UTC format.

**Default** time-display local

**Parameters local** — Indicates that local time should be used.

utc — Indicates that UTC time should be used.

# time-stamp

Syntax [no] time-stamp

**Context** environment

**Description** This command specifies whether the time-stamp should be displayed before the prompt.

# 2.12.2.4 Candidate Commands

### candidate

Syntax candidate

Context <root>

**Description** This command enables the context to edit candidate configurations.

Commands in the candidate CLI branch, except candidate edit, are available only when in

edit-cfg mode.

### edit

Syntax edit [exclusive]

Context candidate

**Description** This command enables the edit-cfg mode where changes can be made to the candidate

configuration and sets the edit-point to the end of the candidate. In edit-cfg mode the CLI prompt contains **edit-cfg** near the root of the prompt. Commands in the **candidate** CLI

branch, except candidate edit, are available only when in edit-cfg mode.

#### **Parameters**

exclusive — Allows a user to exclusively create a candidate configuration by blocking other users (and other sessions of the same user) from entering edit-cfg mode. Exclusive edit-cfg mode can only be entered if the candidate configuration is empty and no user is in edit-cfg mode. Once a user is in exclusive edit-cfg mode no other users/sessions are allowed in edit-cfg mode. The user must either commit or discard the exclusive candidate before leaving exclusive edit-cfg mode. If the CLI session times out while a user is in exclusive edit-cfg mode then the contents of the candidate are discarded. The admin disconnect command can be used to force a user to disconnect (and to clear the contents of the candidate) if they have the candidate locked.

### commit

Syntax commit [confirmed timeouf] [comment comment] commit no-checkpoint [confirmed timeouf]

Context candidate

### Description

This command applies the changes in the candidate configuration to the active running configuration. The candidate changes will take operational effect.

If a commit operation is successful then all of the candidate changes will take operational effect and the candidate is cleared. If there is an error in the processing of the commit, or a 'commit confirmed' is not confirmed and an auto-revert occurs, then the router will return to a configuration state with none of the candidate changes applied. The operator can then continue editing the candidate and try a commit later.

By default, the SR OS will automatically create a new rollback checkpoint after a commit operation. The rollback checkpoint will contain the new configuration changes made by the commit. An optional **no-checkpoint** keyword can be used to avoid the auto-creation of a rollback checkpoint after a commit.

A commit operation is blocked if a rollback revert is currently being processed.

#### **Parameters**

confirmed — specifies that the commit operation (if successful) should be automatically reverted (undone) at the end of the timeout period unless the operator issues the confirm command before the timeout period expires. A rollback checkpoint is created after the commit operation (if successful) and will remain available whether the commit is auto-reverted or not. The contents of the candidate will remain visible (candidate view) and changes to the candidate are blocked until the timeout is completed or the candidate confirm command is executed. If the timeout expires and an auto-revert occurs, then the original candidate config will be available in edit-cfg mode.

Standard line-by-line non-transactional configuration commands (including via SNMP) are not blocked during the countdown period and any changes made to the configuration during the countdown period will be rolled back if the timeout expires. The confirmed option is useful when changes are being made that could impact management reachability to the router.

A rollback revert is blocked during the countdown period until the commit has been confirmed.

timeout — Specifies the auto-revert timeout period, in minutes.

**Values** 1 to 168

**no-checkpoint** — Specifies to avoid the automatic creation of a rollback checkpoint for a successful commit.

**comment** *comment* — Adds a comment up to 255 characters to the automatic rollback checkpoint.

## confirm

Syntax confirm

Context candidate

Description

This command is used to stop an automatic reversion to the previous configuration after the **candidate commit confirmed** command was used. If the **confirm** command is not executed before the commit confirmed timeout period expires then the previous commit changes will be undone and the previous candidate configuration will be available for editing and a subsequent commit.

During the countdown the contents of the candidate will remain visible (candidate view) and changes to the candidate are blocked until the timeout is completed or the candidate confirm command is executed. Executing the **confirm** command clears the contents of the candidate and allows editing of the candidate.

## copy

Syntax copy [line]

Context candidate

**Description** This command copies the selected CLI node (which includes all sub-branches) into a

temporary buffer that can be used for a subsequent insert. The contents of the temporary

buffer are deleted when the operator exits the candidate edit mode.

**Parameters** *line* — Specifies which line to copy.

Values line, offset, first, edit-point, last

line — absolute line number

offset — relative line number to the current edit point. Prefixed with

'+' or '-'.

**first** — keyword to indicate the first line

edit-point — keyword to indicate the current edit pointlast — keyword to indicate the last line that is not 'exit'

### delete

Syntax delete [line]

Context candidate

**Description** This command deletes the selected CLI node (which includes all sub-branches). The deleted

lines are also copied into a temporary buffer that can be used for a subsequent insert.

**Parameters** *line* — Indicates which line to delete.

Values

line, offset, first, edit-point, last

line absolute line number

offset relative line number to current edit point.

Prefixed with '+' or '-'

**first** keyword - first line

edit-point keyword - current edit point

last keyword - last line that is not 'exit'

discard

Syntax discard [now]

Context candidate

**Description** This command deletes the entire contents of the candidate configuration and exits the edit-

cfg mode. Undo cannot be used to recover a candidate that has been discarded with

candidate discard.

**Parameters** now — Avoids a confirmation prompt for the discard.

goto

Syntax goto line

Context candidate

**Description** This command changes the edit point of the candidate configuration. The edit point is the

point after which new commands are inserted into the candidate configuration as an operator

navigates the CLI and issues commands in edit-cfg mode.

Parameters line — Indicates which line to change starting at the point indicated by the following

options.

Values

line, offset, first, edit-point, last

line absolute line number

offset relative line number to current edit

point. Prefixed with '+' or '-'

first keyword - first line

edit-point keyword - current edit point

last keyword - last line that is not 'exit'

## insert

Syntax insert [line]

Context candidate

#### Description

This command inserts the contents of the temporary buffer (populated by a previous copy or delete command) into the candidate configuration. The contents are inserted by default after the current edit point. Optional parameters allow the insertion after some other point of the candidate. The contents of the temporary buffer are deleted when the operator exits candidate edit mode.

Insertions are context-aware. The temporary buffer always stores the CLI context (such as the current CLI branch) for each line deleted or copied. If the lines to be inserted are supported at the context of the insertion point then the lines are simply inserted into the configuration. If the lines to be inserted are not supported at the context of the insertion point, then the context at the insertion point is first closed using multiple exit statements, the context of the lines to be inserted is built (added) into the candidate at the insertion point, then the lines themselves are added, the context of the inserted lines is closed using exit statements and finally the context from the original insertion point is built again leaving the context at the same point as it was before the insertion.

#### **Parameters**

*line* — Indicates where to insert the line starting at the point indicated by the following options.

#### **Values**

line, offset, first, edit-point, last

line absolute line number

offset relative line number to current edit

point. Prefixed with '+' or '-'

**first** keyword - first line

edit-point keyword - current edit point

last keyword - last line that is not 'exit'

## load

Syntax load file-url [overwrite | insert | append]

Context candidate

**Description** This command loads a previously saved candidate configuration into the current candidate.

The edit point will be set to the end of the loaded configuration lines. The candidate

configuration cannot be modified while a load is in progress.

**Default** If the candidate is empty then a load without any of the optional parameters (such as

overwrite, and so on) will load the file-url into the candidate. If the candidate is not empty then

one of the options, such as overwrite, insert, and so on, must be specified.

**Parameters** *file-url* — Specifies the directory and filename to load.

overwrite — Discards the contents of the current candidate and replace it with the

contents of the file.

**insert** — Inserts the contents of the file at the current edit point.

**append** — Inserts the contents of the file at the end of the current candidate.

# quit

Syntax quit

Context candidate

**Description** This command exits the **edit-cfg** mode. The contents of the current candidate will not be

deleted and the operator can continue editing the candidate later.

### redo

Syntax redo [count]

Context candidate

**Description** This command reapplies the changes to the candidate that were removed using a previous

undo. All undo or redo history is lost when the operator exits edit-cfg mode.

A redo command is blocked if another user has made changes in the same CLI branches

that would be impacted during the redo.

**Parameters** count — Specifies the number of previous changes to reapply.

Values 1 to 50

Default 1

# replace

Syntax replace [line]

Context candidate

**Description** This command displays the specified line (a single line only) and allows it to be changed.

Parameters line — Indicates which line to replace starting at the point indicated by the following

options.

**Values** 

line, offset, first, edit-point, last

line absolute line number

offset relative line number to current edit point.

Prefixed with '+' or '-'

first keyword - first line

**edit-point** keyword - current edit point

last keyword - last line that is not 'exit'

#### save

Syntax save file-url

Context candidate

**Description** This command saves the current candidate to a file.

**Parameters** *file-url* — Specifies the directory and filename.

## undo

Syntax undo [count]

Context candidate

**Description** This command removes the most recent change(s) done to the candidate. The changes can

be reapplied using the **redo** command. All undo or redo history is lost when the operator exits the **edit-cfg** mode. Undo can not be used to recover a candidate that has been discarded

with candidate discard.

An undo command is blocked if another user has made changes in the same CLI branches

that would be impacted during the undo.

**Parameters** count — Specifies the number of previous changes to remove.

Values 1 to 50

Default 1

view

Syntax view [line]

Context candidate

**Description** This command displays the candidate configuration along with line numbers that can be used

for editing the candidate configuration.

**Parameters** *line* — Displays the candidate configuration starting at the point indicated by the following

options (the display is not limited to the current CLI context/branch).

**Values** 

line, offset, first, edit-point, last

line absolute line number

offset relative line number to current edit point.

Prefixed with '+' or '-'

first keyword - first line

edit-point keyword - current edit point last keyword - last line that is not 'exit'

info

Syntax info [operational]

Context <root>

**Description** This command displays the operational configuration of the context that the operator is

currently in. In edit-cfg mode, the operational keyword is mandatory when using the info

command.

candidate

Syntax candidate

Context show>system

**Description** This command shows candidate configuration information.

## Output

The following output is an example of candidate information, and Table 24 describes the output fields.

## Sample Output

| *A:bksim3107# show system candidate                                                                                                    |                                 |             |                                                                                                  |  |  |
|----------------------------------------------------------------------------------------------------|---------------------------------|-------------|--------------------------------------------------------------------------------------------------|--|--|
| Candidate Config                                                                                                    | Candidate Config Information    |             |                                                                                                  |  |  |
| Candidate configuration state Num editors/viewers Candidate cfg exclusive locked Last commit state Last commit time Checkpoint created with last commit Scheduled revert time Last commit revert time |                                 | : : : : : : | modified<br>0<br>no<br>revert-failed<br>10/23/2012 17:21:47<br>yes<br>N/A<br>10/23/2012 17:22:47 |  |  |
| Users in edit-cfg mode                                                                                                    |                                 |             |                                                                                                  |  |  |
| Username                                                                                                    | Type (from)                     |             |                                                                                                  |  |  |
| admin<br>Joris                                                                                                    | Console<br>Telnet (192.0.2.239) | :==:        |                                                                                                  |  |  |

# Table 24 Candidate Output Fields

| Label                          | Description                                                                                                    |
|--------------------------------|----------------------------------------------------------------------------------------------------|
| Candidate configuration state  | empty — indicates there are no uncommitted changes in the candidate config                                                                                                    |
|                                | modified — indicates there are uncommitted changes in the candidate config                                                                                                    |
|                                | unconfirmed — indicates there are no uncommitted changes in<br>the candidate config but the result of the last commit will be auto-<br>reverted unless it is confirmed before the timeout expires |
| Num editors/<br>viewers        | Displays the number of CLI sessions currently in edit-cfg mode                                                                                                    |
| Candidate cfg exclusive locked | Indicates if a user has exclusively locked the candidate using the candidate edit exclusive command                                                                                               |

Table 24 Candidate Output Fields (Continued)

| Label                               | Description (Continued)                                                                                                    |
|-------------------------------------|----------------------------------------------------------------------------------------------------|
| Last commit state                   | none — indicates there have been no commits since the last reboot of the node                                                                                                  |
|                                     | in-progress — indicates the system is currently committing the candidate config                                                                                                |
|                                     | success — indicates the last commit finished successfully                                                                                                    |
|                                     | • revert-pending — indicates the last commit finished successfully but has not been confirmed yet, and will be auto-reverted if it is not confirmed before the timeout expires |
|                                     | failed — indicates the last commit failed and has been undone                                                                                                    |
|                                     | revert-in-progress — indicates the last commit finished successfully but was not confirmed in time and is currently being reverted                                             |
|                                     | reverted — indicates the last commit finished successfully but was not confirmed in time and has been reverted                                                                 |
|                                     | • revert-failed — indicates the last commit finished successfully but was not confirmed in time and the system attempted to revert it but failed                               |
| Last commit time                    | Displays the time at which the last commit attempt was started                                                                                                    |
| Checkpoint created with last commit | Indicates if a rollback checkpoint was created after the previous commit completed                                                                                             |
| Scheduled revert time               | Indicates the currently scheduled auto-revert time based on the confirmed option being used with a candidate commit                                                            |
| Last commit revert time             | Displays the time the commit was last reverted                                                                                                    |
| Users in edit-cfg mode              | Lists all the user sessions that are currently in edit-cfg mode                                                                                                    |
| Type (from)                         | Indicates the type of session (such as Console, Telnet, and so on) and also the source of the session (such as the source IP address of the remote host)                       |

# 2.12.2.5 Rollback Commands

# compare

Syntax compare [to checkpoint2]

### compare checkpoint1 to checkpoint2

### Context admin

admin>rollback

config>xx (where xx is any sub-branch at any level below config, but not at the config context itself)

#### Description

This command displays the differences between rollback checkpoints and the active operational configuration, with source1 as the base/first file to which source2 is compared.

A compare operation does not check authorization of each line of output. Permission to execute the compare operation from the admin branch of CLI (authorization for the **admin rollback compare** or **admin compare** command itself) should only be given to users who are allowed to view the entire configuration, similar to permissions for **admin display-config**.

#### **Default**

The defaults for source1 and source2 are context aware and differ based on the branch in which the command is executed. In general, the default for source1 matches the context from which the command is issued.

- In the admin node: No defaults. source1 and source2 must be specified.
- In the admin>rollback node:

source1 default = active-cfg, source2 default = latest-rb compare: equivalent to "compare active-cfg to latest-rb" compare to source2: equivalent to "compare active-cfg to source2"

 In a config>xx node: compare to source2: equivalent to "compare active-cfg to source2"

#### **Parameters**

checkpoint1, checkpoint2 — Specifies comparison information.

#### Values

**active-cfg** — The current operational configuration that is active in the node.

**latest-rb** — The most recent rollback checkpoint (the checkpoint file at the configured rollback-location with "\*.rb" as the suffix).

**rescue** — The rescue configuration (at the configured rescuelocation).

checkpoint-id — An ID indicating a specific rollback checkpoint. A checkpoint-id of 1 indicates the rollback checkpoint file (at the configured rollback-location) with "\*.rb.1" as the suffix, 2 for file "\*.rb.2", and so on.

## delete

Syntax delete [{checkpoint-id | rescue | latest-rb}]

Context admin>rollback

#### Description

This command deletes a rollback checkpoint and causes the suffixes to be adjusted (decremented) for all checkpoints older that the one that was deleted (to close the hole in the list of checkpoint files and create room to create another checkpoint).

If **config redundancy rollback-sync** is enabled, a rollback delete will also delete the equivalent checkpoint on the standby CF and shuffle the suffixes on the standby CF.

It is not advised to manually delete a rollback checkpoint (for example, using a **file delete** command). If a rollback checkpoint file is manually deleted without using the **admin rollback delete** command then the suffixes of the checkpoint files are not shuffled, nor is the equivalent checkpoint file deleted from the standby CF. This manual deletion creates a hole in the checkpoint file list until enough new checkpoints have been created to roll the hole off the end of the list.

#### **Parameters**

checkpoint-id — An ID indicating a specific rollback checkpoint. A checkpoint-id of 1 indicates the rollback checkpoint file (at the configured rollback location) with \*.rb.1 as the suffix, 2 for file \*.rb.2, and so on.

Values 1 to 9

**latest-rb** — Specifies the most recently created rollback checkpoint (corresponds to the file-url.rb rollback checkpoint file).

rescue — Deletes the rescue checkpoint. No checkpoint suffix numbers are changed.

## revert

Syntax revert {latest-rb| checkpoint-id | rescue} [now]

Context admin>rollback

#### Description

This command initiates a configuration rollback revert operation that will return the configuration state of the node to a previously saved checkpoint. The rollback revert minimizes impacts to running services. There are no impacts in areas of configuration that did not change since the checkpoint. Configuration parameters that changed (or items on which changed configuration have dependencies) are first removed (revert to default) and the previous values are then restored (can be briefly service impacting in changed areas).

### **Parameters**

**latest-rb** — Specifies the most recently created rollback checkpoint (corresponds to the file-url.rb rollback checkpoint file).

checkpoint-id — Specifies the configuration to return to (which rollback checkpoint file to use). Checkpoint-id of 1 corresponds to the file-url.rb.1 rollback checkpoint file. The higher the id, the older the checkpoint. Max is the highest rollback checkpoint supported or configured.

Values 1 to 9

rescue — Specifies to revert to the rescue checkpoint.

**now** — Forces a rollback revert without any interactive confirmations (assumes 'y' for any confirmations that would have occurred).

#### save

Syntax save [comment comment] [rescue]

Context admin>rollback

**Description** If the optional **rescue** keyword is not used, this command saves a rollback checkpoint at the

location and with the filename specified by the rollback-location with a suffix of .rb. The previously saved checkpoints will have their suffixes incremented by one (.rb.1 becomes .rb.2, and so on). If there are already as many checkpoint files as the maximum number

supported, then the last checkpoint file is deleted.

If the **rescue** keyword is used, then this command saves the current operational configuration as a rescue configuration at the location and with the filename specified by the rescue

location. The filename will have the suffix .rc appended.

**Parameters** comment-string — Specifies a comment, up to 255 characters, that is associated with the

checkpoint.

rescue — Saves the rescue checkpoint instead of a normal rollback checkpoint.

## view

Syntax view [checkpoint-id | rescue | latest-rb]

Context admin>rollback

**Description** This command displays the checkpoint.

Parameters latest-rb — Specifies the most recently created rollback checkpoint (corresponds to the

file-url.rb rollback checkpoint file).

checkpoint-id — Indicates rollback checkpoint file to be viewed. Checkpoint-id of 1 corresponds to the file-url.rb.1 rollback checkpoint file. The higher the id, the older the checkpoint. Max is the highest rollback checkpoint supported or configured.

Values 1 to 9

**rescue** — Displays the rescue configuration.

### view

Syntax view {source}

Context admin

**Description** The context to configure administrative system viewing parameters. Only authorized users

can execute the commands in the admin context.

**Parameters** source — Specifies the source of the configuration to view.

Values active-cfg, rescue, latest-rb, checkpoint-id

active-cfg — Specifies current running configuration.

rescue — Specifies a rescue checkpoint configuration.

latest-rb — Specifies the latest configuration.

*checkpoint-id* — Specifies a specific checkpoint file configuration.

Values 1 to 9

# local-max-checkpoints

Syntax local-max-checkpoints [number-of-files]

no local-max-checkpoints

Context config>system>rollback

**Description** This command configures the maximum number of rollback checkpoint files when the

rollback-location is on local compact flash.

**Default** no local-max-checkpoints

**Parameters** number of files — Specifies the maximum rollback files on a compact flash.

Values 1 to 50

# remote-max-checkpoints

**Syntax** remote-max-checkpoints [number-of-files]

no remote-max-checkpoints

Context config>system>rollback

**Description** Configures the maximum number of rollback checkpoint files when the rollback-location is

remote (for example, ftp).

**Default** no remote-max-checkpoints

**Parameters** *number of files* — Specifies the maximum rollback files saved at a remote location.

Values 1 to 200

### rescue-location

Syntax rescue-location file-url

no rescue-location

Context config>system>rollback

**Description** The location and filename of the rescue configuration is configurable to be local (on compact

flash) or remote. The suffix .rc will be automatically appended to the filename when a rescue

configuration file is saved. Trivial FTP (TFTP) is not supported for remote locations.

**Default** no rescue location

**Parameters** *file-url* — Specifies the URL or filename.

**Values** 

local-url | remote-url

local-url [cflash-id/][file-path] up to 200 characters, including cflash-id

directory length of up to 99 characters each

remote-url [{ftp://}login:pswd@ remote-locn/][file-path] up to 255 characters,

directory length of up to 99 characters each

remote-locn [hostname | ipv4-address | ipv6-address]

ipv4-address a.b.c.d

ipv6-address x:x:x:x:x:x:x:x[-interface]

x:x:x:x:x:d.d.d.d[-interface]

*x* - [0 to FFFF]H *d* - [0 to 255]D

interface - 32 chars max, for link local addresses

cf1:, cf1-A:, cf1-B:, cf2-A:, cf2-B:, cf3-A:, cf3-B:

rescue filename suffixed with .rc during the rescue file creation

rollback-location

Syntax rollback-location file-url / rollback filename

no rollback-location

Context config>system>rollback

**Description** The location and name of the rollback checkpoint files is configurable to be local (on compact

flash) or remote. The *file-url* must not contain a suffix (just a path/directory + filename). The suffixes for rollback checkpoint files are ".rb", ".rb.1", ..., ".rb.9" and are automatically

appended to rollback checkpoint files.

**Default** no rollback-location

**Parameters** *file-url* — Specifies the URL or rollback filename.

**Values** 

local-url | remote-url

local-url [cflash-id/][file-path] up to 200 characters, including cflash-id

directory length of up to 99 characters each

remote-url [{ftp://}login:pswd@ remote-locn/][file-path] up to 255 characters,

directory length of up to 99 characters each

remote-locn [hostname | ipv4-address | ipv6-address]

ipv4-address a.b.c.d

ipv6-address x:x:x:x:x:x:x:x[-interface]

x:x:x:x:x:x:d.d.d.d[-interface]

*x* - [0 to FFFF]H *d* - [0 to 255]D

interface - up to 32 characters each, for link local addresses

cf1:, cf1-A:, cf1-B:, cf2:, cf2-A:, cf2-B:, cf3:, cf3-A:, cf3-B:

rollback-filename — Specifies the rollback file name.

**Values** suffixed with .rb, .rb.1 up to .9 during rollback checkpoint creation

# 2.12.2.6 Show Commands

The following command outputs are examples only; actual displays may differ depending on supported functionality and user configuration.

## alias

Syntax alias

Context <root>

**Description** This command displays a list of existing aliases.

Output The following output is an example of alias information, and Table 25 describes the output

fields.

## **Sample Output**

A:ALA-103>config>system# show alias

| Alias-Name                              | Alias-command-name                      |
|-----------------------------------------|-----------------------------------------|
| ======================================= |                                         |
| sri                                     | show router interface                   |
| sse                                     | show service service-using epipe        |
| ssvpls                                  | show service service-using vpls         |
| ssvprn                                  | show service service-using vprn         |
| ssi                                     | show service service-using ies          |
|                                         |                                         |
| Number of aliases : 5                   |                                         |
|                                         | ======================================= |

A:ALA-103>config>system#

Table 25 Show Alias Output Fields

| Label              | Description                                             |
|--------------------|---------------------------------------------------------|
| Alias-Name         | Displays the name of the alias.                         |
| Alias-command-name | The command and parameter syntax that define the alias. |
| Number of aliases  | The total number of aliases configured on the router.   |

# 3 File System Management

## 3.1 The File System

The SR OS file system is used to store files used and generated by the system, for example, image files, configuration files, logging files and accounting files.

The file commands allow you to copy, create, move, and delete files and directories, navigate to a different directory, display file or directory contents and the image version.

Although some of the storage devices on routers are not actually compact flash devices (for example, cf1: on the 7950 XRS is an internal SSD), we refer to all storage devices as compact flash.

## 3.1.1 Compact Flash Devices

The file system is based on a DoS file system (with an optional Reliance file system). In the 7750 SR and 7450 ESS, each control processor can have up to three compact flash devices numbered one through three. In the 7950 XRS, each CCM has an SSD and up to two compact flash devices. The names for these devices are:

- cf1:
- cf2:
- cf3:

The above device names are *relative* device names as they refer to the devices local to the control processor with the current console session. As in the DoS file system, the colon (":") at the end of the name indicates it is a device.

The three compact flash devices on the 7450 ESS and 7750 SR OS are removable and have an administrative state (shutdown/no shutdown).

The cf2: and cf3: compact flash devices on the 7950 XRS routers are removable and have an administrative state (shutdown/no shutdown). cf1: is an internal SSD.

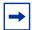

**Note:** To prevent corrupting open files in the file system, you should only remove a compact flash that is administratively shutdown. The SR OS gracefully closes any open files on the device, so it can be safely removed.

## 3.1.2 URLs

The arguments for the SR OS file commands are modeled after standard universal resource locater (URL). A URL refers to a file (a *file-url*) or a directory (a *directory-url*).

The SR OS supports operations on both the local file system and on remote files. For the purposes of categorizing the applicability of commands to local and remote file operations, URLs are divided into five types of URLs: local, ftp, fttp, http, and https. The syntax for each of the URL types are listed in Table 26.

Table 26 URL Types and Syntax

| URL Type  | Syntax                                             | Notes                                                                                                    |  |
|-----------|----------------------------------------------------|----------------------------------------------------------------------------------------------------|--|
| local-url | [cflash-id:\]path                                  | cflash-id is the compact flash device name. Values: cf1:, cf2:, cf3:                                                                                                    |  |
| ftp-url   | ftp://[username[:password]@]host/path              | An absolute ftp path from the root of the remote file system.  username is the ftp user name password is the ftp user password host is the remote host path is the path to the directory or file |  |
|           | ftp://[username[:password]@]hostl.lpath            | A relative ftp path from the user's home directory.  Note the period and slash ("./") in this syntax compared to the absolute path.                                                              |  |
| tftp-url  | tftp://host[/path]/filename                        | tftp is only supported for operations on file-urls.                                                                                                    |  |
| http-url  | http://[username[:password]@]host[:port]/<br>path  | host is an HTTP server port defaults to 80                                                                                                    |  |
| https-url | https://<br>[username[:password]@]host[:port]/path | host is an HTTPS server port defaults to 443                                                                                                    |  |

If the host portion of the URL is an IPv6 address, then the address should be enclosed in square brackets. For example:

ftp://user:passw@[3ffe::97]/./testfile.txt

tftp://[2001:db8:3333:4444:5555:6666:7777:8888]/./testfile.txt

The system accepts either forward slash (/) or backslash (\) characters to delimit directory and/or filenames in URLs. Similarly, the SR OS SCP client application can use either slash or backslash characters, but not all SCP clients treat backslash characters as equivalent to slash characters. In particular, UNIX systems will often times interpret the backslash character as an escape character. This can cause problems when using an external SCP client application to send files to the SCP server. If the external system treats the backslash like an escape character, the backslash delimiter will get stripped by the parser and will not be transmitted to the SCP server.

For example, a destination directory specified as "cf1:\dir1\file1" will be transmitted to the SCP server as "cf1:dir1file1" where the backslash escape characters are stripped by the SCP client system before transmission. On systems where the client treats the backslash like an escape character, a double backslash (\\) or the forward slash (/) can typically be used to properly delimit directories and the filename.

When a special character is used in a password, it can cause issues when that password is encoded as part of a URL. To prevent this issue, percent encoding can be used. Percent encoding is a mechanism to encode 8-bit characters that have specific meaning in the context of URLs. The encoding consists of substitution of a percent character (%) followed by the hexadecimal representation of the ASCII value of the replaced character.

If an HTTP or HTTPS server redirects the system to a different URL (from an "HTTP 301" error or similar response), the system prompts the user "y/n" to either repeat the operation with the new URL or terminate it. To avoid this, use the **no-redirect** parameter to automatically refuse HTTP redirects. A command issued with the **force** parameter, and without **no-redirect** parameter, automatically accepts redirects. If a file command is redirected more than eight times, or if it queries an HTTPS URL and gets redirected to an HTTP URL, the command automatically terminates as a security measure.

When connecting to an HTTPS server, the system verifies the server's TLS certificate. For the certificate to pass verification, the system must have a **ca-profile** (**config>system>security>pki>ca-profile**) already configured for the server's Certificate Authority (CA), and the profile must contain up-to-date certificate and CRL files. HTTPS file commands do not use OCSP. If the certificate was issued by an intermediate CA, then the system must have a **ca-profile** for every CA tracing back to the root CA. If the server's certificate fails verification for any reason, the file command terminates. Refer to the 7450 ESS, 7750 SR, 7950 XRS, and VSR System Management Guide for more information.

An HTTPS **file** command may also include a **client-tls-profile** parameter, referring to a **config>system>security>tls>client-tls-profile** object (refer to the *7450 ESS*, *7750 SR*, *7950 XRS*, and *VSR System Management Guide* for more information). This profile provides the cipher list, client certificate, and trust anchor the system uses when communicating with the HTTPS server.

A **file** command that connects to an HTTP or HTTPS server outside the local network may need to use an HTTP proxy. The user may add the **proxy** parameter to point to a proxy server (which must be an HTTP URL).

## 3.1.3 Wildcards

The platform SR OS supports the standard DoS wildcard characters. The asterisk (\*) can represent zero or more characters in a string of characters, and the question mark (?) can represent any one character.

```
Example:
           A:ALA-1>file cf3:\ # copy test*.cfg
           siliconvalleycf1:\testfile.cfg
           1 file(s) copied.
           A:ALA-1>file cf3:\ # cd siliconvalley
           A:ALA-1>file cf3:\siliconvalley\ # dir
            Volume in drive cf1 on slot A has no label.
           Directory of cf3:\siliconvalley\
           05/10/2006 11:32p <DIR>
                                               .05/10/2006
           11:14p
                     <DIR>
           05/10/2006 11:32p
                                          7597 testfile.cfg
           1 File(s)
                                     7597 bytes.
           2 Dir(s)
                                  1082368 bytes free.
           A:ALA-1>file cf3:\siliconvalley\ #
```

As in a DoS file system, the wildcard characters can only be used in some of the file commands.

Another example of wildcard usage:

187

# 3.2 File Management Tasks

The following sections are basic system tasks that can be performed.

Note that when a file system operation is performed with the **copy**, **delete**, **move**, **rd**, or **scp** commands that can potentially delete or overwrite a file system entry, a prompt appears to confirm the action. The **force** keyword performs the copy, delete, move, rd, and scp actions without displaying the confirmation prompt.

All the commands can operate on the local file system. Table 27 indicates which commands also support remote file operations.

Table 27 File Command Local and Remote File System Support

| Command  | local-url   | ftp-url | tftp-url | http-url | https-url |
|----------|-------------|---------|----------|----------|-----------|
| attrib   | Х           |         |          |          |           |
| cd       | Х           | Х       |          |          |           |
| сору     | Х           | Х       | Х        | Х        | Х         |
| delete   | Х           | Х       |          | Х        | Х         |
| dir      | Х           | Х       |          |          |           |
| md       |             | Х       |          |          |           |
| move     | Х           | Х       |          | Х        | Х         |
| rd       |             | Х       |          |          |           |
| repair   |             |         |          |          |           |
| scp      | source only |         |          |          |           |
| type     | Х           | Х       | Х        | Х        | Х         |
| version  | Х           | Х       | Х        |          |           |
| shutdown |             |         |          |          |           |

## 3.2.1 Modifying File Attributes

The system administrator can change the read-only attribute in the local file. Enter the **attrib** command with no options to display the contents of the directory and the file attributes.

Use the CLI syntax displayed below to modify file attributes:

```
CLI Syntax: file>
    attrib [+r | -r] file-url
```

The following shows an example of the command syntax:

```
Example: # file
    file cf3:\ # attrib
    file cf3:\ # attrib +r BOF.SAV
    file cf3:\ # attrib
```

The following example shows the file configuration:

```
A:ALA-1>file cf3:\ # attrib
cf3:\bootlog.txt
cf3:\boot.cfg
cf3:\boot.ldr
cf3:\bootlog_prev.txt
cf3:\BOF.SAV
A:ALA-1>file cf3:\ # attrib +r BOF.SAV
A:ALA-1>file cf3:\ # attrib
cf3:\bootlog.txt
cf3:\bootlog.txt
cf3:\boot.cfg
cf3:\boot.ldr
cf3:\bootlog_prev.txt
R cf3:\BOF.SAV
```

## 3.2.2 Creating Directories

Use the **md** command to create a new directory in the local file system, one level at a time.

Enter the **cd** command to navigate to different directories.

Use the CLI syntax displayed below to modify file attributes:

```
CLI Syntax: file>
    md file-url
```

The following is an example of the command syntax:

```
file cf1:\ # md test1file cf1:\ # cd test1
  file cf1:\test1\ # md test2
  file cf1:\test1\ # cd test2
  file cf1:\test1\test2\ # md test3
  file cf1:\test1\test2\ # cd test3
  file cf1:\test1\test2\ test3
```

## 3.2.3 Copying Files

Use the **copy** command to upload or download an image file, configuration file, or other file types to or from a flash card or a TFTP server.

The **scp** command copies files between hosts on a network. It uses SSH for data transfer, and uses the same authentication and provides the same security as SSH.

The source file for the **scp** command must be local. The file must reside on the router. The destination file has to be of the format: user@host:file-name. The destination does not need to be local.

Use the CLI syntax displayed below to copy files:

The following displays an example of the copy command syntax:

## 3.2.4 Moving Files

Use the move command to move a file or directory from one location to another.

Use the CLI syntax displayed below to move files:

```
CLI Syntax: file>
    move old-file-url new-file-url [force]
```

The following displays an example of the command syntax:

## 3.2.5 Deleting Files and Removing Directories

Use the **delete** and **rd** commands to delete files and remove directories. Directories can be removed even if they contain files and/or subdirectories. To remove a directory that contains files and/or subdirectories, use the **rd rf** command. When files or directories are deleted, they cannot be recovered.

The **force** option deletes the file or directory without prompting the user to confirm.

Use the CLI syntax displayed below to delete files and then remove directories:

The following displays an example of the command syntax:

```
A:ALA-1>file cf1:\test1\ # delete test.cfg
A:ALA-1>file cf1:\test1\ # delete abc.cfg
A:ALA-1>file cf1:\test1\test2\ # cd test3
A:ALA-1>file cf1:\test1\test2\test3\ # cd ..
A:ALA-1>file cf1:\test1\test2\ # rd test3
A:ALA-1>file cf1:\test1\test2\ # rd test3
A:ALA-1>file cf1:\test1\test2\ # cd ..
A:ALA-1>file cf1:\test1\ # rd test2
A:ALA-1>file cf1:\test1\ # rd test2
A:ALA-1>file cf1:\test1\ # rd test1
A:ALA-1>file cf1:\ # rd test1
A:ALA-1>file cf1:\ # rd test1
```

Use the CLI syntax displayed below to remove a directory without first deleting files or subdirectories:

CLI Syntax: file

rd file-url rf

## 3.2.6 Displaying Directory and File Information

Use the **dir** command to display a list of files on a file system. The **type** command displays the contents of a file. The **version** command displays the version of a \*.tim or iom.tim file. (iom.tim file is used for the XCM on the 7950 XRS).

Use the CLI syntax displayed below to display directory and file information:

CLI Syntax: file>
dir [file-url]
type file-url
version file-url

The following shows an example of the command syntax:

```
A:ALA-1>file cf1:\ # dir
 Volume in drive cfl on slot A has no label.
Directory of cf1:\
                               338240 bytes.
                             1097728 bytes free.
A:ALA-1>file cf1:\ # type fred.cfg
# Saved to /cflash1/fred.cfg
# Generated THU FEB 21 01:30:09 2002 UTC
exit all
config
# Chassis Commands
#-----
card 2 card-type faste-tx-32
# Interface Commands
#_____
# Physical port configuration
interface faste 2/1
   shutdown
   mode network
exit
interface faste 2/2
   shutdown
interface faste 2/3
```

```
shutdown
exit
interface faste 2/4
A:ALA-1>file cf1:\ # version boot.tim
TiMOS-L-1.0.B3-8
A:ALA-1>file cf1:\ #
```

# 3.2.7 Repairing the File System

Use the repair command to check a compact flash device for errors and repair any errors found.

Use the CLI syntax displayed below to check and repair a compact flash device:

The following example shows the command syntax:

```
A:ALA-1>file cf3:\ # repair
Checking drive cf3: on slot A for errors...
Drive cf31: on slot A is OK.
```

## 3.3 File Command Reference

## 3.3.1 Command Hierarchy

## 3.3.1.1 File Commands

```
file
     — attrib [+r | -r] file-url
     attrib
     — cd [file-url]
     copy source-file-url dest-file-url [force] [no-redirect] [client-tls-profile profile] [proxy proxy-
     — delete file-url [force] [no-redirect] [client-tls-profile] [proxy proxy-url]
     — dir [file-url] [sort-order {d | n | s}] [reverse]
     — format [cflash-id] [reliable]
     - md file-url
     — move old-file-url new-file-url [force] [no-redirect] [client-tls-profile profile] [proxy proxy-url]
     — rd file-url rf
     — rd file-url [force]
     — repair [cflash-id]
     scp local-file-url destination-file-url [router router-instance] [force]
     - scp local-file-url destination-file-url [force] service service-name
     - [no] shutdown [active] [standby]
     - [no] shutdown cflash-id
     — type file-url [no-redirect] [client-tls-profile profile] [proxy proxy-url]
     — version file-url [check]
     - vi local-url
```

## 3.3.2 Command Descriptions

## 3.3.2.1 File System Commands

### shutdown

Syntax [no] shutdown [active] [standby]

[no] shutdown [cflash-id]

Context file

### Description

This command shuts down (unmounts) the specified CPM(s).

Use the **no shutdown** [active] [standby] command to enable one or both CPM.

Use the **no shutdown** [cflash-id] command to enable a compact flash (cf1:, cf2:, or cf3:) on the CPM/CCM. The **no shutdown** command can be issued for a specific slot when no compact flash is present. When a flash card is installed in the slot, the card will be activated upon detection.

In redundant systems, use the **no shutdown** command on cf3: on both SF/CPMs or CCMs in order to facilitate synchronization. See the synchronize command.

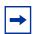

**Note:** The **shutdown** command must be issued prior to removing a flash card. If no parameters are specified, then the drive referred to by the current working directory will be shut down.

#### **LED Status Indicators**

Table 28 lists the possible states for the compact flash and their LED status indicators.

Table 28 LED Status Indicators

| State                                     | Description                                                                                                    |
|-------------------------------------------|----------------------------------------------------------------------------------------------------|
| Operational                               | If a compact flash is present in a drive and operational (no shutdown), the respective LED is lit green. The LED flickers when the compact flash is accessed. <b>Note:</b> Do not remove the compact flash during a read/write operation.                                                                                                    |
| Flash defective                           | If a compact flash is defective, the respective LED blinks amber to reflect the error condition and a trap is raised.                                                                                                    |
| Flash drive shut down                     | When the compact flash drive is shut down and a compact flash present, the LED is lit amber. In this state, the compact flash can be ejected.                                                                                                    |
| No compact flash present, drive shut down | If no compact flash is present and the drive is shut down the LED is unlit.                                                                                                    |
| No compact flash present, drive enabled   | If no compact flash is present and the drive is not shut down the LED is unlit.                                                                                                    |
| Ejecting a compact flash                  | The compact flash drive should be shut down before ejecting a compact flash card. The LED should turn to solid (not blinking) amber. This is the only mode to safely remove the flash card. If a compact flash drive is not shut down before a compact flash is ejected, the LED blinks amber for approximately 5 seconds before shutting off. |

The **shutdown** or **no shutdown** state is not saved in the configuration file. Following a reboot all compact flash drives are in their default state.

**Default** no shutdown

**Parameters** 

cflash-id — Specifies the compact flash slot ID to be shut down or enabled. If cflash-id is specified, the drive is shut down or enabled. If no cflash-id is specified, the drive referred to by the current working directory is assumed. If a slot number is not specified, then the active CPM is assumed.

**Values** cf1:, cf1-A:, cf1-B:, cf2:, cf2-A:, cf2-B:, cf3:, cf3-A:, cf3-B:

**Default** the current compact flash device

active — Specifies that all drives on the active CPM are shutdown or enabled.

standby — Specifies that all drives on the standby CPM are shutdown or enabled.
When both active and standby keywords are specified, then all drives on both CPM are shutdown.

### 3.3.2.2 File Commands

### file

Syntax file

Context root

**Description** 

Specifies the context to enter and perform file system operations. When entering the **file** context, the prompt changes to reflect the present working directory. Navigating the file system with the **cd** .. command results in a changed prompt.

The **exit all** command leaves the file system/file operation context and returns to the <root> CLI context. The state of the present working directory is maintained for the CLI session. Entering the **file** command returns the cursor to the working directory where the **exit** command was issued.

### attrib

Syntax attrib [+r | -r] file-url

attrib

Context file

**Description** This command sets or clears/resets the read-only attribute for a file in the local file system.

To list all files and their current attributes enter  $\operatorname{attrib}$  or  $\operatorname{attrib} x$  where x is either the filename

or a wildcard (\*).

When an **attrib** command is entered to list a specific file or all files in a directory, the file's attributes are displayed with or without an "R" preceding the filename. The "R" implies that the +r is set and that the file is read-only. Files without the "R" designation implies that the -r is set and that the file is read-write-all. For example:

ALA-1>file cf3:\ # attrib cf3:\bootlog.txt cf3:\boot.cfg cf3:\boot.ldr cf3:\sr1.cfg cf3:\test cf3:\bootlog\_prev.txt cf3:\BOF.SAV

#### **Parameters**

file-url — Specifies the URL for the local file.

#### **Values**

local-url [cflash-id/][file-path] up to 200 characters, including

cflash-id directory length 99 chars max each

remote-url [{ftp://| tftp://}login:pswd@remote-locn/][file-path]

up to 247 characters

directory length up to 199 characters

remote-locn [hostname | ipv4-address | [ipv6-address]]

ipv4-address a.b.c.d

ipv6-address x:x:x:x:x:x:x:x[-interface]

x:x:x:x:x:x:d.d.d.d[-interface]

x - [0 to FFFF]Hd - [0 to 255]D

interface - up to 32 characters, for link local addresses

255

cflash-id cf1:, cf1-A:, cf1-B:, cf2:, cf2-A:, cf2-B:, cf3-A:, cf3-B:

**+r** — Sets the read-only attribute on the specified file.

**-r** — Clears/resets the read-only attribute on the specified file.

cd

Syntax cd [file-url]

Context file

**Description** This command displays or changes the current working directory in the local file system.

**Parameters** *file-url* — Specifies the file URL.

**Values** 

local-url [cflash-id/][file-path] up to 200 characters, including

cflash-id directory length 99 chars max each

remote-url [{ftp://| tftp://}login:pswd@remote-locn/][file-path]

up to 247 characters

directory length up to 199 characters

remote-locn [hostname | ipv4-address | [ipv6-address]]

ipv4-address a.b.c.d

ipv6-address x:x:x:x:x:x:x:x[-interface]

x:x:x:x:x:x:d.d.d.d[-interface]

*x* - [0 to FFFF]H *d* - [0 to 255]D

interface - up to 32 characters, for link local addresses

255

*cf1*:, cf1-A:, cf1-B:, cf2:, cf2-A:, cf2-B:, cf3:, cf3-A:, cf3-B:

If no file-url is entered, the current working directory is displayed.

.. — signifies the parent directory. This can be used in place of an actual directory name in a *directory-url*.

directory-url — Specifies the destination directory.

## copy

### Syntax copy s

**copy** source-file-url dest-file-url [force] [no-redirect] [client-tls-profile profile] [proxy proxy-url]

#### Context

file

#### Description

This command copies a file or all files in a directory from a source URL to a destination URL. At least one of the specified URLs should be a local URL. The optional wildcard (\*) can be used to copy multiple files that share a common (partial) prefix and/or (partial) suffix.

When a file is copied to a destination with the same file name, the original file is overwritten by the new file specified in the operation. The following prompt appears if the destination file already exists:

"Overwrite destination file (y/n)?"

### For example:

To copy a file named **srcfile** in a directory called test on cf2 in slot B to a file called **destfile** in a directory called production on cf1 in slot A, the syntax is:

sr1>file cf2:\ # copy cf2-B/test/srcfile cf1-A/production/destfile

To FTP a file named **121201.cfg** in directory mydir stored on cf1 in slot A to a network FTP server with IP address 192.0.2.79 in a directory called backup with a destination file name of **121201.cfg**, the FTP syntax is:

copy cf1-A/mydir/121201.cfg 192.0.2.79/backup/121201.cfg

**Parameters** source-file-url — Specifies the location of the source file or directory to be copied.

#### **Values**

local-url [cflash-id/][file-path] up to 200 characters, including

cflash-id directory length 99 chars max each

remote-url [{ftp:// | https:// | https://}login:pswd@remote-locn/

][file-path]

up to 247 characters

directory length up to 199 characters

remote-locn [hostname | ipv4-address | [ipv6-address]]

ipv4-address a.b.c.d

ipv6-address x:x:x:x:x:x:x[-interface]

x:x:x:x:x:x:d.d.d.d[-interface]

x - [0 to FFFF]H d - [0 to 255]D

interface - up to 32 characters, for link local addresses

255

*cflash-id* cf1:, cf1-A:, cf1-B:, cf2:, cf2-A:, cf2-B:, cf3:, cf3-A:, cf3-B:

dest-file-url — Specifies the destination of the copied file or directory.

**force** — Specifies to force an immediate copy of the specified file(s). Executes the command without displaying a user prompt message. This command also automatically accepts HTTP redirects unless overridden by the **no-redirect** parameter.

profile — Specifies the TLS client profile configured under config>system>security>tls>client-tls-profile to use.

proxy-url — Specifies the URL of an HTTP proxy. For example, http:// proxy.mydomain.com:8000. This URL must be an HTTP URL and not an HTTPS URL.

**no-redirect** — Specifies to automatically refuse any HTTP redirects without prompting the user.

### delete

Syntax delete file-url [force] [no-redirect] [client-tls-profile] [proxy proxy-url]

Context file

**Description** This command deletes the specified file.

The optional wildcard (\*) can be used to delete multiple files that share a common (partial) prefix and/or (partial) suffix. When the wildcard is entered, the following prompt displays for each file that matches the wildcard:

"Delete file <filename> (y/n)?"

**Parameters** file-url — Specifies the file name to delete.

#### **Values**

local-url [cflash-id/][file-path] up to 200 characters, including

cflash-id directory length up to 99 each

remote-url [{ftp:// | https:// | https://}login:pswd@remote-locn/

][file-path]

up to 247 characters

directory length up to 99 characters each

remote-locn [hostname | ipv4-address | [ipv6-address]]

ipv4-address a.b.c.d

ipv6-address x:x:x:x:x:x:x[-interface]

x:x:x:x:x:x:d.d.d.d[-interface]

*x* - [0 to FFFF]H *d* - [0 to 255]D

interface - up to 32 characters, for link local addresses

255

*cflash-id* cf1:, cf1-A:, cf1-B:, cf2:, cf2-A:, cf2-B:, cf3:, cf3-A:, cf3-B:

force — Forces an immediate deletion of the specified file(s). The command file delete \* force deletes all the wildcard matching files without displaying a user prompt message. This command also automatically accepts HTTP redirects unless overridden by the no-redirect parameter.

profile — Specifies the TLS client profile configured under config>system>security>tls>client-tls-profile to use.

proxy-url — Specifies the URL of an HTTP proxy. For example, http:// proxy.mydomain.com:8000. This URL must be an HTTP URL and not an HTTPS URL.

no-redirect — Specifies to automatically refuse any HTTP redirects without prompting the user. dir

Syntax dir [file-url] [sort-order {d | n | s}] [reverse]

Context file

**Description** This command displays a list of files and subdirectories in a directory.

**Parameters** *file-url* — Specifies the path or directory name.

Use the *file-url* with the optional wildcard (\*) to reduce the number of files to list.

sort-order {d | n | s} — Specifies the sort order.

Values d — date

n — name

s — size

reverse — Reverses the sort order.

**Default** Lists all files in the current working directory.

local-url [cflash-id/][file-path] up to 200 characters, including

cflash-id directory length up to 99 each

remote-url [{ftp://}login:pswd@remote-locn/][file-path]

up to 247 characters

directory length up to 99 characters each

remote-locn [hostname | ipv4-address | [ipv6-address]]

ipv4-address a.b.c.d

ipv6-address x:x:x:x:x:x:x:[-interface]

x:x:x:x:x:x:d.d.d.d[-interface]

x - [0 to FFFF]Hd - [0 to 255]D

interface - up to 32 characters, for link local addresses

255

*cflash-id* cf1:, cf1-A:, cf1-B:, cf2:, cf2-A:, cf2-B:, cf3:, cf3-A:, cf3-B:

**Output** The following output is an example of directory information.

### **Sample Output**

```
255 chars max
                                         directory length 99 chars max each
                                       - [ <hostname> | <ipv4-address> |
                        remote-locn
                                        [<ipv6-address>]]
                        ipv4-address - a.b.c.d
                        ipv6-address - x:x:x:x:x:x:x[-interface]
                                        x:x:x:x:x:d.d.d.d[-interface]
                                         x - [0..FFFF]H
                                         d - [0..255]D
                                         interface - 32 chars max, for link
                                         local addresses
                                       - cf1: |cf1-A: |cf1-B: |cf2: |cf2-A: |
                        cflash-id
                                        cf2-B: |cf3: |cf3-A: |cf3-B:
 < d | n | s>
                      : Sort order: d - date, n - name, s - size
 <reverse>
                      : keyword - reverse order
A:cses-E12>file cf3:\ # dir
```

## format

**Syntax** format [cflash-id] [reliable]

Context root>file

**Description** This command formats the compact flash. The compact flash must be shut down before

starting the format.

**Parameters** *cflash-id* — Specifies the compact flash type.

**Values** cf1:, cf1-A:, cf1-B:, cf2:, cf2-A:, cf2-B:, cf3:, cf3-A:, cf3-B:

reliable — Enables the reliance file system and disables the default DoS file system.

This option is valid only on compact flashes 1 and 2.

### md

Syntax md file-url

Context file

**Description** This command creates a new directory in a file system.

Directories can only be created one level at a time.

**Parameters** *file-url* — Specifies the directory name to be created.

**Values** 

local-url [cflash-id/][file-path] up to 200 characters, including

cflash-id directory length up to 99 each

remote-url [{ftp://}login:pswd@remote-locn/][file-path]

up to 247 characters

directory length up to 99 characters each

remote-locn [hostname | ipv4-address | [ipv6-address]]

a.b.c.d ipv4-address

ipv6-address x:x:x:x:x:x:x[-interface]

x:x:x:x:x:x:d.d.d.d[-interface]

x - [0 to FFFF]H d - [0 to 255]D

interface - up to 32 characters, for link local addresses

cflash-id cf1:, cf1-A:, cf1-B:, cf2:, cf2-A:, cf2-B:, cf3:, cf3-A:, cf3-B:

#### move

**Syntax** move old-file-url new-file-url [force] [no-redirect] [client-tls-profile profile] [proxy proxy-url]

Context file

Description This command moves a local file, system file, or a directory. If the target already exists, the

command fails and an error message displays.

The following prompt appears if the destination file already exists:

"Overwrite destination file (y/n)?"

**Parameters** old-file-url — Specifies the file or directory to be moved.

**Values** 

local-url [cflash-id/][file-path] up to 200 characters, including

cflash-id directory length up to 99 each

remote-url [{ftp:// | tftp:// | http:// | https://}login:pswd@remote-locn/

][file-path]

up to 247 characters

directory length up to 99 characters each

remote-locn [hostname | ipv4-address | [ipv6-address]]

ipv4-address a.b.c.d

ipv6-address x:x:x:x:x:x:x[-interface]

x:x:x:x:x:x:d.d.d.d[-interface]

x - [0 to FFFF]H d - [0 to 255]D

interface - up to 32 characters, for link local addresses

255

cflash-id cf1:, cf1-A:, cf1-B:, cf2:, cf2-A:, cf2-B:, cf3:, cf3-A:, cf3-B: new-file-url — Specifies the new destination to place the old-file-url.

#### **Values**

local-url [cflash-id/][file-path] up to 200 characters, including

cflash-id directory length up to 99 each

remote-url [{ftp://| tftp://}login:pswd@remote-locn/][file-path]

up to 247 characters

directory length up to 99 characters each

remote-locn [hostname | ipv4-address | [ipv6-address]]

ipv4-address a.b.c.d

ipv6-address x:x:x:x:x:x:x[-interface]

x:x:x:x:x:x:d.d.d.d[-interface]

*x* - [0 to FFFF]H *d* - [0 to 255]D

interface - up to 32 characters, for link local addresses

255

*cflash-id* cf1:, cf1-A:, cf1-B:, cf2:, cf2-A:, cf2-B:, cf3:, cf3-A:, cf3-B:

**force** — Forces an immediate move of the specified file(s).

The **file move force** command moves the specified file(s) without displaying a user prompt message. This command also automatically accepts HTTP redirects unless overridden by the **no-redirect** parameter.

profile — Specifies the TLS client profile configured under config>system>security>tls>client-tls-profile to use.

proxy-url — Specifies the URL of an HTTP proxy. For example, http:// proxy.mydomain.com:8000. This URL must be an HTTP URL and not an HTTPS URL.

**no-redirect** — Specifies to automatically refuse any HTTP redirects without prompting the user.

rd

Syntax rd file-url rf

rd file-url [force]

Context file

Context III

**Description** If the directory is empty, the **rd** command is used to remove it. The **force** option executes the

command without prompting the user to confirm the action.

If the directory contains files and/or subdirectories, the **rf** parameter must be used to remove the directory.

### Example:

A:nEl>file cf1:\ # rd test
Are you sure (y/n)? y
Deleting directory cf1:\test ..MINOR: CLI Cannot delete cf1:\test.
A:nEl>file cf1:\ # rd test force
Deleting directory cf1:\test .MINOR: CLI Cannot delete cf1:\test.

A:nEl>file cf1:\ # rd testbase rf
Deleting all subdirectories and files in specified directory. y/n ?y
Deleting directory cf1:\testbase\testbase1 ..OK
Deleting directory cf1:\test .OK

### **Parameters**

file-url — Specifies the directory to be removed.

#### **Values**

local-url [cflash-id/][file-path] up to 200 characters, including

cflash-id directory length up to 99 each

remote-url [{ftp://| tftp://}login:pswd@remote-locn/][file-path]

up to 247 characters

directory length up to 99 characters each

remote-locn [hostname | ipv4-address | [ipv6-address]]

ipv4-address a.b.c.d

ipv6-address x:x:x:x:x:x:x[-interface]

x:x:x:x:x:x:d.d.d.d[-interface]

*x* - [0 to FFFF]H *d* - [0 to 255]D

interface - up to 32 characters, for link local addresses

255

cflash-id cf1:, cf1-A:, cf1-B:, cf2:, cf2-A:, cf2-B:, cf3:, cf3-A:, cf3-B:

**rf** — Forces a recursive delete.

**force** — Forces an immediate deletion of the specified directory. The **rd** *file-url* **force** command executes the command without displaying a user prompt message.

## repair

Syntax repair [cflash-id]

Context file

**Description** This command checks a compact flash device for errors and repairs any errors found.

**Parameters** 

cflash-id — Specifies the compact flash slot ID to be shut down or enabled. When a specific cflash-id is specified, then that drive is shut down. If no flash-id is specified, the drive referred to by the current working directory is assumed. If a slot number is not specified, then the active CSM is assumed.

**Values** cf1:, cf1-A:, cf1-B:, cf2:, cf2-A:, cf2-B:, cf3:, cf3-A:, cf3-B:

**Default** the current compact flash device.

scp

Syntax scp local-file-url destination-file-url [router router-instance] [force]

scp local-file-url destination-file-url [force] service service-name

Context file

**Description** This command copies a local file to a remote host file system. It uses ssh for data transfer,

and uses the same authentication and provides the same security as  ${\tt ssh}$ . The following

prompt appears:

"Are you sure (y/n)?" The destination must specify a user and a host.

**Parameters** 

local-file-url — Specifies the local source file or directory.

**Values** 

[cflash-id/] file-path up to 200 characters

cflash-id cf1:, cf1-A:, cf1-B:, cf2:, cf2-A:, cf2-B:, cf3:, cf3-A:, cf3-B:

destination-file-url — Specifies the destination file.

**Values** 

destination-file-\*: user@hostname:file-path - up to 255 characters

user up to 32 characters

hostname | ipv4-address | "["ipv6-address"]"]

ipv4-address a.b.c.d

ipv6-address x:x:x:x:x:x:x[-interface]

x:x:x:x:x:x:d.d.d.d[-interface]

*x* - [0 to FFFF]H *d* - [0 to 255]D

interface - up to 32 characters, mandatory for link local

addresses

dns-name up to 128 characters

file-path up to 200 characters, directory length up to 99 characters

user — Specifies the SSH user.

hostname — Specifies the remote host IP address of DNS name.

*file-path* — Specifies the destination path.

router-instance — Specifies the router name or service ID used to specify the router instance.

#### **Values**

router-name "Base", "management", "vpls-management"

1 to 2147483647 vprn-service-id

#### Default Base

force — Forces an immediate copy of the specified file. The command file scp local-fileurl destination-file-url [router router-instance] force executes the command without displaying a user prompt message.

service-name — Specifies the service name used to identify the router instance. The service name can be a maximum of 64 characters long.

## type

type file-url [no-redirect] [client-tls-profile profile] [proxy proxy-url] **Syntax** 

Context

file

Description This command displays the contents of a text file.

**Parameters** file-url — Specifies the file contents to display.

#### **Values**

local-url [cflash-id/][file-path] up to 200 characters, including

cflash-id directory length up to 99 each

remote-url [{ftp:// | tftp:// | http:// | https://}login:pswd@remote-locn/

][file-path]

up to 247 characters

directory length up to 99 characters each

[hostname | ipv4-address | [ipv6-address]] remote-locn

ipv4-address a.b.c.d

ipv6-address x:x:x:x:x:x:x[-interface]

x:x:x:x:x:x:d.d.d.d[-interface]

x - [0 to FFFF]H d - [0 to 255]D

interface - up to 32 characters, for link local addresses

255

cflash-id cf1:, cf1-A:, cf1-B:, cf2:, cf2-A:, cf2-B:, cf3:, cf3-A:, cf3-B: profile — Specifies the TLS client profile configured under config>system>security>tls>client-tls-profile to use.

proxy-url — Specifies the URL of an HTTP proxy. For example, http:// proxy.mydomain.com:8000. This URL must be an HTTP URL and not an HTTPS URL.

**no-redirect** — Specifies to automatically refuse any HTTP redirects without prompting the user.

### version

Syntax version file-url [check]

Context file

**Description** This command displays the version of an SR OS \*.tim or iom.tim file. The iom.tim file is used

for the XCM on the 7950 XRS.

**Parameters** *file-url* — Specifies the file name of the target file.

**Values** 

local-url [cflash-id/][file-path]

up to 200 characters, including *cflash-id* directory length up to 99 characters each

remote-url [{ftp://\tftp://\login:pswd@remote-locn/ [file-path]

up to 247 characters

directory length 199 characters each

remote-locn [hostname | ipv4-address | ipv6-address]

ipv4-address a.b.c.d

ipv6-address x:x:x:x:x:x:x[-interface]

x:x:x:x:x:x:d.d.d.d[-interface]

*x* - [0 to FFFF]H *d* - [0 to 255]D

interface - up to 32 characters, for link local addresses

cflash-id cf1:, cf1-A:, cf1-B:

check — Validates the .tim file.

**Output** The following output is an example of SR OS version information.

### **Sample Output**

A:Redundancy>file cf3:\ # version ftp://test:1234@192.0.2.79/usr/global/images/6.1/R4/cpm.tim TiMOS-C-6.1.R4 for 7750

Thu Oct 30 14:21:09 PDT 2018 by builder in /relx.1/b1/Rx/panos/main A:Redundancy>file cf3:\ # version check ftp://test:1234@192.0.2.79/usr/global/images/6.1/R4/cpm.tim
TiMOS-C-6.1.R4 for 7750
Thu Oct 30 14:21:09 PDT 2018 by builder in /relx.1/b1/Rx/panos/main
Validation successful
A:Redundancy>file cf3:\ #

νi

Syntax vi local-url

Context file

**Description** Edit files using the vi editor. For more information, refer to VI Editor.

**Parameters** *local-url* — Specifies the local source file or directory.

Values [cflash-id/]file-path cflash-id: cf1:, cf2:, cf3:

# 4 Boot Options

## 4.1 System Initialization

The primary copy of SR OS software is located on a compact flash card. The removable media is shipped with each router and contains a copy of the OS image.

# -

#### Note:

- The modules contain three slots for removable compact flash cards. The drives are named Compact Flash Slot #1 (cf1), Compact Flash Slot #2 (cf2), and Compact Flash Slot #3 (cf3). Configurations and executable images can be stored on flash cards or an FTP file location.
- The flash card containing the bootstrap and boot option files must be installed in Compact Flash Slot #3 (cf3).
- · You must have a console connection.

Starting a router begins with hardware initialization (a reset or power cycle). By default, the system searches Compact Flash Slot #3 (cf3) for the boot.ldr file (also known as the bootstrap file). The boot.ldr file is the image that reads and executes the system initialization commands configured in the boot option file (BOF). The default value to initially search for the boot.ldr file on *cf3* cannot be modified.

The following is an example of a console display output when the boot.ldr file cannot be located on cf3.

```
(memory test messages)
(serial number information)
Searching for boot.ldr on local drives:
No disk in cf3
No disk in cf3
No disk in cf3
Error - file boot.ldr not found on any drive
Please insert CF containing boot.ldr. Rebooting in 5 seconds.
```

When the bootstrap image is loaded, the BOF is read to obtain the location of the image and configuration files. The BOF must be located on the same compact flash drive as the boot.ldr file.

Figure 4 displays the system initialization sequence. In the figure, "A" refers to Figure 5, and "B" refers to the list of files on the compact flash.

Figure 4 System Initialization - Part 1

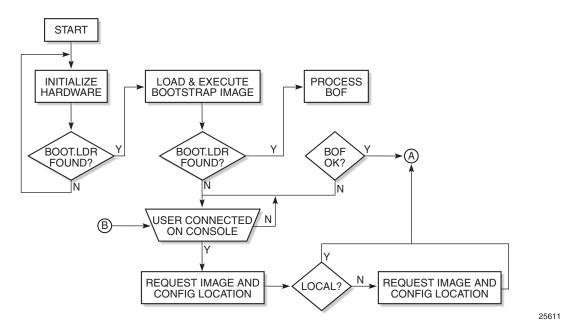

Figure 5 displays the compact flash directory structure and file names for the multislot models.

Figure 5 Files on the Compact Flash

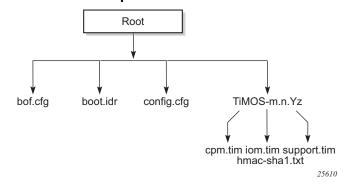

Files on compact flash are:

- bof.cfg Boot option file
- boot.ldr Bootstrap image
- config.cfg Default configuration file
- TIMOS-m.n.Yz:
  - m Major release number

- n minor release number
- Y:A Alpha release
- B Beta release
- M Maintenance release
- R Released software
- z Version number
  - cpm.tim CPM image file
  - iom.tim XCM/IOM image file
  - support.tim required data for SR OS .tim files
  - hmac-sha1.txt (in FIPS-140-2 mode only)

Figure 6 displays the compact flash directory structure and file names for the 1-slot models (7750 SR-1 and 7750 SR-1s).

Figure 6 Files on the Compact Flash (1-slot and 1-slot non-redundant)

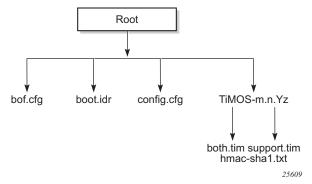

Files on the compact flash (1-slot models) are:

- bof.cfg Boot option file
- boot.ldr Bootstrap image
- config.cfg Default configuration file
- TIMOS-m.n.Yz:
- m Major release number
- n Minor release number
  - Y:A Alpha release
  - B Beta release
  - M Maintenance release
  - R Released software
- z Version number

- both.tim CPM and IOM image file
- support.tim required data for SR OS .tim files
- hmac-sha1.txt (in FIPS-140-2 mode only)

The 7750 SR includes a boot option for running the node in a FIPS-140-2 mode. This mode limits the use of cryptographic algorithms on the CPM to only those that are in accordance with the FIPS-140-2 certifications associated with the 7750 SR.

## 4.1.1 Configuration and Image Loading

When the system executes the boot. Idr file, the initialization parameters from the BOF are processed. Three locations can be configured for the system to search for the files that contains the runtime image. The locations can be local or remote. The first location searched is the primary image location. If not found, the secondary image location is searched, and lastly, the tertiary image location is searched.

If the BOF cannot be found or loaded, then the system enters a console message dialog session prompting the user to enter alternate file locations and file names.

The **boot.Idr** can be interrupted during the boot sequence by pressing any key on the CPM console port. The operator must then type **sros** and press **ENTER** within 30 seconds or the **boot.Idr** continues to try to boot the system. This key sequence ensures that noise or misconfiguration does not inadvertently interrupt the boot sequence. If the operator types **sros** and presses **ENTER** within 30 seconds, they are brought to a console message dialog session prompting the user to enter file locations and other boot information.

When the runtime image is successfully loaded, control is passed from the bootstrap loader to the image. The runtime image first attempts to read the license file if one has been included in the bof. If a license file is found, it is activated. If there are any issues with the activation, a log event is raised but the startup processing continues with the reading of the configuration file. The runtime image next attempts to locate the configuration file as configured in the BOF. Like the runtime image, three locations can be configured for the system to search for the configuration file. The locations can be local or remote. The first location searched is the primary configuration location. If not found, the secondary configuration location is searched, and lastly, the tertiary configuration location is searched. The configuration file includes chassis, card, MDA, and port configurations, as well as system, routing, and service configurations.

Figure 7 displays the boot sequence.

CLÌ (user in (B)**∢** SNMP shutdown Issue trap
Issue log entry
Issue console msg control) **OPERATIONAL** WAIT GET FIRST/ STARTUP FAILED CONFIG REQUIRED? **NEXT RUN** OK? TIME IMAGE PERSIST CHECK FOR PROCESSED PRIMARY SECONDARY ALL IMAGES OK? **TERTIARY PROCESS** CONFIG FILE . IMAGE PROCESS PERSISTENCE & CONFIGURATION OK? **FILES OPERATIONAL** LICENSE FILE SPECIFIED Ν CHECK FOR **PRIMARY** SECONDARY ACTIVATE **TERTIARY** LICENSE FILE SUCCESS N **RAISE** LOG GET FIRST/ **EVENT** NEXT CONFIG FILE Boot with defaults SNMP shutdown Issue trap NEED CONFIG FOUND? CONFIGS? PERSISTENCE Issue log entry Issue console msg 25612

Figure 7 System Initialization - Part 2

### The following displays an example of BOF output:

| A:ALA-1>bof# show bof                   |  |  |  |  |
|-----------------------------------------|--|--|--|--|
|                                         |  |  |  |  |
| Memory BOF                              |  |  |  |  |
| ======================================= |  |  |  |  |
| no autonegotiate                        |  |  |  |  |
| full                                    |  |  |  |  |
| 100                                     |  |  |  |  |
| 10.10.0.1/20 active                     |  |  |  |  |
|                                         |  |  |  |  |

## 4.1.1.1 Persistence

Optionally, the BOF persist parameter can specify whether the system should preserve system indexes when a **save** command is executed. During a subsequent boot, the index file is read along with the configuration file. As a result, a number of system indexes are preserved between reboots, including the interface index, LSP IDs, path IDs, etc. If persistence is not required and the configuration file is successfully processed, then the system becomes operational. If persist is required, then a matching x.ndx file must be located and successfully processed before the system can become operational. Matching files (configuration and index files) must have the same filename prefix such as **test123.cfg** and **test123.ndx** and are created at the same time when a **save** command is executed. Note that the persistence option must be enabled to deploy the Network Management System (NMS). The default is off.

Traps, logs, and console messages are generated if problems occur and SNMP shuts down for all SNMP gets and sets, however, traps are issued.

## 4.1.1.2 Lawful Intercept

Lawful Intercept (LI) describes a process to intercept telecommunications by which law enforcement authorities can unobtrusively monitor voice and data communications to combat crime and terrorism with higher security standards of lawful intercept capabilities in accordance with local law and after following due process and receiving proper authorization from competent authorities. The interception capabilities are sought by various telecommunications providers.

As lawful interception is subject to national regulation, requirements vary from one country to another. This implementation satisfies most national standard's requirements. LI is configurable for all service types.

### 4.1.1.3 FIPS-140-2 Mode

The 7750 SR includes a configurable parameter in the bof.cfg file to make the node run in FIPS-140-2 mode. When the node boots in FIPS-140-2 mode, the following behaviors are enabled on the node:

- The node performs an HMAC-SHA1 integrity test on the software images .tim files.
- The node limits the use of encryption and authentication algorithms to only those allowed for the associated FIPS-140-2 certification of the 7750-SR.
- Cryptographic module startup tests are executed on the CPM when the node boots to ensure the associated approved FIPS-140-2 algorithms are operating correctly.
- Cryptographic module conditional tests are executed when required during normal operation of associated when using FIPS-140-2 approved algorithms.
- When configuring user-defined encryption or authentication keys, the CLI prompts for the key to be re-entered. If the re-entered key does not match the original, the CLI command is canceled. This affects several protocols and applications.

To support FIPS-140-2, an HMAC-SHA-1 integrity check is performed to verify the integrity of the software images. The following file is included in the TIMOS-m.n.Yz software bundle containing the hmac-sha-1 signature:

hmac-sha1.txt

During the loading of the cpm.tim or both.tim, a HMAC-SHA-1 check is performed to ensure that the calculated HMAC-SHA-1 of the loaded image matches that stored in the hmac-sha1.txt file.

The HMAC-SHA-1 check is performed on the data loaded from the .tim file. Note that when configuring the primary-image, secondary-image and tertiary-image, the hmac-sha1.txt file must exist in the same directory as the .tim files. If the load has been verified correctly from the HMAC-SHA-1 integrity check, the load continues to start up as normal. If the load is not verified by the HMAC-SHA-1 integrity check, the image load fails.

After the HMAC-SHA-1 integrity check passes, the nodes continue their normal startup sequence including reading the config.cfg file and loading the configuration. The config.cfg file used to boot the node in FIPS-140-2 mode must not contain any configuration that is not supported in FIPS-140-2 mode. If such configuration is present in the config.cfg file when the node boots, the node loads the config.cfg file until the location of the offending configuration and then halt the configuration at that point. Upon a failure to load the config.cfg file, a failure message is printed on the console.

Enabling FIPS-140-2 restricts the ability to configure and use cryptographic algorithms and functions that are not FIPS approved. FIPS-140-2 impacts the ability to configure SSH, SNMP and certificates. Refer to the 7450 ESS, 7750 SR, 7950 XRS, and VSR System Management Guide for details of FIPS-140-2 related items.

In addition, signature algorithms of the following combinations only are approved for FIPS:

- FIPS-140 Approved Digital Signature Standard (DSS)
  - DSA
  - RSA
  - ECDSA
- FIPS-140 Approved Secured Hash Standard (SHS)
  - SHA-1
  - SHA-224
  - SHA-256
  - SHA-384
  - SHA-512

Any other combination is not supported in FIPS mode. Using other FIPS signature algorithms in certificates affecting IPsec can cause tunnels to fail. Restrictions to cryptographic algorithms are listed in the 7450 ESS, 7750 SR, 7950 XRS, and VSR System Management Guide.

# 4.1.1.4 System Profiles

System profiles provide flexibility when using FP4-based line cards by supporting different system capabilities. The system profile is defined in the BOF and is used by the system when it is next rebooted. Contact your Nokia representative for system profile information.

The following system profiles are supported:

Profile none

This profile represents the existing system capabilities and allows FP3- and FP4-based hardware to co-exist within a system. This profile is indicated by the omission of the **system-profile** parameter in the BOF.

Profile A

This profile is primarily targeted at subscriber services and Layer 2 and 3 VPN business services and is defined by configuring the BOF **system-profile** parameter to **profile-a**.

• Profile B

This profile is primarily targeted at infrastructure routing, core, peering, and DC-GW applications.

System profile **profile-a** and **profile-b** support only FP4-based line cards. Provisioning FP2- or FP3-based line cards is prohibited when the system profile is set to **profile-a** or **profile-b**. If FP2- or FP3-based card types are present in the boot configuration when using these profiles, the boot sequence aborts the loading of the configuration file when it encounters their configuration.

When changing between system profiles, it is mandatory to remove all configuration commands for features that are not supported in the target system profile before rebooting the system, otherwise the reboot fails at the unsupported configuration command on startup.

On 7750 SR-1 and 7750 SR-s systems, the following conditions apply:

- The BOF **system-profile** parameter should be configured to either **profile-a** or **profile-b**.
- If the system-profile parameter is omitted from the BOF, system profile profilea is used by the system.
- If the BOF **system-profile** parameter is configured to an invalid value, it is ignored and system profile **profile-a** is used by the system.

On 7750 SR-7-B/12-B/12e and 7950 XRS-20/20e systems, the following conditions apply:

- The default system profile is none when the **system-profile** parameter is omitted from the BOF.
- The BOF **system-profile** parameter can be configured to either **profile-a** or **profile-b**, in which case only FP4-based line cards are supported.
- If the BOF **system-profile** parameter is configured to an invalid value, it is ignored and system profile none is used by the system.

On all other systems, the following conditions apply:

• These systems must use profile none (the existing system capabilities). As a result, the **system-profile** parameter must not be configured in the BOF.

- If the **system-profile** parameter is configured to **profile-a** or **profile-b** in the BOF, the system boots, allowing access using the console and CPM management interface, but FP2-based and FP3-based line cards cannot be provisioned; if these card types are present in the boot configuration, the boot sequence aborts loading the configuration file when it encounters their configuration. This issue can be corrected by removing the **system-profile** parameter from the BOF and rebooting the system.
- If the BOF **system-profile** parameter is configured to an invalid value, it is ignored and profile **none** is used by the system.

If a system has two CPMs, and the standby CPM boots with a different **system-profile** parameter than is used on the active CPM, the active CPM reboot the standby CPM and keep it in a down state. To correct the situation, the BOF can be reconfigured on the standby CPM to match the one configured on the active CPM, and then reboot the system. Alternatively, automatic BOF synchronization can be enabled to keep both CPMs in sync using the following command:

### configure redundancy synchronize boot-env

When performing a minor or major ISSU software upgrade on dual CPM systems, it is important that the system profile in the BOF on both the active and standby CPM is the same and has a value supported on the pre-upgrade software release. If the standby CPM happened to have a system profile which is only supported in the post-upgrade release, the active CPM reboots the standby and keeps it down due to a system profile mis-match.

The BOF system profile can be displayed as follows:

```
*A:PE-1# show bof | match system-profile system-profile profile-a
*A:PE-1#
```

The BOF system profile used by the system when it booted can be seen in the boot messages (using the **show boot-messages** command), which display the BOF read when rebooting.

The system profile in use on the system can be displayed as follows:

```
*A:PE-1# show chassis | match "System Profile"

System Profile : none

*A:PE-1#
```

# 4.2 Initial System Startup Process Flow

Figure 8 displays the process start your system. Note that this example assumes that the boot loader and BOF image and configuration files are successfully located.

Figure 8 **System Startup Flow** Start Insert Flash Card Into Compact Flash Slot #3 Power Cycle Router Boot.LDR Files Found, BOF Files Found Establish Router Connection (Console Port) Assign IP Address to the CPM Primary Image Primary Config Secondary Image Configure/Modify BOF File Locations Secondary Config Tertiary Image **Tertiary Config** License Save Config Changes 7750\_SR\_Basics\_10

# 4.3 Configuration Notes

This section describes BOF configuration caveats.

- For router initialization, the compact flash card must be installed in the Compact Flash #3 slot.
- The loading sequence is based on the order in which it is placed in the configuration file. It is loaded as it is read in at boot time.

# 4.4 Configuring Boot Options File with CLI

This section provides information to configure BOF parameters with CLI.

# 4.4.1 BOF Configuration Overview

Nokia routers do not contain a boot EEPROM. The boot loader code is loaded from the boot.ldr file. The BOF file performs the following tasks:

- **Step 1.** Sets up the CPM and CCM Ethernet port (speed, duplex, auto).
- Step 2. Assigns the IP address for the CPM and CCM Ethernet port.
- **Step 3.** Creates static routes for the CPM/CCM Ethernet port.
- **Step 4.** Sets the console port speed.
- **Step 5.** Configures the Domain Name System (DNS) name and DNS servers.
- **Step 6.** Configures the primary, secondary, tertiary configuration source.
- **Step 7.** Configures the primary, secondary, and tertiary image source.
- **Step 8.** Configures the license source.
- **Step 9.** Configures operational parameters.

# 4.4.2 Basic BOF Configuration

The parameters which specify location of the image filename that the router will try to boot from and the configuration file are in the BOF.

The most basic BOF configuration should have the following:

- Primary address
- Primary image location
- Primary configuration location

The following is a sample of a basic BOF configuration.

4.4.3 Common Configuration Tasks

The following sections are basic system tasks that must be performed.

For details about hardware installation and initial router connections, refer to the specific router hardware installation guide.

## 4.4.3.1 Searching for the BOF

The BOF should be on the same drive as the boot loader file. If the system cannot load or cannot find the BOF then the system checks whether the boot sequence was manually interrupted. The system prompts for a different image and configuration location.

The following example shows an example of the output when the boot sequence is interrupted.

```
Sample output:
Hit a key within 3 seconds to change boot parameters...
Type "sros" and hit ENTER within 29 seconds to begin changing parameters: sros
You must supply some required Boot Options. At any prompt, you can type:
  "restart" - restart the query mode.
  "reboot" - reboot.
  "exit" - boot with existing values.
Press ENTER to begin, or 'flash' to enter firmware update...
Software Location
  You must enter the URL of the TiMOS software.
  The location can be on a Compact Flash device,
  or on the network.
  Here are some examples
    cf3:/timos1.0R1
     ftp://user:passwd@192.168.1.150/./timos1.0R1
```

```
ftp://user:passwd@[3FFE::1]/./timos1.0R1
The existing Image URL is 'ftp://*:*@192.168.192.20/./images'
Press ENTER to keep it.
Software Image URL: ftp://vxworks:vxw0rks@192.168.10.20/./rel/0.0/xx
Configuration File Location
  You must enter the location of configuration
   file to be used by TiMOS. The file can be on
   a Compact Flash device, or on the network.
   Here are some examples
      cf1:/config.cfg
      ftp://user:passwd@192.168.1.150/./config.cfg
      ftp://user:passwd@[3FFE::1]/./config.cfg
      tftp://192.168.1.150/./config.cfg
      tftp://[3FFE::1]/./config.cfg
The existing Config URL is 'ftp://*:*@192.168.192.20/./images/dut-b.cfg'
Press ENTER to keep it, or the word 'none' for no Config URL.
Config File URL: cf1:/config.cfg
License File Location
 -----
   You must enter the location of the license
  file to be used by TiMOS. The file can be on
  a Compact Flash device, or on the network.
  Here are some examples
      cf1:/license.txt
      ftp://user:passwd@192.168.1.150/./license.txt
      ftp://user:passwd@[3FFE::1]/./license.txt
      tftp://192.168.1.150/./license.txt
      tftp://[3FFE::1]/./license.txt
License File URL:
No license file specified.
IP Autoconfiguration
  This device supports IP autoconfiguration of the management port.
  When the Software Image URL and the License File URL are not local,
   the network configuration must be static (no autoconfiguration).
  When the Config File URL is not local,
   the network configuration is recommended to be static (no autoconfiguration).
   Per address family the configuration must be either static, either auto.
The Software Image URL is not local and does require that the IPv4 network is static
ally configured.
   [IPv4 Autoconfiguration cannot be enabled]
Would you like to enable IPv4 Autoconfiguration? (yes/no) no
Would you like to enable IPv6 Autoconfiguration? (yes/no) no
Network Configuration
  You specified a network location for either the
   software or the configuration file. You need to
   configure IP(v6) for this system.
   IP addresses should be entered in standard
   dotted decimal form with a network length.
       example: 192.168.1.169/24
The existing Active IP address is 192.168.192.23/18. Press ENTER to keep it.
Enter Active IP Address (Type 0 if none desired): 192.168.10.1/20
The existing Standby IP address is 192.168.192.24/18. Press ENTER to keep it.
Enter Standby IP Address (Type 0 if none desired): 192.168.10.2/20
   In case of an IPv6, the IPv6 address should be
   entered in standard colon hexadecimal notation
   with a prefix length.
```

```
example: 3FFE::1/112
The existing Active IPv6 address is 3000::c0a8:c015/114. Press ENTER to keep it.
Enter Active IPv6 Address (Type 0 if none desired): 3ABC::AAAA:1/100
The existing Standby IPv6 address is 3000::c0a8:c016/114. Press ENTER to keep it.
Enter Standby IPv6 Address (Type 0 if none desired): 3ABC::AAAA:2/100
Would you like to add a static route? (yes/no) yes
Static Routes
  You specified network locations which require
   static routes to reach. You will be asked to
   enter static routes until all the locations become
   reachable.
  Static routes should be entered in the following format:
  prefix/mask next-hop ip-address
      example: 192.168.0.0/16 next-hop 192.168.1.254
      example:
                 3FFE::1:0/112 next-hop 3FFE::2:1
Enter ip route: 1.1.1.0/24 next-hop 192.168.1.250
1.1.1.0/24 next-hop 192.168.1.250
A route to that subnet already exists.
Would you like to add a static route? (yes/no) no
Would you like to add an IPv6 static route? (yes/no) no
The existing fips-140-2 configuration is : 'no fips-140-2'
If you would like to change it please enter 'fips-140-2' followed by ENTER
or press ENTER to keep existing fips configuration
Auto-Boot
  This device supports automated provisioning
   from the network. When this mode is enabled
   the system will not execute the boot configuration
   file. Instead, it will boot to the default
   configuration and automatically provision supported
   equipment for further loading from the network.
Would you like to enable Automated-Provisioning? (yes/no) no
New Settings
_____
   primary-image ftp://*:*@192.168.10.20/./rel/0.0/xx
   primary-config cf1:/config.cfg
            192.168.10.1/20 active
   address
   address
                   192.168.10.2/20 standby
                   3abc::aaaa:1/100 active
   address
   address
                   3abc::aaaa:2/100 standby
   static-route 1.1.1.0/24 next-hop 192.168.1.250
   autonegotiate
   duplex
                  full
   speed
                  100
   wait
                   3
                   off
   persist.
   no fips-140-2
   console-speed
                   115200
Do you want to overwrite cf3:/bof.cfg with the new settings? (yes/no): yes
Successfully saved the new settings in cf3:/bof.cfg
```

# 4.4.3.2 Accessing the CLI

To access the CLI to configure the software for the first time, follow these steps:

- When the CPM/CCM is installed, and power to the chassis is turned on, the SR OS software automatically begins the boot sequence.
- When the boot loader and BOF image and configuration files are successfully located, establish a router connection (console session).

#### 4.4.3.2.1 Console Connection

To establish a console connection, you will need the following:

- An ASCII terminal or a PC running terminal emulation software set to the parameters shown in the table below.
- · A standard serial cable with a male DB9.

Table 29 lists the console configuration parameter values.

Table 29 Console Configuration Parameter Values

| Parameter    | Value   |
|--------------|---------|
| Baud Rate    | 115,200 |
| Data Bits    | 8       |
| Parity       | None    |
| Stop Bits    | 1       |
| Flow Control | None    |

To establish a console connection:

- **Step 1.** Connect the terminal to the Console port on the CPM/CCM using the serial cable.
- Step 2. Power on the terminal.
- **Step 3.** Establish the connection by pressing the <Enter> key a few times on your terminal keyboard.
- **Step 4.** At the router prompt, enter the login and password.

The default login is admin.

The default password is admin.

# 4.4.4 Configuring BOF Parameters

The following example shows a BOF configuration on a 7750 SR:

```
A:ALA-1>bof# show bof
______
Memory BOF
______
no autonegotiate
duplex
      full
speed
     100
address 10.10.xx.xx/20 active
wait 3
primary-image cf3:\both.tim
primary-config cf3:\test123.cfg
primary-dns 192.168.xx.xx
dns-domain test.nokia.com
______
A:ALA-1>bof#
```

# 4.4.4.1 Autoconfigure

When autoconfigure is enabled, the router performs a DHCP discovery or solicit (IPv6) to get the IP address of the out-of-band (OOB) management port.

The OOB management port can support a DHCP client for IPv4, IPv6, or dual stack. For dual stack, both IPv4 and IPv6 DHCP are configured. When the offer for either of the address families arrives, the management port is configured with the IP address in the offer. Eventually, both offers arrive and the management port is configured with both address families.

When a DHCP client is configured using autoconfigure, all image and license files should be placed and loaded from the CF. The configuration file could be loaded from the network, but Nokia recommends that the config file be on the CF as well. The configuration file is not loaded until the DHCP client offer is received and programmed successfully for the management port IP address, or the DHCP client timeout is expired.

### 4.4.4.1.1 Autoconfigure Restrictions

When autoconfigure is enabled, a static IP address or static route cannot be configured in the BOF.

Similarly, a DNS server cannot be configured in the BOF, and only the DNS server provided by the DHCP offer can be used to resolve URLs.

The option 15 DNS domain name is not supported. The user can configure the DNS domain in the BOF so that the domain is not blocked when autoconfigure is used. Otherwise, the user must use the absolute URL with the host-name and domain included.

### 4.4.4.1.2 DHCP Discovery of MAC Addresses

When autoconfigure is used on redundant CPM chassis, the DHCP discovery uses the chassis MAC address. Only the active CPM performs a DHCP discovery and not the inactive CPM. When the offer arrives, the node uses that IP and the chassis MAC as addresses for management. Consequently, the inactive CPM is not reachable by the network, because it has no separate IP address. On activity switch, the inactive CPM inherits the active IP and chassis MAC.

For non-redundant CPMs, the management port MAC is used.

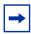

**Note:** The router must be rebooted when enabling autoconfigure for the first time to ensure that the CPM card uses the chassis MAC address.

### 4.4.4.1.3 IPv6 DUID

SR OS supports type 2 DUID (link local), which is set to the chassis serial number. Type 3 (enterprise) is set to the chassis MAC address. Type 1 is not supported.

For type 2 DUID, the SR OS sends the Nokia Enterprise ID as the second byte of the DUID, followed by the chassis serial number. The first byte is the DUID type code. The chassis serial number starts with capital ASCII letters, which ensures that the serial number is unique as an application ID in the SR OS IPv6 DHCP application domain.

DUID type codes are as follows:

- DHCP6C DUID ENT ID IPSEC IPV4ADDR 1
- DHCP6C DUID ENT ID IPSEC FQDN 3
- DHCP6C\_DUID\_ENT\_ID\_\_IPSEC\_USER\_FQDN 4
- DHCP6C\_DUID\_ENT\_ID\_\_IPSEC IPV6ADDR 5

- DHCP6C\_DUID\_ENT\_ID\_\_IPSEC\_ASN1GN 6
- DHCP6C\_DUID\_ENT\_ID\_IPSEC\_KEYID 7
- DHCP6C DUID ENT ID WLAN GW 8
- DHCP6C DUID ENT ID AUTOBOOT 9
- DHCP6C\_DUID\_ENT\_ID\_\_ZTP\_BOF\_AUTOP Capital letters in ASCII

### 4.4.4.1.4 IPv6 DHCP RAs

An IPv6 DHCP offer does not have an IP prefix within the offer, unlike an IPv4 DHCP offer. The IPv6 prefix is usually obtained from the IPv6 Route Advertisement (RA) arriving from the upstream router. For ZTP, SR OS is a host and assigns a /128 prefix to the IPv6 address obtained from the DHCP offer.

In addition, SR OS supports the installation of IPv6 default and static routes from upstream routers using the IPv6 RA. Multiple upstream routers can respond to a route solicitation with their own RA. SR OS installs all the routes advertised by the RA. If the same route is advertised by multiple upstream routers (next hops), the SR OS installs the route with the highest preference. The SR OS does not support ECMP when the same route is advertised from multiple next hops by multiple RAs.

To ensure that all the RAs are obtained before the auto-provisioning process is started for IPv6, SR OS follows the RFC 4861 recommendation that the host (in this case SR OS) send a minimum of three route solicitations. This is to ensure that if a route solicitation is lost, at least one of the three would reach the upstream routers. Each route solicitation is followed by a 4 s timeout. If the first route solicitation is sent at T0, the second is sent at T0+4 s and the third is sent at T0+8 s. The upstream routers must respond to the route solicitation with in 0.5 s. This means that the SR OS will have all of the RAs and the routes within 8.5 s of the first route solicitation. Therefore, SR OS waits for a maximum of 9 s to receive all RAs.

If the DHCPv6 timeout is less than 9 s, the DHCPv6 timeout is honored even for the RA wait time. If the node has received a single RA and DHCP offer, the process is considered a success. However, it is possible that not all the RAs have arrived on the node because the node has waited less than 9 s.

# 4.5 Service Management Tasks

This section discusses service management tasks related to the BOF.

# 4.5.1 System Administration Commands

Use the following administrative commands to perform management tasks.

# 4.5.1.1 Viewing the Current Configuration

Use one of the following CLI commands to display the current configuration. The **detail** option displays all default values. The **index** option displays only the persistent indices. The info command displays context-level information.

The following example shows a configuration file for the 7750 SR:

```
A:7750-3>admin# display-config
# TiMOS B-1.0.Ixxx - Copyright (c) 2000-2016 Nokia
# Built on Tues Jan 21 21:39:07 2007 by builder in /rel1.0/xx/panos/main
# Generated WED Jan 31 06:15:29 2007 UTC
exit all
configure
echo "System Configuration"
system
       name "7750-3"
       contact "Fred Information Technology"
       location "Bldg.1-floor 2-Room 201"
       clli-code "abcdefg1234"
        coordinates "N 45 58 23, W 34 56 12"
        exit
        snmp
        exit.
        login-control
```

```
idle-timeout 1440
          motd text "7750-3"
       exit
      time
          sntp
             shutdown
          exit
          zone UTC
       exit
       thresholds
          exit
      exit
   exit...
echo "Redundancy Configuration"
#-----
   redundancy
      synchronize boot-env
   exit
...exit all
# Finished FRI Nov 21 15:06:16 2008 UTC
A:7750#
```

### 4.5.1.2 Modifying and Saving a Configuration

If you modify a configuration file, the changes remain in effect only during the current power cycle unless a save command is executed. Changes are lost if the system is powered down or the router is rebooted without saving.

- Specify the file URL location to save the running configuration. If a destination is not specified, the files are saved to the location where the files were found for that boot sequence. The same configuration can be saved with different file names to the same location or to different locations.
- The detail option adds the default parameters to the saved configuration.
- The index option forces a save of the index file.
- Changing the active and standby addresses without reboot standby CPM may cause a boot-env sync to fail.

The following command saves a configuration:

The following command saves the system configuration:

**CLI Syntax:** admin# save [file-url] [detail] [index]

**Example:** A:ALA-1# admin save cf3:\test123.cfg

Saving config.# Saved to cf3:\test123.cfg

... complete A:ALA-1#

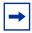

**Note:** If the persist option is enabled and the **admin save** *file-url* command is executed with an FTP path used as the *file-url* parameter, two FTP sessions simultaneously open to the FTP server. The FTP server must be configured to allow multiple sessions from the same login, otherwise, the configuration and index files will not be saved correctly.

### 4.5.1.3 Deleting Bof Parameters

You can delete specific BOF parameters. The **no** form of these commands removes the parameter from configuration. The changes remain in effect only during the current power cycle unless a save command is executed. Changes are lost if the system is powered down or the router is rebooted without saving.

Deleting a BOF address entry is not allowed from a Telnet session.

Use the following CLI syntax to save and remove BOF configuration parameters:

**CLI Syntax:** bof# save [cflash-id]

**Example:** A:ALA-1# bof

A:ALA-1>bof# save cf3:

A:ALA-1>bof#

CLI Syntax: bof#

bof autoconfigure ipv4 no dhcp bof autoconfigure ipv6 no dhcp

no address ip-address/mask [active | standby]

no autonegotiate no console-speed no dns-domain

no li-local-save
no li-separate
no primary-config
no primary-dns

no primary-image
no secondary-config

```
no secondary-dns
no secondary-image
no static-route ip-address/mask next-hop ip-address
no system-profile
no tertiary-config
no tertiary-dns
no tertiary-image
```

## 4.5.1.4 Saving a Configuration to a Different Filename

Save the current configuration with a unique filename to have additional backup copies and to edit parameters with a text editor. You can save your current configuration to an ASCII file.

Use the following CLI syntax to save a configuration to a different location:

# 4.5.1.5 Rebooting

When an **admin>reboot** command is issued, routers with redundant CPM are rebooted as well as the XMAs, XCMs, and IOMs. Changes are lost unless the configuration is saved. Use the **admin>save** *file-url* command to save the current configuration. If no command line options are specified, the user is prompted to confirm the reboot operation.

Use the following CLI syntax to reboot:

```
CLI Syntax: admin# reboot [active | standby | upgrade] [hold] [now]

Example: A:ALA-1>admin# reboot
    A:DutA>admin# reboot
    Are you sure you want to reboot (y/n)? y
    Resetting...OK
    Alcatel 7xxx Boot ROM. Copyright 2000-2007 Alcatel-
    Lucent.
    All rights reserved. All use is subject to applicable
    license agreements.....
```

# 4.6 BOF Configuration Command Reference

### 4.6.1 Command Hierarchies

# 4.6.1.1 Configuration Commands

```
- [no] address ip-prefix/ip-prefix-length [active | standby | standby/A | standby/B | standby/
     C | standby/D]
- autoconfigure
      — ipv4
             — dhcp [include-user-class] [timeout timeout]
             — dhcp client-id [string ascii-string] [hex hex-string]] [include-user-class]
                    [timeout timeout]
             - no dhcp
      — ipv6
             dhcp [include-user-class] [timeout seconds]
             — dhcp client-id duid-type [string ascii-string] [hex hex-string] [include-user-
                    class] [timeout timeour]
             - no dhcp
- [no] autonegotiate
— console-speed baud-rate
- no console-speed
— dns-domain dns-name
- no dns-domain
— duplex {full | half}
- [no] ess-system-type
— [no] fips-140-2
- [no] li-local-save
— [no] li-separate
- license-file file-url
- no license-file
— persist {on | off}
— primary-config file-url

    no primary-config

— primary-dns ip-address
— no primary-dns [ip-address]
— primary-image file-url
- no primary-image
— save [cflash-id]
- secondary-config file-url

    no secondary-config

- secondary-dns ip-address
— no secondary-dns [ip-address]
— secondary-image file-url
- no secondary-image
— speed speed
```

- [no] static-route ip-prefix/ip-prefix-length next-hop ip-address
- system-base-mac mac-address
- no system-base-mac
- system-profile {profile-a | profile-b}
- no system-profile
- tertiary-config file-url
- no tertiary-config
- tertiary-dns ip-address
- no tertiary-dns [ip-address]
- tertiary-image file-url
- no tertiary-image
- wait seconds

# 4.6.2 Command Descriptions

# 4.6.2.1 File Management Commands

bof

Syntax bof

Context <root>

#### Description

This command creates or edits the boot option file (BOF) for the specified local storage device.

A BOF file specifies where the system searches for runtime images, configuration files, and other operational parameters during system initialization.

BOF parameters can be modified. Changes can be saved to a specified compact flash. The BOF must be located in the root directory of either an internal or external compact flash local to the system and have the mandatory filename of *bof.cfg*.

When modifications are made to in-memory parameters that are currently in use or operating, the changes are effective immediately. For example, if the IP address of the management port is changed, the change takes place immediately.

Only one entry of the BOF configuration command statement can be saved once the statement has been found to be syntactically correct.

When opening an existing BOF that is not the BOF used in the most recent boot, a message is issued notifying the user that the parameters will not affect the operation of the node.

No default boot option file exists. The router boots with the factory default boot sequence and options.

#### save

Syntax save [cflash-id]

Context bof

#### Description

This command uses the boot option parameters currently in memory and writes them from the boot option file to the specified compact flash.

The BOF must be located in the root directory of the internal or external compact flash drives local to the system and have the mandatory filename of *bof.cfg*.

If a location is not specified, the BOF is saved to the default compact flash drive (cf3:) on the active CPM (typically the CPM in slot A, but the CPM in slot B could also be acting as the active CPM). The slot name is not case-sensitive. You can use upper or lowercase "A" or "B".

#### Command usage:

- bof save saves the BOF to the default drive (cf3:) on the active CPM (either in slot A or B)
- bof save cf3: saves the BOF to cf3: on the active CPM (either in slot A or B)

To save the BOF to a compact flash drive on the standby CPM (for example, the redundant (standby) CPM is installed in slot B), specify -A or -B option.

#### Command usage:

- bof save cf3-A: saves the BOF to cf3: on CPM in slot A whether it is active or standby
- bof save cf3-B: saves the BOF to cf3: on CPM in slot B whether it is active or standby

The slot name is not case-sensitive. You can use upper or lowercase "A" or "B".

The **bof save** and **show bof** commands allow you to save to or read from the compact flash of the standby CPM. Use the **show card** command to determine the active and standby CPM (A or B).

#### Default

Saves must be explicitly executed. The BOF is saved to cf3: if a location is not specified.

#### **Parameters**

flash-id — Specifies the compact flash ID where the bof.cfg is to be saved.

**Values** cf1:, cf1-A:, cf1-B:, cf2:, cf2-A:, cf2-B:, cf3:, cf3-A:, cf3-B:

Default cf3:

# 4.6.2.2 BOF Processing Control

wait

Syntax wait seconds

Context bof

**Description** This command configures a pause, in seconds, at the start of the boot process which allows

system initialization to be interrupted at the console.

When system initialization is interrupted the operator is allowed to manually override the

parameters defined in the boot option file (BOF).

Only one wait command can be defined in the BOF.

**Default** wait 3

**Parameters** seconds — Specifies the time to pause at the start of the boot process, in seconds.

Values 1 to 10

# 4.6.2.3 Console Port Configuration

## console-speed

Syntax console-speed baud-rate

no console-speed

Context bof

**Description** This command configures the console port baud rate.

When this command is issued while editing the BOF file used for the most recent boot, both

the BOF file and the active configuration are changed immediately.

The **no** form of this command reverts to the default value.

**Default** console-speed 115200

**Parameters** baud-rate — Specifies the console port baud rate, expressed as a decimal integer.

Values 9600, 19200, 38400, 57600, 115200

# 4.6.2.4 Image and Configuration Management

### persist

Syntax persist {on | off}

Context bof

#### Description

This command specifies whether the system will preserve system indexes when a **save** command is executed. During a subsequent boot, the index file is read along with the configuration file. As a result, a number of system indexes are preserved between reboots, including the interface index, LSP IDs, path IDs, and so on. This reduces resynchronizations of the Network Management System (NMS) with the affected network element.

In the event that persist is **on** and the reboot with the appropriate index file fails, SNMP is operationally shut down to prevent the management system from accessing and possibly synchronizing with a partially booted or incomplete network element. To enable SNMP access, enter the **config>system>snmp>no shutdown** command.

If **persist** is enabled and the **admin save** *url* command is executed with an FTP path used as the *url* parameter, two FTP sessions simultaneously open to the FTP server. The FTP server must be configured to allow multiple sessions from the same login, otherwise, the configuration and index files will not be saved correctly.

# **→**

#### Note:

- Persistency files (.ndx) are saved on the same disk as the configuration files and the image files.
- When an operator sets the location for the persistency file, the system will check to ensure that the disk has enough free space. If this there is not enough free space, the persistency will not become active and a trap will be generated. Then, it is up to the operator to free adequate disk space. In the meantime, the system will perform a space availability check every 30 seconds. As soon as the space is available the persistency will become active on the next (30 second) check.

**Default** persist off

**Parameters** on — Enables the system index saves between reboots.

off — Disables the system index saves between reboots.

# primary-config

Syntax primary-config file-url

no primary-config

Context

bof

**Description** This command specifies the name and location of the primary configuration file.

The system attempts to use the configuration specified in **primary-config**. If the specified file cannot be located, the system automatically attempts to obtain the configuration from the location specified in **secondary-config** and then the **tertiary-config**.

If an error in the configuration file is encountered, the boot process aborts.

The **no** form of this command removes the **primary-config** configuration.

**Parameters** *file-url* — Specifies the primary configuration file location, expressed as a file URL.

#### **Values**

file-url {local-url | remote-url} (up to 180 characters)

| local-url | [cflash-id/][file-path]

remote-url [{ftp://|tftp://} login:pswd@remote-locn/][file-path]

*cflash-id* cf1:, cf1-A:, cf1-B:, cf2:, cf2-A:, cf2-B:, cf3:, cf3-A:, cf3-B:

### primary-image

Syntax primary-image file-url

no primary image

Context bof

**Description** This command specifies the primary directory location for runtime image file loading.

The system attempts to load all runtime image files configured in the **primary-image** first. If this fails, the system attempts to load the runtime images from the location configured in the **secondary-image**. If the secondary image load fails, the tertiary image specified in **tertiary-image** is used.

All runtime image files (\*.tim files) must be located in the same directory.

The **no** form of this command removes the **primary-image** configuration.

**Parameters** file-url — Specifies the file-url can be either local (this CPM) or a remote FTP server.

#### **Values**

file-url {local-url | remote-url} (up to 180 characters)

| local-url | [cflash-id/][file-path]

remote-url [{ftp://|tftp://} login:pswd@remote-locn/][file-path]

*cflash-id* cf1:, cf1-A:, cf1-B:, cf2:, cf2-A:, cf2-B:, cf3:, cf3-A:, cf3-B:

### system-base-mac

Syntax system-base-mac mac-address

no system-base-mac

Context bof

**Description** This command is used to specify the base MAC address for a VSR-based system. The

specified MAC address is used as the first MAC address by the system to assign MAC

addresses to individual interfaces.

It is strongly recommended that a unique base MAC address is assigned to each VSR instance with a minimum gap of 1024 between base addresses to avoid a MAC address

overlap.

The **no** form of this command removes the configured system base MAC address.

**Default** no system-base-mac

**Parameters** *mac-address* — Specifies the MAC address.

Values xx:xx:xx:xx:xx or xx-xx-xx-xx-xx

### system-profile

Syntax system-profile {profile-a | profile-b}

no system-profile

Context bof

**Description** This command configures the system profile in the BOF.

System profile none represents the existing system capabilities and allows FP3- and FP4-based hardware to co-exist within a system. This is indicated by the omission of the **system-profile** parameter in the BOE except on 7750 SP-1 systems

**profile** parameter in the BOF, except on 7750 SR-1 systems.

System profile **profile-a** is primarily targeted at subscriber services and layer 2 and 3 VPN business services.

System profile **profile-b** is primarily targeted at infrastructure routing, core, peering, and DC-GW applications.

System profile **profile-a** and **profile-b** are supported on 7950 XRS-20/20e, 7750 SR-1 and 7750 SR-12e systems, and support only FP4-based line cards.

The system profile on 7750 SR-1 systems should be set to **profile-a**. It is set by default to **profile-a** when the **system-profile** parameter is omitted from the BOF, or configured to an invalid value.

On 7950 XRS-20/20e and 7750 SR-12e systems, default system profile is none.

On all other systems, the system-profile parameter must not be configured in the BOF which sets the system profile to none.

The **no** form of this command removes the **system-profile** parameter from the BOF.

Default none

**Parameters** profile-a — Specifies that the system profile is for subscriber services and Layer 2 and 3 VPN business services.

> **profile-b** — Specifies that the system profile is primarily targeted at infrastructure routing, core, peering, and DC-GW applications.

### secondary-config

**Syntax** secondary-config file-url

no secondary-config

Context

bof

Description This command specifies the name and location of the secondary configuration file.

> The system attempts to use the configuration as specified in secondary-config if the primary config cannot be located. If the secondary-config file cannot be located, the system attempts to obtain the configuration from the location specified in the tertiary-config.

Note that if an error in the configuration file is encountered, the boot process aborts.

The **no** form of this command removes the **secondary-config** configuration.

**Parameters** 

file-url — Specifies the secondary configuration file location, expressed as a file URL.

Values

file-url [local-url | remote-url] (up to 180 characters)

local-url [cflash-id/][file-path]

remote-url [{ftp://|tftp://} login:pswd@remote-locn/][file-path]

cflash-id cf1:, cf1-A:, cf1-B:, cf2:, cf2-A:, cf2-B:, cf3:, cf3-A:, cf3-B:

# secondary-image

secondary-image file-url **Syntax** 

no secondary-image

Context bof

Description This command specifies the secondary directory location for runtime image file loading. The system attempts to load all runtime image files configured in the **primary-image** first. If this fails, the system attempts to load the runtime images from the location configured in the **secondary-image**. If the secondary image load fails, the tertiary image specified in **tertiary-image** is used.

All runtime image files (\*.tim files) must be located in the same directory.

The **no** form of this command removes the **secondary-image** configuration.

#### **Parameters**

file-url — Specifies the file URL; can be either local (this CPM) or a remote FTP server.

#### **Values**

file-url {local-url | remote-url} (up to 180 characters)

local-url [cflash-id/][file-path]

remote-url [{ftp://|tftp://} login:pswd@remote-locn/][file-path]

*cflash-id* cf1:, cf1-A:, cf1-B:, cf2-A:, cf2-A:, cf2-B:, cf3-A:, cf3-B:

### tertiary-config

Syntax tertiary-config file-url

no tertiary-config

Context bof

**Description** This command specifies the name and location of the tertiary configuration file.

The system attempts to use the configuration specified in **tertiary-config** if both the primary and secondary config files cannot be located. If this file cannot be located, the system boots with the factory default configuration.

Note that if an error in the configuration file is encountered, the boot process aborts.

The **no** form of this command removes the **tertiary-config** configuration.

#### **Parameters**

file-url — Specifies the tertiary configuration file location, expressed as a file URL.

#### **Values**

file-url {local-url | remote-url} (up to 180 characters)

local-url [cflash-id/][file-path]

remote-url [{ftp://|tftp://} login:pswd@remote-locn/][file-path]

*cflash-id* cf1:, cf1-A:, cf1-B:, cf2:, cf2-A:, cf2-B:, cf3:, cf3-A:, cf3-B:

# tertiary-image

Syntax tertiary-image file-url

no tertiary-image

Context bof

Description This command specifies the tertiary directory location for runtime image file loading.

> The system attempts to load all runtime image files configured in the primary-image first. If this fails, the system attempts to load the runtime images from the location configured in the secondary-image. If the secondary image load fails, the tertiary image specified in tertiaryimage is used.

All runtime image files (\*.tim files) must be located in the same directory.

The **no** form of this command removes the **tertiary-image** configuration.

**Parameters** 

file-url — Specifies the file URL; can be either local (this CPM) or a remote FTP server.

#### Values

file-url {local-url | remote-url} (up to 180 characters)

[cflash-id/][file-path] local-url

remote-url [{ftp://|tftp://} login:pswd@remote-locn/][file-path]

cflash-id cf1:, cf1-A:, cf1-B:, cf2:, cf2-A:, cf2-B:, cf3:, cf3-A:, cf3-B:

#### 4.6.2.5 **Management Ethernet Configuration**

#### address

[no] address ip-prefix/ip-prefix-length [active | standby | standby/A | standby/B | standby/ **Syntax** 

C | standby/D]

Context bof

Description This command assigns an IP address to the management Ethernet port on a CPM. This

applies during the boot loader and the running image.

On all systems except the 7950 XRS-40, an address must be assigned with the active keyword and for systems with a redundant CPM an additional address may be assigned with the **standby** keyword. The active address is used by the active CPM whether its CPM A or CPM B and the standby address, if specified, is used by the standby CPM whether its CPM B or CPM A.

For the 7950 XRS-40, if the extension chassis shall boot from local compact flash then an active and standby address should be defined for use by the master chassis as defined above.

For the 7950 XRS-40, if the extension chassis shall boot from remote URL, then it is required to assign addresses to the management Ethernet ports for CPM C and CPM D. In this case, the BOF should be updated to have addresses defined using the **standby/A**, **standby/B**, **standby/C**, and **standby/D** keywords in addition to an address using the **active** keyword. With these keywords, CPM A shall always use the address defined using the **standby/A** address when CPM A is running as the standby CPM. Similarly, CPM B shall always use the address defined using the **standby/B** address when CPM B is running as the standby CPM. The active CPM of CPM A and CPM B shall use the address defined using the **active** keyword.

Deleting a BOF address entry is not allowed from a remote session.

Note that changing the active and standby addresses without reboot standby CPM may cause a boot-env sync to fail.

The **no** form of this command deletes the IP address from the CPM Ethernet port.

#### **Parameters**

*ip-prefix/ip-prefix-length* — Specifies the destination address of the aggregate route in dotted decimal notation.

#### **Values**

*ipv4-prefix* a.b.c.d (host bits must be 0)

ipv4-prefix-length 0 to 32

ipv6-prefix x:x:x:x:x:x:x:x (eight 16-bit pieces)

x:x:x:x:x:d.d.d.d

*x*: [0 to FFFF]H *d*: [0 to 255]D

ipv6-prefix-length 0 to128

active | standby | standby/A | standby/B | standby/C | standby/D — specifies which CPM Ethernet address is being configured

**Default** active

## autoconfigure

Syntax autoconfigure

Context bof

**Description** This command enters the context to autoconfigure the IP address for the BOF. The IPv4

DHCP client, IPv6 DHCP client, and NDP/RA can be configured on the management

interface.

**Default** no autoconfigure

### ipv4

Syntax ipv4

Context bof>autoconfigure

**Description** This command enters the context to autoconfigure the IPv4 DHCP client.

dhcp

Syntax dhcp [include-user-class] [timeout timeout]

dhcp client-id [string ascii-string] [hex hex-string] [include-user-class] [timeout timeout]

no dhcp

Context bof>autoconfigure>ipv4

**Description** This command configures the IPv4 DHCP client for OOB management. The OOB

management IPv4 can be set using a DHCP server offer.

The no form of this command disables IPv4 DHCP OOB management.

**Default** no dhcp

**Parameters** include-user-class — Specifies to include Option 77 user class data in the offer.

client-id — Specifies to include the client ID for IPv4 Option 61 for auto-discovery. The identifier is opaque and is in string format. By default, this is the chassis serial

number

timeout — Specifies the DHCP offer timeout, in seconds.

**Values** 1 to 65535

Default 30

ascii-string — Specifies the string format for this option, up to 127 characters.

hex-string — Specifies the hexadecimal format for this option, up to 254 hex nibbles.

Values 0x0 to 0xFFFFFFF

ipv6

Syntax ipv6

Context bof>autoconfigure

**Description** This command enters the context to autoconfigure the IPv6 DHCP client.

### dhcp

Syntax dhcp [include-user-class] [timeout timeout]

dhcp client-id duid-type [string ascii-string] [hex hex-string] [include-user-class] [timeout

timeout]

no dhcp

Context bof>autoconfigure>ipv6

**Description** This command configures the IPv6 DHCP client for out-of-band (OOB) management. The

OOB management IPv6 can be set using a DHCP server offer.

The no form of this command disables IPv6 DHCP client OOB management.

**Default** no dhcp

**Parameters** include-user-class — Specifies to include Option 15 user class data in the offer.

**client-id** — Specifies to include the client ID for IPv6 DHCP Option 1 for auto-discovery. The identifier is opaque and is in string format. By default, this is the chassis serial number.

seconds — Specifies the DHCP client ID timeout, in seconds.

**Values** 1 to 65535

duid-type — Specifies the type code of the server DUID.

**Values** duid-link-local, duid-enterprise

ascii-string — Specifies the string format for this option, up to 124 characters.

hex-string — Specifies the hexadecimal format for this option, up to 248 hex nibbles.

Values 0x0 to 0xFFFFFFFF

timeout — Specifies the DHCP offer timeout, in seconds.

**Values** 1 to 65535

Default 30

# autonegotiate

Syntax [no] autonegotiate

Context bof

**Description** This command enables speed and duplex autonegotiation on the management Ethernet port

in the running configuration and the Boot Option File (BOF).

When **autonegotiation** is enabled, the link attempts to automatically negotiate the link speed and duplex parameters. If **autonegotiation** is enabled, then the configured duplex and speed parameters are ignored.

The **no** form of this command disables the autonegotiate feature on this port.

### duplex

Syntax duplex {full | half}

Context bof

**Description** This command configures the duplex mode of the CPM management Ethernet port when

autonegotiation is disabled in the running configuration and the Boot Option File (BOF). If the

port is configured to autonegotiate this parameter will be ignored.

**Parameters** full — Sets the link to full duplex mode.

half — Sets the link to half duplex mode.

### ess-system-type

Syntax [no] ess-system-type

Context bof

**Description** This command allows a new RoHS compliant 7750 SR-12 or 7750 SR-7 chassis to operate

as an 7450 ESS-12 or 7450 ESS-7 system.

After entering this command, the system must be rebooted for the change to take effect.

If the RoHS compliant 7750 SR-12 or 7750 SR-7 chassis is operating as an 7450 ESS system, it can operate with either the 7750 SR or 7450 ESS CPM (subject to SR OS support)

but both should always be the same type.

In addition, the system can operate with supported 7450 ESS or 7750 SR IOMs, MDAs, and

IMMs.

The no form of this command disables this mode of operation and returns the system to a

7750 SR chassis type operation on the next reboot.

**Default** no ess-system-type

fips-140-2

Syntax [no] fips-140-2

Context bof

**Description** This command is used to configure the node in FIPS-140-2 mode. Before using this

command, the operator must ensure that no current configuration exists in the config file that is not supported in FIPS-140-2 mode. Failing to remove unsupported configuration will result in the node being unable to boot up. The node must be rebooted after executing this

command in order for the node to begin operating in FIPS-140-2 mode.

### li-local-save

Syntax [no] li-local-save

Context bof

**Description** This command enables the lawful intercept (LI) configuration to be saved locally.

### li-separate

Syntax [no] li-separate

Context bof

**Description** This command enables separate access to lawful intercept (LI) information.

### license-file

Syntax license-file file-url

no license-file

Context bof

**Description** This command configures the license location and file name.

The **no** form of this command removes the file URL from the configuration.

**Parameters** *file-url* — Specifies the *file-url*.

#### **Values**

file-url {local-url | remote-url} (up to 180 characters)

local-url [cflash-id/][file-path]

remote-url [{ftp://|tftp://} login:pswd@remote-locn/][file-path]

*cflash-id* cf1:, cf1-A:, cf1-B:, cf2:, cf2-A:, cf2-B:, cf3:, cf3-A:, cf3-B:

### speed

Syntax speed speed

Context bof

**Description** This command configures the speed for the CPM management Ethernet port when

autonegotiation is disabled in the running configuration and the Boot Option File (BOF).

If the port is configured to autonegotiate, this parameter is ignored.

Default speed 100

**Parameters** speed — Sets the link speed, in Mb/s.

**Values** 10, 100

### static-route

Syntax [no] static-route ip-prefix/ip-prefix-length next-hop ip-address

Context bof

**Description** This command creates a **static route** entry for the CPM management Ethernet port in the

running configuration and the Boot Option File (BOF).

This command allows manual configuration of static routing table entries. These static routes are only used by traffic generated by the CPM Ethernet port. To reduce configuration, manual address aggregation should be applied where possible.

A static default (0.0.0.0/0 or ::/0) route cannot be configured on the CPM Ethernet port. A maximum of 10 static routes can be configured on the CPM port.

The **no** form of this command deletes the static route.

**Default** no static-route

**Parameters** *ip-prefix/ip-prefix-length* — Specifies the destination address of the static route in dotted

decimal notation.

**Values** 

ip-address

ip-prefix/ip-prefix-length ipv4-prefix a.b.c.d (host bits must be 0)

ipv4-prefix-le 0 to 32

ipv6-prefix x:x:x:x:x:x:x (eight 16-bit pieces)

x:x:x:x:x:x:d.d.d.d x: [0 to FFFF]H

d: [0to 255]D

ipv6-prefix-le 0 to128 ipv4-address a.b.c.d

ipv6-address x:x:x:x:x:x:x (eight 16-bit pieces)

x:x:x:x:x:x:d.d.d.d x: [0 to FFFF]H

d: [0 to 255]D

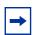

Note: IPv6 is applicable to the 7750 SR and 7950 XRS only.

mask — Specifies the subnet mask, expressed as an integer or in dotted decimal notation.

**Values** 1 to 32 (mask length), 128.0.0.0 to 255.255.255 (dotted decimal)

ip-address — Specifies the next hop IP address used to reach the destination.

# 4.6.2.6 DNS Configuration Commands

### dns-domain

Syntax dns-domain dns-name

no dns-domain

Context bof

**Description** This command configures the domain name used when performing DNS address resolution.

This is a required parameter if DNS address resolution is required. Only a single domain name can be configured. If multiple domain statements are configured, the last one

encountered is used.

The **no** form of this command removes the domain name from the configuration.

**Default** no dns-domain

**Parameters** dns-name — Specifies the DNS domain name, up to 178 characters.

## primary-dns

Syntax primary-dns ip-address

no primary-dns [ip-address]

Context bof

**Description** This command configures the primary DNS server used for DNS name resolution. DNS name

resolution can be used when executing ping, traceroute, and service-ping, and also when defining file URLs. DNS name resolution is not supported when DNS names are embedded

in configuration files.

The **no** form of this command removes the primary DNS server from the configuration.

**Default** no primary-dns

**Parameters** ip-address — Specifies the IP or IPv6 address of the primary DNS server.

**Values** 

ipv4-address a.b.c.d

ipv6-address x:x:x:x:x:x:x[-interface]

x:x:x:x:x:d.d.d.d[-interface]

x: [0 to FFFF]H d: [0 to 255]D

interface 32 chars max, for link local addresses

**→** 

Note: IPv6 is applicable to the 7750 SR and 7950 XRS only.

### secondary-dns

Syntax secondary-dns ip-address

no secondary-dns [ip-address]

Context bof

**Description** This command configures the secondary DNS server for DNS name resolution. The

secondary DNS server is used only if the primary DNS server does not respond.

DNS name resolution can be used when executing ping, traceroute, and service-ping, and also when defining file URLs. DNS name resolution is not supported when DNS names are embedded in configuration files.

The **no** form of this command removes the secondary DNS server from the configuration.

**Default** no secondary-dns

**Parameters** ip-address — Specifies the IP or IPv6 address of the secondary DNS server.

**Values** 

ipv4-address a.b.c.d

ipv6-address x:x:x:x:x:x:x:x[-interface]

x:x:x:x:x:x:d.d.d.d[-interface]

*x*: [0 to FFFF]H *d*: [0 to 255]D

interface up to 32 characters for link local addresses

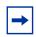

Note: IPv6 is applicable to the 7750 SR and 7950 XRS only.

### tertiary-dns

Syntax tertiary-dns ip-address

no tertiary-dns [ip-address]

Context bof

**Description** This command configures the tertiary DNS server for DNS name resolution. The tertiary DNS

server is used only if the primary DNS server and the secondary DNS server do not respond.

DNS name resolution can be used when executing ping, traceroute, and service-ping, and also when defining file URLs. DNS name resolution is not supported when DNS names are

embedded in configuration files.

The **no** form of this command removes the tertiary DNS server from the configuration.

**Default** no tertiary-dns

**Parameters** *ip-address* — Specifies the IP or IPv6 address of the tertiary DNS server.

**Values** 

ipv4-address a.b.c.d

ipv6-address x:x:x:x:x:x:x:x[-interface]

x:x:x:x:x:d.d.d.d[-interface]

*x*: [0 to FFFF]H *d*: [0 to 255]D

interface 32 chars max, for link local addresses

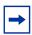

Note: IPv6 is applicable to the 7750 SR and 7950 XRS only.

# 4.7 BOF Show Command Reference

### 4.7.1 Command Hierarchies

#### show

- bof [cflash-id | booted]
- boot-messages

# 4.7.2 Command Descriptions

### 4.7.2.1 BOF Show Commands

The command outputs in the following sections are examples only; actual displays may differ depending on supported functionality and user configuration.

#### bof

Syntax bof [cflash-id | booted]

Context show

**Description** This command displays the Boot Option File (BOF) executed on last system boot or on the

specified device.

If no device is specified, the BOF used in the last system boot displays. If the BOF has been

modified since the system boot, a message displays.

**Parameters** cflash-id — Displays the cflash directory name. The slot name is not case-sensitive. Use

upper or lowercase "A" or "B" for the slot name.

**Values** cf1:, cf1-A:, cf1-B:, cf2:, cf2-A:, cf2-B:, cf3:, cf3-A:, cf3-B:

**booted** — displays the boot option file used to boot the system.

**Output** The following output is an example of BOF, and Table 30 describes the output fields.

#### **Sample Output**

```
autonegotiate
primary-image
            ftp://test:test@192.168.xx.xx/./both.tim
primary-config ftp://test:test@192.168.xx.xx/./1xx.cfg secondary-image cf1:/i650/
secondary-config cf1:/config.cfg
address 192.168.xx.xxx/20 active address 192.168.xx.xxx/20 standby
           192.168.xx.xxx/20 standby
primary-dns 192.168.xx.xxx
dns-domain
           test.test.com
autonegotiate
duplex
            full
            100
speed
            2
wait
persist off
  console-speed 115200
______
A:ALA-1#
A:ALA-1# show bof booted
______
System booted with BOF
______
primary-image ftp://test:test@192.168.xx.xx/./both.tim
  primary-config ftp://test:test@192.168.xx.xx/./103.cfg
  secondary-image cf1:/i650/
  secondary-config cf1:/config.cfg
  address 192.168.xx.xxx/20 active
  address
              192.168.xx.xxx/20 standby
  primary-dns
              192.168.xx.xxx
  dns-domain
              test.test.com
  autonegotiate
              full
  duplex
              100
  speed
  wait
  console-speed 115200
______
A . AT.A-1#
```

### Table 30 Show BOF Output Fields

| Label            | Description                                                                                       |
|------------------|---------------------------------------------------------------------------------------------------|
| primary-image    | The primary location of the directory that contains the runtime images of both CPM and XCM/IOM.   |
| primary-config   | The primary location of the file that contains the configuration.                                 |
| primary-dns      | The primary DNS server for resolution of host names to IP addresses.                              |
| secondary-image  | The secondary location of the directory that contains the runtime images of both CPM and XCM/IOM. |
| secondary-config | The secondary location of the file that contains the configuration.                               |

Table 30 Show BOF Output Fields (Continued)

| Label            | Description                                                                                                    |  |  |  |
|------------------|----------------------------------------------------------------------------------------------------|--|--|--|
| secondary-dns    | The secondary DNS server for resolution of host names to IP addresses.                                                  |  |  |  |
| tertiary-image   | The tertiary location of the directory that contains the runtime images of both CPM and XCM/IOM.                        |  |  |  |
| tertiary-config  | The tertiary location of the file that contains the configuration.                                                      |  |  |  |
| address          | The IP address and mask associated with the CPM Ethernet port or the secondary CPM port.                                |  |  |  |
| tertiary-dns     | The tertiary DNS server for resolution of host names to IP addresses.                                                   |  |  |  |
| persist          | on — Persistent indexes between system reboots is enabled. off — Persistent indexes between system reboots is disabled. |  |  |  |
| wait             | The time configured for the boot to pause while waiting for console input.                                              |  |  |  |
| autonegotiate    | no autonegotiate — Autonegotiate not enabled. autonegotiate — Autonegotiate is enabled.                                 |  |  |  |
| duplex           | half — Specifies that the system uses half duplex. full — Specifies that the system uses full duplex.                   |  |  |  |
| speed            | The speed of the CPM Ethernet interface.                                                                                |  |  |  |
| console speed    | The console port baud rate.                                                                                             |  |  |  |
| dns domain       | The domain name used when performing DNS address resolution.                                                            |  |  |  |
| uplinkA-address  | Displays the Uplink-A IP address.                                                                                       |  |  |  |
| uplinkA-port     | Displays the primary port to be used for auto-boot.                                                                     |  |  |  |
| uplinkA-route    | Displays the static route associated with Uplink-A.                                                                     |  |  |  |
| uplinkA-vlan     | Displays the VLAN ID to be used on Uplink-A.                                                                            |  |  |  |
| uplinkB-address  | Displays the Uplink-B IP address.                                                                                       |  |  |  |
| uplinkB-port     | Displays the secondary port to be used for auto-boot.                                                                   |  |  |  |
| uplinkB-route    | Displays the static route associated with Uplink-B.                                                                     |  |  |  |
| uplinkB-vlan     | Displays the VLAN ID to be used on Uplink-B.                                                                            |  |  |  |
| uplink-mode      | Displays the uplink mode of the device.                                                                                 |  |  |  |
| no-service-ports | Displays the ports on which service traffic is not processed.                                                           |  |  |  |

Table 30 Show BOF Output Fields (Continued)

| Label                       | Description                                                |
|-----------------------------|------------------------------------------------------------|
| use-expansion-card-<br>type | The expansion card type.                                   |
| system-profile              | The system profile used by the system when it is rebooted. |

### boot-messages

Syntax boot-messages

Context show

**Description** This command displays boot messages generated during the last system boot.

**Output** The following output is an example of a boot-message.

#### **Sample Output**

```
*A:raven14s# show boot-messages
______
cf3:/bootlog.txt
______
Boot log started on CPU#0
 Build: X-0.0.I5679 on Mon Oct 1 18:08:38 PDT 2018 by builder
 CPUCTL FPGA version: 17
Boot rom version is v54
CPU Control FPGA version is 0x17
Multicore RAM test using 10 cores
>>>Testing SDRAM from 0x000000002200000 to 0x000000080000000
>>>Testing SDRAM from 0xffffffffe0000000 to 0xfffffffffe000000
>>>Testing Compact Flash 1... Slot Empty
>>>Testing Compact Flash 2... Slot Empty
>>>Testing Compact Flash 3... OK (STEC M2+ CF 9.0.2)
Board Serial Number is 'NS184100464'
Platforms in Chassis EEProm 1 is 0x1
Chassis type 34 (sr14s_r1) found in Chassis EEProm 1
Chassis Serial Number is 'NS173300113'
Searching for boot.ldr on local drives:
Searching cf3 for boot.ldr...
*************
******
Total Memory: 16GB Chassis Type: sr14s_r1 (0x22) Card Type: pegasus_r1 (0x42) [IO
CTRL Ver: 0x17 Date: not-available] Git: [ Tag/Hash: TiMOS_16_0_R4-
g49edf4fa7f67; branch: master, remote: master]
TiMOS-L-16.0.R4 boot/hops Nokia 7xxx ? Copyright (c) 2000-2018 Nokia.
All rights reserved. All use subject to applicable license agreements.
Built on Sun Sep 30 18:08:18 PDT 2018 by builder in /builds/160/R4/panos/main
TIMOS BOOT LOADER
Extended checks enabled with overhead of 36B
Fair scheduler is now enabled
```

Time from clock is TUE NOV 17 15:12:04 2020 UTC Switching serial output to sync mode... done Looking for cf3:/bof.cfg ... OK, reading Contents of Boot Options File on cf3:

# 5 Debug Commands

The debug commands enable detailed debug information for various protocols.

Debug output is generally seen by configuring a log with **from debug-trace** and then viewing the output of the log.

The currently enabled debug can be seen using the **show debug** command.

Debug configuration is not persistent across CPM switchovers nor router reboots. The **admin debug-save** command can be used to save the debug configuration. The resulting file could then be executed later as needed.

Individual debug commands are described in the various User Guides where the associated protocols and features are also described. For example, the **debug service id arp-host** command is described in the 7450 ESS, 7750 SR, 7950 XRS, and VSR Layer 3 Services Guide: IES and VPRN.

# 6 Zero Touch Provisioning

Traditional deployment of a new node in a network is a multistep process in which the user connects to the hardware to provision global and local parameters. Zero Touch Provisioning (ZTP) automatically configures a node by obtaining the required information from the network and provisioning the node with minimal manual intervention and configuration. When new nodes that support ZTP are connected and boot up, the node is auto-provisioned.

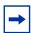

**Note:** To support ZTP, make sure the new nodes are purchased with the **auto-boot** flag enabled in the factory-loaded BOF.

## 6.1 ZTP Overview

ZTP is used to automatically install and provision new nodes in the field. For out-of-band management, the nodes can be installed and powered up with network connectivity on the management (Mgmt) port. For in-band management, the first two connectors on the first two slots can be used for ZTP.

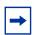

**Note:** For breakout connectors, only the first breakout port on the first two connectors can be used for ZTP.

After network connectivity is established, the ZTP process automatically starts. The node sends a DHCP discovery request to the DHCP server using a ZTP-capable port and the DHCP server returns an IPv4/IPv6 FTP or HTTP URL from which the provisioning information can be retrieved. The provisioning information is in a file called the provisioning file, which contains the URL of the image, config, and other files to be downloaded. After downloading these files and successfully provisioning, the node automatically reboots and comes back up in normal mode.

# 6.1.1 Network Requirements

ZTP requires the following network components:

• DHCP server (IPv4 or IPv6)

The DHCP server supports assignment of IP addresses through DHCP requests and offers.

#### file server

The FTP or HTTP URL is used for staging and transfer of RPMs, configurations, images, and scripts.

### DHCP relay

DHCP relay is required if the servers are across a Layer 3 network.

# 6.1.2 Network Support

pool.

ZTP operates in the following network environments:

node, file servers, and DHCP server in the same subnet
 Figure 9 shows the scenario where all components are in a Layer 2 broadcast domain. There is no DHCP relay and all IP addresses are assigned from a single

Figure 9 Auto-provisioning with all Components in a Layer 2 Broadcast Domain

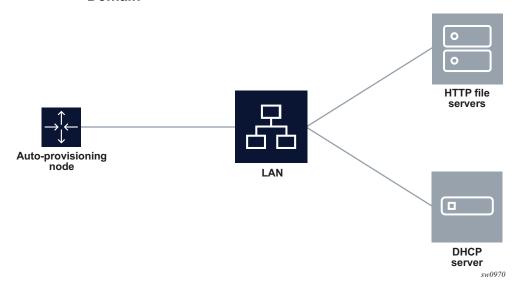

• file servers and DHCP server in the same subnet, separate from the node

Figure 10 shows the scenario, where only the file servers and DHCP server are in the same subnet. DHCP relay is used to fill Option 82 as the gateway address. The gateway address is used to find the appropriate pool in the DHCP server to assign the correct subnet IP address to the system.

Figure 10 Auto-provisioning with all Components in a Layer 2 Broadcast Domain

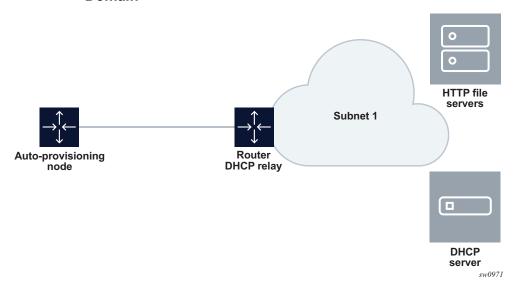

DHCP allows the Option 3 router to define the default gateway. If multiple addresses are provided using Option 3, the first address is used for the default gateway.

### · node, file servers, and DHCP server in different subnets

Figure 11 shows the scenario, where all components are in different subnets. DHCP relay adds the Option 82 gateway address to the DHCP request, and the DHCP server adds the Option 3 gateway address of the file server.

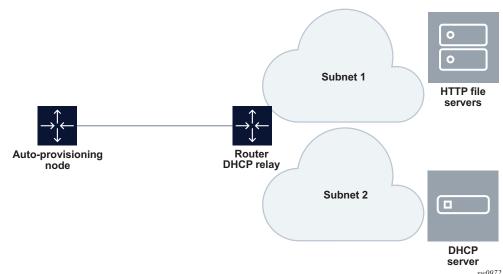

Figure 11 Auto-provisioning with all Components in Different Subnets

# 6.2 ZTP Processes

ZTP consists of the following processes:

- auto-boot process
- · auto-provisioning process

## 6.2.1 Auto-boot Process

In this process, the node discovers and provisions the chassis and installed cards.

- 1. The node is powered up.
- 2. The out-of-band management port is checked for link connectivity. If a link is not found, the in-band management ports are checked for a link.
- The first two card or MDA slots are auto-provisioned based on the installed card types. See ZTP Overview for information about the specific card or MDA slots that are used.
- 4. The auto-boot process switches control to the auto-provisioning process.

See Auto-boot Process for more information about the auto-boot process.

# 6.2.2 Auto-provisioning Process

In this process, the node detects operational ports, attempts to discover its IP address, and downloads the relevant files for provisioning.

- The node sends a DHCP discovery request to the DHCP server using the outof-band management port. If DHCP discovery is unsuccessful, the node reattempts it using the in-band management ports.
- 2. After DHCP discovery is successful, the DHCP server returns an IPv4 or IPv6 FTP or HTTP URL of a file server from which the node can retrieve provisioning information.
- 3. The node downloads the provisioning information and performs the autoprovisioning according to the specifications in the files.
- 4. After the node is successfully provisioned, it automatically reboots and becomes operationally up.

See Auto-provisioning Process for more information about the auto-provisioning process.

The SR OS can also initiate the auto-provisioning process using a **tools** command.

# **6.3 DHCP Support for ZTP**

This section provides information about DHCP messages, DHCP clients, and DHCP servers that are supported by ZTP.

# 6.3.1 DHCP Server Offer Options 66, 67, and 43

Options 66, 67, and 43 are supported for indicating the location of the provisioning file. If both Options 66 and 67 are present in the DHCP offer, they take precedence over Option 43.

Option 66 contains the server URL or IP address, and Option 67 contains the URL of the provisioning file location.

Options 66 and 67 are meant for use by PXE TFTP, but are also used for HTTP and FTP. If an offer arrives with Options 66 and 67, Option 66 should resolve the server IP address and Option 67 should resolve the file location. Option 66 can be omitted by the provider, in which case Option 67 is used for both the server IP address and provider file URL. If an offer arrives with Option 67 only, it should resolve both the server IP address and file URL.

The auto-provisioning process distinguishes the host part of the URL and can resolve it using DHCP DNS.

### 6.3.1.1 Nokia-specific TLV

The Nokia-specific TLV is NOKIA-DCTOR-AUTOCONFIG. The location of the BOF for each system to use is configured in the optional **autoboot** file parameter, which is a standard Option 43 value initialized at the beginning of the process. The BOF location is sent in Option 43 as part of the DHCP offer and Ack messages from the DHCP server to the system. The system uses the location specified in Option 43 to initiate an FTP download of the BOF.

# 6.3.2 Supported DHCP Client Options for ZTP

Table 31 lists the supported DHCP client options for ZTP.

Table 31 Supported DHCP Client Options for ZTP

| Options               | DHCP IPv4<br>Option | IPv4 Comments                    | DHCP IPv6<br>Option | IPv6 Comments                                                                                                   |
|-----------------------|---------------------|----------------------------------|---------------------|----------------------------------------------------------------------------------------------------|
| Lease time            | Option 51           | Always infinite                  | _                   | _                                                                                                    |
| Requested option list | Option 55           | _                                | _                   | _                                                                                                    |
| Client ID             | Option 61           | Default is chassis serial ID     | Option 1<br>(DUID)  | Type 2 — vendor-<br>assigned unique ID<br>(default with chassis<br>serial ID)<br>Type 3 — link-layer<br>address |
| User class            | Option 77           | "platform;timos-<br>release;ztp" | Option 15           | "platform;timos-<br>release;ztp"                                                                                |

Table 31 Supported DHCP Client Options for ZTP (Continued)

| Options  | DHCP IPv4<br>Option | IPv4 Comments                         | DHCP IPv6<br>Option | IPv6 Comments |
|----------|---------------------|---------------------------------------|---------------------|---------------|
| Class ID | Option 60           | "NOKIA:<br>FmtChassisType<br>Strings" | _                   | _             |

# 6.3.3 Supported DHCP Server Options for ZTP

Table 32 lists the supported DHCP server options for ZTP.

Table 32 Supported DHCP Server Options for ZTP

| Options                | DHCP IPv4<br>Option | IPv4 Comments                                                                                            | DHCP IPv6<br>Option | IPv6 Comments                   |
|------------------------|---------------------|----------------------------------------------------------------------------------------------------|---------------------|---------------------------------|
| Subnet mask            | Option 1            | _                                                                                                    | _                   | _                               |
| Router                 | Option 3            | Default gateway                                                                                          | _                   | _                               |
| DNS server             | Option 6            | DNS server                                                                                               | _                   | _                               |
| Lease time             | Option 51           | Must be infinite                                                                                         | _                   | _                               |
| Server address         | Option 54           | Identifies the DHCP server                                                                               | _                   | _                               |
| Classless static route | Option 121          | Used to install static routes                                                                            | _                   | _                               |
| NTP server             | Option 42           | Future support                                                                                           | Option 56           | Future support                  |
| TFTP server name       | Option 66           | Server IP address                                                                                        | _                   | _                               |
| Bootfile name          | Option 67           | URL of the file Can be used without Option 66, in which case it will contain the server name and the URL | Option 59           | Server name and URL of the file |

| Table 32 | Supported DHCP | Server Op | otions for ZTP | (Continued) |
|----------|----------------|-----------|----------------|-------------|
|          |                |           |                | (           |

| Options                                                   | DHCP IPv4<br>Option | IPv4 Comments                                                                                                    | DHCP IPv6<br>Option | IPv6 Comments                                                                                                   |
|-----------------------------------------------------------|---------------------|----------------------------------------------------------------------------------------------------|---------------------|----------------------------------------------------------------------------------------------------|
| Vendor-specific<br>options<br>(See Nokia-specific<br>TLV) | Option 43           | Nokia proprietary file location Can be used instead of Options 66 or 67, but Options 66 and 67 take precedence over Option 43 | Option 17           | Nokia proprietary file location Can be used instead of Option 59, but Option 59 takes precedence over Option 17 |

# 6.3.4 DHCP Discovery and Solicitation

IPv4 DHCP discovery and IPv6 DHCP solicitation are supported.

IPv4 DHCP discovery messages and IPv6 DHCP solicitation messages are sent from out-of-band and in-band management ports with active links. The first valid DHCP offer for the address family that arrives on the node is used.

In the BOF, the auto-boot option can be configured to send out IPv4, IPv6, or both IPv4 and IPv6 DHCP requests.

# 6.3.4.1 DHCP Discovery (IPv4 and IPv6)

This section describes DHCP discovery options.

### 6.3.4.1.1 DHCP Discovery Options 61 and 77

The SR OS supports both Option 61 (client ID) and Option 77 (user class) DHCP discovery options.

Option 61 provides the client ID; the serial ID of the chassis is used by default. Option 61 is used for DHCP server pool selection. By default, the chassis serial ID is sent in Option 61 with a type of 0. This option is configurable using the **bof auto-boot** [client-identifier {string | hex | chassis-mac}] command.

Option 77 provides the user class, describing what the device is and other information, such as the OS version. This option is set automatically, but can be removed using the BOF configuration. For example, the user can omit **include-user-class** in the BOF auto-boot configuration, to avoid sending Option 77.

For ZTP, the DHCP discovery message should be sent with Option 77; the following information is automatically configured:

platform;timos-release;ztp

For auto-provisioning, Option 77 should use the following information:

platform;timos-release;AP

### 6.3.4.1.2 DHCP Discovery Option 1 DUID (IPv6)

By default, the node will use RFC 3315 DUID Type 2 vendor-assigned unique IDs. The value for *enterprise-id* is 6527 and the identifier is the chassis serial number.

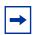

**Note:** The system uses the chassis serial number for ZTP pool selection and autoprovisioning.

The option to use Type 3 is configured in the BOF. For MAC, the chassis MAC address is configured in a string format.

Type 1 is not supported.

## 6.3.4.2 DHCP Solicitation (IPv6)

Unlike IPv4 DHCP offers, which contain the prefix and default route, IPv6 DHCP offers only contain the IP address assignment. The IPv6 route advertisement (RA) provides the default router and the prefix is set to /128 for the IP address supplied by the DHCP server.

For further information about RA support, see IPv6 DHCP/RA Details. For further information about DHCP server offers, see DHCP Server Offer Options 66, 67, and 43.

## 6.3.5 IPv4 and IPv6 DHCP Support

The ZTP process supports the use of IPv4 and IPv6 DHCP clients to obtain the provisioning file.

For ZTP processes, the node transmits both IPv4 and IPv6 discovery and solicitation messages. If offers arrive from both IPv4 and IPv6 servers, both offers are cached and the first offer received is processed. If the first offer does not fulfill the ZTP requirements and is rejected, the second offer is processed and accepted or rejected. If both offers received on an interface are rejected, ZTP will go to the next interface.

The provisioning file only allows file transfer in the address family of the DHCP offer that is used. If the offer is IPv4, the provisioning files are downloaded using IPv4. If the offer is IPv6, the provisioning files are downloaded using IPv6.

### 6.3.5.1 IPv4 Route Installation Details

Option 3 (default route) and Option 121 (classless static route) are supported for IPv4 DHCP.

For identical routes with different next hops, only the first route is installed and the second route is kept as a backup route. ECMP is not supported.

There is no route limit for Option 121.

#### 6.3.5.2 IPv6 DHCP/RA Details

IPv6 DHCP offers do not contain an IP prefix. The IPv6 prefix is usually obtained from the IPv6 RA arriving from the upstream router. For ZTP, the 7750 SR is a host; therefore, the system assigns a /128 prefix to the IPv6 address obtained from the DHCP offer.

The 7750 SR supports the use of an IPv6 RA to install IPv6 default and static routes from upstream routers. The system installs all the routes advertised using the RA. If the same route has been advertised from multiple upstream routers (next hops), the system installs the route with the highest preference. The 7750 SR does not support ECMP if the same route is advertised from multiple next hops by multiple RAs.

In accordance with RFC 4861 recommendations, the 7750 SR ensures that all RAs are obtained before the auto-provisioning process is started for IPv6. RFC 4861 recommends that the host (in this case, the 7750 SR) send a minimum of three route solicitations to increase the likelihood of at least one route solicitation being received by the upstream routers.

Each route solicitation is followed by a 4-second timeout, so the third route solicitation is sent 8 seconds after the first. The upstream routers must respond within 0.5 seconds. As a result, the 7750 SR receives all RAs and routes within 8.5 seconds of the first route solicitation, and will wait a maximum of 9 seconds to receive all RAs; ZTP always waits 20 seconds to receive all RAs, however, only the first RA received will be used.

### 6.3.5.3 ZTP and DHCP Timeouts

The ZTP timeout interval is 30 minutes. After each ZTP timeout, the node reboots and reattempts the ZTP process. The node does not reboot if the ZTP timeout interval expires while the node is executing a DHCP offer or downloading files. The node executes the DHCP offer until it succeeds or fails, at which point the node reboots; if the offer is successful, the node comes up in normal operation mode.

The DHCP timeout interval is 20 seconds. If a DHCP offer is not received within the DHCP timeout interval, the auto-provisioning process is reattempted using the next valid interface.

# 6.4 ZTP Procedure Details

This section describes ZTP procedures including node bootup, BOF, auto-provisioning, logs, and events.

## 6.4.1 Node Bootup

After the node is powered up, the BOF is examined for the **auto-boot** flag status. If the **auto-boot** flag is set in the bof.cfg file, the node goes into ZTP mode. If the **auto-boot** flag is not set in the bof.cfg file, the node continues booting normally.

If it is in ZTP mode, the node provisions all hardware necessary for the ZTP process. This includes the fabric, the first two card slots, and the MDAs for the first two card slots. The node then checks for links on the management (Mgmt) port and valid Ethernet ports.

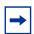

**Note:** A bof.cfg file with the **auto-boot** flag enabled can be shipped as an orderable part with the applicable software license. The auto-boot flag can also be set using the **bof>auto-boot** command.

For more information about the BOF, see BOF.

### 6.4.1.1 Reinitiating ZTP During Normal Node Bootup

ZTP can be reinitiated any time by setting the **auto-boot** flag and configuring the flag options in the BOF. After the auto-boot flag is set, any reboot forces the node into ZTP mode, including DHCP discovery, and downloading and reprocessing the provisioning file. The old BOF is kept in the storage medium until the ZTP process is successful, then the old BOF information is overwritten. If an unsuccessful ZTP process is interrupted and the **auto-boot** flag is removed, the node boots using the old BOF.

## 6.4.2 BOF

Two versions of each supported 7750 SR platform software license are currently available: one for non-ZTP bootup, and one for ZTP bootup. Software packages for ZTP bootup contain a bof.cfg file with the **auto-boot** flag set, which causes the node to automatically boot up in ZTP mode and execute ZTP processes.

The **auto-boot** flag contains the following information:

#### client ID

The client ID is sent to the DHCP server to identify the chassis or node and to find a pool for the DHCP offer. If no client ID is configured, the chassis serial number is sent.

This option is used for both IPv4 client ID and IPv6 DUID Type 2.

#### port (port:vlan)

The port is used to send DHCP discovery; the port number must be configured manually in the BOF.

For more information about the BOF, see Boot Options.

## 6.4.2.1 SD Card and Compact Flash Support

Nokia recommends that the provisioning file be downloaded to an SD card, and the BOF should point to the SD card for imaging and configuration.

The BOF does not support loading from the network using HTTP or HTTPS.

### 6.4.3 Auto-boot Process

This section describes the ZTP auto-boot process.

### 6.4.3.1 Options and Option Modification

By default, the auto-boot process scans all ZTP-enabled ports to find a port with an operational link. The scanned ports include:

- out-of-band management port (Mgmt port)
- Ethernet ports on the first two card or MDA slots (used for in-band management)

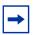

**Note:** For breakout connectors, only the first breakout port in the connector can be used for ZTP.

ZTP will attempt to discover the node IP via DHCP and will identify the node using DHCP client ID Option 61 (IPv4) or Option 1 (IPv6). The client ID uses the chassis serial number by default. The chassis serial number is visible on the shipping box of the chassis.

Table 31 lists the default DHCP client options for ZTP. Some client options can be manually configured in the BOF using the **bof>auto-boot** command.

The optional **auto-boot** command parameters are as follows:

[management-port]

This keyword specifies that ZTP should only be performed using the out-of-band management port (Mgmt port).

[in-band [vlan vlan-id]]

This keyword specifies that ZTP should only be performed using Ethernet ports on the first two card or MDA slots. The *vlan-id* parameter can be used to specify an in-band VLAN to use for the auto-boot process.

#### • [ipv4] [ipv6]

These keywords specify that IPv4 discovery, IPv6 discovery, or both, should be performed. If both keywords are specified, the system will dual-stack.

- [client-identifier {string ascii-string | hex hex-string | chassis-mac}]

  These parameters identify the node to the DHCP server and find a pool for DHCP offers. This information is sent using Option 61 (IPv4) or Option 1 (IPv6). If the parameters are not configured, the chassis serial number is sent by default. This option is used for both IPv4 client ID and IPv6 DUID Type 2.
- [include-user-class]

This keyword specifies that Option 77 should be included.

The **auto-boot** options can be modified using the **bof>auto-boot** command, or by interrupting the bootup process and manually modifying the bof.cfg file.

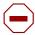

**Caution:** Manually modifying the bof.cfg file is not recommended. When modifying **auto-boot** options using CLI, all required options must be explicitly configured because the default cases will no longer be used. When modifying the bof.cfg file manually, the format must be correct.

### 6.4.3.2 CLI Access

The auto-boot process is executed in the background and does not block CLI usage. The user can enter CLI commands while the auto-boot process is running in the background. A warning message is displayed to notify the user that the auto-boot process is being executed. Any configurations performed using the CLI may be lost when the node reboots following successful auto-boot and auto-provisioning processes. After the node has finished booting and if the **auto-boot** flag is set in the BOF, the node displays the login prompt.

The user can access the CLI using a console and can change and save the BOF configuration; the user can remove or modify the **auto-boot** parameter in the BOF.

## **6.4.3.3** Interrupting Auto-boot

The auto-boot process can be interrupted using the **tools>auto-boot terminate** command. After the auto-boot process is terminated, use the **bof>auto-boot** command to modify the **auto-boot** flag.

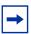

Note: The auto-boot flag can also be modified without interrupting the auto-boot process.

## 6.4.4 Auto-provisioning Process

This section describes the ZTP auto-provisioning process.

See Provisioning Files for information about files that are downloaded during the auto-provisioning process.

### 6.4.4.1 Auto-provisioning Procedure

After the node enters ZTP mode, the auto-discovery process is executed to provision the necessary hardware for node discovery.

The following are the operational steps of the auto-discovery process.

- 1. DHCP is used to discover the IP address of the node.
- 2. Options 66 and 67, or Option 43 is used to find and download the provisioning file.

The provisioning file includes the location of necessary files, such as configuration information, system image, and licenses, along with the DNS needed to resolve these location URLs. The file also includes BOF information required to boot the node into operational mode.

- 3. The provisioning file is executed to download the named files to the node.
- After all files are successfully downloaded, the node is rebooted and the autoboot flag is cleared from the BOF.

After the node reboots, it comes up in normal operational mode.

The node can be put back into ZTP mode by editing the BOF to include the **auto-boot** flag and saving the BOF. Doing so causes the node to enter ZTP mode after it is rebooted.

Use one of the following methods to run the auto-provisioning process.

#### automatic execution

The auto-boot process will automatically execute the auto-provisioning process if the **auto-boot** flag is set in the BOF.

#### manual execution

The auto-provisioning process can be executed manually using the **tools>perform>system>auto-node-provisioning** command.

If the auto-provisioning process is executed manually, only interfaces without IP addresses are considered part of the discovery mechanism. Additionally, while the process is running, it will attempt to discover DHCP servers using all card or MDA slots and ports with Layer 3 interfaces that do not have IP addresses.

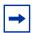

**Note:** Using the **tools>perform>system>auto-node-provisioning** command while the auto-boot process is running is not allowed.

### 6.4.4.2 Out-of-band Management Versus In-band Management

The auto-provisioning process can use the out-of-band management port (Mgmt port) or in-band management on Ethernet ports.

The node attempts the auto-provisioning process using any port with an operational link, starting with the out-of-band management port. If the node cannot be discovered using the out-of-band management port, either because the port is down or is not receiving a DHCP offer from the DHCP server, the process is reattempted using the Ethernet ports. If the Ethernet ports fail, the management port is tried again and the cycle repeats sequentially.

The following operational guidelines apply to in-band and out-of-band management ports.

- Out-of-band management and in-band management support untagged frames.
- Out-of-band management does not support dot1q (VLAN tags).
- In-band management supports dot1q interfaces if the VLAN is correctly configured in the BOF.
- VLAN discovery is not supported.

If out-of-band management is used, no card or MDA provisioning is necessary and the auto-provisioning process executes as soon as an active link is detected on the Mgmt port.

To use out-of-band management exclusively, use the **bof>auto-boot management-port** command.

To use in-band management exclusively, use the **bof>auto-boot inband** [**vlan** *vlan-id*] command.

### 6.4.4.2.1 Supported In-band Management Ports

See ZTP Overview for information about which ports support in-band management for ZTP.

# 6.4.5 Provisioning Files

Provisioning files are created by the operator, based on requirements and the locations of the necessary files. A provisioning file contains the locations and URLs of critical files, such as the system image, configuration information, and necessary licenses, and can also contain DNS server information used to resolve these locations.

A provisioning file consists of two main parts:

· location of file types

Contains locations of the following file types:

- system image
- configuration information
- licenses

These items can be downloaded using FTP or HTTP; DNS server information can also be included.

BOF information

BOF information can be loaded on the node after the ZTP processes are completed; the BOF portion of the file must be formatted correctly.

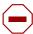

**Caution:** Ensure that the **auto-boot** flag is not set on the BOF that will be downloaded by the auto-provisioning process. Failure to do so will cause the node to go back into ZTP mode after it reboots.

The provisioning file is stored on the SD card and can be executed using the **tools>perform>system>auto-node-provisioning>file** command to redownload the named files

### 6.4.5.1 Provisioning File Download

The provisioning file location is discovered using DHCP offer Options 66, 67, or 43, and is downloaded using HTTP only.

The provisioning file URL can be resolved using DNS, in which case up to three DNS server IP addresses should be present in the DHCP offer using Option 6 (IPv4). The DHCP DNS is only used for resolving the provisioning file URL, and not for resolving the URLs of the files named within the provisioning file.

ZTP does not support Option 15 domain names; the URL of the provisioning file should be in "host/domain" format, or a simple IP address should be used.

## 6.4.5.2 Provisioning File Resolution Using DNS

If the downloaded provisioning file includes a DNS IP in the DNS section of the file, the URLs of the files in the provisioning file must be resolved using this DNS server or by the DNS server listed in the DHCP offer.

Up to three DNS addresses (primary, secondary, tertiary) can be listed in the DNS section of the provisioning file. If all three DNS addresses are listed, they are attempted in the order they are listed, to resolve the file URLs.

# 6.4.5.3 File Download and Redundancy

Up to three locations can be set for each file type, using the primary-url, secondary-url, and tertiary-url fields. The auto-provisioning process attempts to download all files using the primary-url information for each file. If this attempt is unsuccessful, the process will reattempt using the secondary-url information for each file. If this attempt is not successful, the process will reattempt, using the tertiary-url information.

A ZTP operation is considered successful when all files named in the provisioning file are downloaded. If all file locations are attempted and all named files are not successfully downloaded, the auto-provisioning process fails and ZTP will reattempt the provisioning process using the next valid interface.

# 6.4.5.4 Sample Provisioning File

The following output is an example of provisioning file information.

```
dns {
    primary 192.0.2.1
    secondary 192.0.2.2
    tertiary 192.0.2.3
    domain sample.domain.com
download {
  image "cf3:/both.tim" {
    primary-url "http://192.168.40.140:81/both.tim"
    secondary-url "http://192.168.40.140:81/both.tim"
    tertiary-url "http://192.168.40.140:81/both.tim"
  image "cf3:/support.tim" {
   primary-url "http://192.168.40.140:81/support.tim"
    secondary-url "http://192.168.40.140:81/support.tim"
    tertiary-url "http://192.168.40.140:81/support.tim"
  }
  config "cf3:/config.cfg" {
    primary-url "ftp://ftpserv:name@192.168.194.50/./images/dut-a.cfg"
    secondary-url "http://192.168.41.140:81/dut-a.cfg"
    tertiary-url "http://192.168.42.140:81/dut-a.cfg"
  file "cf3:/license.txt" {
   primary-url "ftp://ftpserv:name@192.168.194.50/./images/provision_example.cfg"
    secondary-url "http://192.168.41.140:81/dut-a.cfg"
    tertiary-url "http://192.168.42.140:81/dut-a.cfg"
  }
}
bof {
  primary-image cf3:/both.tim
  primary-config cf3:/config.tim
  address 192.168.100.1 active
  autonegotiate
  duplex full
  speed 100
  wait 3
  persist off
  console-speed 115200
```

# 6.4.5.5 Proxy Support

HTTP can connect to public servers using a proxy. The proxy is in URL format and the URL must be resolved using the provisioning file DNS.

The proxy can include a username and password. Proxy PAC is not supported.

Proxy information formatting is as follows:

http://user@hostname:file-path

proxy http://ip-or-url user@hostname:port

# 6.4.6 Logs and Events

ZTP displays detailed events about all stages of the auto-boot and auto-provisioning processes. All events are saved in a log file on the SD card at the end of the ZTP process.

# 6.5 ZTP Command Reference

## 6.5.1 Command Hierarchies

# **6.5.1.1 Configuration Commands**

```
bof

- auto-boot [management-port] [inband [vlan vlan-id]] [ipv4] [ipv6] [client-identifier {string ascii-string | hex hex-string | chassis-mac}] [include-user-class]

- no auto-boot

tools

- auto-boot {retry | terminate}
- auto-boot echo [debugger]
- no auto-boot echo [debugger]
- dump
- auto-boot [detail]
- auto-boot log
- perform
- system
- auto-node-provisioning
- file provisioning-file-url [save-provision-file-destination file-url]
[reboot-on-success]
```

# **6.5.2 Configuration Commands**

### 6.5.2.1 ZTP BOF Commands

### auto-boot

Syntax auto-boot [management-port] [inband [vlan vlan-id]] [ipv4] [ipv6] [client-identifier {string

ascii-string | hex hex-string | chassis-mac}] [include-user-class]

no auto-boot

Context bof

**Description** This command enables the **auto-boot** flag in the BOF and configures the auto-boot options

for ZTP. When modifying auto-boot options using CLI, all required options must be explicitly

configured as the default cases will no longer be used.

The **no** form of this command disables the **auto-boot** flag.

**Default** no auto-boot

Parameters management-port — Specifies that the out-of

**management-port** — Specifies that the out-of-band management port (Mgmt port) should be used for ZTP.

inband — Specifies that in-band management through an Ethernet port should be used for ZTP

*vlan-id* — Specifies an in-band VLAN to use for the auto-boot process.

**Values** 0 to 4094

**ipv4** — Enables IPv4 DHCP discovery. This parameter is mandatory if the **ipv6** parameter is not specified.

**ipv6** — Enables IPv6 DHCP solicitation. This parameter is mandatory if the **ipv4** parameter is not specified.

ascii-string — Specifies a DHCP client identification string, up to 58 ASCII characters, to be used for Option 61 (IPv4) or Option 1 (IPv6).

hex-string — Specifies a DHCP client identification string, up to 116 hexadecimal nibbles, to be used for Option 61 (IPv4) or Option 1 (IPv6).

Values 0x0 to 0xFFFFFFF

chassis-mac — Specifies that the chassis MAC address should be used as the DHCP client identification string for Option 61 (IPv4) or Option 1 (IPv6).

include-user-class — Specifies that Option 77 should be included in DHCP messages.

### 6.5.2.2 ZTP Tools Commands

#### auto-boot

Syntax auto-boot {retry | terminate}

auto-boot echo [debugger] no auto-boot echo [debugger]

Context tools

**Description** This command starts and stops the auto-boot process. It is also used to enable the display of

auto-discovery information in the CLI.

This command can be used only if the auto-boot flag is enabled in the BOF.

The **no** form of this command disables the display of auto-discovery information.

**Parameters** retry — Executes the auto-boot process.

terminate — Stops an executing auto-boot process.

**echo** — Enables the display of auto-discovery information in the CLI.

debugger — Includes debugging information in the displayed auto-discovery

information.

#### auto-boot

Syntax auto-boot [detail]

auto-boot log

Context tools>dump

**Description** This command displays auto-boot process information.

**Parameters** detail — Displays detailed information.

log — Saves auto-boot process information to a log file.

### auto-node-provisioning

Syntax auto-node-provisioning

Context tools>perform>system

**Description** This command enables the context to configure auto-provisioning process parameters and

manually execute the auto-provisioning process.

### file

Syntax file provisioning-file-url [save-provision-file-destination file-url] [reboot-on-success]

Context tools>perform>system>auto-node-provisioning

**Description** This command executes the auto-provisioning process. When the auto-provisioning process

is executed using the **file** command, DHCP discovery and solicitation is not performed.

**Parameters** provisioning-file-url — Specifies the location of the provisioning file.

Values local-url, remote-url

local-url — [cflash-id/]file-path; 200 characters max

 $\textit{remote-url} = \{ \texttt{ftp} \mid \texttt{https} \} : / [\textit{login:password}@] \textit{remote-locn/}[\textit{file-locn/}] = \texttt{ftp} \mid \texttt{https} \} : / [\textit{login:password}@] = \texttt{ftp} \mid \texttt{https} \} : / [\textit{login:password}@] = \texttt{ftp} \mid \texttt{https} \mid \texttt{http} \mid \texttt{https} \mid \texttt{http} \mid \texttt{https} \mid \texttt{http} \mid \texttt{http} \mid \texttt{http} \mid \texttt{http} \mid \texttt{https} \mid \texttt{http} \mid \texttt{http} \mid \texttt{h$ 

path]

remote-locn — {hostname | ipv4-address | ipv6-address}[:port]

ipv4-address — a.b.c.d

ipv6-address — x:x:x:x:x:x:x:x[-interface]

x:x:x:x:x:d.d.d.d[-interface]

x — 0 to FFFF (hexadecimal)

d — 0 to 255 (decimal)

port — 0 to 65535

cflash-id — cf1:m cf1-A:, cf1-B:, cf2:, cf2-A:, cf2-B:, cf3:, cf3-A:, cf3-A:

B:

file-url — Specifies the location to save the provisioning file.

Values [cflash-id/]file-path

*cflash-id* — cf1:m cf1-A:, cf1-B:, cf2:, cf2-A:, cf2-B:, cf3:, cf3-A:, cf3-

B:

**reboot-on-success** — Reboots the router when the auto-provisioning process completes successfully.

# 7 Tools Commands

The tools commands provide two primary functions:

- dump
- perform

The **tools dump** commands are used to provide additional detailed and enhanced information about various aspects of the router.

The **tools perform** commands provide the ability to trigger a variety of actions in the router such as a card power cycle (**tools perform card power-cycle**), APS switchovers, and so on.

Individual tools commands are described in the various User Guides where the associated protocols and features are also described. For example, the **tools dump log subscriptions** command is described in the 7450 ESS, 7750 SR, 7950 XRS, and VSR System Management Guide.

# 8 System Management

# 8.1 System Management Parameters

System management commands allow you to configure basic system management functions such as the system name, the router's location and coordinates, and Common Language Location Identifier (CLLI) code as well as time zones, Network Time Protocol (NTP), Simple Network Time Protocol (SNTP) properties, CRON and synchronization properties.

On SR OS routers, it is possible to query the DNS server for IPv6 addresses. By default, the DNS names are queried for A-records only (address-preference is IPv4-only). If the address-preference is set to IPv6 first, the DNS server is queried for AAAA-records first, and if there is no successful reply, then A-records.

# 8.1.1 System Information

This section describes system information components.

# 8.1.1.1 System Name

The system name is the MIB II (RFC 1907, Management Information Base for Version 2 of the Simple Network Management Protocol (SNMPv2)) sysName object. By convention, this text string is the node's fully-qualified domain name. The system name can be any ASCII-printable text string of up to 64 characters.

## 8.1.1.2 System Contact

The system contact is the MIB II sysContact object. By convention, this text string is a textual identification of the contact person for this managed node, together with information on how to contact this person. The system contact can be any ASCII-printable text string of up to 80 characters.

# 8.1.1.3 System Location

The system location is the MIB II sysLocation object which is a text string conventionally used to describe the node's physical location, for example, "Bldg MV-11, 1st Floor, Room 101". The system location can be any ASCII-printable text string of up to 80 characters.

## 8.1.1.4 System Coordinates

The system coordinates is the Nokia Chassis MIB tmnxChassisCoordinates object. This text string indicates the Global Positioning System (GPS) coordinates of the location of the chassis.

Two-dimensional GPS positioning offers latitude and longitude information as a four dimensional vector:

<direction, hours, minutes, seconds>

where *direction* is one of the four basic values: N, S, W, E, *hours* ranges from 0 to 180 (for latitude) and 0 to 90 for longitude, and minutes and seconds range from 0 to 60.

<W, 122, 56, 89> is an example of longitude and <N, 85, 66, 43> is an example of latitude.

System coordinates can be expressed in different notations, examples include:

- N 45 58 23, W 34 56 12
- N37 37' 00 latitude, W122 22' 00 longitude
- N36\*39.246', W121\*40.121

The system coordinates can be any ASCII-printable text string up to 80 characters.

## 8.1.1.5 Naming Objects

Do not configure named objects with a name that starts with "\_tmnx\_", or with "\_" in general.

## 8.1.1.6 Common Language Location Identifier

A CLLI code string for the device is an 11-character standardized geographic identifier that uniquely identifies the geographic location of places and certain functional categories of equipment unique to the telecommunications industry. The CLLI code is stored in the Nokia Chassis MIB tmnxChassisCLLICode object.

The CLLI code can be any ASCII-printable text string of up to 11 characters.

## 8.1.1.7 DNS Security Extensions

DNS Security (DNSSEC) Extensions are now implemented in the SR OS, allowing operators to configure DNS behavior of the router to evaluate whether the Authenticated Data bit was set in the response received from the recursive name server and to trust the response, or ignore it.

# 8.1.2 System Time

SR-series routers are equipped with a real-time system clock for time keeping purposes. When set, the system clock always operates on Coordinated Universal Time (UTC), but the SR-series routers OS software has options for local time translation as well as system clock synchronization.

#### **8.1.2.1** Time Zones

Setting a time zone in SR OS allows for times to be displayed in the local time rather than in UTC. SR OS has both user-defined and system-defined time zones.

A user-defined time zone has a user-assigned name of up to four printable ASCII characters in length and is unique from the system-defined time zones. For user-defined time zones, the offset from UTC is configured as well as any summer time adjustment for the time zone.

SR OS includes multiple commands to control the presentation of times in either UTC or local time zone format. For a CLI session, the environment variable **time-display** may be set to indicate UTC or local time zone. This setting only affects time strings shown during that specific CLI session. In addition, a global setting of **config>system>time>prefer-local-time** can be used to control time strings for objects with larger scope that a single CLI session, including the following:

- log filenames and log header information
- · times in rollback information
- times in rollback and configuration files header information
- times related to CRON scripts
- times in the event handler system

A separate control per log file controls the format of the time strings on the event recorded into the logs (separate from the log filename and header information). Use the **config>log-id>time-format** command to set these time strings.

The SR OS system-defined time zones are listed in Table 33, which includes both time zones with and without summer time correction.

Table 33 System-Defined Time Zones

| Acronym    | Time Zone Name               | UTC Offset |  |  |  |
|------------|------------------------------|------------|--|--|--|
| Europe     | Europe                       |            |  |  |  |
| GMT        | Greenwich Mean Time          | UTC        |  |  |  |
| BST        | British Summer Time          | UTC +1     |  |  |  |
| IST        | Irish Summer Time            | UTC +1*    |  |  |  |
| WET        | Western Europe Time          | UTC        |  |  |  |
| WEST       | Western Europe Summer Time   | UTC +1     |  |  |  |
| CET        | Central Europe Time          | UTC +1     |  |  |  |
| CEST       | Central Europe Summer Time   | UTC +2     |  |  |  |
| EET        | Eastern Europe Time          | UTC +2     |  |  |  |
| EEST       | Eastern Europe Summer Time   | UTC +3     |  |  |  |
| MSK        | Moscow Time                  | UTC +3     |  |  |  |
| MSD        | Moscow Summer Time           | UTC +4     |  |  |  |
| US and Car | US and Canada                |            |  |  |  |
| AST        | Atlantic Standard Time       | UTC -4     |  |  |  |
| ADT        | Atlantic Daylight Time       | UTC -3     |  |  |  |
| EST        | Eastern Standard Time        | UTC -5     |  |  |  |
| EDT        | Eastern Daylight Saving Time | UTC -4     |  |  |  |

Table 33 System-Defined Time Zones (Continued)

| Acronym   | Time Zone Name                                | UTC Offset                                                |
|-----------|-----------------------------------------------|-----------------------------------------------------------|
| ET        | Eastern Time                                  | Either as EST or EDT, depending on place and time of year |
| CST       | Central Standard Time                         | UTC -6                                                    |
| CDT       | Central Daylight Saving Time                  | UTC -5                                                    |
| СТ        | Central Time                                  | Either as CST or CDT, depending on place and time of year |
| MST       | Mountain Standard Time                        | UTC -7                                                    |
| MDT       | Mountain Daylight Saving Time                 | UTC -6                                                    |
| MT        | Mountain Time                                 | Either as MST or MDT, depending on place and time of year |
| PST       | Pacific Standard Time                         | UTC -8                                                    |
| PDT       | Pacific Daylight Saving Time                  | UTC -7                                                    |
| PT        | Pacific Time                                  | Either as PST or PDT, depending on place and time of year |
| HST       | Hawaiian Standard Time                        | UTC -10                                                   |
| AKST      | Alaska Standard Time                          | UTC -9                                                    |
| AKDT      | Alaska Standard Daylight Saving Time          | UTC -8                                                    |
| Australia |                                               |                                                           |
| AWST      | Western Standard Time (e.g., Perth)           | UTC +8                                                    |
| ACST      | Central Standard Time (e.g., Darwin)          | UTC +9.5                                                  |
| AEST      | Eastern Standard/Summer Time (e.g., Canberra) | UTC +10                                                   |

# 8.1.2.2 Network Time Protocol (NTP)

NTP is the Network Time Protocol defined in RFC 1305, *Network Time Protocol* (*Version 3*) *Specification, Implementation and Analysis* and RFC 5905, *Network Time Protocol Version 4: Protocol and Algorithms Specification*. It allows for the participating network nodes to keep time more accurately and more importantly they can maintain time in a more synchronized fashion between all participating network nodes.

NTP uses stratum levels to define the number of hops from a reference clock. The reference clock is considered to be a stratum-0 device that is assumed to be accurate with little or no delay. Stratum-0 servers cannot be used in a network. However, they can be directly connected to devices that operate as stratum-1 servers. A stratum-1 server is an NTP server with a directly-connected device that provides Coordinated Universal Time (UTC), such as a GPS or atomic clock.

The higher stratum levels are separated from the stratum-1 server over a network path, thus, a stratum-2 server receives its time over a network link from a stratum-1 server. A stratum-3 server receives its time over a network link from a stratum-2 server.

SR OS routers normally operate as a stratum-2 or higher device. The router relies on an external stratum-1 server to source accurate time into the network. However, SR OS also allows for the use of the local PTP recovered time to be sourced into NTP. In this latter case, the local PTP source appears as a stratum-0 server and SR OS advertises itself as a stratum-1 server. Activation of the PTP source into NTP may impact the network NTP topology because the SR OS router is promoted to stratum 1.

SR OS router runs a single NTP clock which then operates NTP message exchanges with external NTP clocks. Exchanges can be made with external NTP clients, servers, and peers. These exchanges can be through the base, management, or VPRN routing instances.

NTP operates associations between clocks as either client or server, symmetric active and symmetric passive, or broadcast modes. These modes of operation are applied according to which elements are configured on the router. To run server mode, the operator must enable NTP server mode for the base and each desired VPRN routing instance. To run client mode, the operator must configure external servers. If both the local router and remote router are configured with each other as peers, then the router operates in symmetric active mode. If only one side of the association has peering configured, then the modes are symmetric passive. To operate using broadcast mode, interfaces must be configured to transmit as broadcast servers or receive as broadcast clients.

NTP server operation for both unicast and broadcast communication within a VPRN is configured within the VPRN (refer to the NTP Within a VPRN Service section in 7450 ESS, 7750 SR, 7950 XRS, and VSR Layer 3 Services Guide: IES and VPRN).

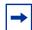

**Note:** NTP provides lightweight synchronization across a network for alignment of system time for logging purposes. NTP does not provide the high accuracy time needed for the onair applications of the mobile base stations. The more recent PTP protocol has been developed for these applications (see <a href="Network Synchronization">Network Synchronization</a>).

295

The following NTP elements are supported:

- Server mode In this mode, the node advertises the ability to act as a clock source for other network elements. The node, by default, transmits NTP packets in NTP version 4 mode.
- Authentication keys Authentication keys implement increased security support in carrier and other networks. Both DES and MD5 authentication are supported, as well as multiple keys.
- Operation in symmetric active mode This capability requires that NTP be synchronized with a specific node that is considered more trustworthy or accurate than other nodes carrying NTP in the system. This mode requires that a specific peer is set.
- Server and peer addressing using IPv6 Both external servers and external peers may be defined using IPv6 or IPv4 addresses. Other features (such as multicast, broadcast) use IPv4 addressing only.
- Broadcast or multicast modes When operating in these modes, the node receives or sends using either a multicast (default 224.0.1.1) or a broadcast address. Multicast is supported only on the CPM MGMT port.
- Alert when NTP server is not available When none of the configured servers
  are reachable on the node, the system reverts to manual timekeeping and
  issues a critical alarm. When a server becomes available, a trap is issued
  indicating that standard operation has resumed.
- NTP and SNTP If both NTP and SNTP are enabled on the node, then SNTP transitions to an operationally down state. If NTP is removed from the configuration or shut down, then SNTP resumes an operationally up state.
- Gradual clock adjustment As several applications (such as Service Assurance Agent (SAA)) can use the clock, and if determined that a major (128 ms or more) adjustment needs to be performed, the adjustment is performed by programmatically stepping the clock. If a minor (less than 128 ms) adjustment must be performed, then the adjustment is performed by either speeding up or slowing down the clock.
- In order to avoid the generation of too many events/trap the NTP module rates limit the generation of events/traps to three per second. At that point a single trap is generated that indicates that event/trap squashing is taking place.

## 8.1.2.3 SNTP Time Synchronization

For synchronizing the system clock with outside time sources, the SR OS includes a Simple Network Time Protocol (SNTP) client. As defined in RFC 2030, SNTP Version 4 is an adaptation of the Network Time Protocol (NTP). SNTP typically provides time accuracy within 100 milliseconds of the time source. SNTP can only receive the time from NTP servers; it cannot be used to provide time services to other systems. SNTP is a compact, client-only version of NTP. SNTP does not authenticate traffic.

SNTP can be configured in both unicast client modes (point-to-point) and broadcast client modes (point-to-multipoint). SNTP should be used only at the extremities of the synchronization subnet. SNTP clients should operate only at the highest stratum (leaves) of the subnet and in configurations where no NTP or SNTP client is dependent on another SNTP client for synchronization. SNTP time servers should operate only at the root (stratum 1) of the subnet and then only in configurations where no other source of synchronization other than a reliable radio clock is available. External servers may only be specified using IPv4 addresses.

In the SR OS, the SNTP client can be configured for either broadcast or unicast client mode.

#### 8.1.2.4 CRON

The CRON feature supports periodic and date and time-based scheduling in SR OS. CRON can be used, for example, to schedule Service Assurance Agent (SAA) functions. CRON functionality includes the ability to specify scripts that need to be run, when they are scheduled, including one-time only functionality (one-shot), interval and calendar functions. Scheduled reboots, peer turn ups, service assurance agent tests and more can all be scheduled with CRON, as well as OAM events, such as connectivity checks, or troubleshooting runs.

CRON supports the schedule element. The schedule function configures the type of schedule to run, including one-time only (one-shot), periodic, or calendar-based runs. All runs are determined by month, day of month or weekday, hour, minute, and interval (seconds).

# 8.2 High Availability

This section discusses the high availability (HA) routing options and features available to service providers that help diminish vulnerability at the network or service provider edge and alleviate the effect of a lengthy outage on IP networks.

High availability is an important feature in service provider routing systems. High availability is gaining momentum due to the unprecedented growth of IP services and applications in service provider networks driven by the demand from the enterprise and residential communities. Downtime can be very costly, and, in addition to lost revenue, customer information and business-critical communications can be lost. High availability is the combination of continuous uptime over long periods (Mean Time Between Failures (MTBF)) and the speed at which failover or recovery occurs (Mean Time To Repair (MTTR)).

The popularity of high availability routing is evident at the network or service provider edge where thousands of connections are hosted and rerouting options around a failed piece of equipment can often be limiting. Or, a single access link exists to a customer because of additional costs for redundant links. As service providers converge business-critical services such as real-time voice (VoIP), video, and VPN applications over their IP networks, high availability becomes much more stringent compared to the requirements for best-effort data. Network and service availability become critical aspects when offering advanced IP services which dictates that IP routers that are used to construct the foundations of these networks be resilient to component and software outages.

For high availability configuration information, see Synchronization and Redundancy.

## 8.2.1 HA Features

As more and more critical commercial applications move onto the IP/MPLS networks, providing high availability services becomes increasingly important. This section describes high availability features for routers. Most of these features only apply to routers with two Control Processor Modules (CPM).

## 8.2.1.1 Redundancy

The redundancy features enable the duplication of data elements and software functionality to maintain service continuation in case of outages or component failure.

Refer to the 7450 ESS, 7750 SR, and VSR Multiservice Integrated Service Adapter and Extended Services Appliance Guide for information about redundancy for the Integrated Service Adapter (ISA).

#### 8.2.1.1.1 Software Redundancy

Software outages are challenging even when baseline hardware redundancy is in place. There should be a balance to provide high availability routing otherwise router problems typically propagate not only throughout the service provider network, but also externally to other connected networks possibly belonging to other service providers. This could affect customers on a broad scale. Presently, there are several software availability features that contribute to the percentage of time that a router is available to process and forward traffic.

To fully appreciate high availability, you should realize that all routing protocols specify minimum time intervals in which the peer device must receive an acknowledgment before it disconnects the session.

- OSPF default session timeout is approximately 40 seconds. The timeout intervals are configurable.
- BGP default session timeout is approximately 120 seconds. The timeout intervals are configurable for the 7750 SR and 7950 XRS only.

Therefore, router software has to recover faster than the specified time interval to maintain up time.

#### 8.2.1.1.2 Configuration Redundancy

Features configured on the active device CPM are saved on the standby CPM as well. When the active device CPM fails, these features are brought up on the standby device CPM that takes over the mastership.

Even with modern modular and stable software, the failure of route processor hardware or software can cause the router to reboot or cause other service impacting events. In the best circumstances, failure leads to the initialization of a redundant route processor, which hosts the standby software configuration, to become the active processor. The following options are available.

- Warm standby The router image and configuration is already loaded on the standby route processor. However, the standby could still take a few minutes to become effective since it must first re-initialize connections by bringing up Layer 2 connections and Layer 3 routing protocols and then rebuild routing tables.
- Hot standby The router image, configuration, and network state is already loaded on the standby and it receives continual updates from the active route processor and the swapover is immediate. However, hot standby affects conventional router performance as more frequent synchronization increases consumption of system resources. Nokia's newer generation service routers address this issue because they already have extra processing built into the system.

#### 8.2.1.1.3 Component Redundancy

Component redundancy is critical to reduce MTTR for the system and primarily consists of the following router features:

- Dual route processor modules For a highly available architecture, redundant Control Processor Modules (CPM) are essential. The route processing functions of the CPM calculate the most efficient route to an Internet destination and communicate the best path information to peer routers. Rapid information synchronization between the primary and secondary CPMs is crucial to minimize recovery time.
- Switch fabric (SFM) redundancy Failure of a single switch fabric card with little to no loss of traffic.
- Redundant line cards LAG, ECMP and other techniques to spread traffic over multiple line cards so that a failure of one line card does not impact the services being delivered.
- Redundant power supply A power module can be removed without impact on traffic.
- Redundant fan Failure of a fan module without impacting traffic.
- Hot swap Components in a live system can be replaced or become active without taking the system down or affecting traffic flow to/from other modules.

Router hardware architecture plays a key role in the availability of the system. The principle router architecture styles are centralized and distributed. In these architectures, both active and standby route processors, I/O modules (IOMs) (also called line cards), fans, and power supplies maintain a low MTTR for the routing system.

However, in a centralized architecture, packet processing and forwarding is performed in a central shared route processor and the individual line cards are relatively simple. The cards rely solely on the route processor for routing and forwarding intelligence and, should the centralized route processor fail, there is greater impact to the system overall, as all routing and packet forwarding stops.

In a distributed system, the packet forwarding functionality is situated on each line card. Distributing the forwarding engines off the central route processor and positioning one on each line card lowers the impact of route processor failure as the line cards can continue to forward traffic during an outage.

The distributed system is better suited to enable the convergence of business critical services such as real-time voice (VoIP), Video, and VPN applications over IP networks with superior performance and scalability. The centralized architecture can be prone to performance bottleneck issues and limits service offerings through poor scalability which may lead to customer and service SLA violations.

## 8.2.1.1.4 Service Redundancy

All service-related statistics are kept during a switchover. Services, SDPs, and SAPs remains up with a minimum loss of forwarded traffic during a CPM switchover.

#### 8.2.1.1.5 Accounting Configuration Redundancy

When there is a switchover and the standby CPM becomes active, the accounting servers are checked and if they are administratively up and capable of coming online (media present, and so on), the standby is brought online and new accounting files are created at that point. Users must manually copy the accounting records from the failed CPM.

## 8.2.1.2 Nonstop Forwarding

In a control plane failure or a forced switchover event, the router continues to forward packets using the existing stale forwarding information. Nonstop forwarding requires clean control plane and data plane separation. Usually the forwarding information is distributed to the IOMs, XCMs and XMAs.

Nonstop forwarding is used to notify peer routers to continue forwarding and receiving packets, even if the route processor (control plane) is not working or is in a switch-over state. Nonstop forwarding requires clean control plane and data plane separation and usually the forwarding information is distributed to the line cards. This method of availability has both advantages and disadvantages. Nonstop forwarding continues to forward packets using the existing stale forwarding information during a failure. This may cause routing loops and black holes, and also requires that surrounding routers adhere to separate extension standards for each protocol. Every router vendor must support protocol extensions for interoperability.

## 8.2.1.3 Nonstop Routing (NSR)

With NSR on the SR-series router devices, routing neighbors are unaware of a routing process fault. If a fault occurs, a reliable and deterministic activity switch to the inactive control complex occurs such that routing topology and reachability are not affected, even in the presence of routing updates. NSR achieves high availability through parallelization by maintaining up to date routing state information, at all times, on the standby route processor. This capability is achieved independently of protocols or protocol extensions, providing a more robust solution than graceful restart protocols between network routers.

The NSR implementation on the SR-series routers supports all routing protocols. NSR makes it possible to keep the existing sessions (BGP, LDP, OSPF, etc.) during a CPM switchover, including support for MPLS signaling protocols. Peers do not see any change.

Protocol extensions are not required. There are no interoperability issues and there is no need to define protocol extensions for every protocol. Unlike nonstop forwarding and graceful restart, the forwarding information in NSR is always up to date, which eliminates possible blackholes or forwarding loops.

Traditionally, addressing high availability issues have been patched through nonstop forwarding solutions. With the implementation of NSR, these limitations are overcome by delivering an intelligent hitless failover solution. This enables a carrierclass foundation for transparent networks, required to support business IP services backed by stringent SLAs. This level of high availability poses a major issue for conventional routers whose architectural design limits or prevents them from implementing NSR.

#### 8.2.1.4 CPM Switchover

During a switchover, system control and routing protocol execution are transferred from the active to the standby CPM.

An automatic switchover may occur under the following conditions:

- A fault condition that causes the active CPM to crash or reboot.
- The active CPM is declared down (not responding).
- · Online removal of the active CPM.

A manual switchover can occur under the following conditions:

 To force a switchover from an active CPM to a standby, use the admin redundancy force-switchover command. You can configure a batch file that executes after failover by using the config system switchover-exec CLI command.

# 8.2.1.5 Synchronization

Synchronization between the CPMs includes the following:

- Configuration and boot-env Synchronization
- State Database Synchronization

#### 8.2.1.5.1 Configuration and boot-env Synchronization

Configuration and boot-env synchronization are supported in admin>redundancy> synchronize and config>redundancy>synchronize contexts.

#### 8.2.1.5.2 State Database Synchronization

If a new standby CPM is inserted into the system, it synchronizes with the active CPM upon a successful boot process.

If the standby CPM is rebooted, it synchronizes with the active CPM upon a successful boot process.

When configuration or state changes occur, an incremental synchronization is conducted from the active CPM to the standby CPM.

If the synchronization fails, the standby does not reboot automatically. The **show redundancy synchronization** command displays synchronization output information.

If the active and standby are not synchronized for some reason, users can manually synchronize the standby CPM by rebooting the standby by issuing the **admin reboot standby** command on the active or the standby CPM.

# 8.3 Synchronization and Redundancy

SR-series routers supporting redundancy use a 1:1 redundancy scheme. Redundancy methods facilitate system synchronization between the active and standby Control Processor Modules (CPMs) so they maintain identical operational parameters to prevent inconsistencies in the event of a CPM failure.

When automatic system synchronization is enabled for an entity, any save or delete file operations configured on the primary, secondary or tertiary choices on the active CPM file system are mirrored in the standby CPM file system.

Although software configurations and images can be copied or downloaded from remote locations, synchronization can only occur locally between compact flash drives (cf1:, cf2:, and cf3:).

Synchronization can occur either:

 Automatically — Automatic synchronization is disabled by default. To enable automatic synchronization, the config>redundancy>synchronization command must be specified with either the boot-env parameter or the config parameter.

When the **boot-env** parameter is specified, the BOF, boot.ldr, config, and image files are automatically synchronized. When the **config** parameter is specified, only the config files are automatically synchronized.

Automatic synchronization also occurs whenever the BOF is modified and when an **admin>save** command is entered with no filename specified.

 Manually — To execute synchronization manually, the admin>redundancy> synchronization command must be entered with the boot-env parameter or the config parameter.

When the **boot-env** parameter is specified, the BOF, boot.ldr, config, and image files are synchronized. When the **config** parameter is specified, only the config files are synchronized.

The following shows the output displayed during a manual synchronization of configuration files.

```
A:ALA-12>admin>redundancy# synchronize config
Syncing configuration.....
Syncing configuration.....Completed.
A:ALA-12#
```

# 8.3.1 Active and Standby Designations

Typically, the first Switch Fabric (SF)/CPM card installed in a redundant SR-series router chassis assumes the role as active, regardless of being inserted in Slot A or B. The next CPM installed in the same chassis then assumes the role as the standby CPM. If two CPM are inserted simultaneously (or almost simultaneously) and are booting at the same time, then preference is given to the CPM installed in Slot A.

If only one CPM is installed in a redundant router device, then it becomes the active CPM regardless of the slot it is installed in.

The active and standby designations can be visually determined by LEDs on the CPM/CCM faceplate. Refer to the appropriate platform *Installation* Guide for LED indicator details.

The following output shows that the CPM installed in Slot A is acting as the active CPM and the CPM installed in Slot B is acting as the standby.

The following is an example of the 7950 XRS output:

```
*A:7950 XRS-20# show card
Card Summary
______
Slot Provisioned Type
                           Admin Operational Comments
     Equipped Type (if different)
                           State State
1 xcm-x20
                           up provisioned
  cpm-x20
Α
                           up up/active
   cpm-x20
                           นท
                              up/standby
______
```

The following console message displays when a CPM boots, sees an active CPM, and becomes the standby CPM:

```
Slot A contains the Active CPM
This CPM (Slot B) is the Standby CPM
```

## 8.3.2 When the Active CPM Goes Offline

When an active CPM goes offline (due to reboot, removal, or failure), the standby CPM takes control without rebooting or initializing itself. It is assumed that the CPMs are synchronized, therefore, there is no delay in operability. When the CPM that went offline boots and then comes back online, it becomes the standby CPM.

When the standby CPM comes online, the following output is shown:

```
Active CPM in Slot A has stopped Slot B is now active CPM

Attempting to exec configuration file:
'cf3:/config.cfg' ...
...

Executed 49,588 lines in 8.0 seconds from file cf3:\config.cfg
```

# 8.3.3 OOB Management Ethernet Port Redundancy

The SR OS platform provides a resilient out-of-band (OOB) management Ethernet redundancy mode for system management.

When the management Ethernet port is down on the active CPM, the OOB Ethernet redundancy feature allows the active CPM to use the management Ethernet port of the standby CPM, as shown in Figure 12 and Figure 13.

OOB management Ethernet port redundancy is enabled using the **config>redundancy>mgmt-ethernet-redundancy** command.

Figure 12 Management Ethernet: Normal Mode

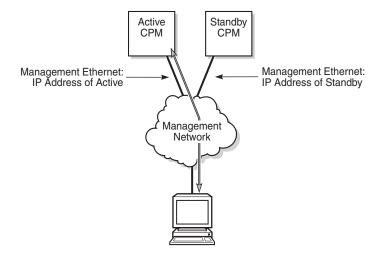

25169

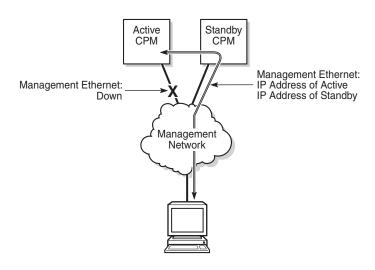

Figure 13 Management Ethernet: Redundancy Mode

25168

## 8.3.4 Persistence

The persistence feature on the 7750 SR allows information learned through DHCP snooping across reboots to be kept. This information can include data such as the IP address, MAC binding information, lease length information, and ingress SAP information (required for VPLS snooping to identify the ingress interface). This information is referred to as the DHCP lease-state information.

When a DHCP message is snooped, there are steps that make the data persistent in a system with dual CPMs. In systems with only one CPM, only Step 1 applies. In systems with dual CPMs, all steps apply.

- 1. When a DHCP ACK is received from a DHCP server, the entry information is written to the active CPM Compact Flash. If writing was successful, the ACK is forwarded to the DHCP client. If persistency fails completely (bad cflash), a trap is generated indicating that persistency can no longer be guaranteed. If the complete persistency system fails the DHCP ACKs are still forwarded to the DHCP clients. Only during small persistency interruptions or in overload conditions of the Compact Flash, DHCP ACKs may get dropped and not forwarded to the DHCP clients.
- DHCP message information is sent to the standby CPM and also there the DHCP information is logged on the Compact Flash. If persistency fails on the standby also, a trap is generated.

# 8.3.4.1 Dynamic Data Persistency (DDP) Access Optimization for DHCP Leases

A high rate of DHCP renewals can create a load on the compact flash file system when subscriber management and/or DHCP server persistence is enabled. To optimize the access to the Dynamic Data Persistency (DDP) files on the compact flash, a lease-time threshold can be specified that controls the eligibility of a DHCP lease for persistency updates when no other data other than the lease expiry time is to be updated.

When the offered lease time of the DHCP lease is less than the configured threshold, the lease is flagged to skip persistency updates and is installed with its full lease time upon a persistency recovery after a reboot.

The **dhcp-leasetime-threshold** command controls persistency updates for:

- DHCPv4 and DHCPv6 leases for a DHCP relay or proxy (enabled with persistence subscriber-mgmt)
- DHCPv4 leases for DHCP snooping in a VPLS service (enabled with persistence subscriber-mgmt)
- DHCPv4 and DHCPv6 leases for a DHCP server (enabled with persistence dhcp-server)

To check if a DHCP relay or proxy lease is flagged to skip persistency updates, use the **tools dump persistence submgt record** *record-key* CLI command. When flagged to skip persistency updates, the persistency record output includes "Skip Persistency Updates: true".

To check if a DHCP server lease is flagged to skip persistency updates, use the **tools dump persistence dhcp-server record** *record-key* CLI command. When flagged to skip persistency updates, the persistency record output includes "lease mode: LT" (LT = Lease Time) and a "lease time: ..." field. When not flagged to skip persistency updates, the persistency record output includes "lease mode: ET" (ET = Expiry Time) and an "expires : ..." field.

# 8.4 Network Synchronization

This section describes network synchronization capabilities available on SR OS platforms. These capabilities involve multiple approaches to network timing; namely SDH/SONET, Synchronous Ethernet, BITS, and Adaptive clocking and a Precision Time Protocol (PTP) IEEE 1588v2. These features address barriers to entry by:

- Providing synchronization quality required by the mobile space; such as radio operations and circuit emulation services (CES) transport.
- Augmenting and potentially replacing the existing (SONET/SDH) timing infrastructure and delivering high quality network timing for time sensitive applications in the wireline space.

Network synchronization is commonly distributed in a hierarchical master-slave topology at the physical layer as shown in Figure 14.

Primary Reference Clock Stratum 1 Gateway Class 1 or 2 CO Stratum 2 Class 2 or 3 ST<sub>2</sub> ST<sub>2</sub> Central Office Stratum 3 ST3 ST3 ST3 ST3 ST3 Class 4 or 5 Toll/End Office Stratum 4 Customer ST4 ST 4 Prem ST4 ST4 ST4 Primary Reference Secondary Reference OSSG287

Figure 14 Conventional Network Timing Architecture (North American Nomenclature)

The architecture shown in Figure 14 provides the following benefits:

• Limits the need for high quality clocks at each network element and only requires that they reliably replicate input to remain traceable to its reference.

• Uses reliable physical media to provide transport of the timing signal; it doesn't consume any bandwidth and requires limited additional processing.

The synchronization network is designed so a clock always receives timing from a clock of equal or higher stratum or quality level. This ensures that if an upstream clock has a fault condition (for example, loses its reference and enters a holdover or free-run state) and begins to drift in frequency, the downstream clock is able to follow it. For greater reliability and robustness, most offices and nodes have at least two synchronization references that can be selected in priority order (such as primary and secondary).

Further levels of resiliency can be provided by designing a capability in the node clock that operates within prescribed network performance specifications without any reference for a specified time-frame. A clock operating in this mode is said to hold the last known state over (or holdover) until the reference lock is once again achieved. Each level in the timing hierarchy is associated with minimum levels of network performance.

Each synchronization capable port can be independently configured to transmit data using the node reference timing or loop timing. In addition, some TDM channels can use adaptive timing.

Transmission of a reference clock through a chain of Ethernet equipment requires that all equipment supports Synchronous Ethernet. A single piece of equipment that is not capable of performing Synchronous Ethernet breaks the chain. Ethernet frames still get through but downstream devices should not use the recovered line timing as it is be traceable to an acceptable stratum source.

# 8.4.1 Central Synchronization Sub-System

The timing subsystem for the platforms has a central clock located on the CPM (motherboard). The timing subsystem performs many of the duties of the network element clock as defined by Telcordia (GR-1244-CORE) and ITU-T G.781.

The system can select from up to three (7950 XRS) or four (7450 ESS and 7750 SR) timing inputs to train the local oscillator. The priority order of these references must be specified. This is a simple ordered list of inputs: {bits, ref1, ref2, ptp}. The CPM clock output shall have the ability to drive the clocking for all line cards in the system. The routers support selection of the node reference using Quality Level (QL) indications. See Figure 15 for a description of the synchronization selection process for the CPM clock.

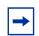

Note: Not all signals are available on all platforms.

Figure 15 CPM Clock Synchronization Reference Selection

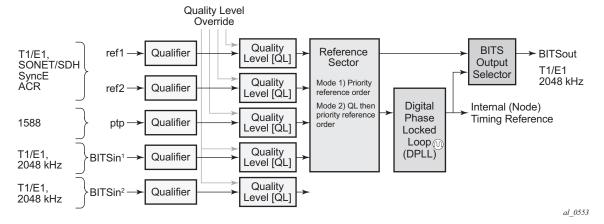

The recovered clock can derive its timing from any of the following:

- OC3/STM1, OC12/STM4, OC48/STM16, OC192/STM64 ports (7450 ESS and 7750 SR only)
- T1/E1 CES channel (adaptive clocking) (7750 SR only)
- Synchronous Ethernet ports
- T1/E1 port (7750 SR only)
- BITS port on the CPM or CCM module
- 10GE ports in WAN PHY mode
- IEEE 1588v2 slave port (PTP) (7450 ESS and 7750 SR only)
- SyncE/1588 port on the CPM or the CCM

The BITS ports accept T1 or E1 signal formats. Some hardware also supports the 2048 kHz signal format. The format must be common between all BITSin and BITSout ports.

All settings of the signal characteristics for the BITS input apply to both ports. When the active CPM considers the BITS input as a possible reference, it first considers the BITS input port on the active CPM or CCM followed by the BITS input port on the standby CPM or CCM in that relative priority order. This relative priority order is in addition to the user-definable **ref-order**. For example, a **ref-order** of **bits ref1 ref2** would actually be BITS in (active CPM or CCM), followed by BITS in (standby CPM or CCM), followed by ref1, followed by ref2. When **ql-selection** is enabled, the QL of each BITS input port is viewed independently. The higher QL source is chosen.

When the active CPM considers the SyncE/1588 as a possible reference, the active CPM first considers the SyncE/1588 port on the active CPM or CCM, followed by the SyncE/1588 port on the standby CPM or CCM in that relative priority order. This relative priority order is in addition to the user-definable **ref-order**. For example, a **ref-order** of **synce ref1 ref2** would actually be SyncE/1588 (active CPM or CCM), followed by SyncE/1588 (standby CPM or CCM), followed by ref1, followed by ref2. When **ql-selection** is enabled, the QL of each SyncE/1588 input port is viewed independently. The higher QL source is chosen.

The restrictions on the location for the source-port or source-bits for **ref1** and **ref2** are listed in Table 34.

Table 34 Ref1 and Ref2 Timing References

| Platform    | Ref1 Slots | Ref2 Slots | Notes                                                                                                    |
|-------------|------------|------------|----------------------------------------------------------------------------------------------------|
| 7450 ESS-7  | 1 to 2     | 3 to 5     | _                                                                                                    |
| 7450 ESS-12 | 1 to 5     | 6 to 10    | _                                                                                                    |
| 7750 SR-1   | 1          | 1          | Ref1 and ref2 cannot be on the same MDA                                                                                                    |
| 7750 SR-7   | 1 to 2     | 3 to 5     | _                                                                                                    |
| 7750 SR-12  | 1 to 5     | 6 to 10    | _                                                                                                    |
| 7750 SR-12e | 1 to 5     | 6 to 9     | _                                                                                                    |
| 7750 SR-a4  | 1          | 1          | Ref1 and ref2 cannot be on the same MDA. Two CPMs must be installed to allow two references to be used.                                     |
| 7750 SR-a8  | 1 to 2     | 1 to 2     | Ref1 and ref2 cannot be on the same slot.                                                                                                   |
| 7750 SR-1e  | 1          | 1          | Ref1 and ref2 cannot be on the same MDA                                                                                                    |
| 7750 SR-2e  | 1 to 2     | 1 to 2     | Ref1 and ref2 cannot be on the same MDA                                                                                                    |
| 7750 SR-3e  | 1 to 3     | 1 to 3     | Ref1 and ref2 cannot be on the same MDA                                                                                                    |
| 7750 SR-1s  | 1          | 1          | Ref1 and ref2 cannot be on the same MAC chip. Refer to the 7750 SR-1s Installation Guide or use the show datapath command for the mappings. |
| 7750 SR-2s  | 1 to 2     | 1 to 2     | Ref1 and ref2 cannot be on the same slot.                                                                                                   |

| Table 34 Ref1 and Ref2 1 | Γiming References ( | Continued) |
|--------------------------|---------------------|------------|
|--------------------------|---------------------|------------|

| Platform     | Ref1 Slots | Ref2 Slots | Notes                                                                                                    |
|--------------|------------|------------|----------------------------------------------------------------------------------------------------|
| 7750 SR-7s   | 1 to 6     | 1 to 6     | Ref1 and ref2 cannot be on the same slot. Slot 6 cannot be used if a CPM has been installed in that slot. |
| 7750 SR-14s  | 1 to 6     | 1 to 6     | Ref1 and ref2 cannot be on the same slot.                                                                 |
| 7950 XRS-20  | 1 to 10    | 1 to 10    | Ref1 and ref2 cannot be on the same slot                                                                  |
| 7950 XRS-20e | 1 to 10    | 1 to 10    | Ref1 and ref2 cannot be on the same slot                                                                  |
| 7950 XRS-40  | 1 to 10    | 1 to 10    | Ref1 and ref2 cannot be on the same slot                                                                  |

The BITS output ports can be configured to provided either the unfiltered recovered line clock from a line card port or the output of the central clock. The first case would be used if the port was connected to deliver an input reference directly to dedicated timing device in the facility (BITS or SASE device). The second case would be used to test the quality of the clocking used by the router.

When QL selection mode is disabled, then the reversion setting controls when the central clock can re-select a previously failed reference.

The Table 35 shows the selection followed for two reference in both revertive and non-revertive modes:

Table 35 Revertive, non-Revertive Timing Reference Switching Operation

| Status of<br>Reference A | Status of<br>Reference B | Active Reference<br>Non-revertive<br>Case | Active Reference<br>Revertive Case |
|--------------------------|--------------------------|-------------------------------------------|------------------------------------|
| OK                       | ОК                       | A                                         | Α                                  |
| Failed                   | ОК                       | В                                         | В                                  |
| ОК                       | ОК                       | В                                         | Α                                  |
| ОК                       | Failed                   | Α                                         | Α                                  |
| ОК                       | ОК                       | Α                                         | А                                  |
| Failed                   | Failed                   | holdover                                  | holdover                           |

Table 35 Revertive, non-Revertive Timing Reference Switching Operation (Continued)

| Status of<br>Reference A | Status of<br>Reference B | Active Reference<br>Non-revertive<br>Case | Active Reference<br>Revertive Case |
|--------------------------|--------------------------|-------------------------------------------|------------------------------------|
| OK                       | Failed                   | Α                                         | А                                  |
| Failed                   | Failed                   | holdover                                  | holdover                           |
| Failed                   | ОК                       | В                                         | В                                  |
| Failed                   | Failed                   | holdover                                  | holdover                           |
| OK                       | ОК                       | A or B                                    | Α                                  |

#### 8.4.2 7950 XRS-40 Extension Chassis Central Clocks

The central clock architecture described above applies to each chassis of the 7950 XRS-40. There is a central clock located on each of the CPMs present in the extension chassis. However, there is no configuration for the central clocks on the CPMs of the extension chassis. The central clocks only use the BITS input ports of the extension chassis for their input reference. It is assumed that the quality of the reference provided into the BITS input ports of the extension chassis CPMs is equal to the quality of the Master chassis central clocks. Refer to the *Installation* Guide for appropriate physical cabling to support this architecture.

# 8.4.3 Synchronization Status Messages (SSM)

SSM provides a mechanism to allow the synchronization distribution network to both determine the quality level of the clock sourcing a given synchronization trail and to allow a network element to select the best of multiple input synchronization trails. Synchronization Status messages have been defined for various transport protocols including SONET/SDH, T1/E1, and Synchronous Ethernet, for interaction with office clocks, such as BITS or SSUs and embedded network element clocks.

SSM allows equipment to autonomously provision and reconfigure (by reference switching) their synchronization references, while helping to avoid the creation of timing loops. These messages are particularly useful to allow synchronization reconfigurations when timing is distributed in both directions around a ring.

The following sections provide details about the SSM message functionality for different signal types. These functions apply to all platforms that support the given signal type.

## 8.4.3.1 **DS1 Signals**

DS1 signals can carry an indication of the quality level of the source generating the timing information using the SSM transported within the 1544 Kbit/s signal's Extended Super Frame (ESF) Data Link (DL) as specified in Recommendation G.704. No such provision is extended to SF formatted DS1 signals.

The format of the data link messages in ESF frame format is "0xxx xxx0 1111 1111", transmitted rightmost bit first. The six bits denoted "xxx xxx" contain the actual message; some of these messages are reserved for synchronization messaging. It takes 32 frames (such as 4 ms) to transmit all 16 bits of a complete DL.

## 8.4.3.2 E1 Signals

E1 signals can carry an indication of the quality level of the source generating the timing information using the SSM as specified in Recommendation G.704.

One of the Sa4 to Sa8 bits, (the actual Sa bit is for operator selection), is allocated for Synchronization Status Messages. To prevent ambiguities in pattern recognition, it is necessary to align the first bit (San1) with frame 1 of a G.704 E1 multi-frame.

The numbering of the San (n = 4, 5, 6, 7, 8) bits. A San bit is organized as a 4-bit nibble San1 to San4. San1 is the most significant bit; San4 is the least significant bit.

The message set in San1 to San4 is a copy of the set defined in SDH bits 5 to 8 of byte S1.

# 8.4.3.3 SONET/SDH Signals

The SSM of SDH and SONET interfaces is carried in the S1 byte of the frame overhead. Each frame contains the four bit value of the QL.

#### 8.4.3.4 DS3/E3

DS3/E3 signals are not required to be synchronous. However, it is acceptable for their clocking to be generated from a synchronization source. The 7750 SR and the 7450 ESS permit E3/DS3 physical ports to be specified as a central clock input reference.

DS3/E3 signals do not support an SSM channel. QL-override should be used for these ports if ql-selection is enabled

# 8.4.4 Synchronous Ethernet

Traditionally, Ethernet-based networks employ the physical layer transmitter clock to be derived from an inexpensive +/-100ppm crystal oscillator and the receiver locks onto it. There is no need for long term frequency stability because the data is packetized and can be buffered. For the same reason there is no need for consistency between the frequencies of different links. However, you can derive the physical layer transmitter clock from a high quality frequency reference by replacing the crystal with a frequency source traceable to a primary reference clock. This would not affect the operation of any of the Ethernet layers, for which this change would be transparent. The receiver at the far end of the link would lock onto the physical layer clock of the received signal, and thus itself gain access to a highly accurate and stable frequency reference. Then, in a manner analogous to conventional hierarchical master-slave network synchronization, this receiver could lock the transmission clock of its other ports to this frequency reference and a fully time synchronous network could be established.

The advantage of using Synchronous Ethernet, compared with methods that rely on sending timing information in packets over an unclocked physical layer, is that it is not influenced by impairments introduced by the higher levels of the networking technology (packet loss, packet delay variation). Hence, the frequency accuracy and stability may be expected to exceed those of networks with unsynchronized physical layers.

Synchronous Ethernet allows operators to gracefully integrate existing systems and future deployments into conventional industry-standard synchronization hierarchy. The concept behind synchronous Ethernet is analogous to SONET/SDH system timing capabilities. It allows the operator to select any (optical) Ethernet port as a candidate timing reference. The recovered timing from this port is then used to time the system (for example, the CPM locks to this provisioned reference selection). The operator then could ensure that any of system output would be locked to a stable traceable frequency source.

If the port is a fixed copper Ethernet port and in 1000BASE-T mode of operation, there is a dependency on the 802.3 link timing for the Synchronous Ethernet functionality (refer to ITU-T G.8262). The 802.3 link Master-Slave timing states must align with the desired direction of Synchronous Ethernet timing flow. When a fixed copper Ethernet port is specified as an input reference for the node or when it is removed as an input reference for the node, an 802.3 link auto-negotiation is triggered to ensure the link timing aligns properly.

The SSM of Synchronous Ethernet uses an Ethernet OAM PDU that uses the slow protocol subtype. For a complete description of the format and processing, refer to ITU-T G.8264.

# 8.4.5 Clock Source Quality Level Definitions

The following clock source quality levels have been identified for the purpose of tracking network timing flow. These levels make up all of the defined network deployment options given in Recommendation G.803 and G.781. The Option I network is a network developed on the original European SDH model; whereas, the Option II network is a network developed on the North American SONET model.

In addition to the QL values received over SSM of an interface, the standards also define additional codes for internal use. These include the following:

- QL INVx is generated internally by the system if and when an unallocated SSM value is received, where x represents the binary value of this SSM. All of these independent values are assigned as the singled value of QL-INVALID.
- QL FAILED is generated internally by the system if and when the terminated network synchronization distribution trail is in the signal fail state.

There is also an internal quality level of QL-UNKNOWN. This is used to differentiate from a received QL-STU code but is equivalent for the purposes of QL selection.

Table 36 lists the synchronization message coding and source priorities for SSM received.

Table 36 Synchronization Message Coding and Source Priorities — SSM Value Received on Port

| SSM value received on port                     |                                                     |              |                             |                                                        |
|------------------------------------------------|-----------------------------------------------------|--------------|-----------------------------|--------------------------------------------------------|
| SDH interface<br>SyncEinterface<br>in SDH mode | SONET Interface<br>SyncE interface in<br>SONET mode | E1 interface | T1 interface (ESF)          | Internal Relative<br>Quality Level                     |
| 0010 (prc)                                     | 0001 (prs)                                          | 0010 (prc)   | 00000100 11111111 (prs)     | 1 - Best quality                                       |
|                                                | 0000 (stu)                                          |              | 00001000 11111111 (stu)     | 2                                                      |
|                                                | 0111 (st2)                                          |              | 00001100 11111111 (ST2)     | 3                                                      |
| 0100 (ssua)                                    | 0100 (tnc)                                          | 0100 (ssua)  | 01111000 11111111 (TNC)     | 4                                                      |
|                                                | 1101 (st3e)                                         |              | 01111100 11111111<br>(ST3E) | 5                                                      |
| 1000 (ssub)                                    |                                                     | 1000 (ssub)  |                             | 6                                                      |
|                                                | 1010 (st3/eec2)                                     |              | 00010000 11111111 (ST3)     | 7                                                      |
| 1011 (sec/eec1)                                |                                                     | 1011 (sec)   |                             | 8 - Lowest quality<br>qualified in QL-<br>enabled mode |
|                                                | 1100 (smc)                                          |              | 00100010 11111111 (smc)     | 9                                                      |
|                                                |                                                     |              | 00101000 11111111 (st4)     | 10                                                     |
|                                                | 1110 (pno)                                          |              | 01000000 11111111 (pno)     | 11                                                     |
| 1111 (dnu)                                     | 1111 (dus)                                          | 1111 (dnu)   | 00110000 11111111 (dus)     | 12                                                     |
| Any other                                      | Any other                                           | Any other    | N/A                         | 13- QL_INVALID                                         |
|                                                |                                                     |              |                             | 14- QL-FAILED                                          |
|                                                |                                                     |              |                             | 15 - QL-UNC                                            |

Table 37 lists the synchronization message coding and source priorities for SSM transmitted.

Table 37 Synchronization Message Coding and Source Priorities — SSM Values Transmitted by Interface of Types

| SSM values to be transmitted by interface of type      |                                                 |                                                     |              |                          |
|--------------------------------------------------------|-------------------------------------------------|-----------------------------------------------------|--------------|--------------------------|
| Internal Relative<br>Quality Level                     | SDH interface<br>SyncE interface<br>in SDH mode | SONET Interface<br>SyncE interface in<br>SONET mode | E1 interface | T1 interface (ESF)       |
| 1 - Best quality                                       | 0010 (prc)                                      | 0001 (PRS)                                          | 0010 (prc)   | 00000100 11111111 (PRS)  |
| 2                                                      | 0100 (ssua)                                     | 0000 (stu)                                          | 0100 (ssua)  | 00001000 11111111 (stu)  |
| 3                                                      | 0100 (ssua)                                     | 0111 (st2)                                          | 0100 (ssua)  | 00001100 11111111 (st2)  |
| 4                                                      | 0100 (ssua)                                     | 0100 (tnc)                                          | 0100 (ssua)  | 01111000 11111111 (tnc)  |
| 5                                                      | 1000 (ssub)                                     | 1101 (st3e)                                         | 1000 (ssub)  | 01111100 11111111 (st3e) |
| 6                                                      | 1000 (ssub)                                     | 1010 (st3/eec2)                                     | 1000 (ssub)  | 00010000 11111111 (st3)  |
| 7                                                      | 1011 (sec/eec1)                                 | 1010 (st3/eec2)                                     | 1011 (sec)   | 00010000 11111111 (st3)  |
| 8 - Lowest quality<br>qualified in QL-<br>enabled mode | 1011 (sec/ eec1)                                | 1100 (smc)                                          | 1011 (sec)   | 00100010 11111111 (smc)  |
| 9                                                      | 1111 (dnu)                                      | 1100 (smc)                                          | 1111 (dnu)   | 00100010 11111111 (smc)  |
| 10                                                     | 1111 (dnu)                                      | 1111 (dus)                                          | 1111 dnu     | 00101000 11111111 (st4)  |
| 11                                                     | 1111 (dnu)                                      | 1110 (pno)                                          | 1111 (dnu)   | 01000000 11111111 (pno)  |
| 12                                                     | 1111 (dnu)                                      | 1111 (dus)                                          | 1111 (dnu)   | 00110000 11111111 (dus)  |
| 13- QL_INVALID                                         | 1111 (dnu)                                      | 1111 (dus)                                          | 1111 (dnu)   | 00110000 11111111 (dus)  |
| 14- QL-FAILED                                          | 1111 (dnu)                                      | 1111 (dus)                                          | 1111 (dnu)   | 00110000 11111111 (dus)  |
| 15 - QL-UNC                                            | 1011 (sec/eec1)                                 | 1010 (st3/eec2)                                     | 1011 (sec)   | 00010000 11111111 (st3)  |

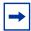

**Note:** When the internal Quality level is in the range of 9 through 14, the output codes shown in Table 37, only appear if QL selection is disabled. If ql-selection is enabled, then all of these internal states are changed to internal state 15 (Holdover) and the ssm value generated reflects the holdover quality of the internal clock.

## 8.4.6 Advanced G.781 Features

The central clock of the node supports several advanced features of the G.781 standard. These include the specification of a minimum acceptable QL value for the input references, the specification of a minimum acceptable QL value for the BITS output port, the ability to squelch the BITS output signal, and the specification of a Wait To Restore timer for input references. These features allow for more options in the management of the synchronization topology.

#### 8.4.7 IEEE 1588v2 PTP

Precision Time Protocol (PTP) is a timing-over-packet protocol defined in the IEEE 1588v2 standard 1588 PTP 2008.

PTP may be deployed as an alternative timing-over-packet option to ACR. PTP provides the capability to synchronize network elements to a Stratum-1 clock or primary reference clock (PRC) traceable frequency source over a network that may or may not be PTP-aware. PTP has several advantages over ACR. It is a standards-based protocol, has lower bandwidth requirements, can transport both frequency and time, and can potentially provide better performance.

Support is provided for an ordinary clock in slave or master mode or a boundary clock. When configured as an ordinary clock master, PTP can only be used for the distribution of a frequency reference, not a time reference. The boundary clock and ordinary clock slave can be used for both frequency and time distribution.

The ordinary clock master, ordinary clock slave, and boundary clock communicate with neighboring IEEE 1588v2 clocks. These neighbor clocks can be ordinary clock masters, ordinary clock slaves, or boundary clocks. The communication can be based on either unicast IPv4 sessions transported through IP interfaces or multicast Ethernet transported through Ethernet ports.

For the unicast IP sessions, the external clocks are labeled 'peers'. There are two types of peers: configured and discovered. An ordinary clock slave or a boundary clock should have configured peers for each PTP neighbor clock from which it might accept synchronization information. The router initiates unicast sessions with all configured peers. An ordinary clock master or boundary clock accepts unicast session requests from external peers. If the peer is not a configured peer, then it is considered a discovered peer. An ordinary clock master or boundary clock can deliver synchronization information toward discovered peers. Figure 16 shows the relationship of various neighbor clocks using unicast IP sessions to communicate with a 7750 SR configured as a boundary clock with two configured peers.

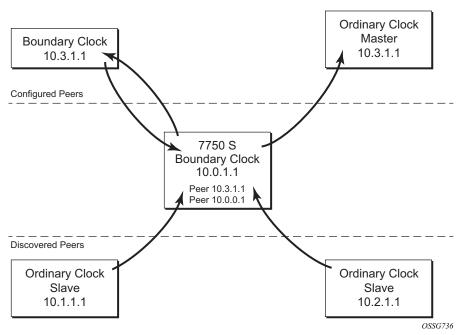

Figure 16 Peer Clocks

For multicast Ethernet operation, the router shall listen for and transmit PTP messages using the configured multicast MAC address. Neighbor clocks are discovered via the reception of messages through an enabled Ethernet port. An ordinary clock master, ordinary clock slave, and a boundary clock support more than one neighbor PTP clock connecting into a single port. This might be encountered with the deployment of an Ethernet multicast LAN segment between the local clock and the neighbor PTP ports using an End to end transparent clock or an Ethernet switch. The Ethernet switch is not recommended due to the introduction of PDV and the potential degradation of performance but it can be used if appropriate to the application. Figure 17 shows the relationship of various neighbor clocks using multicast Ethernet sessions to a 7750 SR configured as a boundary clock. The 7750 SR has three ports configured for multicast Ethernet communications. Port 1/2/1 of the 7750 SR shows a connection where there are two neighbor clocks connecting to one port of the 7750 SR through an end-to-end transparent clock.

Figure 17 Ethernet Multicast Ports

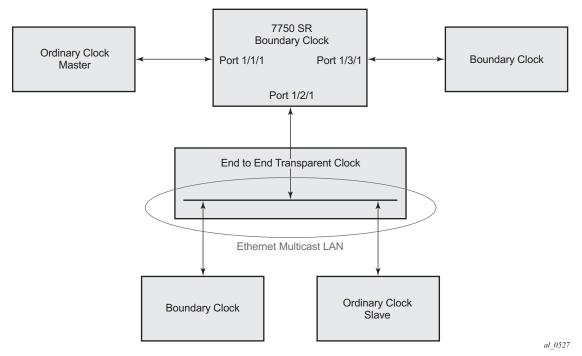

The ordinary clock master, ordinary clock slave, and boundary clock allow for PTP operation over both unicast IPv4 and multicast Ethernet at the same time.

The IEEE 1588v2 standard includes the concept of PTP profiles. These profiles are defined by industry groups or standards bodies that define how IEEE 1588v2 is to be used for a particular application.

Currently, three profiles are supported:

- IEEE 1588v2 default profile
- ITU-T Telecom profile for frequency (G.8265.1)
- ITU-T Telecom profile for time with full timing support (G.8275.1)

When an ordinary clock slave or a boundary clock receive *Announce* messages from one or more configured peers or multicast neighbors, it executes a Best Master Clock Algorithm (BMCA) to determine the state of communication between itself and the peers. The system uses the BMCA to create a hierarchical topology allowing the flow of synchronization information from the best source (the Grandmaster clock) out through the network to all boundary and slave clocks. Each profile has a dedicated BMCA.

If the **profile** setting for the clock is ieee1588-2008, the precedence order for the best master selection algorithm is as follows:

- priority1
- · clock class
- clock accuracy
- PTP variance (offsetScaledLogVariance)
- priority2
- · clock identity
- · steps removed from the grandmaster

The ordinary clock master, ordinary clock slave, and boundary clock set their local parameters as listed in Table 38:

Table 38 Local Clock Parameters When Profile is set to ieee1588-2008

| Parameter               | Value                                                                                                    |
|-------------------------|----------------------------------------------------------------------------------------------------|
| clockIdentity           | Chassis MAC address following the guidelines of 7.5.2.2.2 of IEEE 1588                                                                                                    |
| clockClass              | 13 — local clock configured as ordinary clock master and is locked to an external reference 14 — local clock configured as ordinary clock master and in holdover after having been locked to an external source 248 — local clock configured as ordinary clock master and is in free run or the router is configured as a boundary clock 255 — local clock configured as ordinary clock slave |
| clockAccuracy           | FE — unknown                                                                                                    |
| offsetScaledLogVariance | FFFF — not computed                                                                                                    |

If the **profile** setting for the clock is g8265dot1-2010, the precedence order for the best master selection algorithm is:

- clock class
- priority

The ordinary clock master, ordinary clock slave, and boundary clock set their local parameters as listed in Table 39:

Table 39 Local Clock Parameters When Profile is set to: itu-telecom-freq

| Parameter  | Value                                                                                                    |
|------------|----------------------------------------------------------------------------------------------------|
| clockClass | 80-110 — value corresponding to the QL out of the central clock as per Table 1/G.8265.1 255 — the clock is configured as ordinary clock slave |

The g8265dot1-2010 profile is for use in an environment with only ordinary clock masters and slaves for frequency distribution.

If the **profile** setting for the clock is g8275dot1-2014, the precedence order for the best master selection algorithm is very similar to that used with the default profile. It ignores the **priority1** parameter, includes a **localPriority** parameter and includes the ability to force a port to never enter slave state (**master-only**). The precedence is as follows:

- · clock class
- clock accuracy
- PTP variance (offsetScaledLogVariance)
- priority2
- localPriority
- clock identity
- · steps removed from the grandmaster

The ordinary clock master, ordinary clock slave, and boundary clock set their local parameters as listed in Table 40:

Table 40 Local Clock Parameters When Profile is set to: g8275dot1-2014

| Parameter               | Value                                                                                                    |
|-------------------------|----------------------------------------------------------------------------------------------------|
| clockIdentity           | Chassis MAC address following the guidelines of 7.5.2.2.2 of IEEE 1588                                                                                                    |
| clockClass              | 165 — local clock configured to a boundary clock and the boundary clock was previously locked to a grandmaster with a clock class of 6  248 — local clock configured as boundary clock  255 — local clock configured as ordinary clock slave |
| clockAccuracy           | FE — unknown                                                                                                    |
| offsetScaledLogVariance | FFFF — not computed                                                                                                    |

There is a limit on the number of external PTP clocks to which the ordinary clock slave or boundary clock requests unicast service (# configured peers) and also a limit to the number of external PTP clocks to which the ordinary clock master or boundary clock grants unicast service (# discovered peers). An association where the boundary clock has a symmetric relationship with another boundary clock (in other words, they both have the other as a configured peer) consumes a request and a grant unicast service in each router.

The number of configured Ethernet ports is not restricted.

There are limits to the maximum transmitted and received event message rates supported in the router. Each unicast IP service established consumes a portion of one of the unicast message limits. Once either limit is reached, additional unicast service requests are refused by sending a grant response with zero in the duration field.

Refer to the scaling guide for the appropriate release for the specific unicast message limits related to PTP.

Multicast messages are not considered when validating the unicast message limit. When multicast messaging on Ethernet ports is enabled, the PTP load needs to be monitored to ensure the load does not exceed the capabilities. There are several commands that can be used for this monitoring:

• The **show system cpu** command identifies the load of the PTP software process. If the capacity usage reaches 100%, the PTP software process on the router is at its limit of transmitting and/or receiving PTP packets.

Because the user cannot control the amount of PTP messages being received over the Ethernet ports, the statistics commands can be used to identify the source of the message load:

- show system ptp statistics has aggregate packet rates
- show system ptp port and show system ptp port port-id [detail] display received packet rates

Figure 18 shows the unicast negotiation procedure performed between a slave and a peer clock that is selected to be the master clock. The slave clock requests Announce messages from all peer clocks but only request Sync and Delay\_Resp messages from the clock selected to be the master clock.

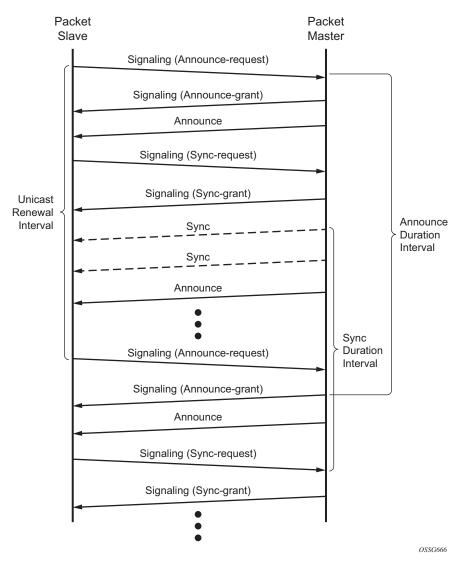

Figure 18 Messaging Sequence Between the PTP Slave Clock and PTP Master Clock

## 8.4.7.1 PTP Clock Synchronization

The IEEE 1588v2 standard allows for synchronization of the frequency and time from a master clock to one or more slave clocks over a packet stream. This packet-based synchronization can be over unicast UDP/IPv4 or multicast Ethernet.

As part of the basic synchronization timing computation, a number of event messages are defined for synchronization messaging between the PTP slave port and PTP master port. A one-step or two-step synchronization operation can be used, with the two-step operation requiring a follow-up message after each synchronization message. Ordinary clock master and boundary clock master ports use one-step operation; ordinary clock slave and boundary clock slave ports can accept messages from either one-step or two-step operation master ports.

The IEEE 1588v2 standard includes a mechanism to control the topology for synchronization distribution. The Best Master Clock Algorithm (BMCA) defines the states for the PTP ports on a clock. One port is set into slave state and the other ports are set to master (or passive) states. Ports in slave state recovered synchronization delivered by from an external PTP clock and ports in master state transmit synchronization to toward external PTP clocks.

The basic synchronization timing computation between the PTP slave and PTP master is shown in Figure 19. This figure illustrates the offset of the slave clock referenced to the best master signal during startup.

Slave Master 40 38 42 40 42 O = Offset = Slave - Master 44 t1 48 D = Delay 46 50 48 t1, t2, t3, t4 Are Measured Values 52 Follow\_up (t1) t2 - t1 = Delay + Offset = 51 - 44 = 7 50 t4 - t3 = Delay - Offset = 57 - 56 = 1 54 52 Delay = ((t2 - t1) + (t4 - t3))/2 = 4t3 56 Offset = ((t2 - t1) - (t4 - t3))/2 = 354 Delay req 58 o Ь 56 t4 60 58 62 60 Delay\_resp (t4) 64 62

Figure 19 PTP Slave and Master Time Synchronization Computation

OSSG732

When using IEEE 1588v2 for distribution of a frequency reference, the slave calculates a message delay from the master to the slave based on the timestamps exchanged. A sequence of these calculated delays contain information of the relative frequencies of the master clock and slave clock but has a noise component related to the packet delay variation (PDV) experienced across the network. The slave must filter the PDV effects so as to extract the relative frequency data and then adjust the slave frequency to align with the master frequency.

When using IEEE 1588v2 for distribution of time, the 7750 SR and 7450 ESS use the four timestamps exchanged using the IEEE 1588v2 messages to determine the offset between the router time base and the external master clock time base. The router determines the offset adjustment and then in between these adjustments, the router maintains the progression of time using the frequency from the central clock of the router. This allows time to be maintained using a BITS input source or a Synchronous Ethernet input source even if the IEEE 1588v2 communications fail. When using IEEE 1588v2 for time distribution, the central clock should at a minimum have a system timing input reference enabled. Figure 20 displays how IEEE 1588v2 is used for time distribution.

Figure 20 Using IEEE 1588v2 For Time Distribution

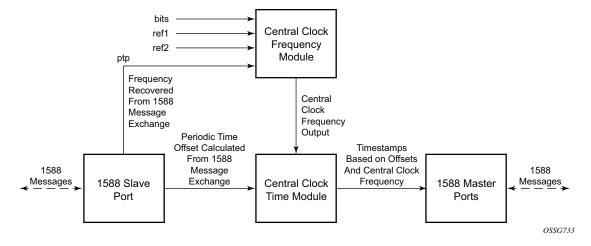

#### 8.4.7.2 Performance Considerations

Although IEEE 1588v2 can be used on a network that is not PTP-aware, the use of PTP-aware network elements (boundary clocks) within the packet switched network improves synchronization performance by reducing the impact of PDV between the grand master clock and the slave clock. In particular, when IEEE 1588v2 is used to distribute high accuracy time, such as for mobile base station phase requirements, then the network architecture requires the deployment of PTP awareness in every device between the Grandmaster and the mobile base station slave.

In addition, performance is also improved by the removal of any PDV caused by internal queuing within the boundary clock or slave clock. This is accomplished with hardware that is capable of detecting and time stamping the IEEE 1588v2 packets at the Ethernet interface. This capability is referred to as port-based time stamping.

#### 8.4.7.2.1 Port-Based Timestamping of PTP Messages

For optimal performance, the 1588 packets should be time-stamped at the ingress and egress. This avoids any possible PDV that might be introduced between the port and the CPM. The ability to timestamp in the interface hardware is provided on a subset of the IMM and MDA assemblies of the routers. Generally, all FP4-based XMA, XMA-s, and MDA-e-XP modules support 1588 port-based timestamping. For other assemblies, contact your Nokia representative to verify the support for 1588 port-based timestamping.

In order for this to operate, the CPM, IOM, IMM, and MDAs must be running firmware that supports this capability. The CPM firmware upgrade occurs automatically when the CPM card software is updated. Since upgrading of IOM, IMM, and MDA firmware is service impacting, this upgrade is not performed automatically on a soft reset of the MDA. The IOM/IMM firmware is upgraded when the IOM/IMM card is hard reset. The MDA firmware is programmed during system initialization, when the MDA is inserted, or when the MDA is hard reset via a **clear mda** or **clear card** command. However, when an MDA is soft reset via either a **clear card soft** command or during a major ISSU, the MDA firmware is not updated.

Port-based timestamping of 1588 packets cannot be used at the same time for Ethernet encapsulation and IP encapsulation on a given port. This means that PTP cannot be configured on an Ethernet port if **ptp-hw-assist** is already configured on a L3 interface associated with that port. Similarly, **ptp-hw-assist** cannot be configured on a L3 interface if its associated port is already configured as a PTP port.

### 8.4.7.3 PTP Capabilities

For each PTP message type to be exchanged between the router and an external 1588 clock, a Unicast Session must be established using the Unicast Negotiation procedures. The router allows configuration of the message rate to be requested from external 1588 clocks. The router also supports a range of message rates that it grants to requests received from the external 1588 clocks.

Table 41 describes the ranges for both the rates that the router can request and grant.

331

Table 41 Message Rates Ranges and Defaults

| Message Type | Rates Requested by 7750 SR, and 7950 X | •                 | Rates Granted by the 7450 ESS, 7750 SR, and 7950 XRS |                        |  |
|--------------|----------------------------------------|-------------------|------------------------------------------------------|------------------------|--|
|              | Min                                    | Max               | Min                                                  | Max                    |  |
| Announce     | 1 packet every 16 seconds              | 8 packets/second  | packet every 16 seconds                              | 8 packets/second       |  |
| Sync         | 1 packet/second                        | 64 packet/second  | 1 packet/second                                      | 128 packet/second      |  |
| Delay_Resp   | 1 packet/second                        | 64 packets/second | 1 packet/second                                      | 128 packets/<br>second |  |
| (Duration)   | 300                                    | 300               | 1                                                    | 1000                   |  |

State and statistics data for each PTP peer are available to assist in the detection of failures or unusual situations.

#### 8.4.7.4 PTP Ordinary Slave Clock For Frequency

Traditionally, only clock frequency is required to ensure smooth transmission in a synchronous network. The PTP ordinary clock with slave capability on the router provides another option to reference a Stratum-1 traceable clock across a packet switched network. The recovered clock can be referenced by the internal SSU and distributed to all slots and ports. Figure 21 shows a PTP ordinary slave clock network configuration.

Figure 21 Slave Clock

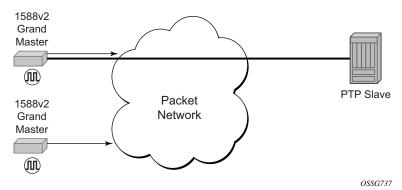

The PTP slave capability is implemented on the CPM, version 3 or later. The IEEE 1588v2 messages can ingress and egress the router on any line interface. Figure 22 shows the operation of an ordinary PTP clock in slave mode.

CPM A 1588v2 MDA Grand Central Internal Master (Node) Clock Timina **(III)** Reference **(III) Packet** 1588 Network 1588v2 **MDA** Clock Grand Master **(III)** OSSG738

Figure 22 Ordinary Slave Clock Operation

#### 8.4.7.5 PTP Ordinary Master Clock For Frequency

The router supports the PTP ordinary clock in master mode. Normally, a IEEE 1588v2 grand master is used to support many slaves and boundary clocks in the network. In cases where only a small number of slaves and boundary clocks exist and only frequency is required, a PTP integrated master clock can greatly reduce hardware and management costs to implement PTP across the network. It also provides an opportunity to achieve better performance by placing a master clock closer to the edge of the network, as close to the slave clocks as possible. Figure 23 shows a PTP master clock network configuration.

PTP Slave OSSG739

PRC
TDM/SyncE
Network
PTP Slave
Network
PTP Slave
PTP Slave

All packets are routed to their destination via the best route as determined in the route table; see Figure 24. It does not matter which ports are used to ingress and egress these packets (unless port based time stamping is enabled for higher performance).

Figure 24 Ordinary Master Clock Operation

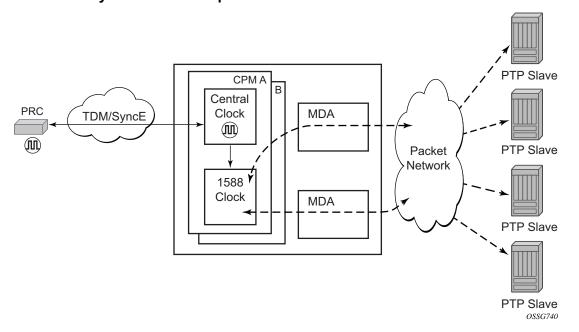

#### 8.4.7.6 PTP Boundary Clock for Frequency and Time

The router supports boundary clock PTP devices in both master and slave states. IEEE 1588v2 can function across a packet network that is not PTP-aware; however, the performance may be unsatisfactory and unpredictable. PDV across the packet network varies with the number of hops, link speeds, utilization rates, and the inherent behavior of the routers. By using routers with boundary clock functionality in the path between the grand master clock and the slave clock, one long path over many hops is split into multiple shorter segments, allowing better PDV control and improved slave performance. This allows PTP to function as a valid timing option in more network deployments and allows for better scalability and increased robustness in certain topologies, such as rings. Boundary clocks can simultaneously function as a PTP slave of an upstream grand master (ordinary clock) or boundary clock, and as a PTP master of downstream slaves (ordinary clock) and/or boundary clocks, as shown in Figure 25.

PTP PTP Boundary Boundary Clock Clock 1588v2 Grand Master (III) PTP Slave 1588v2 Grand Packet Master Network PTP Slave (III) Boundary Clock PTP Slave OSSG741

Figure 25 Boundary Clock

In addition, the use of port based timestamping in every network element between the grandmaster and the end slave application is highly recommended for delivering time to meet one microsecond accuracies required of mobile applications.

The router always uses the frequency output of the central clock to maintain the timebase within the router. The PTP reference into the central clock should always be enabled as an option if the router is configured as a boundary clock. This avoids the situation of the router entering holdover while propagating time with 1588.

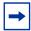

**Note:** The ITU-T defined a network architecture for node-by-node time distribution in their Recommendations. These recommendations require that Synchronous Ethernet be used with IEEE 1588 (using the G.8275.1 profile) to meet the target performance.

#### 8.4.7.7 PTP Clock Redundancy

The PTP module in the router exists on the CPM. The PTP module on the standby CPM is kept synchronized to the PTP module on the active CPM. All sessions with external PTP peers are maintained over a CPM switchover.

#### 8.4.7.8 PTP Time for System Time and OAM Time

PTP has the potential to provide much more accurate time into the router than can be obtained with NTP. This PTP recovered time can be made available for system time and OAM packet time stamping to improve the accuracies of logged events and OAM delay measurements. The mechanism to activate PTP as the source for these internal time bases is to allocate PTP as a local server into NTP. This permits the NTP time recovery to use PTP as a source for time and then distribute it within the router to system time and the OAM process. This activation also affects the operation of the NTP server within the SR OS. The PTP server appears as NTP stratum 0 server and therefore the SR OS advertises itself as an NTP Stratum 1 server to external peers and clients. This activation may impact the NTP topology.

### 8.4.7.9 PTP within Routing Instances

PTP is supported over direct Ethernet encapsulation (that is, PTP ports) and UDP/IP encapsulation (that is, PTP peers). PTP ports operate below the routing plane. They can be used on appropriate ports irrespective of any type of router interface also on the port. PTP peers operate at the routing plane and have restrictions based on and across the following router instances.

Transmission and reception of PTP messages using PTP peers is supported in the following contexts:

- Network interface in the Base routing instance (config>router>interface)
- IES interface (config>service>ies>interface)
- VPRN interface (config>service>vprn>interface)

Transmission and reception of PTP messages using PTP peers is not supported in the following contexts:

- IES spoke SDP interface (config>service>ies>spoke-sdp>interface)
- VPRN spoke SDP interface (config>service>vprn>spoke-sdp>interface)
- VPRN transport tunnel (config>service>vprn>auto-bind-tunnel or config>service>vprn>spoke-sdp)
- Any interface of the management router instance
- Any interface of the vpls-management router instance
- Any interface of a user created CPM router instance

It is important to note that there is only one PTP clock within the router. All PTP ports and PTP peers communicate into one clock instance. Only one router instance may have PTP peers configured, which means that only that router instance (or PTP port) can run the slave functionality and recover time from an external PTP clock. All other router instances only support the dynamic PTP peers. The PTP process in the router only includes outward server time towards the dynamic PTP peers. The dynamic PTP peers are shared across all router instances. If it is desired to control the number of dynamic peers that can be consumed by a given routing instance, then it must be configured for that routing instance.

## 8.5 System-Wide ATM Parameters

On the 7750 SR, the ATM ping OAM loopback feature can be enabled on an ATM SAP for a period of time configured through the interval and the send-count parameters. When the ATM SAP terminates on IES or VPRN services, a failure of the loopback state machine does not bring down the Layer 3 interface. Only receiving AIS/RDI OAM cells or entering the AIS/RDI state brings down the Layer 3 interface.

The ATM ping OAM loopback feature can also be enabled on a continuous basis on an ATM SAP terminating on IES or VPRN services. When the loopback state machine fails, the Layer 3 interface is brought down.

The ATM OAM loopback parameters must first be enabled and configured in the **config>system>atm>oam** context, and then enabled in the IES or VPRN service interface SAP **atm oam** context.

Refer to the 7450 ESS, 7750 SR, 7950 XRS, and VSR Layer 3 Services Guide: IES and VPRN for further information.

# 8.6 QinQ Network Interface Support

The creation of network interfaces on a QinQ-encapsulated VLAN can be enabled on a system-wide level using the **config>system>ip>allow-qinq-network-interface** command.

When enabled, the egress IOM limits are changed to allow a maximum of 11 MPLS labels instead of 12.

Table 42 lists the allowed and restricted QinQ combinations.

Table 42 QinQ Combination (✓) and Restriction (x) Table

|                        | SAP<br>x.0 | SAP<br>x.* | SAP<br>x.y | Nw interface x.0 | Nw<br>interface<br>x.* | Nw<br>interface<br>x.y | SAP<br>*.* | SAP<br>*.NULL | SAP<br>0.* | Inverse<br>SAP |
|------------------------|------------|------------|------------|------------------|------------------------|------------------------|------------|---------------|------------|----------------|
| SAP x.0                | х          | 1          | 1          | х                | х                      | х                      | 1          | 1             | 1          | х              |
| SAP x.*                | 1          | х          | 1          | х                | х                      | х                      | 1          | 1             | 1          | х              |
| SAP x.z                | 1          | 1          | 1          | х                | х                      | 1                      | 1          | 1             | 1          | ✓              |
| Nw<br>interface<br>x.0 | х          | х          | х          | х                | х                      | ✓                      | 1          | 1             | 1          | х              |
| Nw<br>interface<br>x.* | х          | х          | х          | х                | х                      | х                      | 1          | 1             | 1          | х              |
| Nw<br>interface<br>x.z | х          | х          | 1          | 1                | х                      | 1                      | 1          | 1             | 1          | х              |
| SAP *.*                | 1          | 1          | 1          | 1                | 1                      | 1                      | х          | 1             | 1          | 1              |
| SAP<br>*.NULL          | 1          | 1          | 1          | 1                | 1                      | 1                      | 1          | х             | 1          | х              |
| SAP 0.*                | 1          | 1          | 1          | 1                | 1                      | 1                      | 1          | 1             | х          | х              |
| Inverse<br>SAP         | х          | x          | 1          | х                | х                      | х                      | 1          | х             | х          | х              |

## 8.7 Link Layer Discovery Protocol (LLDP)

The IEEE 802.1ab Link Layer Discovery Protocol (LLDP) is a unidirectional protocol that uses the MAC layer to transmit specific information related to the capabilities and status of the local device. Separately from the transmit direction, the LLDP agent can also receive the same kind of information for a remote device which is stored in the related MIBs.

LLDP itself does not contain a mechanism for soliciting specific information from other LLDP agents, nor does it provide a specific means of confirming the receipt of information. LLDP allows the transmitter and the receiver to be separately enabled, making it possible to configure an implementation so the local LLDP agent can either transmit only or receive only, or can transmit and receive LLDP information.

The information fields in each LLDP frame are contained in a LLDP Data Unit (LLDPDU) as a sequence of variable length information elements, that each include type, length, and value fields (known as TLVs), where:

- Type identifies what kind of information is being sent.
- Length indicates the length of the information string in octets.
- Value is the actual information that needs to be sent (for example, a binary bit map or an alphanumeric string that can contain one or more fields).

Each LLDPDU contains four mandatory TLVs and can contain optional TLVs as selected by network management:

- Chassis ID TLV
- Port ID TLV
- Time To Live TLV
- Zero or more optional TLVs, as allowed by the maximum size of the LLDPDU
- End Of LLDPDU TLV

The chassis ID and the port ID values are concatenated to form a logical identifier that is used by the recipient to identify the sending LLDP agent/port. Both the chassis ID and port ID values can be defined in a number of convenient forms. Once selected however, the chassis ID/port ID value combination remains the same as long as the particular port remains operable.

A non-zero value in the TTL field of the time-to-live TLV tells the receiving LLDP agent how long all information pertaining to this LLDPDU's identifier is valid so that all the associated information can later be automatically discarded by the receiving LLDP agent if the sender fails to update it in a timely manner. A zero value indicates that any information pertaining to this LLDPDU's identifier is to be discarded immediately.

A TTL value of zero can be used, for example, to signal that the sending port has initiated a port shutdown procedure.

The end of a LLDPDU TLV marks the end of the LLDPDU.

The IEEE 802.1ab standard defines a protocol that:

- Advertises connectivity and management information about the local station to adjacent stations on the same IEEE 802 LAN.
- Receives network management information from adjacent stations on the same IEEE 802 LAN.
- Operates with all IEEE 802 access protocols and network media.
- Establishes a network management information schema and object definitions that are suitable for storing connection information about adjacent stations.
- Provides compatibility with a number of MIBs as depicted in Figure 26.

Figure 26 LLDP Internal Architecture for a Network Node

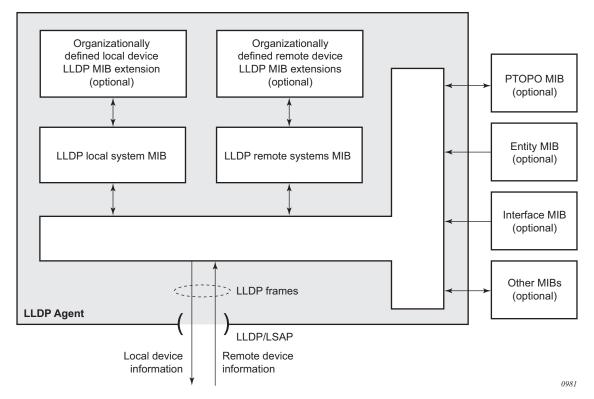

Network operators must be able to discover the topology information in order to detect and address network problems and inconsistencies in the configuration. Moreover, standard-based tools can address the complex network scenarios where multiple devices from different vendors are interconnected using Ethernet interfaces.

The example displayed in Figure 27 depicts a MPLS network that uses Ethernet interfaces in the core or as an access/hand off interfaces to connect to different kind of Ethernet enabled devices such as service gateway/routers, QinQ switches, DSLAMs or customer equipment.

Figure 27 Customer Use Example For LLDP

IEEE 802.1ab LLDP running on each Ethernet interfaces in between all the above network elements may be used to discover the topology information.

## 8.8 IP Hashing as an LSR

It is now possible to include IP header in the hash routine at an LSR for the purpose of spraying labeled-IPv4 and labeled-IPv6 packets over multiple equal cost paths in ECMP in an LDP LSP and/or over multiple links of a LAG group in all types of LSPs.

A couple of configurable options are supported. The first option is referred to as the Label-IP Hash option and is designated in the CLI as **IbI-ip**. When enabled, the hash algorithm parses down the label stack and once it hits the bottom of the stack, it checks the next nibble. If the nibble value is four or six then it assumes it is an IPv4 or IPv6 packet. The result of the hash of the label stack, along with the incoming port and system IP address, is fed into another hash along with source and destination address fields in the IP packet's header. The second option is referred to as IP-only hash and is enabled in CLI by entering the **iponly** keyword. It operates the same way as the Label-IP Hash method except the hash is performed exclusively on the source and destination address fields in the IP packet header. This method supports both IPv4 and IPv6 payload and operates on packets received on an IP interface on an IOM3-XP/IMM port only.

By default, MPLS packet hashing at an LSR is based on the whole label stack, along with the incoming port and system IP address. This method is referred to as Label-Only Hash option and is enabled in CLI by entering the **IbI-only** keyword.

The **Ibl-only**, **Ibl-ip** and **ip-only** hashing options can be configured system-wide and can also be overridden on a per-IP-interface basis.

### 8.9 Satellites

There are two types of SAS-Sx satellites supported on the 7750 SR:

- · Ethernet satellites
- TDM satellites

The following primary tasks must be performed to configure a satellite.

- 1. Create a software repository that specifies where the SAS-Sx should obtain its correct software image.
- 2. Create an Ethernet or TDM satellite association that binds a chassis to a set of uplinks and a software repository.
- 3. Configure the satellite ports to specify port configuration and service association.

#### 8.9.1 Ethernet Satellites

The Ethernet satellite support feature allows a 7210 SAS-Sx or SAS-S chassis to act as a port extension for the 7750 SR host. In this configuration, all configuration and management functions are performed through the host node. Management of the SAS-Sx/SAS-S node is not required when it is configured in an Ethernet satellite operations mode.

Table 43 lists the supported Ethernet satellite chassis.

Table 43 Supported Ethernet Satellite Chassis

| Chassis Type                                            | Sat-Type String   |
|---------------------------------------------------------|-------------------|
| 7210 SAS-Sx 24-port fiber                               | es24-1gb-sfp      |
| 7210 SAS-Sx 48-port fiber                               | es48-1gb-sfp      |
| 7210 SAS-S 24F4SFP+                                     | es24-sass-1gb-sfp |
| 7210 SAS-S 48F4SFP+                                     | es48-sass-1gb-sfp |
| 7210 SAS-Sx 24-port copper<br>7210 SAS-S 24-port copper | es24-1gb-tx       |
| 7210 SAS-Sx 48-port copper<br>7210 SAS-S 48-port copper | es48-1gb-tx       |

Table 43 Supported Ethernet Satellite Chassis (Continued)

| Chassis Type                                                        | Sat-Type String               |
|---------------------------------------------------------------------|-------------------------------|
| 7210 SAS-Sx 24-port copper + PoE<br>7210 SAS-S 24-port copper + PoE | es24-1gb-tx                   |
| 7210 SAS-Sx 48-port copper + PoE<br>7210 SAS-S 48-port copper + PoE | es48-1gb-tx                   |
| 7210 SAS-Sx 64-port 10GE (CFP)                                      | es64-10gb-sfpp+4-100gb-cfp4   |
| 7210 SAS-Sx 64-port 10GE + 4-port QSFP28                            | es64-10gb-sfpp+4-100gb-qsfp28 |
| 7210 SAS-Mxp                                                        | es24-sasmxp-1gb-sfp           |

# **→**

#### Note:

- The 7210 SAS-Sx 64-port 10GE Ethernet satellite supports both 10GE and 1GE optics. See the 7210 Optics Guide for a list of supported modules.
- The 64x10GE + 4xQSFP28 SAS-Sx satellite does not support the local-forwarding feature.
- The 7210 SAS-Mxp does not support the local forwarding feature.
- PoE functionality is not supported when the 7210 PoE capable switches are used in satellite mode.

#### 8.9.2 TDM Satellites

The SONET/SDH ETR chassis is the only available TDM satellite and can be configured for different modes. Table 44 lists the supported modes of the satellite chassis.

Table 44 Supported SONET/SDH Satellite Chassis

| Chassis Type | Sat-Type String |
|--------------|-----------------|
| 4 port OC3   | ts4-choc3-sfp   |
| 4 port STM1  | ts4-chstm1-sfp  |
| 1 port OC12  | ts1-choc12-sfp  |
| 1 port STM4  | ts1-chstm4-sfp  |

The default type on a supplied TDM satellite is ts4-choc3-sfp. Updating to another type initiates a reboot of the satellite.

The TDM satellite provides CEM functionalities supported on the 7750 SR OC3/OC12 CES MDAs. The satellite is built using the same architecture as the 7705 SAR-8 adapter cards and is designed to transport existing TDM services including:

- Cpipe service of DS1/E1 channels within SONET/SDH in structure-agnostic mode (SATOP) as described in RFC4553
- MEF8 service of DS1/E1 channels within SONET/SDH in structure-agnostic mode

The following types of synchronization are supported:

- DS1/E1 channels can be independently loop-timed, node-timed, or differentially-timed
- OC3/STM1/OC12/STM4 ports can be node-timed

To provide a stable frequency from the host to the SONET/SDH satellite, ensure that the host's clock is referenced to a suitable timing source (for example, BITS) and configure Synchronous Ethernet from the host's Ethernet port connecting to the satellite. Copper Ethernet SFPs are not supported because they do not support Synchronous Ethernet.

The TDM satellite is entirely managed through a 7750 SR host system, such as 7750 SR, 7750 SR-a, or 7750 SR-e. As a satellite, no new IP address needs to be assigned. Services on the satellite are provisioned on the host in the same manner as any ports in a native MDA. The TDM satellite connects to the SR host using a Gigabit Ethernet link, thereby not occupying valuable slots space in the host system. APS is supported across satellites connecting to a single host.

## 8.9.3 Software Repositories for Satellites

The software repositories define the locations from where the host can obtain software for subcomponents including Ethernet satellites. The software repository is also used to upgrade an existing subcomponent by changing the location of the image to be served to the remote device. The software repositories are not used for management of the host router software, which is managed using the standard procedures described in the *SR OS 20.x.Rx* Software Release Notes.

Each software repository supports up to three locations to search for the software. A location may be a URL or a directory on a compact flash. When an upgrade operation is initiated, each of the three locations is checked in sequence to locate the required software. The upgrade operation fails if the software is not located in any of the configured locations. The satellite booting operation also fails if the software cannot be located.

At least one software repository must be configured to support a satellite connected to the local host by using the **config>system>software-repository** CLI tree, as follows.

- 1. Create a software repository using a unique repository name.
- 2. Specify the primary location for the SAS-Sx image.
- 3. Optionally, specify a secondary or tertiary image location and a description.

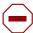

**Caution:** Software for TDM satellites and Ethernet satellites should be stored in separate software repositories. There is one file that has the same name for both types of software, that is overwritten if they are placed in the same repository.

## 8.9.4 Satellite Software Upgrade Overview

The process to change or upgrade the satellite software consists of the following steps.

- Copy the new satellite software images to a local compact flash card. It is recommended that the new image files be placed in a different directory.
   Although you can store the satellite software on a remote server and use a URL to reference the remote location, it is recommended that the primary image location is locally accessible.
- 2. Create a new software repository using a new name and at least a primary-location for the 7210 SAS-Sx image.
- 3. Modify the satellite configuration such that the **software-repository** parameter references the newly created software repository.

Use the following CLI context:

config>system>satellite>eth-sat sat-id

or

config>system>satellite>tdm-sat sat-id

4. Reboot the satellite to load the new software.

Depending on whether a firmware update is needed, perform one of the following steps to reboot the satellite.

- a. A satellite firmware update is not required.
  - i. The satellite loads the new software the next time it reboots.
  - You can reset the satellite with the following administrative command, if required.

admin satellite eth-sat sat-id reboot [now]

01

admin satellite tdm-sat sat-id reboot [now]

- b. A satellite firmware update is required.
  - i. To continue the upgrade to the 7210 firmware image, enter one of the following commands and allow it to execute completely:

admin satellite eth-sat sat-id sync-boot-env

Of

admin satellite tdm-sat sat-id sync-boot-env

ii. Reboot the satellite again using the **upgrade** keyword to update the firmware image.

The **upgrade** keyword causes the 7210 SAS-Sx to upgrade the included firmware images. This process takes longer than a normal reboot.

admin satellite eth-sat sat-id reboot upgrade now

or

admin satellite tdm-sat sat-id reboot upgrade now

#### 8.9.5 100GE Client Ports

Ports 67 and 68 on the 64x10GE + 4x100GE satellites (sat-type es64-10gb-sfpp+4-100gb-cfp4) can be reassigned as client ports instead of uplinks. This provides the flexibility to offer 100GE services from these satellite chassis. These two 100GE ports can be reconfigured as client ports using the **port-template** configuration commands. The port template must be configured before port topology bindings are configured as well as before SAPs, interfaces, or services can be applied to the associated satellite ports.

This feature is not supported on the es64-10gb-sfpp+4-100gb-qsfp28 satellite.

## 8.9.6 Satellite Configuration

After creating the software repositories, configure the satellite. The satellite configuration is required to create a satellite binding to a satellite ID, and to provide additional information that uniquely identifies the satellite chassis, chassis type, and the software repository to be used to boot the remote satellite.

The following parameters can be specified for a satellite.

- mac-address The satellite chassis MAC address must be specified. This is
  used to bind a specific chassis to the associated satellite ID. (The local host
  router boots only satellites with configured MAC addresses.) This parameter is
  mandatory.
- sat-type The satellite chassis type must be specified and must match the chassis type that the satellite advertises during the boot process. This parameter is mandatory.
- **software-repository** A preconfigured software repository must be specified in the satellite configuration. This defines the location of the software image to boot the associated 7210 SAS-Sx. This parameter is mandatory.
- no shutdown By default, a new satellite is in a shutdown state; use the no shutdown command to bring the satellite online. This parameter is mandatory.
- **description** Use this command to configure a description string associated with the satellite. This parameter is optional.
- sync-e Use this command to enable the sync-e option. This parameter is only available for an Ethernet satellite. This parameter is optional.

#### 8.9.6.1 Satellite Client Port ID Formats

Use the following format to reference Ethernet satellite client ports:

port esat- sat-id/slotNum/portNum

where:

- sat-id is between 1 and 20
- slotNum is always 1
- portNum is between 1 and 64

Use the following format to reference Ethernet satellite uplink port:

port esat- sat-id/1/uplink-id

#### where:

- sat-id is between 1 and 20
- uplink-id is between u1 and u4

Use the following format to reference TDM satellite client ports:

port tsat- sat-id/slotNum/portNum.channel

#### where:

- sat-id is between 1 and 20
- slotNum is always 1
- portNum is between 1 and 4

Use the following format to reference TDM satellite uplink port:

port tsat- sat-id/1/u1

where:

• sat-id is between 1 and 20

#### 8.9.6.2 Local Forwarding

The local forwarding capability allows traffic to be forwarded between two client satellite ports without going through the SR host, which allows for optimal forwarding by preserving uplink bandwidth.

- Locally forwarded traffic is identified based on the ingress VLAN tag.
- The outer VLAN tag used to identify the traffic to be locally forwarded can be different at the two bypass endpoints. In that case, as traffic is forwarded from the ingress to the egress, the outer VLAN tag is modified.
- The bypass paths are bidirectional, so only a single local-forwarding path needs to be defined to allow for traffic flow in both directions.

Figure 28 shows an example of local forwarding.

Figure 28 Local Forwarding

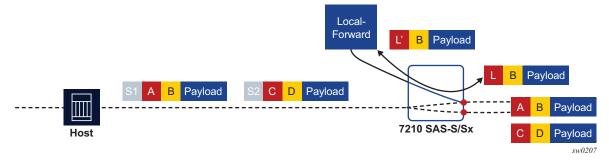

A local-forward bypass is created by using the following commands to create a local-forward bypass, then associating a set of two satellite access points as endpoints for the local-forward bypass.

- The two endpoints must be ports on the same Ethernet satellite chassis.
- If a LAG is used as an endpoint, all member links must be ports on the same Ethernet satellite.
- All satellite ports must be client ports by default, or must be configured as a client port using the port-template command.

#### **Example Configuration:**

To configure a local-forward bypass between client ports esat-2/1/1:66 and esat-2/1/50:101, use the following commands:

```
config system satellite
local-forward 10 create
description "local-forward to offload router"
sap esat-2/1/1:66
exit
sap esat-2/1/50:101
exit
no shutdown
exit
```

#### 8.9.6.3 Port Template

The **port-template** command hierarchy allows the creation of a satellite template that reconfigures the port role and uplink association for one or more satellite ports. This template can then be applied to one or more Ethernet satellite instances, in which case those satellites inherit the specified port role and uplink associations.

The port template is necessary when reconfiguring a satellite uplink as a client port for use as part of a local-forward bypass path.

#### 8.9.6.4 10GE Client Ports

Ports 51 and 52 on the 48xGE + 4x10GE satellite chassis can be reassigned as client ports instead of uplink ports. This provides the flexibility to offer 10GE services from these satellite chassis. These two 10GE ports can be reconfigured as client ports using the **port-template** configuration commands described above. The port template configuration must be done before SAPs, interfaces, or services can be applied to the associated satellite ports.

### 8.9.6.5 10GE Uplinks on the 64x10GE+4x100GE Satellite

On the 7210 SAS-Sx 64x10GE + 4x100GE (es64-10gb-sfpp+4-100gb-cfp4) satellite, selected 10GE ports can be reconfigured and used as the satellite uplinks to the host router running SR OS.

Up to 16 10GE interfaces can be used as the uplinks for the associated satellite. A new satellite template that configures the desired 10GE interfaces as uplinks must be created. In addition, use the port template **port-template** to specify the uplink association between the remaining client ports and configured uplinks.

Apply the new template to the desired satellite using the config>system>satellite>eth-sat sat-id>sat-type sat-type>port-template template-name command, where the template-name is the name configured in the port-template context.

This feature requires the 7210 SAS-Sx to be running at least Release 9.0.R10 or later

The following restrictions apply:

- The 10GE ports used as satellite uplinks must start at port 1 and be sequential, up to the maximum of 16 10GE uplinks.
- When 10GE ports are used as uplinks, the 4x100GE port are not available for use and should be configured as **role none**.

The following is an example configuration:

```
config>system
    satellite
         port-template "10gUp" sat-type "es64-10gb-sfpp+4-100gb-cfp4" create
              port 1/1/1
                  role uplink
                   uplink none
              exit
              port 1/1/2
                   role uplink
                   uplink none
              exit
              port 1/1/3
                   role uplink
                   uplink none
              exit.
              port 1/1/4
                   role uplink
                   uplink none
              exit
              port 1/1/9
                   uplink 1/1/1
               exit
              port 1/1/10
              port 1/1/16
                   uplink 1/1/2
               exit
              port 1/1/65
                   role none
               exit
              port 1/1/66
                  role none
              exit
              no shutdown
         exit
```

```
eth-sat 20 create
    mac-address d0:99:d5:96:ee:41
    sat-type "es64-10gb-sfpp+4-100gb-cfp4" port-template "10gUp"
    software-repository "rep1"
    no shutdown
    exit
    exit
```

#### 8.9.6.6 Satellite Uplink Resiliency

An option in the **port-map** configuration allows a secondary uplink to be assigned to enable uplink resiliency. A secondary uplink is used to carry the traffic associated with the client port if the primary uplink becomes unavailable. If traffic is switched to the secondary uplink, once the primary uplink becomes available, traffic is reverted to the primary as soon as possible.

The configuration of a secondary uplink is performed on a per-client port basis using the **port-map** command.

**config>system>sat>eth-sat>port-map** *client-port-id* **primary** *primary-uplink-port-id* [**secondary** *secondary-uplink-port-id*]

config>system>sat>eth-sat>port-map client-port-id system-default

To configure a secondary uplink, after the primary uplink is specified, the **secondary** keyword should be included, followed by the intended uplink to be used as the secondary uplink.

For example,

```
config>system>satellite>eth-sat 1
   port-map esat-1/1/2 primary esat-1/1/u1 secondary esat-1/1/u3
```

- If there are no SAPs or interfaces bound to a client port, then any change can be made to the uplinks
- If a SAP or interface is bound to a client port, or the client port is member of a LAG or ETH tunnel, then only one uplink change per configuration command is allowed (see below)
- The primary cannot be changed directly, this requires multiple steps.
  - 1. swap primary and secondary
  - 2. remove secondary
  - 3. add new secondary
  - 4. perform a second swap of primary and secondary

The following are basic actions allowed with a single command:

- add or delete secondary uplink
- swap primary and secondary
- add a secondary uplink and swap secondary with primary

## 8.10 Auto-Provisioning

Auto-provisioning is used to provision a node using an external DHCP server and file server. It is used to obtain a configuration file and an image file from an external server using an in-band mechanism. Auto-provisioning is not compatible with an out-of-band management port.

Before using auto-provisioning, the SR OS must be booted up and running the application image. In addition, it needs to have some minimum configuration before the auto-provision script is executed by the operator.

After the auto-provision application is triggered using a tools command, SR OS checks all operationally up ports without IP addresses and send DHCP discovery to these interfaces. The DHCP server needs to be configured with Option 67 and the user must provide the SR OS with the URL of a file server and the corresponding directory for the image.

Figure 29 to Figure 31 describe scenarios in which auto-provisioning are used.

In Figure 29, there is no DHCP relay and all IP addresses are assigned from a single pool.

Auto-provisioning Node

HTTP Servers

LAN

DHCP Server

Figure 29 Example of a Network with no DHCP Relay

In Figure 30, there is a DHCP relay which injects the Option 82 as a gateway address. The DHCP server is assigned the IP address from the pool dictated by the gateway address option 82. The DHCP server and HTTP server are in the same subnet. The DHCP offer has option 3 "router" which is used for a default gateway creation on the 7750 SR.

Figure 30 Example of a Network with a DHCP Relay

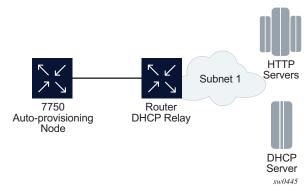

In Figure 31, all components are in different subnets. The DHCP relay adds Option 82 to the DHCP request as the gateway address which is used for pool selection. The DHCP server must add option 3 configured with the gateway address of the HTTP server.

Figure 31 Example of a Network with Multiple Subnets

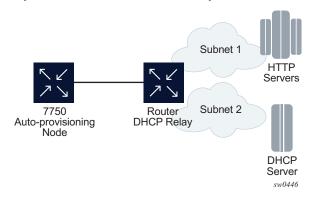

## 8.10.1 Auto-provisioning limits

The following are some configuration limits for auto-provisioning:

- A maximum of 12 Layer 3 interfaces are supported for auto-provisioning
- Only IPv4 auto-provisioning is supported

- It is highly recommended to only have a basic card, MDA, port, and interface configuration as described in this document and no additional static routes or IGP or BGP protocols when performing auto-provisioning because autoprovisioning installs default static routes that may be affected by any extra routing configuration.
- A maximum of 255 characters is supported for the remote URL (200 character maximum for the filepath, the rest for the main URL consisting of the protocol, login credentials, and host IP). A maximum of 200 characters is supported for the local URL. The local file or folder name must not exceed 99 characters.
- The maximum number of file pairs for each image/config record is 10.

## 8.10.2 Auto-provisioning Process

- 1. The auto-provisioning process starts by going through interfaces with a port configuration and no IP address (IPv4 or IPv6) one by one.
- 2. The first interface that matches triggers the DHCP client process. See Autoprovisioning DHCP Rules.
- 3. A static route is automatically configured with the default gateway received by DHCP offer (option 3 "Router" in DHCP offer).
- 4. Option 67 points to the location of a provisioning file. This is a URL in HTTP format.
- 5. The node downloads this provisioning file and places it on compact flash or RAM (configurable). The URL is in IP format and there is no need for DNS.
- 6. The node uses the primary-image/cfg-download parameters of the provisioning file to download the image and config file and places them at the destination dictated by the provisioning file. Only compact flash is supported. If the primary-image/cfg-download server times out, two more redundant servers can be configured using secondary and tertiary options.
  - a. The node goes through the config file primary, secondary, and tertiary server first.
  - b. Then the node goes through the image primary, secondary, and tertiary server.
  - c. If the node fails to download the image or config, then the auto-provisioning process considers this interface unusable and moves to the next interface. The auto-provisioning also informs the DHCP task of the failure so DHCP releases the IP and sends a DHCP release.
- 7. The node loads the bof part of the provisioning file into the bof and save the bof. The bof must point to compact flash.

- 8. The user can force a reboot after successful execution or choose to clear the force reboot option and reboot the node manually.
- 9. After the reboot, the node boots from compact flash and comes back up with an operational bof.cfg
- 10. Any further image or config updates are done using a console.

## 8.10.3 Auto-provisioning DHCP Rules

The following are the DHCP rules in the auto-provisioning stage:

- 1. First, auto-provisioning walks through the interfaces with a configured port, where the port is in operational status up, one by one.
- 2. It sends a DHCP request to the first configured interface with a port up and no IP address configured.
  - a. If, on this interface, multiple DHCP offers arrives, only the first offer is sent to the auto-provisioning task and the other offers are ignored. This could occur if the node is on a LAN and multiple DHCP servers are connected to the interface.
  - b. The DHCP client has an exponential retry mechanism. If the DHCP offer does not arrive from the server, the client resends a DHCP request at 2, 4, 8, 32 and 64 s, with 64 s being the maximum timeout, If the 64 s timeout interval is reached, the DHCP client keeps retrying every 64 s. The user can configure a timeout value. If no DHCP offer has arrived by this timeout value, the auto-provisioning process moves to the next interface.
  - c. If the DHCP offer arrives on the port and the DHCP client task does not acknowledge the DHCP offer, for any reason, it disables the DHCP client and remove the IP from the port.
  - d. If the DHCP offer arrives on the port and the DHCP client acknowledges the offer, it sends the information to auto-provisioning. If auto-provisioning does not like the offer, because there is no option 67, option 67 is malformed, or for any other reason listed in <u>Auto-provisioning Failure</u>, the autoprovisioning process deconfigures the DHCP client and the DHCP client sends a DHCP release, and unassigns the IP address.
  - e. In case of failure, detailed information is displayed by the auto-provisioning process and the process moves to the next port that is up and does not have an IP address.
- 3. If auto-provisioning is successful using the offer and its option then the provisioning file download starts through HTTP.

The **auto-provisioning** command is CLI blocking. All information about the auto-provisioning process is displayed on the CLI and logged.

### 8.10.4 Auto-provisioning Failure

Auto-provisioning fails for the following reasons:

- There is no Option 67.
- The Option 67 format is not acceptable to auto-provisioning.
- The format is a URL or DNS is not supported.
- There is a failure in the download provisioning file or the server is not reachable.
- There is failure in the download of the image or config file using the provisioning file information, for example, the server is not available, the wrong directory is listed, or the wrong credentials are given.
- The image or config fails to copy to the compact flash.
- The image or config fails to sync to the inactive CPM.
- The BOF does not point to the compact flash, for example, it is pointing to the network.

If the auto-provisioning procedure on this interface fails, then auto-provisioning:

- 1. Displays all information on the blocked CLI and in the log, explaining the failure in detail.
- 2. Updates the DHCP task so the DHCP task can take the appropriate actions to release the IP address on the interface. This is done by sending a DHCP release for the DHCP ack received from the server.
- 3. Goes to the next interface with port up and no IP address.
- 4. If no other interface with port up is found, the auto-provisioning task stops and a failure error is displayed on the CLI and in the log.

### 8.11 Administrative Tasks

This section contains information to perform administrative tasks.

## 8.11.1 Saving Configurations

Whenever configuration changes are made, the modified configuration must be saved so they are not lost when the system is rebooted.

Configuration files are saved by executing explicit command syntax which includes the file URL location to save the configuration file as well as options to save both default and non-default configuration parameters. Boot option file (BOF) parameters specify where the system should search for configuration and image files as well as other operational parameters during system initialization.

For more information about boot option files, refer to the Boot Options section.

### 8.11.2 Specifying Post-Boot Configuration Files

Two post-boot configuration extension files are supported and are triggered when either a successful or failed boot configuration file is processed. The **boot-bad-exec** and **boot-good-exec** commands specify URLs for the CLI scripts to be run following the completion of the bootup configuration. A URL must be specified or no action is taken.

For example, after a configuration file is successfully loaded, the specified URL can contain a nearly identical configuration file with certain commands enabled or disabled, or particular parameters specified and according to the script which loads that file.

## 8.11.3 Network Timing

In Time Domain Multiplexed (TDM)-based networks (for example, SONET or SDH circuit- switched networks), the concept of network timing is used to prevent over-run or under-run issues where circuits are groomed (rebundled) and switched. Hardware exists in each node that takes a common clock derived from an internal oscillator, a specific receive interface, or special BITS interface and provides it to each synchronous interface in the system. Usually, each synchronous interface is allowed

to choose between using the chassis-provided clock or the clocking recovered from the received signal on the interface. The clocking is used to drive the transmit side of the interface. The appropriate configuration at each node which defines how interface clocking is handled must be considered when designing a network that has a centralized timing source so each interface is operating in a synchronous manner.

The effect of timing on a network is dependent on the nature of the type of traffic carried on the network. With bit-wise synchronous traffic (traditional circuit-based voice or video), non-synchronous transmissions cause a loss of information in the streams affecting performance. With packet-based traffic, the applications expect and handle jitter and latency inherent to packet-based networks. When a packet-based network is used to carry voice or video traffic, the applications use data compression and elasticity buffering to compensate for jitter and latency. The network itself relies on appropriate Quality of Service (QoS) definitions and network provisioning to further minimize the jitter and latency the application may experience.

# 8.11.4 Power Supplies

SR OS supports a **power-supply** command to configure the type and number of power supplies present in the chassis. The operational status of a power source is always displayed by the LEDs on the Control Processor/Switch Fabric Module (CP/SFM) front panel, but the power supply information must be explicitly configured in order for a power supply alarm to be generated if a power source becomes operationally disabled.

# 8.11.5 Automatic Synchronization

Use the CLI syntax displayed below to configure synchronization components relating to active-to-standby CPM switchover. In redundant systems, synchronization ensures that the active and standby CPMs have identical operational parameters, including the active configuration, CPM, XCM, and IOM images in the event of a failure or reset of the active CPM.

The **force-switchover** command forces a switchover to the standby CPM card.

To enable automatic synchronization, either the **boot-env** parameter or the **config** parameter must be specified. The synchronization occurs when the **admin save** or **bof save** commands are executed.

When the **boot-env** parameter of the **synchronize** command is specified, the bof.cfg, primary/secondary/tertiary configuration files (.cfg and .ndx), li, and ssh files are automatically synchronized. When the **config** parameter is specified, only the configuration files are automatically synchronized.

Synchronization also occurs whenever the BOF is modified and when an **admin>save** command is entered with no filename specified.

### 8.11.5.1 Boot-Env Option

The **boot-env** option enables a synchronization of all the files used in system initialization.

When configuring the system to perform this synchronization, the following occurs:

- 1. The BOF used during system initialization is copied to the same compact flash on the standby CPM (in redundant systems). The synchronization parameters on the standby CPM are preserved.
- 2. The primary, secondary, and tertiary images, (provided they are locally stored on the active CPM) are copied to the same compact flash on the standby CPM.
- 3. The primary, secondary, and tertiary configuration files, (provided they are locally stored on the active CPM) are copied to the same compact flash on the standby CPM.

# 8.11.5.2 Config Option

The **config** option synchronizes configuration files by copying the files specified in the active CPM BOF file to the same compact flash on the standby CPM.

Both image files (CPM and IOM) on the 7450 ESS must be located in the same directory. Failure to locate and synchronize both images causes an error to be generated.

# 8.11.6 Manual Synchronization

The **admin redundancy synchronize** command performs manual CPM synchronizations. The **boot-env** parameter synchronizes the BOF, image, and configuration files in redundant systems. The **config** parameter synchronizes only the configuration files in redundant systems.

## 8.11.6.1 Forcing a Switchover

The **force-switchover now** command forces an immediate switchover to the standby CPM card.

If the active and standby are not synchronized for some reason, users can manually synchronize the standby CPM by rebooting the standby by issuing the **admin reboot standby** command on the active or the standby CPM.

# 8.12 System Router Instances

SR OS supports multiple Layer 3 router instances. These instances have their own IP addressing spaces and parameters. Router instances are isolated from each other.

The following are the different types of router instances in SR OS:

#### Base

All SR OS routers have the Base router instance: the system created default router instance used to forward user IP traffic among router line card ports. Router interfaces (that is, network interfaces configured under **configure router** [Base]) and IES services and interfaces exist in the Base router instance. The Base router instance is identified in SNMP as vRtrType = baseRouter (1) and has a vRtrID of 1.

### VPRN instances

Another type of router instance is the set of operator configured VPRN services. Each VPRN service has a unique router instance. For more information about VPRN services and their associated router instances, refer to the *7450 ESS*, *7750 SR*, *7950 XRS*, and VSR Layer 3 Services Guide: IES and VPRN. VPRN router instances are identified in SNMP as vRtrType = vprn (2), and the vRtrID is dynamically allocated.

#### Special system router instances

SR OS routers also support the following special router instances:

#### management

The management router instance is a system created router instance that is used for management of the router. The management router instance is bound to CPM/CCM ports A/1 and B/1. This is a CPM router instance which cannot be renamed or deleted by an operator. The management router instance is identified in SNMP as vRtrType = vr(3), and the vRtrID is 4095.

#### vpls-management

The vpls-management router instance is used for management of VPLS services. It is identified in SNMP as vRtrType = vr(3), and the vRtrID is 4094.

### - User created CPM router instances

User created CPM router instances are user defined router instances that are mainly used with ethernet ports on the CPM/CCM cards: CPM router instances only use CPM/CCM ethernet ports as interfaces. CPM router instances have a user-defined name and are the only types of non-VPRN router instances that can be created by the user. User created CPM router instances are identified in SNMP as vRtrType = vr(3), and the vRtrID is dynamically allocated.

# 8.13 System Configuration Process Overview

Figure 32 shows the process to provision basic system parameters.

Figure 32 System Configuration and Implementation Flow

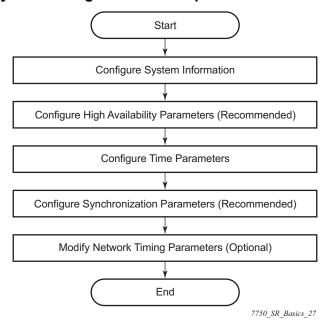

# 8.14 Configuration Notes

This section describes system configuration caveats.

### **8.14.1** General

The system must be properly initialized and the boot loader and BOF files successfully executed in order to access the CLI.

# 8.15 Configuring System Management with CLI

This section provides information about configuring system management features with CLI.

# 8.15.1 Saving Configurations

Whenever configuration changes are made, the modified configuration must be saved so the changes will not be lost when the system is rebooted. The system uses the configuration and image files, as well as other operational parameters necessary for system initialization, according to the locations specified in the boot option file (BOF) parameters. For more information about boot option files, see Boot Options.

Configuration files are saved by executing *implicit* or *explicit* command syntax.

- An *explicit* save writes the configuration to the location specified in the save command syntax (the *file-url* option).
- An *implicit* save writes the configuration to the file specified in the primary configuration location.

If the *file-url* option is not specified in the save command syntax, the system attempts to save the current configuration to the current BOF primary configuration source. If the primary configuration source (path and filename) changed since the last boot, the new configuration source is used.

The save command includes an option to save both default and non-default configuration parameters (the **detail** option).

The **index** option specifies that the system preserves system indexes when a save command is executed, regardless of the persistent status in the BOF file. During a subsequent boot, the index file is read along with the configuration file. As a result, a number of system indexes are preserved between reboots, including the interface index, LSP IDs, path IDs, and so on. This reduces resynchronizations of the Network Management System (NMS) with the affected network element.

If the save attempt fails at the destination, an error occurs and is logged. The system does not try to save the file to the secondary or tertiary configuration sources unless the path and filename are explicitly named with the save command.

# 8.15.2 Basic System Configuration

This section provides information to configure system parameters and provides configuration examples of common configuration tasks. The minimal system parameters that should be configured are:

- System Information Parameters
- System Time Elements

The following example shows a basic system configuration:

```
A:ALA-12>config>system# info
#-----
echo "System Configuration "
      name "ALA-12"
      coordinates "Unknown"
      snmp
      exit
      security
             community "private" rwa version both
          exit
      exit
       time
          ntp
             server 192.168.15.221
             no shutdown
          exit
          sntp
              shutdown
          exit
          zone GMT
      exit
A:ALA-12>config>system#
```

# 8.15.3 Common Configuration Tasks

This section provides a brief overview of the tasks that must be performed to configure system parameters and provides the CLI commands.

## 8.15.3.1 System Information

This section covers the basic system information parameters to configure the physical location of the router, contact information, location information (the place the router is located such as an address, floor, room number, and so on), global positioning system (GPS) coordinates, and system name.

### 8.15.3.1.1 System Information Parameters

#### Name

Use the **system** command to configure a name for the device. The name is used in the prompt string. Only one system name can be configured, if multiple system names are configured the last one encountered overwrites the previous entry. Use the following CLI syntax to configure the system name:

CLI Syntax: config>system

name system-name

**Example:** config>system# name ALA-12

The following example shows the system name:

#### Contact

Use the **contact** command to specify the name of a system administrator, IT staff member, or other administrative entity.

**CLI Syntax:** config>system

contact contact-name

**Example:** config>system# contact "Fred Information Technology"

#### Location

Use the **location** command to specify the system location of the device. For example, enter the city, building address, floor, room number, and so on, where the router is located.

Use the following CLI syntax to configure the location:

**CLI Syntax:** config>system

location location

**Example:** config>system# location "Bldg.1-floor 2-Room 201"

#### **CLLI Code**

The Common Language Location Code (CLLI code) is an 11-character standardized geographic identifier that is used to uniquely identify the geographic location of an SR-series router.

Use the following CLI command syntax to define the CLLI code:

CLI Syntax: config>system

clli-code clli-code

**Example:** config>system# clli-code abcdefg1234

#### 8.15.3.1.2 Coordinates

Use the optional **coordinates** command to specify the GPS location of the device. If the string contains special characters (#, \$, spaces, and so on), the entire string must be enclosed within double quotes.

Use the following CLI syntax to configure the location:

CLI Syntax: config>system

coordinates coordinates

Example: config>system# coordinates "N 45 58 23, W 34 56 12"

The following example shows the configuration output of the general system commands:

sysName@domain>config>system# info
#-----

### 8.15.3.1.3 System Time Elements

The system clock maintains time according to Coordinated Universal Time (UTC). Configure information time zone and summer time (daylight savings time) parameters to correctly show time according to the local time zone.

#### Zone

The **zone** command sets the time zone and/or time zone offset for the router. The router supports system-defined and user-defined time zones. The system-defined time zones are listed in Table 45.

**Example:** config>system>time# config>system>time# zone GMT

The following example shows the zone output:

Table 45 System-defined Time Zones

| Acronym                   | Time Zone Name                          | UTC Offset    |
|---------------------------|-----------------------------------------|---------------|
| Europe                    |                                         |               |
| GMT                       | Greenwich Mean Time                     | UTC           |
| WET                       | Western Europe Time                     | UTC           |
| WEST                      | Western Europe Summer Time              | UTC +1 hour   |
| CET                       | Central Europe Time                     | UTC +1 hour   |
| CEST                      | Central Europe Summer Time              | UTC +2 hours  |
| EET                       | Eastern Europe Time                     | UTC +2 hours  |
| EEST                      | Eastern Europe Summer Time              | UTC +3 hours  |
| MSK                       | Moscow Time                             | UTC +3 hours  |
| MSD                       | Moscow Summer Time                      | UTC +4 hours  |
| US and Canada             |                                         |               |
| AST                       | Atlantic Standard Time                  | UTC -4 hours  |
| ADT                       | Atlantic Daylight Time                  | UTC -3 hours  |
| EST                       | Eastern Standard Time                   | UTC -5 hours  |
| EDT                       | Eastern Daylight Saving Time            | UTC -4 hours  |
| CST                       | Central Standard Time                   | UTC -6 hours  |
| CDT                       | Central Daylight Saving Time            | UTC -5 hours  |
| MST                       | Mountain Standard Time                  | UTC -7 hours  |
| MDT                       | Mountain Daylight Saving Time           | UTC -6 hours  |
| PST                       | Pacific Standard Time                   | UTC -8 hours  |
| PDT                       | Pacific Daylight Saving Time            | UTC -7 hours  |
| HST                       | Hawaiian Standard Time                  | UTC -10 hours |
| AKST                      | Alaska Standard Time                    | UTC -9 hours  |
| AKDT                      | Alaska Standard Daylight Saving<br>Time | UTC -8 hours  |
| Australia and New Zealand |                                         |               |
| AWST                      | Western Standard Time (e.g.,<br>Perth)  | UTC +8 hours  |

| Acronym | Time Zone Name                                | UTC Offset     |
|---------|-----------------------------------------------|----------------|
| ACST    | Central Standard Time (e.g.,<br>Darwin)       | UTC +9.5 hours |
| AEST    | Eastern Standard/Summer Time (e.g., Canberra) | UTC +10 hours  |
| NZT     | New Zealand Standard Time                     | UTC +12 hours  |
| NZDT    | New Zealand Daylight Saving Time              | UTC +13 hours  |

Table 45 System-defined Time Zones (Continued)

#### **Summer Time Coordinates**

The **config>system>time>dst-zone** context configures the start and end dates and offset for summer time or daylight savings time to override system defaults or for user defined time zones.

When configured, the time will be adjusted by adding the configured offset when summer time starts and subtracting the configured offset when summer time ends.

**Example:** config>system# time

config>system>time# dst-zone pt
config>system>time>dst-zone# start second sunday april
 02:00
end first sunday october 02:00
config>system>time>dst-zone# offset 0

If the time zone configured is listed in Table 45, then the starting and ending parameters and offset do not need to be configured with this command unless there is a need to override the system defaults. The command will return an error if the start and ending dates and times are not available either in Table 45 or entered as optional parameters in this command.

The following example shows the configured parameters.

```
A:ALA-48>config>system>time>dst-zone# info
```

start second sunday april 02:00 end first sunday october 02:00 offset 0

-----

A:ALA-48>config>system>time>dst-zone# offset 0

#### **NTP**

Network Time Protocol (NTP) is defined in RFC 1305, Network Time Protocol (Version 3) Specification, Implementation and Analysis and RFC 5905, Network Time Protocol Version 4: Protocol and Algorithms Specification. It allows for participating network nodes to keep time more accurately and maintain time in a synchronized manner between all participating network nodes.

#### Authentication-check

NTP supports an authentication mechanism to provide some security and access control to servers and clients. The default behavior when any authentication keys are configured is to reject all NTP protocol PDUs that have a mismatch in either the authentication key-id, type, or key. The authentication-check command provides for the options to skip or maintain this rejection of NTP PDUs that do not match the authentication requirements.

When authentication-check is configured, NTP PDUs are authenticated on receipt. However, mismatches cause a counter to be increased, one counter for key-id, one for type, and one for key value mismatches.

**CLI Syntax:** config>system>time>ntp

authentication-check

**Example:** config>system>time>ntp#

config>system>time>ntp# authentication-check

config>system>time>ntp# no shutdown

### Authentication-key

The **authentication-key** command configures an authentication key-id, key type, and key used to authenticate NTP PDUs sent to and received from other network elements participating in the NTP protocol. For authentication to work, the authentication key-id, authentication type and authentication key value must match.

**CLI Syntax:** config>system>time>ntp

```
authentication-key key-id {key key} [hash |
  hash2 | custom] type
{des | message-digest}
```

**Example:** config>system>time>ntp#

config>system>time>ntp# authentication-key 1 key A type

des

config>system>time>ntp# no shutdown

The following example shows NTP disabled with the authentication-key parameter enabled.

#### Broadcast

The **broadcast** command is used to transmit broadcast packets on a given interface. Interfaces in the base routing context or the management interface may be specified. Due the relative ease of spoofing of broadcast messages, it is strongly recommended to use authentication with broadcast mode. The messages are transmitted using a destination address that is the NTP Broadcast address.

**Example:** config>system>time>ntp#

config>system>time>ntp# broadcast interface int11

version 4
ttl 127
config>system>time>ntp# no shutdown

The following example in the **system>time** context shows NTP enabled with the broadcast command configured.

```
A:sim1>config>system>time# info detail
-----
ntp
no shutdown
authentication-check
ntp-server
```

```
broadcast interface intl1 version 4 ttl 127 exit
A:sim1>config>system>time#
```

#### **Broadcastclient**

The **broadcastclient** command enables listening to NTP broadcast messages on the specified interface. Interfaces in the base routing context or the management interface may be specified. Due the relative ease of spoofing of broadcast messages, it is strongly recommended to use authentication with broadcast mode. The messages must have a destination address of the NTP Broadcast address.

```
Example: config>system>time>ntp# config>system>time>ntp# broadcastclient interface int11 config>system>time>ntp# no shutdown
```

The following example shows NTP enabled with the broadcastclient parameter enabled.

```
A:ALA-12>config>system>time# info

ntp

broadcastclient interface int11
no shutdown
exit

A:ALA-12>config>system>time#
```

#### Multicast

When configuring NTP the node can be configured to transmit or receive multicast packets on the CPM MGMT port (CPM applies to the 7450 ESS and 7750 SR). Broadcast & Multicast messages can easily be spoofed, therefore, authentication is strongly recommended. Multicast is used to configure the transmission of NTP multicast messages. The **no** construct of this command removes the transmission of multicast packets on the management port.

When transmitting multicast NTP messages the default address of 224.0.1.1 is used.

**Example:** config>system>time>ntp#

config>system>time>ntp# multicast
config>system>time>ntp# no shutdown

The following example shows NTP enabled with the multicast command configured.

```
A:ALA-12>config>system>time# info

server 192.168.15.221

multicast
no shutdown

A:ALA-12>config>system>time#
```

#### Multicastclient

The **multicastclient** command is used to configure an address to receive multicast NTP messages on the CPM MGMT port (7450 ESS and 7750 SR). Broadcast & Multicast messages can easily be spoofed, therefore, authentication is strongly recommended. The no construct of this command removes the multicast client. If multicastclient is not configured, all NTP multicast traffic will be ignored.

**CLI Syntax:** config>system>time>ntp

multicastclient [authenticate]

**Example:** config>system>time>ntp#

config>system>time>ntp# multicastclient authenticate

config>system>time>ntp# no shutdown

The following example shows NTP enabled with the multicastclient command configured.

#### **NTP-Server**

The **ntp-server** command configures the node to assume the role of an NTP server. Unless the server command is used this node will function as an NTP client only and will not distribute the time to downstream network elements. If authentication is specified in this command, the NTP server requires client packets to be authenticated based on the key received in the client request.

**CLI Syntax:** config>system>time>ntp

ntp-server [authenticate]

**Example:** config>system>time>ntp#

config>system>time>ntp# ntp-server
config>system>time>ntp# no shutdown

The following example shows NTP enabled with the ntp-server command configured.

```
A:sim1>config>system>time>ntp# info

no shutdown
ntp-server

A:sim1>config>system>time>ntp#
```

#### Peer

Configuration of an NTP peer configures symmetric active mode for the configured peer. Although any system can be configured to peer with any other NTP node, it is recommended to configure authentication and to configure known time servers as their peers. Use the **no** form of the command to remove the configured peer.

```
CLI Syntax: config>system>time>ntp
```

```
peer ip-address [version version] [key-id key-
id]
[prefer]
```

**Example:** config>system>time>ntp#

config>system>time>ntp# peer 192.168.1.1 key-id 1

config>system>time>ntp# no shutdown

The following example shows NTP enabled with the peer command configured.

#### Server

The **server** command is used when the node should operate in client mode with the NTP server specified in the address field. Use the **no** form of this command to remove the server with the specified address from the configuration.

Up to ten NTP servers can be configured.

**CLI Syntax:** config>system>time>ntp

server ip-address [key-id key-id] [version
 version] [prefer]

**Example:** config>system>time>ntp#

config>system>time>ntp# server 192.168.1.1 key-id 1

config>system>time>ntp# no shutdown

The following example shows NTP enabled with the server command configured.

```
A:sim1>config>system>time>ntp# info

no shutdown
server 192.168.1.1 key 1

A:sim1>config>system>time>ntp#
```

#### **SNTP**

SNTP is a compact, client-only version of the NTP. SNTP can only receive the time from SNTP/NTP servers; it cannot be used to provide time services to other systems. SNTP can be configured in either broadcast or unicast client mode.

#### **Broadcast-client**

The **broadcast-client** command enables listening at the global device level to SNTP broadcast messages on interfaces with broadcast client enabled.

**Example:** config>system>time>sntp#

config>system>time>sntp# broadcast-client
config>system>time>sntp# no shutdown

The following example shows SNTP enabled with the **broadcast-client** command enabled.

#### Server-address

The **server-address** command configures an SNTP server for SNTP unicast client mode.

```
CLI Syntax: config>system>time>sntp#
    config>system>time>sntp# server-address ip-address
    version version-number] [normal | preferred] [interval seconds]
```

Example: config>system>time>sntp#
config>system>time# server-address 10.10.0.94 version 1
preferred interval 100

The following example shows SNTP enabled with the **server-address** command configured.

#### **CRON**

CRON provides various time and date scheduling functions. Configuration notes for the CRON schedule are provided below.

#### **Schedule**

The schedule function configures the type of schedule to run, including one-time only (oneshot), periodic or calendar-based runs. All runs are determined by month, day of month or weekday, hour, minute and interval (seconds). If end-time and interval are both configured, whichever condition is reached first is applied.

```
Example: config>system>cron# schedule test2
    config>system>cron>sched# day-of-month 17
    config>system>cron>sched# end-time 2007/07/17 12:00
    config>system>cron>sched# minute 0 15 30 45
    config>system>cron>sched# weekday friday
    config>system>cron>sched# shut
```

The following example schedules a script named "test2" to run every 15 minutes on the 17th of each month and every Friday until noon on July 17, 2007:

```
*A:SR-3>config>system>cron# info

schedule "test2"
shutdown
day-of-month 17
minute 0 15 30 45
weekday friday
end-time 2007/07/17 12:00
exit

*A:SR-3>config>system>cron#
```

#### 8.15.3.1.4 ANCP Enhancements

Persistency is available for subscriber's ANCP attributes and is stored on the on-board compact flash card. ANCP data will stay persistence during an ISSU as well as nodal reboots. During recovery, ANCP attributes are first restored fully from the persistence file, and incoming ANCP sessions are temporarily on hold. Afterwards, new ANCP data can overwrite any existing values. This new data is then stored into the compact flash in preparation for the next event.

## 8.15.3.2 Configuring Synchronization and Redundancy

### 8.15.3.2.1 Configuring Persistence

The following example shows subscriber management system persistence command usage for the 7450 ESS and 7750 SR:

```
Example: config>system# persistence
```

config>system>persistence# subscriber-mgmt
config>system>persistence>sub-mgmt# description

"cf3:SubMgmt-Test"

config>system>persistence>sub-mgmt# location cf3:

config>system>persistence>sub-mgmt# exit

```
A:ALA-12>config>system>persistence# info

subscriber-mgmt
description "cf3:SubMgmt-Test"
location cf1:
exit

A:ALA-12>config>system>persistence#
```

### 8.15.3.2.2 Configuring Synchronization

The **switchover-exec** command specifies the location and name of the CLI script file executed following a redundancy switchover from the previously active CPM card.

**CLI Syntax:** admin>redundancy

synchronize {boot-env | config}

config>system

switchover-exec file-url

### 8.15.3.2.3 Configuring Manual Synchronization

Note that automatic synchronization can be configured in the **config>system>synchronization** context.

CLI Syntax: admin

redundancy

synchronize {boot-env|config}

**Example:** admin>redundancy# synchronize config

The following shows the output shown during a manual synchronization:

```
A:ALA-12>admin# synchronize config

Syncing configuration.....

Syncing configuration.....Completed.
```

### 8.15.3.2.4 Forcing a Switchover

The **force-switchover now** command forces an immediate switchover to the standby CPM card.

**CLI Syntax:** admin>redundancy

force-switchover [now]

**Example:** admin>redundancy# force-switchover now

```
A:ALA-12# admin redundancy force-switchover now A:ALA-12# Resetting... \footnote{?}
```

If the active and standby are not synchronized for some reason, users can manually synchronize the standby CPM by rebooting the standby by issuing the **admin reboot standby** command on the active or the standby CPM.

### 8.15.3.2.5 Configuring Synchronization Options

Network operators can specify the type of synchronization operation to perform between the primary and secondary CPMs after a change has been made to the configuration files or the boot environment information contained in the boot options file (BOF).

Use the following CLI to configure the boot-env option:

**CLI Syntax:** config>system

synchronize {boot-env|config}

**Example:** config>system# synchronize boot-env

The following example shows the configuration:

Use the following CLI to configure the config option:

```
CLI Syntax: config>system
```

synchronize {boot-env|config}

**Example:** config>system# synchronize config

The following example shows the configuration.

### 8.15.3.3 Configuring Multi-Chassis Redundancy for LAG

When configuring associated LAG ID parameters, the LAG must be in access mode and LACP must be enabled.

Use the CLI syntax shown below to configure multi-chassis redundancy features.

```
keep-alive-interval interval
     lag lag-id lacp-key admin-key system-id
       system-id [remote-lag lag-id] system-
       priority system-priority
    no shutdown
no shutdown
source-address ip-address
sync
     igmp
     igmp-snooping
    pim-snooping [sap]
    port [port-id | lag-id] [sync-tag sync-
         range encap-range sync-tag sync-tag
    no shutdown
     srrp
    sub-mgmt
```

#### **Example:** config>redundancy#

```
config>redundancy# multi-chassis
config>redundancy>multi-chassis# peer 10.10.10.2 create
config>redundancy>multi-chassis>peer# description "Mc-
Lag peer 10.10.10.2"
config>redundancy>multi-chassis>peer# mc-lag
config>redundancy>mc>peer>mc-lag# lag 1 lacp-key 32666
  system-id 00:00:00:33:33:33 system-priority 32888
config>redundancy>mc>peer>mc-lag# no shutdown
config>redundancy>mc>peer>mc-lag# exit
config>redundancy>multi-chassis>peer# no shutdown
config>redundancy>multi-chassis>peer# exit
config>redundancy>multi-chassis>peer# exit
config>redundancy>multi-chassis# exit
config>redundancy>multi-chassis# exit
config>redundancy#
```

#### The following example shows the configuration:

## 8.15.3.4 Configuring Power Supply Parameters

The following is an example for the 7750 SR and 7950 XRS:

```
A:ALA-12>config>system# info
       name "ALA-12"
       contact "Fred Information Technology"
       location "Bldg.1-floor 2-Room 201"
       clli-code "abcdefg1234"
       coordinates "N 45 58 23, W 34 56 12"
       power-supply 1 dc
       power-supply 2 dc
       lacp-system-priority 1
       sync-if-timing
           begin
            ref-order ref1 ref2 bits
            ref1
                shutdown
            exit
            ref2
                shutdown
            exit
            bits
                shutdown
                interface-type ds1 esf
            exit
            commit
       exit
```

The following is an example for the 7450 ESS:

```
A:ALA-12>config>system# info
       name "ALA-12"
       contact "Fred Information Technology"
       location "Bldg.1-floor 2-Room 201"
       clli-code "abcdefg1234"
       coordinates "N 45 58 23, W 34 56 12"
       power-supply 1 dc
       power-supply 2 dc
       lacp-system-priority 1
        sync-if-timing
           begin
            ref-order ref1 ref2 bits
            ref1
                shutdown
            exit
            ref2
                shutdown
            exit
```

**CLI Syntax:** 

### 8.15.3.5 Configuring ATM System Parameters

config>system#

The ATM context configures system-wide ATM parameters for the 7750 SR.

The following example shows the ATM configuration.

### 8.15.3.6 Configuring Backup Copies

The config-backup command allows you to specify the maximum number of backup versions of configuration and index files kept in the primary location.

For example, assume the **config-backup** *count* is set to **5** and the configuration file is called *xyz.cfg*. When a **save** command is executed, the file *xyz.cfg* is saved with a .1 extension. Each subsequent **config-backup** command increments the numeric extension until the maximum count is reached. The oldest file (**5**) is deleted as more recent files are saved.

xyz.cfg.1 xyz.cfg.2 xyz.cfg.3 xyz.cfg.4 xyz.cfg.5 xyz.ndx

Each persistent index file is updated at the same time as the associated configuration file. When the index file is updated, then the save is performed to *xyz .cfg* and the index file is created as *xyz.ndx*. Synchronization between the active and standby SF/CPMSF/CPM is performed for all configurations and their associated persistent index files.

**CLI Syntax:** config>system

config-backup count

**Example:** config>system#

config>system# config-backup 7

The following example shows the config-backup configuration.

```
A:ALA-12>config>system>time# info
#------
echo "System Configuration"
#------
name "ALA-12"
contact "Fred Information Technology"
location "Bldg.1-floor 2-Room 201"
clli-code "abcdefg1234"
coordinates "N 45 58 23, W 34 56 12"
config-backup 7
```

```
A:ALA-12>config>system>time#
```

### 8.15.3.7 Post-Boot Configuration Extension Files

Two post-boot configuration extension files are supported and are triggered when either a successful or failed boot configuration file is processed. The commands specify URLs for the CLI scripts to be run following the completion of the bootup configuration. A URL must be specified or no action is taken. The commands are persistent between router (re)boots and are included in the configuration saves (admin>save).

```
CLI Syntax: config>system

boot-bad-exec file-url
boot-good-exec file-url

config>system# boot-bad-exec ftp://
test:test@192.168.xx.xxx/./
fail.cfg
config>system# boot-good-exec ftp://
test:test@192.168.xx.xxx/./
ok.cfg
```

The following example shows the command output:

```
A:ALA-12>config>system# info
#-----
echo "System Configuration"
#-----
      name "ALA-12"
      contact "Fred Information Technology"
      location "Bldg.1-floor 2-Room 201"
      clli-code "abcdefg1234"
      coordinates "N 45 58 23, W 34 56 12"
      config-backup 7
      boot-good-exec "ftp://test:test@192.168.xx.xxx/./ok.cfg"
      boot-bad-exec "ftp://test:test@192.168.xx.xxx/./fail.cfg"
      power-supply 1 dc
      power-supply 2 dc
      lacp-system-priority 1
       sync-if-timing
          begin
          ref-order ref1 ref2 bits
A:ALA-12>config>system#
```

### 8.15.3.7.1 Show Command Output and Console Messages

The **show**>**system**>**information** command shows the current value of the bad/good exec URLs and indicates whether a post-boot configuration extension file was executed when the system was booted. If an extension file was executed, the **show**>**system**>**information** command also indicates if it completed successfully or not.

The following is an example for the 7750 SR:

```
ALA-12>config>system# show system information
______
System Information
______
System Name : ALA-12
System Contact : Fred Information Technology
System Location : Bldg.1-floor 2-Room 201
System Coordinates : N 45 58 23, W 34 56 12
System Up Time : 1 days, 04:59:33.56 (hr:min:sec)
SNMP Port
                     : 161
SNMP Engine ID : 0000197f00000000467ff00
SNMP Max Message Size : 1500
SNMP Admin State : Disabled
SNMP Oper State
                     : Disabled
SNMP Index Boot Status : Not Persistent
BOF Source
                     : cf1:
Image Source
                     : primary
Config Source : primary : primary
Last Booted Config File: ftp://test:test@192.168.xx.xxx/./12.cfg
Last Boot Cfg Version : THU MAR 04 22:39:03 2004 UTC
Last Boot Config Header: # TiMOS-L-14.0.B1-217 boot/
i386 Nokia 7750 SR Copyright (c)
                       2000-2016 Nokia.
                       # All rights reserved. All use subject to applicable license
                       agreements.
                        # Built on Wed Jul 13 19:08:56 PDT 2016 by builder in /
                       rel14.0/b1/B1-217/panos/main
Last Boot Index Version: N/A
Last Boot Index Header: N/A
Last Saved Config : N/A
Time Last Saved
                    : N/A
Changes Since Last Save: Yes
Time Last Modified : 2004/03/06 03:30:45
Max Cfg/BOF Backup Rev : 7
Cfg-OK Script : ftp://test:test@192.168.xx.xxx/./ok.cfg
Cfg-OK Script Status : not used
Cfg-Fail Script : ftp://test:test@192.168.xx.xxx/./fail.cfg
Cfg-Fail Script Status : not used
Management IP Addr : 192.168.xx.xxx/20
DNS Server
                    : 192.168.1.254
                    : eng.timetra.com
DNS Domain
BOF Static Routes :
To Next Hop
172.16.0.0/22 192.168.
                    192.168.1.251
```

When executing a post-boot configuration extension file, status messages are output to the CONSOLE screen prior to the "Login" prompt.

Following is an example of a failed bootup configuration that caused a boot-bad-exec file containing another error to be executed:

```
Attempting to exec configuration file:
'ftp://test:test@192.168.xx.xxx/./12.cfg' ...
System Configuration
Log Configuration
MAJOR: CLI #1009 An error occurred while processing a CLI command -
File ftp://test:test@192.168.xx.xxx/./12.cfg, Line 195: Command "log" failed.
CRITICAL: CLI #1002 An error occurred while processing the configuration file.
The system configuration is missing or incomplete.
MAJOR: CLI #1008 The SNMP daemon is disabled.
If desired, enable SNMP with the 'config>system>snmp no shutdown' command.
Attempting to exec configuration failure extension file:
'ftp://test:test@192.168.xx.xxx/./fail.cfg' ...
Config fail extension
Enabling SNMP daemon
MAJOR: CLI #1009 An error occurred while processing a CLI command -
File ftp://test:test@192.168.xx.xxx/./fail.cfg, Line 5: Command "abc log" failed.
TiMOS-L-14.0.B1-217 boot/i386 Nokia 7750 SR Copyright (c) 2000-2016 Nokia.
All rights reserved. All use subject to applicable license agreements.
Built on Wed Jul 13 19:08:56 PDT 2016 by builder in /rel14.0/b1/B1-217/panos/main
Login:
```

# 8.15.4 System Timing

In the event that network timing is required for the synchronous interfaces in the router, a timing subsystem is utilized to provide a clock to all synchronous interfaces within the system.

This section describes the commands used to configure and control the timing subsystem.

### 8.15.4.1 Edit Mode

To enter the mode to edit timing references, you must enter the **begin** keyword at the **config>system>sync-if-timing#** prompt.

Use the following CLI syntax to enter the edit mode:

```
CLI Syntax: config>system>sync-if-timing
    begin
```

The following error message shows when the you try to modify **sync-if-timing** parameters without entering the keyword **begin**.

```
A:ALA-12>config>system>sync-if-timing>ref1# source-port 2/1/1
MINOR: CLI The sync-if-timing must be in edit mode by calling begin before any changes can be made.
MINOR: CLI Unable to set source port for ref1 to 2/1/1
A:ALA-12>config>system>sync-if-timing>ref1#
```

### 8.15.4.2 Configuring Timing References

Use the following CLI syntax to configure timing reference parameters. The source port specified for **ref1** and **ref2** is dependent on the router model type and chassis slot. Refer to the details in the specific command descriptions.

The following shows a timing reference configuration example for the router:

# 8.15.4.3 Using the Revert Command

The **revert** command allows the clock to revert to a higher priority reference if the current reference goes offline or becomes unstable. When the failed reference becomes operational, it is eligible for selection.

When mode is non-revertive, a failed clock source is not selected again. If a node would enter holdover due to the references being in previous failed state, then the node will select one of the previously failed references rather than going into holdover.

If the current reference goes offline or becomes unstable the revert command allows the clock to revert to a higher-priority reference.

When revertive switching enabled a valid timing reference of the highest priority is used. If a reference with a higher priority becomes valid, a reference switch over to that reference is initiated. If a failure on the current reference occurs, the next highest reference takes over.

If non-revertive switching is enabled, the valid active reference always remains selected even if a higher priority reference becomes available. If the active reference becomes invalid, a reference switch over to a valid reference with the highest priority is initiated. The failed reference is eligible for selection once it becomes operational.

# 8.15.4.4 Other Editing Commands

Other editing commands include:

- commit This command saves changes made to the timing references during a session. Modifications are not persistent across system boots unless this command is entered.
- abort This command discards changes that have been made to the timing references during a session.

CLI Syntax: config>system>sync-if-timing

abort commit

### 8.15.4.5 Forcing a Specific Reference

The debug sync-if-timing force-reference command should only be used to test and debug problems. Network synchronization problems may appear if network elements are left with this manual override setting. Once the system timing reference input has been forced, it may be cleared using the **no force-reference** command.

You can force the CPM clock to use a specific input reference using the **force-reference** command.

When the command is executed, the CPM clock on the active CPM immediately switches its input reference to that specified by the command. If the specified input is not available (shutdown), or in a disqualified state, the CPM clock shall use the next qualified input reference based on the selection rules.

This command also affects the BITS output port. If the BITS output port selection is set to line-reference and the reference being forced is not the BITS input port, then the system uses the forced reference to generate the signal out the BITS output port. If the BITS output port selection is set to internal-clock, then the system uses the output of the CPM clock to generate the signal for the BITS output port.

On a CPM activity switch, the force command is cleared and normal reference selection is determined.

Debug configurations are not saved between reboots.

```
CLI Syntax: debug>sync-if-timing
    force-reference {ref1 | ref2 | bits}

debug>sync-if-timing# force-reference
```

# 8.15.5 Configuring System Monitoring Thresholds

### 8.15.5.1 Creating Events

The **event** command controls the generation and notification of threshold crossing events configured with the **alarm** command. When a threshold crossing event is triggered, the **rmon event** configuration optionally specifies whether an entry in the RMON-MIB log table be created to record the occurrence of the event. It can also specify whether an SNMP notification (trap) be generated for the event. There are two notifications for threshold crossing events, a rising alarm and a falling alarm.

Creating an event entry in the RMON-MIB log table does not create a corresponding entry in the event logs. However, when the event is set to trap the generation of a rising alarm or falling alarm notification creates an entry in the event logs and that is distributed to whatever log destinations are configured: console, session, memory, file, syslog, or SNMP trap destination. The logger message includes a rising or falling threshold crossing event indicator, the sample type (absolute or delta), the sampled value, the threshold value, the *rmon-alarm-id*, the associated *rmon-event-id* and the sampled SNMP object identifier.

The **alarm** command configures an entry in the RMON-MIB alarm table. The **alarm** command controls the monitoring and triggering of threshold crossing events. In order for notification or logging of a threshold crossing event to occur there must be at least one associated **rmon event** configured.

The agent periodically takes statistical sample values from the MIB variable specified for monitoring and compares them to thresholds that have been configured with the **alarm** command. The **alarm** command configures the MIB variable to be monitored, the polling period (interval), sampling type (absolute or delta value), and rising and falling threshold parameters. If a sample has crossed a threshold value, the associated 'event' is generated.

Preconfigured CLI threshold commands are available. Preconfigured commands hide some of the complexities of configuring RMON alarm and event commands and perform the same function. In particular, the preconfigured commands do not require the user to know the SNMP object identifier to be sampled. The preconfigured threshold configurations include memory warnings and alarms and compact flash usage warnings and alarms.

To create events, use the following CLI:

```
CLI Syntax:
```

```
config>system>thresholds# cflash-cap-warn cf1-B: rising-
threshold 2000000 falling-threshold 1999900 interval
240 trap startup-alarm either
```

config>system>thresholds# memory-use-alarm risingthreshold 50000000 falling-threshold 45999999 interval 500 both startup-alarm either

```
config>system>thresh# rmon
```

config>system>thresh>rmon# event 5 both description
 "alarm testing" owner "Timos CLI"

### The following example shows the command output:

# 8.15.5.2 System Alarm Contact Inputs

Alarm contact inputs are physical input pins on the Alarms Interface Port of the CPM that allow the operator to monitor and report changes in external environmental conditions. In a remote or outdoor deployment, alarm inputs typically allow an operator to detect conditions such as whether a door is open or closed, an air conditioner fault has occurred, and so on.

There are four input pins, each of which can be configured with an associated severity level and normally open/normally closed state. When an input pin changes state, the router can generate log events and raise facility alarms.

There is a separate log event for each pin (for example, CHASSIS event 3003 tmnxSasAlarminput3StateChanged for input pin 3). The severity level of input pin 3 is controlled by configuring the severity level of the associated log event (using the **configure log event-control** command).

There is also a single +24VDC power output pin on the Alarms Interface Port of the CPM that can be used to supply power for the alarm inputs.

The alarm inputs can be powered in one of two ways:

- using the +24Vdc power output pin
- using an external power source

The power output pin provided on the CPM is monitored, and the router can report when the power source fails.

If using an external power source for the alarm inputs, then it is recommended that the **normal-state closed** configuration be used so that a failure of the external power source will trigger all the alarm pins to detect a change of state. If **normal-state open** is used, a failure of the external power source will not generate any notifications and the alarm input pins will no longer operate correctly.

# 8.15.6 Configuring LLDP

### The following output shows LLDP defaults:

```
A:testSr1>config>system>lldp# info detail

no tx-interval
no tx-hold-multiplier
no reinit-delay
no notification-interval
no tx-credit-max
no message-fast-tx
no message-fast-tx-init
no shutdown

A:testSr1>config>system>lldp#
```

### The following example shows an LLDP port configuration:

```
*A:ALA-48>config>port>ethernet>lldp# info
dest-mac nearest-bridge
admin-status tx-rx
tx-tlvs port-desc sys-cap
tx-mgmt-address system
exit

*A:ALA-48>config>port>ethernet>lldp#
```

#### The following example shows a global system LLDP configuration:

# 8.16 System Command Reference

### 8.16.1 Command Hierarchies

### 8.16.1.1 Configuration Commands

- System Information Commands
- Satellite Commands
- System Alarm Contact Input Commands
- System Threshold Alarm Commands
- System Bluetooth Commands
- Persistence Commands
- PTP Commands
- System Time Commands
- Cron Commands
- Script Control Commands
- System Synchronization Commands
- System Administration (Admin) Commands
- High Availability (Redundancy) Commands
- LLDP System Commands
- LLDP Ethernet Port Commands
- System Router Instance Commands

# 8.16.1.2 System Information Commands

```
config

— system

— [no] allow-boot-license-violations

— atm

— atm-location-id location-id

— no atm-location-id

— oam

— loopback-period period

— no loopback-period

— retry-down retries

— no retry-down
```

```
retry-up retries
             no retry-up
boot-bad-exec file-url
- no boot-bad-exec
— boot-good-exec file-url
- no boot-good-exec
— chassis-mode chassis-mode [force]
- clli-code clli-code
- no clli-code
— config-backup count
- no config-backup
— contact contact-name
- no contact
- cpm-http-redirect
      - [no] optimized-mode
- coordinates coordinates
- no coordinates
- dns
      — address-pref {ipv4-only | ipv6-first}
      - no address-pref
      - dnssec
             — ad-validation {fall-through | drop}
             - [no] ad-validation
- [no] enable-icmp-vse
— ір
      - [no] allow-qinq-network-interface
      - [no] enforce-unique-if-index
      - [no] forward-6in4
      - [no] forward-ip-over-gre
      - mpls

    label-stack-statistics-count label-stack-statistics-count

    no label-stack-statistics-count

— lacp-system-priority lacp-system-priority
- no lacp-system-priority

    load-balancing

      - [no] l2tp-load-balancing
      - [no] I4-load-balancing
      - Isr-load-balancing hashing-algorithm
      - no Isr-load-balancing
      - [no] mc-enh-load-balancing
      - [no] service-id-lag-hashing
      - [no] system-ip-load-balancing
— location location
- no location
- name system-name
— no name
- [no] ospf-dynamic-hostnames
port-topology
      — port port-id to port-id [create]
      — no port port-id

    power-supply power-supply-id type

— software-repository repository-name [create]
- no software-repository repository-name

    description description-string
```

no description
primary-location file-url
no primary-location
secondary-location file-url
no secondary-location
tertiary-location file-url
no tertiary-location
file-transmission-profile name [create]

- no file-transmission-profile name

### 8.16.1.3 Satellite Commands

config

```
system
      satellite
            — eth-sat sat-id [create]
             - no eth-sat sat-id

    client-down-delay client-down-delay

                   - no client-down-delay
                   - description description-string
                   - no description
                   - [no] feature feature-name
                   - mac-address mac-address
                   - no mac-address

    port-map client-port-id primary primary-uplink-port-id [secondary

                          secondary-uplink-port-id
                   - port-map client-port-id system-default
                   - [no] ptp-tc
                   — sat-type sat-type [port-template template-name]
                   - no sat-type
                   - [no] shutdown
                   - software-repository repository-name
                   - no software-repository
                   - [no] sync-e
             — local-forward local-forward-id [create]
             - no local-forward local-forward-id
                   - description description-string
                   - no description
                   — sap sap-id create]
                   - no sap sap-id
                          - description description-string
                          - no description
                          - [no] shutdown
             — port-template template-name sat-type sat-type [create]
             — no port-template template-name

    description description-string

                   — port port-id
                          - role role-type
                          - uplink port-id
                          - uplink system-default
                          - uplink none
```

[no] shutdown
tdm-sat sat-id [create]
no tdm-sat sat-id
description description-string
no description
mac-address mac-address
no mac-address
sat-type sat-type
no sat-type
[no] software-repository repository-name
[no] shutdown

### 8.16.1.4 System Alarm Contact Input Commands

```
config

— system

— alarm-contact-in-power {on | off}

— alarm-contact-input input-pin-number

— clear-alarm-msg message-string

— no clear-alarm-msg

— description description-string

— no description

— normal-state {open | closed}

— [no] shutdown

— trigger-alarm-msg message-string

— no trigger-alarm-msg
```

# 8.16.1.5 System Threshold Alarm Commands

```
config
      system
            thresholds
                  - cflash-cap-alarm cflash-id rising-threshold threshold [falling-threshold
                         threshold] interval seconds [rmon-event-type] [startup-alarm alarm-type]
                   — no cflash-cap-alarm cflash-id

    cflash-cap-alarm-pct cflash-id rising-threshold percentage [falling-

                         threshold percentage] interval seconds [rmon-event-type event-type]
                         [startup-alarm alarm-type]
                  - no cflash-cap-alarm-pct cflash-id
                  - cflash-cap-warn cflash-id rising-threshold threshold [falling-threshold
                         threshold interval seconds [rmon-event-type] [startup-alarm alarm-type]
                  - no cflash-cap-warn cflash-id

    cflash-cap-warn-pct cflash-id rising-threshold threshold [falling-threshold]

                         threshold interval seconds [rmon-event-type rmon-event-type] [startup-
                         alarm alarm-type]
                  - no cflash-cap-warn-pct cflash-id
                   - kb-memory-use-alarm rising-threshold threshold [falling-threshold
                         threshold interval seconds [rmon-event-type] [startup-alarm alarm-type]
```

- no kb-memory-use-alarm
- kb-memory-use-warn rising-threshold threshold [falling-threshold threshold] interval seconds [rmon-event-type] [startup-alarm alarm-type]
- no kb-memory-use-warn
- memory-use-alarm rising-threshold threshold [falling-threshold threshold] interval seconds [rmon-event-type] [startup-alarm alarm-type]
- no memory-use-alarm
- memory-use-warn rising-threshold threshold [falling-threshold threshold] interval seconds [rmon-event-type] [startup-alarm alarm-type]
- no memory-use-warn
- [no] rmon
  - alarm rmon-alarm-id variable-oid oid-string interval seconds [sample-type] [startup-alarm alarm-type] [rising-event rmon-event-id rising-threshold threshold] [falling-event rmon-event-id falling-threshold threshold] [owner owner-string]
  - no alarm rmon-alarm-id
  - event rmon-event-id [event-type] [description description-string] [owner owner-string]
  - no event rmon-event-id

# 8.16.1.6 System Bluetooth Commands

config

— system
— bluetooth
— advertising-timeout seconds
— no advertising-timeout
— device ieee-address [create]
— no device ieee-address
— description description-string
— no description
— module cpm-slot
— identifier
— no identifier
— pairing-button admin-state
— passkey pass-key
— power power-state

### 8.16.1.7 Persistence Commands

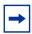

Note: The commands in this section only apply to the 7750 SR.

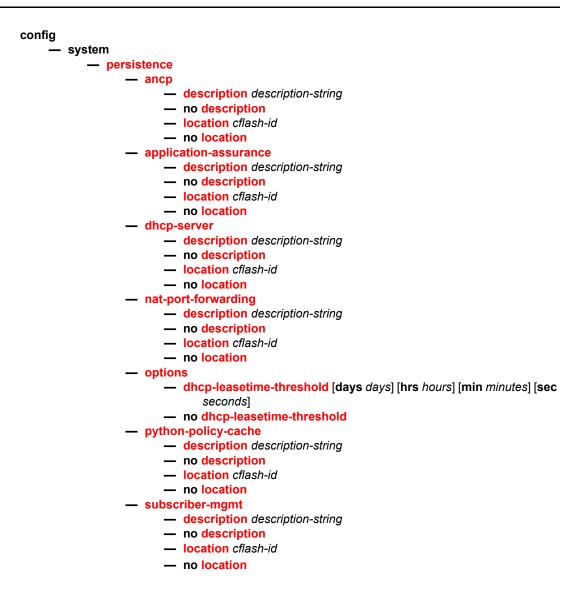

### **8.16.1.8 PTP Commands**

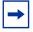

**Note:** The commands in this section apply to the 7450 ESS and 7750 SR, except the 7750 SR-1e, 7750 SR-2e, and 7750 SR-3e.

```
config

— system

— ptp

— anno-rx-timeout count

— no anno-rx-timeout
```

```
- clock-type boundary
— clock-type ordinary {master | slave}
- domain domain-value
no domain
— local-priority priority
- log-anno-interval log-interval
no log-anno-interval
— network-type {sdh | sonet}
— peer ip-address [create]
- no peer ip-address
      — local-priority local-priority
      — log-sync-interval log-interval
      - no log-sync-interval
      - [no] shutdown
- peer-limit limit
- no peer-limit
— port port-id [create]
— no port port-id
      — address {01:1b:19:00:00:00 | 01:80:c2:00:00:0e}
      - local-priority priority
      — log-delay-interval log-interval
      - no log-delay-interval
      - log-sync-interval log-interval
      - no log-sync-interval
      - master-only {true | false}
      - [no] shutdown
- priority1 priority-value
- no priority1
— priority2 priority-value
— no priority2
— profile {g8265dot1-2010 | ieee1588-2008 | g8275dot1-2014}
- [no] shutdown
```

# 8.16.1.9 System Time Commands

```
- admin
- set-time date time

config
- system
- time
- [no] dst-zone {std-zone-name | non-std-zone-name}
- end [end-week end-day] [end-month] [hours-minutes]
- offset offset
- start start-week start-day start-month hours-minutes
- [no] ntp
- [no] authentication-check
- authentication-key key-id key key [hash | hash2 | custom] type {des | message-digest}
- no authentication-key key-id
```

broadcast [router router-name] {interface ip-int-name} [key-id key-id] [version version] [ttl tt/] — no broadcast [router router-name] {interface ip-int-name} broadcastclient [router router-instance | service-name service-name] {interface ip-int-name} [authenticate] - no broadcastclient [router router-instance | service-name servicename] {interface ip-int-name} — multicast [key-id key-id] [version version] - no multicast - multicastclient [authenticate] - no multicastclient — ntp-server [authenticate] no ntp-server — peer [router router-instance | service-name service-name] {ip-address | ipv6-address} [key-id key-id] [version version] [prefer] - no peer [router router-instance | service-name service-name] {ipaddress | ipv6-address} - server [router router-instance | service-name service-name] {ipaddress | ipv6-address | ptp} [key-id key-id] [version version] [prefer] - no server [router router-instance | service-name service-name] {ipaddress | ipv6-address | ptp} — [no] shutdown [no] prefer-local-time - [no] sntp [no] broadcast-client — server-address ip-address [version version-number] [normal | preferred] [interval seconds] — no server-address ip-address - [no] shutdown zone {std-zone-name | non-std-zone-name} [hh [:mm]] no zone

#### **8.16.1.10** Cron Commands

```
config
      - system
           - cron
                 — [no] schedule schedule-name [owner schedule-owner]
                        — count number
                        - no count
                        — day-of-month {day-number [..day-number] | all}
                        - no day-of-month
                        - description description-string
                        - no description
                        - end-time [date | day-name] time
                        - no end-time
                        — hour {hour-number [..hour-number] | all}
                        - no hour
                        - interval seconds

    no interval
```

```
    minute {minute-number [..minute-number] | all}
    no minute
    month {month-number [..month-number] | month-name [..month-name] | all}
    no month
    script-policy policy-name [owner policy-owner]
    no script-policy
    [no] shutdown
    type schedule-type
    weekday {weekday-number [..weekday-number] | day-name [..day-name] | all}
    no weekday
```

### 8.16.1.11 Script Control Commands

```
config
     — system
           - script-control
                 — [no] script script-name [owner script-owner]
                        - description description-string
                        - no description
                        — location file-url
                        no location
                        - [no] shutdown
                  - [no] script-policy policy-name [owner policy-owner]
                        — expire-time {seconds | forever}
                        — lifetime {seconds | forever}
                        - [no] lock-override
                        - max-completed unsigned
                        - results file-url
                        - no results
                        — script script-name [owner script-owner]
                        - no script
                        - [no] shutdown
```

# 8.16.1.12 System Synchronization Commands

```
config

— system

— sync-if-timing

— abort

— begin

— bits

— input

— [no] shutdown

— interface-type {ds1 [{esf | sf}] | e1 [{pcm30crc | pcm31crc}]}}

— no interface-type

— output
```

```
- line-length {110 | 220 | 330 | 440 | 550 | 660}
             - ql-minimum {prs | stu | st2 | tnc | st3e | st3 | prc | ssua | ssub
                        | sec | eec1 | eec2}
             - no ql-minimum
             - [no] shutdown
             — source {line-ref | internal-clock}
              - [no] squelch
       - ql-override {prs | stu | st2 | tnc | st3e | st3 | prc | ssua | ssub | sec}
       - no ql-override
       - ssm-bit sa-bit
- commit
— ptp
       — ql-override {prs | stu | st2 | tnc |st3e | st3 | prc | ssua | ssub | sec}
       - no ql-override
       — [no] shutdown
- ql-minimum {prs | stu | st2 | tnc | st3e | st3 | prc | ssua | ssub | sec | eec1 |
— no ql-minimum
- [no] ql-selection
— ref-order first second [third [fourth][fifth]]]
- no ref-order
— ref1
       - ql-override {prs | stu | st2 | tnc | st3e | st3 | prc | ssua | ssub | sec |
             eec1 | eec2}
      - no gl-override
       - [no] shutdown
       - source-port port-id
      - no source-port
- ref2
       - ql-override {prs | stu | st2 | tnc | st3e | st3 | prc | ssua | ssub | sec |
             eec1 | eec2}
       - no ql-override
       - [no] shutdown
       - source-port port-id
      - no source-port
       - ql-override {prs | stu | st2 | tnc | st3e | st3 | prc | ssua | ssub | sec}
       - no ql-override
       - [no] shutdown
- [no] revert
- wait-to-restore minutes

    no wait-to-restore
```

# 8.16.1.13 System Administration (Admin) Commands

```
admin
application-assurance
group aa-group-id
url-list url-list-name upgrade
upgrade
```

```
- debug-save [file-url]
           — disconnect [address ip-address | session-id | username user-name |
                  {console | bluetooth | telnet | ftp | ssh | netconf | grpc}]
           — display-config [detail | index]
           - [no] enable-tech
           — nat
                  - save-deterministic-script
           — reboot [active | standby | upgrade] [now]

    redundancy

                  — force-switchover [now] [ignore-status]
                  - rollback-sync
                  — synchronize cert
                  - synchronize {boot-env | config}
           - reset-policy-exclusive
           - satellite
                  - eth-sat sat-id
                        - reboot [now] upgrade
                         - sync-boot-env
                         — tech-support [file-url]
           — save [file-url] [detail] [index]
           — tech-support [file-url]
admin
     system
           license
                  — activate [file-url] [now]
                  — validate [file-url]
config
      - system
           - security
                  - tech-support
                        - ts-location file-url
```

# 8.16.1.14 High Availability (Redundancy) Commands

```
- admin
- display-config [detail |index]
- redundancy
- force-switchover [now] [ignore-status]
- rollback-sync
- synchronize cert
- synchronize {boot-env | config}

config
- system
- switchover-exec file-url
- no switchover-exec
- redundancy
- bgp-evpn-multi-homing
```

- boot-timer seconds
- es-activation-timer seconds
- bgp-multi-homing
  - boot-timer seconds
  - no boot-timer
  - site-activation-timer seconds
  - no site-activation-timer
  - site-min-down-timer min-down-time
  - no site-min-down-timer
- [no] cert-sync
- mgmt-ethernet [revert seconds]
- no mgmt-ethernet
- multi-chassis
  - peer ip-address [create]
  - no peer ip-address
    - authentication-key {authentication-key | hash-key} [hash | hash2 | custom]
    - no authentication-key
    - description description-string
    - no description
    - [no] mc-endpoint
      - [no] bfd-enable
      - boot-timer interval
      - no boot-timer
      - hold-on-neighbor-failure multiplier
      - no hold-on-neighbor-failure
      - keep-alive-interval interval
      - no keep-alive-interval
      - [no] passive-mode
      - [no] shutdown
      - system-priority value
      - no system-priority
    - [no] mc-lag
      - hold-on-neighbor-failure multiplier
      - no hold-on-neighbor-failure
      - keep-alive-interval interval
      - no keep-alive-interval
      - lag lag-id lacp-key admin-key system-id system-id [remote-lag remote-lag-id] system-priority system-priority source-bmac-lsb use-lacp-key
      - lag lag-id lacp-key admin-key system-id system-id [remote-lag remote-lag-id] system-priority system-priority source-bmac-lsb MAC-Lsb
      - lag lag-id lacp-key admin-key system-id system-id [remote-lag remote-lag-id] system-priority system-priority
      - lag lag-id [remote-lag remote-lag-id]
      - no lag lag-id
      - [no] shutdown
    - peer-name name
    - no peer-name
    - [no] shutdown
    - source-address ip-address
    - no source-address
    - [no] sync

```
- [no] diameter-proxy
                   - [no] igmp
                   - [no] igmp-snooping
                   - [no] ipsec
                   — [no] l2tp
                   - [no] local-dhcp-server
                   - [no] mc-ring
                   - [no] mld-snooping
                   — pim-snooping [saps] [spoke-sdps]
                   - [no] pim-snooping
                   — port port-id [sync-tag sync-tag] [create]
                   - no port port-id
                         - range encap-range sync-tag sync-tag

    no range encap-range

                   - [no] python
                   — sdp sdp-id [sync-tag sync-tag] [create]
                   - [no] sdp sdp-id
                         - range vc-id-range sync-tag sync-tag
                         - [no] range vc-id-range
                   - [no] shutdown
                   - [no] srrp
                   - [no] sub-host-trk
                   - sub-mgmt [ipoe] [pppoe]
                   - no sub-mgmt
             warm-standby
- [no] rollback-sync
- synchronize {boot-env | config}
```

# 8.16.1.15 LLDP System Commands

```
configure
     svstem
           — Ildp
                  - message-fast-tx time

    no message-fast-tx

                  - message-fast-tx-init count
                  - no message-fast-tx-init
                  - notification-interval time
                  - no notification-interval
                  - reinit-delay time
                  - no reinit-delay
                  - [no] shutdown
                  - tx-credit-max count
                  - no tx-credit-max
                  - tx-hold-multiplier multiplier
                  - no tx-hold-multiplier
                  — tx-interval interval

    no tx-interval
```

### 8.16.1.16 LLDP Ethernet Port Commands

```
configure

— port port-id

— ethernet

— Ildp

— dest-mac {nearest-bridge | nearest-non-tpmr | nearest-customer}

— admin-status {rx | tx | tx-rx | disabled}

— [no] notification

— port-id-subtype {tx-if-alias | tx-if-name | tx-local}

— [no] tunnel-nearest-bridge

— tx-mgmt-address [system] [system-ipv6]

— no tx-mgmt-address

— tx-tlvs [port-desc] [sys-name] [sys-desc] [sys-cap]

— no tx-tlvs
```

# 8.16.1.17 System Router Instance Commands

```
configrouter [router-instance] [create]no router [router-instance]
```

# 8.16.2 System Command Reference

### 8.16.2.1 Generic Commands

### shutdown

| Syntax  | [no] shutdown                                                                                                    |
|---------|----------------------------------------------------------------------------------------------------|
| Context | config>system>cron>sched config>system>satellite>local-forward>sap config>system>satellite>port-template config>system>time>ntp config>system>time>sntp config>system>script-control>script-policy config>system>script-control>script config>system>sync-if-timing>ref1 config>system>sync-if-timing>ref2 config>system>sync-if-timing>ptp config>system>sync-if-timing>ptp config>system>sync-if-timing>bits>input |

config>system>sync-if-timing>bits>output
config>system>persistence>app-assure
config>system>persistence>dhcp-server
config>system>persistence>nat-port-forward
config>system>persistence>python-policy-cache
config>system>persistence>subscriber-mgmt
config>redundancy>multi-chassis>peer
config>redundancy>multi-chassis>peer>mc-lag
config>redundancy>multi-chassis>peer>sync
config>redundancy>multi-chassis>peer>sync
config>redundancy>mc>peer>mcr>node>cv
config>system>lldp
config>redundancy>multi-chassis>peer>mc-ep

#### **Description**

This command administratively disables the entity. When disabled, an entity does not change, reset, or remove any configuration settings or statistics.

The operational state of the entity is disabled as well as the operational state of any entities contained within. Many objects must be shut down before they may be deleted.

The **no** form of this command places the entity into an administratively enabled state.

#### **Default** shutdown

### description

Syntax description description-string

no description

Context config>redundancy>multi-chassis>peer

config>system>cron>sched

config>system>persistence>ancp

config>system>persistence>app-assure config>system>persistence>dhcp-server

config>system>persistence>nat-fwd

config>system>persistence>python-policy-cache

config>system>persistence>sub-mgmt config>system>script-control>script

**Description** This command creates a text description stored in the configuration file for a configuration

context.

The **description** command associates a text string with a configuration context to help

identify the content in the configuration file.

The **no** form of this command removes the string from the configuration.

**Default** no description

**Parameters** 

string — Specifies the description character string. Allowed values are any string up to 80 characters long composed of printable, 7-bit ASCII characters. If the string contains special characters (#, \$, spaces, and so on), the entire string must be enclosed within double quotes.

### 8.16.2.2 System Information Commands

#### allow-boot-license-violations

Syntax [no] allow-boot-license-violations

Context config>system

**Description** This command configures whether the system should allow successful execution of the

bootup configuration file when it contains license violations. When enabled, the system will not error on any configuration that causes a license violation and as a result permits the system to come into service. However, if violations are detected, the system will reboot after

one hour if the violations are not fixed.

#### atm

Syntax atm

Context config>system

**Description** This command enables the context to configure system-wide ATM parameters.

### atm-location-id

Syntax atm-location-id location-id

no atm-location-id

Context config>system>atm

**Description** This command indicates the location ID for ATM OAM.

Refer to the 7450 ESS, 7750 SR, 7950 XRS, and VSR Services Overview Guide for

information about ATM QoS policies and ATM-related service parameters.

**Default** no atm-location-id

**Parameters** *location-id* — Specifies the 16 octets that identifies the system loopback location ID as

required by the ATM OAM Loopback capability. This textual convention is defined in ITU-T standard I.610. The loopback location ID should be entered in the following

Invalid values include a location ID where the first octet is: 00, FF, 6A Acceptable *location-ids* include values where the first octet is: 01, 03

Other values are not accepted.

#### oam

Syntax oam

Context config>system>atm

**Description** This command configures system-wide ATM parameters.

### loopback-period

Syntax loopback-period period

no loopback-period

Context config>system>atm>oam

**Description** This command specifies the number of seconds between periodic loopback attempts on an

ATM endpoint that has periodic loopback enabled.

**Default** no loopback-period

**Parameters** period — Specifies the time, in seconds, between periodic loopback attempts.

**Values** 1 to 40 **Default** 10

### retry-down

Syntax retry-down retries

no retry-down

Context config>system>atm>oam

**Description** This command specifies the number of OAM loopback attempts that must fail after the

periodic attempt before the endpoint will transition to AIS-LOC state.

The retry values are configured on a system wide basis and are affective on the next period cycle of any ATM VC SAP using **periodic-loopback**, if changed. The timeout for receiving a loopback response from the remote peer and declaring the loopback failed is 1 second and is not configurable.

**Default** no retry-down

**Parameters** retries — Specifies the number of failed loopback attempts before an ATM VC goes

down.

Values 0 to 10 (A zero value means that the endpoint will transition to AIS-

LOC state immediately if the periodic loopback attempt fails.)

Default 4

### retry-up

Syntax retry-up retries

no retry-up

Context config>system>atm>oam

**Description** This command specifies the number of consecutive OAM loopback attempts that must

succeed after the periodic attempt before the endpoint will transition the state to up.

**Default** no retry-up

Parameters retries — Specifies the number of successful loopback replies before an ATM VC goes

up.

Values 0 to 10 (A zero value means that the endpoint will transition to the up

state immediately if the periodic loopback attempt succeeds.)

Default 2

#### boot-bad-exec

Syntax boot-bad-exec file-url

no boot-bad-exec

Context config>system

**Description** Use this command to configure a URL for a CLI script to **exec** following a failure of a bootup

configuration. The command specifies a URL for the CLI scripts to be run following the completion of the bootup configuration. A URL must be specified or no action is taken.

The commands are persistent between router (re)boots and are included in the configuration saves (**admin>save**).

**Related Commands** 

exec — This command executes the contents of a text file as if they were CLI commands entered at the console.

**Default** no boot-bad-exec

Parameters file-url — Specifies the location and name of the CLI script file executed following failure

of the bootup configuration file execution. When this parameter is not specified, no

CLI script file is executed.

Ipv6-address only applies to the 7750 SR and 7950 XRS.

**Values** 

file url local-url | remote-url 255 chars max

local-url [cflash-id/][file-path]

remote-url [{ftp://} login:pswd@remote-locn/][file-path]

remote-locn [hostname | ipv4-address |

[ipv6- address]]

ipv4-address a.b.c.d

ipv6-address x:x:x:x:x:x:x:x[-interface]

x:x:x:x:x:x:d.d.d.d[-interface]

*x* - [0 to FFFF]H *d* - [0 to 255]D

interface - 32 chars max, for

link local addresses

cflash-id cf1:, cf1-A:, cf1-B:, cf2:, cf2-A:, cf2-B:, cf3:, cf3-A:, cf3-B:

### boot-good-exec

Syntax boot-good-exec file-url

no boot-good-exec

Context config>system

**Description** Use this command to configure a URL for a CLI script to **exec** following the success of a

bootup configuration.

**Related Commands** 

exec - This command executes the contents of a text file as if they were CLI commands

entered at the console.

**Default** no boot-good-exec

**Parameters** file-url — Specifies the location and name of the file executed following successful

completion of the bootup configuration file execution. When this parameter is not

specified, no CLI script file is executed.

Ipv6-address only applies to the 7750 SR and 7950 XRS and ipv4-address applies to the 7450 ESS.

#### **Values**

file url local-url | remote-url 255 chars max

local-url [cflash-id/][file-path]

remote-url [{ftp://} login:pswd@remote-locn/][file-path]

remote-locn [hostname | ipv4-address |

[ipv6- address]]

ipv4-address a.b.c.d

ipv6-address x:x:x:x:x:x:x:x[-interface]

x:x:x:x:x:x:d.d.d.d[-interface]

*x* - [0 to FFFF]H *d* - [0 to 255]D

interface - 32 chars max, for

link local addresses

*cflash-id* cf1:, cf1-A:, cf1-B:, cf2:, cf2-A:, cf2-B:, cf3:, cf3-A:, cf3-B:

### chassis-mode

Syntax chassis-mode chassis-mode [force]

Context config>system

**Description** This command is retained for historic reasons, and was used to control the set of features

and scaling available based on the variants of IOMs present in the node. As of release 15.0, the set of supported IOMs no longer requires this differentiation using this command. The

command still exists but the mode is fixed at chassis mode d.

Default chassis-mode d

**Parameters** chassis-mode — Specifies the chassis modes:

d: This mode corresponds to scaling and feature set associated with iom3-xp.

**force** — Forces an upgrade from a lesser scaling and feature set to a greater one.

### clli-code

Syntax clli-code clli-code

no clli-code

Context config>system

#### Description

This command creates a Common Language Location Identifier (CLLI) code string for the SR-series router. A CLLI code is an 11-character standardized geographic identifier that uniquely identifies geographic locations and certain functional categories of equipment unique to the telecommunications industry.

No CLLI validity checks other than truncating or padding the string to eleven characters are performed.

Only one CLLI code can be configured, if multiple CLLI codes are configured the last one entered overwrites the previous entry.

The no form of the command removes the CLLI code.

#### Default

no clli-code

#### **Parameters**

clli-code — Specifies the 11 character string CLLI code. Any printable, seven bit ASCII characters can be used within the string. If the string contains special characters (#, \$, spaces, and so on), the entire string must be enclosed within double quotes. If more than 11 characters are entered, the string is truncated. If less than 11 characters are entered the string is padded with spaces.

### config-backup

Syntax config-backup count

no config-backup

Context

config>system

#### Description

This command configures the maximum number of backup versions maintained for configuration files and BOF.

For example, assume the **config-backup** *count* is set to 5 and the configuration file is called *xyz.cfg*. When a **save** command is executed, the file *xyz.cfg* is saved with a 1 extension. Each subsequent **config-backup** command increments the numeric extension until the maximum count is reached.

xyz.cfg

xyz.cfg.1

xyz.cfg.2

xyz.cfg.3

xvz.cfq.4

xyz.cfg.5

xyz.ndx

Each persistent index file is updated at the same time as the associated configuration file. When the index file is updated, then the save is performed to *xyz.cfg* and the index file is created as *xyz.ndx*. Synchronization between the active and standby CPM is performed for all configurations and their associated persistent index files.

The **no** form of the command returns the configuration to the default value.

Default config-backup 5

**Parameters** count — Specifies the maximum number of backup revisions.

Values 1 to 200

#### contact

Syntax contact contact-name

no contact

Context config>system

**Description** This command creates a text string that identifies the contact name for the device.

Only one contact can be configured, if multiple contacts are configured the last one entered

will overwrite the previous entry.

The **no** form of the command reverts to default.

**Default** no contact

**Parameters** contact-name — Specifies the contact name character string. The string can be up to 80

characters long. Any printable, seven-bit ASCII characters can be used within the string. If the string contains special characters (#, \$, spaces, and so on), the entire

string must be enclosed within double quotes.

# cpm-http-redirect

Syntax cpm-http-redirect

Context config>system

**Description** This command enables the context to configure **cpm-http-redirect** settings for enabling or

disabling the optimized-mode.

# optimized-mode

Syntax [no] optimized-mode

**Context** config>system>cpm-http-redirect

**Description** This command enables the **cpm-http-redirect optimized-mode**. The **optimized-mode** 

improves the scale of HTTP redirect sessions supported system wide.

**Default** optimized-mode

#### coordinates

Syntax coordinates coordinates

no coordinates

Context config>system

**Description** This command creates a text string that identifies the system coordinates for the device

location. For example, the command coordinates "37.390 -122.0550" is read as latitude

37.390 north and longitude 122.0550 west.

Only one set of coordinates can be configured. If multiple coordinates are configured, the last

one entered overwrites the previous entry.

The **no** form of the command reverts to the default value.

**Parameters** coordinates — Specifies the coordinates describing the device location character string.

The string may be up to 80 characters long. Any printable, seven-bit ASCII characters can be used within the string. If the string contains special characters (#, \$, spaces, and so on), the entire string must be enclosed within double quotes. If the

coordinates are subsequently used by an algorithm that locates the exact position of this node then the string must match the requirements of the algorithm.

dns

Syntax dns

Context config>system

**Description** This command configures DNS settings.

address-pref

Syntax address-pref {ipv4-only | ipv6-first}

no address-pref

Context config>system>dns

**Description** This command configures the DNS address resolving order preference. By default, DNS

names are queried for A-records only (address-preference is IPv4-only).

If the address-preference is set to IPv6-first, the DNS server will be queried for AAAA-records (IPv6) first and if a successful replied is not received, then the DNS server is queried for A-

records. IPv6 applies only to the 7750 SR and 7950 XRS.

**Default** address-pref ipv4-only

#### dnssec

Syntax dnssec

Context config>system>dns

**Description** This command configures system Domain Name System Security Extensions (DNSSEC)

settings.

### ad-validation

Syntax ad-validation {fall-through | drop}

no ad-validation

Context config>system>dns>dnssec

**Description** This command enables validation of the presence of the AD-bit in responses from the DNS

servers, and reports a warning to the SECURITY log if DNSSEC validation was not possible.

This command requires either the fall-through or drop parameters be configured. When the fall-through parameter is supplied, the system will allow DNS responses that do not pass DNSSEC validation to be accepted and logged. When the drop parameter is specified, the system will reject and log DNS responses that do not pass DNSSEC validation and the

resolution will appear to fail.

**Default** no ad-validation

Parameters fall-through — Specifies that the DNSSEC validator should allow non-DNSSEC

responses to fall-through to permit resolution in case of validation failure.

drop — Specifies that the DNSSEC validator should drop non-DNSSEC responses in

case of validation failure.

# enable-icmp-vse

Syntax [no] enable-icmp-vse

Context config>system

**Description** This command enables vendor specific extensions to ICMP.

**Default** no enable-icmp-vse

ip

Syntax ip

Context config>system

**Description** This command configures system-wide IP router parameters.

### allow-qinq-network-interface

Syntax [no] allow-qinq-network-interface

Context config>system>ip

**Description** This command is a system-wide option that allows the creation of network interfaces on a

QinQ encapsulated VLAN.

When enabled, the maximum number of allowed MPLS labels is reduced by 1 to allow for the

additional VLAN tag at egress processing.

The no form of this command reverts the option to the default value, which is to not allow

network interfaces on QinQ encapsulated VLANs.

**Default** no allow-qinq-network-interface

### enforce-unique-if-index

Syntax [no] enforce-unique-if-index

Context config>system>ip

**Description** This command enables the options to force the creation of IP interface indexes so that they

are globally unique across all routing contexts. In addition, the command ensures that any

interface created using SNMP also has a system-wide unique IP interface index.

If this command is issued but the system has previously existing interface indexes that conflict, the command will be rejected until all the conflicts are removed. Pre-existing persistency tables should also be removed before enabling this system option.

The **no** form of the command disables this option and returns the system to the default

behavior.

**Default** no enforce-unique-if-index

### forward-6in4

Syntax [no] forward-6in4

Context config>system>ip

**Description** This command enables forwarding of IPv6 traffic encapsulated in an IPv4 transport sent to

the system IP address.

The  ${f no}$  form of this command disables this option and returns the system to the default

behavior.

Default no forward-6in4

# forward-ip-over-gre

Syntax [no] forward-ip-over-gre

Context config>system>ip

**Description** This command enables forwarding of IP traffic encapsulated in a GRE over IPv4 transport

sent to the system IP address.

The no form of this command disables this option and returns the system to the default

behavior.

**Default** no forward-ip-over-gre

mpls

Syntax mpls

Context config>system>ip

**Description** This command enables the context to configure system-wide MPLS parameters.

### label-stack-statistics-count

Syntax label-stack-statistics-count label-stack-statistics-count

no label-stack-statistics-count

Context config>system>ip>mpls

**Description** This command enables the system to collect traffic statistics on the specified number of labels

of the MPLS label stack.

The **no** form of this command disables the collecting of traffic statistics.

**Default** label-stack-statistics-count 1

Parameters | label-stack-statistics-count — Specifies the number of labels on which the system can

collect statistics.

Values 1, 2

# lacp-system-priority

Syntax lacp-system-priority lacp-system-priority

no lacp-system-priority

Context config>system

**Description** This command configures the Link Aggregation Control Protocol (LACP) system priority on

aggregated Ethernet interfaces. LACP allows the operator to aggregate multiple physical

interfaces to form one logical interface.

**Default** lacp-system-priority 32768

**Parameters** *lacp-system-priority* — Specifies the LACP system priority.

**Values** 1 to 65535

### load-balancing

Syntax load-balancing

Context config>system

**Description** This command enables the load-balancing context to configure the interface per-flow load

balancing options that will apply to traffic entering this interface and egressing over a LAG/ECMP on system-egress. This is a per interface setting. For load-balancing options that can also be enabled on the system level, the options enabled on the interface level overwrite

system level configurations.

# I2tp-load-balancing

Syntax [no] I2tp-load-balancing

Context config>system>load-balancing

**Description** This command enables the inclusion of the L2TPv2 session ID into the load-balancing hash

algorithm to induce more variation and better load distribution over available links and next-

hops.

The **no** form of this command disables the inclusion of the session-id.

# **I4-load-balancing**

Syntax [no] I4-load-balancing

Context config>system>load-balancing

#### Description

This command configures system-wide Layer 4 load balancing. The configuration at the system level can enable or disable load balancing based on Layer 4 fields. If enabled, the Layer 4 source and destination port fields will be included in hashing calculation for TCP/UDP packets.

The hashing algorithm addresses finer spraying granularity where many hosts are connected to the network.

To address more efficient traffic distribution between network links (forming a LAG group), a hashing algorithm extension takes into account L4 information (that is, src/dst L4-protocol port).

The hashing index can be calculated according to the following algorithm:

```
If [(TCP or UDP traffic) & enabled]
    hash (TCP/UDP ports, IP addresses)
else if (IP traffic)
    hash (IP addresses)
else
    hash (MAC addresses)
endif
```

This algorithm will be used in all cases where IP information in per-packet hashing is included (refer to "LAG and ECMP Hashing" in the 7450 ESS, 7750 SR, 7950 XRS, and VSR Interface Configuration Guide). However, the Layer 4 information (TCP/UDP ports) will not be used for fragmented packets.

**Default** no I4-load-balancing

### Isr-load-balancing

Syntax Isr-load-balancing hashing-algorithm

no Isr-load-balancing

**Context** config>system>load-balancing

**Description** This command configures system-wide LSR load balancing. Hashing can be enabled on the label stack and/or IP header at an LSR for spraying labeled IP packets over multiple equal

cost paths and/or over multiple links of a LAG group.

The LSR hash routine operates on the label stack and the IP header if a packet is IPv4. An LSR will consider a packet to be IPv4 if the first nibble following the bottom of the label stack is 4. The hash on label and IPv4 and IPv6 headers can be enabled or disabled at the system level or incoming network IP interface level.

**Default** no Isr-load-balancing

**Parameters Ibl-only** — Specifies that only the label is used in the hashing algorithm

**Ibl-ip** — Specifies that the IP header is included in the hashing algorithm

ip-only — Specifies that the IP header is used exclusively in the hashing algorithm

eth-encap-ip — Specifies that the hash algorithm parses down the label stack (up to 3 labels supported) and once it hits the bottom, the stack assumes Ethernet II non-tagged header follows. At the expected Ethertype offset location, the algorithm checks whether the value present is IPv4/v6 (0x0800 or 0x86DD). If the check passes, the hash algorithm checks the first nibble at the expected IP header location for IPv4/IPv6 (0x0100/0x0110). If the secondary check passes, the hash is performed using IP SA/DA fields in the expected IP header; if any of the checks fail, the label-stack hash is performed.

**Ibl-ip-I4-teid** — Specifies that this hashing algorithm hashes based on label, IP header, Layer 4 header and GTP header (TEID) in order. The algorithm uses all the supported headers that are found in the header fragment of incoming traffic.

### mc-enh-load-balancing

Syntax [no] mc-enh-load-balancing

Context config>system>load-balancing

Description

This command enables enhanced egress multicast load balancing behavior for Layer 3 multicast. When enabled, the router will spray the multicast traffic using as hash inputs from the packet based on Isr-load-balancing, I4-load-balancing and system-ip-load-balancing configurations. That is, an ingress LER or IP PE will spray traffic based on the IP hash criteria: SA/DA + optional Layer 4 port + optional system IP egress LER or LSR - will spray traffic based on label or IP hash criteria outlined above or both based on configuration of Isr-load-balancing, I4-load-balancing, and system-ip-load-balancing.

The **no** form of the command preserves the default behavior for per flow hashing of multicast traffic.

**Default** no mc-enh-load-balancing

# service-id-lag-hashing

Syntax [no] service-id-lag-hashing

Context config>system>load-balancing

Description

This command enables enhanced VLL LAG service ID hashing. This command improves the LAG spraying of VLL service packets and is applied only when both ECMP and LAG hashing are performed by the same router. By default, the ECMP interface and LAG link for all packets on the VLL service are selected based on a direct modulo operation of the service ID. This command enhances distribution and hashes the service ID prior to the LAG link modulo operation when an ECMP link modulo operation is performed.

The no form of the command preserves the default behavior of VLL LAG service ID hashing.

**Default** no service-id-lag-hashing

### system-ip-load-balancing

Syntax [no] system-ip-load-balancing

Context config>system>load-balancing

**Description** This command enables the use of the system IP address in the ECMP hash algorithm to add

a per system variable. This can help guard against cases where multiple routers, in series,

will end up hashing traffic to the same ECMP/LAG path.

This command is set at a system wide basis, however if certain IOMs do not support the new load-balancing algorithm, they will continue to use the default algorithm. By default, the IPv4 system IP address is used in the hash algorithm. When no IPv4 system IP address is configured, the IPv6 system IP address, when configured, is used in the hash algorithm.

The **no** form of the command resets the system wide algorithm to default.

**Default** no system-ip-load-balancing

### location

Syntax location location

no location

Context config>system

**Description** This command creates a text string that identifies the system location for the device.

Only one location can be configured. If multiple locations are configured, the last one entered

overwrites the previous entry.

The **no** form of the command reverts to the default value.

**Parameters** *location* — Specifies the location as a character string. The string may be up to 80

characters. Any printable, seven-bit ASCII characters can be used within the string. If the string contains special characters (#, \$, spaces, and so on), the entire string

must be enclosed within double quotes.

### name

**Syntax** name system-name

no name

Context config>system

**Description** This command creates a system name string for the device.

For example, system-name parameter ALA-1 for the **name** command configures the device name as ALA-1.

ABC>config>system# name "ALA-1" ALA-1>config>system#

Only one system name can be configured. If multiple system names are configured, the last one encountered overwrites the previous entry.

The **no** form of the command reverts to the default value.

**Default** no name

**Parameters** system-name — Specifies the system name as a character string. The string may be up

to 64 characters. Any printable, seven-bit ASCII characters can be used within the string. If the string contains special characters (#, \$, spaces, and so on), the entire

string must be enclosed within double quotes.

### ospf-dynamic-hostnames

Syntax [no] ospf-dynamic-hostnames

Context config>system

**Description** This command enables OSPF dynamic hostnames.

The router receiving the new Dynamic Hostname within the OSPF Router Information (RI)

LSA is instructed to process the received dynamic hostname information.

The **no** form of this command disables OSPF dynamic hostnames.

**Default** no ospf-dynamic-hostnames

### switchover-exec

Syntax switchover-exec file-url

no switchover-exec

Context config>system

**Description** This command specifies the location and name of the CLI script file executed following a

redundancy switchover from the previously active CPM card. A switchover can happen

because of a fatal failure or by manual action.

The CLI script file can contain commands for environment settings, debug (excluding mirroring settings), and other commands not maintained by the configuration redundancy.

The following commands are not supported in the switchover-exec file: clear, configure,

candidate, oam, tools, oam, ping, traceroute, mstat, mtrace and mrinfo.

When the *file-url* parameter is not specified, no CLI script file is executed.

**Default** no switch-over-exec

**Parameters** file-url — Specifies the location and name of the CLI script file.

**Values** 

local-url | remote-url

local-url [cflash-id/][file-path] 200 chars max, including cflash-id

directory length 99 chars max each

remote-url [{ftp://| tftp://}login:pswd@remote-locn/][file-path]

243 chars max

directory length 99 chars max each

remote-locn [hostname | ipv4-address | ipv6-address]

ipv4-address a.b.c.d

ipv6-address x:x:x:x:x:x:x[-interface]

x:x:x:x:x:x:d.d.d.d[-interface]

*x* - [0 to FFFF]H *d* - [0 to 255]D

interface - 32 chars max, for link local addresses

*cflash-id* cf1:, cf1-A:, cf1-B:, cf2:, cf2-A:, cf2-B:, cf3:, cf3-A:, cf3-B:

port-topology

Syntax port-topology

Context config>system

**Description** This parameter creates or edits the context to configure intra-node port connections.

**Default** disabled

port

Syntax port port-id to port-id [create]

no port port-id

Context config>system>port-topology

**Description** This command is used for satellites. It identifies to the SR OS that there is an internal

connection between two ports.

Permitted pairings of the two ports are:

First port

Router port

Satellite uplink port

Satellite uplink port

Router port

For satellites, this command configures the binding between a host port ID and the satellite uplink from the satellite chassis. The port topology can be configured with the host connected to a satellite uplink or the satellite uplink port connected to the specified host port. Both configurations are supported, as shown in the following examples:

```
*A:Dut-A# configure system port-topology port esat-1/1/u4 to 1/2/2 create *A:Dut-A# configure system port-topology no port esat-1/1/u4 *A:Dut-A# configure system port-topology port 1/2/2 to esat-1/1/u4 create *A:Dut-A# configure system port-topology no port 1/2/2
```

The **no** form of the command removes the internal connection.

### **Default** no port port-id

#### **Parameters**

port-id — Specifies one port of an internal port connection. These ports can be router ports or Ethernet satellite uplink ports. Acceptable pairings are defined in the command description.

#### **Values**

port-id (Router port) slot/mda/port

*slot* The slot number of the card in the chassis.

The maximum slot number is platform dependent. Refer to the hardware installation guides for more information.

*mda* [1 to 2]

port [1 to 160] (depending on the MDA type)

(Ethernet satellite uplink port)

esat-id/slot/uport

 esat
 keyword

 id
 [1 to 20]

 slot
 [1]

u keyword for up-link port

port [1 to 4]

**create** — Specifies the keyword required to create the binding between the two ports.

## power-supply

Syntax power-supply power-supply-id type

Context config>system

**Description** This command configures information about the type of power supply used for each power

feed connection on the router chassis. The information is used to populate queries made

using the show>chassis detail and show>chassis power-supply commands.

**Parameters** power-supply-id — Specifies the power feed connection.

Values 1, 2

type — Specifies the type of power source that is connected to the power feed connection.

Values dc — Specifies that a single DC power source is connected to the

power feed connector.

ac single — Specifies that a single AC power source is connected to

the power feed connector.

ac multiple — Specifies that multiple AC power sources are

connected to the power feed connector.

default — Reverts the configured information to the default power

source type for the chassis.

none — Specifies that no power source is connected to the power

feed connector.

### satellite

Syntax satellite

Context config>system

**Description** This command enables the satellite configuration context. Within the satellite context, the

administrator can specify the configuration details for a satellite chassis that is hosted by the

associated local system.

### eth-sat

Syntax eth-sat sat-id [create]

no eth-sat sat-id

Context config>system>satellite

**Description** This command enables the specified Ethernet satellite configuration context.

The **no** form of the command deletes the specified Ethernet satellite.

**Parameters** sat-id — Specifies the satellite ID for the associated Ethernet satellite.

Values 1 to 20

create — Creates a new Ethernet satellite context.

# client-down-delay

Syntax client-down-delay client-down-delay

no client-down-delay

Context config>system>satellite>eth-sat

**Description** This command sets the delay between the last available uplink becoming unavailable and the

disabling of associated Ethernet satellite client ports.

The **no** form of this command disables the delay and reverts to the current behavior.

Default no client-down-delay

**Parameters** *client-down-delay* — Sets the number of seconds to wait between the last available

uplink becoming unavailable and the disabling of associated ethernet satellite client

ports.

**Values** 0 to 1800

### feature

Syntax [no] feature feature-name

Context config>system>satellite>eth-sat

**Description** This command enables specific satellite functionality that may have specific satellite

requirements, such as software version.

The **no** form of this command disables the specific satellite functionality.

**Parameters** *feature-name* — Specifies the functionality to enable.

Values local-forward

Values transparent-clock-eth

### local-forward

Syntax local-forward local-forward-id [create]

no local-forward local-forward-id

**Context** config>system>satellite

**Description** This command creates a local-forward instance.

A local-forward instance creates a traffic bypass within the Ethernet satellite, which allows

traffic to be forwarded between satellite client ports.

The **no** form of this command deletes the specified local-forward instance.

**Parameters local-forward-id** — Specifies the ID number for the local-forward instance.

**Values** 1 to 10240

create — Creates a new local-forward instance.

sap

Syntax sap sap-id [create]

no sap sap-id

**Context** config>system>satellite>local-forward

**Description** This command configures a Service Access Point (SAP) used in satellite local forward

instances defined in the system.

The no form of this command removes the satellite access point from the local-forward

instance.

Parameters eth-sat-id — Specifies the satellite access point in the local-forward instance in the esat-

id/slot/port format.

Values

esat keyword id 1 to 20

lag-id — Specifies the LAG identifier, expressed as an integer,

Values

lag keyword id 1 to 800

qtag1 — Specifies the qtag value.

**Values** 1 to 4094

port-template

Syntax port-template template-name sat-type sat-type [create]

no port-template template-name

Context config>system>satellite

**Description** This command creates a new port template context to define the port usage for a specific

satellite type. A port template is specific to the specified satellite type. Port templates must be configured separately using different template names for each different satellite chassis type.

The **no** form of this command deletes the specified port template.

**Parameters** template-name — Specifies the name for the associated port template. This value must

be unique in the network.

sat-type — Specifies the type of satellite chassis associated with the port-template.

Values es24-1gb-sfp, es24-1gb-tx, es24-sass-1gb-sfp, es48-1gb-sfp, es48-

1gb-tx, es48-sass-1gb-sfp, es64-10gb-sfpp+4-100gb-cfp4, es24-

sasmxp-1gb-sfp

create — Creates a new port template.

port

Syntax port port-id

**Context** config>system>satellite>port-template

**Description** This command specifies the satellite port to be reconfigured.

The **no** form of this command deletes the specified port configuration.

**Parameters** port-id — Specifies the satellite physical port ID. This must use the format slot/mda/port.

Currently, all satellites have a single slot and a single MDA, so these values will

always be 1. For example, port 10 would be specified as 1/1/10.

role

Syntax role role-type

**Context** config>system>satellite>port-template>port

**Description** This command configures the role that the associated port is to take on.

**Parameters** none — Clears the role association for the associated port.

**uplink** — Specifies that the associated satellite port is assigned the role of an uplink port.

client — Specifies that the associated satellite port is assigned the role of a satellite client port.

**system-default** — Specifies that the associated satellite port is returned to the system default.

## uplink

**Syntax** uplink port-id

uplink system-default

uplink none

Context config>system>satellite>port-template>port

Description This command configures the uplink association to be used for the associated satellite port.

**Parameters** port-id — Specifies the satellite physical port ID. This must use the format slot/mda/port.

All satellites have a single slot and a single MDA, so these values will always be 1.

For example, port 10 would be specified as 1/1/10.

system-default — Specifies that the uplink association is returned to the system default.

**none** — Clears the uplink association.

### tdm-sat

Syntax tdm-sat sat-id [create]

no tdm-sat sat-id

Context config>system>satellite

Description This command enters the specified TDM satellite configuration context.

The **no** form of the command deletes the specified TDM satellite.

**Parameters** sat-id — Specifies the satellite ID for the associated TDM satellite.

> **Values** 1 to 20

create — The keyword used to create a new TDM satellite context. The create keyword

requirement can be enabled/disabled in the environment>create context.

# description

**Syntax** description description-string

no description

Context config>system>satellite>eth-sat

> config>system>satellite>local-forward config>system>satellite>local-forward>sap config>system>satellite>port-template config>system>satellite>tdm-sat

Description This command defines a description string for the associated satellite.

The **no** form of the command deletes the associated description string.

**Default** no description

**Parameters** description-string — Specifies the satellite description, up to 80 characters.

### mac-address

Syntax mac-address mac-address

no mac-address

**Context** config>system>satellite>eth-sat

config>system>satellite>tdm-sat

**Description** This command configures the MAC address for the associated satellite chassis. This MAC

address is used to validate the identity of an satellite that attempts to associate with the local

host.

The **no** form of the command deletes the MAC address for the associated satellite.

**Parameters** mac-address — Specifies the MAC address of the associated satellite chassis; do not

use a broadcast or multicast MAC. Enter the MAC address in either of the following

formats: xx:xx:xx:xx:xx:xx or xx-xx-xx-xx-xx.

## port-map

Syntax port-map client-port-id primary primary-uplink-port-id [secondary secondary-uplink-port-id]

port-map client-port-id system-default

**Context** config>system>satellite>eth-sat

**Description** This command configures the mapping between a satellite client port and its associated

uplink. This command allows both a primary and an optional secondary uplink to be

configured.

If a secondary uplink is configured, it is used to forward traffic if the primary uplink is down for

any reason.

Before an uplink can be used as either a primary or secondary uplink, it must be configured

using the **port-topology** configuration command.

To return the uplink association to its default the port-map client-port-id system-default

command should be used.

**Parameters** client-port-id — Specifies the satellite client port associated with the port mapping, in the

format esat-id/slot/port.

primary-uplink-port-id — Specifies the primary satellite uplink to be associated with the

associate client port, in the format **esat-**id/slot/**u**port where id is 1 to 20.

secondary-uplink-port-id — Specifies the secondary satellite uplink to be associated with the associate client port, in the format **esat**-id/slot/uport where id is 1 to 20.

**system-default** — Specifies to set the port map to the system default.

## ptp-tc

Syntax [no] ptp-tc

**Context** config>system>satellite>eth-sat

Description

This command enables the ethernet satellite IEEE1588 transparent clock function. This provides increased accuracy on the PTP event messages transiting the satellite. When a IEEE1588 event message transits the ethernet satellite, the correction field of the message is updated with the residence time of that message. This is used in PTP time calculations. The ethernet satellite shall perform the transparent clock function on PTP messages with Ethernet and UDP/IP encapsulation. All ports of the satellite are enabled for this capability with the one setting. This feature must be enabled to allow the assignment of one of the satellite's client ports as a PTP port under **config>system>ptp>port**. Only PTP using Ethernet encapsulation is supported from the host.

To enable this command, the satellite must have first been configured to support the feature using the **config>system>satellite>eth-sat>feature transparent-clock-eth** and must have been enabled for synchronous ethernet with **config>system>satellite>eth-sat>sync-e**.

All host ports connecting to this satellite must support 1588 port-based timestamping.

The **no** version of this command disables the specific satellite functionality.

Default no ptp-tc

## sat-type

**Syntax sat-type** *sat-type* [**port-template** *template-name*]

no sat-type

**Context** config>system>satellite>eth-sat

config>system>satellite>tdm-sat

**Description** This command configures the type of satellite variant for the associated satellite chassis.

The **no** form of the command deletes the **sat-type** configuration.

**Default** no sat-type

**Parameters** sat-type — Specifies the satellite type. Configuration of the following variants is supported:

**es24-1gb-sfp** — Specifies the 24xGE (SFP) + 4x10GE Ethernet satellite.

es48-1gb-sfp — Specifies the 48xGE (SFP) + 4x10GE Ethernet satellite.

es24-sass-1gb-sfp — Specifies the SAS-S 24xGE (SFP) + 4x10GE Ethernet satellite.

es48-sass-1gb-sfp — Specifies the SAS-S 48xGE (SFP) + 4x10GE Ethernet satellite.

**es24-1gb-tx** — Specifies the 24xGE (copper) + 4x10GE Ethernet satellite.

**es48-1gb-tx** — Specifies the 48xGE (copper) + 4x10GE Ethernet satellite.

es24-1gb-tx — Specifies the 24-port copper + PoE Ethernet satellite.

es48-1gb-tx — Specifies the 48-port copper + PoE Ethernet satellite.

es64-10gb-sfpp+4-100gb-cfp4 — Specifies the 64x10GE + 4x100GE Ethernet satellite.

**es64-10gb-sfpp+4-100gb-qsfp28** — Specifies the 64x10GE + 4xQSFP28 Ethernet satellite.

**es24-sasmxp-1gb-sfp** — Specifies the 7210 SAS-Mxp as an ethernet satellite.

**ts4-choc3-sfp** — Specifies the 4-port OC3 TDM satellite.

ts4-chstm1-sfp — Specifies the 4-port STM1 TDM satellite.

ts1-choc12-sfp — Specifies the 1-port OC12 TDM satellite.

**ts1-chstm4-sfp** — Specifies the 1-port STM4 TDM satellite.

template-name — Specifies the name for the associated port template.

### shutdown

Syntax [no] shutdown

**Context** config>system>satellite>eth-sat

config>system>satellite>tdm-sat

**Description** This command disables the associated satellite.

If the associated satellite is active, the satellite will not be reset but all satellite client ports will be shut down.

If the satellite is not active but attempts to associate with the host, the satellite chassis will be brought up according to the satellite configuration but all client ports will be shut down.

The **no** form of this command removes the shutdown state and all client ports on active satellites will be brought back up.

**Default** shutdown

## software-repository

Syntax software-repository repository-name

no software-repository

**Context** config>system>satellite>eth-sat

config>system>satellite>tdm-sat

**Description** This command binds the specified software repository to the associated satellite. The

software repository is used to locate and serve the correct software image to the satellite at

boot time.

The configured software repository is only used when the satellite boots. Changing the software repository for an active satellite does not have an effect until the next time a satellite

boots.

A satellite cannot be booted if there is no software repository defined for it.

The **no** form of the command removes the software repository.

**Default** no software-repository

Parameters repository-name — Specifies a string, up to 32 characters, that uniquely identifies the

software repository.

### sync-e

Syntax [no] sync-e

Context config>system>satellite>eth-sat

**Description** This command enables the Ethernet satellite for synchronous Ethernet operation so that the

transmit timing of the satellite access ports use the frequency of the host router's central

clock.

To enable this functionality, both host ports on the router that connect to the U1 and U2 ports of the satellite must be synchronous Ethernet-capable ports.

When the Ethernet satellite is configured for synchronous Ethernet, ESMC frames are enabled on the host ports. The SSM code-type used between the host and the satellite should be manually configured on the host ports to match the code-type desired on the satellite client ports. The code-type setting on the host ports does not restrict the code-type used on the satellite client ports, as those may be configured on an individual port basis.

## software-repository

**Syntax software-repository** *repository-name* [**create**]

no software-repository repository-name

Context config>system

**Description** This command creates or deletes an instance of a software repository. The instance is identified by a repository name.

A software repository is used to obtain files to upgrade software on certain subsystems of the router (for example, Ethernet satellites).

Up to three locations can be specified within a software repository for the router to access files in the repository. The router will first attempt to access the file at the primary location. If the primary location is not configured or the files are not found at the primary location, then the router will attempt to access the files at the secondary location. If the secondary location is not configured or the files are not found at the secondary location, then the router will attempt to access the files at the tertiary location. If the tertiary location is not configured or the files are not found at the tertiary location, then the software repository access will fail.

The **no** form of the command removes the software repository.

**Parameters** repository-name — Specifies a string, up to 32 characters, that uniquely identifies the software repository.

**create** — Specifies the keyword required when the software-repository context is first created. Once the context is created, it can be accessed without the **create** keyword.

# description

Syntax description description-string

no description

**Context** config>system>software-repository

**Description** This command defines a description string for the software repository.

The **no** form of the command deletes the associated description string.

**Default** no description

Parameters description-string — Specifies the software repository description string, up to 80

characters.

# primary-location

Syntax primary-location file-url

no primary-location

Context config>system>software-repository

**Description** This command configures the primary location for the files in the software repository. See the

software-repository command description for more information.

The **no** form of the command removes the primary location.

**Parameters** file-url — Specifies the primary location to be used to access the files in the software

repository.

**Values** 

file url | local-url | remote-url

local-url [cflash-id/][file-path] 200 chars maximum, including cflash-id

directory length 99 characters maximum

each

remote-url [{ftp://} login:pswd@remote-locn/][file-path]

243 characters maximum

directory length 99 characters maximum each

remote-locn [hostname | ipv4-address | [ipv6-

address]]

ipv4-address a.b.c.d

ipv6-address x:x:x:x:x:x:x[-interface]

x:x:x:x:x:x:d.d.d.d[-interface]

*x* - [0 to FFFF]H *d* - [0 to 255]D

interface - 32 characters max, for link

local addresses

*cflash-id* cf1:, cf1-A:, cf1-B:, cf2:, cf2-A:, cf2-B:, cf3:, cf3-A:, cf3-B:

# secondary-location

Syntax secondary-location file-url

no secondary-location

**Context** config>system>software-repository

**Description** This command configures the secondary location for the files in the software repository. See

the **software-repository** command description for more information.

The **no** form of the command removes the secondary location.

**Parameters** file-url — Specifies the secondary location to be used to access the files in the software

repository.

**Values** 

file url | local-url | remote-url

local-url [cflash-id/][file-path] 200 chars maximum, including cflash-id

directory length 99 characters maximum

each

remote-url [{ftp://} login:pswd@remote-locn/][file-path]

243 characters maximum

directory length 99 characters maximum each

remote-locn [hostname | ipv4-address | [ipv6-

address]]

ipv4-address a.b.c.d

ipv6-address x:x:x:x:x:x:x:x[-interface]

x:x:x:x:x:x:d.d.d.d[-interface]

x - [0 to FFFF]Hd - [0 to 255]D

interface - 32 characters max, for link

local addresses

*cflash-id* cf1:, cf1-A:, cf1-B:, cf2:, cf2-A:, cf2-B:, cf3:, cf3-A:, cf3-B:

tertiary-location

Syntax tertiary-location file-url

no tertiary-location

**Context** config>system>software-repository

**Description** This command configures the tertiary location for the files in the software repository. See the

**software-repository** command description for more information.

The **no** form of the command removes the tertiary location.

**Parameters** file-url — Specifies the tertiary location to be used to access the files in the software

repository.

**Values** 

file url | local-url | remote-url

local-url [cflash-id/][file-path] up to 200 characters, including cflash-id

directory length 99 characters each

remote-url [{ftp://} login:pswd@remote-locn/][file-path]

243 characters maximum

directory length, up to 99 characters each

remote-locn [hostname | ipv4-address | [ipv6-

address]]

ipv4-address a.b.c.d

ipv6-address x:x:x:x:x:x:x:x[-interface]

x:x:x:x:x:x:d.d.d.d[-interface]

*x* - [0 to FFFF]H *d* - [0 to 255]D

interface - up to 32 characters, for link

local addresses

*cflash-id* cf1:, cf1-A:, cf1-B:, cf2:, cf2-A:, cf2-B:, cf3-A:, cf3-B:

# file-transmission-profile

Syntax file-transmission-profile name [create]

no file-transmission-profile

Context config>system

**Description** This command configures the file transmission profile for OCSP.

The **no** form of the command removes the profile name from the configuration.

**Default** no file-transmission-profile

**Parameters** name — Specifies the file transmission profile name, up to 32 characters.

create — Keyword used to create the transmission profile. The create keyword requirement can be enabled/disabled in the environment>create context.

# 8.16.2.3 System Alarm Contact Input Commands

# alarm-contact-in-power

Syntax alarm-contact-in-power {on | off}

Context config>system

**Description** This command allows the user to enable a supply of +24V output power on the +24VDC pin

of the Alarm Interface Port of the CPM. When enabled, the power supplied through the +24VDC output pin can be used as a source voltage for the alarm contact input pins. The +24VDC output can be used to supply power for monitoring external sensor devices such as cabinet door sensors instead of using an external power source. If users want to use a separate external power source, they should disable the supply of power to the +24VDC

output pin by using this CLI command.

**Default** alarm-contact-in-power off

Parameters on — Specifies to turn on power to the +24VDC output pin of the Alarm Interface Port of

the CPM.

off — Specifies to turn off power to the +24VDC output pin of the Alarm Interface Port of

the CPM.

## alarm-contact-input

Syntax alarm-contact-input input-pin-number

Context config>system

**Description** This command provides the context to configure one of four available alarm contact input

pins.

**Parameters** input-pin-number — Identifies the alarm contact input pin.

Values 1 to 4

# clear-alarm-msg

Syntax clear-alarm-msg message-string

no clear-alarm-msg

**Context** config>system>alarm-contact-input

**Description** This command allows the user to configure a text message for use along with SNMP trap and

log event messages that are sent when the system clears an alarm. The system generates the default message "Alarm Input Cleared" if no message is configured. The **clear-alarm**-

msg string is included in the log event when the pin changes to the normal state.

**Parameters** message-string — Specifies a printable character string, up to 160 characters.

# description

Syntax description description-string

no description

Context config>system>alarm-contact-input

**Description** This command describes an alarm contact input pin. The description provides an indication

of the usage or attribute of the pin. It is stored in the CLI configuration file and helps the user in identifying the purpose of the pin. The description is included in the log event when the pin changes state (the string "Pin x" is used in the log events if no description is configured).

**Parameters** description-string — Specifies a printable character string, up to 80 characters.

### normal-state

Syntax normal-state {open | closed}

Context config>system>alarm-contact-input

**Description** This command configures the normal state to be associated with the alarm contact input.

When the system detects a transition from the normal state, an alarm is generated. The alarm

is cleared when the system detects a transition back to the normal state.

Configure the normal state as closed if an external power source is used to power the inputs.

**Default** normal-state open

**Parameters** open — Specifies that the normal state is identified as open. When the system detects a

transition to the closed state, an alarm is generated. The alarm is cleared when the

system detects a transition back to the open state.

closed — Specifies that the normal state is identified as closed. When the system detects a transition to the open state, an alarm is generated. The alarm is cleared

when the system detects a transition back to the closed state.

### shutdown

Syntax [no] shutdown

**Context** config>system>alarm-contact-input

**Description** This command stops tracking the state changes associated with the alarm contact input. The

system does not generate or clear the alarms for the alarm contact input, but if an alarm is generated, the system clears the alarm when the **shutdown** command is executed. The **no** form of the command starts tracking the state changes associated with the alarm contact

input.

**Default** shutdown

449

# trigger-alarm-msg

Syntax trigger-alarm-msg message-string

no trigger-alarm-msg

Context config>system>alarm-contact-input

**Description** This command allows the user to configure a text message for use along with SNMP trap and

log event messages that are sent when the system generates an alarm. The system generates the default message "Alarm Input Triggered" if no message is configured. The **trigger-alarm-msg** string is included in the log event when the pin changes from the normal

state.

**Parameters** message-string — Specifies a printable character string, up to 160 characters.

# 8.16.2.4 System Threshold Alarm Commands

### thresholds

Syntax thresholds

Context config>system

**Description** This command enables the context to configure monitoring thresholds.

# cflash-cap-alarm

Syntax cflash-cap-alarm cflash-id rising-threshold threshold [falling-threshold threshold]

interval seconds [rmon-event-type] [startup-alarm alarm-type]

no cflash-cap-alarm cflash-id

Context config>system>thresholds

**Description** This command enables capacity monitoring of the compact flash specified in this command.

The severity level is alarm. Both a rising and falling threshold can be specified.

The **no** form of this command removes the configured compact flash threshold alarm.

**Parameters** cflash-id — Specifies the name of the cflash device to be monitored.

**Values** cf1:, cf1-A:, cf1-B:, cf2:, cf2-A:, cf2-B:, cf3:, cf3-A:, cf3-B:

**rising-threshold** — Specifies a threshold for the sampled statistic. When the current sampled value is greater than or equal to this threshold, and the value at the last sampling interval was less than this threshold, a single threshold crossing event will be generated. A single threshold crossing event will also be generated if the first sample taken is greater than or equal to this threshold and the associated **startupalarm** is equal to **rising** or **either**.

After a rising threshold crossing event is generated, another such event will not be generated until the sampled value falls below this threshold and reaches less than or equal to the **falling-threshold** value.

The threshold value represents units of 512 bytes.

Values -2147483648 to 2147483647

Default 0

falling-threshold threshold — Specifies a threshold for the sampled statistic. When the current sampled value is less than or equal to this threshold, and the value at the last sampling interval was greater than this threshold, a single threshold crossing event will be generated. A single threshold crossing event will also be generated if the first sample taken is less than or equal to this threshold and the associated startup-alarm is equal to falling or either.

After a falling threshold crossing event is generated, another such event will not be generated until the sampled value rises above this threshold and reaches greater than or equal to the **rising-threshold** value.

The threshold value represents units of 512 bytes.

Values -2147483648 to 2147483647

Default 0

seconds — Specifies the polling period, in seconds, over which the data is sampled and compared with the rising and falling thresholds.

**Values** 1 to 2147483647

*rmon-event-type* — Specifies the type of notification action to be taken when this event occurs.

Values

log — An entry is made in the RMON-MIB log table for each event occurrence. This does not create an SR OS logger entry. The RMON-MIB log table entries can be viewed using the show>system>thresholds CLI command.

trap — An SR OS logger event is generated. The SR OS logger utility then distributes the notification of this event to its configured log destinations, which may be CONSOLE, telnet session, memory log, cflash file, syslog, or SNMP trap destinations logs.

both — Both an entry in the RMON-MIB logTable and an SR OS logger event are generated.

none - No action is taken.

**Default** both

alarm-type — Specifies the alarm that may be sent when this alarm is first created

If the first sample is greater than or equal to the rising threshold value and **startup-alarm** is equal to **rising** or **either**, a single rising threshold crossing event is generated.

If the first sample is less than or equal to the falling threshold value and **startup-alarm** is equal to **falling** or **either**, a single falling threshold crossing event is generated.

Values rising, falling, either

**Default** either

### Configuration example

cflash-cap-alarm cf1-A: rising-threshold 50000000 falling-threshold 49999900 interval 120 rmon-event-type both start-alarm rising

## cflash-cap-alarm-pct

Syntax cflash-cap-alarm-pct cflash-id rising-threshold percentage [falling-threshold

percentage] interval seconds [rmon-event-type event-type] [startup-alarm alarm-type]

no cflash-cap-alarm-pct cflash-id

Context config>system>thresholds

**Description** This command enables capacity monitoring of the compact flash specified in this command.

The usage is monitored as a percentage of the capacity of the compact flash. The severity

level is alarm. Both a rising and falling threshold can be specified.

The **no** form of this command removes the configured compact flash threshold alarm.

Parameters cflash-id — Specifies the name of the cflash device to be monitored.

**Values** cf1:, cf1-A:, cf1-B:, cf2:, cf2-A:, cf2-B:, cf3:, cf3-A:, cf3-B:

**rising-threshold** *percentage* — Specifies a threshold for the sampled statistic. When the current sampled value is greater than or equal to this threshold, and the value at the last sampling interval was less than this threshold, a single threshold crossing event will be generated. A single threshold crossing event will also be generated if the first sample taken is greater than or equal to this threshold and the associated **startup-alarm** is equal to **rising** or **either**.

After a rising threshold crossing event is generated, another such event will not be generated until the sampled value falls below this threshold and reaches less than or equal to the **falling-threshold** value.

The threshold value is the percentage of used space versus capacity for the specified compact flash.

Values 0 to 100

Default 0

falling-threshold percentage — Specifies a threshold for the sampled statistic. When the current sampled value is less than or equal to this threshold, and the value at the last sampling interval was greater than this threshold, a single threshold crossing event will be generated. A single threshold crossing event will also be generated if the first sample taken is less than or equal to this threshold and the associated startup-alarm is equal to falling or either.

After a falling threshold crossing event is generated, another such event will not be generated until the sampled value rises above this threshold and reaches greater than or equal to the **rising-threshold** value.

The threshold value is the percentage of used space versus capacity for the specified compact flash.

Values 0 to 100

Default 0

seconds — Specifies the polling period, in seconds, over which the data is sampled and compared with the rising and falling thresholds.

Values 1 to 2147483647

event-type — Specifies the type of notification action to be taken when this event occurs.

#### Values

log — An entry is made in the RMON-MIB log table for each event occurrence. This does not create an SR OS logger entry. The RMON-MIB log table entries can be viewed using the show>system>thresholds CLI command.

trap — An SR OS logger event is generated. The SR OS logger utility then distributes the notification of this event to its configured log destinations, which may be CONSOLE, telnet session, memory log, cflash file, syslog, or SNMP trap destinations logs.

both — Both an entry in the RMON-MIB logTable and an SR OS logger event are generated.

none — No action is taken.

**Default** both

alarm-type — Specifies the alarm that may be sent when this alarm is first created.

If the first sample is greater than or equal to the rising threshold value and **startup-alarm** is equal to **rising** or **either**, a single rising threshold crossing event is generated.

If the first sample is less than or equal to the falling threshold value and **startup-alarm** is equal to **falling** or **either**, a single falling threshold crossing event is generated.

Values rising, falling, either

**Default** either

#### Configuration example

cflash-cap-alarm-pct cfl-A: rising-threshold 70 falling-

threshold 60 interval 120 rmon-event-type both start-alarm rising

## cflash-cap-warn

Syntax cflash-cap-warn cflash-id rising-threshold threshold [falling-threshold threshold] interval

seconds [rmon-event-type] [startup-alarm alarm-type]

no cflash-cap-warn cflash-id

Context config>system>thresholds

**Description** This command enables capacity monitoring of the compact flash specified in this command.

The severity level is warning. Both a rising and falling threshold can be specified. The **no** form of this command removes the configured compact flash threshold warning.

**Parameters** cflash-id — Specifies that the cflash-id specifies the name of the cflash device to be monitored.

**Values** cf1:, cf1-A:, cf1-B:, cf2:, cf2-A:, cf2-B:, cf3:, cf3-A:, cf3-B:

rising-threshold threshold — Specifies a threshold for the sampled statistic. When the current sampled value is greater than or equal to this threshold, and the value at the last sampling interval was less than this threshold, a single threshold crossing event will be generated. A single threshold crossing event will also be generated if the first sample taken is greater than or equal to this threshold and the associated startupalarm is equal to rising or either.

After a rising threshold crossing event is generated, another such event will not be generated until the sampled value falls below this threshold and reaches less than or equal to the **falling-threshold** value.

The threshold value represents units of 512 bytes.

Values -2147483648 to 2147483647

Default 0

falling-threshold threshold — Specifies a threshold for the sampled statistic. When the current sampled value is less than or equal to this threshold, and the value at the last sampling interval was greater than this threshold, a single threshold crossing event will be generated. A single threshold crossing event will also be generated if the first sample taken is less than or equal to this threshold and the associated startup-alarm is equal to falling or either.

After a falling threshold crossing event is generated, another such event will not be generated until the sampled value rises above this threshold and reaches greater than or equal to the **rising-threshold** value.

The threshold value represents units of 512 bytes.

**Values** -2147483648 to 2147483647

Default 0

seconds — Specifies the polling period over which the data is sampled and compared with the rising and falling thresholds.

Values 1 to 2147483647

*rmon-event-type* — Specifies the type of notification action to be taken when this event occurs.

#### Values

log — An entry is made in the RMON-MIB log table for each event occurrence. This does not create an SR OS logger entry. The RMON-MIB log table entries can be viewed using the show>system>thresholds CLI command.

trap — An SR OS logger event is generated. The SR OS logger utility then distributes the notification of this event to its configured log destinations, which may be CONSOLE, telnet session, memory log, cflash file, syslog, or SNMP trap destinations logs.

both — Both an entry in the RMON-MIB logTable and a SR OS logger event are generated.

none — No action is taken.

**Default** both

alarm-type — Specifies the alarm that may be sent when this alarm is first created. If the first sample is greater than or equal to the rising threshold value and startup-alarm is equal to rising or either, a single rising threshold crossing event is generated.
If the first sample is less than or equal to the falling threshold value and startup-

alarm is equal to falling or either, a single falling threshold crossing event is

generated.

Values rising, falling, either

**Default** either

### Configuration example

cflash-cap-warn cfl-B: rising-threshold 2000000 falling-threshold 1999900 interval 240 rmon-event-type trap start-alarm either

# cflash-cap-warn-pct

Syntax cflash-cap-warn-pct cflash-id rising-threshold percentage [falling-threshold percentage]

interval seconds [rmon-event-type event-type] [startup-alarm alarm-type]

no cflash-cap-warn-pct cflash-id

Context config>system>thresholds

**Description** This command enables capacity monitoring of the compact flash specified in this command.

The usage is monitored as a percentage of the capacity of the compact flash.

The severity level is warning. Both a rising and falling threshold can be specified. The **no** form of this command removes the configured compact flash threshold warning.

#### **Parameters**

cflash-id — Specifies that the cflash-id specifies the name of the cflash device to be monitored.

**Values** cf1:, cf1-A:, cf1-B:, cf2:, cf2-A:, cf2-B:, cf3:, cf3-A:, cf3-B:

rising-threshold percentage — Specifies a threshold for the sampled statistic. When the current sampled value is greater than or equal to this threshold, and the value at the last sampling interval was less than this threshold, a single threshold crossing event will be generated. A single threshold crossing event will also be generated if the first sample taken is greater than or equal to this threshold and the associated startup-alarm is equal to rising or either.

After a rising threshold crossing event is generated, another such event will not be generated until the sampled value falls below this threshold and reaches less than or equal to the **falling-threshold** value.

The threshold value is the percentage of used space versus capacity for the specified compact flash.

Values 0 to 100

Default 0

falling-threshold percentage — Specifies a threshold for the sampled statistic. When the current sampled value is less than or equal to this threshold, and the value at the last sampling interval was greater than this threshold, a single threshold crossing event will be generated. A single threshold crossing event will also be generated if the first sample taken is less than or equal to this threshold and the associated startup-alarm is equal to falling or either.

After a falling threshold crossing event is generated, another such event will not be generated until the sampled value rises above this threshold and reaches greater than or equal to the **rising-threshold** value.

The threshold value is the percentage of used space versus capacity for the specified compact flash.

Values 0 to 100

**Default** 0

seconds — Specifies the polling period over which the data is sampled and compared with the rising and falling thresholds.

Values 1 to 2147483647

event-type — Specifies the type of notification action to be taken when this event occurs.

**Values** 

log — An entry is made in the RMON-MIB log table for each event occurrence. This does not create an SR OS logger entry. The RMON-MIB log table entries can be viewed using the show>system>thresholds CLI command.

trap — An SR OS logger event is generated. The SR OS logger utility then distributes the notification of this event to its configured log destinations, which may be CONSOLE, telnet session, memory log, cflash file, syslog, or SNMP trap destinations logs.

both —Both an entry in the RMON-MIB logTable and an SR OS logger event are generated.

none — No action is taken.

**Default** both

alarm-type — Specifies the alarm that may be sent when this alarm is first created. If the first sample is greater than or equal to the rising threshold value and **startup-alarm** is equal to **rising** or **either**, a single rising threshold crossing event is generated.

If the first sample is less than or equal to the falling threshold value and **startup-alarm** is equal to **falling** or **either**, a single falling threshold crossing event is generated.

Values rising, falling, either

**Default** either

### Configuration example

cflash-cap-warn-pct cf1-B: rising-threshold 70 falling-threshold 60 interval 240 rmon-event-type trap start-alarm either

## kb-memory-use-alarm

Syntax kb-memory-use-alarm rising-threshold threshold [falling-threshold threshold] interval

seconds [rmon-event-type] [startup-alarm alarm-type]

no kb-memory-use-warn

Context config>system>thresholds

**Description** This command configures memory use, in kilobytes, alarm thresholds.

The **no** form of the command removes the parameters from the configuration.

**Parameters** 

**rising-threshold** — Specifies a threshold for the sampled statistic. When the current sampled value is greater than or equal to this threshold, and the value at the last sampling interval was less than this threshold, a single threshold crossing event will be generated. A single threshold crossing event will also be generated if the first sample taken is greater than or equal to this threshold and the associated startupalarm is equal to rising or either.

After a rising threshold crossing event is generated, another such event will not be generated until the sampled value falls below this threshold and reaches less than or equal the falling-threshold value.

The threshold value represents units of kilobytes.

**Values** -2147483648 to 2147483647

Default 0

falling-threshold threshold — Specifies a threshold for the sampled statistic. When the current sampled value is less than or equal to this threshold, and the value at the last sampling interval was greater than this threshold, a single threshold crossing event will be generated. A single threshold crossing event will also be generated if the first sample taken is less than or equal to this threshold and the associated startup-alarm is equal to falling or either.

After a falling threshold crossing event is generated, another such event will not be generated until the sampled value rises above this threshold and reaches greater than or equal the rising-threshold value.

The threshold value represents units of kilobytes.

Values -2147483648 to 2147483647

Default 0

seconds — Specifies the polling period over which the data is sampled and compared with the rising and falling thresholds.

Values 1 to 2147483647

rmon-event-type — Specifies the type of notification action to be taken when this event occurs.

#### **Values**

log — In the case of log, an entry is made in the RMON-MIB log table for each event occurrence. This does not create an SR OS logger entry. The RMON-MIB log table entries can be viewed using the **show>system>thresholds** CLI command.

trap — An SR OS logger event is generated. The SR OS logger utility then distributes the notification of this event to its configured log destinations which may be CONSOLE, telnet session, memory log, cflash file, syslog, or SNMP trap destinations logs.

both — Both an entry in the RMON-MIB logTable and an SR OS logger event are generated.

none — No action is taken.

**Default** both

**startup-alarm** *alarm-type* — Specifies the alarm that may be sent when this alarm is first created. If the first sample is greater than or equal to the rising threshold value and startup-alarm is equal to rising or either, then a single rising threshold crossing event is generated. If the first sample is less than or equal to the falling threshold value and startup-alarm is equal to falling or either, a single falling threshold crossing event is generated.

Values rising, falling, either

**Default** either

# kb-memory-use-warn

Syntax kb-memory-use-warn rising-threshold threshold [falling-threshold threshold] interval

seconds [rmon-event-type] [startup-alarm alarm-type]

no kb-memory-use-warn

Context config>system>thresholds

**Description** This command configures memory usage, in kilobytes, for warning thresholds

**Parameters** 

rising-threshold threshold — Specifies a threshold for the sampled statistic. When the current sampled value is greater than or equal to this threshold, and the value at the last sampling interval was less than this threshold, a single threshold crossing event will be generated. A single threshold crossing event will also be generated if the first sample taken is greater than or equal to this threshold and the associated startupalarm is equal to rising or either.

After a rising threshold crossing event is generated, another such event will not be generated until the sampled value falls below this threshold and reaches less than or equal the falling-threshold value.

The threshold value represents units of kilobytes.

Values -2147483648 to 2147483647

Default 0

**falling-threshold** threshold — Specifies a threshold for the sampled statistic. When the current sampled value is less than or equal to this threshold, and the value at the last sampling interval was greater than this threshold, a single threshold crossing event will be generated. A single threshold crossing event will also be generated if the first sample taken is less than or equal to this threshold and the associated startup-alarm is equal to falling or either.

After a falling threshold crossing event is generated, another such event will not be generated until the sampled value rises above this threshold and reaches greater than or equal the rising-threshold value.

The threshold value represents units of kilobytes.

Values -2147483648 to 2147483647

Default 0

seconds — Specifies the polling period over which the data is sampled and compared with the rising and falling thresholds.

Values 1 to 2147483647

*rmon-event-type* — Specifies the type of notification action to be taken when this event occurs.

Values

log — An entry is made in the RMON-MIB log table for each event occurrence. This does not create an SR OS logger entry. The RMON-MIB log table entries can be viewed using the show>system>thresholds CLI command.

trap — An SR OSS logger event is generated. The SR OS logger utility then distributes the notification of this event to its configured log destinations which may be CONSOLE, telnet session, memory log, cflash file, syslog, or SNMP trap destinations logs.

both — Both an entry in the RMON-MIB logTable and an SR OS logger event are generated.

none - No action is taken.

**Default** both

alarm-type — Specifies the alarm that may be sent when this alarm is first created. If the first sample is greater than or equal to the rising threshold value and startup-alarm is equal to rising or either, then a single rising threshold crossing event is generated. If the first sample is less than or equal to the falling threshold value and startup-alarm is equal to falling or either, a single falling threshold crossing event is generated.

Values rising, falling, either

**Default** either

## memory-use-alarm

Syntax memory-use-alarm rising-threshold threshold [falling-threshold threshold] interval

seconds [rmon-event-type] [startup-alarm alarm-type]

no memory-use-alarm

Context config>system>thresholds

**Description** The memory thresholds are based on monitoring the TIMETRA-SYSTEM-MIB

sgiMemoryUsed object. This object contains the amount of memory currently used by the

system. The severity level is Alarm. The absolute sample type method is used.

The **no** form of this command removes the configured memory threshold warning.

**Parameters** 

**rising-threshold** — Specifies a threshold for the sampled statistic. When the current sampled value is greater than or equal to this threshold, and the value at the last sampling interval was less than this threshold, a single threshold crossing event will be generated. A single threshold crossing event will also be generated if the first sample taken is greater than or equal to this threshold and the associated startupalarm is equal to rising or either.

After a rising threshold crossing event is generated, another such event will not be generated until the sampled value falls below this threshold and reaches less than or equal the falling-threshold value.

The threshold value represents units in bytes.

Values -2147483648 to 2147483647

Default 0

**falling-threshold** — Specifies a threshold for the sampled statistic. When the current sampled value is less than or equal to this threshold, and the value at the last sampling interval was greater than this threshold, a single threshold crossing event will be generated. A single threshold crossing event will also be generated if the first sample taken is less than or equal to this threshold and the associated startup-alarm is equal to falling or either.

After a falling threshold crossing event is generated, another such event will not be generated until the sampled value rises above this threshold and reaches greater than or equal the rising-threshold value.

The threshold value represents units in bytes.

Values -2147483648 to 2147483647

Default 0

seconds — Specifies the polling period over which the data is sampled and compared with the rising and falling thresholds.

The threshold value represents units in bytes.

Values 1 to 2147483647

rmon-event-type — Specifies the type of notification action to be taken when this event occurs.

#### **Values**

log — An entry is made in the RMON-MIB log table for each event occurrence. This does not create an OS logger entry. The RMON-MIB log table entries can be viewed using the CLI command.

trap — An SR OS logger event is generated. The SR OS logger utility then distributes the notification of this event to its configured log destinations which may be CONSOLE, telnet session, memory log, cflash file, syslog, or SNMP trap destinations logs.

both — Both an entry in the RMON-MIB logTable and an SR OS logger event are generated.

none — No action is taken.

**Default** both

alarm-type — Specifies the alarm that may be sent when this alarm is first created. If the first sample is greater than or equal to the rising threshold value and startup-alarm is equal to rising or either, then a single rising threshold crossing event is generated. If the first sample is less than or equal to the falling threshold value and startup-alarm is equal to falling or either, a single falling threshold crossing event is generated.

Values rising, falling, either

**Default** either

## Configuration example

memory-use-alarm rising-threshold 50000000 falling-threshold 45999999 interval 500 rmon-event-type both start-alarm either

### memory-use-warn

### **Syntax**

memory-use-warn rising-threshold threshold [falling-threshold threshold] interval seconds [rmon-event-type] [startup-alarm alarm-type]

no memory-use-warn

#### Context

config>system>thresholds

### Description

The memory thresholds are based on monitoring MemoryUsed object. This object contains the amount of memory currently used by the system. The severity level is Alarm.

The absolute sample type method is used.

The **no** form of this command removes the configured compact flash threshold warning.

#### **Parameters**

rising-threshold threshold — Specifies a threshold for the sampled statistic. When the current sampled value is greater than or equal to this threshold, and the value at the last sampling interval was less than this threshold, a single threshold crossing event will be generated. A single threshold crossing event will also be generated if the first sample taken is greater than or equal to this threshold and the associated startupalarm is equal to rising or either.

After a rising threshold crossing event is generated, another such event will not be generated until the sampled value falls below this threshold and reaches less than or equal the falling-threshold value.

The threshold value represents units in bytes.

Values -2147483648 to 2147483647

Default 0

falling-threshold threshold — Specifies a threshold for the sampled statistic. When the current sampled value is less than or equal to this threshold, and the value at the last sampling interval was greater than this threshold, a single threshold crossing event will be generated. A single threshold crossing event will also be generated if the first sample taken is less than or equal to this threshold and the associated startup-alarm is equal to falling or either.

After a falling threshold crossing event is generated, another such event will not be generated until the sampled value rises above this threshold and reaches greater than or equal the rising-threshold value.

The threshold value represents units in bytes.

**Values** -2147483648 to 2147483647

Default 0

seconds — Specifies the polling period over which the data is sampled and compared with the rising and falling thresholds.

Values 1 to 2147483647

rmon-event-type — Specifies the type of notification action to be taken when this event occurs.

Values

log — An entry is made in the RMON-MIB log table for each event occurrence.

This does not create an SR OS logger entry. The RMON-MIB log table entries can be viewed using the **show>system>thresholds** CLI command.

trap — An SR OS logger event is generated. The SR OS logger utility then distributes the notification of this event to its configured log destinations which may be CONSOLE, telnet session, memory log, cflash file, syslog, or SNMP trap destinations logs.

both — Both an entry in the RMON-MIB logTable and an SR OS logger event are generated.

none — No action is taken.

**Default** both

startup-alarm alarm-type — Specifies the alarm that may be sent when this alarm is first created. If the first sample is greater than or equal to the rising threshold value and startup-alarm is equal to rising or either, then a single rising threshold crossing event is generated. If the first sample is less than or equal to the falling threshold value and startup-alarm is equal to falling or either, a single falling threshold crossing event is generated.

**Default** either

Values rising, falling, either

### Configuration example

memory-use-warn rising-threshold 500000 falling-threshold 400000 interval 800 rmon-event-type log start-alarm falling

### rmon

Syntax rmon

Context config>system>thresholds

**Description** This command creates the context to configure generic RMON alarms and events.

Generic RMON alarms can be created on any SNMP object-ID that is valid for RMON monitoring (for example, an integer-based datatype).

The configuration of an event controls the generation and notification of threshold crossing events configured with the alarm command.

### alarm

Syntax alarm rmon-alarm-id variable-oid oid-string interval seconds [sample-type] [startup-alarm

alarm-type] [rising-event rmon-event-id rising-threshold threshold] [falling-event rmon-event-id falling-threshold threshold] [owner owner-string]

mion-event-ia rannig-timesnoia timesnoiaj [owner owner-stimg]

no alarm rmon-alarm-id

**Context** config>system>thresholds>rmon

### Description

The alarm command configures an entry in the RMON-MIB alarmTable. The alarm command controls the monitoring and triggering of threshold crossing events. In order for notification or logging of a threshold crossing event to occur there must be at least one associated rmon>event configured.

The agent periodically takes statistical sample values from the MIB variable specified for monitoring and compares them to thresholds that have been configured with the alarm command. The alarm command configures the MIB variable to be monitored, the polling period (interval), sampling type (absolute or delta value), and rising and falling threshold parameters. If a sample has crossed a threshold value, the associated event is generated.

Use the **no** form of this command to remove an rmon-alarm-id from the configuration.

#### **Parameters**

rmon-alarm-id — Specifies a numerical identifier for the alarm being configured. The number of alarms that can be created is limited to 1200.

Values 1 to 65535

**Default** none

oid-string — Specifies the SNMP object identifier of the particular variable to be sampled. Only SNMP variables that resolve to an ASN.1 primitive type of integer (integer, Integer32, Counter32, Counter64, Gauge, or TimeTicks) may be sampled. The oid-string, up to 255 characters, may be expressed using either the dotted string notation or as object name plus dotted instance identifier. For example, "1.3.6.1.2.1.2.2.1.10.184582144" or "ifInOctets.184582144".

**Default** none

seconds — Specifies the polling period over which the data is sampled and compared with the rising and falling thresholds. When setting this interval value, care should be taken in the case of 'delta' type sampling - the interval should be set short enough that the sampled variable is very unlikely to increase or decrease by more than 2147483647 - 1 during a single sampling interval. Care should also be taken not to set the interval value too low to avoid creating unnecessary processing overhead.

**Values** 1 to 2147483647

**Default** none

sample-type — Specifies the method of sampling the selected variable and calculating the value to be compared against the thresholds.

Values

absolute — Specifies that the value of the selected variable will be compared directly with the thresholds at the end of the sampling interval.

delta — Specifies that the value of the selected variable at the last sample will be subtracted from the current value, and the difference compared with the thresholds.

**Default** absolute

alarm-type — Specifies the alarm that may be sent when this alarm is first created.

If the first sample is greater than or equal to the rising threshold value and **startup-alarm** is equal to **rising** or **either**, then a single rising threshold crossing event is generated.

If the first sample is less than or equal to the falling threshold value and **startup-alarm** is equal to **falling** or **either**, a single falling threshold crossing event is generated.

Values rising, falling, either

**Default** either

**rising-event** *rmon-event-id* — Specifies the identifier of the **rmon>event** that specifies the action to be taken when a rising threshold crossing event occurs.

If there is no corresponding event configured for the specified rmon-event-id, then no association exists and no action is taken.

If the **rising-event** *rmon-event-id* has a value of zero (0), no associated event exists. If a **rising-event** *rmon-event-id* is configured, the CLI requires a **rising-threshold** to also be configured.

Values 0 to 65535

Default 0

rising-threshold threshold — Specifies a threshold for the sampled statistic. When the current sampled value is greater than or equal to this threshold, and the value at the last sampling interval was less than this threshold, a single threshold crossing event will be generated. A single threshold crossing event will also be generated if the first sample taken is greater than or equal to this threshold and the associated startupalarm is equal to rising or either.

After a rising threshold crossing event is generated, another such event will not be generated until the sampled value falls below this threshold and reaches less than or equal the **falling-threshold** value.

Values -2147483648 to 2147483647

Default 0

**falling-event** *rmon-event-id* — Specifies the identifier of the **rmon>event** that specifies the action to be taken when a falling threshold crossing event occurs. If there is no corresponding event configured for the specified rmon-event-id, then no association exists and no action is taken. If the **falling-event** has a value of zero (0), no associated event exists.

If a **falling-event** is configured, the CLI requires a **falling-threshold** to also be configured.

**Values** 0 to 65535

Default 0

**falling-threshold** — Specifies a threshold for the sampled statistic. When the current sampled value is less than or equal to this threshold, and the value at the last sampling interval was greater than this threshold, a single threshold crossing event will be generated. A single threshold crossing event will also be generated if the first sample taken is less than or equal to this threshold and the associated **startup-alarm** is equal to **falling** or **either**.

After a falling threshold crossing event is generated, another such event will not be generated until the sampled value rises above this threshold and reaches greater than or equal the rising-threshold value.

Values -2147483648 to 2147483647

Default 0

owner-string — Specifies the owner string; the owner identifies the creator of this alarm. It defaults to "TiMOS CLI". This parameter is defined primarily to allow entries that have been created in the RMON-MIB alarmTable by remote SNMP managers to be saved and reloaded in a CLI configuration file. The owner will not normally be configured by CLI users and can be a maximum of 80 characters long.

Default TiMOS CLI

### Configuration example

alarm 3 variable-oid ifInOctets.184582144 interval 20 sample-type delta start-alarm either rising-event 5 rising-threshold 10000 falling-event 5 falling-threshold 9000 owner "TiMOS CLI"

### event

Description

Syntax event rmon-event-id [event-type] [description description-string] [owner owner-string] no event rmon-event-id

**Context** config>system>thresholds>rmon

3 ,

The event command configures an entry in the RMON-MIB event table. The event command controls the generation and notification of threshold crossing events configured with the alarm command. When a threshold crossing event is triggered, the **rmon>event** configuration optionally specifies if an entry in the RMON-MIB log table should be created to record the occurrence of the event. It may also specify that an SNMP notification (trap) should be generated for the event. The RMON-MIB defines two notifications for threshold crossing events: Rising Alarm and Falling Alarm.

Creating an event entry in the RMON-MIB log table does not create a corresponding entry in the SR OS event logs. However, when the **event-type** is set to trap, the generation of a Rising Alarm or Falling Alarm notification creates an entry in the SR OS event logs and that is distributed to all the SR OS log destinations that are configured: CONSOLE, session, memory, file, syslog, or SNMP trap destination.

The SR OS logger message includes a rising or falling threshold crossing event indicator, the sample type (absolute or delta), the sampled value, the threshold value, the RMON-alarm-id, the associated RMON-event-id and the sampled SNMP object identifier.

Use the **no** form of this command to remove an rmon-event-id from the configuration.

#### **Parameters**

rmon-event-id — Specifies an identifier for this event.

Values 1 to 65535

*rmon-event-type* — Specifies the type of notification action to be taken when this event occurs.

#### Values

**log** — An entry is made in the RMON-MIB log table for each event occurrence.

This does **not** create an SR OS logger entry. The RMON-MIB log table entries can be viewed using the **show>system>thresholds** CLI command.

**trap** — An SR OS logger event is generated. The SR OS logger utility then distributes the notification of this event to its configured log destinations which may be CONSOLE, telnet session, memory log, cflash file, syslog, or SNMP trap destinations logs.

**both** — Both an entry in the RMON-MIB logTable and an SR OS logger event are generated.

**none** — No action is taken.

#### **Default** both

description-string — Specifies a user configurable string that can be used to identify the purpose of this event. This is an optional parameter and can be up to 80 characters long. If the string contains special characters (#, \$, spaces, and so on), the entire string must be enclosed within double quotes.

owner-string — Specifies the owner string; the owner identifies the creator of this alarm. It defaults to "TiMOS CLI". This parameter is defined primarily to allow entries that have been created in the RMON-MIB alarmTable by remote SNMP managers to be saved and reloaded in a CLI configuration file. The owner will not normally be configured by CLI users and can be up 80 characters long.

**Default** TiMOS CLI

### Configuration example:

event 5 rmon-event-type both description "alarm testing" owner "TiMOS CLI"

# 8.16.2.5 System Bluetooth Commands

### bluetooth

Syntax bluetooth

Context config>system

**Description** This command enables the context for configuring Bluetooth console attributes.

# advertising-timeout

Syntax advertising-timeout seconds

no advertising-timeout

Context config>system>bluetooth

**Description** When the power is enabled, this timer controls the amount of time the Bluetooth device will

advertise that is ready to pair. If an external device does not complete the pairing within this

time, then the pairing must be re-initiated.

The **no** form of this command disables the timeout.

**Default** advertising-timeout 30

**Parameters** seconds — Specifies the paring timeout interval.

**Values** 30 to 3600

### device

Syntax device ieee-address [create]

no device ieee-address

Context config>system>bluetooth

**Description** This command is used to add and remove devices from the Bluetooth whitelist or to enter the

context to configure the MAC. The router only accepts pairing requests with devices that are in the whitelist. The devices are identified through their IEEE 802 MAC addresses. There can

be up to six devices defined in the whitelist.

The **create** keyword must be used to add a new device.

The **no** form of this command removes the indicated device from the whitelist.

**Parameters** ieee-address — Specifies the MAC address of the external Bluetooth device.

Values 6-byte unicast MAC address (xx:xx:xx:xx:xx:xx or xx-xx-xx-xx-xx)

description

Syntax description description-string

no description

**Context** config>system>bluetooth>device

**Description** This command creates a text description for a configuration context to help identify the

content in the configuration file.

The no form of this command removes any description string from the context.

**Default** no description

**Parameters** description-string — Specifies the description character string, up to 80 characters,

composed of printable, 7-bit ASCII characters. If the string contains special

characters (#, \$, spaces, and so on), the entire string must be enclosed within double

quotes.

module

Syntax module cpm-slot

Context config>system>bluetooth

**Description** This command enters the context to define Bluetooth parameters for the specific CPM slot.

**Parameters** *cpm-slot* — Specifies the CPM slot.

**Values** {A | B | C | D}

identifier

Syntax identifier identifier

no identifier

Context config>system>bluetooth>module

**Description** This command defines an identifier string to be used to advertise the Bluetooth module during

pairing operations.

If there is no identifier specified by the user, the default is derived from the platform type, the

CPM slot, and the serial number of the chassis.

For example, a device with a platform field of 7750, SR-12 chassis, and a CPM serial number of NS23456 would have a Bluetooth identifier of "7750-SR-12-CPM-A-NS23456." for the CPM in slot A.

The **no** form of the command resets the identifier back to the default.

**Parameters** 

*identifier* — Specifies string, up to 32 characters, using the values in the range 0-9, a-z, or A-Z.

## pairing-button

Syntax pairing-button admin-state

Context config>system>bluetooth

Description

This command is used to allow or block the function of the pairing button. This can be used to block the accidental triggering of a pairing operation while there is already a paired device.

The actual behavior of the Bluetooth pairing is dependent on both this command and the **power** command.

If normal operation is to use the pairing button on the router and on the external device to initiate the Bluetooth connection, then set:

config>system>bluetooth>power enabled-manual

config>system>bluetooth>pairing-button enable

If normal operation is to only require the pairing to be initiated by the external device, then set:

config>system>bluetooth>power enabled-automatic

config>system>bluetooth>pairing-button disable

If normal operation is to not allow the local operator to connect without permission from the central management location, then set:

config>system>bluetooth>power enabled-manual

config>system>bluetooth>pairing-button disable

Then when a connection is desired, the central management station must change the configuration to one of the two options shown above for the time the local operator is connecting. The central management station can change the setting back to block local access after the operations is complete.

**Default** pairing-button disable

**Parameters** admin-state — Specifies the administrative state.

Values enable — pairing button can trigger a pairing operation

disable — pairing button does not trigger a pairing operation

## passkey

Syntax passkey passkey

Context config>system>bluetooth

**Description** This command is used to define the Bluetooth pass key that is used during paring. This

passkey must match in both devices attempting the pairing operation.

Default passkey 123456

**Parameters** passkey — Must be six digits.

Values 000000 to 999999

### power

Syntax power power-state

Context config>system>bluetooth

**Description** This command sets the operating mode of the Bluetooth module. This can be powered off or

powered on but requires the pairing button to initiate the pairing operation, or powered on and

continuously pairing.

The pairing-button setting also impacts how pairing operations work.

**Default** power off

**Parameters** power-state — Specifies the power state.

Values off — Bluetooth radio disabled

enabled-manual — Bluetooth enabled (pairing requires the use of

the pairing button)

enabled-automatic — Bluetooth is enabled and continuously attempts to pair whenever it is not actively paired to a device

### 8.16.2.6 Persistence Commands

# persistence

Syntax persistence

Context config>system

**Description** This command enables the context to configure persistence parameters on the system.

The persistence feature enables state on information learned through DHCP snooping across reboots to be retained. This information includes data such as the IP address and MAC binding information, lease-length information, and ingress sap information (required for VPLS snooping to identify the ingress interface).

If **persistence** is enabled when there are no DHCP relay or snooping commands enabled, it will simply create an empty file.

**Default** persistence

## ancp

Syntax ancp

**Context** config>system>persistence

**Description** This command configures ANCP persistence parameters.

## application-assurance

Syntax application-assurance

**Context** config>system>persistence

**Description** This command configures application assurance persistence parameters.

# dhcp-server

Syntax dhcp-server

Context config>system>persistence

**Description** This command configures DHCP server persistence parameters.

# nat-port-forwarding

Syntax nat-port-forwarding

Context config>system>persistence

**Description** This command configures NAT port forwarding persistence parameters.

# options

Syntax options

Context config>system>persistence

**Description** This command enables the CLI context to configure persistence options parameters.

## dhcp-leasetime-threshold

Syntax dhcp-leasetime-threshold [days days] [hrs hours] [min minutes] [sec seconds]

no dhcp-leasetime-threshold

Context config>system>persistence>options

**Description** This command configures Dynamic Data Persistence (DDP) compact flash access

optimization for DHCP leases.

The DHCP lease-time threshold controls the eligibility of a DHCP lease for persistency updates when no data other than the lease expiry time is to be updated. When the offered lease time of the DHCP lease is less than the configured threshold, the lease is flagged to skip persistency updates and will be installed with its full lease time upon a persistency recovery after a reboot.

The **dhcp-leasetime-threshold** command controls persistency updates for DHCPv4 and DHCPv6 leases for a DHCP relay or proxy and DHCPv4 leases for DHCP snooping (enabled with **subscriber-mgmt**) and a DHCP server (enabled with **dhcp-server**).

The **no** form of the command disables the DHCP lease time threshold.

**Default** no dhcp-leasetime-threshold

**Parameters** days — Specifies the threshold in days.

**Values** 0 to 7305

hours — Specifies the threshold in hours.

Values 0 to 23

minutes — Specifies the threshold in minutes.

Values 0 to 59

seconds — Specifies the threshold in seconds.

Values 0 to 59

# python-policy-cache

Syntax python-policy-cache

Context config>system>persistence

**Description** This command configures Python policy cache persistency parameters.

## subscriber-mgmt

Syntax subscriber-mgmt

**Context** config>system>persistence

**Description** This command configures subscriber management persistence parameters.

### location

Syntax location cflash-id

no location

Context config>system>persistence>ancp

config>system>persistence>app-assure config>system>persistence>dhcp-server config>system>persistence>nat-fwd config>system>persistence>python

config>system>persistence>subscriber-mgmt

Description

This command instructs the system where to write the persistency files for the corresponding application. Each application creates two files on the flash card, one with suffix .i<version>, referencing an index file, and the other with suffix .0<version>, where <version> is a 2-digit number reflecting the file version. These versions are not related to the SR OS release running on the node. The <version> can remain the same over two major releases, for example, when no format change is made to the persistency file. On boot, the system scans the file systems looking for the corresponding persistency files, and the load begins.

For example, in the subscriber management context, the location specifies the flash device on a CPM card where the data for handling subscriber management persistency is stored.

The **no** form of this command returns the system to the default. If there is a change in file location while persistence is running, a new file will be written on the new flash, and then the old file will be removed.

**Default** no location

**Parameters** *cflash-id* — Specifies the compact flash device name.

Values cf1:, cf2:, cf3:

### **8.16.2.7 PTP Commands**

ptp

Syntax ptp

Context config>system

**Description** This command enables the context to configure parameters for IEEE 1588-2008, *Precision* 

Time Protocol.

This command is only available on the control assemblies that support 1588.

anno-rx-timeout

Syntax anno-rx-timeout count

no anno-rx-timeout

Context config>system>ptp

**Description** This command configures the announceReceiptTimeout value for all peer associations. This

defines the number of Announce message intervals that must expire with no received Announce messages before declaring an ANNOUNCE\_RECIPT\_TIMEOUT event.

The announce-rx-timeout cannot be changed unless PTP is shut down.

**Default** anno-rx-timeout 3

**Parameters** count — Specifies the announce packet interval, in log form.

Values 2 to 10

Default 3

clock-type

Syntax clock-type boundary

clock-type ordinary {master | slave}

Context config>system>ptp

**Description** This command configures the type of clock. The clock type can only be changed when PTP

is shutdown.

The clock type cannot be changed to ordinary master if the PTP reference is no shutdown. In addition, the clock type cannot be changed to ordinary master if there are peers configured. The clock type is restricted based on the profile. See the **profile** command description for the details of the restrictions.

**Default** clock-type ordinary slave

**Parameters boundary** — Specifies that the system is a boundary clock, which may be anywhere in the master-slave clock hierarchy. It can obtain timing from a master clock, and provide timing to multiple slave clocks concurrently.

**ordinary master** — Specifies that the system is a grandmaster clock in the master-slave hierarchy. The system provides timing to multiple slave clocks in the network.

ordinary slave — Specifies that the system is always a slave clock in the master-slave hierarchy. The system derives its timing from one or more master clocks in the network.

#### domain

Syntax domain domain

no domain

Context config>system>ptp

**Description** This command configures the PTP domain.

The **no** form of the command reverts to the default configuration. The default value is dependent upon the configured profile, as detailed below.

Note some profiles may require a domain number in a restricted range. It is up to the operator to ensure the value aligns with what is expected within the profile.

Domain cannot be changed unless PTP is shutdown. If the PTP profile is changed, the domain is changed to the default domain for the new PTP profile.

**Default** domain 0 — profile ieee1588-2008

domain 4 — profile g8265dot1-2010

domain 24 — profile g8275dot1-2014

**Parameters** domain — Specifies the PTP domain.

**Values** 0 to 255 for ieee1588-2008

0 to 255 for g8265dot1-2010 24 to 43 for g8275dot1-2014

# local-priority

Syntax local-priority priority

**Context** config>system>ptp

config>system>ptp>peer config>system>ptp>port

**Description** This command configures the local priority used to choose between PTP masters in the best

master clock algorithm (BMCA). This setting is relevant when the profile is set to either g8265dot1-2010 or g8275dot1-2014. The parameter is ignored when any other profile is

selected.

The value 1 is the highest priority and 255 is the lowest priority. The priority of a peer cannot

be configured if the PTP profile is ieee1588-2008.

For g8265dot1-2010, this parameter configures the priority used to choose between master

clocks with the same quality (refer to G.8265.1 for more details).

For g8275dot1-2014, this parameter sets the value of the **localPriority** associated with the Announce messages received from the external clocks (**ptp>peer** or **ptp>port**), or the local

clock (**PTP**). Refer to G.8275.1 for detailed information.

**Default** local-priority 128

**Parameters** *priority* — Specifies the value of the local priority.

Values 1 to 255

# log-anno-interval

Syntax log-anno-interval log-interval

no log-anno-interval

Context config>system>ptp

**Description** This command configures the announce message interval used for both unicast and multicast

messages.

For unicast messages, it defines the announce message interval that is requested during unicast negotiation to any peer. This controls the announce message rate sent from remote peers to the local node. It does not affect the announce message rate that may be sent from the local node to remote peers. Remote peers may request an announce message rate

anywhere within the acceptable grant range.

For multicast messages, used on PTP Ethernet ports, this configures the message interval

used for Announce messages transmitted by the local node.

This value also defines the interval between executions of the BMCA within the node.

The announce-interval cannot be changed unless the PTP is shut down.

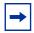

**Note:** In order to minimize BMCA driven reconfigurations, the IEEE recommends that the announce-interval should be consistent across the entire 1588 network.

**Default** log-anno-interval 1 (1 packet every 2 seconds) for ieee1588-2008

log-anno-interval 1 (1 packet every 2 seconds) for g8265dot1-2010

log-anno-interval -3 (8 packets per second) for g8275dot1-2014

**Parameters** *log-interval* — Specifies the announce packet interval, in log form.

Values -3 to 4

## network-type

Syntax network-type {sdh | sonet}

Context config>system>ptp

**Description** This command configures the codeset to be used for the encoding of QL values into PTP

clockClass values when the profile is configured for G.8265.1. The codeset is defined in Table 1/G.8265.1. This setting only applies to the range of values observed in the clockClass values transmitted out of the node in Announce messages. The router will support the

reception of any valid value in Table 1/G.8265.1

**Default** network-type sdh

**Parameters** sdh — Specifies the values used on a G.781 Option 1 compliant network.

**sonet** — Specifies the values used on a G.781 Option 2 compliant network.

#### peer

Syntax peer ip-address [create]

no peer ip-address

Context config>system>ptp

**Description** This command configures a remote PTP peer. It provides the context to configure parameters

for the remote PTP peer.

Up to 20 remote PTP peers may be configured.

The **no** form of the command deletes the specified peer. The specific address being deleted

must be included.

If the **clock-type** is **ordinary slave** or **boundary**, and PTP is no shutdown, the last peer cannot be deleted. This prevents the user from having PTP enabled without any peer configured and enabled.

Peers are created within the routing instance associated with the context of this command. All configured PTP peers must use the same routing instance.

Parameters ip-address — Spec

*ip-address* — Specifies the IP address of the remote peer.

create — Creates the remote PTP peer.

Values ipv4 address: a.b.c.d.

## log-sync-interval

Syntax log-sync-interval log-interval

no log-sync-interval

**Context** config>system>ptp>peer

**Description** This command configures the message interval used for unicast event messages. It defines

the message interval for both Sync and Delay\_Resp messages that are requested during unicast negotiation to the specific peer. This controls the Sync and Delay\_Resp message rate sent from remote peers to the local node. It does not affect the Sync or Delay\_Resp packet rate that may be sent from the local node to remote peers. Remote peers may request a Sync

or Delay Resp packet rate anywhere within the acceptable grant range.

The log-sync-interval cannot be changed unless the peer is shutdown.

**Default** log-sync-interval -6 (64 packets per second) for 1588-2008

log-sync-interval -6 (64 packets per second) for g8265dot1-2010

log-sync-interval -4 (16 packets per second) for g8275dot1-2014

**Parameters** *log-interval* — Specifies the sync message interval, in log form.

Values -6 to 0

#### shutdown

Syntax [no] shutdown

Context config>system>ptp>peer

**Description** This command disables or enables a specific PTP peer. Shutting down a peer sends cancel

unicast negotiation messages on any established unicast sessions. When shutdown, all

received packets from the peer are ignored.

If the clock-type is ordinary slave or boundary, and PTP is no shutdown, the last enabled peer cannot be shutdown. This prevents the user from having PTP enabled without any peer configured and enabled.

**Default** no shutdown

## peer-limit

Syntax peer-limit limit

no peer-limit

Context config>system>ptp

**Description** This command spe

This command specifies an upper limit to the number of discovered peers permitted within the routing instance. This can be used to ensure that a routing instance does not consume all the possible discovered peers and blocking discovered peers in other routing instances.

If it is desired to reserve a fixed number of discovered peers per router instance, then all router instances supporting PTP should have values specified with this command and the sum of all the peer-limit values must not exceed the maximum number of discovered peers supported by the system.

If the user attempts to specify a peer-limit, and there are already more discovered peers in the routing instance than the new limit being specified, the configuration will not be accepted.

**Default** no peer-limit

instance.

Values 0 to 512

**Default** 1 (The maximum number of discovered peers supported by the

system.)

port

Syntax port port-id [create]

no port port-id

Context config>system>ptp

**Description** This command configures PTP over Ethernet on the physical port. The PTP process shall

transmit and receive PTP messages through the port using Ethernet encapsulation (as

opposed to UDP/IPv4 encapsulation).

The frames are transmitted with no VLAN tags even if the port is configured for dot1q or qinq modes for encap-type. In addition, the received frames from the external PTP clock must also

be untagged.

There are two reserved multicast addresses allocated for PTP messages (see *Annex F IEEE Std 1588*™-2008). Either address can be configured for the PTP messages sent through this port.

A PTP port may not be created if the PTP profile is set g8265dot1-2010.

If the port specified in the port-id supports 1588 port based timestamping, then a side effect of enabling PTP over Ethernet on the port shall be the enabling of Synchronous Ethernet on that port.

De-provisioning of the card or MDA containing the specified port is not permitted while the port is configured within PTP.

Changing the encapsulation or the port type of the Ethernet port is not permitted when PTP Ethernet Multicast operation is configured on the port.

To allocate an ethernet satellite client port as a PTP port, the ethernet satellite must first be enabled for the transparent clock function. For more information, see the <a href="https://ptp-tc.command.">ptp-tc</a> command.

The SyncE/1588 ports of the CPM and CCMs can be specified as a PTP port. These use the 'A/3' and 'B/3' designation and they both must be specified as two PTP ports if both are to be used. The active CPM sends and receives messages on both ports if they are specified and enabled.

#### **Parameters**

port-id — Specifies a specific physical port.

Values slot/mda/port

create — Creates the PTP port. This keyword is required when first creating the PTP port, if the system is configured to require it (enabled in the environment create command). Once the PTP port is created, it is possible to navigate into the context without the create keyword.

#### address

Syntax address {01:1b:19:00:00:00|01:80:c2:00:00:0e}

Context config>system>ptp>port

#### Description

This command allows for the specification of the mac-address to be used for the destination MAC address of the transmitted ptp messages.

IEEE Std 1588-2008 Annex F defines two reserved addresses for 1588 messages. These are:

- 01-1B-19-00-00 all except the peer delay mechanism messages
- 01-80-C2-00-00-0E peer delay mechanism messages

Both addresses are supported for reception independent of the address configured by this command.

The **no** form of this command sets the address to the default address.

**Default** address 01-1B-19-00-00-00

## log-delay-interval

Syntax log-delay-interval log-interval

no log-delay-interval

Context config>system>ptp>port

**Description** This command configures the minimum interval used for multicast Delay\_Req messages.

This parameter is applied on a per port basis. For ports in a slave state, it shall be the interval used, unless the parent port indicates a longer interval. For a port in master state, it shall be the interval advertised to external slave ports as the minimum acceptable interval for

Delay Req messages from those slave ports.

It is a requirement of the 1588 standard that a port in Slave state shall check the logMessageInterval field of received multicast Delay\_Resp messages. If the value of the logMessageInterval field of those messages is greater than the value programmed locally for the generation of Delay\_Req messages, then the Slave must change to use the greater value (i.e. longer interval) for the generation of Delay\_Req messages. This requirement is

supported in the router.

The parameter is only applicable to ports and not to peers.

**Default** log-delay-interval -6 for ieee1588-2008

log-delay-interval -6 for g8265dot1-2010

log-delay-interval -4 for g8275dot1-2014

**Parameters** *log-interval* — Specifies the Delay\_Req message interval, in log form.

Values -6 to 0

Default -6

# log-sync-interval

Syntax log-sync-interval log-interval

no log-sync-interval

Context config>system>ptp>port

**Description** This command configures the message interval used for transmission of multicast Sync

messages.

For multicast messages used on PTP Ethernet ports, this configures the message interval used for Sync messages transmitted by the local node when the port is in Master state.

**Default** log-sync-interval -6 (64 packets per second) for ieee1588-2008 or

log-sync-interval -6 (64 packets per second) for g8265dot1-2010 or

log-sync-interval -4 (16 packets per second) for g8275dot1-2014

**Parameters** *log-interval* — Specifies the message interval, in log form.

**Values** -6 to 0 (This corresponds to a maximum rate of 64 packets per

second, and a minimum rate of 1 packet per second.)

Default -6

## master-only

Syntax master-only {true | false}

Context config>system>ptp>port

**Description** This command is used to restrict the local port to never enter the slave state. Use the

command to ensure that the 7750 SR never draws synchronization from the attached

external device.

This parameter is only effective when the profile is set to g8275dot1-2014.

-

**Note:** The ITU-T G.8275.1 (07/2014) recommendation used the term notSlave for this functionality; however, the IEEE has added this capability into the next edition of the 1588 standard using the term masterOnly. These are equivalent.

**Default** master-only true

**Parameters** true — Enables the master-only parameter of the PTP port.

false — Disables the master-only parameter of the PTP port.

#### shutdown

Syntax [no] shutdown

Context config>system>ptp>port

**Description** This command disables or enables a specific PTP port. When shutdown, all PTP Ethernet

messages are dropped on the IOM They will not be counted in the PTP message statistics.

No PTP packets are transmitted by the node toward this port.

If the clock-type is ordinary slave or boundary, and PTP is no shutdown, the last enabled port or peer cannot be shutdown. This prevents the user from having PTP enabled without any means to synchronize the local clock to a parent clock.

**Default** no shutdown

## priority1

Syntax priority1 priority-value

no priority1

Context config>system>ptp

**Description** This command configures the priority1 value of the local clock. This parameter is only used

when the profile is set to ieee1588-2008. This value is used by the Best Master Clock

Algorithm to determine which clock should provide timing for the network.

This value is used for the value to advertise in the Announce messages and for the local clock

value in data set comparisons.

The **no** form of the command reverts to the default configuration.

**Default** priority1 128

**Parameters** priority-value — Specifies the value of the priority1 field.

Values 0 to 255

# priority2

Syntax priority2 priority-value

no priority2

Context config>system>ptp

**Description** This command configures the priority2 value of the local clock. This parameter is only used

when the profile is set to ieee 1588-2008 or g8275dot1-2014. The parameter is ignored when

any other profile is selected.

This value is used by the Best Master Clock algorithm to determine which clock should

provide timing for the network.

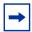

**Note:** This value is used for the value to advertise in the Announce messages and for local clock value in data set comparisons.

The **no** form of the command reverts to the default configuration.

**Default** priority2 128

**Parameters** priority-value — Specifies the value of the priority2 field.

Values 0 to 255

## profile

Syntax profile {g8265dot1-2010 | ieee1588-2008 | g8275dot1-2014}

Context config>system>ptp

**Description** This command configures the profile to be used for the internal PTP clock. It defines the Best

Master Clock Algorithm (BMCA) behavior.

The profile cannot be changed unless PTP is shutdown.

When you change the profile, the domain changes to the default value for the new profile. The **clock-type** is restricted based on the profile. If the profile is ieee1588-2008, then the **clock-type** is not restricted. If the profile is g8265dot1-2010, then the clock type may only be ordinary slave or ordinary master; boundary clock is not allowed. If the profile is g8275dot1-2014, then the **clock-type** may only be boundary clock or ordinary slave; ordinary master is not allowed.

When you change the profile, if any of the command parameters are set to default for the original profile, then the parameter will be changed to the default for the new profile. This applies to the following:

- · log-anno-interval set for the clock
- log-sync-interval set for a peer or a port
- · log-delay-interval set for a port

If the parameter is set to a value other than the default for the original profile, then its value will remain unchanged

**Default** profile g8265dot1-2010

**Parameters q8265dot1-2010** — Conforms to the ITU-T G.8265.1 specification.

ieee1588-2008 — Conforms to the 2008 version of the IEEE1588 standard.

**g8275dot1-2014** — Conforms to the ITU-T G.8275.1 specification.

#### shutdown

Syntax [no] shutdown

Context config>system>ptp

#### Description

This command disables or enables the PTP protocol. If PTP is disabled, the router will not transmit any PTP packets, and will ignore all received PTP packets. If the user attempts execute a **no shutdown** command on hardware that does not support PTP, an alarm will be raised to indicate limited capabilities.

When PTP is shutdown, the PTP slave port is not operational. It shall not be considered as a source for system timing.

On assemblies supporting a 1 PPS output interface, this command controls the presentation of a signal on that interface. When PTP is enabled, the 1 PPS port is enabled, and it generates a pulse whose rising edge represented the second rollover of the internal PTP time scale (that is, whenever the fractional second of the time is exactly zero). When PTP is disabled, no signal is presented on the 1 PPS interface.

**Default** shutdown

## 8.16.2.8 Date and Time Commands

### set-time

Syntax set-time date time

Context admin

**Description** This command sets the local system time.

The time entered should be accurate for the time zone configured for the system. The system will convert the local time to UTC before saving to the system clock which is always set to UTC. This command does not take into account any daylight saving offset if defined.

If SNTP or NTP is enabled (no shutdown) then this command cannot be used.

**Parameters** 

date — Specifies the local date and time accurate to the minute in the YYYY/MM/DD format.

Values YYYY is the four-digit year

*MM* is the two-digit month *DD* is the two-digit date

time — Specifies the time (accurate to the second) in the hh:mm[:ss] format. If no seconds value is entered, the seconds are reset to :00.

**Values** *hh* is the two-digit hour in 24 hour format (00=midnight, 12=noon)

mm is the two-digit minute

Default 0

### time

Syntax time

Context config>system

**Description** This command enables the context to configure the system time zone and time

synchronization parameters.

## 8.16.2.9 Network Time Protocol Commands

### ntp

Syntax [no] ntp

Context config>system>time

**Description** This command enables the context to configure Network Time Protocol (NTP) and its

operation. This protocol defines a method to accurately distribute and maintain time for network elements. Furthermore, this capability allows for the synchronization of clocks between the various network elements. Use the no form of the command to stop the

execution of NTP and remove its configuration.

**Default** ntp

# prefer-local-time

Syntax [no] prefer-local-time

Context config>system>time

**Description** This command sets the preference to use local or UTC time in the system. This preference is applied to objects such as log file names, created and completed times reported in log files,

and rollback times displayed in **show** routines.

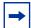

**Note:** The format used for the date-time strings may change when the **prefer-local-time** option is enabled. For example, when enabled, all date-time strings include a suffix of three to five characters that indicates the timezone used for the presentation. This suffix may not be present if the option in not enabled.

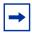

**Note:** The time format for timestamps on log events is controlled on a per-log basis using the **config>log>log-id>time-format {utc | local}** CLI command and not via **prefer-local-time**. The operator may force the timezone used for **show** outputs during a CLI session using an environment variable in the **environment>time-display {utc | local}** command.

The **no** form of this command indicates preference for UTC time.

**Default** no prefer-local-time

### authentication-check

Syntax [no] authentication-check

Context config>system>time>ntp

**Description** This command provides the option to skip the rejection of NTP PDUs that do not match the

authentication key-id, type or key requirements. The default behavior when authentication is configured is to reject all NTP protocol PDUs that have a mismatch in either the

authentication key-id, type or key.

When **authentication-check** is enabled, NTP PDUs are authenticated on receipt. However, mismatches cause a counter to be increased, one counter for type and one for key-id, one for

type, value mismatches. These counters are visible in a show command.

The **no** form of this command allows authentication mismatches to be accepted; the counters

however are maintained.

**Default** authentication-check

# authentication-key

Syntax authentication-key key-id key key [hash | hash2 | custom] type {des | message-digest}

no authentication-key key-id

Context config>system>time>ntp

**Description** This command sets the authentication key-id, type and key used to authenticate NTP PDUs

sent to or received by other network elements participating in the NTP protocol. For authentication to work, the authentication key-id, type and key value must match.

The **no** form of the command removes the authentication key.

**Parameters** key-id — Configures the authentication key-id that will be used by the node when

transmitting or receiving Network Time Protocol packets

Entering the authentication-key command with a key-id value that matches an

existing configuration key will result in overriding the existing entry.

Recipients of the NTP packets must have the same authentication key-id, type, and key value in order to use the data transmitted by this node. This is an optional parameter.

Values 1 to 255

Default None

key — Specifies the authentication key associated with the configured key-id, the value configured in this parameter is the actual value used by other network elements to authenticate the NTP packet.

The key can be any combination of ASCII characters up to 32 characters for message-digest (md5) or 8 characters for des (length limits are unencrypted lengths). If spaces are used in the string, enclose the entire string in quotation marks (".").

hash — Specifies the key is entered in an encrypted form. If the hash or hash2 parameter is not used, the key is assumed to be in an unencrypted, clear text form. For security, all keys are stored in encrypted form in the configuration file with the hash or hash2 parameter specified.

hash2 — Specifies the key is entered in a more complex encrypted form that involves more variables than the key value alone, meaning that the hash2 encrypted variable cannot be copied and pasted. If the hash or hash2 parameter is not used, the key is assumed to be in an unencrypted, clear text form. For security, all keys are stored in encrypted form in the configuration file with the hash or hash2 parameter specified.

**custom** — Specifies the custom encryption to management interface.

**type** — Determines if DES or message-digest authentication is used.

This is a required parameter; either DES or message-digest must be configured.

**des** — Specifies that DES authentication is used for this key. The des option is not permitted in FIPS-140-2 mode.

**message-digest** — Specifies that MD5 authentication in accordance with RFC 2104 is used for this key.

#### broadcast

Syntax broadcast [router router-name] {interface ip-int-name} [key-id key-id] [version version] [ttl tt/]

no broadcast [router router-name] {interface ip-int-name}

Context config>system>time>ntp

**Description** This command configures the node to transmit NTP packets on a given interface. Broadcast and multicast messages can easily be spoofed, thus, authentication is strongly recommended.

The **no** form of this command removes the address from the configuration.

#### **Parameters**

router-name — Specifies the router name used to transmit NTP packets. Base is the default. Select management to use the management port (Ethernet port on the CPM). Note that broadcast server capability can also be enabled on an interface within a VPRN context. Refer to "NTP Within a VPRN Service" in the 7450 ESS, 7750 SR, 7950 XRS, and VSR Layer 3 Services Guide: IES and VPRN for more information.

Values Base | Management

Default Base

ip-int-name — Specifies the local interface on which to transmit NTP broadcast packets, up to 32 characters. If the string contains special characters (#, \$, spaces, and so on), the entire string must be enclosed within double quotes.

key-id — Identifies the configured authentication key and authentication type used by this node to receive and transmit NTP packets to and from an NTP server and peers. If an NTP packet is received by this node both authentication key and authentication type must be valid otherwise the packet will be rejected and an event or trap generated.

**Values** 1 to 255 Default none

version — Specifies the NTP version number that is generated by this node. This parameter does not need to be configured when in client mode in which case all versions will be accepted.

Values 2 to 4

4 Default

ttl — Specifies the IP Time To Live (TTL) value.

Values 1 to 255 Default none

### broadcastclient

broadcastclient [router router-instance | service-name service-name] {interface ip-int-Syntax name [authenticate]

no broadcastclient [router router-instance | service-name service-name] {interface ip-intname}

Context config>system>time>ntp

Description When configuring NTP, the node can be configured to receive broadcast packets on a specified subnet. This command configures a specific interface to listen for broadcast NTP

messages. The interface may exist within a VPRN service.

Broadcast and multicast messages can easily be spoofed, so authentication is strongly recommended. If broadcast is not configured, then any received NTP broadcast traffic will be ignored. Use the **show** command to view the state of the configuration.

The **no** form of this command removes the interface from the configuration.

#### **Parameters**

router-instance — Specifies the routing context that contains the interface in the form of router-name or service-id.

**Values** router-name — Base | Management

service-id — 1 to 2147483647

**Default** Base

service name — Specifies the service name for the VPRN. The name can be up to 64 characters in length. Note that CPM routing instances are not supported.

ip-int-name — Specifies the VPRN interface on which to receive NTP broadcast packets. If the string contains special characters (such as #, \$, or spaces) the entire string must be enclosed within double quotes.

authenticate — Specifies whether or not to require authentication of NTP PDUs. When enabled, NTP PDUs are authenticated upon receipt.

### multicast

**Syntax** multicast [key-id key-id] [version version]

no multicast

Context config>system>time>ntp

This command configures NTP the node to transmit multicast packets on the CPM/CCM MGMT port. Broadcast and multicast messages can easily be spoofed; authentication is strongly recommended.

The **no** form of this command removes the multicast address from the configuration.

**Parameters** 

Description

key-id — Specifies the configured authentication key and authentication type used by this version to transmit NTP packets. If this command is omitted from the configuration, packets are sent unencrypted.

**Values** 1 to 255

Default None

version — Specifies the NTP version number that is generated by this node. This parameter does not need to be configured when in client mode in which case all three versions are accepted.

Values 2 to 4

4 Default

### multicastclient

Syntax multicastclient [authenticate]

no multicastclient

Context config>system>time>ntp

**Description** This command configures the node to receive multicast NTP messages on the CPM MGMT

port. If multicastclient is not configured, received NTP multicast traffic will be ignored. Use

the **show** command to view the state of the configuration.

The **no** construct of this message removes the multicast client for the specified interface from

the configuration.

**Parameters** authenticate — Specifies to make authentication a requirement (optional). If

authentication is required, the authentication key-id received must have been configured in the **authentication-key** command, and that key-id type and key value

must also match.

## ntp-server

Syntax ntp-server [authenticate]

no ntp-server

**Context** config>system>time>ntp

**Description** This command configures the node to assume the role of an NTP server. Unless the **server** 

command is used, this node will function as an NTP client only and will not distribute the time

to downstream network elements.

**Default** no ntp-server

**Parameters** authenticate — Specifies to make authentication a requirement (optional). If

authentication is required, the authentication key-id received in a message must have been configured in the **authentication-key** command, and that key-id type and

key value must also match.

The authentication key from the received messages will be used for the transmitted

messages.

peer

Syntax peer [router router-instance | service-name service-name] {ip-address | ipv6-address} [key-

id key-id] [version version] [prefer]

no peer [router router-instance | service-name service-name] {ip-address | ipv6-address}

Context config>system>time>ntp

#### Description

This command configures symmetric active mode for an NTP peer. It is recommended to configure authentication and to only configure known time servers as peers. Peers may exist within a VPRN service.

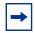

**Note:** For symmetric peering to operate correctly with a peer accessible through a VPRN, local NTP server functionality must be enabled within the VPRN using the **config>service>vprn>ntp** command.

The **no** form of the command removes the configured peer.

#### **Parameters**

*router-instance* — Specifies the routing context that contains the interface in the form of *router-name* or *service-id*.

Values router-name —Base | Management

service-id — 1 to 2147483647

**Default** Base

service name — Specifies the service name for the VPRN. The name can be up to 64 characters. CPM routing instances are not supported.

*ip-address* — Configures the IPv4 address of the peer that requires a peering relationship to be set up.

Values a.b.c.d

**Default** None

*ipv6-address* — Configures the IPv6 address of the peer that requires a peering relationship to be set up.

Values

- x:x:x:x:x:x:x (eight 16-bit pieces)
- x:x:x:x:x:d.d.d.d
- x: [0 to FFFF] H
- d: [0 to 255] D

**Default** None

key-id — Specifies the key ID. Successful authentication requires that both peers must have the same authentication key-id, type, and key value.

Specify the *key-id* that identifies the configured authentication key and authentication type used by this node to transmit NTP packets to an NTP peer. If an NTP packet is received by these nodes, the authentication key-id, type, and key value must be valid, otherwise the packet will be rejected and an event or trap will be generated.

**Values** 1 to 255

**Default** None

version — Specifies the NTP version number that is generated by this node. This parameter does not need to be configured when in client mode, in which case all versions are accepted.

Values 2 to 4

Default 4

**prefer** — When configuring more than one peer, one remote system can be configured as the preferred peer. When a second peer is configured as preferred, then the new entry overrides the old entry.

#### server

#### **Syntax**

server [router router-instance | service-name service-name] {ip-address | ipv6-address |
ptp} [key-id key-id] [version version] [prefer]

no server [router router-instance | service-name service-name] {ip address | ipv6-address | ptp}

#### Context

config>system>time>ntp

#### Description

This command configures the node to operate in client mode with the NTP server specified in the address field of this command.

If the internal PTP process is to be used as a source of time for System Time and OAM time then it must be specified as a server for NTP. If PTP is specified, then the prefer parameter must also be specified. After PTP has established a UTC traceable time from an external grandmaster then it will always be the source for time into NTP, even if PTP goes into time holdover. PTP applies only to the 7450 ESS and 7750 SR.

Use of the internal PTP time source for NTP will promote the internal NTP server to stratum 1 level, which may impact the NTP network topology.

The **no** form of this command removes the server with the specified address from the configuration.

#### **Parameters**

*router-instance* — Specifies the routing context that contains the interface in the form of *router-name* or *service-id*.

Values router-name — Base | Management

service-id — 1 to 2147483647

**Default** Base

service name — Specifies the service name for the VPRN. The name can be up to 64 characters. CPM routing instances are not supported.

ip-address — Configures the IPv4 address of an external NTP server.

Values a.b.c.d

Default None

ipv6-address — Configures the IPv6 address of an external NTP server.

Valuesx:x:x:x:x:x:x:x (eight 16-bit pieces)

x:x:x:x:x:x:d.d.d.dx: [0 to FFFF] Hd: [0 to 255] D

**Default** None

key-id — Specifies the key ID that identifies the configured authentication key and authentication type used by this node to transmit NTP packets to an NTP server. If an NTP packet is received by this node, the authentication key-id, type, and key value must be valid, otherwise the packet will be rejected and an event/trap generated. This is an optional parameter.

Values 1 to 255

*version* — Configures the NTP version number that is expected by this node. This is an optional parameter.

Values 2 to 4

Default 4

**ptp** — Configures the internal PTP process as a time server into the NTP process. The prefer parameter is mandatory with this server option.

**prefer** — Specifies that, when configuring more than one peer, one remote system can be configured as the preferred peer. When a second peer is configured as preferred, then the new entry overrides the old entry.

#### 8.16.2.9.1 SNTP Commands

### sntp

Syntax [no] sntp

**Context** config>system>time

**Description** This command creates the context to edit the Simple Network Time Protocol (SNTP).

SNTP can be configured in either broadcast or unicast client mode. SNTP is a compact, client-only version of the NTP. SNTP can only receive the time from SNTP/NTP servers. It cannot be used to provide time services to other systems.

The system clock is automatically adjusted at system initialization time or when the protocol first starts up.

When the time differential between the SNTP/NTP server and the system is more than 2.5 seconds, the time on the system is gradually adjusted.

SNTP is created in an administratively enabled state (no shutdown).

The **no** form of the command removes the SNTP instance and configuration. SNTP does not need to be administratively disabled when removing the SNTP instance and configuration.

**Default** sntp

### broadcast-client

Syntax [no] broadcast-client

**Context** config>system>time>sntp

**Description** This command enables listening to SNTP/NTP broadcast messages on interfaces with

broadcast client enabled at global device level.

SNTP must be shutdown prior to changing either to or from broadcast mode.

The **no** form of the command disables broadcast client mode.

**Default** no broadcast-client

### server-address

Syntax server-address ip-address [version version-number] [normal | preferred]

[interval seconds]

no server-address ip-address

Context config>system>time>sntp

**Description** This command creates an SNTP server for unicast client mode.

**Parameters** *ip-address* — Specifies the IP address of the SNTP server.

Values a.b.c.d

*version-number* — Specifies the SNTP version supported by this server.

Values 1 to 3

Default 3

**normal | preferred** — Specifies the preference value for this SNTP server. When more than one time-server is configured, one server can have preference over others. The value for that server should be set to **preferred**. Only one server in the table can be a preferred server.

**Default** normal

seconds — Specifies the frequency at which this server is queried.

Values 64 to 1024

Default 64

## 8.16.2.9.2 System Time Commands

#### dst-zone

**Syntax** [no] dst-zone {std-zone-name | non-std-zone-name}

Context config>system>time

#### Description

This command configures the start and end dates and offset for summer time or daylight savings time to override system defaults or for user defined time zones.

When configured, the time is adjusted by adding the configured offset when summer time starts and subtracting the configured offset when summer time ends.

If the time zone configured is listed in the Time Zones section, then the starting and ending parameters and offset do not need to be configured with this command unless it is necessary to override the system defaults. The command returns an error if the start and ending dates and times are not available either the Time Zones section on or entered as optional parameters in this command.

Up to five summer time zones may be configured, for example, for five successive years or for five different time zones. Configuring a sixth entry will return an error message. If no summer (daylight savings) time is supplied, it is assumed no summer time adjustment is required.

The **no** form of the command removes a configured summer (daylight savings) time entry.

#### **Parameters**

std-zone-name — Specifies the standard time zone name. The standard name must be a system-defined zone in the Time Zones section. For zone names in the table that have an implicit summer time setting, for example MDT for Mountain Daylight Saving Time, the remaining start-date, end-date and offset parameters need to be provided unless it is necessary to override the system defaults for the time zone.

Values ADT, NDT, AKDT, CDT, CEST, EDT, EEST, MDT, NZDT, PDT, WEST

non-std-zone-name — Specifies the non-standard time zone name. Create a user-defined name created using the zone. The name can be a maximum of 5 characters in length.

#### end

Syntax end end-week end-day end-month hours-minutes

Context config>system>time>dst-zone

**Description** This command configures start of summer time settings.

**Default** end first sunday january 00:00

**Parameters** *end-week* — Specifies the starting week of the month when the summer time ends.

Values first, second, third, fourth, last

**Default** first

end-day — Specifies the starting day of the week when the summer time ends.

**Values** sunday, monday, tuesday, wednesday, thursday, friday, saturday

**Default** sunday

end-month — Specifies the starting month of the year when the summer time takes effect.

Values january, february, march, april, may, june, july, august, september,

october, november, december

**Default** january

hours-minutes — Specifies the time at which the summer time ends, in hh:mm format.

Values hours: 00 to 23

minutes: 00 to 59

Default 00:00

### offset

Syntax offset offset

Context config>system>time>dst-zone

**Description** This command specifies the number of minutes that will be added to the time when summer

time takes effect. The same number of minutes will be subtracted from the time when the

summer time ends.

Default offset 60

**Parameters** offset — Specifies the number of minutes added to the time at the beginning of summer

time and subtracted at the end of summer time, expressed as an integer.

Values 0 to 60

Default 60

#### start

**Syntax start** *start-week start-day start-month hours-minutes* 

Context config>system>time>dst-zone

**Description** This command configures start of summer time settings.

**Default** start first sunday january 00:00

**Parameters** start-week — Specifies the starting week of the month when the summer time takes

effect.

Values first, second, third, fourth, last

**Default** first

start-day — Specifies the starting day of the week when the summer time takes effect.

Values sunday, monday, tuesday, wednesday, thursday, friday, saturday

**Default** sunday

start-month — Specifies the starting month of the year when the summer time takes

effect.

Values january, february, march, april, may, june, july, august, september,

october, november, december

**Default** january

hours-minutes — Specifies the time at which the summer time takes effect, in hh:mm

format.

Values hours: 00 to 23

minutes: 00 to 59

Default 00:00

zone

**Syntax zone** {*std-zone-name* | *non-std-zone-name*} [*hh* [:*mm*]]

no zone

Context config>system>time

**Description** This command sets the time zone and/or time zone offset for the device.

The SR-series router OS supports system-defined and user-defined time zones. The system-

defined time zones are listed in the Time Zones section.

For user-defined time zones, the zone and the UTC offset must be specified.

The **no** form of the command reverts to the default of Coordinated Universal Time (UTC). If the time zone in use was a user-defined time zone, the time zone will be deleted. If a **dst-zone** command has been configured that references the zone, the summer commands must be deleted before the zone can be reset to UTC.

**Default** zo

zone UTC 00

#### **Parameters**

std-zone-name — Specifies the standard time zone name. The standard name must be a system-defined zone in the Time Zones section. For zone names in the table that have an implicit summer time setting, for example MDT for Mountain Daylight Saving Time, the remaining start-date, end-date and offset parameters do not need to be provided unless it is necessary to override the system defaults for the time zone.

For system-defined time zones, a different offset cannot be specified. If a new time zone is needed with a different offset, the user must create a new time zone. Note that some system-defined time zones have implicit summer time settings which causes the switchover to summer time to occur automatically; configuring the dst-zone parameter is not required.

A user-defined time zone name is case-sensitive and can be up to 5 characters in length.

**Values** 

A user-defined value can be up to 5 characters or one of the following values:

GMT, WET, CET, EET, EEST, MSK, MSD, AST, NST, EST, CST, MST, PST, HST, AKST, AWST, ACST, AEST, NZST, UTC

*non-std-zone-name* — Specifies the non-standard time zone name. The name can be up to 5 characters.

hh [:mm] — Specifies the hours and minutes offset from UTC time, expressed as integers. Some time zones do not have an offset that is an integral number of hours. In these instances, the minutes-offset must be specified. For example, the time zone in Pirlanngimpi, Australia UTC + 9.5 hours.

Values hours: -11 to 12

minutes: 0 to 59

**Default** hours: 0

minutes: 0

### **8.16.2.10** Cron Commands

cron

Syntax cron

Context config

#### Description

This command creates the context to create scripts, script parameters and schedules which support the Service Assurance Agent (SAA) functions.

CRON features are saved to the configuration file on both primary and backup control modules. If a control module switchover occurs, CRON events are restored when the new configuration is loaded. If a control module switchover occurs during the execution of a cron script, the failover behavior will be determined by the contents of the script.

#### schedule

Syntax [no] schedule schedule-name [owner schedule-owner]

Context config>system>cron

**Description** This command configures the type of schedule to run, including one-time only (oneshot),

periodic or calendar-based runs. All runs are determined by month, day of month or weekday,

hour, minute and interval (seconds).

The **no** form of the command removes the context from the configuration.

**Parameters** schedule-name — Specifies the name of the schedule. The name can be up to 32

characters.

schedule-owner — Specifies the owner name of the schedule. The name can be up to 32

characters.

Default TiMOS CLI

#### count

Syntax count number

no count

Context config>system>cron>sched

**Description** This command configures the total number of times a CRON "interval" schedule is run. For

example, if the interval is set to 600 and the count is set to 4, the schedule runs 4 times at

600 second intervals.

**Default** no count

**Parameters** *number* — Specifies the number of times the schedule is run.

**Values** 1 to 65535

Default 65535

# day-of-month

**Syntax** day-of-month {day-number [..day-number] all}

no day-of-month

Context config>system>cron>sched

**Description**This command specifies which days of the month that the schedule will occur. Multiple days

of the month can be specified. When multiple days are configured, each of them will cause the schedule to trigger. If a day-of-month is configured without configuring month, weekday,

hour, and minute, the event will not execute.

Using the **weekday** command as well as the **day-of-month** command will cause the script to run twice. For example, consider that today is Monday January 1. If Tuesday January 5 is configured, the script will run on Tuesday (tomorrow) as well as January 5 (Friday).

The **no** form of this command removes the specified day-of-month from the list.

**Default** no day-of-month

**Parameters** day-number — Specifies the positive integers specify the day of the month counting from

the first of the month. The negative integers specify the day of the month counting from the last day of the month. For example, configuring **day-of-month -5, 5** in a month that has 31 days will specify the schedule to occur on the 27th and 5th of that

month.

Integer values must map to a valid day for the month in question. For example,

February 30 is not a valid date.

Values 1 to 31, -31 to -1 (maximum 62 day-numbers)

**all** — Specifies all days of the month.

### end-time

Syntax end-time [date | day-name] time

no end-time

Context config>system>cron>sched

**Description** This command is used concurrently with type **periodic** or **calendar**. Using the type of

periodic, end-time determines at which interval the schedule will end. Using the type of

calendar, end-time determines on which date the schedule will end.

When no end-time is specified, the schedule runs forever.

Default no end-time

**Parameters** date — Specifies the date to schedule a command.

Values YYYY:MM:DD in year:month:day number format

day-name — Specifies the day of the week to schedule a command.

**Values** sunday, monday, tuesday, wednesday, thursday, friday, saturday

time — Specifies the time of day to schedule a command.

Values hh:mm

#### hour

**Syntax** hour hour-number [..hour-number] | all}

no hour

Context config>system>cron>sched

**Description** This command specifies which hour to schedule a command. Multiple hours of the day can

be specified. When multiple hours are configured, each of them will cause the schedule to trigger. **Day-of-month** or **weekday** must also be specified. All days of the month or weekdays can be specified. If an hour is configured without configuring month, weekday, day-of-month,

and minute, the event will not execute.

The **no** form of this command removes the specified hour from the configuration.

**Default** no hour

**Parameters** hour-number — Specifies the hour to schedule a command.

Values 0 to 23 (maximum 24 hour-numbers)

all — Specifies all hours.

#### interval

Syntax interval seconds

no interval

Context config>system>cron>sched

**Description** This command specifies the interval between runs of an event.

**Default** no interval

**Parameters** seconds — Specifies the interval, in seconds, between runs of an event.

Values 30 to 42949672

#### minute

**Syntax** minute {minute-number [..minute-number] | all}

no minute

Context config>system>cron>sched

**Description** This command specifies the minute to schedule a command. Multiple minutes of the hour can

be specified. When multiple minutes are configured, each of them will cause the schedule to occur. If a minute is configured, but no **hour** or day is configured, the event will not execute. If a minute is configured without configuring the month, weekday, day-of-month, and minute,

the event will not execute.

The **no** form of this command removes the specified minute from the configuration.

**Default** no minute

**Parameters** *minute-number* — Specifies the minute to schedule a command.

**Values** 0 to 59 (maximum 60 minute-numbers)

all — Specifies all minutes.

month

Syntax month {month-number [..month-number] | month-name [..month-name] | all}

no month

Context config>system>cron>sched

**Description** This command specifies the month when the event should be executed. Multiple months can

be specified. When multiple months are configured, each of them will cause the schedule to trigger. If a month is configured without configuring the month, weekday, day-of-month, and

minute, the event will not execute.

The **no** form of this command removes the specified month from the configuration.

**Default** no month

**Parameters** month-number — Specifies a month number.

Values 1 to 12 (maximum 12 month-numbers)

**month-name** — Specifies a month by name.

**Values** january, february, march, april, may, june, july, august, september,

october, november, december (maximum 12 month names)

all — Specifies all months.

script-policy

**Syntax script-policy** *policy-name* [**owner** *policy-owner*]

no script-policy

Context config>system>cron>schedule

**Description** This command is used to configure the CLI script policy.

**Parameters** policy-name — Specifies the name of the policy. Can be up to 32 characters.

policy-owner — Specifies the name of the policy owner. Can be up to 32 characters.

The owner is an arbitrary name and not necessarily a user name. Commands in the scripts are not authorized against the owner. The **configure system security cliscript authorization** *x* **cli-user** command determines the user context against which

commands in the scripts are authorized.

Default "TiMOS CLI"

# type

Syntax type schedule-type

Context config>system>cron>sched

**Description** This command specifies how the system should interpret the commands contained within the

schedule node.

**Default** type periodic

**Parameters** schedule-type — Specifies the type of schedule for the system to interpret the

commands contained within the schedule node.

Values periodic — Specifies a schedule which runs at a given interval. The

interval must be specified for this feature to run successfully.

calendar — Specifies a schedule which runs based on a calendar. The month, weekday, day-of-month, and minute parameters must

be specified for this feature to run successfully.

oneshot — Specifies a schedule which runs one time only. As soon as the first event specified in these parameters takes place and the associated event occurs, the schedule enters a shutdown state. The month, weekday, day-of-month, and minute parameters must be

specified for this feature to run successfully.

**Default** periodic

# weekday

Syntax weekday {weekday-number [..weekday-number] | day-name [..day-name] | all}

no weekday

Context config>system>cron>sched

#### Description

This command specifies which days of the week that the schedule will fire on. Multiple days of the week can be specified. When multiple days are configured, each of them will cause the schedule to occur. If a weekday is configured without configuring the month, weekday, day-of-month, and minute, the event will not execute.

Using the **weekday** command as well as the **day-of month** command will cause the script to run twice. For example, consider that today is Monday January 1. If Tuesday January 5 is configured, the script will run on Tuesday (tomorrow) as well as January 5 (Friday).

The **no** form of this command removes the specified weekday from the configuration.

**Default** no weekday

**Parameters** weekday-number — Specifies a weekday number.

**Values** 1 to 7 (maximum 7 weekday-numbers)

day-name — Specifies a day by name.

Values sunday, monday, tuesday, wednesday, thursday, friday, saturday

(maximum 7 weekday names)

all — Specifies all days of the week.

# 8.16.2.11 Script Control Commands

## script-control

Syntax script-control

Context config>system

**Description** This command enables the context to configure command script parameters.

# script-policy

Syntax [no] script-policy policy-name [owner policy-owner]

Context config>system>script-control

**Description** This command is used to configure the CLI script policy.

**Parameters** policy-name — Specifies the name of the policy, up to 32 characters.

policy-owner — Specifies the name of the policy owner, up to 32 characters.

The owner is an arbitrary name and not necessarily a user name. Commands in the scripts are not authorized against the owner. The **configure system security cliscript authorization** *x* **cli-user** command determines the user context against which commands in the scripts are authorized.

Default "TiMOS CLI"

# expire-time

Syntax expire-time {seconds | forever}

Context config>system>script-control>script-policy

**Description** This command is used to configure the maximum amount of time to keep the run history

status entry from a script run.

**Default** expire-time 3600

**Parameters** seconds — Specifies the time to keep the run history status entry, in seconds.

**Values** 0 to 21474836 **Default** 3600 (1 hour)

**forever** — Specifies to keep the run history status entry indefinitely.

### lifetime

Syntax lifetime {seconds | forever}

Context config>system>script-control>script-policy

**Description** This command is used to configure the maximum amount of time that a script may run.

Default lifetime 3600

**Parameters** seconds — Specifies the maximum amount of time that a script may run, in seconds.

**Values** 0 to 21474836 **Default** 3600 (1 hour)

forever — Specifies to allow a script to run indefinitely.

### lock-override

Syntax [no] lock-override

Context config>system>script-control>script-policy

#### **Description**

This command allows a triggered EHS/CRON script to execute while there is a datastore lock, started by an MD interface, in place.

A triggered EHS/CRON script queues until an **ongoing commit** (or **confirmed-commit**) is done. When an EHS/CRON script is triggered while the **lock-override** CLI knob is on, SR OS behaves as follows.

When an exclusive session is in place:

- Keep if it is an MD-CLI session. Disconnect if it is a NETCONF session
- · Lose the exclusive lock
- · Lose any uncommitted configuration changes

When a global session is in place:

- Keep the MD-CLI or NETCONF session
- · Keep the uncommitted configuration changes
- An update may be required after committing the EHS/CRON script configuration changes

The **no** form of this command does not allow the script to execute while there is a datastore lock in place.

**Default** lock-override

### max-completed

Syntax max-completed unsigned

Context config>system>script-control>script-policy

**Description** This command is used to configure the maximum number of script run history status entries

to keep.

**Default** max-completed 1

**Parameters** unsigned — Specifies the maximum number of script run history status entries to keep.

**Values** 1 to 1500

Default 1

### results

Syntax results file-url

no results

Context config>system>script-control>script-policy

**Description** This command is used to specify the location where the system writes the output of an event

script's execution.

The **no** form of the command removes the file location from the configuration. Scripts will not

execute if there is no result location defined.

**Default** no results

Parameters file-url — Specifies the location to send CLI output from script runs. The file-url is a

location, directory, and filename prefix to which a data and timestamp suffix is added

when the results files are created during a script run, as follows:

file-url\_YYYYMMDD-hhmmss.uuuuuu.out

where: YYYYMMDD — date

hhmmss — hours, minutes, and seconds

uuuuuu — microseconds (padded to 6 characters with leading zeros)

Values | local-url | remote-url

local-url — [cflash-id/] [file-path] 167 chars max, including cflash-id

file-path 166 chars max

remote url — [{ftp://} | tftp://}login:password@remote-location/][file-

path]

255 characters max

directory length 99 characters max each

remote-location — [hostname | ipv4-address | ipv6-address]

ipv4-address — a.b.c.d

ipv6-address — x:x:x:x:x:x:x:x[-interface]

x:x:x:x:x:x:d.d.d.d[-interface]

x — [0 to FFFF]H

d — [0 to 255]D

interface — 32 characters max, for link local addresses

cflash-id — cf1:, cf1-A:, cf1-B:, cf2:, cf2-A:, cf2-B:, cf3:, cf3-A:, cf3-B:

script

**Syntax script** *script-name* [**owner** *script-owner*]

no script

**Context** config>system>script-control>script-policy

config>system>script-control

**Description** This command is used to configure a script to be run.

The **no** form of the command removes the script.

**Default** no script

**Parameters** script-name — Specifies the name of the script. Can be up to 32 characters.

script-owner — Specifies the name of the script owner. Can be up to 32 characters.

The owner is an arbitrary name and not necessarily a user name. Commands in the scripts are not authorized against the owner. The **configure system security cliscript authorization** *x* **cli-user** command determines the user context against which commands in the scripts are authorized.

Default "TiMOS CLI"

### location

Syntax location file-url

no location

Context config>system>script-control>script

**Description** This command is used to identify the location of a script to be scheduled.

The **no** form of the command removes the location.

**Default** no location

**Parameters** *file-url* — Specifies the location to search for scripts.

Values | local-url | remote-url

local-url — [cflash-id/] [file-path]
200 chars max, including cflash-id
directory length 99 characters max each

remote url — [{ftp:// | tftp://}login:password@remote-location/][file-

path]

255 characters max

directory length 99 characters max each

remote-location — [hostname | ipv4-address | ipv6-address]

ipv4-address — a.b.c.d

ipv6-address — x:x:x:x:x:x:x:[-interface]

x:x:x:x:x:x:d.d.d.d[-interface]

x — [0 to FFFF]H d — [0 to 255]D

interface — 32 characters max, for link local addresses

cflash-id — cf1:, cf1-A:, cf1-B:, cf2:, cf2-A:, cf2-B:, cf3:, cf3-A:, cf3-B:

# 8.16.2.12 System Synchronization Configuration Commands

## sync-if-timing

Syntax sync-if-timing

Context config>system

**Description** This command creates or edits the context to create or modify timing reference parameters.

abort

Syntax abort

Context config>system>sync-if-timing

**Description** This command is required to discard changes that have been made to the synchronous

interface timing configuration during a session.

begin

Syntax begin

Context config>system>sync-if-timing

**Description** This command is required in order to enter the mode to create or edit the system synchronous

interface timing configuration.

bits

Syntax bits

Context config>system>sync-if-timing

**Description** This command enables the context to configure parameters for the Building Integrated Timing

Supply (BITS). The settings specified under this context apply to both the BITS input and

BITS output ports.

The bits command subtree is only available on the 7450 ESS-7, 7450 ESS-12, 7750 SR-7,

7750 SR-12, 7750 SR-12e, 7950 XRS-20, 7950 XRS-40, 7750 SR-a4, 7750 SR-a8,

7750 SR-1e, 7750 SR-2e, and 7750 SR-3e.

## input

Syntax input

Context config>system>sync-if-timing>bits

**Description** This command provides a context to enable or disable the external BITS timing reference

inputs to the central clock of the router. In redundant systems with BITS ports, there are two

possible BITS-in interfaces, one for each CPM or CCM.

## interface-type

Syntax interface-type {ds1 [{esf | sf}] | e1 [{pcm30crc | pcm31crc}]}

no interface-type

**Context** config>system>sync-if-timing>bits

**Description** This command configures the Building Integrated Timing Source (BITS) timing reference.

The **no** form of the command reverts to the default configuration.

**Default** interface-type ds1 esf

**Parameters** ds1 esf — Specifies Extended Super Frame (ESF). This is a framing type used on DS1 circuits that consists of 24 192-bit frames, The 193rd bit provides timing and other

functions.

ds1 sf — Specifies Super Frame (SF), also called D4 framing. This is a common framing type used on DS1 circuits. SF consists of 12 192-bit frames. The 193rd bit provides

error checking and other functions. ESF supersedes SF.

e1 pcm30crc — Specifies the pulse code modulation (PCM) type. PCM30CRC uses

PCM to separate the signal into 30 user channels with CRC protection.

**e1 pcm31crc** — Specifies the pulse code modulation (PCM) type. PCM31CRC uses PCM to separate the signal into 31 user channels with CRC protection.

## output

Syntax output

**Context** config>system>sync-if-timing>bits

**Description** This command provides a context to configure and enable or disable the external BITS timing

reference output to the central clock of the router. On redundant systems, there are two

possible BITS-out interfaces, one for each CPM or CCM.

## line-length

Syntax line-length {110 | 220 | 330 | 440 | 550 | 660}

Context config>system>sync-if-timing>bits>output

**Description** This command configures the **line-length** parameter of the BITS output, This is the distance

in feet between the network element and the office clock (BITS/SSU). There are two possible BITS-out interfaces, one for each CPM. They are configured together, but they are displayed separately in the show command. This command is only applicable when the interface-type

is DS1.

**Default** line-length 110

**Parameters** 110 — Specifies that the distance is from 0 to 110 feet.

220 — Specifies that the distance is from 110 to 220 feet.

**330** — Specifies that the distance is from 220 to 330 feet.

**440** — Specifies that the distance is from 330 to 440 feet.

**550** — Specifies that the distance is from 440 to 550 feet.

**660** — Specifies that the distance is from 550 to 660 feet.

## ql-minimum

Syntax ql-minimum {prs | stu | st2 | tnc | st3e | st3 | prc | ssua | ssub | sec | eec1 | eec2}

no gl-minimum

**Context** config>system>sync-if-timing>bits>output

**Description** This command configures the minimum acceptable QL value that a signal must have in order

to be selected for the BITSout port. This ensures that the signal has traceability to a source

with at least this quality level so that attached equipment can function properly.

The **no** form of this command disables this check.

**Default** no gl-minimum

**Parameters** prs — Specifies the SONET Primary Reference Source.

**stu** — Specifies the SONET Synchronous Traceability Unknown.

st2 — Specifies the SONET Stratum 2.

tnc — Specifies the SONET Transit Node Clock.

**st3e** — Specifies the SONET Stratum 3E.

**st3** — Specifies the SONET Stratum 3.

**prc** — Specifies the SDH Primary Reference Clock.

ssua — Specifies the SDH Primary Level Synchronization Supply Unit.

**ssub** — Specifies the SDH Second Level Synchronization Supply Unit.

**sec** — Specifies the SDH Synchronous Equipment Clock.

**eec1** — Specifies the Ethernet Equipment Clock Option 1 (sdh).

**eec2** — Specifies the Ethernet Equipment Clock Option 2 (sonet).

# ql-minimum

Syntax ql-minimum {prs | stu | st2 | tnc | st3e | st3 | prc | ssua | ssub | sec | eec1 | eec2}

no ql-minimum

Context config>system>sync-if-timing

**Description** This command configures the minimum acceptable QL value that a signal must have in order

to be considered for selection by the system timing module.

The **no** form of this command disables this check.

**Default** no gl-minimum

**Parameters** prs — Specifies the SONET Primary Reference Source.

stu — Specifies the SONET Synchronous Traceability Unknown.

st2 — Specifies the SONET Stratum 2.

tnc — Specifies the SONET Transit Node Clock.

**st3e** — Specifies the SONET Stratum 3E.

st3 — Specifies the SONET Stratum 3.

**prc** — Specifies the SDH Primary Reference Clock.

ssua — Specifies the SDH Primary Level Synchronization Supply Unit.

**ssub** — Specifies the SDH Second Level Synchronization Supply Unit.

**sec** — Specifies the SDH Synchronous Equipment Clock.

**eec1** — Specifies the Ethernet Equipment Clock Option 1 (sdh).

**eec2** — Specifies the Ethernet Equipment Clock Option 2 (sonet).

#### source

Syntax source {line-ref | internal-clock}

**Context** config>system>sync-if-timing>bits>output

**Description** This command configures the values used to identify the source of the BITS (Building

Integrated Timing Supply) output. This is either the signal recovered directly from ref1, ref2 or ptp, or it is the output of the node's central clock. The directly recovered signal would be used when the BITS output signal is feeding into an external standalone timing distribution device (BITS/SASE). The specific directly recovered signal used is the best of the available signals based of the QL and/or the ref-order. The central clock output would be used when no BITS/SASE device is present and the BITS output signal is used to monitor the quality of

the recovered clock within the system.

**Default** source line-ref

Parameters line-ref — Specifies that the BITS output timing is selected from one of the input

references, without any filtering.

internal-clock — Specifies that the BITS output timing is driven from the system timing.

## squelch

Syntax [no] squelch

**Context** config>system>sync-if-timing>bits>output

**Description** This command configures the behavior of the BITSout port when there is no valid reference

selected. When enabled with no valid reference, no signal is sent out the port. When disabled with no valid reference, an AIS signal is presented along with the QL-DNU/TL-DUS SSM

code if the signal format supports SSM.

Default no squelch

#### ssm-bit

Syntax ssm-bit sa-bit

Context config>system>sync-if-timing>bits

**Description** This command configures which sa-bit to use for conveying SSM information when the

interface-type is E1.

Default ssm-bit 8

**Parameters** sa-bit — Specifies the sa-bit value.

Values 4 to 8

### commit

Syntax commit

Context config>system>sync-if-timing

**Description** This command saves changes made to the system synchronous interface timing

configuration.

#### ref-order

Syntax ref-order first second [third [fourth][fifth]]]

no ref-order

Context config>system>sync-if-timing

**Description** The synchronous equipment timing subsystem can lock to different timing reference inputs,

those specified in the **ref1**, **ref2**, **bits**, **synce**, and **ptp** command configuration. This command organizes the priority order of the timing references.

If a reference source is disabled, then the clock from the next reference source as defined by **ref-order** is used. If all reference sources are disabled, then clocking is derived from a local oscillator.

If a **sync-if-timing** reference is linked to a source port that is operationally down, the port is no longer qualified as a valid reference.

For 7450 ESS and 7750 SR systems with two CPM modules, the system distinguishes between the BITS inputs on the active and standby CPMs. The active CPM will use its BITS input port providing that port is qualified. If the local port is not qualified, then the active CPM will use the BITS input port from the standby CPM as the next priority reference. For example, the normal **ref-order** of **bits ref1 ref2** will actually be **bits** (active CPM), followed by **bits** (standby CPM), followed by **ref1**, followed by **ref2**.

For 7950 XRS systems with two CPMs and two CCMs, the system distinguishes between the BITS inputs on the CCMs associated with the active and standby CPMs. The active CPM will use the BITS input port on the associated CCM, provided that the port is qualified. If the local port is not qualified, then the active CPM will use the BITS input port from the CCM associated with the standby CPM as the next priority reference. For example, the normal ref-order of **bits ref1 ref2** will actually be **bits** (active CCM), followed by **bits** (standby CCM), followed by **ref1**, followed by **ref2**.

The **no** form of the command resets the reference order to the default values.

The SyncE/1588 port of the CPM or CCM can be used as a frequency input reference. It shares internal resources with the BITS input ports and so only one can be used at a time. The BITS port shall have priority, if BITS input is enabled, then the SyncE port cannot be enabled.

Similar to the BITS input ports, when the **synce** reference is enabled and in the **ref-order**, the system distinguishes between the **synce** inputs on the active and standby CPM/CCMs. The active CPM/CCM uses its **synce** input port if that port is qualified. If the local port is not qualified, the active CPM uses the synce input port from the standby CPM/CCM as the next priority reference. For example, the **ref-order** of **synce ref1 ref2** will actually be synce (active CPM/CCM), followed by **synce** (standby CPM/CCM), followed by **ref1**, followed by **ref2**.

Default

bits synce ref1 ref2 ptp (7750 SR-7/12/12e with CPM-5, 7950 XRS-20/20e, SR-7s/14s, and 7450 ESS-7/12)

bits ref1 ref2 ptp (7750 SR-a4/8, SR-1e/2e/3e, SR-1, SR-1s/2s)

**Parameters** 

*first* — Specifies the first timing reference to use in the reference order sequence.

**Values** bits, synce, ref1, ref2, ptp

*second* — Specifies the second timing refer ence to use in the reference order sequence.

Values bits, synce, ref1, ref2, ptp

*third* — Specifies the third timing reference to use in the reference order sequence.

Values bits, synce, ref1, ref2, ptp

fourth — Specifies the fourth timing reference to use in the reference order sequence.

Values bits, synce, ref1, ref2, ptp

*fifth* — Specifies the fifth timing reference to use in the reference order sequence.

Values bits, synce, ref1, ref2, ptp

ptp

Syntax ptp

Context config>system>sync-if-timing

**Description** This command enables the context to configure parameters for system timing via IEEE 1588-

2008, Precision Time Protocol.

ql-override

Syntax ql-override {prs | stu | st2 | tnc | st3e | st3 | prc | ssua | ssub | sec}

no ql-override

Context config>system>sync-if-timing>bits

config>system>sync-if-timing>ptp config>system>sync-if-timing>synce **Description** This command configures the QL value to be used for the reference for SETS input selection

and BITS output selection. This value overrides any value received by that reference's SSM

process.

Default no ql-override

**Parameters** prs — Specifies the SONET Primary Reference Source Traceable.

**stu** — Specifies the SONET Synchronous Traceability Unknown.

st2 — Specifies the SONET Stratum 2 Traceable.

**tnc** — Specifies the SONET Transit Node Clock Traceable.

**st3e** — Specifies the SONET Stratum 3E Traceable.

st3 — Specifies the SONET Stratum 3 Traceable.

prc — Specifies the SDH Primary Reference Clock Traceable.

**ssua** — Specifies the SDH Primary Level Synchronization Supply Unit Traceable.

**ssub** — Specifies the SDH Second Level Synchronization Supply Unit Traceable.

**sec** — Specifies the SDH Synchronous Equipment Clock Traceable.

# ql-override

Syntax ql-override {prs | stu | st2 | tnc | st3e | st3 | prc | ssua | ssub | sec | eec1 | eec2}

no ql-override

**Context** config>system>sync-if-timing>ref1

config>system>sync-if-timing>ref2

**Description** This command configures the QL value to be used for the reference for SETS input selection

and BITS output. This value overrides any value received by that reference's SSM process.

**Default** no ql-override

**Parameters** prs — Specifies the SONET Primary Reference Source Traceable.

**stu** — Specifies the SONET Synchronous Traceability Unknown.

**st2** — Specifies the SONET Stratum 2 Traceable.

**tnc** — Specifies the SONET Transit Node Clock Traceable.

**st3e** — Specifies the SONET Stratum 3E Traceable.

**st3** — Specifies the SONET Stratum 3 Traceable.

**prc** — Specifies the SDH Primary Reference Clock Traceable.

**ssua** — Specifies the SDH Primary Level Synchronization Supply Unit Traceable.

**ssub** — Specifies the SDH Second Level Synchronization Supply Unit Traceable.

**sec** — Specifies the SDH Synchronous Equipment Clock Traceable.

**eec1** — Specifies the Ethernet Equipment Clock Option 1 Traceable (sdh).

**eec2** — Specifies the Ethernet Equipment Clock Option 2 Traceable (sonet).

## ql-selection

Syntax [no] ql-selection

Context config>system>sync-if-timing

**Description** When enabled, the selection of system timing reference and BITS output timing reference

takes into account quality level. Quality level is conveyed via the SSM or forced using the ql-

override command.

**Default** no ql-selection

### ref1

Syntax ref1

Context config>system>sync-if-timing

**Description** This command enables the context to configure parameters for the first timing reference.

The restrictions on the location for the source port or source bits for ref1 and ref2 are listed

in Ref1 and Ref2 Timing References.

# bits-interface-type

Syntax bits-interface-type {ds1 [{esf | sf}] | e1 [{pcm30crc | pcm31crc}}

no bits-interface-type

Context config>system>sync-if-timing>ref1

config>system>sync-if-timing>ref2

**Description** This command configures the interface type of the BITS timing reference.

The **no** form of the command reverts to the default configuration

Parameters ds1 esf — Specifies Extended Super Frame (ESF). This is a framing type used on DS1

circuits that consists of 24 192-bit frames, The 193rd bit provides timing and other

functions.

**ds1 sf** — Specifies Super Frame (SF), also called D4 framing. This is a common framing type used on DS1 circuits. SF consists of 12 192-bit frames. The 193rd bit provides

error checking and other functions. ESF supersedes SF.

- **e1 pcm30crc** Specifies the pulse code modulation (PCM) type. PCM30CRC uses PCM to separate the signal into 30 user channels with CRC protection.
- **e1 pcm31crc** Specifies the pulse code modulation (PCM) type. PCM31CRC uses PCM to separate the signal into 31 user channels with CRC protection.

### source-port

Syntax source-port port-id

no source-port

Context config>system>sync-if-timing>ref1

config>system>sync-if-timing>ref2

**Description** This command configures the source port for timing reference **ref1** or **ref2**. If the port is

unavailable or the link is down, then the reference sources are re-evaluated according to the

reference order configured in the ref-order command.

In addition to physical port on the 7750 SR, T1 or E1 channels on a channelized OC3/OC12/STM1/STM4 Circuit Emulation Service port can be specified if they are using adaptive timing.

There are restrictions on the source-port location for **ref1** and **ref2** based on platform. Refer

to the description of the ref1 command for details.

**Default** no source-port

Parameters port-id — Identifies the physical port in the slot/mda/port, esat-id/slot/port, or pxc-id.sub-

port format.

Values slot/mda/port [.channel]

ref2

Syntax ref2

Context config>system>sync-if-timing

**Description** This command enables the context to configure parameters for the second timing reference.

There are restrictions on the source-port and source-bits locations for **ref2** based on the platform. The restrictions on the location for the source-port or source-bits for **ref1** and **ref2** 

are listed in Revertive, non-Revertive Timing Reference Switching Operation.

synce

Syntax synce

Context config>system>sync-if-timing

**Description** This command enters the context for attributes related to the CPM/CCM SyncE/1588 ports.

revert

Syntax [no] revert

Context config>system>sync-if-timing

**Description** This command allows the clock to revert to a higher priority reference if the current reference

goes offline or becomes unstable. When the failed reference becomes operational, it is eligible for selection. When the mode is non-revertive, a failed clock source is not selected

again.

**Default** no revert

wait-to-restore

Syntax wait-to-restore minutes

no wait-to-restore

Context config>system>sync-if-timing

**Description** This command configures the time for the Wait to Restore timer. A previously failed input

reference must be valid for the time specified before it is used for either the BITSout or the

central clock input reference.

The **no** form of this command disables the timer.

**Default** no wait-to-restore

**Parameters** minutes — Specifies a value representing the number of minutes for the wait to restore

timeout.

Values 1 to 12

# 8.16.2.13 System Administration Commands

### admin

Syntax admin

Context <root>

**Description** The context to configure administrative system commands. Only authorized users can

execute the commands in the admin context.

# application-assurance

Syntax application-assurance

Context admin

**Description** This command enables the context to perform application-assurance operations.

group

Syntax group aa-group-id

Context admin>application-assurance

**Description** This command enables the context to perform a group-specific upgrade.

**Parameters** aa-group-id — Specifies an AA ISA group ID.

Values 1 to 255

url-list

Syntax url-list url-list-name upgrade

**Context** admin>application-assurance>group

**Description** This command upgrades the URL list.

**Parameters** *url-list-name* — Specifies the application assurance URL list, up to 32 characters.

upgrade

Syntax upgrade

Context admin>app-assure

**Description** This command loads a new protocol list from the isa-aa.tim file into the CPM.

This command requires an ISA-AA reboot.

debug-save

Syntax debug-save [file-url]

Context admin

#### Description

This command saves existing debug configuration (configuration done under the debug branch of CLI). Debug configurations are not saved by the **admin save** command and not preserved across a node reboot or CPM switchover. The **debug-save** command makes the debug configuration available for the operator to execute after a reboot by using the **exec** command or after a CPM switchover by using the **switchover-exec** command, if desired.

#### **Parameters**

file-url — Specifies the file URL location to save the debug configuration. If no file-url is specified then the debug configuration is saved at the same location as the standard configuration file (bof>primary-config/bof>secondary-config/bof>tertiary-config) with the same file name as the standard configuration file but with a .dbg suffix.

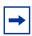

Note: IPv6-address applies only to 7750 SR and 7950 XRS.

#### **Values**

file url local-url | remote-url: 255 chars max

local-url [cflash-id/][file-path] 200 chars max, including cflash-id

file-path 199 chars max

remote-url [{ftp://| tftp://}login:pswd@remote-locn/][file-path]

255 chars max

directory length 99 chars max each

remote-locn {hostname | ipv4-address | [ipv6-address]}

ipv4-address a.b.c.d

ipv6-address x:x:x:x:x:x:x:[-interface]

x:x:x:x:x:x:d.d.d.d[-interface]

*x* - [0 to FFFF]H *d* - [0 to 255]D

interface - 32 chars max, for link local addresses 255

*cflash-id* cf1:, cf1-A:, cf1-B:, cf2:, cf2-A:, cf2-B:, cf3:, cf3-A:, cf3-B:

### disconnect

Syntax disconnect [address ip-address | session-id | username user-name | {console

| bluetooth | telnet | ftp | ssh | netconf | grpc}]

Context admin

**Description** This command disconnects a user from a session.

Issuing the **disconnect** command without any parameters will disconnect the session in which the command was executed.

If any of the session type options (for example, **console**, **bluetooth**, **telnet**, **FTP**, **SSH**) are specified, then only the respective sessions are affected.

If no session type options are specified, then all sessions from the IP address or from the specified user are disconnected.

Any task that the user is executing is terminated. FTP files accessed by the user will not be removed.

A major severity security log event is created specifying what was terminated and by whom.

#### **Parameters**

*ip-address* — Specifies the IP address to disconnect, specified in dotted decimal notation.

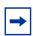

Note: IPv6 is supported on the 7750 SR and 7950 XRS.

#### **Values**

ipv4-address a.b.c.d

*ipv6-address* x:x:x:x:x:x:x (eight 16-bit pieces)

x:x:x:x:x:d.d.d.d x - [0 to FFFF]H d - [0 to 255]D

session-id — The model-driven session ID. Can be obtained using the **show system** management-interface datastore-locks [detail] command.

user-name — Specifies the name of the user. The name can be up to 32 characters.

console — Disconnects the console session.

**bluetooth** — Disconnects the bluetooth session.

telnet — Disconnects the Telnet session.

ftp — Disconnects the FTP session.

ssh — Disconnects the SSH session.

**netconf** — Disconnects the NETCONF session.

grpc — Disconnects the GRPC session.

# display-config

Syntax display-config [detail | index]

Context admin

**Description** This command displays the system's running configuration.

By default, only non-default settings are displayed.

Specifying the detail option displays all default and non-default configuration parameters.

**Parameters** detail — Displays default and non-default configuration parameters.

index — Displays only persistent-indices.

### enable-tech

Syntax [no] enable-tech

Context admin

**Description** This command enables the shell and kernel commands.

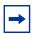

**Note:** This command should only be used with authorized direction from the Nokia Technical Assistance Center (TAC).

#### nat

Syntax nat

Context admin

**Description** This command performs NAT operations.

## save-deterministic-script

Syntax save-deterministic-script

Context admin>nat

**Description** This command saves the script that calculates deterministic NAT map entries.

### reboot

Syntax reboot [active | standby | upgrade] [now]

**Context** admin

**Description** This command reboots the router or one CPM and can also be used to force an upgrade of

the system boot ROMs.

If no options are specified, the user is prompted to confirm the reboot operation. Answering yes (y) will result in both CPMs and all IOMs rebooting.

```
ALA-1>admin# reboot
Are you sure you want to reboot (y/n)?
```

#### Parameters

active — Reboots the active CPM.

**Default** active

**standby** — Reboots the standby CPM.

**Default** active

upgrade — Forces card firmware to be upgraded during chassis reboot. Normally, the SR-series router OS automatically performs firmware upgrades on CPMs and XCM/ IOM cards without the need for the upgrade keyword. The automatic upgrade must be enabled in the SR OS7 Command Line Interface (CLI) when rebooting the system.

When the **upgrade** keyword is specified, a chassis flag is set for the BOOT Loader (boot.ldr) and on the subsequent boot of the OS on the chassis, firmware images on CPMs, XCMs, or IOMs will be upgraded automatically.

Any CPMs, XCMs, or IOMs that are installed in the chassis will be upgraded automatically. For example, if a card is inserted with down revision firmware as a result of a card hot swap with the latest OS version running, the firmware on the card will be automatically upgraded before the card is brought online.

If the card firmware is upgraded automatically, a chassis cardUpgraded (event 2032) log event is generated. The corresponding SNMP trap for this log event is tmnxEqCardFirmwareUpgraded.

During any firmware upgrade, automatic or manual, it is imperative that during the upgrade procedure:

- Power must not be switched off or interrupted.
- The system must not be reset.
- No cards are inserted or removed.

Any of the above conditions may render cards inoperable requiring a return of the card for resolution.

The time required to upgrade the firmware on the cards in the chassis depends on the number of cards to be upgraded. The progress of a firmware upgrade can be monitored at the console.

**now** — Forces a reboot of the router immediately without an interactive confirmation.

# reset-policy-exclusive

Syntax reset-policy-exclusive

Context admin

#### Description

This command allows an authorized administrator to reset the exclusive policy editing lock. This will reset the lock flag and end the policy editing session in progress, discarding any policy edits.

#### save

Syntax save [file-url] [detail] [index]

Context admin

**Description** This command saves the running configuration to a configuration file. For example:

A:ALA-1>admin# save ftp://test:test@192.168.x.xx/./100.cfg Saving configuration .......Completed.

An **admin save** operation initiated by a user is aborted if another user initiates another **admin save** from another session.

By default, the running configuration is saved to the primary configuration file.

#### **Parameters**

file-url — Specifies the file URL location to save the configuration file.

#### **Values**

local-url | remote-url

local-url [cflash-id/][file-path] 200 chars max, including cflash-id

directory length 99 chars max each

remote-url [{ftp://}login:pswd@remote-locn/][file-path]

243 chars max

directory length 99 chars max each

remote-locn [hostname | ipv4-address | ipv6-address]

ipv4-address a.b.c.d

ipv6-address x:x:x:x:x:x:x:[-interface]

x:x:x:x:x:x:d.d.d.d[-interface]

*x* - [0 to FFFF]H *d* - [0 to 255]D

interface - 32 chars max, for link local addresses

*cflash-id* cf1:, cf1-A:, cf1-B:, cf2:, cf2-A:, cf2-B:, cf3:, cf3-A:, cf3-B:

**Default** the primary configuration file location

**detail** — Saves both default and non-default configuration parameters.

index — Forces a save of the persistent index file regardless of the persistent status in the BOF file. The index option can also be used to avoid an additional boot required while changing your system to use the persistence indices.

### satellite

Syntax satellite

Context admin

**Description** This command performs satellite operations.

eth-sat

Syntax eth-sat sat-id

Context admin>satellite

**Description** This command can be used to perform administrative functions on the specified Ethernet-

satellite chassis.

**Parameters** sat-id — Specifies the Ethernet-satellite chassis.

Values 1 to 20

reboot

Syntax reboot [now] upgrade

Context admin>satellite>eth-sat

**Description** The command initiates an administrative reboot of the specified Ethernet-satellite chassis.

**Parameters** now — Causes the satellite to reboot immediately without further prompts or interactive

confirmation.

upgrade — Causes the satellite to update its firmware image during chassis reboot.

sync-boot-env

Syntax sync-boot-env

Context admin>satellite>eth-sat

**Description** The command forces the specified Ethernet-satellite chassis to synchronize the boot image.

tech-support

Syntax tech-support [file-url]

Context admin

#### admin>satellite>eth-sat

### **Description**

This command creates a system core dump. If the *file-url* is omitted, and a *ts-location* is defined, then the **tech support** file will have an automatic SR OS generated file name based on the system name and the date and time and will be saved to the directory indicated by the configured *ts-location*.

The format of the auto-generated filename is ts-XXXXX.YYYYMMDD.HHMMUTC.dat where:

- XXXXX: system name with special characters expanded to avoid problems with file systems (for example, a '.' is expanded to %2E.)
- YYYYMMDD: Date with leading zeros on year, month and day
- HHMM: Hours and Minutes in UTC time (24hr format, always 4 chars, with leading zeros on hours and minutes)

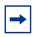

**Note:** This command should only be used with authorized direction from the Nokia Technical Assistance Center (TAC).

#### **Parameters**

file-url — Specifies the file URL location to save the binary file.

#### Values

local-url | remote-url

local-url [cflash-id/][file-path] 200 chars max, including cflash-id

directory length 99 chars max each

remote-url [{ftp://|tftp://}login:pswd@remote-locn/][file-path]

199 chars max

remote-locn [hostname | ipv4-address | ipv6-address]

ipv4-address a.b.c.d

ipv6-address x:x:x:x:x:x:x[-interface]

x:x:x:x:x:x:d.d.d.d[-interface]

*x* - [0 to FFFF]H *d* - [0 to 255]D

interface - 32 chars max, for link local addresses

*cflash-id* cf1:, cf1-A:, cf1-B:, cf2:, cf2-A:, cf2-B:, cf3:, cf3-A:, cf3-B:

### license

Syntax license

Context admin>system

**Description** Enters a context for administrative commands related to licensing.

### activate

Syntax activate [file-url] [now]

Context admin>system>license

#### Description

This command performs an activation on the license file pointed to by the command line argument. The file is first validated as described in the **admin>system>license>validate** command and upon success, replaces the existing license attributes in the system with the information in the new license file.

The license attributes that are active on a system can be viewed with the **show>licensing>entitlements** command.

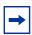

**Note:** If the CLM tool is being used for license management, it shall perform the validation and activation and there is no need to enter these commands manually.

#### **Parameters**

file-url — Specifies the file URL location to read the license file.

Values local-url, remote-url

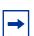

**Note:** IPv6 address apply only to 7750 SR and 7950 XRS.

now — If the now keyword is not present, the operator is prompted to confirm the activation. With the now keyword the license file is activated without the additional prompt.

### validate

Syntax validate [file-url]

Context admin>system>license

### Description

This command performs a validation on the license file pointed to by the command line argument. A validation ensures that the license is compatible with the current state of the target system but it does not change the existing license. Aspects that can cause a failure in the validation include:

- The license file was created for a different target system. The UUID encoded into the file must match that defined by the specific hardware platform.
- The license file does not include license information for the release of software currently running on the system.

- The current date/time reported to system is outside the validity period encoded in the license.
- The system is currently using a hardware upgrade license that is not included in the new file being validated.

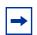

**Note:** If the CLM tool is being used for license management, it shall perform the validation and activation and there is no need to enter these commands manually.

#### **Parameters**

file-url — Specifies the file URL location to read the license file.

Values local-url, remote-url

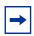

Note: IPv6 address apply only to 7750 SR and 7950 XRS.

### ts-location

Syntax ts-location file-url

no ts-location

Context

config>system>security>tech-support

#### Description

The **ts-location** command is used (along with an automatic system generated file name) when no *file-url* parameter is provided for the **admin tech-support** command. If **no ts-location** is defined then the operator must provide a file-url with the **admin tech-support** command itself.

The directory specified for the ts-location is not auto-created by SR OS. The operator must ensure that it exists.

See the **admin tech-support** command for more details about the system generated file name.

Default

no ts-location

### **Parameters**

file-url — Specifies the destination directory for auto-named tech-support files (when no file-url is specified with the admin tech-support command). The file-url for the ts-location must be a directory (no filename or extension). The root directory (for example, cf1:\) is blocked for local compact flash destinations. A sub-directory (for example, cf2:\tech-support) must be used if local cf is the location.

#### **Values**

local-url | remote-url

local-url

[cflash-id/][file-path] 200 chars max, including cflash-id

directory length 99 chars max each

remote-url [ftp://login:pswd@remote-locn/][file-path]

247 chars max

directory length 99 chars max each

remote-locn [hostname | ipv4-address | "["ipv6-address"]" ]

ipv4-address a.b.c.d

ipv6-address x:x:x:x:x:x:x[-interface]

x:x:x:x:x:x:d.d.d.d[-interface]

*x* - [0 to FFFF]H *d* - [0 to 255]D

interface - 32 chars max, for link local addresses

*cflash-id* cf1:, cf1-A:, cf1-B:, cf2:, cf2-A:, cf2-B:, cf3:, cf3-A:, cf3-B:

view

Syntax view {bootup-cfg | active-cfg | candidate-cfg | latest-rb| checkpoint-id | rescue}

Context <root>

**Description** The context to configure administrative system viewing parameters. Only authorized users

can execute the commands in the admin context.

**Parameters** bootup-cfg — Specifies the bootup configuration.

active-cfg — Specifies current running configuration.

candidate-cfg — Specifies candidate configuration.

latest-rb — Specifies the latest configuration.

*checkpoint-id* — Specifies a specific checkpoint file configuration.

Values 1 to 9

**rescue** — Specifies a rescue checkpoint configuration.

# 8.16.2.14 Redundancy Commands

# redundancy

Syntax redundancy

Context admin

config

**Description** This command enters the context to allow the user to perform redundancy operations.

cert-sync

Syntax [no] cert-sync

Context admin>redundancy

config>redundancy

**Description** This command automatically synchronizes the certificate/CRL/key when importing or

generating (for the key). If a new CF card is inserted into slot3 into the backup CPM, the

system will sync the whole system-pki directory from the active CPM.

**Default** enabled

### force-switchover

Syntax force-switchover [now] [ignore-status]

Context admin>redundancy

**Description** This command forces a switchover to the standby CPM card. The primary CPM reloads its

software image and becomes the secondary CPM.

**Parameters** now — Forces the switchover to the redundant CPM card immediately.

ignore-status — Forces a switchover despite any diagnostics or conditions on the standby. For the 7950 XRS, this is true even if the standby cannot reach the

extension CPMs on the extension chassis of an XRS-40 via its local CPM

interconnect ports).

# rollback-sync

Syntax rollback-sync

Context admin>redundancy

**Description** This command copies the entire set of rollback checkpoint files from the active CPM CF to

the standby CPM CF.

# synchronize

Syntax synchronize cert

synchronize {boot-env | config}

Context admin>redundancy

#### Description

This command performs a synchronization of the standby CPM's images and/or configuration files to the active CPM. Either the **boot-env** or **config** parameter must be specified.

In the **admin>redundancy** context, this command performs a manually triggered standby CPM synchronization. When the standby CPM takes over operation following a failure or reset of the active CPM, it is important to ensure that the active and standby CPM have identical operational parameters. This includes the saved configuration, CPM, XCM, and IOM images.

The active CPM ensures that the active configuration is maintained on the standby CPM. However, to ensure smooth operation under all circumstances, runtime images and system initialization configurations must also be automatically synchronized between the active and standby CPM. If synchronization fails, alarms and log messages that indicate the type of error that caused the failure of the synchronization operation are generated. When the error condition ceases to exist, the alarm is cleared.

Only files stored on the router are synchronized. If a configuration file or image is stored in a location other than on a local compact flash, the file is not synchronized (for example, storing a configuration file on an FTP server).

The **no** form of the command removes the parameter from the configuration.

Default

no synchronize

**Parameters** 

cert — Synchronizes the imported certificate/key/CRL files to the standby CPM.

**boot-env** — Synchronizes all files required for the boot process (loader, BOF, images, and config).

**config** — Synchronizes only the primary, secondary, and tertiary configuration files.

# mgmt-ethernet

Syntax mgmt-ethernet [revert seconds]

no mgmt-ethernet

Context

config>redundancy

Description

If the management Ethernet port on the active CPM goes down, this command allows the active CPM to be configured to use the management Ethernet port of the standby CPM.

The **revert** option allows the administrator to control when to revert back to the management Ethernet port of the primary CPM once it comes up again.

The **no** form of the command disables redundancy, so that connectivity to the active CPM is lost if its Ethernet port goes down.

This feature is not supported on the 7750 SR-a, 7750-e, and the VSR platforms.

Default

no mgmt-ethernet

**Parameters** seconds — Specifies the duration to wait (in seconds) before reverting back to the

primary CPM's management Ethernet port.

Values 1 to 300

### multi-chassis

Syntax multi-chassis

Context config>redundancy

**Description** This command enables the context to configure multi-chassis parameters.

## bgp-multi-homing

Syntax bgp-multi-homing

Context config>redundancy

**Description** This command configures BGP multi-homing parameters.

### boot-timer

Syntax boot-timer seconds

no boot-timer

Context config>redundancy>bgp-multi-homing

**Description** This command configures the time the service manager waits after a node reboot before

running the DF election algorithm. The **boot-timer** value should be configured to allow for the BGP sessions to come up and for the NLRI information to be refreshed or exchanged.

The **no** form of the command reverts the default.

**Default** no boot-timer

**Parameters** seconds — Specifies the BGP multi-homing boot-timer in seconds.

Values 0 to 600

### site-activation-timer

Syntax site-activation-timer seconds

no site-activation-timer

Context config>redundancy>bgp-multi-homing

#### Description

This command defines the amount of time the service manager will keep the local sites in standby status, waiting for BGP updates from remote PEs before running the DF election algorithm to decide whether the site should be unblocked. The timer is started when one of the following events occurs if the site is operationally up:

- Manual site activation using the **no shutdown** command at site-id level or at member object(s) level (SAP(s) or PW(s))
- · Site activation after a failure

**Default** no site-activation-timer

**Parameters** seconds — Specifies the standby status in seconds.

Values 0 to 100

Default 2

### site-min-down-timer

Syntax site-min-down-timer seconds

no site-min-down-timer

**Context** config>redundancy>bgp-multi-homing

#### Description

This command configures the BGP multi-homing site minimum down time. When set to a non-zero value, if the site goes operationally down it will remain operationally down for at least the length of time configured for the **site-min-down-timer**, regardless of whether other state changes would have caused it to go operationally up. This timer is restarted every time that the site transitions from up to down.

The above operation is optimized in the following circumstances:

- If the site goes down on the designated forwarder but there are no BGP multi-homing peers with the same site in an UP state, then the **site-min-down-timer** is not started and is not used.
- If the site goes down on the designated forwarder but there are no active BGP multihoming peers, then the **site-min-down-timer** is not started and is not used.
- If the site-min-down-timer is active and a BGP multi-homing update is received from
  the designated forwarder indicating its site has gone down, the site-min-down-timer is
  immediately terminated and this PE becomes the designated forwarder if the BGP multihoming algorithm determines it should be the designated forwarder.

The **no** form of the command reverts to default value.

**Default** no site-min-down-timer

**Parameters** seconds — Specifies the time, in seconds, that a BGP multi-homing site remains

operationally down after a transition from up to down.

Values 1 to 100

Default 0

## bgp-evpn-multi-homing

Syntax bgp-evpn-multi-homing

Context config>redundancy

**Description** This command configures BGP EVPN multi-homing parameters.

### boot-timer

Syntax boot-timer seconds

no boot-timer

Context config>redundancy>bgp-evpn-multi-homing

**Description** This command configures the time the service manager waits after a node reboot before

running the DF election algorithm. The boot-timer value should be configured to allow for the

BGP sessions to come up and for the NLRI information to be refreshed/exchanged.

The **no** form of the command reverts the default.

**Default** no boot-timer

**Parameters** seconds — Specifies the BGP multi-homing boot-timer in seconds.

**Values** 1 to 600

Default 10

### es-activation-timer

Syntax es-activation-timer seconds

**Context** config>redundancy>bgp-evpn-multi-homing

**Description** This command defines the amount of time the service manager will keep the local sites in

standby status, waiting for BGP updates from remote PEs before running the DF election algorithm to decide whether the site should be unblocked. The timer is started when one of

the following events occurs if the site is operationally up:

 Manual site activation using the **no shutdown** command at site-id level or at member object(s) level (SAP(s) or PW(s)) · Site activation after a failure

**Parameters** seconds — Specifies the standby status in seconds.

Values 0 to 100

Default 3

## rollback-sync

Syntax [no] rollback-sync

**Context** config>redundancy

#### Description

The operator can enable automatic synchronization of rollback checkpoint files between the active CPM and standby CPM. When this automatic synchronization is enabled, a rollback save will cause the new checkpoint file to be saved on both the active and standby CPMs. The suffixes of the old checkpoint files on both active and standby CPMs are incremented. Note that automatic sync only causes the one new checkpoint file to be copied to both CFs (the other 9 checkpoints are not automatically copied from active to standby but that can be done manually with **admin red rollback-sync**).

Automatic synchronization of rollback checkpoint files across CPMs is only performed if the rollback-location is configured as a local file-url (for example, "cf3:/rollback-files/rollback). Synchronization is not done if the rollback-location is remote.

The config red sync {boot-env | config} and admin red sync {boot-env | config} do not apply to rollback checkpoint files. These commands do not manually or automatically sync rollback checkpoint files. The dedicated **rollback-sync** commands must be used to sync rollback checkpoint files.

**Default** no rollback-sync

# synchronize

Syntax synchronize {boot-env | config}

Context config>redundancy

**Description** This command performs a synchronization of the standby CPMs images and/or config files

to the active CPM. Either the **boot-env** or **config** parameter must be specified.

In the **config>redundancy** context, this command performs an automatically triggered standby CPM synchronization. When the standby CPM takes over operation following a failure or reset of the active CPM, it is important to ensure that the active and standby CPMs have identical operational parameters. This includes the saved configuration, CPM, XCM,

and IOM images.

The active CPM ensures that the active configuration is maintained on the standby CPM. However, to ensure smooth operation under all circumstances, runtime images and system initialization configurations must also be automatically synchronized between the active and standby CPM.

If synchronization fails, alarms and log messages that indicate the type of error that caused the failure of the synchronization operation are generated. When the error condition ceases to exist, the alarm is cleared.

Only files stored on the router are synchronized. If a configuration file or image is stored in a location other than on a local compact flash, the file is not synchronized (for example, storing a configuration file on an FTP server).

**Default** no synchronize

**Parameters** boot-env — Synchronizes all files required for the boot process (loader, BOF, images,

and config).

**config** — Synchronizes only the primary, secondary, and tertiary configuration files.

**Default** config

#### 8.16.2.14.1 Peer Commands

#### peer

Syntax peer ip-address [create]

no peer ip-address

**Context** config>redundancy>multi-chassis

**Description** This command configures a multi-chassis redundancy peer.

**Parameters** ip-address — Specifies a peer IP address. Multicast addresses are not allowed.

Values ipv4-address: a.b.c.d

ipv6-address:

- x:x:x:x:x:x:x (eight 16-bit pieces)
- x:x:x:x:x:x:d.d.d.dx: [0 to FFFF] H
- . v. [0 10 1 1 1 1 ] 1
- d: [0 to 255] D

# authentication-key

Syntax authentication-key {authentication-key | hash-key} [hash | hash2 | custom]

#### no authentication-key

Context config>redundancy>multi-chassis>peer

**Description** This command configures the authentication key used between this node and the multi-

chassis peer. The authentication key can be any combination of letters or numbers. The **no** 

form of the command removes the authentication key.

**Default** no authentication-key

**Parameters**authentication-key — Specifies the authentication key. Allowed values are any string up to 20 characters long composed of printable, 7-bit ASCII characters. If the string contains special characters (#, \$, spaces, and so on), the entire string must be

enclosed within double quotes.

hash-key — Specifies the hash key. The key can be any combination of ASCII characters up to 33 (hash1-key) or 55 (hash2-key) characters in length (encrypted). If spaces

are used in the string, enclose the entire string in quotation marks (" ").

hash — Specifies the key is entered in an encrypted form. If the hash or hash2 parameter is not used, the key is assumed to be in an unencrypted, clear text form. For security, all keys are stored in encrypted form in the configuration file with the

hash or hash2 parameter specified.

hash2 — Specifies the key is entered in a more complex encrypted form that involves more variables than the key value alone, meaning that the hash2 encrypted variable cannot be copied and pasted. If the hash or hash2 parameter is not used, the key is assumed to be in an unencrypted, clear text form. For security, all keys are stored in encrypted form in the configuration file with the hash or hash2 parameter specified.

**custom** — Specifies the custom encryption to management interface.

# diameter-proxy

Syntax [no] diameter-proxy

**Context** config>redundancy>multi-chassis>peer>sync

**Description** This command synchronizes diameter proxy.

**Default** no diameter-proxy

igmp

Syntax [no] igmp

**Context** config>redundancy>multi-chassis>peer>sync

**Description** This command specifies whether IGMP protocol information should be synchronized with the

multi-chassis peer.

**Default** no igmp

## igmp-snooping

Syntax [no] igmp-snooping

Context config>redundancy>multi-chassis>peer>sync

**Description** This command specifies whether IGMP snooping information should be synchronized with

the multi-chassis peer.

**Default** no igmp-snooping

ipsec

Syntax [no] ipsec

**Context** config>redundancy>multi-chassis>peer>sync

**Description** This command synchronizes IPsec information.

**Default** no ipsec

l2tp

Syntax [no] I2tp

**Context** config>redundancy>multi-chassis>peer>sync

**Description** This command synchronizes L2TP.

Default no l2tp

local-dhcp-server

Syntax [no] local-dhcp-server

**Context** config>redundancy>multi-chassis>peer>sync

**Description** This command synchronizes DHCP server information.

**Default** no local-dhcp-server

# mc-ring

Syntax [no] mc-ring

**Context** config>redundancy>multi-chassis>peer>sync

**Description** This command synchronizes multi-chassis ring information.

**Default** no mc-ring

## mld-snooping

Syntax [no] mld-snooping

**Context** config>redundancy>multi-chassis>peer>sync

**Description** This command is not supported. It is not blocked for backwards-compatibility reasons but has

no effect on the system if configured.

**Default** no mld-snooping

#### peer-name

Syntax peer-name name

no peer-name

Context config>redundancy>multi-chassis>peer

**Description** This command specifies a peer name.

**Default** no peer-name

Parameters name — Specifies the string, up to 32 characters long, consisting of any printable, seven-

bit ASCII characters can be used within the string. If the string contains special characters (#, \$, spaces, and so on), the entire string must be enclosed within double

quotes.

# pim-snooping

Syntax pim-snooping [saps] [spoke-sdps]

no pim-snooping

**Context** config>redundancy>multi-chassis>peer>sync

**Description** This command specifies whether PIM snooping for IPv4 information should be synchronized

with the multi-chassis peer. Entering only pim-snooping (without any parameter) results in

the synchronization being applicable only to SAPs.

**Default** no pim-snooping

**Parameters** saps — Specifies that SAPs are to be synchronized with the multi-chassis peer relating

to sync-tags configured on ports. This is the default when no parameters are

included.

spoke-sdps — Specifies that spoke SDPs are to be synchronized with the multi-chassis

peer according to the synchronization tags configured on spoke SDPs.

port

Syntax port port-id [sync-tag sync-tag] [create]

no port port-id]

**Context** config>redundancy>multi-chassis>peer>sync

**Description** This command specifies the port to be synchronized with the multi-chassis peer and a

synchronization tag to be used while synchronizing this port with the multi-chassis peer.

**Parameters** port-id — Specifies the port to be synchronized with the multi-chassis peer.

**Values** 

port-id slot/mda/port

lag-id lag-id

lag keyword id 1 to 200

pw-id pw-id

pw keyword id 1 to 10239

sync-tag — Specifies a synchronization tag, up to 32 characters in length, to be used while synchronizing this port with the multi-chassis peer.

**create** — Creates an entry; mandatory while creating an entry.

range

Syntax range encap-range sync-tag sync-tag

no range encap-range

**Context** config>redundancy>multi-chassis>peer>sync>port

**Description** This command configures a range of encapsulation values.

#### **Parameters**

*encap-range* — Specifies a range of encapsulation values on a port to be synchronized with a multi-chassis peer.

#### **Values**

| Dot1Q | start-qtag-end-qtag                                       |           |
|-------|-----------------------------------------------------------|-----------|
|       | start-qtag                                                | 0 to 4094 |
|       | end-qtag                                                  | 0 to 4094 |
| QinQ  | qtag1.start-qtag2.end-qtag2-start-<br>qtag1.*-end-qtag1.* |           |
|       | qtag1                                                     | 1 to 4094 |
|       | start-qtag1                                               | 1 to 4094 |
|       | end-qtag1                                                 | 1 to 4094 |
|       | start-qtag2                                               | 0 to 4094 |
|       | end-qtag2                                                 | 0 to 4094 |

sync-tag — Specifies a synchronization tag up to 32 characters in length to be used while synchronizing this encapsulation value range with the multi-chassis peer.

# python

| Syntax      | python                                                                                               |  |  |
|-------------|----------------------------------------------------------------------------------------------------|--|--|
| Context     | config>redundancy>multi-chassis>peer>sync                                                            |  |  |
| Description | This command enables syncing of python-policy cached entries to the peer.                            |  |  |
|             | Use the <b>mcs-peer</b> command in the python-policy to enable syncing for a specific python-policy. |  |  |
| Default     | no python                                                                                            |  |  |

# sdp

| Syntax      | sdp sdp-id [sync-tag sync-tag] [create] no sdp sdp-id                                    |  |  |
|-------------|------------------------------------------------------------------------------------------|--|--|
| Context     | config>redundancy>multi-chassis>peer>sync                                                |  |  |
| Description | This command specifies the SDP to be synchronized with multi-chassis peer.               |  |  |
| Parameters  | sdp-id — Specifies the SDP of the spoke SDPs to be synchronized with the multi-chaspeer. |  |  |
|             | <b>Values</b> 1 to 32767                                                                 |  |  |

sync-tag — Specifies a synchronization tag, up to 32 characters in length, to be used when synchronizing with the multi-chassis peer.

**create** — Creates an entry; mandatory while creating an entry.

## range

Syntax range vc-id-range sync-tag sync-tag

no range vc-id-range

Context config>redundancy>multi-chassis>peer>sync>sdp

**Description** This command configures a range of VC-ID values.

**Parameters** vc-id-range — Specifies a range of VC-ID values on an to be synchronized with a multi-

chassis peer.

**Values** 

vc-id-range start-vc-id-end-vc-id

start-vc-id 1 to 4294967295 end-vc-id 1 to 4294967295

sync-tag — Specifies a synchronization tag up to 32 characters in length to be used while synchronizing this encapsulation value range with the multi-chassis peer.

#### source-address

Syntax source-address ip-address

no source-address

**Context** config>redundancy>multi-chassis>peer

**Description** This command specifies the source address used to communicate with the multi-chassis

peer.

**Default** no source-address

**Parameters** ip-address — Specifies the source address used to communicate with the multi-chassis

peer.

Values ipv4-address: a.b.c.d

ipv6-address:

• x:x:x:x:x:x:x (eight 16-bit pieces)

x:x:x:x:x:d.d.d.d

• x - [0 to FFFF] H

• d - [0 to 255] D

sync

Syntax [no] sync

Context config>redundancy>multi-chassis>peer

**Description** This command enables the context to configure synchronization parameters.

srrp

Syntax [no] srrp

**Context** config>redundancy>multi-chassis>peer>sync

**Description** This command specifies whether subscriber routed redundancy protocol (SRRP) information

should be synchronized with the multi-chassis peer.

**Default** no srrp

sub-mgmt

Syntax sub-mgmt [ipoe] [pppoe]

no sub-mgmt

**Context** config>redundancy>multi-chassis>peer>sync

**Description** This command specifies whether subscriber management information should be

synchronized with the multi-chassis peer.

**Default** no sub-mgmt

**Parameters** ipoe — Specifies to synchronize IPoE subscribers. The use of the keyword must match

on both nodes, otherwise the subscriber synchronization fails.

pppoe — Specifies to synchronize PPPoE subscribers. The use of the keyword must

match on both nodes, otherwise the subscriber synchronization fails.

sub-host-trk

Syntax [no] sub-host-trk

**Context** config>redundancy>multi-chassis>peer>sync

**Description** This command specifies whether subscriber host tracking information should be

synchronized with the multi-chassis peer.

**Default** no sub-host-trk

## warm-standby

Syntax warm-standby

**Context** config>redundancy>multi-chassis>peer

Description

This command enables Oversubscribed Multi-Chassis Redundancy (OMCR). Subscriber hosts are synchronized between two chassis only in the control plane and are kept there (as part of the Multi-Chassis Synchronization (MCS) state) until the switchover occurs. Link or nodal failure will trigger the switchover at which point the subscriber hosts are being fully instantiated in the control and the forwarding plane. This approach allows oversubscription of the resources in the central standby (or protecting) node that is backing-up a number of other active nodes. The total number of protected subscribers in the OMCR cluster exceeds the forwarding capacity of the protecting node. This is achievable by not fully occupying the resources for the subscriber hosts until the failure occurs.

The restoration times depend on the amount of the subscriber hosts that are affected by the switchover and it is related to the time needed for the full instantiation of the subscribers in the forwarding plane.

Although this command is configured on a peer level, the warm-standby property is a nodal characteristic. In other words, mixing of N:1 and 1:1 (hot standby) mode in the central standby node is not supported. Consequently, all peers on the central standby node must be configured for warm-standby (N:1), or all peers must be configured for hot-standby (1:1) by omitting the **warm-standby** keyword from the configuration.

The peer of the central-backup node is not aware of the redundancy model supported. In other words, the peer of the central-backup node does not know whether it peers with a warm-standby peer or host-standby-peer. All nodes participating in this protection model must run SR OS 12.0 or higher.

This command applies only to the 7450 ESS and 7750 SR.

**Default** no warm-standby

# 8.16.2.14.2 Multi-Chassis Endpoint Commands

# mc-endpoint

Syntax [no] mc-endpoint

Context config>redundancy>multi-chassis>peer

**Description** This command specifies that the endpoint is multi-chassis. This value should be the same on

both MC-EP peers for the pseudowires that must be part of the same group.

The no form of this command removes the endpoint from the MC-EP. Single chassis

behavior applies.

**Default** no mc-endpoint

#### bfd-enable

Syntax [no] bfd-enable

Context config>redundancy>multi-chassis>peer>mc-ep

config>router>rsvp config>router>bgp config>router>bgp>group

config>router>bgp>group>neighbor

config>redundancy>multi-chassis>peer>mc-ep

**Description** This command enables the use of bi-directional forwarding (BFD) to control the state of the

associated protocol interface. By enabling BFD on a given protocol interface, the state of the protocol interface is tied to the state of the BFD session between the local node and the remote node. The parameters used for the BFD are set via the BFD command under the IP

interface.

The **no** form of this command disables BFD.

**Default** no bfd-enable

#### boot-timer

Syntax boot-timer interval

no boot-timer

**Context** config>redundancy>multi-chassis>peer>mc-ep

**Description** This command configures the boot timer interval. This command applies only when the node

reboots. It specifies the time the MC-EP protocol keeps trying to establish a connection before assuming a failure of the remote peer. This is different from the keep-alives mechanism which is used just after the peer-peer communication was established. After this time interval passed all the mc-endpoints configured under services will revert to single

chassis behavior, activating the best local PW.

The **no** form of this command sets the interval to default.

**Default** no boot-timer

**Parameters** *interval* — Specifies the boot timer interval.

Values 1 to 600

# hold-on-neighbor-failure

Syntax hold-on-neighbor-failure multiplier

no hold-on-neighbor-failure

Context config>redundancy>multi-chassis>peer>mc-ep

**Description** This command specifies the number of keep-alive intervals that the local node will wait for

packets from the MC-EP peer before assuming failure. After this time interval passed the all the mc-endpoints configured under services will revert to single chassis behavior, activating

the best local pseudowire.

The **no** form of this command sets the multiplier to default value.

**Default** no hold-on-neighbor-failure

**Parameters** *multiplier* — Specifies the hold time applied on neighbor failure.

Values 2 to 25

# keep-alive-interval

Syntax keep-alive-interval interval

no keep-alive-interval

Context config>redundancy>multi-chassis>peer>mc-ep

**Description** This command sets the interval at which keep-alive messages are exchanged between two

systems participating in MC-EP when bfd is not enabled or is down. These fast keep-alive messages are used to determine remote-node failure and the interval is set in deciseconds.

The **no** form of this command sets the interval to default value.

**Default** no keep-alive-interval

**Parameters** interval — Specifies the time interval expressed in deciseconds.

**Values** 5 to 500 (tenths of a second)

# passive-mode

Syntax [no] passive-mode

**Context** config>redundancy>multi-chassis>peer>mc-ep

**Description** This command configures the passive mode behavior for the MC-EP protocol. When in

passive mode the MC-EP pair will be dormant until two of the pseudowires in a MC-EP will be signaled as active by the remote PEs, being assumed that the remote pair is configured with regular MC-EP. As soon as more than one pseudowire is active, dormant MC-EP pair will activate. It will use the regular exchange to select the best pseudowire between the active

ones and it will block the Rx and Tx directions of the other pseudowires.

The **no** form of this command will disable the passive mode behavior.

**Default** no passive-mode

# system-priority

Syntax system-priority value

no system-priority

**Context** config>redundancy>multi-chassis>peer>mc-ep

**Description** This command allows the operator to set the system priority. The peer configured with the

lowest value is chosen to be the master. If system-priority are equal then the one with the

highest system-id (chassis MAC address) is chosen as the master.

The **no** form of this command sets the system priority to default.

**Default** no system-priority

**Parameters** value — Specifies the priority assigned to the local MC-EP peer.

**Values** 1 to 255

#### 8.16.2.14.3 MC-LAG Commands

# mc-lag

Syntax [no] mc-lag

Context config>redundancy>multi-chassis>peer>mc-lag

**Description** This command enables the context to configure multi-chassis LAG operations and related

parameters.

The no form of this command administratively disables multi-chassis LAG. MC-LAG can only

be issued only when mc-lag is shutdown.

**Default** no mc-lag

# hold-on-neighbor-failure

**Syntax** hold-on-neighbor-failure multiplier

no hold-on-neighbor-failure

Context config>redundancy>multi-chassis>peer>mc-lag

Description This command specifies the interval that the standby node will wait for packets from the active

> node before assuming a redundant-neighbor node failure. This delay in switch-over operation is required to accommodate different factors influencing node failure detection rate, such as IGP convergence, or HA switch-over times and to prevent the standby node to take action

prematurely.

The **no** form of this command sets this parameter to default value.

Default hold-on-neighbor-failure 3

**Parameters** multiplier — Specifies the time interval that the standby node will wait for packets from

the active node before assuming a redundant-neighbor node failure.

**Values** 2 to 25

# keep-alive-interval

**Syntax** keep-alive-interval interval

no keep-alive-interval

Context config>redundancy>multi-chassis>peer>mc-lag

**Description** This command sets the interval at which keep-alive messages are exchanged between two

systems participating in MC-LAG. These keep-alive messages are used to determine

remote-node failure and the interval is set in deciseconds.

The **no** form of this command sets the interval to default value.

**Default** keep-alive-interval 1s (10 hundreds of milliseconds means interval value of 10)

**Parameters** interval — Specifies the time interval expressed in deciseconds.

> 5 to 500 Values

lag

lag lag-id lacp-key admin-key system-id system-id [remote-lag remote-lag-id] system-Syntax

priority system-priority source-bmac-lsb use-lacp-key

lag lag-id lacp-key admin-key system-id system-id [remote-lag remote-lag-id] system-

priority system-priority source-bmac-lsb MAC-Lsb

lag lag-id lacp-key admin-key system-id system-id [remote-lag remote-lag-id] system-

priority system-priority

lag lag-id [remote-lag remote-lag-id]

no lag lag-id

#### Context

config>redundancy>multi-chassis>peer>mc-lag

#### Description

This command defines a LAG which is forming a redundant-pair for MC-LAG with a LAG configured on the given peer. The same LAG group can be defined only in the scope of 1 peer.

The same **lacp-key**, **system-id**, and **system-priority** must be configured on both nodes of the redundant pair in order to MC-LAG to become operational. In order MC-LAG to become operational, all parameters (**lacp-key**, **system-id**, **system-priority**) must be configured the same on both nodes of the same redundant pair.

The partner system (the system connected to all links forming MC-LAG) will consider all ports using the same **lacp-key**, **system-id**, **system-priority** as the part of the same LAG. In order to achieve this in MC operation, both redundant-pair nodes have to be configured with the same values. In case of the mismatch, MC-LAG is kept operationally down.

#### **Parameters**

lag-id — Specifies the LAG identifier, expressed as a decimal integer. Specifying the lag-id allows the mismatch between lag-id on redundant-pair. If no lag-id is specified it is assumed that neighbor system uses the same lag-id as a part of the given MC-LAG. If no matching MC-LAG group can be found between neighbor systems, the individual LAGs will operate as usual (no MC-LAG operation is established.).

Values 1 to 800

admin-key — Specifies a 16 bit key that needs to be configured in the same manner on both sides of the MC-LAG in order for the MC-LAG to come up.

Values 1 to 65535

system-id — Specifies a 6 byte value expressed in the same notation as MAC address.

Values xx:xx:xx:xx:xx - xx [00 to FF]

remote-lag-id — Specifies the LAG ID on the remote system.

**Values** 1 to 800

system-priority — Specifies the system priority to be used in the context of the MC-LAG. The partner system will consider all ports using the same **lacp-key**, **system-id**, and **system-priority** as part of the same LAG.

Values 1 to 65535

MAC-Lsb — Configures the last 16 bit of the MAC address to be used for all traffic ingressing the MC-LAG link(s) or if use-lacp-key option is used, it only copies the value of lacp-key (redundancy multi-chassis mc-lag lag lacp-key adminkey).

The command will fail if the value is the same with any of the following configured attributes:

- source-bmac-lsb assigned to other MC-LAG ports
- Isb 16 bits value for the source-bmac configured at chassis or BVPLS level

The first 32 bits are copied from the source B-MAC of the BVPLS associated with the IVPLS for a specific IVPLS SAP mapped to the MC-LAG. The BVPLS source B-MAC can be provisioned for each BVPLS or can be inherited from the chassis PBB configuration.

Values 1 to 65535 or xx-xx or xx:xx

# 8.16.2.15 LLDP System Commands

## lldp

Syntax IIdp

Context config>system

**Description** This command enables the context to configure system-wide Link Layer Discovery Protocol

parameters.

# message-fast-tx

Syntax message-fast-tx time

no message-fast-tx

Context config>system>lldp

**Description** This command configures the duration of the fast transmission period.

**Default** no message-fast-tx

**Parameters** *time* — Specifies the fast transmission period in seconds.

**Values** 1 to 3600

Default 1

# message-fast-tx-init

Syntax message-fast-tx-init count

no message-fast-tx-init

Context config>system>lldp

**Description** This command configures the number of LLDPDUs to send during the fast transmission

period.

**Default** no message-fast-tx-init

**Parameters** count — Specifies the number of LLDPDUs to send during the fast transmission period.

Values 1 to 8

Default 4

## notification-interval

Syntax notification-interval time

no notification-interval

Context config>system>lldp

**Description** This command configures the minimum time between change notifications.

**Default** no notification-interval

**Parameters** time — Specifies the minimum time, in seconds, between change notifications.

**Values** 5 to 3600

Default 5

# reinit-delay

Syntax reinit-delay time

no reinit-delay

Context config>system>lldp

**Description** This command configures the time before re-initializing LLDP on a port.

**Default** no reinit-delay

**Parameters** *time* — Specifies the time, in seconds, before re-initializing LLDP on a port.

Values 1 to 10

Default 2

#### tx-credit-max

Syntax tx-credit-max count

no tx-credit-max

Context config>system>lldp

**Description** This command configures the maximum consecutive LLDPDUs transmitted.

**Default** no tx-credit-max

**Parameters** count — Specifies the maximum consecutive LLDPDUs transmitted.

Values 1 to 100

Default 5

# tx-hold-multiplier

Syntax tx-hold-multiplier multiplier

no tx-hold-multiplier

Context config>system>lldp

**Description** This command configures the multiplier of the tx-interval.

**Default** no tx-hold-multiplier

**Parameters** *multiplier* — Specifies the multiplier of the tx-interval.

Values 2 to 10

Default 4

#### tx-interval

Syntax tx-interval interval

no tx-interval

Context config>system>lldp

**Description** This command configures the LLDP transmit interval time.

**Default** no tx-interval

**Parameters** interval — Specifies the LLDP transmit interval time.

**Values** 5 to 32768

Default 30

## 8.16.2.16 LLDP Ethernet Port Commands

# lldp

Syntax IIdp

Context config>port>ethernet

Description This command enables the context to configure Link Layer Discovery Protocol (LLDP)

parameters on the specified port.

dest-mac

**Syntax** dest-mac {nearest-bridge | nearest-non-tpmr | nearest-customer}

Context config>port>ethernet>lldp

Description This command configures destination MAC address parameters.

Default dest-mac nearest-bridge

**Parameters nearest-bridge** — Specifies to use the nearest bridge.

**nearest-non-tpmr** — Specifies to use the nearest non-Two-Port MAC Relay (TPMR).

**nearest-customer** — Specifies to use the nearest customer.

admin-status

Syntax admin-status {rx | tx | tx-rx | disabled}

Context config>port>ethernet>lldp>dstmac

Description This command specifies the administratively desired status of the local LLDP agent.

Default admin-status disabled

**Parameters** rx — Specifies the LLDP agent will receive, but will not transmit LLDP frames on this

tx — Specifies that the LLDP agent will transmit LLDP frames on this port and will not store any information about the remote systems connected.

tx-rx — Specifies that the LLDP agent will transmit and receive LLDP frames on this port.

**disabled** — Specifies that the LLDP agent will not transmit or receive LLDP frames on this port. If there is remote systems information which is received on this port and stored in other tables, before the port's admin status becomes disabled, then the information will naturally age out.

## notification

[no] notification **Syntax** 

Context config>port>ethernet>lldp>dstmac

Description This command enables LLDP notifications. The **no** form of the command disables LLDP notifications.

**Default** no notification

# port-id-subtype

Syntax pot-id-subtype {tx-if-alias | tx-if-name | tx-local}

Context config>port>ethernet>lldp>dstmac

**Description** This command configures the encoding of the port identifier TLVs transmitted to the peer.

**Default** port-id-subtype tx-local

**Parameters tx-if-alias** — (1) Transmits the ifAlias IF-MIB string.

**tx-if-name** — (5) Transmits the ifName IF-MIB string.

**tx-local** — (7) Transmits the interface ifIndex value.

# tunnel-nearest-bridge

Syntax [no] tunnel-nearest-bridge

**Context** config>port>ethernet>lldp>dest-mac

**Description** The command allows LLDP packets received on the port with the destination address of the

nearest bridge to be tunneled without being intercepted on the local port. The dest-mac nearest-bridge must be disable for tunneling to occur. This is applicable to NULL SAP Epipe

and VPLS services only.

**Default** no tunnel-nearest-bridge

# tx-mgmt-address

Syntax tx-mgmt-address [system] [system-ipv6]

no tx-mgmt-address

Context config>port>ethernet>lldp>dstmac

**Description** This command specifies which management address to transmit.

The **no** form of the command resets value to the default.

**Default** no tx-mgmt-address

Parameters system — Specifies to use the system IP address. The system address will only be

transmitted once it has been configured if this parameter is specified.

**system-ipv6** — Specifies to use the system IPv6 address. The system address will only be transmitted once it has been configured if this parameter is specified.

#### tx-tlvs

Syntax tx-tlvs [port-desc] [sys-name] [sys-desc] [sys-cap]

no tx-tlvs

**Context** config>port>ethernet>lldp>dstmac

**Description** This command specifies which LLDP TLVs to transmit.

The **no** form of the command resets the value to the default.

**Default** no tx-tlvs

**Parameters** port-desc — Indicates that the LLDP agent should transmit port description TLVs.

**sys-name** — Indicates that the LLDP agent should transmit system name TLVs.

**sys-desc** — Indicates that the LLDP agent should transmit system description TLVs.

sys-cap — Indicates that the LLDP agent should transmit system capabilities TLVs.

# 8.16.2.17 System Router Instance Commands

#### router

**Syntax** router [router-instance] [create]

no router [router-instance]

Context config

**Description** This command enables the context in which to configure router parameters including

interfaces, route policies and protocols. This command is also used to create CPM router

instances.

For CPM router instances, this command enters or creates a user-created CPM router instance. A CPM router instance is not a VPRN router instance. VPRN router instances are configured under **configure service vprn**. CPM router instances are the only type of non-VPRN router instances that can be created by a user, and have a user-defined name. CPM

router instances only use CPM/CCM ethernet ports as interfaces.

**Parameters** router-instance — Specifies the router name or CPM router instance.

**Values** 

router-instance: router name

router-name Base | management | cpm-vr-name

cpm-vr-name up to 32 characters

**Default** Base

**create** — Keyword used to create the router instance.

# 8.17 Show, Clear, Debug, and Tools Command Reference

# 8.17.1 Command Hierarchies

- Show Commands
- Clear Commands
- Debug Commands
- Tools Commands

#### **8.17.1.1 Show Commands**

```
show

    redundancy

           - mgmt-ethernet

    multi-chassis

                  - mc-endpoint statistics
                  — mc-endpoint peer [ip-address] statistics
                  — mc-endpoint endpoint [mcep-id] statistics
                  — mc-endpoint peer [ip-address]
                  — mc-lag peer ip-address [lag lag-id]
                  — mc-lag [peer ip-address [lag lag-id]] statistics
                  — mc-ring peer ip-address statistics
                  — mc-ring peer ip-address [ring sync-tag [detail | statistics]]
                  — mc-ring peer ip-address ring sync-tag ring-node [ring-node-name [detail ]]
                         statistics]]
                  - mc-ring global-statistics
                  — sync [peer ip-address]
                  - sync peer ip-address detail
                  — sync [peer ip-address] statistics

    synchronization

     time
     - system
           — alarm-contact-input {alarm-contact-input-id | all} [detail]
           — bluetooth [device-mac [ieee-address] | module [cpm-slof]]
           — connections [detail] [address ip-address] [port port-number]
           — cpu [sample-period seconds]
           - cron
                  — schedule [schedule-name] [owner owner-name]
           - information
           — Ildp [neighbor]
           — load-balancing-alg [detail]
           - memory-pools
```

```
- ntp [{peers | peer [router router-instance | service-name service-name] peer-
             address} | {servers | server | router router-instance | service-name | service-name |
             server-address} | [all]] [detail]
      — port-topology [uni-dir]
       — ptp

    peer ip-address [router router-instance | service-name service-name] [detail]

             - peers [router router-instance | service-name service-name] [detail]
             port port-id [detail]
             standby
             statistics

    unicast [router router-instance | service-name service-name]

      — rollback [rescue]
       satellite
             — eth-sat [sat-id]
                    — port-map [client-port-id]
                    - sync-if-timing
             — tdm-sat [sat-id]
                    — port-map [client-port-id]
                    - sync-if-timing
      - script-control
             — script [script-name] [owner script-owner]
             - script-policy script-policy-name [owner owner-name]
             — script-policy run-history [run-state]
      - sntp
      - switch-fabric high-bandwidth-multicast
      - switch-fabric [exclude-sfm sfm-list]
      — sync-if-timing [cpm-slot]
      - thresholds
       — time
- uptime
```

#### 8.17.1.2 Clear Commands

```
clear

    application-assurance

           — group aa-group-id [:partition-id]
                  - statistics
                  status
     - redundancy
           - multi-chassis
                 - mc-endpoint endpoint [mcep-id] statistics
                  - mc-endpoint statistics
                  - mc-endpoint peer [ip-address] statistics
                  - mc-lag [peer ip-address [lag lag-id]]
                  — mc-ring
                        — debounce peer ip-address ring sync-tag
                        - ring-nodes peer ip-address ring sync-tag
                        - statistics
                               — global
                               — peer ip-address
                               - ring peer ip-address ring sync-tag
```

```
    ring-node peer ip-address ring sync-tag node ring-node-name

             - sync-database peer ip-address all application application
             — sync-database peer ip-address port {port-id | lag-id} [sync-tag sync-tag]
                   application application

    sync-database peer ip-address sdp sdp-id [sync-tag sync-tag] application

                   application
             - sync-database peer ip-address sync-tag sync-tag application application
screen
system
      — ptp
             - inactive-peers
             — peer ip-address [router router-instance | service-name service-name]
                   statistics
             - port port-id statistics
             - statistics
      - script-control
             script-policy
                    completed [script-policy-name] [owner owner-name]
            — xmpp server xmpp-server-name
      — sync-if-timing {ref1 | ref2 | bits}
```

# 8.17.1.3 Debug Commands

```
debug

- sync-if-timing
- force-reference {ref1 | ref2 | bits | bits1 | bits2 | bitsa | bitsb | ptp}
- no force-reference
- [no] system
- http-connections [ip-address/prefix-length]
- http-connections any
- http-connections [ipv6-address/prefix-length]
- no http-connections
- ntp [router router-instance] [interface ip-int-name]
- persistence [persistence-client]
- no persistence
```

## 8.17.1.4 Tools Commands

```
tools

- dump
- redundancy
- multi-chassis
- mc-endpoint peer ip-address
- mc-ring
- mc-ring peer ip-address [ring sync-tag]
- srrp-sync-database [instance instance-id] [peer ip-address]
```

```
- sync-database [peer ip-address] [port port-id | lag-id] [sdp sdp-id]
                          [sync-tag sync-tag] [application application] [detail] [type type]
             - src-bmac-lsb
      - resource-usage
             — card [slot-num]
             — card [slot-num] all
                    — fp [fp-number]
                    — mda [mda-slot]
             — system [all]
      — system-resources [slot-number]
- perform
      chassis [phys-chassis-id]
             - check-bp-eprom
             - link-check
             — set-role {extension | master | standalone}
      - redundancy
             - [no] forced-single-sfm-overload
             - issu-post-process
             - mgmt-ethernet
      - satellite
             - force-uplink-switch client-port-id
      system
             - auto-node-provisioning
                    — ipv4 [timeout seconds] [dhcp-client-identifier {string ascii-string | hex
                          hex-string |serial-number}] [reboot-on-success] [save-provision-
                          file-destination file-url
             - bluetooth
                   — module cpm-slot action {reboot | disconnect}
             - inter-chassis
                   - sfm-interco-test
             - script-control
                   - script-policy
                          — stop [script-policy-name] [owner script-policy-owner] [all]
             — snmp
                    walk [start-oid start-oid [start-oid]] [skip-oid skip-oid [skip-oid]] [output
                          file-url [syntax syntax]
             — xmpp
                    vsd-refresh
system
      - cpm-http-redirect redirect statistics
      - cpm-http-redirect redirect summary
      - cpm-http-redirect tcp sessions
      - cpm-http-redirect tcp settings
      - cpm-http-redirect tcp statistics
```

# 8.17.2 Command Descriptions

## **8.17.2.1 Show Commands**

The command outputs in the following sections are examples only; actual displays may differ depending on supported functionality and user configuration.

# alarm-contact-input

Syntax alarm-contact-input {alarm-contact-input-id | all} [detail]

Context show>system

**Description** This command displays the alarm contact input information.

**Parameters** alarm-contact-input-id — Displays the alarm contact input information for a specific pin.

Values 1 to 4

all — Displays the alarm contact input information for all pins.

**detail** — Displays detailed alarm contact input information for one or all of the pins.

Output

The following output is an example of alarm contact input information. Table 46 describes the output fields.

#### **Sample Output**

```
A:bkvm3# show system alarm-contact-input 1
______
Alarm Contact Input
______
Alarm Contact Input Power : on
Alarm Input Pin Number : 1
Alarm Input Pin Current State : Disabled
Alarm Output Pin Used : major
  Alarm Raised
                             : No
______
A:bkvm3# show system alarm-contact-input 1 detail
______
Alarm Contact Input
______
Alarm Contact Input Power : on
Alarm Input Pin Number : 2
Description : (Not Specified)
Alarm Input Pin Current State : Enabled
Alarm Output Pin Used : major
Alarm Raised : No
  Alarm Raised
                             : No
                             : 12/15/2014 13:11:32
   Last State Change
```

A:bkvm3# show system alarm-contact-input all \_\_\_\_\_\_ Alarm Contact Input \_\_\_\_\_\_ Alarm Contact Input Power : on Alarm Input Pin Number : 1 Alarm Tingut Pin Current State : Enabled
Alarm Output Pin Used : major
Alarm Raised : voc Alarm Raised : res
Last State Change : 12/17/2014 20:12
Alarm Input Pin Number : 2
Description : (Not Specified)
Alarm Input Pin Current State : Disabled
Alarm Output Pin Used : minor
: 1 ----- Paised : No : Yes : 12/17/2014 20:12:02 Alarm Raised : 12/17/2014 20:12
rm Input Pin Number : 3
Description : (Not Specified)
Alarm Input Pin Current State : Disabled
Alarm Output Pin Used : major
: No : 12/17/2014 20:12:02 Alarm Input Pin Number Alarm Raised ....

Last State Change : 12/17/2014 20:12
rm Input Pin Number : 4

Description : (Not Specified)

Alarm Input Pin Current State : Disabled

Alarm Output Pin Used : critical

: No : 12/17/2014 20:12:02 Alarm Input Pin Number Alarm Raised Last State Change : 12/17/2014 20:12:02

Table 46 Alarm Contact Input Field Descriptions

| Label                        | Description                                                                                                    |
|------------------------------|----------------------------------------------------------------------------------------------------|
| Alarm Contact Input<br>Power | Indicates if the +24VDC output pin (optionally used to provide power for the alarm inputs) is enabled.                                                                                                    |
| Current State                | Indicates the configured administrative state of the input.  Disabled —The alarm-contact-input is disabled ( <b>shutdown</b> ) and log events will not be generated for changes to the input pin status.  Enabled — The alarm-contact-input is enabled ( <b>no shutdown</b> ) and log events will be generated for changes to the input pin status (as long as the log events are not suppressed in event-control configuration). |
| Alarm Output Pin<br>Used     | Indicates the configured severity of the associated CHASSIS log event (for example, for pin 3: <b>configure log event-control</b> chassis" tmnxSasAlarminput3StateChanged).                                                                                                    |
| Alarm Raised                 | Indicates if the input pin is triggered or not.                                                                                                    |
| Last State Change            | Indicates when the input pin last changed state.                                                                                                    |

#### bluetooth

Syntax bluetooth [device-mac [ieee-address] | module [cpm-slot]]

Context show>system

**Description** This command displays detailed information about the Bluetooth configuration on the CPM

or chassis.

**Parameters** *ieee-address* — Specifies the source MAC address.

Values xx:xx:xx:xx:xx:xx or xx-xx-xx-xx-xx

cpm-slot — Specifies the CPM slot.

Values A, B, C, D

**Output** The following is an example of Bluetooth configuration information. Table 47 describes the

output fields.

#### **Sample Output**

```
*A:bkvm18>show>system# bluetooth
______
System-wide Bluetooth Configuration
______
        : 123456
                   Advertising Timeout: 30
Passkey
                            : Disabled
Power State
        : off
                   Pairing Button
______
*A:bkvm18>show>system# bluetooth device
_______
System-wide Bluetooth Configuration
______
Passkey : 123456 Advertising Timeout: 30
Power State : off Pairing Button : Dis
                   Pairing Button : Disabled
______
Bluetooth Devices
______
Device
        : 00:22:33:44:55:66
Description
        : peter's ipad
        : 11:22:33:44:55:66
Description
        : (Not Specified)
Device
        : 22:22:33:44:55:66
Description
        : description
Number of Devices : 3
_____
*A:bkvm18>show>system# bluetooth device 00:22:33:44:55:66
______
System-wide Bluetooth Configuration
______
Passkey
        : 123456
                   Advertising Timeout: 30
Power State
        : off
                   Pairing Button : Disabled
______
_____
```

Device : 00:22:33:44:55:66
Description : peter's ipad \*A:bkvm18>show>system# bluetooth module \_\_\_\_\_\_ System-wide Bluetooth Configuration \_\_\_\_\_\_ Passkev : 123456 Advertising Timeout: 30 : off Power State Pairing Button : Disabled \_\_\_\_\_\_ \_\_\_\_\_\_ Bluetooth Modules \_\_\_\_\_\_ Module : A Connected Device : Yes : 00:22:33:44:55:66 Device Mac Device Description : peter's ipad Configured Identifier : (Not Configured) Operational Identifier: 7750-SR-14s-CPM-A-NS123456 Module Connected Device : No Device Mac Device Description Configured Identifier: (Not Configured) Operational Identifier: 7750-SR-14s-CPM-B-NS654321 \_\_\_\_\_\_ \*A:bkvm18>show>system# bluetooth module "A" \_\_\_\_\_\_ System-wide Bluetooth Configuration \_\_\_\_\_\_ Passkev : 123456 Advertising Timeout: 30 Power State : off Pairing Button : Disabled \_\_\_\_\_\_ \_\_\_\_\_\_ \_\_\_\_\_\_ Module : A Connected Device : Yes : 00:22:33:44:55:66 Device Mac Device Description : peter's ipad Configured Identifier : (Not Configured) Operational Identifier: 7750-SR-14s-CPM-A-NS123456 \_\_\_\_\_\*

#### Table 47 System Bluetooth Field Descriptions

| Label               | Description                                                               |
|---------------------|---------------------------------------------------------------------------|
| Passkey             | The Bluetooth passkey in use by the system.                               |
| Advertising Timeout | The amount of time the Bluetooth will advertise that it is ready to pair. |
| Power State         | The operating mode for Bluetooth.                                         |
| Pairing Button      | Displays whether the pairing button is enabled for use.                   |

Table 47 **System Bluetooth Field Descriptions (Continued)** 

| Label                     | Description (Continued)                                          |
|---------------------------|------------------------------------------------------------------|
| Device                    | The MAC address of the Bluetooth device.                         |
| Description               | The customer-entered description for the Bluetooth device.       |
| Module                    | Displays which CPM module contains the Bluetooth device.         |
| Connected Device          | Displays if there is a device actively paired to the module.     |
| Device MAC                | The MAC address of the Bluetooth device connected to the module. |
| Device Description        | The description associated with the connected Bluetooth device.  |
| Configured Identifier     | The customer-defined Bluetooth identifier for the module.        |
| Operational<br>Identifier | The Bluetooth identifier in use for the module.                  |

# cpu

**Syntax** cpu [sample-period seconds]

Context show>system

Description This command displays CPU utilization per task over a sample period.

**Parameters** seconds — Specifies the number of seconds over which to sample CPU task utilization.

> **Values** 1 to 300

Default

Output The following output is an example of CPU information, and Table 48 describes the output fields.

#### **Sample Output**

CFLOWD

ICC

Cards & Ports

DHCP Server

\*A:cses-E11# show system cpu sample-period 2 \_\_\_\_\_\_ CPU Utilization (Sample period: 2 seconds) \_\_\_\_\_\_ CPU Time CPU Usage Capacity Name \_\_\_\_\_\_ BFD 10 ~0.00% ~0.00% 0 0.00% BGP 0.00% 61 ~0.00% 8,332 0.41% 79 ~0.00% 408 0.02%

~0.00% 0.08%

~0.00%

0.01%

| IGMP/MLD                 | 1,768     | 0.08%   | 0.08%  |
|--------------------------|-----------|---------|--------|
| IOM                      | 17,197    | 0.85%   | 0.31%  |
| IP Stack                 | 4,080     | 0.20%   | 0.09%  |
| IS-IS                    | 1,213     | 0.06%   | 0.06%  |
| ISA                      | 2,496     | 0.12%   | 0.07%  |
| LDP                      | 2,450     | 0.00%   | 0.00%  |
| Logging                  | 32        | ~0.00%  | ~0.00% |
| MPLS/RSVP                | 2,380     | 0.11%   | 0.08%  |
| MSDP                     | 2,380     | 0.00%   | 0.00%  |
|                          | 5,969     | 0.00%   | 0.00%  |
| Management               | •         |         |        |
| OAM                      | 907       | 0.04%   | 0.02%  |
| OSPF                     | 25        | ~0.00%  | ~0.00% |
| PIM                      | 5,600     | 0.27%   | 0.27%  |
| RIP                      | 0         | 0.00%   | 0.00%  |
| RTM/Policies             | 0         | 0.00%   | 0.00%  |
| Redundancy               | 3,635     | 0.18%   | 0.13%  |
| SIM                      | 1,462     | 0.07%   | 0.04%  |
| SNMP Daemon              | 0         | 0.00%   | 0.00%  |
| Services                 | 2,241     | 0.11%   | 0.05%  |
| Stats                    | 0         | 0.00%   | 0.00%  |
| Subscriber Mgmt          | 2,129     | 0.10%   | 0.04%  |
| System                   | 8,802     | 0.43%   | 0.17%  |
| Traffic Eng              | 0         | 0.00%   | 0.00%  |
| VRRP                     | 697       | 0.03%   | 0.02%  |
| WEB Redirect             | 125       | ~0.00%  | ~0.00% |
| Total                    | 2,014,761 | 100.00% |        |
| Idle                     | 1,945,113 | 96.54%  |        |
| Usage                    | 69,648    | 3.45%   |        |
| Busiest Core Utilization | 69,648    | 3.45%   |        |

<sup>\*</sup>A:cses-E11#

<sup>\*</sup>A:ALA-1# show card 4 cpu

| Card 4 CPU Utilization (Sample p | eriod: 1 second)   |           |                   |
|----------------------------------|--------------------|-----------|-------------------|
| Name                             | CPU Time<br>(uSec) | CPU Usage | Capacity<br>Usage |
| HQoS Algorithm                   | <br>70             | ~0.00%    | ~0.00%            |
| HQoS Statistics                  | 124                | ~0.00%    | 0.83%             |
| IOM                              | 15,904             | 0.79%     | 0.94%             |
| Total                            | 2,003,678          | 100.00%   |                   |
| Idle                             | 1,987,580          | 99.19%    |                   |
| Usage                            | 16,098             | 0.80%     |                   |
| Busiest Core Utilization         | 8,192              | 0.81%     |                   |

Table 48 System CPU Field Descriptions

| Label           | Description                   |
|-----------------|-------------------------------|
| CPU Utilization | The total amount of CPU time. |

Table 48 System CPU Field Descriptions (Continued)

| Label                       | Description                                                                                                    |
|-----------------------------|----------------------------------------------------------------------------------------------------|
| Name                        | The process or protocol name.                                                                                                    |
| CPU Time (uSec)             | The CPU time each process or protocol has used in the specified time.                                                                                                    |
| CPU Usage                   | The sum of CPU usage of all the processes and protocols.                                                                                                    |
| Capacity Usage              | The level the specified service is being utilized. When this number hits 100%, this part of the system is busied out. There may be extra CPU cycles still left for other processes, but this service is running at capacity.                                                        |
|                             | This column does not reflect the true CPU utilization value; that data is still available in the <b>CPU Usage</b> column. This column is the <b>busiest</b> task in each group, where <b>busiest</b> is defined as either actually running or blocked attempting to acquire a lock. |
| Idle                        | The current CPU utilization for the system.                                                                                                    |
| Usage                       | The overall percentage of CPU idleness over the specified sample time.                                                                                                    |
| Busiest Core<br>Utilization | The utilization percentage of the busiest processor core over the specified sample time. On single core CPUs, this is the overall system utilization percentage over the specified sample time.                                                                                     |

## connections

Syntax connections [detail] [address ip-address] [port port-number]

Context show>system

**Description** This command displays UDP and TCP connection information.

If no command line options are specified, a summary of the TCP and UDP connections

displays.

**Parameters** *ip-address* — Displays only the connection information for the specified IP address.

**Values** 

ipv4-address: a.b.c.d (host bits must be 0) ipv6-address: x:x:x:x:x:x:x[-interface]

x:x:x:x:x:d.d.d.d[-interface]

x: [0 to FFFF]H d: [0 to 255]D interface: up to 32 characters, mandatory for link local addresses

port-number — Displays only the connection information for the specified port number.

**Values** 0 to 65535

detail — Appends TCP statistics to the display output.

## Output

The following output is an example of system connections information, and Table 49 describes the output fields.

## **Sample Output**

A:ALA-12# show system connections

| Connections |   |       |                         |           |  |
|-------------|---|-------|-------------------------|-----------|--|
|             |   | TxmtQ | Local Address           | State     |  |
|             |   | MSS   | Remote Address          | vRtrID    |  |
| TCP         | 0 | 0     | 0.0.0.0.21              | LISTEN    |  |
|             |   | 1024  | 0.0.0.0                 | 0         |  |
| TCP         | 0 | 0     | 0.0.0.0.22              | LISTEN    |  |
|             |   | 1024  | 0.0.0.0                 | 0         |  |
| TCP         | 0 | 0     | 0.0.0.23                | LISTEN    |  |
|             |   | 1024  | 0.0.0.0                 | 0         |  |
| TCP         | 0 | 0     | 0.0.0.830               | LISTEN    |  |
|             |   | 1024  | 0.0.0.0                 | 0         |  |
| TCP         | 0 | 0     | 0.0.0.6068              | LISTEN    |  |
|             |   | 1024  | 0.0.0.0.0               | 0         |  |
| TCP         | 0 | 0     | 0.0.0.47806             | LISTEN    |  |
|             |   | 1024  | 0.0.0.0                 | 0         |  |
| TCP         | 0 | 0     | ::.21                   | LISTEN    |  |
|             |   | 1024  | ::.0                    | 0         |  |
| TCP         | 0 | 0     | ::.22                   | LISTEN    |  |
|             |   | 1024  | ::.0                    | 0         |  |
| TCP         | 0 | 0     | ::.830                  | LISTEN    |  |
|             |   | 1024  | ::.0                    | 0         |  |
| TCP         | 0 | 0     | ::.47806                | LISTEN    |  |
|             |   | 1024  | ::.0                    | 0         |  |
| TCP         | 0 | 0     | 192.168.0.11.21         | LISTEN    |  |
|             |   | 1024  | 0.0.0.0.0               | 4095      |  |
| TCP         | 0 | 0     | 192.168.0.11.21059      | LISTEN    |  |
|             |   | 1024  | 0.0.0.0                 | 4095      |  |
| TCP         | 0 | 0     | 172.31.129.98.22        | LISTEN    |  |
|             |   | 1024  | 0.0.0.0                 | 4095      |  |
| TCP         | 0 |       | 172.31.129.98.23        | ESTABLISH |  |
|             |   | 1024  | 192.168.140.149.59042   | 4095      |  |
| TCP         | 0 |       | 172.31.129.98.23        | ESTABLISH |  |
|             |   |       | 192.168.140.244.58579   | 4095      |  |
| TCP         | 0 |       | 172.31.129.98.830       | LISTEN    |  |
|             | - |       | 0.0.0.0.0               | 4095      |  |
| TCP         | 0 |       | 2001:db8::8779:8163.22  | LISTEN    |  |
|             | O | 1024  |                         | 4095      |  |
| TCP         | 0 |       | 2001:db8::8779:8163.830 | LISTEN    |  |
| ICF         | U | U     | 2001.000::0//3:0103.030 | птэтси    |  |

|        | 1                      | 024 ::.0        |       | 4095  |
|--------|------------------------|-----------------|-------|-------|
| UDP    | 0                      | 0 0.0.0.0.67    |       |       |
|        |                        | 0.0.0.0         |       | 0     |
| UDP    | 0                      | 0 0.0.0.0.68    |       |       |
|        |                        | 0.0.0.0         |       | 0     |
| UDP    | 0                      | 0 0.0.0.0.123   |       |       |
|        |                        | 0.0.0.0         |       | 0     |
| UDP    | 0                      | 0 0.0.0.0.319   |       |       |
|        |                        | 0.0.0.0         |       | 0     |
| UDP    | 0                      | 0 0.0.0.320     |       |       |
|        |                        | 0.0.0.0         |       | 0     |
| UDP    | 0                      | 0 0.0.0.0.514   |       |       |
|        |                        | 0.0.0.0         |       | 0     |
| UDP    | 0                      | 0 0.0.0.0.50055 | ;<br> |       |
|        |                        | 0.0.0.0         |       | 0     |
| UDP    | 0                      | 0 ::.123        |       |       |
|        |                        | ::.0            |       | 0     |
| UDP    | 0                      | 0 ::.50056      |       |       |
|        |                        | ::.0            |       | 0     |
| UDP    | 0                      | 0 0.0.0.0.1025  |       |       |
|        |                        | 0.0.0.0         |       | 1     |
| UDP    | 0                      | 0 0.0.0.0.123   |       |       |
|        |                        | 0.0.0.0         |       | 4095  |
| UDP    | 0                      | 0 0.0.0.0.49152 |       |       |
|        |                        |                 |       |       |
| No. of | No. of Connections: 18 |                 |       |       |
| =====  | =======                | ============    |       | ===== |

#### **Sample Detailed Output**

A:ALA-12#

A:ALA-12# show system connections detail

```
TCP Statistics
 ______
                                                           : 659635
 packets sent
                                                          : 338982 (7435146 bytes)
 data packets

data packet retransmitted

ack-only packets

. 33 (1368 bytes)

: 320548 (140960 delayed)
 data packets
                                                            : 0
 URG only packet
window probe packet
window update packet
                                                           : 0
                                                           : 0
 control packets
                                                           : 32
 packets received
                                                          : 658893
                                                           : 338738 for (7435123 bytes)
 acks
ack for unsent data

packets received in-sequence

completely duplicate packet

packet with some dup. data

out-of-order packets

packet of data after window

window probe

window update packet

packets received after close
discarded for bad header offset first
 duplicate acks
                                                           : 23
discarded for bad header offset field : 0 discarded because packet too short : 0
```

```
connection request
connection accept
                                    : 24
connections established (including accepts) : 27
connections closed
                                    : 26 (including 2 drops)
embryonic connections dropped
                                   : 0
segments updated rtt
                                   : 338742 (of 338747 attempts)
retransmit timeouts
                                   : 75
connections dropped by rexmit timeout
                                   : 0
persist timeouts
                                    : 0
keepalive timeouts
keepalive probes sent
connections dropped by keepalive
                                    : 1
pcb cache lookups failed
                                    : 0
connections dropped by bad md5 digest
                                    : 0
connections dropped by enhanced auth
                                   : 0
path mtu discovery backoff
                                   : 0
______
A:ALA-12#
```

Table 49 System Connections Field Descriptions

| Label          | Description                                                                                                    |
|----------------|----------------------------------------------------------------------------------------------------|
| Proto          | The socket protocol, either TCP or UDP.                                                                                                    |
| RecvQ          | The number of input packets received by the protocol.                                                                                                    |
| TxmtQ          | The number of output packets sent by the application.                                                                                                    |
| Local Address  | The local address of the socket. The socket port is separated by a period.                                                                                                    |
| Remote Address | The remote address of the socket. The socket port is separated by a period.                                                                                                    |
| State          | Listen — The protocol state is in the listen mode.  Established — The protocol state is established.  vRtrID — The virtual router identifier.  • vRtrID 0 — listens for connections in all routing instances including the Base and Management VRFs.  • vRtrID 1 — Base routing instance  • vRtrID 4095 — Management routing instance  MSS — The TCP maximum segment size. |

## cpu

Syntax cpu [sample-period seconds]

Context show>system

**Description** This command displays CPU utilization per task over a sample period.

**Parameters** 

seconds — Specifies the number of seconds over which to sample CPU task utilization.

1 to 300 **Values** 

Default 1

The following is an example of system CPU information. Table 50 describes the output fields. Output

#### **Sample Output**

\*A:cses-E11# show system cpu sample-period 2 \_\_\_\_\_\_ CPU Utilization (Sample period: 2 seconds) \_\_\_\_\_\_ Name CPU Time CPU Usage Capacity (uSec) \_\_\_\_\_\_ 1.0 ~0.00% BFD ~0.00% BGP 0 0.00% 0.00% 61 ~0.00% ~0.00% CFLOWD 0.41% 8,332 Cards & Ports 0.08% DHCP Server 79 ~0.00% ~0.00% 0.02% 408 0.01% TCC 0.08% IGMP/MLD 1,768 0.08% MOI 17,197 0.85% 0.31% 0.20% 0.09% IP Stack 4,080 0.06% 0.06% 1,213 IS-IS 0.12% TSA 2,496 0.07% 0.00% 0.00% ~0.00% 0.11% 32 ~0.00% Logging 0.08% MPLS/RSVP 2,380 0.00% 0 0.00% MSDP 5,969 0.29% 0.15% Management. OAM 907 0.04% 0.02% ~0.00% 0.27% 0.00% OSPF 25 ~0.00% 0.27% PIM 5,600 0.00% RTP Ω 0.00% RTM/Policies 0 0.00% Redundancy 3,635 0.18% 0.13% SIM 1,462 0.07% 0.04% 0.00% 0 SNMP Daemon 0.00% 2,241 0.11% Services 0.05% Stats 0 0.00% 0.00% Subscriber Mgmt 2,129 0.10% 0.04% System 8,802 0.43% 0.17% 0.00% Traffic Eng 0 0.00% VRRP 697 0.03% 0.02% WEB Redirect 125 ~0.00% ~0.00% \_\_\_\_\_\_ 2,014,761 100.00% Total 1,945,113 96.54% Tdle 69,648 3.45% Busiest Core Utilization

\_\_\_\_\_\_

<sup>\*</sup>A:cses-E11#

<sup>\*</sup>A:ALA-1# show card 4 cpu

| Card 4 CPU Utilization (Sample p | eriod: 1 second)   |           | ======================================= |
|----------------------------------|--------------------|-----------|-----------------------------------------|
| Name                             | CPU Time<br>(uSec) | CPU Usage | Capacity<br>Usage                       |
| HQoS Algorithm                   | 70                 | ~0.00%    | ~0.00%                                  |
| HQoS Statistics                  | 124                | ~0.00%    | 0.83%                                   |
| IOM                              | 15,904             | 0.79%     | 0.94%                                   |
| Total                            | 2,003,678          | 100.00%   |                                         |
| Idle                             | 1,987,580          | 99.19%    |                                         |
| Usage                            | 16,098             | 0.80%     |                                         |
| Busiest Core Utilization         | 8,192              | 0.81%     |                                         |

Table 50 System CPU Field Descriptions

| Label           | Description                                                                                                    |
|-----------------|----------------------------------------------------------------------------------------------------|
| CPU Utilization | The total amount of CPU time.                                                                                                    |
| Name            | The process or protocol name.                                                                                                    |
| CPU Time (uSec) | The CPU time each process or protocol has used in the specified time.                                                                                                    |
| CPU Usage       | The sum of CPU usage of all the processes and protocols.                                                                                                    |
| Capacity Usage  | Displays the level the specified service is being utilized. When this number hits 100%, this part of the system is busied out. There may be extra CPU cycles still left for other processes, but this service is running at capacity.                                               |
|                 | This column does not reflect the true CPU utilization value; that data is still available in the <b>CPU Usage</b> column. This column is the <b>busiest</b> task in each group, where <b>busiest</b> is defined as either actually running or blocked attempting to acquire a lock. |

# memory-pools

Syntax memory-pools

Context show>system

**Description** This command displays the memory pools for the card.

cron

Syntax cron

Context show>system

Description This command enters the show CRON context.

#### schedule

schedule [schedule-name] [owner owner-name] Syntax

Context show>system>cron

Description This command displays cron schedule parameters.

A:sim1>show>cron schedule test

schedule-name — Specifies the scheduler name, up to 32 characters. **Parameters** 

owner-name — Specifies the scheduler owner name, up to 32 characters.

Output The following is an example of cron schedule information. Table 51 describes the output

fields.

#### **Sample Output**

```
______
CRON Schedule Information
______
Schedule
                      : test
Schedule owner
                      : TiMOS CLI
                      : none
Description
Administrative status
Operational status
                     : enabled: enabled
                      : test
Action
                      : TiMOS CLI
Action owner
Script
                      : test
Script Owner
                      : TiMOS CLI
Script owner : TIMOS CLI
Script source location : ftp://*****@192.168.15.1/home/testlab_bgp
                       /cron/test1.cfg
Script results location : ftp://****:*****@192.168.15.1/home/testlab_bgp
                        /cron/res
Schedule type
                       : periodic
Interval
                       : 0d 00:01:00 (60 seconds)
Next scheduled run : 0d 00:00:42
                      : tuesday
Weekdav
                      : none
Day of month
                      : none
Hour
                      : none
Minute
                      : none
Number of schedule runs : 10
Last schedule run
                       : 2008/01/01 17:20:52
Number of schedule failures : 0
Last schedule failure
                       : no error
Last failure time
```

\_\_\_\_\_\_

A:sim1>show>cron

: never

Table 51 Cron Schedule Field Descriptions

| Label                    | Description                                                                                                    |
|--------------------------|----------------------------------------------------------------------------------------------------|
| Schedule                 | Displays the schedule name.                                                                                                    |
| Schedule owner           | Displays the owner name of the action.                                                                                                    |
| Description              | Displays the schedule's description.                                                                                                    |
| Administrative status    | Enabled — The administrative status is enabled.  Disabled — Administratively disabled.                                                                                               |
| Operational status       | Enabled — The operational status is enabled.  Disabled — Operationally disabled.                                                                                                    |
| Action                   | Displays the action name.                                                                                                    |
| Action owner             | Displays the name of action owner.                                                                                                    |
| Script                   | Displays the name of the script.                                                                                                    |
| Script owner             | Displays the name of the script.                                                                                                    |
| Script owner             | Displays the name of the of script owner.                                                                                                    |
| Script source location   | Displays the location of scheduled script.                                                                                                    |
| Script results location  | Displays the location where the script results have been sent.                                                                                                    |
| Schedule type            | Periodic — Displays a schedule which ran at a given interval.  Calendar — Displays a schedule which ran based on a calendar.  Oneshot — Displays a schedule which ran one time only. |
| Interval                 | Displays the interval between runs of an event.                                                                                                    |
| Next scheduled run       | Displays the time for the next scheduled run.                                                                                                    |
| Weekday                  | Displays the configured weekday.                                                                                                    |
| Month                    | Displays the configured month.                                                                                                    |
| Day of Month             | Displays the configured day of month.                                                                                                    |
| Hour                     | Displays the configured hour.                                                                                                    |
| Minute                   | Displays the configured minute.                                                                                                    |
| Number of scheduled runs | Displays the number of scheduled sessions.                                                                                                    |
| Last scheduled run       | Displays the last scheduled session.                                                                                                    |

Table 51 **Cron Schedule Field Descriptions (Continued)** 

| Label                        | Description (Continued)                                           |
|------------------------------|-------------------------------------------------------------------|
| Number of scheduled failures | Displays the number of scheduled sessions that failed to execute. |
| Last scheduled failure       | Displays the last scheduled session that failed to execute.       |
| Last failure time            | Displays the system time of the last failure.                     |

### information

**Syntax** information

Context show>system

Description This command displays general system information including basic system, SNMP server,

last boot and DNS client information.

Output The following is an example of system information. Table 52 describes the output fields.

#### **Sample Output**

: 192.168.252.56 Primary DNS Server Secondary DNS Server : 192.168.252.48 Tertiary DNS Server : 192.168.252.49
DNS Domain : labs.ca.nokia.com DNS Resolve Preference : ipv4-only

AD Validated : False DNSSEC

DNSSEC Response Control: drop

A:Dut-F>show system information

BOF Static Routes

#### The following is an example of the 7750 SR:

A:Dut-F# show system information \_\_\_\_\_\_\_ System Information \_\_\_\_\_\_\_

System Name : Dut-F
System Type : 7750 SR-7 7450 ESS-7
System Version : B-6.0.B1-6

System Contact System Location System Coordinates

System Coordinates
System Active Slot : A
Gratem Up Time : 0 days, 03:42:01.29 (hr:min:sec)

SNMP Port : 161

SNMP Engine ID : 0000197f00008c6cff000000

```
SNMP Max Message Size : 1500
SNMP Admin State : Enabled SNMP Oper State : Enabled
SNMP Index Boot Status : Not Persistent
SNMP Sync State : OK
Tel/Tel6/SSH/FTP Admin : Enabled/Disabled/Enabled/Enabled
Tel/Tel6/SSH/FTP Oper : Up/Down/Up/Up
BOF Source
                    : ftp://test:test@xxx.xxx.xx.xx/./images
Image Source : primary
Config Source : primary
Last Booted Config File: ftp://*:*@xxx.xxx.xxx././images/dut-f.cfg
Last Boot Cfg Version : N/A
Last Boot Index Version: N/A
Last Saved Config : N/A
Time Last Saved
                   : N/A
Changes Since Last Save: No
Max Cfg/BOF Backup Rev : 5
Cfg-OK Script : ftp://*:*@[2001:db8::8acb:466d]/./images/env.cfg
Cfg-OK Script Status : failed
Cfg-Fail Script : N/A
Cfg-Fail Script Status : not used
Management IP Addr : xxx.xxx.xx.xxx/23
Primary DNS Server : xxx.xxx.xxx
Secondary DNS Server : xxx.xxx.xxx
Tertiary DNS Server : N/A
DNS Domain
                    : sh.bel.nokia.be
DNS Resolve Preference : ipv4-only
BOF Static Routes
 ΤО
                    Next Hop
 ICMP Vendor Enhancement: Disabled
ATM OAM Retry Up : 2 ATM OAM Retry Down : 4
ATM OAM Loopback Period: 10
______
A:Dut-F#
```

Table 52 System Information Field Descriptions

| Label           | Description                                                                                                  |
|-----------------|----------------------------------------------------------------------------------------------------|
| System Name     | The configured system name.                                                                                  |
| System Type     | The system is administratively configured to function as a Nokia SR OS Ethernet Service Switch (ESS) or not. |
| System Version  | The software product release version number for the software image currently running.                        |
| System Contact  | A text string that describes the system contact information.                                                 |
| System Location | A text string that describes the system location.                                                            |

Table 52 System Information Field Descriptions (Continued)

| Label                     | Description (Continued)                                                                                                    |
|---------------------------|----------------------------------------------------------------------------------------------------|
| System Coordinates        | A text string that describes the system coordinates.                                                                                                    |
| System Up Time            | The time since the last boot.                                                                                                    |
| SNMP Port                 | The port number used by this node to receive SNMP request messages and to send replies.                                                                                                    |
| SNMP Engine ID            | The SNMP engineID to uniquely identify the SNMPv3 node.                                                                                                    |
| SNMP Max<br>Message Size  | The maximum SNMP packet size generated by this node.                                                                                                    |
| SNMP Admin State          | Enabled — SNMP is administratively enabled and running.  Disabled — SNMP is administratively shutdown and not running.                                                                                                    |
| SNMP Oper State           | Enabled — SNMP is operationally enabled.  Disabled — SNMP is operationally disabled.                                                                                                    |
| SNMP Index Boot<br>Status | Persistent — System indexes are saved between reboots.  Not Persistent — System indexes are not saved between reboots.                                                                                                    |
| Telnet/SSH/FTP<br>Admin   | Displays the administrative state of the Telnet, SSH, and FTP sessions.                                                                                                    |
| Telnet/SSH/FTP<br>Oper    | Displays the operational state of the Telnet, SSH, and FTP sessions.                                                                                                    |
| BOF Source                | The location of the BOF.                                                                                                    |
| Image Source              | Primary — Indicates that the directory location for runtime image file was loaded from the primary source.  Secondary — Indicates that the directory location for runtime image file was loaded from the secondary source.  Tertiary — Indicates that the directory location for runtime image file was loaded from the tertiary source. |
| Config Source             | Primary — Indicates that the directory location for configuration file was loaded from the primary source.  Secondary — Indicates that the directory location for configuration file was loaded from the secondary source.  Tertiary — Indicates that the directory location for configuration file was loaded from the tertiary source. |
| DNS Resolve<br>Preference | ipv4-only — Dns-names are queried for A-records only. ipv6-first — Dns-server will be queried for AAAA-records first and a successful reply is not received, the dns-server is queried for A-records.                                                                                                    |

Table 52 System Information Field Descriptions (Continued)

| Label                      | Description (Continued)                                                                                                    |
|----------------------------|----------------------------------------------------------------------------------------------------|
| Last Booted Config<br>File | The URL and filename of the last loaded configuration file.                                                                                                    |
| Last Boot Cfg<br>Version   | The date and time of the last boot.                                                                                                    |
| Last Boot Config<br>Header | The header information such as image version, date built, date generated.                                                                                         |
| Last Boot Index<br>Version | The version of the persistence index file read when this card was last rebooted.                                                                                  |
| Last Boot Index<br>Header  | The header of the persistence index file read when this card was last rebooted.                                                                                   |
| Last Saved Config          | The location and filename of the last saved configuration file.                                                                                                   |
| Time Last Saved            | The date and time of the last time configuration file was saved.                                                                                                  |
| Changes Since Last<br>Save | Yes — There are unsaved configuration file changes.  No — There are no unsaved configuration file changes.                                                        |
| Time Last Modified         | The date and time of the last modification.                                                                                                    |
| Max Cfg/BOF<br>Backup Rev  | The maximum number of backup revisions maintained for a configuration file. This value also applies to the number of revisions maintained for the BOF file.       |
| Cfg-OK Script              | URL — The location and name of the CLI script file executed following successful completion of the bootup configuration file execution.                           |
| Cfg-OK Script<br>Status    | Successful/Failed — The results from the execution of the CLI script file specified in the Cfg-OK Script location.  Not used — No CLI script file was executed.   |
| Cfg-Fail Script            | URL — The location and name of the CLI script file executed following a failed bootup configuration file execution.  Not used — No CLI script file was executed.  |
| Cfg-Fail Script<br>Status  | Successful/Failed — The results from the execution of the CLI script file specified in the Cfg-Fail Script location.  Not used — No CLI script file was executed. |
| Management IP<br>Addr      | The management IP address and mask.                                                                                                    |
| DNS Server                 | The IP address of the DNS server.                                                                                                    |
| DNS Domain                 | The DNS domain name of the node.                                                                                                    |

Table 52 System Information Field Descriptions (Continued)

| Label             | Description (Continued)                                                                                                    |
|-------------------|----------------------------------------------------------------------------------------------------|
| BOF Static Routes | To — The static route destination.  Next Hop — The next hop IP address used to reach the destination.  Metric — Displays the priority of this static route versus other static routes. |
|                   | None — No static routes are configured.                                                                                                    |

## lldp

Syntax IIdp [neighbor]
Context show>system

**Description** This command displays neighbor information for all configured ports without having to specify

each individual port ID.

**Parameters neighbor** — Displays LLDP neighbor information.

**Output** The following is an example of LLDP neighbor information.

### Sample Output

\*A:Dut-C# show system 11dp neighbor

Link Layer Discovery Protocol (LLDP) System Information

\_\_\_\_\_\_ Scope Chassis ID Index Port ID System Name 16:2f:ff:00:00:00 1 16:34:ff:00:00:00 1 16:36:ff:00:00:00 2 16:30:ff:00:00:00 2 35717120 35782656 35684352 NB 1/1/1 Dut-A NB 2/1/2 2/1/1 NB 35749888 1/1/2 NB Dut-B NB 16:30:ff:00:00:00 3 35782656 Dut-B 1/1/3 2/1/3 NB 16:30:ff:00:00:00 3 35815424 Dut-B

\_\_\_\_\_\_

Number of neighbors : 6

\*A:Dut-C#

A:GHR-API# show system lldp neighbor

 ${\tt Link\ Layer\ Discovery\ Protocol\ (LLDP)\ System\ Information}$ 

\_\_\_\_\_\_

------

Number of neighbors : 3

# load-balancing-alg

Syntax load-balancing-alg [detail]

Context show>system

**Description** This command displays system load balancing settings.

Parameters detail — Displays port settings.

**Output** The following output is an example of load balancing information.

#### **Sample Output**

\*A:bkvm15# show system load-balancing-alg

\_\_\_\_\_\_

System-wide Load Balancing Algorithms

------

L4 Load Balancing : exclude-L4
LSR Load Balancing : lbl-ip-14-teid
System IP Load Balancing : disabled
Multicast Enhanced Load Balancing : disabled
Service ID LAG Hashing : disabled

\_\_\_\_\_\_

## memory-pools

Syntax memory-pools

Context show>system

**Description** This command displays system memory status.

Output The following output is an example of memory pool information, and Table 53 describes the

output fields.

#### **Sample Output**

A:ALA-1# show system memory-pools

Memory Pools

| ==========   | :=========  | ===========  |            | =========  |
|--------------|-------------|--------------|------------|------------|
| Name         | Max Allowed | Current Size | Max So Far | In Use     |
|              |             |              |            |            |
| System       | No limit    | 24,117,248   | 24,117,248 | 16,974,832 |
| Icc          | 8,388,608   | 1,048,576    | 1,048,576  | 85,200     |
| RTM/Policies | No limit    | 5,242,912    | 5,242,912  | 3,944,104  |

<sup>\*</sup>A:bkvm15#

| OSPF      | No limit   | 3,145,728   | 3,145,728   | 2,617,384   |
|-----------|------------|-------------|-------------|-------------|
| MPLS/RSVP | No limit   | 9,769,480   | 9,769,480   | 8,173,760   |
| LDP       | No limit   | 0           | 0           | 0           |
| IS-IS     | No limit   | 0           | 0           | 0           |
| RIP       | No limit   | 0           | 0           | 0           |
| VRRP      | No limit   | 1,048,576   | 1,048,576   | 96          |
| BGP       | No limit   | 2,097,152   | 2,097,152   | 1,624,800   |
| BGP       | No limit   | 2,097,152   | 2,097,152   | 1,624,800   |
| Services  | No limit   | 2,097,152   | 2,097,152   | 1,589,824   |
| IOM       | No limit   | 205,226,800 | 205,226,800 | 202,962,744 |
| SIM       | No limit   | 1,048,576   | 1,048,576   | 392         |
| CFLOWD    | No limit   | 0           | 1,048,576   | 0           |
| CFLOWD    | No limit   | 0           | 1,048,576   | 0           |
| IGMP      | No limit   | 0           | 0           | 0           |
| PIM       | No limit   | 0           | 0           | 0           |
| ATM       | No limit   | 2,872,648   | 2,872,648   | 2,790,104   |
| PIM       | No limit   | 0           | 0           | 0           |
| MMPI      | No limit   | 0           | 0           | 0           |
| MFIB      | No limit   | 0           | 0           | 0           |
| PIP       | No limit   | 79,943,024  | 79,943,024  | 78,895,248  |
| MBUF      | 67,108,864 | 5,837,328   | 5,837,328   | 4,834,280   |
|           |            |             |             |             |

Current Total Size : 343,495,200 bytes Total In Use : 324,492,768 bytes Available Memory : 640,178,652 bytes

\_\_\_\_\_\_

A:ALA-1#

Table 53 System Memory-Pools Field Descriptions

| Label              | Description                                                             |
|--------------------|-------------------------------------------------------------------------|
| Name               | The name of the system or process.                                      |
| Max Allowed        | Integer — The maximum allocated memory size.  No Limit — No size limit. |
| Current Size       | The current size of the memory pool.                                    |
| Max So Far         | The largest amount of memory pool used.                                 |
| In Use             | The current amount of the memory pool currently in use.                 |
| Current Total Size | The sum of the Current Size column.                                     |
| Total In Use       | The sum of the In Use column.                                           |
| Available Memory   | The amount of available memory.                                         |

# ntp

**Syntax** 

ntp [{peers | peer [router router-instance | service-name service-name] peer-address} |
 {servers | server [router router-instance | service-name service-name] server-address}
 | [all]] [detail]

Context show>system

**Description** This command displays NTP protocol configuration and state.

**Parameters** peers — Generates a list of known peers.

peer-address — Specifies the address of a specific peer.

Values ipv4-address: a.b.c.d

ipv6-address:

- X:X:X:X:X:X:X:X
- x:x:x:x:x:d.d.d.d
- x [0 to FFFF] H
- d [0 to 255] D

servers — Generates a list of known servers.

server-address — Specifies the address of a specific server.

Values ipv4-address: a.b.c.d

ipv6-address:

- x:x:x:x:x:x:x:x
- x:x:x:x:x:d.d.d.d
- x [0 to FFFF] H
- d [0 to 255] D

ptp: shows information about the internal PTP server.

*router-instance* — Specifies the routing context that contains the interface in the form of *router-name* or *service-id*.

Values router-name — Base | Management

service-id — 1 to 2147483647

**Default** Base

service name — Specifies the service name for the VPRN. The name can be up to 64 characters in length. Note that CPM routing instances are not supported.

all — Generates information for all clients, servers, and peers.

detail — Provides detailed information.

#### Output

The following output is an example of NTP information, and Table 54 describes the output fields.

#### **Sample Output**

Server Enabled : No Oper Status : up Server Authenticate : No Server \_ Clock Source : 2003 : Yes : 2001:db8:3333:4444:5555:10:100:2 Current Date & Time: 2015/07/10 12:46:30 UTC \_\_\_\_\_\_ \*A:Dut-A# show system ntp all \_\_\_\_\_\_ NTP Status -----Configured : Yes Stratum Admin Status : up Oper Status Server Enabled : No Server Authenticate : No Clock Source : 2001:db8:3333:4444:5555:10:100:2
Auth Check : Yes Current Date & Time: 2015/07/10 12:46:32 UTC \_\_\_\_\_\_ \_\_\_\_\_\_ NTP Active Associations \_\_\_\_\_\_ Reference ID St Type A Poll Reach Offset(ms) State Remote Router 192.168.193.198 2 srvr y 8 YYYYYYYY -35.396 invalid 2001:db8:3333:4444:5555:40:1:3 Base invalid 192.168.193.198 2 srvr y 8 YYYYYYYY -30.850 Base 2001:db8:3333:4444:5555:40:2:3 192.168.193.198 2 srvr y 8 YYYYYYY -35.654 invalid 2001:db8:3333:4444:5555:40:3:3 Base YYYYYYYY -30.939 192.168.193.198 2 srvr y 8 invalid Base 2001:db8:3333:4444:5555:40:4:3 192.168.193.198 2 srvr y 8 YYYYYYYY -35.206 invalid 2001:db8:3333:4444:5555:40:5:3 192.168.193.198 2 srvr y 8 YYYYYYY -49.405 chosen 67890 2001:db8:3333:4444:5555:70:1:4 candidate 192.168.193.198 2 srvr y 8 YYYYYYY -49.054 67890 2001:db8:3333:4444:5555:70:2:4 192.168.193.198 2 srvr y 8 YYYYYYY -48.682 outlyer 2001:db8:3333:4444:5555:70:3:4 192.168.193.198 2 srvr y 8 YYYYYYY -49.897 candidate Base 2001:db8:3333:4444:5555:70:4:4 candidate 192.168.193.198 2 srvr y 8 YYYYYYYY -48.991 2001:db8:3333:4444:5555:70:5:4 candidate 192.168.193.198 2 bclnt y 8 YYYYYYYY -48.991 2001:db8:3333:4444:5555:70:5:4 67890 \_\_\_\_\_\_ \_\_\_\_\_\_ NTP Clients \_\_\_\_\_\_ vRouter Time Last Request Rx Address \_\_\_\_\_\_ Base 10.10.100.1 03/06/2013 21:32:35 2001:db8:3333:4444:5555:10:100:1 03/06/2013 21:32:30 \_\_\_\_\_\_

| *A:Dut-A# show s                                                                                             |                                                       |                             |                                                                |                                     |              |                                         |            |
|----------------------------------------------------------------------------------------------------|-------------------------------------------------------|-----------------------------|----------------------------------------------------------------|-------------------------------------|--------------|-----------------------------------------|------------|
| NTP Status                                                                                                   | =======================================               |                             |                                                                |                                     |              |                                         |            |
| Configured Admin Status Server Enabled Clock Source Auth Check Auth Errors Auth Key Id Erro Current Date & T | : Yes<br>: up<br>: No<br>: 2001:db8:3<br>: Yes<br>: 0 | 333:4444:5<br>7<br>12:46:34 | Stratum Oper Statu Server Aut 5555:10:10 Auth Erron Auth Key T | is<br>then<br>00:2<br>cs Iq<br>Type | nore<br>Erro | : 4<br>: up<br>e : No                   |            |
| NTP Configured E                                                                                             | Broadcast/Multic                                      | ast Interi                  | faces                                                          |                                     |              |                                         |            |
|                                                                                                    | Interface                                             | Addre                       |                                                                | ====                                |              | pe Auth                                 |            |
|                                                                                                    |                                                       |                             |                                                                |                                     |              |                                         |            |
| NTP Active Assoc                                                                                             |                                                       |                             |                                                                |                                     |              |                                         |            |
| State<br>Router                                                                                              | Refer<br>Refer                                        |                             |                                                                |                                     |              |                                         | Offset(ms) |
| invalid<br>Base                                                                                              | 192.1<br>2001:db8:333                                 | 68.193.198<br>3:4444:555    |                                                                | У                                   | 8            | YYYYYYYY<br>                            | -30.563    |
| invalid<br>Base                                                                                              | 192.1<br>2001:db8:333                                 | 68.193.198<br>3:4444:555    |                                                                | У                                   | 8            | YYYYYYY                                 | -35.233    |
| invalid<br>Base                                                                                              | 192.10<br>2001:db8:333                                | 68.193.198<br>3:4444:555    |                                                                | У                                   | 8            | YYYYYYYY                                | -35.808    |
| invalid<br>Base                                                                                              | 192.1<br>2001:db8:333                                 | 68.193.198<br>3:4444:555    |                                                                | У                                   | 8            | YYYYYYYY                                | -34.563    |
| invalid<br>Base                                                                                              | 192.1<br>2001:db8:333                                 | 68.193.198<br>3:4444:555    |                                                                | У                                   | 8            | YYYYYYYY                                | -35.507    |
| candidate Base                                                                                               |                                                       | 68.193.198                  | 3 2 srvr                                                       | У                                   | 8            | YYYYYYY                                 | -49.990    |
| candidate Base                                                                                               |                                                       | 68.193.198                  | 3 2 srvr                                                       | У                                   | 8            | YYYYYYYY                                | -49.926    |
| chosen<br>Base                                                                                               |                                                       | 68.193.198                  | 3 2 srvr                                                       | У                                   | 8            | YYYYYYYY                                | -49.803    |
| candidate Base                                                                                               |                                                       | 68.193.198                  | 3 2 srvr                                                       | У                                   | 8            | YYYYYYY                                 | -49.897    |
| outlyer<br>Base                                                                                              |                                                       | 68.193.198                  | 3 2 srvr                                                       | У                                   | 8            | YYYYYYYY                                | -50.180    |
| =======================================                                                                      |                                                       | =======                     | =======                                                        |                                     |              | ======================================= |            |
| NTP Clients                                                                                                  | -=========                                            | =======                     | =======                                                        | ===:                                | ====:        | =======                                 | =======    |
| vRouter<br>Address                                                                                           |                                                       |                             |                                                                |                                     |              | Time Last                               | Request Rx |
| Base<br>10.10.100.1<br>2001:db8:333                                                                          | 33:4444:5555:10:                                      |                             | =======                                                        | ====                                |              | 03/06/2013                              |            |

| *A:Dut-B# show system ntp all detail                                                                     |                                                                                                    |                                                                       |                         |                                                                                       |  |  |  |
|----------------------------------------------------------------------------------------------------|----------------------------------------------------------------------------------------------------|-----------------------------------------------------------------------|-------------------------|---------------------------------------------------------------------------------------|--|--|--|
| NTP Status                                                                                               |                                                                                                    |                                                                       |                         |                                                                                       |  |  |  |
| Configured Admin Status Server Enabled Clock Source Auth Check Auth Errors Auth Key Id En Current Date 8 | : Yes<br>: up<br>d : No<br>: 2001:db8:3333<br>: Yes<br>: 0                                                                                                    | Stratum Oper Statu Server Aut 3:4444:5555:10:10 Auth Error Auth Key T | s<br>henticate<br>0:2   | : 4<br>: up<br>: No<br>: 0<br>: 0                                                     |  |  |  |
| NTP Configured                                                                                           | d Broadcast/Multicast                                                                                                    | Interfaces                                                            |                         | ==========                                                                            |  |  |  |
| vRouter                                                                                                  | Interface                                                                                                    | Address                                                               | ========<br>Туре        | Auth Poll                                                                             |  |  |  |
| NTP Active Ass                                                                                           | ies-16-10.60.1.3 ies-16-10.60.2.3 ies-16-10.60.3.3 ies-16-10.60.4.3 ies-16-10.60.5.3 ies-16-10.60.5.3 ies-16-10.60.7.3 ies-16-10.60.9.3 ies-16-10.60.9.3 ies-16-10.60.10.3 ies-10.40.17.3 ies-10.40.18.3 ies-10.40.18.3 ies-10.40.20.3  ies-10.43.228.3 ies-10.43.228.3 ies-10.43.231.3 ies-10.43.232.3 management ip-10.60.1.5 ip-10.60.2.5 ip-10.60.3.5 ip-10.60.4.5 ip-10.60.5.5 ip-10.60.5.5 ip-10.60.7.5 ip-10.60.7.5 ip-10.60.9.5 ip-10.60.9.5 ip-10.60.9.5 ip-10.60.9.5 |                                                                       | bclnt<br>bclnt<br>bclnt | yes 8 yes 8 yes 8 yes 8 yes 8 yes 8 yes 8 yes 8 no 8 no 8 no 8 no 8 no 8 no 8 no 8 no |  |  |  |
| State<br>Remote                                                                                          |                                                                                                    |                                                                       | A Poll Rea              | ach Offset(ms)                                                                        |  |  |  |
| invalid<br>Base<br>invalid                                                                               | 2001:db8:3333:4                                                                                                    | .193.198 2 srvr<br>1444:5555:40:1:3<br>.193.198 2 srvr                |                         | YYYYYY -30.563<br>YYYYYYY -35.233                                                     |  |  |  |

| D                                                                                                    | 2001 - 450 - 2222 - 4444 - EEEE - 40 - 2 - 2                                                                                                    |                                          |                                                 |                                                       |                                                                                                    |
|----------------------------------------------------------------------------------------------------|----------------------------------------------------------------------------------------------------|------------------------------------------|-------------------------------------------------|-------------------------------------------------------|----------------------------------------------------------------------------------------------------|
| Base<br>invalid                                                                                                    | 2001:db8:3333:4444:5555:40:2:3<br>192.168.193.198 2 srvr                                                                                                    | У                                        | 8                                               | YYYYYYYY                                              | -35.808                                                                                                    |
| Base                                                                                                    | 2001:db8:3333:4444:5555:40:3:3                                                                                                    | _                                        | -                                               |                                                       |                                                                                                    |
| invalid                                                                                                    | 192.168.193.198 2 srvr                                                                                                    | У                                        | 8                                               | YYYYYYYY                                              | -34.563                                                                                                    |
| Base                                                                                                    | 2001:db8:3333:4444:5555:40:4:3                                                                                                    |                                          |                                                 |                                                       |                                                                                                    |
| invalid                                                                                                    | 192.168.193.198 2 srvr                                                                                                    | У                                        | 8                                               | YYYYYYYY                                              | -35.507                                                                                                    |
| Base                                                                                                    | 2001:db8:3333:4444:5555:40:5:3                                                                                                    |                                          |                                                 |                                                       |                                                                                                    |
| candidate                                                                                                    | 192.168.193.198 2 srvr                                                                                                    | У                                        | 8                                               | YYYYYYYY                                              | -49.990                                                                                                    |
| Base                                                                                                    | 2001:db8:3333:4444:5555:70:1:4                                                                                                    |                                          |                                                 |                                                       |                                                                                                    |
| candidate                                                                                                    | 192.168.193.198 2 srvr                                                                                                    | У                                        | 8                                               | YYYYYYYY                                              | -49.926                                                                                                    |
| Base                                                                                                    | 2001:db8:3333:4444:5555:70:2:4                                                                                                    |                                          |                                                 |                                                       |                                                                                                    |
| chosen                                                                                                    | 192.168.193.198 2 srvr                                                                                                    | У                                        | 8                                               | YYYYYYYY                                              | -49.803                                                                                                    |
| Base                                                                                                    | 2001:db8:3333:4444:5555:70:3:4                                                                                                    |                                          |                                                 |                                                       |                                                                                                    |
| candidate                                                                                                    | 192.168.193.198 2 srvr                                                                                                    | У                                        | 8                                               | YYYYYYYY                                              | -49.897                                                                                                    |
| Base                                                                                                    | 2001:db8:3333:4444:5555:70:4:4                                                                                                    |                                          | _                                               |                                                       |                                                                                                    |
| outlyer                                                                                                    | 192.168.193.198 2 srvr                                                                                                    | У                                        | 8                                               | YYYYYYYY                                              | -50.180                                                                                                    |
| Base<br>                                                                                                    | 2001:db8:3333:4444:5555:70:5:4                                                                                                    | ====                                     | =====                                           | =======                                               | :======:                                                                                                    |
| TP Clients                                                                                                    |                                                                                                    | ====                                     | =====                                           | ========                                              | =======                                                                                                    |
| Router                                                                                                    |                                                                                                    |                                          |                                                 |                                                       | Request 1                                                                                                    |
| Address                                                                                                    |                                                                                                    |                                          |                                                 |                                                       |                                                                                                    |
| 10.10.100.1                                                                                                    |                                                                                                    |                                          |                                                 |                                                       | 3 21:33:33                                                                                                    |
| 10.10.100.1<br>2001:db8:33                                                                                                    | 1<br>333:4444:5555:10:100:1<br>==============================                                                                                                    | ====                                     | ====                                            | 03/06/201<br>03/06/2013<br>======                     |                                                                                                    |
| 10.10.100.1 2001:db8:33 *A:Dut-C# show TP Active Asso                                                                                                    | 333:4444:5555:10:100:1  system ntp peers  coiations                                                                                                    | ====                                     | =====                                           | 03/06/2013                                            | 3 21:33:32                                                                                                    |
| 10.10.100.1 2001:db8:33 *A:Dut-C# show                                                                                                    | 333:4444:5555:10:100:1  system ntp peers  cociations  Reference ID St Type                                                                                                    |                                          | =====                                           | 03/06/2013                                            | 21:33:32                                                                                                    |
| 10.10.100.1 2001:db8:33 FA:Dut-C# show TYP Active Asso                                                                                                    | 333:4444:5555:10:100:1  system ntp peers  coiations                                                                                                    |                                          | =====                                           | 03/06/2013                                            | 21:33:32                                                                                                    |
| 10.10.100.1 2001:db8:33  FA:Dut-C# show  WTP Active Asso  State  Router                                                                                                    | 333:4444:5555:10:100:1  system ntp peers  cociations  Reference ID St Type                                                                                                    | A<br>                                    | =====                                           | 03/06/2013                                            | 0 21:33:32                                                                                                    |
| 10.10.100.1 2001:db8:33  TA:Dut-C# show  TTP Active Asso  State  Router  candidate  Base                                                                                                    | 333:4444:5555:10:100:1  system ntp peers  cociations  Reference ID St Type  Remote                                                                                                    | A<br>                                    | =====<br>=====<br>Poll                          | 03/06/2013<br>========<br>=========================== | 0 21:33:32                                                                                                    |
| 10.10.100.1 2001:db8:33  A:Dut-C# show  TA:Dut-C# Asso  TA:Dut-C# Asso  TA:Dut-C# Asso  TA:Dut-C# Asso  TA:Dut-C# Asso  TA:Dut-C# Asso                                                                                                    | 333:4444:5555:10:100:1  system ntp peers  cociations  Reference ID St Type Remote  192.168.193.198 2 actp 2001:db8:3333:4444:5555:50:1:4 192.168.193.198 2 actp                                                                                                    | A<br>                                    | =====<br>=====<br>Poll                          | 03/06/2013<br>========<br>=========================== | 0 21:33:32                                                                                                    |
| 10.10.100.1 2001:db8:33  A:Dut-C# show  TP Active Asso  State  Router  candidate  Base candidate  Base candidate  Base                                                                                                    | 333:4444:5555:10:100:1  =============================                                                                                                    | A<br>                                    | Pol1                                            | 03/06/2013<br>====================================    | 0ffset(m:                                                                                                    |
| 10.10.100.1 2001:db8:33  A:Dut-C# show  TP Active Asso  State  Router  candidate  Base candidate  Base candidate  Base candidate                                                                                                    | 333:4444:5555:10:100:1  =============================                                                                                                    | A<br>ry                                  | Pol1                                            | 03/06/2013<br>====================================    | 0ffset(m:                                                                                                    |
| 10.10.100.1 2001:db8:33  A:Dut-C# show  TA:Dut-C# Asso  TA:Dut-C# Asso  TA:Dut-C# Asso  TA:Dut-C# Asso  TA:Dut-C# show  TA:Dut-C# show  TA:Dut | 333:4444:5555:10:100:1  =============================                                                                                                    | A<br>ry<br>ry                            | Pol18 8                                         | 03/06/2013 ====================================       | 21:33:32<br>                                                                                                    |
| 10.10.100.1 2001:db8:33  A:Dut-C# show  TA:Dut-C# Asso  TA:Dut-C# Asso  TA:Dut-C# Asso  TA:Dut-C# Asso  TA:Dut-C# show  TA:Dut-C# show  TA:Dut | 333:4444:5555:10:100:1  system ntp peers  cociations  Reference ID St Type Remote  192.168.193.198 2 actp 2001:db8:3333:4444:5555:50:1:4 192.168.193.198 2 actp 2001:db8:3333:4444:5555:50:2:4 192.168.193.198 2 actp 2001:db8:3333:4444:5555:50:3:4 192.168.193.198 2 actp                                                                                                    | A<br>ry<br>ry                            | =====<br>Pol1                                   | 03/06/2013 ====================================       | 0 21:33:32<br>                                                                                                    |
| 10.10.100.1 2001:db8:33  TA:Dut-C# show  TTP Active Asso  State Router  andidate Base candidate Base candidate Base candidate Base candidate Base candidate Base candidate Base candidate Base candidate Base candidate Base                                                                                                    | 333:4444:5555:10:100:1  =============================                                                                                                    | A<br>ry<br>ry                            | Poll 8 8 8                                      | 03/06/2013 ====================================       | 21:33:32<br>22:33:32<br>23:33:32<br>24:33:32<br>25:33:32<br>25:33:33:32<br>25:33:32<br>25:33:33<br>25:33:33<br>25:33:33<br>25:33:33<br>25:33:33<br>25:33<br>25:33  |
| 10.10.100.1 2001:db8:33  FA:Dut-C# show  TP Active Asso  State  Router  candidate  Base candidate  Base candidate  Base candidate  Base candidate  Base candidate  Base candidate  Base candidate  Base candidate  Base candidate  Base candidate  Base candidate  Base candidate  Base candidate  Base candidate                                                                                                    | 333:4444:5555:10:100:1  =============================                                                                                                    | A<br>ry<br>ry                            | Pol18 8                                         | 03/06/2013 ====================================       | 21:33:32<br>                                                                                                    |
| 10.10.100.1 2001:db8:33  A:Dut-C# show  TTP Active Asso  State Router  andidate Base candidate Base candidate Base candidate Base candidate Base candidate Base candidate Base candidate Base candidate Base candidate Base candidate Base candidate Base candidate Base candidate Base candidate Base candidate Base candidate Base                                                                                                    | 333:4444:5555:10:100:1  =============================                                                                                                    | A y y y y y y y                          | Poll 8 8 8 8                                    | 03/06/2013 ====================================       | 21:33:32<br>====================================                                                                                                    |
| 10.10.100.1 2001:db8:33  A:Dut-C# show  TTP Active Asso  State Router  andidate Base candidate Base candidate Base candidate Base candidate Base candidate Base candidate Base candidate Base candidate Base candidate Base candidate Base candidate Base candidate Base candidate Base candidate Base candidate Base candidate                                                                                                    | 333:4444:5555:10:100:1  =============================                                                                                                    | A y y y y y y y                          | Poll 8 8 8                                      | 03/06/2013 ====================================       | 21:33:32<br>                                                                                                    |
| 10.10.100.1 2001:db8:33 2001:db8:33 2001:db8:db8:33 2001:db8:33 2001:db8:33 2001:db8:33 2001:db8:33 2001:db8:db8:33 2001:db8:33 2001:db8:33 2001:db8:33 2001:db8:33 2001:db8:db8:db8:db8:db8:db8:db8:db8:db8:db8                                                                                                    | 333:4444:5555:10:100:1  =============================                                                                                                    | A · · · · · · · · · · · · · · · · · · ·  | Poll  8  8  8  8                                | 03/06/2013 ====================================       | 21:33:32<br>22:33:32<br>23:33:32<br>23:33:32<br>23:33:32<br>23:33:32<br>23:33:32<br>24:33:32<br>25:33:32<br>27:33:32<br>27:33: |
| 10.10.100.1 2001:db8:33  A:Dut-C# show  TTP Active Asso  State Router  Candidate Base Candidate Base Candidate                                                                                                    | 333:4444:5555:10:100:1  system ntp peers  cociations  Reference ID St Type Remote  192.168.193.198 2 actp 2001:db8:3333:4444:5555:50:1:4 192.168.193.198 2 actp 2001:db8:3333:4444:5555:50:2:4 192.168.193.198 2 actp 2001:db8:3333:4444:5555:50:3:4 192.168.193.198 2 actp 2001:db8:3333:4444:5555:50:5:4 192.168.193.198 2 actp 2001:db8:3333:4444:5555:50:5:4 192.168.193.198 2 pasp 2001:db8:3333:4444:5555:50:8:4 192.168.193.198 2 pasp 2001:db8:3333:4444:5555:50:8:4 192.168.193.198 2 pasp | A                                        | Poll 8 8 8 8                                    | 03/06/2013 ====================================       | 21:33:32<br>====================================                                                                                                    |
| 10.10.100.1 2001:db8:33  FA:Dut-C# show  TTP Active Asso  State Router  Candidate Base Candidate Base                                                                                                    | 333:4444:5555:10:100:1  =============================                                                                                                    | A ry y ry ry ry ry ry                    | =====<br>Pol1<br><br>8<br>8<br>8<br>8<br>8      | 03/06/2013 ====================================       | 21:33:32<br>221:33:32<br>221:33:32<br>221:33:32<br>221:33:32<br>231:33:32<br>051:33:32<br>051:33:33<br>051:33:33<br>051:33:33<br>051:33:33<br>051:33:33<br>051:33:33<br>051:33:33<br>051:33:33<br>051:33:33<br>051:33:33<br>051:33:33<br>051:33:33<br>051:33:33<br>051:33:33<br>051:33:33<br>051:33:33<br>051:33:33<br>051:33:33<br>0                                     |
| 10.10.100.1 2001:db8:33  FA:Dut-C# show  TTP Active Asso  State Router  Candidate Base Candidate Base Candidate                                                                                                    | system ntp peers                                                                                                    | A ry y ry ry ry ry ry                    | Poll  8  8  8  8                                | 03/06/2013 ====================================       | 21:33:32<br>22:33:32<br>23:33:32<br>23:33:32<br>23:33:32<br>23:33:32<br>23:33:32<br>24:33:32<br>25:33:32<br>27:33:32<br>27:33: |
| 10.10.100.1 2001:db8:33  FA:Dut-C# show  TTP Active Asso  State Router  Candidate Base Candidate Base                                                                                                    | system ntp peers                                                                                                    | A ry y ry y ry y ry y ry y ry y          | =====<br>Pol1<br><br>8<br>8<br>8<br>8<br>8      | 03/06/2013 ====================================       | 21:33:32<br>====================================                                                                                                    |
| 10.10.100.1 2001:db8:33  FA:Dut-C# show  TTP Active Asso  State Router  Candidate Base Candidate Base Candidate                                                                                                    | system ntp peers                                                                                                    | A  TY  TY  TY  TY  TY  TY  TY  TY  TY  T | =====<br>Pol1<br><br>8<br>8<br>8<br>8<br>8      | 03/06/2013 ====================================       | 21:33:32<br>221:33:32<br>221:33:32<br>221:33:32<br>221:33:32<br>231:33:32<br>051:33:32<br>051:33:33<br>051:33:33<br>051:33:33<br>051:33:33<br>051:33:33<br>051:33:33<br>051:33:33<br>051:33:33<br>051:33:33<br>051:33:33<br>051:33:33<br>051:33:33<br>051:33:33<br>051:33:33<br>051:33:33<br>051:33:33<br>051:33:33<br>051:33:33<br>0                                     |
| 10.10.100.1 2001:db8:33  *A:Dut-C# show  TP Active Asso  State  Router  Candidate  Base Candidate  Base Candidate                                                                                                    | system ntp peers                                                                                                    | A  TY  TY  TY  TY  TY  TY  TY  TY  TY  T | =====<br>Pol1<br><br>8<br>8<br>8<br>8<br>8<br>8 | 03/06/2013 ====================================       | 21:33:32 Offset (m: -20.918 -19.940 -19.970 -20.505 -21.143 -19.598 -19.038 -20.427 -20.709                                                                                                    |
| 2001:db8:33  *A:Dut-C# show  ===================================                                                                                                    | system ntp peers                                                                                                    | A  TY  TY  TY  TY  TY  TY  TY  TY  TY  T | =====<br>Pol1<br><br>8<br>8<br>8<br>8<br>8      | 03/06/2013 ====================================       | 21:33:32<br>21:33:32<br>21:33:32<br>21:33:32<br>21:33:32<br>21:33:32<br>0ffset (m:<br>20.918<br>-19.940<br>-19.970<br>-20.505<br>-21.143<br>-19.598<br>-19.038<br>-20.427                                                                                                    |

| ======================================= | -======================================   | =======       | ===  | ====         | :=======             | =======                                 |
|-----------------------------------------|-------------------------------------------|---------------|------|--------------|----------------------|-----------------------------------------|
| vRouter<br>Address                      |                                           |               |      |              | Time Last            | Request Rx                              |
| vprn1                                   |                                           |               |      |              |                      |                                         |
|                                         | 3:4444:5555:40:1:2                        |               |      |              | 03/06/2013           | 21:35:22                                |
| vprn2 2001.db8.3333                     | 3:4444:5555:40:2:2                        |               |      |              | 03/06/2013           | 21.35.27                                |
| vprn3                                   |                                           |               |      |              | 00,00,2010           | 21.33.27                                |
| 2001:db8:3333                           | 3:4444:5555:40:3:2                        |               |      |              | 03/06/2013           | 21:35:30                                |
| vprn4                                   |                                           |               |      |              | 02/06/0012           | 01 25 04                                |
| 2001:db8:333.                           | 3:4444:5555:40:4:2<br>============        | :======       | ===  | =====        | 03/06/2013           | 21:35:24                                |
| *B:SR_ORDINARY_MA                       | ASTER# show system ntp pe                 | ers detai     | 1    |              |                      |                                         |
| NTP Active Assoc                        | ======================================    | :======       | ===: | =====        | =======              | =======                                 |
| State                                   | <br>Reference ID                          | St Type       | ===  | ====<br>Poll | Reach                | Offset(ms)                              |
| Router                                  | Remote                                    | Sc Type       |      | 1011         | ricacii              | OTTBEE (Mb)                             |
| candidate                               | 192.168.193.198                           | <br>3 2 actpr | У    | 8            | YYYYYYYY             | -20.918                                 |
| Base                                    | 2001:db8:3333:4444:555                    |               |      |              |                      |                                         |
| candidate                               | 192.168.193.198                           | _             | У    | 8            | YYYYYYY.             | -19.940                                 |
| Base                                    | 2001:db8:3333:4444:555                    |               |      | _            |                      |                                         |
| candidate                               | 192.168.193.198                           | _             | У    | 8            | YYYYYYYY             | -19.970                                 |
| Base                                    | 2001:db8:3333:4444:555                    |               |      |              |                      | 00 505                                  |
| candidate                               | 192.168.193.198                           | -             | У    | 8            | YYYYYYY              | -20.505                                 |
| Base                                    | 2001:db8:3333:4444:555                    |               |      | 0            | 17171717171717       | 01 140                                  |
| candidate<br>Base                       | 192.168.193.198<br>2001:db8:3333:4444:555 | _             | У    | 8            | YYYYYYY.             | -21.143                                 |
| candidate                               | 192.168.193.198                           |               | 3.7  | 8            | YYYYYYY.             | -19.598                                 |
| Base                                    | 2001:db8:3333:4444:555                    |               | y    | O            | 11111111.            | -17.370                                 |
| candidate                               | 192.168.193.198                           |               | 17   | 8            | YYYYYYY.             | -19.038                                 |
| Base                                    | 2001:db8:3333:4444:555                    |               | 4    | 0            | 1111111.             | 19.030                                  |
| candidate                               | 192.168.193.198                           |               | v    | 8            | YYYYYYY.             | -20.427                                 |
| Base                                    | 2001:db8:3333:4444:555                    |               | 1    |              |                      | 20.127                                  |
| candidate                               | 192.168.193.198                           |               | v    | 8            | YYYYYYYY             | -20.709                                 |
| Base                                    | 2001:db8:3333:4444:555                    |               | _    |              |                      |                                         |
| candidate                               | 192.168.193.198                           | 3 2 paspr     | У    | 8            | YYYYYYY.             | -19.729                                 |
| Base                                    | 2001:db8:3333:4444:555                    | 55:50:6:4     |      |              |                      |                                         |
| ======================================= |                                           | :=======      | ===  | =====        | :======:<br>:======: | ======================================= |
| NTP Clients                             |                                           |               |      |              |                      |                                         |
| vRouter                                 |                                           |               |      |              | Time Last            | Request Rx                              |
| Address                                 |                                           |               |      |              | TIME Base            | nequest in                              |
| vprn1                                   |                                           |               |      |              |                      |                                         |
| _                                       | 3:4444:5555:40:1:2                        |               |      |              | 03/06/2013           | 21:35:22                                |
| vprn2                                   |                                           |               |      |              |                      |                                         |
|                                         | 3:4444:5555:40:2:2                        |               |      |              | 03/06/2013           | 21:35:27                                |
| vprn3 2001:db8:3333                     | 3:4444:5555:40:3:2                        |               |      |              | 03/06/2013           | 21:35:30                                |
| vprn4                                   |                                           |               |      |              |                      |                                         |
| 2001:db8:3333                           | 3:4444:5555:40:4:2                        |               |      |              | 03/06/2013           | 21:35:24                                |
| ===========                             | =======================================   | :=======      | ===  | =====        |                      |                                         |

<sup>\*</sup>A:Dut-C# show system ntp peer router Base 2001:db8:3333:4444:5555:50:1:4

| NTP Peer                         |                                                                                            |     |        |                         |                        |
|----------------------------------|--------------------------------------------------------------------------------------------|-----|--------|-------------------------|------------------------|
| state<br>Router                  | Reference ID St Type<br>Remote                                                             |     |        |                         |                        |
| candidate<br>Base                | 192.168.193.198 2 actpr<br>2001:db8:3333:4444:5555:50:1:4                                  |     |        |                         |                        |
| *B:SR_ORDINARY:4 detail          | _MASTER# show system ntp peer router                                                       | Ва  | ıse 20 | 01:db8:333              | 3:4444:5555            |
| NTP Peer                         |                                                                                            |     |        |                         |                        |
| ========<br>State<br>Router      | Reference ID St Type<br>Remote                                                             |     |        |                         |                        |
| candidate<br>Base                | 192.168.193.198 2 actpr<br>2001:db8:3333:4444:5555:50:1:4                                  |     |        |                         |                        |
| *A:Dut-B# show                   | system ntp servers                                                                         |     |        |                         |                        |
| NTP Active Ass                   |                                                                                            |     |        |                         |                        |
| ========<br>State<br>Router      | Reference ID St Type<br>Remote                                                             |     |        |                         | Offset(ms)             |
| invalid                          | 192.168.193.198 2 srvr                                                                     | У   | 8      | <br>YYYYYYYY            | -25.124                |
| Base<br>invalid                  | 2001:db8:3333:4444:5555:40:1:3<br>192.168.193.198 2 srvr                                   | _   | 8      | YYYYYYY                 | -19.409                |
| vprn20<br>invalid                | 2001:db8:3333:4444:5555:40:2:3<br>192.168.193.198 2 srvr                                   | У   | 8      | YYYYYYYY                | -26.174                |
| vprn20<br>invalid                | 2001:db8:3333:4444:5555:40:3:3<br>192.168.193.198 2 srvr                                   | У   | 8      | YYYYYYY                 | -25.193                |
| vprn20<br>invalid                | 2001:db8:3333:4444:5555:40:4:3<br>192.168.193.198 2 srvr                                   | У   | 8      | YYYYYYY                 | -19.499                |
| vprn20<br>candidate              | 2001:db8:3333:4444:5555:40:5:3<br>192.168.193.198 2 srvr                                   | У   | 8      | YYYYYYY                 | -49.050                |
| vprn20<br>chosen                 | 2001:db8:3333:4444:5555:70:1:4<br>192.168.193.198 2 srvr                                   | У   | 8      | YYYYYYY                 | -48.754                |
| vprn20<br>candidate              | 2001:db8:3333:4444:5555:70:2:4<br>192.168.193.198 2 srvr<br>2001:db8:3333:4444:5555:70:3:4 | У   | 8      | YYYYYYY                 | -48.891                |
| vprn20<br>candidate<br>vprn20    | 192.168.193.198 2 srvr<br>2001:db8:3333:4444:5555:70:4:4                                   | У   | 8      | YYYYYYY                 | -48.562                |
| candidate<br>vprn20              | 192.168.193.198 2 srvr<br>2001:db8:3333:4444:5555:70:5:4                                   | У   |        | YYYYYYY                 |                        |
| =======<br>NTP Clients           |                                                                                            | === | :====: | ======                  | =======                |
| ========<br>vRouter<br>Address   |                                                                                            | === | =====  | _                       | Request R              |
| Base<br>10.10.100.<br>2001:db8:3 | 1<br>333:4444:5555:10:100:1                                                                |     |        | 03/06/201<br>03/06/2013 | 3 21:39:27<br>21:39:21 |

| ===========         |                                                                               |
|---------------------|-------------------------------------------------------------------------------|
|                     | system ntp servers detail                                                     |
| NTP Active Assoc    |                                                                               |
| State               | Reference ID St Type A Poll Reach Offset(ms)                                  |
| Router              | Remote                                                                        |
| invalid             | 192.168.193.198 2 srvr y 8 YYYYYYYY -25.124                                   |
| Base                | 2001:db8:3333:4444:5555:40:1:3                                                |
| invalid             | 192.168.193.198 2 srvr y 8 YYYYYYYY -19.409                                   |
| vprn20              | 2001:db8:3333:4444:5555:40:2:3                                                |
| invalid             | 192.168.193.198 2 srvr y 8 YYYYYYYY -26.174                                   |
| vprn20              | 2001:db8:3333:4444:5555:40:3:3                                                |
| invalid             | 192.168.193.198 2 srvr y 8 YYYYYYYY -25.193                                   |
| vprn20              | 2001:db8:3333:4444:5555:40:4:3                                                |
| invalid             | 192.168.193.198 2 srvr y 8 YYYYYYYY -19.499                                   |
| vprn20              | 2001:db8:3333:4444:5555:40:5:3                                                |
| candidate           | 192.168.193.198 2 srvr y 8 YYYYYYYY -49.050                                   |
| vprn20              | 2001:db8:3333:4444:5555:70:1:4                                                |
| chosen              | 192.168.193.198 2 srvr y 8 YYYYYYYY -48.754                                   |
| vprn20              | 2001:db8:3333:4444:5555:70:2:4                                                |
| candidate           | 192.168.193.198 2 srvr y 8 YYYYYYYY -48.891                                   |
| vprn20              | 2001:db8:3333:4444:5555:70:3:4                                                |
| candidate           | 192.168.193.198 2 srvr y 8 YYYYYYYY -48.562                                   |
| vprn20              | 2001:db8:3333:4444:5555:70:4:4                                                |
| candidate           | 192.168.193.198 2 srvr y 8 YYYYYYYY -48.687                                   |
| vprn20              | 2001:db8:3333:4444:5555:70:5:4                                                |
| NTP Clients vRouter | Time Last Request Rx                                                          |
| Address             |                                                                               |
| Base                |                                                                               |
| 10.10.100.1         | 03/06/2013 21:39:27                                                           |
| 2001:db8:333        | 33:4444:5555:10:100:1 03/06/2013 21:39:21                                     |
|                     | system ntp server service-name vprn20 2001:db8:3333:4444:5555:40:1            |
| NTP Server          |                                                                               |
| State               | Reference ID St Type A Poll Reach Offset(ms)                                  |
| Router              | Remote Service In Service Remote                                              |
|                     |                                                                               |
| invalid<br>vprn20   | 192.168.193.198 2 srvr y 8 YYYYYYYY -19.679<br>2001:db8:3333:4444:5555:40:1:3 |
| *                   |                                                                               |
| detail              | ystem ntp server servicename vprn20 2001:db8:3333:4444:5555:40:1:3            |
| NTP Server          |                                                                               |
| State               | Reference ID St Type A Poll Reach Offset(ms)                                  |

| Router                     | Remote                                                                         |
|----------------------------|--------------------------------------------------------------------------------|
| invalid<br>vprn20          | 192.168.193.198 2 srvr y 8 YYYYYYYY -19.679<br>2001:db8:3333:4444:5555:40:1:3  |
|                            | ystem ntp peer router 20 2001:db8:3333:4444:5555:50:1:4                        |
| NTP Peer                   |                                                                                |
| State<br>Router            | Reference ID St Type A Poll Reach Offset(ms)                                   |
| candidate<br>vprn20        | 192.168.193.198 2 actpr y 8 YYYYYYYY -24.164<br>2001:db8:3333:4444:5555:50:1:4 |
| *B:SR_ORDINARY_M<br>detail | ASTER# show system ntp peer router 20 2001:db8:3333:4444:5555:50:1:            |
| NTP Peer                   |                                                                                |
| State<br>Router            | Reference ID St Type A Poll Reach Offset(ms) Remote                            |
| candidate<br>vprn20        | 192.168.193.198 2 actpr y 8 YYYYYYYY -24.164<br>2001:db8:3333:4444:5555:50:1:4 |
|                            | ystem ntp server router 20 2001:db8:3333:4444:5555:40:1:3                      |
| NTP Server                 | =======================================                                        |
| State<br>Router            | Reference ID St Type A Poll Reach Offset(ms)<br>Remote                         |
| invalid<br>vprn20          | 192.168.193.198 2 srvr y 8 YYYYYYYY -19.679                                    |
| A:Dut-B# show sy           | stem ntp server router 20 2001:db8:3333:4444:5555:40:1:3 detail                |
| NTP Server                 |                                                                                |
| State<br>Router            | Reference ID St Type A Poll Reach Offset(ms)                                   |
| invalid<br>vprn20          | 192.168.193.198 2 srvr y 8 YYYYYYYY -19.679<br>2001:db8:3333:4444:5555:40:1:3  |
|                            |                                                                                |

## Table 54 Show NTP Field Description

| Label      | Description                 |
|------------|-----------------------------|
| Configured | yes — NTP is configured.    |
|            | no — NTP is not configured. |

Table 54 Show NTP Field Description (Continued)

| Label                   | Description                                                         |  |  |  |
|-------------------------|---------------------------------------------------------------------|--|--|--|
| Admin Status            | yes — Administrative state is enabled.                              |  |  |  |
|                         | no — Administrative state is disabled.                              |  |  |  |
| Server Enabled          | yes — This node is configured to serve external clients.            |  |  |  |
|                         | no — This node is not configured to server external clients.        |  |  |  |
| Stratum                 | Displays stratum level of this node.                                |  |  |  |
| Oper Status             | yes — The operational state is enabled.                             |  |  |  |
|                         | no — The operational state is disabled.                             |  |  |  |
| Auth Check              | Displays the authentication requirement.                            |  |  |  |
| Server Authenticate     | Yes — Authentication is mandatory on received requests.             |  |  |  |
|                         | No — Authentication is not mandatory on received requests.          |  |  |  |
| Clock Source            | Address of the chosen server.                                       |  |  |  |
| Auth Errors             | Displays the number of authentication errors.                       |  |  |  |
| Auth Errors Ignored     | Displays the number of authentication errors ignored.               |  |  |  |
| Auth key Id Errors      | Displays the number of key identification errors.                   |  |  |  |
| Auth Key Type<br>Errors | Displays the number of authentication key type errors.              |  |  |  |
| Current Date & Time     | Current date and time as determined by the NTP process in the node. |  |  |  |
| vRouter                 | The router instance containing the interface.                       |  |  |  |
| Router                  | The router instance containing the address.                         |  |  |  |
| Interface               | The interface configured in NTP.                                    |  |  |  |
| Address                 | The address used for transmitted messages.                          |  |  |  |
| Туре                    | bcast — broadcast interface                                         |  |  |  |
|                         | mcast — multicast interface                                         |  |  |  |
|                         | bclnt — broadcast client                                            |  |  |  |
|                         | srvr — server                                                       |  |  |  |
|                         | actpr — active peer                                                 |  |  |  |
| A                       | paspr — passive peer                                                |  |  |  |
| Auth                    | Yes — Authentication in use.  No — Authentication not in use.       |  |  |  |
| Dell                    |                                                                     |  |  |  |
| Poll                    | # — Current poll interval used on the interface.                    |  |  |  |

Table 54 Show NTP Field Description (Continued)

| Label  | Description                                                                                                    |
|--------|----------------------------------------------------------------------------------------------------|
| State  | Reject — The peer is rejected and will not be used for synchronization. Rejection reasons could be the peer is unreachable, the peer is synchronized to this local server so synchronizing with it would create a sync loop, or the synchronization distance is too large. This is the normal startup state. |
|        | Invalid — The peer is not maintaining an accurate clock. This peer will not be used for synchronization.                                                                                                    |
|        | Excess — The peer's synchronization distance is greater than ten other peers. This peer will not be used for synchronization.                                                                                                    |
|        | Outlier — The peer is discarded as an outlier. This peer will not be used for synchronization.                                                                                                    |
|        | Candidate — The peer is accepted as a possible source of synchronization.                                                                                                    |
|        | Selected — The peer is an acceptable source of synchronization, but its synchronization distance is greater than six other peers.                                                                                                    |
|        | Chosen — The peer is chosen as the source of synchronization.                                                                                                    |
|        | ChosenPPS — The peer is chosen as the source of synchronization, but the actual synchronization is occurring from a pulse-per-second (PPS) signal.                                                                                                    |
| Remote | The IP address of the remote NTP server or peer with which this local host is exchanging NTP packets.                                                                                                    |

Table 54 Show NTP Field Description (Continued)

| Label        | Description                                                                                                    |
|--------------|----------------------------------------------------------------------------------------------------|
| Reference ID | When stratum is between 0 and 15 this field shows the IP address of the remote NTP server or peer with which the remote is exchanging NTP packets. For reference clocks, this field shows the identification assigned to the clock, such as, ".GPS." For an NTP server or peer, if the client has not yet synchronized to a server/ peer, the status cannot be determined and displays the following codes: |
|              | Peer Codes:                                                                                                    |
|              | ACST — The association belongs to any cast server.                                                                                                    |
|              | AUTH — Server authentication failed. Wait while the association is restarted.                                                                                                    |
|              | AUTO — Autokey sequence failed. Wait while the association is restarted.                                                                                                    |
|              | BCST — The association belongs to a broadcast server.                                                                                                    |
|              | CRPT— Cryptographic authentication or identification failed. The details should be in the system log file or the cryptostats statistics file, if configured. No further messages will be sent to the server.                                                                                                    |
|              | DENY — Access denied by remote server. No further messages will be sent to the server.                                                                                                    |
|              | DROP — Lost peer in symmetric mode. Wait while the association is restarted.                                                                                                    |
|              | RSTR — Access denied due to local policy. No further messages will be sent to the server.                                                                                                    |
|              | INIT — The association has not yet synchronized for the first time.                                                                                                    |
|              | MCST — The association belongs to a manycast server.                                                                                                    |
|              | NKEY — No key found. Either the key was never installed or is not trusted.                                                                                                    |
|              | RATE — Rate exceeded. The server has temporarily denied access because the client exceeded the rate threshold.                                                                                                    |
|              | RMOT — The association from a remote host running ntpdc has had unauthorized attempted access.                                                                                                    |
|              | STEP — A step change in system time has occurred, but the association has not yet resynchronized.                                                                                                    |
|              | System Codes:                                                                                                    |
|              | INIT — The system clock has not yet synchronized for the first time.                                                                                                    |
|              | STEP — A step change in system time has occurred, but the system clock has not yet resynchronized.                                                                                                    |
| St           | Stratum level of this node.                                                                                                    |
|              |                                                                                                    |

Table 54 Show NTP Field Description (Continued)

| Label                   | Description                                                                                                    |
|-------------------------|----------------------------------------------------------------------------------------------------|
| A                       | y — Authentication is enabled. n — Authentication is disabled.                                                                                                    |
| Poll                    | Polling interval.                                                                                                    |
| Reach                   | Shows the reachability for the most recent polls (up to 8):  Y — The NTP peer or server did respond in the indicated poll.  No — The NTP peer or server did not respond in the indicated poll. |
| Offset                  | The time between the local and remote UTC time, in milliseconds.                                                                                                    |
| Time Last Request<br>Rx | The time at which the last request was received from the client.                                                                                                    |

# port-topology

Syntax port-topology [uni-dir]

Context show>system

**Description** This c

This command generates a listing of the internal connections within the router. These include connections to satellite ports. Use of the **uni-dir** keyword will list each connection twice; once for each direction.

**Parameters** 

uni-dir — Specifies to list each direction as a separate row.

Output

The following output is an example of port topology information.

```
*A:Dut-A# show system port-topology
______
Port Topology
______
Port Far-end
Id Port Id
esat-1/1/u1 1/1/1
esat-1/1/u2 1/1/2
esat-1/1/u3 1/2/1
esat-1/1/u4 1/2/2
esat-20/1/u1 1/1/3
esat-20/1/u2 1/2/3
esat-20/1/u3 2/1/3
esat-20/1/u4 2/2/3
No. of Number of port-topology associations: 8
______
```

## ptp

Syntax ptp

Context show>system

**Description** This command displays Precision Time Protocol (PTP) configuration and state information.

This information can be displayed for the entire node or on a per router instance basis.

Output The following output is an example of PTP information, and Table 55 describes the output

fields.

```
B:NS082761964# show system ptp
______
IEEE 1588/PTP Clock Information
______
Local Clock
______
Clock Type : boundary PTP Profile : ITU-T G.8275.1

Domain : 0 Network Type : sdh

Admin State : up Oper State : up

Announce Interval : 1 pkt/2 s Announce Rx Timeout : 3 intervals
Clock Id : 001af0fffeb2fead Clock Class : 255 (slave-only)
Clock Accuracy : 0xfe (unknown) Clock Variance : ffff (not compute Clock Priority1 : 128 Clock Priority2 : 120
Peer Limit : none (Base Router) G.8275.1 Priority : 128
                                   clock Priority2 : 128
PTP Recovery State: locked
Frequency Offset : +231.920 ppb
                                  Last Changed
                                                      : 08/24/2010 13:17:37
Parent Clock
______
IP Address : 10.1.1.1 Router
Port : 1/2/8 Remote MA
                                                    : Base
                                  Remote MAC Address: 01:02:03:04:05:06
Local Clock is Parent Clock
Parent Clock Id : 001af0fffeab36ad Parent Port Number: 2
GM Clock Id : 00b0aefffe011ca6 GM Clock Class : 13
GM Clock Accuracy : 0xfe (unknown) GM Clock Variance : 0x6400 (3.7E-09)
GM Clock Priority1: 128 GM Clock Priority2: 128
Time Information
Timescale : PTP
Current Time : 2011-08-30 15:31:42.99 UTC
Frequency Traceable : yes
Time Traceable : yes
Time Source
______
```

Table 55 System PTP Field Descriptions

| Label                  | Description                                                                                                    |
|------------------------|----------------------------------------------------------------------------------------------------|
| Local Clock            |                                                                                                    |
| Clock Type             | The type of clock of the network element.                                                                                                    |
|                        | <ul> <li>ordinarySlave — The system is always a slave clock in the master-<br/>slave hierarchy. The system derives its timing from one or more<br/>master clocks in the network.</li> </ul>                              |
|                        | <ul> <li>ordinaryMaster — The system is a grandmaster clock in the<br/>master-slave hierarchy. The system provides timing to multiple<br/>slave clocks in the network.</li> </ul>                                        |
|                        | <ul> <li>boundary — The system is a boundary clock, which may be<br/>anywhere in the master-slave clock hierarchy. It can obtain timing<br/>from a master clock, and provide timing to multiple slave clocks.</li> </ul> |
| PTP Profile            | The Precision Time Protocol (PTP) profile specifies the standard to which PTP conforms.                                                                                                    |
|                        | • g8265dot1-2010 — The PTP profile specified in the ITU-T G.8265.1 recommendation.                                                                                                    |
|                        | • ieee1588-2008 — The default PTP profile specified in the IEEE 1588-2008 standard.                                                                                                    |
|                        | • g8275dot1-2014 — The PTP profile specified in the ITU-T G.8275.1 recommendation.                                                                                                    |
| Domain                 | The domain in which PTP 1588 runs on the system.                                                                                                    |
| Network Type           | The SR OS is configured to use PTP clock classes corresponding to either SONET or SDH quality levels.                                                                                                    |
| Admin State            | The administrative state of PTP.                                                                                                    |
| Oper State             | The operational state of PTP.                                                                                                    |
| Announce<br>Interval   | The packet rate requested in REQUEST_UNICAST_TRANSMISSION signaling messages for announce packets.                                                                                                    |
| Announce Rx<br>Timeout | The number of announce intervals that have to occur without receiving a PTP announce message before the PTP event ANNOUNCE_RECEIPT_TIMEOUT_EXPIRES occurs.                                                               |
| Peer Limit             | The maximum number of PTP peers that may be automatically created by the system on this router instance.                                                                                                    |
| G.8275.1<br>Priority   | The priority used in the best master clock algorithm for the local (internal) PTP port when Clock Profile is g8275dot1-2014.                                                                                             |
| Clock ID               | The clock Identity value of the local PTP clock (defaultDS).                                                                                                    |
| Clock Class            | The clockClass value of the local PTP clock (defaultDS).                                                                                                    |

Table 55 System PTP Field Descriptions (Continued)

| Label                 | Description                                                                                                    |
|-----------------------|----------------------------------------------------------------------------------------------------|
| Clock<br>Accuracy     | The clockAccuracy value accuracy of the local PTP clock (defaultDS).                                                                                                    |
| Clock<br>Variance     | The offsetScaledLogVariance value of the local PTP clock (defaultDS).                                                                                                    |
| Clock Priority1       | The priority1 value of the local PTP clock (defaultDS).                                                                                                    |
| Clock Priority2       | The priority2 value of the local PTP clock (defaultDS).                                                                                                    |
| PTP Recovery<br>State | <ul> <li>The state of the frequency recovery algorithm.</li> <li>notApplicable — The system is not attempting to recover a clock.</li> <li>initial — The system is configured to recover a clock, but not enough information has yet been received to adjust the local clock to match a master clock.</li> <li>acquiring — The system has enough information to attempt clock recovery, and has started the process of adjusting its local clock frequency to match the master clock.</li> <li>phaseTracking — The system has adjusted its local clock to the approximate frequency of the master clock, and is adjusting the local clock to minimize the phase difference between the two clocks.</li> <li>holdover — The system has stopped receiving useful information from the chosen master clock, and is maintaining the last estimated frequency for its local clock.</li> <li>locked — The system is locked to the chosen master clock and the phase error between the master clock and the local clock is relatively small.</li> </ul> |
| Last Changed          | The date and time of the last change of the PTP Recovery State.                                                                                                    |
| Frequency<br>Offset   | The offset computed by the frequency recovery algorithm required to align the local oscillator to the frequency of the parent clock. The value is provided in parts per billion. Positive values indicate that the recovered clock is faster than nominal, and negative values indicate that the recovered clock is slower than nominal.                                                                                                    |
| Parent Clock          |                                                                                                    |
| IP Address            | The IP address of the parent clock that was last chosen by the local PTP clock.                                                                                                    |
| Router                | The name of the routing instance that contains the parent clock IP.                                                                                                    |
| Port                  | The local port used for communication with the parent clock.                                                                                                    |

Table 55 System PTP Field Descriptions (Continued)

| Label                          | Description                                                                                                    |
|--------------------------------|----------------------------------------------------------------------------------------------------|
| Remote MAC<br>Address          | The MAC address of the parent clock port sending PTP message to the local PTP clock                                                      |
| Local Clock is<br>Parent Clock | Displayed if there is no external parent clock.                                                                                          |
| Parent Clock<br>ID             | The clockIdentity of the parent clock.                                                                                                   |
| Parent Port<br>Number          | The portNumber of the PTP port on the parent clock that is used to communicate with the local PTP clock.                                 |
| GM Clock Id                    | The clockIdentity value of the grandmaster clock advertised by the parent clock.                                                         |
| GM Clock<br>Class              | The clockClass value of the grandmaster clock advertised by the parent clock.                                                            |
| GM Clock<br>Accuracy           | The clockAccuracy value of the grandmaster clock advertised by the parent clock.                                                         |
| GM Clock<br>Variance           | The offsetScaledLogVariance value of the grandmaster clock advertised by the parent clock.                                               |
| GM Clock<br>Priority1          | The priority1 value of the grandmaster clock advertised by the parent clock.                                                             |
| GM Clock<br>Priority2          | The priority2 value of the grandmaster clock advertised by the parent clock.                                                             |
| Time Information               | า                                                                                                    |
| Timescale                      | The time scale of the time distributed by PTP.                                                                                           |
| Current Time                   | The date and time. If the timescale is PTP, then the time is converted to UTC time based on the current offset between UTC and PTP time. |
| Frequency<br>Traceable         | Indicates if the time distributed by PTP is traceable a primary reference.                                                               |
| Time<br>Traceable              | Indicates if the time distributed by PTP is traceable to a primary reference.                                                            |
| Time Source                    | The source of time used by the grandmaster clock.                                                                                        |

## peer

Syntax peer ip-address [router router-instance | service-name service-name] [detail]

Context show>system>ptp

**Description** This command displays information for a specific peer.

**Parameters** *ip-address* — Specifies the IP address of the peer.

Values a.b.c.d

router-instance — Shows only the information for a specific router instance.

Values router-name – Base

vprn-svc-id - 1 to 2147483647

service-name — Specifies the service name used to identify the router instance. The name can be up to 64 characters long.

detail — Displays detailed information.

**Output** The following output is an example of PTP information for a single peer.

| *A:bksim1618# show system ptp peers          |             |             |                 |              |  |  |
|----------------------------------------------|-------------|-------------|-----------------|--------------|--|--|
| IEEE 1588/PTP Peer Information               |             |             |                 |              |  |  |
| Router                                       |             |             |                 |              |  |  |
| IP Address                                   | Anno Flow   |             | PTP Port State  |              |  |  |
| Base                                         |             |             |                 |              |  |  |
| 1.4.1.21                                     | tx          | n/a         | master          | no           |  |  |
| 1 2 1 22                                     |             |             |                 |              |  |  |
| 1.2.1.20                                     | rx+tx<br>rx |             | master<br>slave | no<br>yes    |  |  |
| 2                                            | IX          | αp          | Siave           | yes          |  |  |
| 1.1.1.21                                     | tx          | n/a         | master          | no           |  |  |
| No. of PTP Peers: 4                          |             |             |                 |              |  |  |
|                                              | =======     | =======     | =========       | ========     |  |  |
|                                              |             |             |                 |              |  |  |
| *A:bksim1618# show system pt                 | _           |             |                 |              |  |  |
| IEEE 1588/PTP Peer Information               | on          |             |                 |              |  |  |
| Router                                       | =======     | ========    | =========       | ========     |  |  |
| IP Address                                   | Anno Flow   | Admin State | PTP Port State  | Parent Clock |  |  |
| Base                                         |             |             |                 |              |  |  |
| 1.4.1.21                                     | tx          | n/a         | master          | no           |  |  |
| No. of PTP Peers: 1                          |             |             |                 |              |  |  |
| *A:bksim1618# show system ptp peers router 1 |             |             |                 |              |  |  |
|                                              |             |             |                 |              |  |  |
| IEEE 1588/PTP Peer Information               |             |             |                 |              |  |  |
| Router                                       |             |             |                 |              |  |  |
| IP Address                                   | Anno Flow   | Admin State | PTP Port State  | Parent Clock |  |  |

| 1                   |       |    |        |     |  |
|---------------------|-------|----|--------|-----|--|
| 1.2.1.20            | rx+tx | up | master | no  |  |
| 1.3.1.19            | rx    | up | slave  | yes |  |
|                     |       |    |        |     |  |
| No. of PTP Peers: 2 |       |    |        |     |  |
|                     |       |    |        |     |  |

### peers

Syntax peers [router router-instance | service-name service-name] [detail]

Context show>system>ptp

**Description** This command displays summary information for all the PTP peers.

**Parameters** router-instance — Shows only the information for a specific router instance.

**Values** router-name – Base

vprn-svc-id - 1 to 2147483647

service-name — Specifies the service name used to identify the router instance. The name can be up to 64 characters long.

detail — Displays detailed information.

**Output** The following output is an example of PTP information for all peers.

| *A:bksim1618# show system ptp peers             |           |             |                |              |  |  |
|-------------------------------------------------|-----------|-------------|----------------|--------------|--|--|
| IEEE 1588/PTP Peer Information                  |           | =======     | =========      | ========     |  |  |
| Router                                          | =======   | =======     | =========      | ========     |  |  |
| IP Address                                      | Anno Flow | Admin State | PTP Port State | Parent Clock |  |  |
| Base                                            |           |             |                |              |  |  |
| 10.4.1.21                                       | tx        | n/a         | master         | no           |  |  |
| 10.2.1.20                                       | rx+tx     | up          | master         | no           |  |  |
| 10.3.1.19                                       | rx        | up          | slave          | yes          |  |  |
| 10.1.1.21                                       | tx        | n/a         | master         | no           |  |  |
| No. of PTP Peers: 4                             |           |             |                |              |  |  |
|                                                 | =======   | =======     | ========       | ========     |  |  |
|                                                 |           |             |                |              |  |  |
| *A:bksim1618# show system ptp peers router Base |           |             |                |              |  |  |
| IEEE 1588/PTP Peer Information                  |           |             |                |              |  |  |
| =======================================         |           | ========    | =========      | ========     |  |  |
| Router                                          |           |             |                |              |  |  |

| IP Address                                                                                                    |                                                          | Anno Flow            | Admin State                                                             | PTP Port                                                 | State                                                | Parent    | Clock   |
|----------------------------------------------------------------------------------------------------|----------------------------------------------------------|----------------------|-------------------------------------------------------------------------|----------------------------------------------------------|------------------------------------------------------|-----------|---------|
| Base 10.4.1.21                                                                                                    |                                                          | tx                   | n/a                                                                     | master                                                   |                                                      | no        |         |
| No. of PTP Peers:                                                                                                    |                                                          |                      |                                                                         |                                                          |                                                      |           |         |
|                                                                                                    |                                                          |                      |                                                                         |                                                          |                                                      |           |         |
| *A:bksim1618# show                                                                                                    |                                                          | _                    |                                                                         |                                                          |                                                      |           |         |
| IEEE 1588/PTP Peer                                                                                                    | Information                                              | on                   |                                                                         |                                                          | =====                                                |           |         |
| Router IP Address                                                                                                    | =======                                                  |                      | Admin State                                                             |                                                          |                                                      |           |         |
| 1<br>10.2.1.20<br>10.3.1.19                                                                                              |                                                          | rx+tx<br>rx          | up<br>up                                                                | master<br>slave                                          |                                                      | no<br>yes |         |
| No. of PTP Peers:                                                                                                    | 2                                                        |                      |                                                                         |                                                          |                                                      |           |         |
|                                                                                                    |                                                          |                      |                                                                         |                                                          |                                                      |           |         |
| *A:bksim1618# show                                                                                                    |                                                          | _                    |                                                                         |                                                          |                                                      |           |         |
| IEEE 1588/PTP Peer                                                                                                    | Information                                              | on                   |                                                                         |                                                          |                                                      |           |         |
| Router IP Address Admin State Local PTP Port                                                                             | : Base<br>: 10.4.1.23<br>: n/a                           | L                    | Announce Di<br>G.8275.1 Pr<br>PTP Port St<br>Remote PTP                 | iority :<br>ate :                                        | 128                                                  | r         |         |
| IP Address<br>Admin State<br>Local PTP Port<br>Clock Id                                                                  | : 1<br>: 10.2.1.20<br>: up<br>: 2<br>: ac5efffff<br>: no |                      | Announce Di<br>G.8275.1 Pr<br>PTP Port St<br>Remote PTP<br>Time Remain  | iority : ate : Port :                                    | 128<br>maste:<br>1                                   | r         |         |
| IP Address Admin State Local PTP Port Clock Id GM Clock Id GM Clock Accuracy GM Clock Priority1 Steps Removed Locked Out | : 1 : ac5dfffff: : ac5dfffff: : unknown : 0 : 0 : no     | Ee000000<br>Ee000000 | GM Clock C1<br>GM Clock Va<br>GM Clock Pr<br>Parent Cloc<br>Time Remain | iority : ate : Port : ass : riance : iority2 : k : ing : | 128<br>slave<br>1<br>13<br>ffff<br>128<br>yes<br>n/a | (not cor  | mputed) |
| Router IP Address Admin State Local PTP Port Clock Id                                                                    | : 2<br>: 10.1.1.23<br>: n/a<br>: 4<br>: ac65fffff        | Ee000000             | Announce Di<br>G.8275.1 Pr<br>PTP Port St<br>Remote PTP                 | rection : iority : ate : Port :                          | tx<br>128<br>maste:                                  |           | =====   |

\*A:bksim1618# show system ptp peers router 1 detail \_\_\_\_\_\_

IEEE 1588/PTP Peer Information

\_\_\_\_\_\_

-----

: 1

IP Address : 10.2.1.20 Announce Direction : rx+tx

Admin State : up G.8275.1 Priority : 128

Local PTP Port : 2 PTP Port State : master Local PTP Port : 2 PTP Port State : master

Clock Id : ac5efffffe000000 Remote PTP Port

Router : 1
IP Address : 10.3.1.19 Announce Direction : rx
Admin State : up G.8275.1 Priority : 128 Local PTP Port : 1 PTP Port State Clock Id : ac5dfffffe000000 Remote PTP Port : 1 GM Clock Id : ac5dfffffe000000 GM Clock Class : 13

GM Clock Accuracy : unknown GM Clock Variance : ffff (not computed)

\_\_\_\_\_\_

GM Clock Priority2 : 128
Parent Clock : yes GM Clock Priority1: 0

Steps Removed : 0

## port

port port-id [detail] Syntax

Context show>system>ptp

Description This command displays port information.

**Parameters** port-id — Specifies the port ID.

> **Values** slot/mda/port

**detail** — Displays detailed information.

**Output** The following output is an example of PTP port information.

#### **Sample Output**

A:bksim1618# show system ptp port

\_\_\_\_\_\_

IEEE 1588/PTP Ethernet Port Summary Information

| Port                                        | PTP Adm/Opr                                 | PTP State                                           | Neighbors         | Tx Rate                               | Rx Rate                   | ===== |
|---------------------------------------------|---------------------------------------------|-----------------------------------------------------|-------------------|---------------------------------------|---------------------------|-------|
| 10/2/16<br>1/1/1<br>1/1/2<br>1/1/3<br>1/1/4 | up/up<br>up/up<br>up/up<br>up/down<br>up/up | passive<br>slave<br>master<br>disabled<br>listening | 5<br>1<br>61<br>0 | 12312<br>12312<br>12312<br>12312<br>0 | 4400<br>4400<br>4400<br>0 |       |

Total 99999 999999 No. of PTP Ports : 5

```
A:bksim1618# show system ptp port 1/1/1 detail
______
IEEE 1588/PTP Ethernet Port Information
______
            : 1/1/2
PTP Port Number : 3
                          PTP Port State
                                      : Slave
Tx Sync/Delay Rate : 64 pkt/s Tx Anno Rate : 1 pkt/2 s
Neighbor Clocks : 4 Timestamp Point : port
Neighbor Clocks : 4
______
IEEE 1588/PTP Neighbor Clocks
______
             Clock Id Port Num Rx Packet Rate
 MAC Address
 01:02:03:04:05:06 ac65fffffe000001 65535
                            1
                                        0
 01:02:03:04:05:07 ac65fffffe000002
 01:02:03:04:05:08 ac65fffffe000003 2
01:02:03:04:05:09 ac65fffffe000004 99
                               2
                                       64
                                        0
______
IEEE 1588/PTP Packet Statistics
______
                                   Input
                                          253 11
PTP Packets
 Announce
                                           243
                                                  1
                                                   Ω
 Svnc
                                            Ω
                                            0
                                                   0
 Follow Up
 Delay Request
                                            0
                                                   0
 Delay Response
                                            0
                                                  10
 Signaling
                                            10
 Other
                                            0
                                                   0
Discards
                                            0
 Bad PTP domain
 Alternate Master
 Out Of Sequence
                                            Ω
                                                   Ω
 Other
                                            Ω
                                                   Ω
______
A:bksim1620# show system ptp peer 10.1.1.2 router 5 detail
______
IEEE 1588/PTP Peer Information
______
Router Instance : 5
IP Address : 10.1.1.2
                         Announce Direction : rx+tx
Sync Interval : 64 -1...
                        G.8265.1 Priority : n/a
Local PTP Port : 2
                         PTP Port State
Clock Id : ac5dfffffe000000 Remote PTP Port GM Clock Id : ac5cfffffe000000 GM Clock Class
           : ac5dfffffe000000 Remote PTP Port : 2
                                     : 13
GM Clock Accuracy: 0xfe (unknown) GM Clock Variance : ffff (not computed)
GM Clock Priority1: 128 GM Clock Priority2 : 128
Steps Removed : 1 Parent Clock : no
Tx Timestamp Point: port Rx Timestamp Point : port
                        Last Rx Port : 1/1/2
Last Tx Port : 1/1/2
Asym Factor Tx
           : 456 ns
                         Asym Factor Rx
                                      : 456 ns
______
```

# standby

Syntax standby

Context show>system>ptp

**Description** This command displays information for PTP on the standby control module.

**Output** The following output is an example of PTP standby information.

#### **Sample Output**

```
B:NS082761964# show system ptp standby
______
IEEE 1588/PTP Clock Information
______
Local Clock
______
Clock Type : ordinary, slave PTP Profile : ieee1588-2008
Domain : 0
Admin State : up
Admin State : up Oper State : up
Announce Interval : 1 pkt/2 s Announce Rx Timeout : 3 intervals
Clock Id : 001af0fffeb2fead Clock Class : 255 (slave-only)
Clock Accuracy : 0xfe (unknown) Clock Variance : ffff (not computed)
Clock Priority1 : 128 Clock Priority2 : 128
PTP Port State : listening Last Changed : 02/11/2013 18:09:58
PTP Recovery State: locked Last Changed : 08/24/2010 13:17:37
Frequency Offset : +231.920 ppb
 ______
Parent Clock
IP Address : 10.1.1.1
Parent Clock Id : 001af0fffeab36ad Remote PTP Port Number: 2
GM Clock Id : 00b0aefffe011ca6 GM Clock Class : 13
GM Clock Accuracy: 0xfe (unknown) GM Clock Variance: 0x6400 (3.7E-09)
                              GM Clock Priority2: 128
GM Clock Priority1: 128
Time Information
Timescale : PTP
Current Time : 2011-08-30 15:31:42.99 UTC
Frequency Traceable : yes
Time Traceable : yes
Time Source
               : gps
______
```

#### statistics

Syntax statistics

Context show>system>ptp

**Description** This command displays the message and error statistics for the node.

**Output** The following output is an example of PTP statistics information.

| IEEE 1588/PTP Packet Statistics             |                                         |         |  |  |  |  |
|---------------------------------------------|-----------------------------------------|---------|--|--|--|--|
|                                             | Input                                   | Outpu   |  |  |  |  |
| PTP Packets                                 | 2910253                                 | 2393354 |  |  |  |  |
| Announce                                    | 9015                                    | 22682   |  |  |  |  |
| Sync                                        | 1153275                                 | 622585  |  |  |  |  |
| Follow Up                                   | 0                                       | 0       |  |  |  |  |
| Delay Request                               | 594036                                  | 1153568 |  |  |  |  |
| Delay Response                              | 1153044                                 | 593614  |  |  |  |  |
| Signaling                                   | 883                                     | 905     |  |  |  |  |
| Request TLVs                                | 428                                     | 598     |  |  |  |  |
| Announce                                    | 304                                     | 350     |  |  |  |  |
| Sync                                        | 62                                      | 124     |  |  |  |  |
| Delay Response                              | 62                                      | 124     |  |  |  |  |
| Grant TLVs (Granted)                        | 514                                     | 428     |  |  |  |  |
| Announce                                    | 272                                     | 304     |  |  |  |  |
| Sync                                        | 121                                     | 62      |  |  |  |  |
| Delay Response                              | 121                                     | 62      |  |  |  |  |
| Grant TLVs (Rejected)                       | 0                                       | 0       |  |  |  |  |
| Announce                                    | 0                                       | 0       |  |  |  |  |
| Sync                                        | 0                                       | 0       |  |  |  |  |
| Delay Response                              | 0                                       | 0       |  |  |  |  |
| Cancel TLVs                                 | 3                                       | 0       |  |  |  |  |
| Announce                                    | 1                                       | 0       |  |  |  |  |
| Sync                                        | 1                                       | 0       |  |  |  |  |
| Delay Response                              | 1                                       | 0       |  |  |  |  |
| Ack Cancel TLVs                             | 0                                       | 3       |  |  |  |  |
| Announce                                    | 0                                       | 1       |  |  |  |  |
| Sync                                        | 0                                       | 1       |  |  |  |  |
| Delay Response                              | 0                                       | 1       |  |  |  |  |
| Other TLVs                                  | 0                                       | 0       |  |  |  |  |
| Other                                       | 0                                       | 0       |  |  |  |  |
| Event Packets timestamped at port           | 215523                                  | 215371  |  |  |  |  |
| Event Packets timestamped at cpm            | 0                                       | 0       |  |  |  |  |
| Discards Bad domain value                   | 0                                       | 0       |  |  |  |  |
|                                             | 0                                       | 0       |  |  |  |  |
| Alternate Master Flag Set                   | 0                                       | 0       |  |  |  |  |
| Other                                       | U                                       | U       |  |  |  |  |
|                                             |                                         |         |  |  |  |  |
| IEEE 1588/PTP Clock Recovery State Statisti |                                         |         |  |  |  |  |
| ======================================      | ======================================= | Seconds |  |  |  |  |
| Initial                                     |                                         | <br>136 |  |  |  |  |
| Acquiring                                   |                                         | 0       |  |  |  |  |
| Phase-Tracking                              |                                         | 0       |  |  |  |  |
| Locked                                      |                                         | 0       |  |  |  |  |
| Hold-over                                   |                                         | 0       |  |  |  |  |

| TERE 1500 / DED 011- D                        | TRRE 1500/DRD Glock December Chabinking |                                         |             |         |  |  |  |  |  |
|-----------------------------------------------|-----------------------------------------|-----------------------------------------|-------------|---------|--|--|--|--|--|
| IEEE 1588/PTP Clock Recovery Event Statistics |                                         |                                         |             |         |  |  |  |  |  |
| Event                                         |                                         |                                         |             | Count   |  |  |  |  |  |
| Packet Loss                                   |                                         |                                         |             | 0       |  |  |  |  |  |
| Excessive Packet Loss                         |                                         |                                         |             | 0       |  |  |  |  |  |
| Excessive Phase Shift                         | Detected                                |                                         |             | 0       |  |  |  |  |  |
| Too Much Packet Delay                         | Variation                               |                                         |             | 0       |  |  |  |  |  |
|                                               | ======================================= | ======================================= | =========== | ======= |  |  |  |  |  |
| IEEE 1588/PTP Message                         |                                         |                                         | 26.11       |         |  |  |  |  |  |
|                                               |                                         | cast                                    |             | ticast  |  |  |  |  |  |
|                                               | Input                                   | Output<br>                              | Input<br>   | Output  |  |  |  |  |  |
| Announce                                      | 0.50                                    | 1024                                    | 0           | 1024    |  |  |  |  |  |
| Sync                                          | 64                                      | 1024                                    | 0           | 1024    |  |  |  |  |  |
| Delay_Req                                     | 1024                                    | 64                                      | 1024        | 0       |  |  |  |  |  |
| Delay_Resp                                    | 64                                      | 1024                                    | 0           | 1024    |  |  |  |  |  |
| Total                                         | 1153                                    | 3136                                    | 1024        | 3072    |  |  |  |  |  |

#### unicast

**Syntax** unicast [router router-instance | service-name service-name]

Context show>system>ptp

**Description** This command displays unicast negotiation information.

**Parameters** router-instance — Shows only the information for a specific router instance.

Values router-name – Base vprn-svc-id – 1 to 2147483647

service-name — Specifies the service name used to identify the router instance. The name can be up to 64 characters.

**Output** The following output is an example of PTP unicast information.

| *A:Dut-C# show  | system           | ptp unica | ast         |          |         |            |          |
|-----------------|------------------|-----------|-------------|----------|---------|------------|----------|
| IEEE 1588/PTP U | =====<br>Jnicast | Negotiati | ion Informa | tion     | ======  | =======    | ======   |
| Router          | :=====           | =======   | =======     | =======  | ======  | ========   | ======   |
| IP Address      | Dir              | Type      | Rate        | Duration | State   | Time       |          |
| 100             |                  |           |             |          |         |            |          |
| 10.0.0.1        | Rx               | Announce  | 1 pkt/2 s   | 300      | Granted | 02/07/2014 | 16:52:35 |
| 10.0.0.1        | Rx               | Sync      | 64 pkt/s    | 300      | Granted | 02/07/2014 | 16:52:39 |
| 10.0.0.1        | Tx               | DelayReq  | 64 pkt/s    | 300      | Granted | 02/07/2014 | 16:52:39 |
| 10.0.0.1        | Rx               | DelayRsp  | 64 pkt/s    | 300      | Granted | 02/07/2014 | 16:52:39 |
| 200             |                  |           |             |          |         |            |          |
| 192.168.0.2     | Тх               | Announce  | 1 nkt/2 s   | 300      | Granted | 02/07/2014 | 16:50:47 |

| 192.168.0.2                                                                |                                        | Sync                                                         | 64 pkt/s                                                                          | 300                                           | Granted                                                        | 02/07/2014 16:50:52                                                                                                    |
|----------------------------------------------------------------------------|----------------------------------------|--------------------------------------------------------------|-----------------------------------------------------------------------------------|-----------------------------------------------|----------------------------------------------------------------|----------------------------------------------------------------------------------------------------|
| 192.168.0.2                                                                | Rx                                     | DelayReq                                                     | 64 pkt/s                                                                          | 300                                           | Granted                                                        | 02/07/2014 16:50:52                                                                                                    |
| 192.168.0.2                                                                | Tx                                     | DelayRsp                                                     | 64 pkt/s                                                                          | 300                                           | Granted                                                        | 02/07/2014 16:50:52                                                                                                    |
| PTP Peers                                                                  |                                        | : 2                                                          |                                                                                   |                                               |                                                                |                                                                                                    |
| Total Packet Rate                                                          |                                        | _                                                            | packets/sec                                                                       | ond                                           |                                                                |                                                                                                    |
| =======================================                                    | ====:                                  | ======                                                       | =======                                                                           | ======                                        | ======                                                         | ===============                                                                                                    |
|                                                                            |                                        |                                                              |                                                                                   |                                               |                                                                |                                                                                                    |
| A:bksim1618# show                                                          | _                                      |                                                              |                                                                                   |                                               |                                                                |                                                                                                    |
| IEEE 1588/PTP Unio                                                         |                                        |                                                              |                                                                                   |                                               | ======                                                         | ==========                                                                                                    |
| -======================================                                    | ====                                   | =======                                                      | =======                                                                           | =======                                       | ======                                                         | ==========                                                                                                    |
| Router                                                                     |                                        |                                                              |                                                                                   |                                               |                                                                |                                                                                                    |
| IP Address                                                                 | Dir                                    | Type                                                         | Rate                                                                              | Duration                                      | State                                                          | Time                                                                                                    |
| 1                                                                          |                                        |                                                              |                                                                                   |                                               |                                                                |                                                                                                    |
| 10.2.1.20                                                                  | Rx                                     | Announce                                                     | 1 pkt/2 s                                                                         | 300                                           | Granted                                                        | 04/21/2013 19:14:19                                                                                                    |
|                                                                            |                                        |                                                              |                                                                                   | 300                                           | Granted                                                        | 04/21/2013 19:13:25                                                                                                    |
| 10.2.1.20                                                                  | Tx                                     | Announce                                                     | 1 pkt/2 s                                                                         | 300                                           | Granced                                                        | 04/21/2013 19:13:25                                                                                                    |
| 10.2.1.20<br>10.2.1.20                                                     | Tx<br>Tx                               |                                                              | 1 pkt/2 s<br>64 pkt/s                                                             | 300                                           | Granted                                                        | 04/21/2013 19:13:25 04/21/2013 19:13:30                                                                                                |
|                                                                            |                                        | Sync                                                         | -                                                                                 |                                               |                                                                |                                                                                                    |
| 10.2.1.20                                                                  | Tx                                     | Sync<br>DelayReq                                             | 64 pkt/s                                                                          | 300                                           | Granted                                                        | 04/21/2013 19:13:30                                                                                                    |
| 10.2.1.20<br>10.2.1.20                                                     | Tx<br>Rx                               | Sync<br>DelayReq<br>DelayRsp                                 | 64 pkt/s<br>64 pkt/s                                                              | 300<br>300                                    | Granted<br>Granted                                             | 04/21/2013 19:13:30<br>04/21/2013 19:13:30                                                                                             |
| 10.2.1.20<br>10.2.1.20<br>10.2.1.20                                        | Tx<br>Rx<br>Tx                         | Sync<br>DelayReq<br>DelayRsp<br>Announce                     | 64 pkt/s<br>64 pkt/s<br>64 pkt/s                                                  | 300<br>300<br>300                             | Granted<br>Granted<br>Granted                                  | 04/21/2013 19:13:30<br>04/21/2013 19:13:30<br>04/21/2013 19:13:30                                                                      |
| 10.2.1.20<br>10.2.1.20<br>10.2.1.20<br>10.3.1.19                           | Tx<br>Rx<br>Tx<br>Rx                   | Sync<br>DelayReq<br>DelayRsp<br>Announce<br>Sync             | 64 pkt/s<br>64 pkt/s<br>64 pkt/s<br>1 pkt/2 s                                     | 300<br>300<br>300<br>300                      | Granted<br>Granted<br>Granted<br>Granted                       | 04/21/2013 19:13:30<br>04/21/2013 19:13:30<br>04/21/2013 19:13:30<br>04/21/2013 19:13:16                                               |
| 10.2.1.20<br>10.2.1.20<br>10.2.1.20<br>10.3.1.19<br>10.3.1.19              | Tx<br>Rx<br>Tx<br>Rx<br>Rx             | Sync<br>DelayReq<br>DelayRsp<br>Announce<br>Sync<br>DelayReq | 64 pkt/s<br>64 pkt/s<br>64 pkt/s<br>1 pkt/2 s<br>64 pkt/s                         | 300<br>300<br>300<br>300<br>300               | Granted<br>Granted<br>Granted<br>Granted<br>Granted            | 04/21/2013 19:13:30<br>04/21/2013 19:13:30<br>04/21/2013 19:13:30<br>04/21/2013 19:13:16<br>04/21/2013 19:13:21                        |
| 10.2.1.20<br>10.2.1.20<br>10.2.1.20<br>10.3.1.19<br>10.3.1.19<br>10.3.1.19 | Tx<br>Rx<br>Tx<br>Rx<br>Rx<br>Tx       | Sync<br>DelayReq<br>DelayRsp<br>Announce<br>Sync<br>DelayReq | 64 pkt/s<br>64 pkt/s<br>64 pkt/s<br>1 pkt/2 s<br>64 pkt/s<br>64 pkt/s             | 300<br>300<br>300<br>300<br>300<br>300        | Granted<br>Granted<br>Granted<br>Granted<br>Granted<br>Granted | 04/21/2013 19:13:30<br>04/21/2013 19:13:30<br>04/21/2013 19:13:30<br>04/21/2013 19:13:16<br>04/21/2013 19:13:21<br>04/21/2013 19:13:21 |
| 10.2.1.20<br>10.2.1.20<br>10.2.1.20<br>10.3.1.19<br>10.3.1.19<br>10.3.1.19 | Tx<br>Rx<br>Tx<br>Rx<br>Rx<br>Tx<br>Rx | Sync DelayReq DelayRsp Announce Sync DelayReq DelayRsp       | 64 pkt/s<br>64 pkt/s<br>64 pkt/s<br>1 pkt/2 s<br>64 pkt/s<br>64 pkt/s<br>64 pkt/s | 300<br>300<br>300<br>300<br>300<br>300<br>300 | Granted<br>Granted<br>Granted<br>Granted<br>Granted<br>Granted | 04/21/2013 19:13:30<br>04/21/2013 19:13:30<br>04/21/2013 19:13:30<br>04/21/2013 19:13:16<br>04/21/2013 19:13:21<br>04/21/2013 19:13:21 |

### rollback

**Syntax** rollback [rescue]

Context show>system

**Description** This command displays rollback configuration and state.

**Parameters rescue** — Specifies the rescue configuration.

Output The following output is an example of system rollback information.

#### **Sample Output**

A:dut-a\_a># show system rollback

\_\_\_\_\_\_

Rollback Information

\_\_\_\_\_\_

Rollback Location : cf1:/Rollback

Save

Last Rollback Save Result : In Progress, Successful or Failed Last Save Completion Time : 10/15/2010 21:24:06

Revert

| Last<br>Last<br>Last<br>Last<br>Last | rogress : Yes, No  Revert Initiated Time : 10/15/2010 21:26:23  Revert Initiated User : xyz  Initiated Checkpoint : cf1:/Rollback.rb.3  Completed Revert Result : Successful or Failed  Revert Completion Time : 10/15/2010 21:27:19                             |
|--------------------------------------|----------------------------------------------------------------------------------------------------|
| Rollbac                              | k Files                                                                                                    |
|                                      | Suffix Creation time Release User<br>Comment                                                                                                    |
| latest                               | .rb 2010/10/15 21:24:02 9.0.R4 fred                                                                                                    |
| 1                                    | This checkpoint was saved after the 3 VPLS services were created .rb.1 2010/10/15 21:23:58 9.0.R4 John John's checkpoint on Sunday                                                                                                    |
| 2                                    | .rb.2 2010/10/15 21:23:52 9.0.R4 admin A long checkpoint comment that an operator is using to summarize various some of the changes that were made. They may even have so much to say that they use the maximum comment size. Notice that words are not chopped. |
| 9                                    | .rb.9 2010/10/14 22:00:01 9.0.R4 admin VPLS services 1000-2000 created                                                                                                    |
| <b></b><br>53                        | .rb.53 2010/10/14 22:10:10 9.0.R4 admin                                                                                                    |
|                                      | Rollback Files: 10                                                                                                    |

## satellite

Syntax satellite

Context show>system

**Description** This command displays a list of configured satellites including information about the satellite's esat-ID or tsat-ID, satellite type, and state.

**Output** The following output is an example of satellite information.

#### **Sample Output**

A:Dut-A# show system satellite

| Satellite Information |                                |       |             |  |  |  |
|-----------------------|--------------------------------|-------|-------------|--|--|--|
| SatID                 | Provisioned Type               | Admin | Oper        |  |  |  |
|                       | Equipped Type (if different)   | State | State       |  |  |  |
| esat-1                | es48-1gb-sfp<br>(not equipped) | up    | provisioned |  |  |  |
| esat-20               | es48-1gb-sfp                   | up    | up          |  |  |  |
| tsat-2                | ts4-choc3-sfp                  | up    | up          |  |  |  |

| tsat-3    | ts4-choc3-sfp                           | up         | up |
|-----------|-----------------------------------------|------------|----|
| No. of Sa | tellites: 4                             |            |    |
| =======   | ======================================= | ========== |    |

### eth-sat

Syntax eth-sat [sat-id]

Context show>system>satellite

**Description** This command displays information about configured Ethernet satellites. If a sat-id is specified, this command displays information only about the specified Ethernet satellite.

**Parameters** sat-id — Specifies the Ethernet satellite chassis.

**Output** The following output is an example of Ethernet satellite information.

```
A:Dut-A# show system satellite eth-sat 1
______
Satellite Information
______
SatID Provisioned Type
                                     Admin Oper
         Equipped Type (if different) State State
______
esat-1 es48-1gb-sfp
                                      up
Description : (Not Specified)
MAC Address : e4:81:84:24:2e:e5
Software Repository : rep1
       : Disabled
SyncE
Client-Down-Delay : Disabled | 5-1800sec
Hardware Data
  Platform type
                         : N/A
   Part number
                        : 82-0825-01
   CLEI code
                        : 01154100020
   Manufacture date
  Manufacturing deviations : (Not Specified)
   Manufacturing assembly number :
   Administrative state : up
   Operational state
   Temperature
                        : 51C
   Temperature threshold : 85C
   Software boot (rom) version : X-9.0.S222 on Thu Feb 16 03:29:00 IST 2017
                           by builder
                         : TiMOS-B-8.0.R9 both/hops Nokia SAS-Sx
   Software version
                           46F2C4SFP+ 7210 Copyright (c) 2000-2016
                           Nokia.
                           All rights reserved. All use subject to
                           applicable license agreements.
                           Built on Mon Oct 31 10:10:30 IST 2016 by
                           builder in /home/builder/8.0B1/R9/panos/
                           main
```

Time of last boot : 2017/02/28 13:02:41
Current alarm state : alarm cleared
Base MAC address : e4:81:84:24:2e:e5

\_\_\_\_\_\_

### tdm-sat

Syntax tdm-sat [sat-id]

Context show>system>satellite

**Description** This command displays information about configured TDM satellites. If a sat-id is specified,

this command displays information only about the specified TDM satellite.

**Parameters** sat-id — Specifies the TDM satellite chassis.

**Output** The following output is an example of TDM satellite information.

```
*A:Dut-A# show system satellite tdm-sat 1
______
Satellite Information
______
SatID Provisioned Type
                                     Admin Oper
         Equipped Type (if different) State
                                               State
______
tsat-1 ts4-choc3-sfp
                                      up
Description : (Not Specified)
MAC Address : 90:3a:a0:f0:71:9
              : 90:3a:a0:f0:71:97
Software Repository : tsat-1
         : Enabled
SyncE
Hardware Data
   Platform type
                        : N/A
   Part number
                        : 3HE10328AARC0103
                        : INMATOOFRA
   CLEI code
                        : NS16361M001
   Serial number
   Manufacture date : 09082016
Manufacturing deviations : (Not Specified)
   Manufacturing assembly number :
   Administrative state : up
                        : up
   Operational state
   Software boot (rom) version : X-8.0.B1-105 on Tue Feb 14 22:51:10 EST
                           2017 by builder
                         : TiMOS-B-0.0.I3066 both/hops NOKIA SAR 7705
   Software version
                           Copyright (c) 2000-2017 Nokia.
                           All rights reserved. All use subject to
                           applicable license agreements.
                           Built on Sat Feb 25 00:03:24 EST 2017 by
                           builder in /rel0.0/I3066/panos/main
   Time of last boot
                         : 2017/02/27 14:43:46
   Current alarm state
                         : alarm cleared
                         : 90:3a:a0:f0:71:97
   Base MAC address
______
```

## port-map

Syntax port-map [client-map-id]

Context show>system>satellite>eth-sat

show>system>satellite>tdm-sat

**Description** This command displays information about configured satellites port maps.

**Parameters** *client-map-id* — Specifies the client map to display.

**Output** The following output is an example of TDM satellite port map information.

### **Sample Output**

A:Dut-A# show system satellite tdm-sat 1 port-map

Satellite Port Mapping Information

Client Port Adm State Uplink Port Adm State Host Port Adm State

tsat-1/1/1 Down Down tsat-1/1/u1 Up Up 1/1/4 Up Up Up

tsat-1/1/2 Down Down tsat-1/1/u1 Up Up 1/1/4 Up Up

tsat-1/1/3 Down Down tsat-1/1/u1 Up Up 1/1/4 Up Up

tsat-1/1/4 Down Down tsat-1/1/u1 Up Up 1/1/4 Up Up

tsat-1/1/4 Down Down tsat-1/1/u1 Up Up 1/1/4 Up Up

tsat-1/1/4 Down Down tsat-1/1/u1 Up Up 1/1/4 Up Up

# sync-if-timing

Syntax sync-if-timing

**Context** show>system>satellite>eth-sat

show>system>satellite>tdm-sat

**Description** This command displays synchronous interface timing operational information.

**Output** The following output is an example of TDM satellite synchronous interface timing information.

#### Sample Output

A:Dut-A# show system satellite tdm-sat 1 sync-if-timing

Satellite tsat-1 Synchronous Interface Timing Operational Information

System Status : Master Locked

System Quality Level : eec2

Current Frequency Offset (ppm) : +0

Reference Input 1

Admin Status : up
Rx Quality Level : eec2
Qualified For Use : yes
Selected For Use : yes

Source Port : tsat-1/1/u1

Reference Input 2

Admin Status : down

Rx Quality Level : unknown
Qualified For Use : no

Not Qualified Due To : disabled
Selected For Use : no

Not Selected Due To : disabled
Source Port : none

\_\_\_\_\_\_

## sntp

Syntax sntp

Context show>system

**Description** This command displays SNTP protocol configuration and state.

**Output** The following output is an example of SNTP information, and Table 56 describes the output fields.

# Sample Output

## Table 56 System SNTP Field Descriptions

| Label       | Description                                                                                                    |  |
|-------------|----------------------------------------------------------------------------------------------------|--|
| SNTP Server | The SNTP server address for SNTP unicast client mode.                                                                                                    |  |
| Version     | The SNTP version number, expressed as an integer.                                                                                                    |  |
| Preference  | Normal — When more than one time server is configured, one server can be configured to have preference over another.  Preferred — Indicates that this server has preference over another. |  |
| Interval    | The frequency, in seconds, that the server is queried.                                                                                                    |  |

## thresholds

### Syntax thresholds

Context show>system

**Description** This command displays system monitoring thresholds. The Threshold Events Log table will keep only the last 201 entries.

**Output** The following output is an example of system threshold information, and Table 57 describes the output fields.

## Sample Output

```
A:bkvm3# show system thresholds
______
Threshold Alarms
Variable: tmnxCpmFlashUsed.1.10.1
Alarm Id : 1 Last Value : 3192120 Rising Event Id : 1 Threshold : 10
Falling Event Id : 0 Threshold : 0
Sample Interval : 1 SampleType : absolute
Startup Alarm : either Owner : TiMOS CLI
Variable: tmnxCpmFlashUsed.1.10.2
Alarm Id : 2 Last Value : 0 Rising Event Id : 2 Threshold : 2
Rising Event Id : 2 Threshold : 20
Falling Event Id : 3 Threshold : 30
Sample Interval : 2 SampleType : absolute
Startup Alarm : either Owner
                                    : TiMOS CLI
Variable: tmnxCpmFlashPercentageUsed.1.10.1
Alarm Id : 3 Last Value : 19
                         Threshold : 30
Rising Event Id : 4
Falling Event Id : 0 Threshold : 0
Sample Interval : 3 SampleType : absolute
Startup Alarm : either Owner : TiMOS CL
                                    : TiMOS CLI
Variable: tmnxCpmFlashPercentageUsed.1.10.2
Alarm Id : 4 Last Value : 0
Rising Event Id : 5 Threshold : 40
Falling Event Id : 6 Threshold : 50
Sample Interval : 4 SampleType : absolute
Startup Alarm : either Owner
                                   : TiMOS CLI
______
______
Threshold Events
______
Description: TiMOS CLI - cflash capacity alarm rising event
          using percentages
             : 1 Last Sent : 07/23/2015 18:15:46
Event Id
Action Type : both Owner : TiMOS CLI
Description: TiMOS CLI - cflash capacity warning rising event
Action Type : box'
                       Last Sent : never
               : both
                          Owner
                                    : TiMOS CLI
Description: TiMOS CLI - cflash capacity warning falling event
               : 3
                         Last Sent : 07/23/2015 18:15:46
```

```
Action Type : both Owner : TiMOS CLI
Description: TiMOS CLI - cflash capacity warning rising event
          using percentages
Event Id
           : 4 Last Sent : never
            : both Owner : TiMOS CLI
Action Type
Description: TiMOS CLI - cflash capacity alarm rising event
        using percentages
          : 5 Last Sent : never : both Owner : TiMOS
Event Id
Action Type
                               : TiMOS CLI
Description: TiMOS CLI - cflash capacity alarm falling event
        using percentages
                   Last Sent : 07/23/2015 18:15:46
Event Id
           : 6
Action Type
            : both Owner : TiMOS CLI
______
______
Threshold Events Log
______
Description : TiMOS CLI - cflash capacity alarm rising
              event using percentages : value=3192120,
              >=10 : alarm-index 1, event-index 1 alarm-
              variable OID tmnxCpmFlashUsed.1.10.1
Event. Id
             : 1
                     Time Sent : 07/23/2015 18:15:46
             : TiMOS CLI - cflash capacity warning falling
Description
               event : value=0, <=30 : alarm-index 2, event-
               index 3 alarm-variable OID tmnxCpmFlashUsed.
               1.10.2
Event Id
                      Time Sent : 07/23/2015 18:15:46
             : 3
             : TiMOS CLI - cflash capacity alarm falling
Description
               event using percentages : value=0, <=50 :
               alarm-index 4, event-index 6 alarm-variable
               OID tmnxCpmFlashPercentageUsed.1.10.2
                      Time Sent : 07/23/2015 18:15:46
Event Id
             : 6
______
```

Table 57 System Thresholds Field Descriptions

| Label            | Description                                           |  |
|------------------|-------------------------------------------------------|--|
| Variable         | Displays the variable OID.                            |  |
| Alarm Id         | Displays the numerical identifier for the alarm.      |  |
| Last Value       | Displays the last threshold value.                    |  |
| Rising Event Id  | Displays the identifier of the RMON rising event.     |  |
| Threshold        | Displays the identifier of the RMON rising threshold. |  |
| Falling Event Id | Displays the identifier of the RMON falling event.    |  |

**System Thresholds Field Descriptions (Continued)** Table 57

| Label           | Description                                                                                                    |  |
|-----------------|----------------------------------------------------------------------------------------------------|--|
| Threshold       | Displays the identifier of the RMON falling threshold.                                                                                                    |  |
| Sample Interval | Displays the polling interval, in seconds, over which the data is sampled and compared with the rising and falling thresholds.                                                                                                    |  |
| SampleType      | Displays the method of sampling the selected variable and calculating the value to be compared against the thresholds.                                                                                                    |  |
| Startup Alarm   | Displays the alarm that may be sent when this alarm is first created.                                                                                                    |  |
| Owner           | Displays the owner of this alarm.                                                                                                    |  |
| Description     | Displays the event cause.                                                                                                    |  |
| Event Id        | Displays the identifier of the threshold event.                                                                                                    |  |
| Last Sent       | Displays the date and time the alarm was sent.                                                                                                    |  |
| Action Type     | log — An entry is made in the RMON-MIB log table for each event occurrence.  trap — An SR OS logger event is generated. The SR OS logger utility then distributes the notification of this event to its configured log destinations, which may be CONSOLE, telnet session, memory log, cflash file, syslog, or SNMP trap destinations logs.  both — Both an entry in the RMON-MIB logTable and an SR OS logger event are generated.  none — No action is taken. |  |
| Owner           | Displays the owner of the event.                                                                                                    |  |

## time

**Syntax** time

Context show>system

Description This command displays the system time and zone configuration parameters.

Output The following output is an example of system time information, and Table 58 describes the output fields.

## **Sample Output**

A:ALA-1# show system time

\_\_\_\_\_\_ Date & Time

\_\_\_\_\_\_

Current Date & Time : 2006/05/05 23:03:13 DST Active : yes Offset from UTC : PDT Current Zone \_\_\_\_\_\_ Non-DST Zone : PST Offset from UTC : -8:00 Zone type : standard DST Zone : PDT Offset from Non-DST : 01:00 : first sunday in april 02:00 : last sunday in october 02:00 \_\_\_\_\_\_ A:ALA-1# show system time (with no DST zone configured) \_\_\_\_\_\_ Date & Time \_\_\_\_\_\_ Current Date & Time : 2006/05/12 11:12:05 DST Active Current Zone : APA Offset from UTC : -8:00 \_\_\_\_\_\_ Non-DST Zone : APA Offset from UTC : -8:00 Zone Type : non-standard No DST zone configured \_\_\_\_\_\_ A:ALA-1#

Table 58 System Time Field Descriptions

| Label                   | Description                                                                                                    |  |  |
|-------------------------|----------------------------------------------------------------------------------------------------|--|--|
| Date & Time             | The system date and time using the current time zone.                                                                                                    |  |  |
| DST Active              | Yes — Daylight Savings Time is currently in effect.                                                                                                    |  |  |
|                         | No — Daylight Savings Time is not currently in effect.                                                                                                    |  |  |
| Zone                    | The zone names for the current zone, the non-DST zone, and the DST zone if configured.                                                                               |  |  |
| Current Time Zone       | Indicates the process currently controlling the system time. SNTP, NTP, PTP or NONE.                                                                                 |  |  |
| Zone type               | Non-standard — The zone is user-defined.                                                                                                    |  |  |
|                         | Standard — The zone is system defined.                                                                                                    |  |  |
| Offset from UTC         | The number of hours and minutes added to universal time for the zone, including the DST offset for a DST zone.                                                       |  |  |
| Offset from Non-<br>DST | The number of hours (always 0 to 1) and minutes (0 to 59) added to the time at the beginning of Daylight Saving Time and subtracted at the end Daylight Saving Time. |  |  |
| Starts                  | The date and time Daylight Saving Time begins.                                                                                                    |  |  |
| Ends                    | The date and time Daylight Saving Time ends.                                                                                                    |  |  |

## time

Syntax time

Context show

**Description** This command displays the current day, date, time and time zone.

The time is displayed either in the local time zone or in UTC depending on the setting of the

root level time-display command for the console session.

**Output** The following output is an example of time information.

### **Sample Output**

A:ALA-49# show time

Tue Oct 31 12:17:15 GMT 2006

# redundancy

Syntax redundancy

Context show

**Description** This command enables the context to show redundancy information.

# mgmt-ethernet

Syntax mgmt-ethernet

Context show>redundancy

**Description** This command shows the management Ethernet port redundancy status. The show router

"management" interface command also shows the CPM Ethernet port used by the

management interface. If the primary CPM's port is active, then it shows "A/1" under the Port

field,. If the secondary CPM's port is active, then it shows "B/1 -> A/1"in the Port field.

Output The following output is an example of redundancy mgmt-Ethernet information, and Table 59

describes the output fields.

#### Sample Output

A:SR12# show redundancy mgmt-ethernet

\_\_\_\_\_\_

Management Ethernet Redundancy

\_\_\_\_\_\_

Admin Status : Enabled

Oper Status : Management port operating on active CPM

Revert Time : 5 seconds

\_\_\_\_\_\_

#### **Show Router "Management" Interface Detail Output**

The following is a sample output that shows "A/1" when the primary CPM's Ethernet port is active and "B/1 ->A/1" if the secondary CPM's port is active.

```
*B:Dut-A# show router "management" interface
______
Interface Table (Router: management)
______
                       Adm Opr(v4/v6) Mode
Interface-Name
                                            Port/SapId
                                             PfxState
  IP-Address
 ______
management
                      Up Up/Up Network B/1 -> A/1
  192.168.186.219/24
  2001:db8::8a78:badb/96
                                              PREFERRED
  fe80::221:5ff:fece:df49/64
Interfaces: 1
______
*B:Dut-A# show router "management" interface detail
______
Interface Table (Router: management)
______
______
Interface
______
If Name : management
Admin State : Up Oper (v4/v6) : Up/Up Protocols : None

IP Addr/mask : 192.168.186.219/24 Address Type : Primary IGP Inhibit : Disabled Broadcast Address : Host-one HoldUp-Time : 0 Track Srrp Inst : 0
                           Broadcast Address : Host-ones
IPv6 Address : 2001:db8::8a78:badb/96
IPv6 Addr State : PREFERRED
CGA modifier : (Not Specified)
HoldUp-Time
           : 0
                            Track Srrp Inst : 0
Link Lcl Address : fe80::221:5ff:fece:df49/64
Link Lcl State : PREFERRED
Details
Last Oper Chg : 06/16/2015 21:01:07 Global If Index : 16384
Lag Link Map Prof: none
Port Id : B/1 -> A/1
TOS Marking : Trusted
Egress Filter : none
Egr IPv6 Flt : none
                            If Type : Network
Ingress Filter : none
Ingr IPv6 Flt : none
                           If Type
Egr IPv6 Flt
BGP IP FlowSpec : Disabled
BGP IPv6 FlowSpec: Disabled
SNTP B.Cast : True
                           Network QoS Policy: 1
MAC Address : 00:21:05:ce:df:49 Mac Accounting : Disabled
```

Table 59 Redundancy Mgmt-Ethernet Field Descriptions

| Label             | Description                                                                                                    |  |
|-------------------|----------------------------------------------------------------------------------------------------|--|
| Admin Status      | Enabled — Administrative status is enabled.                                                                                          |  |
|                   | Disabled — Administratively disabled.                                                                                                |  |
| Oper Status       | The CPM on which the management Ethernet port is operating                                                                           |  |
| Revert Time       | The revert time                                                                                                    |  |
| Interface Name    | The interface name                                                                                                    |  |
| Adm/Admin State   | Up — The interface is administratively enabled                                                                                       |  |
|                   | Down — The interface is administratively shutdown                                                                                    |  |
| Opr (v4/v6)/Oper  | Up — The interface is operationally enabled                                                                                          |  |
|                   | Down — The interface is operationally shutdown                                                                                       |  |
| Port/SAP Id       | The physical network port or the SAP identifier associated with the interface                                                        |  |
| IP-Address        | The IP address                                                                                                    |  |
| PfxState          | The prefix state associated with the interface                                                                                       |  |
| If Name           | The interface name                                                                                                    |  |
| Protocols         | Protocols associated with the interface                                                                                              |  |
| IP Addr/mask      | The IP address and mask                                                                                                    |  |
| Address Type      | The address type of the IP address.                                                                                                  |  |
|                   | n/a — No IP address has been assigned to the IP interface, so the IP address type is not applicable                                  |  |
|                   | Primary — The IP address for the IP interface is the Primary address on the IP interface                                             |  |
|                   | Secondary — The IP address for the IP interface is a secondary address on the IP interface                                           |  |
| IGP Inhibit       | IGP inhibit enabled or disabled                                                                                                    |  |
| Broadcast Address | The broadcast address used by the IP interface when sourcing IP broadcasts on the IP interface                                       |  |
| HoldUp-Time       | The number of seconds to wait before notifying clients monitoring this group when its operational status transitions from down to up |  |
| Track Srrp Inst   | The SRRP instance identification                                                                                                    |  |
| IPv6 Address      | The IPv6 address                                                                                                    |  |
| IPv6 Addr State   | The IPv6 address state                                                                                                    |  |

Table 59 Redundancy Mgmt-Ethernet Field Descriptions (Continued)

| Label              | Description                                                              |  |  |  |
|--------------------|--------------------------------------------------------------------------|--|--|--|
| CGA modifier       | The CGA modifier for the link-local addresses                            |  |  |  |
| Link Lcl Address   | The link local IP address of the virtual router interface                |  |  |  |
| Link Lcl State     | The address state of the virtual router interface                        |  |  |  |
| Description        | The text string description of the interface                             |  |  |  |
| If Index           | The interface index                                                      |  |  |  |
| Virt. If Index     | The virtual interface index                                              |  |  |  |
| Last Oper Chg      | The date and time of the last operational change                         |  |  |  |
| Global If Index    | The global interface index                                               |  |  |  |
| Lag Link Map Prof  | The LAG link map profile identifier                                      |  |  |  |
| Port Id            | The port ID of the interface                                             |  |  |  |
| TOS Marking        | The ToS trusted state                                                    |  |  |  |
| If Type            | The interface type                                                       |  |  |  |
| Egress Filter      | The egress filter associated with the interface                          |  |  |  |
| Ingress Filter     | The ingress filter associated with the interface                         |  |  |  |
| Egr IPv6 Flt       | The egress IPv6 filter associated with the interface                     |  |  |  |
| Ingr IPv6 Flt      | The ingress IPv6 filter associated with the interface                    |  |  |  |
| BGP IP FlowSpec    | BGP IP FlowSpec enabled or disabled                                      |  |  |  |
| BGP IPv6 FlowSpec  | BGP IPv6 FlowSpec enabled or disabled                                    |  |  |  |
| SNTP B.Cast        | Whether or not NTP/SNTP broadcasts are received on this interface        |  |  |  |
| Network QoS Policy | The network QoS policy name                                              |  |  |  |
| MAC Address        | The IEEE MAC address                                                     |  |  |  |
| Mac Accounting     | Whether or not MAC accounting functionality for the interface is enabled |  |  |  |

# multi-chassis

Syntax multi-chassis

Context show>redundancy

**Description** This command enables the context to show multi-chassis redundancy information.

all

Syntax all

Context show>redundancy>multi-chassis

**Description** This command displays brief multi-chassis redundancy information.

**Output** The following output is an example of multi-chassis all information, and Table 60 describes the output fields.

#### **Sample Output**

```
B:Dut-B# show redundancy multi-chassis all
______
Multi-chassis Peer Table
______
Peer
Peer IP Address : 10.10.10.2
Description : Mc-Lag peer 10.10.10.2
Authentication : Disabled
Source IP Address : 0.0.0.0
Source IP Address
                : Enabled
Admin State
______
B:Dut-B# show lag detail
______
LAG Details
______
Description: Description For LAG Number 1
Details
______
            : 1
Lag-id
                              Mode
                                            : access
Adm : up Opr : up
Thres. Exceeded Cnt : 9 Port Threshold : 0
Thres. Last Cleared : 05/20/2006 00:12:35 Threshold Action : down
                             Encap Type
                                            : null
Dynamic Cost : false
: 1342177281
                                            : distribute
Hold-time Down : 0.0 sec
                             Mode
                                            : active
LACP
             : enabled
                             LACP xmit stdby
LACP Transmit Intvl : fast
                                           : enabled
Selection Criteria : highest-count
                             Slave-to-partner
                                            : disabled
Number of sub-groups: 1
                              Forced
Number of Sub-groups. 1

System Id : 1c:71:ff:00:00:00 System Priority

Admin Key : 32768 Oper Key
                                            : 32768
Prtr System Id : 20:f4:ff:00:00:00 Prtr System Priority : 32768
```

| Prtr Oper Key                                                                        |             | : 3276                               | 8                  |               |       |       |                      |                  |                                      |           |
|--------------------------------------------------------------------------------------|-------------|--------------------------------------|--------------------|---------------|-------|-------|----------------------|------------------|--------------------------------------|-----------|
| MC Peer Addres MC System Id MC Admin Key MC Lacp ID in MC Selection L MC Config Mism | use<br>ogic | : 00:0<br>: 3266<br>: true<br>: peer | 0:00:<br>6<br>deci | 33:33<br>.ded |       | MC A  | System D<br>Active/S | Priori<br>Standb | : 1<br>ty : 32<br>y : ac<br>out : fa | tive      |
| Port-id                                                                              | Adm         | Act/                                 | Stdby              | opr           | Pri   | mary  | Sub-g                | roup             | Forced                               | Prio      |
| 331/2/1                                                                              | up          | ac                                   | tive               | up            | У     | es    | 1                    |                  |                                      | <br>32768 |
| 331/2/2                                                                              | up          | ac                                   | tive               | up            |       |       | 1                    |                  | _                                    | 32768     |
| 331/2/3                                                                              | up          | ac                                   | tive               | up            |       |       | 1                    |                  | _                                    | 32768     |
| 331/2/4                                                                              | up          | ac                                   | tive               | up            |       |       | 1                    |                  | -                                    | 32768     |
| Port-id                                                                              | Role        | E                                    | xp                 | Def           | Dist  | Col   | Syn                  | Aggr             | Timeout                              | Activity  |
| 331/2/1                                                                              | act         | or                                   | No                 | No            | Yes   | Yes   | Yes                  | Yes              | Yes                                  | Yes       |
| 331/2/1                                                                              | par         | tner                                 | No                 | No            | Yes   | Yes   | Yes                  | Yes              | Yes                                  | Yes       |
| 331/2/2                                                                              | act         | or                                   | No                 | No            | Yes   | Yes   | Yes                  | Yes              | Yes                                  | Yes       |
| 331/2/2                                                                              | par         | tner                                 | No                 | No            | Yes   | Yes   | Yes                  | Yes              | Yes                                  | Yes       |
| 331/2/3                                                                              | act         | or                                   | No                 | No            | Yes   | Yes   | Yes                  | Yes              | Yes                                  | Yes       |
| 331/2/3                                                                              | par         | tner                                 | No                 | No            | Yes   | Yes   | Yes                  | Yes              | Yes                                  | Yes       |
| 331/2/4                                                                              | act         | or                                   | No                 | No            | Yes   | Yes   | Yes                  | Yes              | Yes                                  | Yes       |
| 331/2/4                                                                              | par         | tner                                 | No                 | No            | Yes   | Yes   | Yes                  | Yes              | Yes                                  | Yes       |
| ========<br>B:Dut-B#                                                                 | =====       | =====                                | =====              | ====          | ===== | ===== | :=====:              | =====            | ======                               | =======   |

Table 60 Redundancy multi-chassis all Field Descriptions

| Label             | Description                                                                            |  |
|-------------------|----------------------------------------------------------------------------------------|--|
| Peer IP Address   | The multi-chassis redundancy peer.                                                     |  |
| Description       | The text string describing the peer.                                                   |  |
| Authentication    | If configured, displays the authentication key used between this node and the MC peer. |  |
| Source IP Address | The source address used to communicate with the MC peer.                               |  |
| Admin State       | The administrative state of the peer.                                                  |  |

# mc-endpoint

Syntax mc-endpoint statistics

mc-endpoint peer [ip-address] statistics mc-endpoint endpoint [mcep-id] statistics

mc-endpoint peer [ip-address]

Context show>redundancy>multi-chassis

**Description** This command displays multi-chassis endpoint information.

**Parameters** statistics — Displays the global statistics for the MC endpoint.

peer — Displays information for a single peer.

ip-address — Specifies the IP address of multi-chassis end-point peer.

Values ipv4-address: a.b.c.d

ipv6-address:

- x:x:x:x:x:x:x (eight 16-bit pieces)
- x:x:x:x:x:d.d.d.d
- x [0 to FFFF] H
- d [0 to 255] D

endpoint — Displays multi-chassis endpoint information.

mcep-id — Specifies the multi-chassis endpoint.

Values 1 to 4294967295

**Output** The following output is an example of multi-chassis endpoint information.

### **Sample Output**

```
*A:Dut-B# show redundancy multi-chassis mc-endpoint statistics
______
Multi-Chassis Endpoint Global Statistics
______
Packets Rx
                               . 533
Packets Rx Keepalive
                               . 522
Packets Rx Config
                               : 3
Packets Rx Peer Config
                               . 1
Packets Rx State
                               : 7
Packets Dropped Keep-Alive Task
                              : 7
Packets Dropped Too Short
                              : 0
Packets Dropped Verify Failed
                              : 0
Packets Dropped Tlv Invalid Size
                              : 0
Packets Dropped Out Of Seq
                               : 0
Packets Dropped Unknown Tlv
Packets Dropped Tlv Invalid MC-Endpoint Id : 0
Packets Dropped MD5
Packets Dropped Unknown Peer
                               : 0
Packets Dropped MC Endpoint No Peer
                              : 0
                              : 26099
Packets Tx
Packets Tx Keepalive
                              : 8221
Packets Tx Config
                              : 2
Packets Tx Peer Config
                               : 17872
Packets Tx State
Packets Tx Failed
______
*A:Dut-B#
*A:Dut-B# show redundancy multi-chassis mc-endpoint peer 10.1.1.3 statistics
______
```

Multi-Chassis MC-Endpoint Statistics

```
______
                  : 10.1.1.3
                  : 597
Packets Rx
Packets Rx Keepalive
                 : 586
Packets Rx Config
Packets Rx Peer Config
Packets Rx State
Packets Dropped State Disabled : 0
Packets Dropped Packets Too Short: 0
Packets Dropped Tlv Invalid Size : 0
Packets Dropped Tlv Invalid LagId: 0
Packets Dropped Out of Seq
Packets Dropped Unknown Tlv
                 : 0
Packets Dropped MD5
                 : 0
Packets Tx
                 : 636
Packets Tx Keepalive
                 : 600
Packets Tx Peer Config
Packets Tx Failed
Packets Dropped No Peer
                  : 0
______
*A:Dut-B#
*A:Dut-B# show redundancy multi-chassis mc-endpoint endpoint 1 statistics
______
Multi-Chassis Endpoint Statistics
______
______
MC-Endpoint Id 1
______
Packets Rx Config
                  : 7
Packets Rx State
Packets Tx Config
                  : 2
Packets Tx State
                 : 4
Packets Tx Failed
                  : 0
______
Number of Entries 1
______
```

# mc-lag

Syntax mc-lag peer ip-address [lag lag-id]

mc-lag [peer ip-address [lag lag-id]] statistics

Context show>redundancy>multi-chassis

**Description** This command displays multi-chassis LAG information.

**Parameters** /aq-id — Shows information for the specified LAG identifier.

Values 1 to 800

ip-address — Shows peer information about the specified IP address.

Values ipv4-address: a.b.c.d

ipv6-address:

- x:x:x:x:x:x:x (eight 16-bit pieces)
- x:x:x:x:x:d.d.d.d
- x [0 to FFFF] H
- d [0 to 255] D

statistics — Displays multi-chassis statistics.

#### Output

See the following sections for show command output:

- MC-Lag Peer Sample Output
- MC-Lag Peer Statistics Sample Output

The following output is an example of mc-lag peer information, and Table 61 describes the output fields.

#### **MC-Lag Peer Sample Output**

```
A:subscr_mgt# show redundancy multi-chassis mc-lag peer 10.10.10.30
______
Multi-Chassis MC-Lag Peer 10.10.10.30
______
Last Changed : 01/23/2007 18:20:13
Admin State : Up
               Oper State
KeepAlive
       : 10 deci-seconds Hold On Ngbr Failure : 3
_____
Lag Id Lacp Key Remote Lag Id System Id
                         Sys Prio Last Changed
   1 1
2 2
               00:00:00:00:00:01 1 01/23/2007 18:20:13 00:00:00:00:00:2 2 01/24/2007 08:53:48
           00:00:00:00:00:02 2
_____
Number of LAGs : 2
______
A:subscr_mgt#
A:subscr_mgt# show redundancy multi-chassis mc-lag peer 10.10.10.30 lag 1
______
Multi-Chassis MC-Lag Peer 10.10.10.30
______
Last Changed : 01/23/2007 18:20:13
Admin State : Up Oper State : Up
KeepAlive : 10 deci-seconds Hold On Ngbr Failure : 3
______
Lag Id Lacp Key Remote Lag Id System Id Sys Prio Last Changed
  ._____
   1 1
               00:00:00:00:00:01 1 01/23/2007 18:20:13
Number of LAGs : 1
______
A:subscr_mgt#
```

Table 61 Redundancy Multi-chassis MC-Lag Peer Field Descriptions

| Label                   | Description                                                                                                    |
|-------------------------|----------------------------------------------------------------------------------------------------|
| Last Changed            | Displays date and time of the last mc-lag peer.                                                                                                    |
| Admin State             | Displays the administrative state of the mc-lag peer.                                                                                                 |
| Oper State              | Displays the operation state of the mc-lag peer.                                                                                                    |
| KeepAlive               | Displays the length of time to keep alive the mg-lag peer.                                                                                            |
| Hold On Ngbr<br>Failure | Specifies how many "keepalive" intervals the standby SR will wait for packets from the active node before assuming a redundant-neighbor node failure. |

The following output is an example of multi-chassis mc-lag peer statistics information, and Table 62 describes the output fields.

### MC-Lag Peer Statistics Sample Output

```
A:subscr_mgt# show redundancy multi-chassis mc-lag statistics
______
Multi-Chassis Statistics
______
          : 52535
Packets Rx Keepalive
Packets Rx Config
                      : 52518
                      : 2
Packets Rx Peer Config
Packets Rx State
Packets Dropped KeepaliveTask
Packets Dropped Packet Too Short : 0
Packets Dropped Verify Failed
Packets Dropped Tlv Invalid Size : 0
Packets Dropped Out of Seq : 0
Packets Dropped Unknown Tlv : 0
Packets Dropped Tlv Invalid LagId: 0
Packets Dropped MD5 : 0
Packets Dropped Unknown Peer
Packets Tx
Packets Tx Keepalive
Packets Tx Config
                      : 52583
                       : 52519
                       : 2
Packets Tx Peer Config
                      : 54
Packets Tx State
                       : 8
Packets Tx Failed
                       : 0
______
A:subscr_mgt#
B:Dut-B# show redundancy multi-chassis mc-lag peer 10.10.10.2 statistics
______
Multi-Chassis Statistics, Peer 10.10.10.2
______
Packets Rx Reepalive
Packets Rx Config
                       : 231
                      : 216
Packets Rx Config
                       : 1
```

```
Packets Rx Peer Config : 2

Packets Rx State : 12

Packets Dropped State Disabled : 0

Packets Dropped Packets Too Short : 0

Packets Dropped Tlv Invalid Size : 0

Packets Dropped Tlv Invalid LagId : 0

Packets Dropped Out of Seq : 0

Packets Dropped Unknown Tlv : 0

Packets Dropped MD5 : 0

Packets Tx : 235

Packets Tx Keepalive : 216

Packets Tx Failed : 0

Packets Tx Failed : 0
```

Table 62 Redundancy Multi-chassis MC-Lag Peer Statistics Field Descriptions

| Label                                | Description                                                                                                    |  |  |
|--------------------------------------|----------------------------------------------------------------------------------------------------|--|--|
| Packets Rx                           | Indicates the number of MC-Lag packets received from the peer.                                                        |  |  |
| Packets Rx<br>Keepalive              | Indicates the number of MC-Lag keepalive packets received from the peer.                                              |  |  |
| Packets Rx Config                    | Indicates the number of received MC-Lag configured packets from the peer.                                             |  |  |
| Packets Rx Peer<br>Config            | Indicates the number of received MC-Lag packets configured by the peer.                                               |  |  |
| Packets Rx State                     | Indicates the number of MC-Lag "lag" state packets received from the peer.                                            |  |  |
| Packets Dropped<br>State Disabled    | Indicates the number of packets that were dropped because the peer was administratively disabled.                     |  |  |
| Packets Dropped<br>Packets Too Short | Indicates the number of packets that were dropped because the packet was too short.                                   |  |  |
| Packets Dropped<br>Tlv Invalid Size  | Indicates the number of packets that were dropped because the packet size was invalid.                                |  |  |
| Packets Dropped<br>Tlv Invalid LagId | Indicates the number of packets that were dropped because the packet referred to an invalid or non multi-chassis lag. |  |  |
| Packets Dropped<br>Out of Seq        | Indicates the number of packets that were dropped because the packet size was out of sequence.                        |  |  |
| Packets Dropped<br>Unknown Tlv       | Indicates the number of packets that were dropped because the packet contained an unknown TLV.                        |  |  |
| Packets Dropped<br>MD5               | Indicates the number of packets that were dropped because the packet failed MD5 authentication.                       |  |  |

Table 62 Redundancy Multi-chassis MC-Lag Peer Statistics Field Descriptions (Continued)

| Label                     | Description (Continued)                                                                     |  |
|---------------------------|---------------------------------------------------------------------------------------------|--|
| Packets Tx                | Indicates the number of packets transmitted from this system to the peer.                   |  |
| Packets Tx<br>Keepalive   | Indicates the number of keepalive packets transmitted from this system to the peer.         |  |
| Packets Tx Peer<br>Config | Indicates the number of configured packets transmitted from this system to the peer.        |  |
| Packets Tx Failed         | Indicates the number of packets that failed to be transmitted from this system to the peer. |  |

# mc-ring

Syntax mc-ring peer ip-address statistics

mc-ring peer ip-address [ring sync-tag [detail | statistics]]

mc-ring peer ip-address ring sync-tag ring-node [ring-node-name [detail | statistics]]

mc-ring global-statistics

Context show>redundancy>multi-chassis

**Description** This command displays multi-chassis ring information.

**Parameters** *ip-address* — Specifies the address of the multi-chassis peer to display.

Values ipv4-address: a.b.c.d

ipv6-address:

- x:x:x:x:x:x:x:x (eight 16-bit pieces)
- x:x:x:x:x:d.d.d.d
- x [0 to FFFF] H
- d [0 to 255] D

statistics — Displays statistics for the multi-chassis ring.

sync-tag — Specifies a synchronization tag to be displayed that was used while synchronizing this port with the multi-chassis peer. 32 characters maximum.

*ring-node-name* — Specifies a ring-node name. 32 characters maximum.

global-statistics — Displays global statistics for the multi-chassis ring.

**detail** — Displays detailed peer information for the multi-chassis ring.

Output See the following sections for show command output:

The following output is an example of ip-address ring information, and Table 63 describes the output fields.

#### Mc-ring peer IP-address Ring Sample Output

```
*A:ALA-48>show>redundancy>multi-chassis# mc-ring peer 10.0.0.2 ring ring11 detail
______
Multi-Chassis MC-Ring Detailed Information
______
        : 10.0.0.2
Peer
Sync Tag
       : ring11
Port ID
       : 1/1/3
Admin State : inService
Oper State
       : connected
Admin Change : 01/07/2008 21:40:07
        : 01/07/2008 21:40:24
Oper Change
Failure Reason : None
In Band Control Path
Service ID : 10
Interface Name : to_an1
Oper State : connected
Dest IP
       : 10.10.0.2
       : 10.10.0.1
Src IP
VLAN Map B Path Provisioned
range 13-13
range 17-17
VLAN Map Excluded Path Provisioned
______
range 18-18
VLAN Map B Path Operational
______
range 13-13
range 17-17
-----
VLAN Map Excluded Path Operational
______
range 18-18
______
*A:ALA-48>show>redundancy>multi-chassis#
*A:ALA-48>show>redundancy>multi-chassis# mc-ring peer 192.168.10.104
______
MC Ring entries
______
Sync Tag
                 Oper State Failure Reason
No. of MC Ring entries: 0
______
*A:ALA-48>show>redundancy>multi-chassis#
```

| MC Ring entries                                                                     |                                                                                       |                                         |                                   |
|-------------------------------------------------------------------------------------|---------------------------------------------------------------------------------------|-----------------------------------------|-----------------------------------|
| ========<br>Sync Tag                                                                | ============                                                                          |                                         | Failure Reason                    |
| ring11<br>ring12                                                                    |                                                                                       | connected<br>shutdown                   | None<br>None                      |
| No. of MC Ring                                                                      |                                                                                       |                                         |                                   |
|                                                                                     | redundancy>multi                                                                      |                                         |                                   |
| *A:ALA-48>show<br>node an1 detail                                                   | L                                                                                     | -chassis# mc-ring                       | peer 10.0.0.2 ring ring11 ring-   |
| Multi-Chassis N                                                                     |                                                                                       | ailed Information                       |                                   |
| Sync Tag<br>Node Name<br>Oper State Loc<br>Oper State Rem<br>In Use<br>Admin Change | : an1<br>: connected<br>: notTested<br>: True<br>: 01/07/2008 21:<br>: 01/07/2008 21: |                                         |                                   |
| Ring Node Conne                                                                     | ectivity Verifica                                                                     | ation                                   |                                   |
| Dest IP<br>Src IP                                                                   | : 11<br>: 11<br>: 10.11.3.1<br>: None<br>: 1 minutes<br>: None                        |                                         |                                   |
| *A:ALA-48>show                                                                      | redundancy>multi                                                                      | -chassis#                               |                                   |
| *A:ALA-48>show<br>========<br>MC Ring Node er                                       | -<br>-===================================                                             | -chassis# mc-ring                       | peer 10.0.0.2 ring ring11 ring-no |
|                                                                                     |                                                                                       |                                         | Failure Reason                    |
| In Use                                                                              |                                                                                       | Rem Oper St.                            |                                   |
| an1<br>Yes<br>an2<br>Yes                                                            |                                                                                       | connected notTested connected notTested | None<br>None                      |
|                                                                                     |                                                                                       |                                         |                                   |

Table 63 Mc-ring peer ip-address Ring Field Descriptions

| Label                  | Description                                                                                                    |
|------------------------|----------------------------------------------------------------------------------------------------|
| Sync Tag               | Displays the synchronization tag that was used while synchronizing this port with the multi-chassis peer.                                                                                                    |
| Oper State             | noPeer — The peer has no corresponding ring configured. connected — The in-band control connection with the peer is operational. broken — The in-band control connection with the peer has timed out. conflict — The in-band control connection with the peer has timed out but the physical connection is still OK; the failure of the in-band signaling connection is caused by a misconfiguration. For example, a conflict between the configuration of this system and its peer, or a misconfiguration on one of the ring access node systems. testingRing — The in-band control connection with the peer is being set up. Waiting for result. waitingForPeer — Verifying if this ring is configured on the peer. configErr — The ring is administratively up, but a configuration error prevents it from operating properly. halfBroken — The in-band control connection indicates that the ring is broken in one direction (towards the peer). localBroken — The in-band control connection with the peer is known to be broken due to local failure or local administrative action. |
| Oper state             | shutdown — The ring is shutdown.                                                                                                    |
| Failure Reason         | Displays the reason of the failure of the operational state of a MC ring.                                                                                                    |
| No. of MC Ring entries | Displays the number of MC ring entries.                                                                                                    |

The following output is an example of multi-chassis ring peer statistics information, and Table 64 describes the output fields.

## Redundancy Multi-Chassis Ring Peer Statistics Sample Output

| MCS ID Response      | 0         | 0         |
|----------------------|-----------|-----------|
| Ring Exists Request  | 0         | 0         |
| Ring Exists Response | 0         | 0         |
| Keepalive            | 0         | 0         |
|                      |           |           |
| Total                | 0         | 0         |
|                      | ========= | ========= |

<sup>\*</sup>A:ALA-48>show>redundancy>multi-chassis#

Table 64 Redundancy Multi-Chassis Ring Peer Statistics Field Descriptions

| Label                | Description                                                                                           |
|----------------------|----------------------------------------------------------------------------------------------------|
| Message              | Displays the message type.                                                                            |
| Received             | Indicates the number of valid MC-ring signaling messages received from the peer.                      |
| Transmitted          | Indicates the number of valid MC-ring signaling messages transmitted from the peer.                   |
| MCS ID Request       | Displays the number of valid MCS ID requests were received from the peer.                             |
| MCS ID Response      | Displays the number of valid MCS ID responses were received from the peer.                            |
| Ring Exists Request  | Displays the number of valid 'ring exists' requests were received from the peer.                      |
| Ring Exists Response | Displays the number of valid ring exists' responses were received from the peer.                      |
| Keepalive            | Displays the number of valid MC-ring control packets of type 'keepalive' were received from the peer. |

The following output is an example of MC-ring information, and Table 65 and Table 66 describe the output fields.

#### Show mc-ring fields

\_\_\_\_\_\_

Table 65 Mc-ring ring-node Command Field Descriptions

| Label      | Description                                                                                                    |
|------------|----------------------------------------------------------------------------------------------------|
| Oper State | Displays the state of the connection verification (both local and remote).                                            |
|            | notProvisioned — Connection verification is not provisioned.                                                          |
|            | configErr — Connection verification is provisioned but a configuration error prevents it from operating properly.     |
|            | notTested — Connection verification is administratively disabled or is not possible in the current situation.         |
|            | testing — Connection Verification is active, but no results are yet available.                                        |
|            | connected — The ring node is reachable.                                                                               |
|            | disconnected — Connection verification has timed out.                                                                 |
| In Use     | Displays "True" if the ring node is referenced on an e-pipe or as an inter-dest-id on a static host or dynamic lease. |

Table 66 Mc-ring global-statistics Command Field Descriptions

| Label                      | Description                                                                                                |
|----------------------------|----------------------------------------------------------------------------------------------------|
| Rx                         | Displays the number of MC-ring signaling packets were received by this system.                             |
| Rx Too Short               | Displays the number of MC-ring signaling packets were received by this system that were too short.         |
| Rx Wrong<br>Authentication | Displays the number of MC-ring signaling packets were received by this system with invalid authentication. |
| Rx Invalid TLV             | Displays the number of MC-ring signaling packets were received by this system with invalid TLV.            |
| Rx Incomplete              | Displays the number of MC-ring signaling packets were received by this system that were incomplete.        |

<sup>\*</sup>A:ALA-48>show>redundancy>multi-chassis#

Table 66 Mc-ring global-statistics Command Field Descriptions

| Label                             | Description                                                                                                    |
|-----------------------------------|----------------------------------------------------------------------------------------------------|
| Rx Unknown Type                   | Displays the number of MC-ring signaling packets were received by this system that were of unknown type.                  |
| Rx Unknown Peer                   | Displays the number of MC-ring signaling packets were received by this system that were related to an unknown peer.       |
| Rx Unknown Ring                   | Displays the number of MC-ring signaling packets were received by this system that were related to an unknown ring.       |
| Rx Unknown Ring<br>Node           | Displays the number of MC-ring signaling packets were received by this system that were related to an unknown ring node.  |
| Тх                                | Displays the number of MC-ring signaling packets were transmitted by this system.                                         |
| Tx No Buffer                      | Displays the number of MC-ring signaling packets could not be transmitted by this system due to a lack of packet buffers. |
| Tx Transmission<br>Failed         | Displays the number of MC-ring signaling packets could not be transmitted by this system due to a transmission failure.   |
| Tx Unknown<br>Destination         | Displays the number of MC-ring 'unknown destination' signaling packets were transmitted by this system.                   |
| Missed<br>Configuration<br>Events | Displays the number of missed configuration events on this system.                                                        |
| Missed BFD<br>Events              | Displays the number of missed BFD events on this system.                                                                  |

## sync

Syntax sync [peer ip-address]

sync peer ip-address detail

sync [peer ip-address] statistics

Context show>redundancy>multi-chassis

**Description** This command displays synchronization information.

**Parameters** *ip-address* — Shows peer information about the specified IP address.

Values ipv4-address: a.b.c.d

ipv6-address:

• x:x:x:x:x:x:x (eight 16-bit pieces)

x:x:x:x:x:x:d.d.d.d

- x [0 to FFFF] H
- d [0 to 255] D

**detail** — Displays detailed peer information.

statistics — Displays peer statistics.

### Output See the following sections for sample output:

- Multi-Chassis Sync Sample Output
- Redundancy Multi-Chassis Sync Peer Sample Output
- Redundancy Multi-Chassis Sync Peer Detail Sample Output

The following output is an example of multi-chassis sync information, and Table 67 describes the output fields.

#### Multi-Chassis Sync Sample Output

```
*A:subscr_mgt_2# show redundancy multi-chassis sync
______
Multi-chassis Peer Table
______
Peer
Peer IP Address : 10.10.10.20
Description : Mc-Lag peer 10.10.10.20
Authentication : Disabled
Source IP Address : 0.0.0.0
Admin State
                : Enabled
Sync-status
______
Client Applications : SUBMGMT
Sync Admin State : Up
Sync Oper State : Up
DB Sync State : inSync
Num Entries : 1
Lcl Deleted Entries : 0
Alarm Entries
Rem Num Entries
Rem Lcl Deleted Entries : 0
Rem Alarm Entries : 0
______
A:subscr_mgt_2#
```

#### Table 67 Redundancy Multi-chassis Sync Field Descriptions

| Label           | Description                                 |
|-----------------|---------------------------------------------|
| Peer IP Address | Displays the multi-chassis redundancy peer. |
| Description     | The text string describing the peer.        |

Table 67 Redundancy Multi-chassis Sync Field Descriptions (Continued)

| Label                      | Description                                                                                       |
|----------------------------|---------------------------------------------------------------------------------------------------|
| Authentication             | If configured, displays the authentication key used between this node and the multi-chassis peer. |
| Source IP Address          | Displays the source address used to communicate with the multi-<br>chassis peer.                  |
| Admin State                | Displays the administrative state of the peer.                                                    |
| Client Applications        | Displays the list of client applications synchronized between SRs.                                |
| Sync Admin State           | Displays the administrative state of the synchronization.                                         |
| Sync Oper State            | Displays the operation state of the synchronization.                                              |
| DB Sync State              | Displays the database state of the synchronization.                                               |
| Num Entries                | Displays the number of entries on local router.                                                   |
| Lcl Deleted Entries        | Displays the number of deleted entries made at the local router.                                  |
| Alarm Entries              | Displays the alarm entries on the local router.                                                   |
| Rem Num Entries            | Displays the number of entries on the remote router.                                              |
| Rem Lcl Deleted<br>Entries | Displays the number of locally deleting entries made by the remote router.                        |
| Rem Alarm Entries          | Displays alarm entries on the remote router.                                                      |

The following output is an example of multi-chassis sync peer information, and Table 68 describes the output fields.

#### **Redundancy Multi-Chassis Sync Peer Sample Output**

```
: inSync
DB Sync State
Num Entries
Lcl Deleted Entries : 0
                : 0
Alarm Entries
Rem Num Entries
                : 1
Rem Lcl Deleted Entries : 0
Rem Alarm Entries : 0
______
MCS Application Stats
______
Application
                : igmp
Num Entries : 0 Lcl Deleted Entries : 0
Alarm Entries
                : 0
Rem Num Entries
Rem Lcl Deleted Entries : 0
Rem Alarm Entries : 0
Application
           : igmpSnooping
Num Entries
                : 0
                : 0
Lcl Deleted Entries
                : 0
Alarm Entries
Rem Num Entries : 0
Rem Lcl Deleted Entries : 0
Rem Alarm Entries : 0
                : subMgmt
Application
                : 0
Lcl Deleted Entries
Alarm Entries
                 : 0
Rem Num Entries
Rem Lcl Deleted Entries : 0
Rem Alarm Entries : 0
          : srrp
Application
Num Entries
Lcl Deleted Entries : 0 : 0
Rem Num Entries : 0
Rem Lcl Deleted Entries : 0
Rem Alarm Entries : 0
______
*A:subscr_mgt_2#
```

Table 68 Redundancy Multi-chassis Sync Peer Field Descriptions

| Label           | Description                                 |
|-----------------|---------------------------------------------|
| Peer IP Address | Displays the multi-chassis redundancy peer. |
| Description     | The text string describing the peer.        |

Table 68 Redundancy Multi-chassis Sync Peer Field Descriptions

| Label                      | Description                                                                                       |
|----------------------------|---------------------------------------------------------------------------------------------------|
| Authentication             | If configured, displays the authentication key used between this node and the multi-chassis peer. |
| Source IP Address          | Displays the source address used to communicate with the multi-<br>chassis peer.                  |
| Admin State                | Displays the administrative state of the peer.                                                    |
| Client Applications        | Displays the list of client applications synchronized between SRs.                                |
| Sync Admin State           | Displays the administrative state of the synchronization.                                         |
| Sync Oper State            | Displays the operation state of the synchronization.                                              |
| DB Sync State              | Displays the database state of the synchronization.                                               |
| Num Entries                | Displays the number of entries on local router.                                                   |
| Lcl Deleted Entries        | Displays the number of deleted entries made at the local router.                                  |
| Alarm Entries              | Displays the alarm entries on the local router.                                                   |
| Rem Num Entries            | Displays the number of entries on the remote router.                                              |
| Rem Lcl Deleted<br>Entries | Displays the number of locally deleting entries made by the remote router.                        |
| Rem Alarm Entries          | Displays alarm entries on the remote router.                                                      |

The following output is an example of multi-chassis sync detail information, and Table 69 describes the output fields.

#### Redundancy Multi-Chassis Sync Peer Detail Sample Output

```
DB Sync State
        : inSync
Num Entries
             : 0
Lcl Deleted Entries
             : 0
Alarm Entries
Rem Num Entries
             : 1
Rem Lcl Deleted Entries : 0
Rem Alarm Entries : 0
______
MCS Application Stats
______
Application
             : igmp
Lcl Deleted Entries : 0
Alarm Entries
Rem Num Entries
Rem Lcl Deleted Entries : 0
Rem Alarm Entries : 0
Application
         : igmpSnooping
Num Entries
              : 0
             : 0
Lcl Deleted Entries
             : 0
Alarm Entries
Rem Num Entries
             : 0
Rem Lcl Deleted Entries : 0
Rem Alarm Entries : 0
             : subMgmt
Application
Num Entries
             : 0
Lcl Deleted Entries
Alarm Entries
              : 0
Rem Num Entries
Rem Lcl Deleted Entries : 0
Rem Alarm Entries : 0
______
        : srrp
Application
             : 0
: 0
Num Entries
Lcl Deleted Entries
             : 0
Alarm Entries
                _____
Rem Num Entries : 0
Rem Lcl Deleted Entries : 0
Rem Alarm Entries : 0
______
Ports synced on peer 10.10.10.20
______
                 Tag
Port/Encap
                 test123
_______
```

Table 69 Redundancy Multi-chassis Sync Peer Detail Field Descriptions

| Label                      | Description                                                                                       |
|----------------------------|---------------------------------------------------------------------------------------------------|
| Peer IP Address            | Displays the multi-chassis redundancy peer.                                                       |
| Description                | The text string describing the peer.                                                              |
| Authentication             | If configured, displays the authentication key used between this node and the multi-chassis peer. |
| Source IP Address          | Displays the source address used to communicate with the multi-chassis peer.                      |
| Admin State                | Displays the administrative state of the peer.                                                    |
| Client Applications        | Displays the list of client applications synchronized between routers.                            |
| Sync Admin State           | Displays the administrative state of the synchronization.                                         |
| Sync Oper State            | Displays the operation state of the synchronization.                                              |
| DB Sync State              | Displays the database state of the synchronization.                                               |
| Num Entries                | Displays the number of entries on local router.                                                   |
| Lcl Deleted Entries        | Displays the number of deleted entries made at the local router.                                  |
| Alarm Entries              | Displays the alarm entries on the local router.                                                   |
| Rem Num Entries            | Displays the number of entries on the remote router.                                              |
| Rem Lcl Deleted<br>Entries | Displays the number of locally deleting entries made by the remote router.                        |
| Rem Alarm Entries          | Displays alarm entries on the remote router.                                                      |

# synchronization

Syntax synchronization

Context show>redundancy

**Description** This command displays redundancy synchronization times.

**Output** The following output is an example of redundancy synchronization information.

## **Sample Output**

A:ALA-48>show>redundancy# synchronization

Synchronization Information

\_\_\_\_\_\_

Standby Status : disabled Last Standby Failure : N/A
Standby Up Time : N/A Standby Up Time : N/A Failover Time Failover Reason : N/A Boot/Config Sync Mode : None
Boot/Config Sync Status : No synchronization

Last Config File Sync Time : Never Last Boot Env Sync Time : Never

\_\_\_\_\_\_

A:ALA-48>show>redundancy#

## script-control

**Syntax** script-control

Context show>system

Description This command enables the context to display script information.

## script

**Syntax** script [script-name] [owner script-owner]

show>system>script-control Context

Description This command displays script parameters.

**Parameters** script-name — Displays information for the specified script. 32 characters maximum.

script-owner — Displays information for the specified script owner. 32 characters

maximum.

Output The following output is an example of show script command information, and Table 70

describes the output fields.

#### Sample Output

A:sim1>show>system>script-control# script

\_\_\_\_\_\_

Script Information

\_\_\_\_\_\_

: test Script Owner name : TiMOS CLI Description : asd Administrative status Operational status : enabled : enabled

: ftp://\*\*\*\*:\*\*\*\*\*@192.168.100.1/home/testlab\_bgp Script source location

/test1.cfg

Last script error : none

Last change : 2015/01/07 17:10:03 \_\_\_\_\_\_

A:sim1>show>cron#

## Table 70 Show Script Output

| Label                  | Description                                                                        |
|------------------------|------------------------------------------------------------------------------------|
| Script                 | Displays the name of the script.                                                   |
| Script owner           | Displays the owner name of script.                                                 |
| Administrative status  | Enabled — Administrative status is enabled.  Disabled — Administratively disabled. |
| Operational status     | Enabled — Operational status is enabled.  Disabled — Operationally disabled.       |
| Script source location | Displays the location of scheduled script.                                         |
| Last script error      | Displays the system time of the last error.                                        |
| Last change            | Displays the system time of the last change.                                       |

# script-policy

**Syntax script-policy** *script-policy-name* [**owner** *owner-name*]

script-policy run-history [run-state]

Context show>system>script-control

**Description** This command displays script policy information.

**Parameters** script-policy-name — Displays policy information for the specified script. 32 characters maximum.

owner-name — Displays information for the specified script owner. 32 characters maximum.

Default TiMOS CLI

run-state — Displays information for script policies in the specified state.

Values executing, initializing, terminated

**Output** The following output is an example of script policy information, and Table 71 describes the output fields.

## **Sample Output**

\*A:Redundancy# show system script-control script-policy run-history terminated

```
Script-policy Run History
______
Script policy "test"
Owner "TiMOS CLI"
Script Run #17
Start time : 2006/11/06 20:30:09 End time : 2006/11/06 20:35:24
Elapsed time : 0d 00:05:15 Lifetime : 0d 00:00:00
State : terminated Run exit code : noError
Result time: 2006/11/06 20:35:24 Keep history: 0d 00:49:57
Error time : never
Results file : ftp://*:*@192.168.15.18/home/testlab_bgp/cron/_20061106-203008.
out.
Run exit : Success
______
Script Run #18
______
Start time : 2006/11/06 20:35:24 End time : 2006/11/06 20:40:40
Elapsed time : 0d 00:05:16 Lifetime : 0d 00:00:00
State : terminated Run exit code : noError
Result time: 2006/11/06 20:40:40 Keep history: 0d 00:55:13
Error time : never
Results file: ftp://*:*@192.168.15.18/home/testlab_bgp/cron/_20061106-203523.
Run exit : Success
_____
*A:Redundancv#
*A:Redundancy# show system script-control script-policy run-history executing
______
Script-policy Run History
______
Script policy "test"
Owner "TiMOS CLI"
______
Script Run #20
Start time : 2006/11/06 20:46:00 End time : never
Elapsed time : 0d 00:00:56 Lifetime : 0d 00:59:04
State : executing Run exit code : noError
Result time : never Keep history : 0d 01:00:00
Error time : never
Results file: ftp://*:*@192.168.15.18/home/testlab_bgp/cron/_20061106-204559.
______
*A:Redundancv#
*A:Redundancy# show system script-control script-policy run-history initializing
______
Script-policy Run History
______
Script policy "test"
Owner "TiMOS CLI"
______
Script Run #21
Start time : never End time : never
Elapsed time : 0d 00:00:00 Lifetime : 0d 01:00:00
```

```
State : initializing Run exit code : noError
Result time : never Keep history : 0d 01:00:00
Error time : never
Results file : none
Script Run #22
Start time : never {\tt End} time : never
Elapsed time : 0d 00:00:00 Lifetime : 0d 01:00:00
State : initializing Run exit code : noError
Result time : never Keep history : 0d 01:00:00
Error time : never
Results file : none
Script Run #23
______
Start time : never End time : never
Elapsed time : 0d 00:00:00 Lifetime : 0d 01:00:00
State : initializing Run exit code : noError
Result time : never Keep history : 0d 01:00:00
Error time : never
Results file : none
______
*A:Redundancy#
```

## **Table 71** Script Policy Output

| Label                       | Description                                                                                |
|-----------------------------|--------------------------------------------------------------------------------------------|
| Script policy               | Displays the name of the script policy.                                                    |
| Script policy owner         | Displays the name of the script policy owner.                                              |
| Administrative status       | Enabled — Administrative status is enabled.  Disabled — Administrative status is disabled. |
| Script                      | Displays the name of the script.                                                           |
| Script owner                | Displays the name of the script owner.                                                     |
| Script source location      | Displays the location of scheduled script.                                                 |
| Max running allowed         | Displays the maximum number of allowed sessions.                                           |
| Max completed run histories | Displays the maximum number of sessions previously run.                                    |
| Max lifetime allowed        | Displays the maximum amount of time the script may run.                                    |
| Completed run histories     | Displays the number of completed sessions.                                                 |
| Executing run histories     | Displays the number of sessions in the process of executing.                               |

Table 71 Script Policy Output (Continued)

| Label                      | Description (Continued)                                                                                                    |
|----------------------------|----------------------------------------------------------------------------------------------------|
| Initializing run histories | Displays the number of sessions ready to run/queued but not executed.                                                                                                    |
| Max time tun history saved | Displays the maximum amount of time to keep the results from a script run.                                                                                                   |
| Last change                | Displays the system time a change was made to the configuration.                                                                                                    |
| Script start error         | Displays the error found while executing the script.                                                                                                    |
| Max row empire time        | Reserved for SNMP.                                                                                                    |
| Last application           | Displays the last application used to execute the script.                                                                                                    |
| Last auth. user account    | Displays the last user used to execute the script. If no user is specified in "configure system cli-script authorization event-handler/cron" then the user is not specified. |

# uptime

Syntax uptime

Context show

**Description** This command displays the time since the system started.

**Output** The following output is an example of uptime information, and Table 72 describes the output field.

## **Sample Output**

A:ALA-1# show uptime
System Up Time : 11 days, 18:32:02.22 (hr:min:sec)

A:ALA-1#

## Table 72 Uptime Output

| Label          | Description                                                                    |
|----------------|--------------------------------------------------------------------------------|
| System Up Time | Displays the length of time the system has been up in days, hr:min:sec format. |

#### switch-fabric

Syntax switch-fabric [exclude-sfm sfm-list]

switch-fabric high-bandwidth-multicast

Context show>system

**Description** This command displays switch fabric information. When an MDA is not provisioned in an

XCM, no information will be displayed relating to that MDA. In order to display the forwarding capacity and multicast planes corresponding to that MDA, regardless of whether an XMA is

equipped, an **mda-type** must be provisioned for that MDA.

**Parameters** *sfm-list* — Specifies which SFMs to exclude from the displayed information.

**Values** "A", "B", "A,B", "1", "2", and "1,2"

**high-bandwidth-multicast** — Displays MDA information about the switch-fabric plane's high bandwidth multicast traffic tap allocation.

**Output** The following output is an example of switch fabric information for 12-slot and 7-slot chassis models, and Table 73 describes the output fields.

### Sample Output

The following is an example for the 7750 SR:

A:ALA-7# show system switch-fabric

Switch Fabric

\_\_\_\_\_\_ Slot/Mda Min. Forwarding Capacity Max. Forwarding Capacity \_\_\_\_\_\_ 1/1 100% 100% 1/2 100% 100% 2/1 100% 100% 100% 2/2 100% 100% 100% 3/1 3/2 100% 100% 4/1 100% 100% 4/2 100% 100% 100% 5/1 100% 5/2 100% 100% 100% 100% Α 100% 100%

\_\_\_\_\_\_

A:ALA-7#

A:ALA-12# show system switch-fabric

Table 73 Switch Fabric Output

| Label                       | Description                                                                                                    |  |  |  |
|-----------------------------|----------------------------------------------------------------------------------------------------|--|--|--|
| Slot/MDA                    | Displays the fabric slot within a chassis in the system. The CPM cards and XCM/IOM cards cannot be physically inserted into the switch fabric card slots. |  |  |  |
| Min. Forwarding<br>Capacity | Displays the minimum forwarding capacity of the slot and XMA/MDA as a percentage.                                                                         |  |  |  |
| Max. Forwarding Capacity    | Displays the maximum forwarding capacity of the slot and XMA/MDA as a percentage.                                                                         |  |  |  |

## sync-if-timing

Syntax sync-if-timing [cpm-slot]

Context show>system

**Description** This command displays synchronous interface timing operational information.

**Parameters** *cpm-slot* — Specifies the system CPM slot.

Values standby, A, B

The following output is an example of sync-if-timing information, and Table 74 describes the output fields.

#### Sample Output

The following system example shows:

- sync-if timing, or
- sync-if-timing "A" when the SETS reference on the active CPM-A locks to BITS A, or
- sync-if-timing "B" when the SETS reference on the active CPM-B locks to BITS A

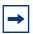

Output

**Note:** The following output applies only to the 7750 SR-1e/2e/3e and 7950 XRS-16/20/40 platforms.

\*A:Dut-B# show system sync-if-timing or show system sync-if-timing "A"

System Interface Timing Operational Info

\_\_\_\_\_\_

System Status CPM A : Master Locked Reference Input Mode : Revertive

```
Quality Level Selection : Disabled
        Reference Selected : BITS
System Quality Level : prc
                                                              : BITS A
         Current Frequency Offset (ppm) : +0
         Input Minimum Quality Level : st3
         Wait to Restore Timer : Disabled
  Reference Order
                                                             : bits ref1 ref2
Reference Input 1

Admin Status : up

Rx Quality Level : prc

Quality Level Override : none

Qualified For Use : Yes

Selected For Use : No

Not Selected Due To : on standby

Course Port : 1/1/5
  Reference Input 2
        Admin Status : up

Rx Quality Level : prc

Quality Level Override : none

Qualified For Use : Yes

Selected For Use : No

Not Selected Due To : on standby

Source Port : 3/1/5
  Reference BITS A
        Input Admin Status : up

Rx Quality Level : prc

Quality Level Override : none

Qualified For Use : Yes

Yes
        Selected For Use : Yes
Interface Type : E1
Framing : PCM31 CRC
Line Coding : HDB3
        Output Admin Status : up
Output Minimum Quality Level : st2
Output Source
        Output Source : line reference
Output Reference Selected : ref1
Output Squelch : Disabled
        Output Squelch
Ty Ouality Level
         Tx Quality Level
                                                             : prc
  Reference BITS B
       Input Admin Status : up

Rx Quality Level : prc

Quality Level Override : none

Qualified For Use : Yes

Selected For Use : No

Not Selected Due To : CI

Interface Type : E1
                                                                       on standby
         Framing
                                                            : PCM31 CRC
         Line Coding
                                                            : HDB3
        Coutput Admin Status : up
Output Minimum Quality Tamal
         Output Minimum Quality Level : st2
         Output Source : line reference Output Reference Selected : ref1
```

```
Output Squelch : Disabled
Tx Quality Level : prc
```

The following system example shows:

- · sync-if timing standby, or
- sync-if-timing "B" when the SETS reference on the standby CPM-B locks to Mate CPM (BITS A), or
- sync-if-timing "A" when the SETS reference on the standby CPM-A locks to Mate CPM (BITS A)

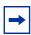

**Note:** The following output applies only to the 7750 SR-1e/2e/3e and 7950 XRS-16/20/40 platforms.

```
*A:Dut-B# show system sync-if-timing standby or show system sync-if-timing "B"
______
System Interface Timing Operational Info
______
System Status CPM B : Master Locked
Reference Input Mode : Revertive
Quality Level Selection : Disabled
Reference Selected : Mate CPM (BITS A)
System Quality Level : prc
    Current Frequency Offset (ppm) : +0sync-if-timing "A
    Input Minimum Quality Level : st3
    Wait to Restore Timer
                                 : Disabled
Reference Order
                                  : bits ref1 ref2
Reference Mate CPM
    Qualified For Use
                                  : Yes
    Selected For Use
                                   : Yes
Reference Input 1
   Rx Quality Level
                                 : up
    Rx Quality Level : prc
Quality Level Override : none
    Qualified For Use
                                 : Yes
       ected For Use : No
Not Selected Due To : on standby
    Selected For Use
    Source Port
Reference Input 2
    Admin Status
                                 : up
    Rx Quality Level
                                 : prc
   Rx Quality Level : prc
Quality Level Override : none
Qualified For Use : Yes
Selected For Use : No
                                 : No
    Selected For Use
      Not Selected Due To : on standby
```

: 3/1/5

Source Port

```
Reference BITS A
   Input Admin Status : up
Rx Quality Level : prc
Quality Level Override : none
Oualified For Use : Yes
   Quality Level Overing

Qualified For Use : Yes
Selected For Use : No
Not Selected Due To :

Time : E1
                                          on standby
                                  : PCM31 CRC
    Framing
   Line Coding
                                    : HDB3
    SSM Bit
   SSM Bit : 8
Output Admin Status : up
    Output Minimum Quality Level : st2
    Output Source : line reference
    Output Reference Selected
                                  : ref1
   Output Squelch : Disabled
Tx Quality Level : prc
Reference BITS B
   Input Admin Status : up
Rx Quality Level : prc
Quality Level Override : none
Qualified For Use
   Qualified For Use
                                  : Yes
                                  : No
   Not Selected Due To : on standby
Interface Type : E1
                                   : PCM31 CRC
   Framing
                                   : HDB3
   Line Coding
   Output Admin Status . ""
                                    : up
    Output Minimum Quality Level : st2
    Output Source
                                   : line reference
    Output Reference Selected
                                   : ref1
   Output Squelch
                                   : Disabled
   Tx Quality Level
                                   : prc
______
```

The following system example shows:

- sync-if timing, or
- sync-if-timing "A" when the SETS reference on the active CPM-A locks to BITS B, or
- sync-if-timing "B" when the SETS reference on the active CPM-B locks to BITS B

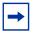

**Note:** The following output applies only to the 7750 SR-1e/2e/3e and 7950 XRS-16/20/40 platforms.

```
______
System Status CPM A : Master Locked
Reference Input Mode : Non-revertive
Quality Level Selection : Disabled
Reference Selected : BITS B
System Quality Level : prc
     Current Frequency Offset (ppm) : +0
     Input Minimum Quality Level : st3
     Wait to Restore Timer : Disabled
Reference Order
                                              : bits ref1 ref2
Reference Input 1
    erence Input 1

Admin Status : up

Rx Quality Level : prc

Quality Level Override : none

Qualified For Use : Yes

Selected For Use : No

Not Selected Due To : on standby

1/1/5
Reference Input 2
     Admin Status : up
Rx Quality Level : prc
Quality Level Override : none
Qualified For Use : Yes
: No
        Not Selected Due To : On standby curce Port : 2/1/5
     Selected For Use
     Source Port
Reference BITS A
    erence BITS A
Input Admin Status : up
Rx Quality Level : prc
Quality Level Override : none
Qualified For Use : Yes
Selected For Use : No
Not Selected Due To : previous failure
: E1
     Interface Type
                                              : E1
     Framing
                                               : PCM31 CRC
     Line Coding
                                               : HDB3
     SSM Bit
     Output Admin Status : up
     Output Minimum Quality Level : st2
     Output Source : line reference
Output Reference Selected : ref1
Output Squelch : Disabled
     Output Squelch
     Tx Quality Level
                                               : prc
Reference BITS B
    Input Admin Status
Rx Quality Level
Quality Level Override
                                              : up
                                              : prc
                                              : none
     Qualified For Use
                                              : Yes
     Selected For Use
Interface Type
                                              : Yes
                                              : E1
                                             : PCM31 CRC
     Framing
     Framing
Line Coding
SSM Bit
                                              : HDB3
     SSM Bit
                                               : 8
```

Output Admin Status : up

```
Output Minimum Quality Level : st2
Output Source : line reference
Output Reference Selected : ref1
```

Output Reference Selected : refl
Output Squelch : Disabled
Tx Quality Level : prc

\_\_\_\_\_\_

### The following system example shows:

- sync-if timing standby, or
- sync-if-timing "B" when the SETS reference on the standby CPM-B locks to Mate CPM (BITS B), or
- sync-if-timing "A" when the SETS reference on the standby CPM-A locks to Mate CPM (BITS B)

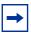

**Note:** The following output applies only to the 7750 SR-1e/2e/3e and 7950 XRS-16/20/40 platforms.

```
______
*A:Dut-B# show system sync-if-timing standby or show system sync-if-timing "B"
______
System Interface Timing Operational Info
______
   tem Status CPM B : Master Locked
Reference Input Mode : Non-revertive
Quality Level Selection : Disabled
The CPM (BITS B)
System Status CPM B
   Reference Selected : Mate
System Quality Level : prc
   Current Frequency Offset (ppm) : +0
   Input Minimum Quality Level : st3
   Wait to Restore Timer
                              : Disabled
Reference Order
                               : bits ref1 ref2
Reference Mate CPM
   erence Mate CIII
Qualified For Use
                              : Yes
   Selected For Use
                              : Yes
Reference Input 1
   Admin Status
                              : up
   Rx Quality Level
                              : prc
   Quality Level Override
                              : none
   Qualified For Use : Yes

Selected For Use : No

Not Selected Due To : on standby

1/1/5
   Source Port
                              : 1/1/5
Reference Input 2
   Rx Quality Level
   Admin Status
                              : up
                              : prc
   Rx Quality Level
Quality Level Override
                              : none
   Qualified For Use
                               : Yes
```

```
Selected For Use : No
Not Selected Due To : on standby
                                          : 3/1/5
    Source Port
Reference BITS A
    Input Admin Status
Rx Quality Level
    : up

Quality Level : prc

Quality Level Override : none

Qualified For Use : Yes

Selected For Use
                                        : up
    Selected For Use : No
Not Selected Due To :
Interface Type : E1
Framing
                                                 previous failure
                                         : PCM31 CRC
    Framing
    Line Coding
                                         : HDB3
    SSM Bit
                                         : 8
    Output Admin Status : up
    Output Minimum Quality Level : st2
    Output Source : line reference
Output Reference Selected : ref1
    Output Squelch
                                          : Disabled
    Tx Quality Level
Reference BITS B
   Input Admin Status : up
Rx Quality Level : prc
Quality Level Override : none
Qualified For Use : Yes
Selected For Use : No
        Not Selected Due To : No terface Type
    Selected For Use
                                                 on standby
    Interface Type
                                          : PCM31 CRC
    Framing
                                         : HDB3
    Line Coding
    SSM Bit
                                         : 8
    Output Admin Status
                                         : up
    Output Minimum Quality Level : st2
    Output Source : line reference Output Reference Selected : ref1
                                         : Disabled
    Output Squelch
    Tx Quality Level
                                          : prc
```

\_\_\_\_\_\_

Table 74 System Timing Output

| Label                      | Description                                                                                                    |  |  |  |  |
|----------------------------|----------------------------------------------------------------------------------------------------|--|--|--|--|
| System Status CPM<br>A/B   | Indicates the present status of the synchronous timing equipment subsystem (SETS).                                                                                                    |  |  |  |  |
|                            | Not Present — Only shown on systems without central clocks                                                                                                    |  |  |  |  |
|                            | Master Freerun — The clock is in free-run because it hasn't had a qualified input reference to lock to                                                                                                    |  |  |  |  |
|                            | Master Holdover — The clock was locked to an input reference but has lost all qualified input references and is in holdover.                                                                                                    |  |  |  |  |
|                            | Master Locked — The clock is locked to an input reference                                                                                                    |  |  |  |  |
|                            | Acquiring — The clock is training to a qualified input reference.                                                                                                    |  |  |  |  |
| Reference Input<br>Mode    | Revertive — Indicates that for a re-validated or a newly validated reference source which has a higher priority than the currently selected reference has reverted to the new reference source.                                                                                                    |  |  |  |  |
|                            | Non-revertive — The clock cannot revert to a higher priority clock if the current clock goes offline.                                                                                                    |  |  |  |  |
| Quality Level<br>Selection | Indicates whether the ql-selection command has been enabled or disabled. If this command is enabled, then the reference is selected first using the QL value, then by the priority reference order. If this command is not enabled, then the reference is selected by the priority reference order. |  |  |  |  |
| Reference Selected         | Indicates which reference has been selected:                                                                                                    |  |  |  |  |
|                            | • ref1, ref2 — (for all chassis)                                                                                                    |  |  |  |  |
|                            | • BITS A, BITS B:                                                                                                    |  |  |  |  |
|                            | – 7450 ESS-7/12                                                                                                    |  |  |  |  |
|                            | - 7750 SR-7/12                                                                                                    |  |  |  |  |
|                            | - 7750 SR-12e                                                                                                    |  |  |  |  |
|                            | - 7750 SR-1e/2e/3e                                                                                                    |  |  |  |  |
|                            | - 7750 SR-a4/8                                                                                                    |  |  |  |  |
|                            | – 7950 XRS-16/20<br>– 7950 XRS-40                                                                                                    |  |  |  |  |
|                            | • BITS C, BITS D - (7950 XRS-40)                                                                                                    |  |  |  |  |
|                            | 5110 0, 5110 5 (1000 ARO-40)                                                                                                    |  |  |  |  |

Table 74 System Timing Output (Continued)

| Label                       | Description (Continued)                                                                                                    |  |  |  |  |
|-----------------------------|----------------------------------------------------------------------------------------------------|--|--|--|--|
|                             | Mate CPM (BITS A), Mate CPM (BITS B) —     show>system>sync-if-timing>standby:                                                                                                    |  |  |  |  |
|                             | - 7450 ESS-7/12                                                                                                    |  |  |  |  |
|                             | - 7750 SR-7/12                                                                                                    |  |  |  |  |
|                             | – 7750 SR-12e                                                                                                    |  |  |  |  |
|                             | – 7750 SR-1e/2e/3e                                                                                                    |  |  |  |  |
|                             | - 7750 SR-a4/8                                                                                                    |  |  |  |  |
|                             | - 7950 XRS-16/20                                                                                                    |  |  |  |  |
|                             | - 7950 XRS-40                                                                                                    |  |  |  |  |
|                             | <ul> <li>Mate CPM (BITS A), Mate CPM (BITS B) —<br/>show&gt;system&gt;sync-if-timing:</li> </ul>                                                                                                    |  |  |  |  |
|                             | - 7450 ESS-7/12                                                                                                    |  |  |  |  |
|                             | - 7750 SR-7/12                                                                                                    |  |  |  |  |
|                             | - 7750 SR-12e                                                                                                    |  |  |  |  |
|                             | - 7750 SR-a4/8                                                                                                    |  |  |  |  |
|                             | <ul> <li>Mate CPM (none) - show&gt;system&gt;sync-if-timing&gt;stand<br/>when standby locked to active which is freerun or holdover<br/>(for all chassis)</li> </ul>                                                                                                    |  |  |  |  |
|                             | <ul> <li>Mate CPM (ref1), Mate CPM (ref2) - show&gt;system&gt;sync-if-timing&gt;standby when standby locked to active which is locked to ref1 or ref2:</li> </ul>                                                                                                    |  |  |  |  |
|                             | – 7750 SR-7/12                                                                                                    |  |  |  |  |
|                             | - 7450 ESS-7/12                                                                                                    |  |  |  |  |
|                             | – 7750 SR-12e                                                                                                    |  |  |  |  |
|                             | – 7750 SR-1e/2e/3e                                                                                                    |  |  |  |  |
|                             | – 7750 SR-a4/8                                                                                                    |  |  |  |  |
|                             | - 7950 XRS-16/20/40                                                                                                    |  |  |  |  |
| System Quality<br>Level     | Indicates the quality level being generated by the system clock.                                                                                                    |  |  |  |  |
| Current Frequency<br>Offset | This value indicates the offset that is applied within the central clock to align the local oscillator to the frequency of the selected input reference. The units for this value are parts per million (ppm). This value should not be misinterpreted as an indicator of the frequency accuracy of the output of the central clock. |  |  |  |  |
|                             | If the central clock is locked to a true Primary Reference Clock or Stratum 1 frequency reference, this value should report a number within the range [-5, +5] ppm.                                                                                                    |  |  |  |  |

Table 74 System Timing Output (Continued)

| Label                          | Description (Continued)                                                                                                    |  |  |  |
|--------------------------------|----------------------------------------------------------------------------------------------------|--|--|--|
| Input Minimum<br>Quality Level | The configured minimum acceptable QL to consider for use by the central clock.                                                                                                    |  |  |  |
| Wait to Restore<br>Timer       | The configured timeout to use for the Wait to Restore timer.                                                                                                    |  |  |  |
| Reference Order                | ref1, ref2, bits — Indicates that the priority order of the timing references.                                                                                                    |  |  |  |
| Reference Mate<br>CPM          | Data within this block represents the status of the timing reference provided by the Mate CPM. This will be the BITS input from the standby CPM.                                                                                                    |  |  |  |
| Admin Status                   | down — The <b>ref1</b> or <b>ref2</b> configuration is administratively shutdown.  up — The <b>ref1</b> or <b>ref2</b> configuration is administratively enabled. diag — Indicates the reference has been forced using the force-reference command. |  |  |  |
| Quality Level<br>Override      | Indicates whether the QL value used to determine the reference was configured directly by the user.                                                                                                    |  |  |  |
| Rx Quality Level               | Indicates the QL value received on the interface.  inv — SSM received on the interface indicates an invalid code for the interface type.  unknown — No QL value was received on the interface.                                                      |  |  |  |
| Qualified for Use              | Indicates whether the reference has been qualified to be used as a source of timing for the node.                                                                                                    |  |  |  |
| Not Qualified Due<br>To        | Indicates the reason why the reference has not been qualified:                                                                                                    |  |  |  |
| Selected for Use               | Indicates whether the method is presently selected.                                                                                                    |  |  |  |

659

Table 74 System Timing Output (Continued)

| Label                           | Description (Continued)                                                               |  |  |  |  |
|---------------------------------|---------------------------------------------------------------------------------------|--|--|--|--|
| Not Selected Due                | Indicates the reason why the method is not selected:                                  |  |  |  |  |
| То                              | disabled                                                                              |  |  |  |  |
|                                 | not qualified                                                                         |  |  |  |  |
|                                 | previous failure                                                                      |  |  |  |  |
|                                 | • LOF                                                                                 |  |  |  |  |
|                                 | • AIS-L                                                                               |  |  |  |  |
|                                 | validating                                                                            |  |  |  |  |
|                                 | on standby                                                                            |  |  |  |  |
|                                 | • ssm quality                                                                         |  |  |  |  |
| Source Port                     | Identifies the Source port for the reference.                                         |  |  |  |  |
| Interface Type                  | The interface type configured for the BITS port.                                      |  |  |  |  |
| Framing                         | The framing configured for the BITS port.                                             |  |  |  |  |
| Line Coding                     | The line coding configured for the BITS port.                                         |  |  |  |  |
| Line Length                     | The line length value of the BITS output.                                             |  |  |  |  |
| Output Admin                    | down — The BITS output is administratively shutdown.                                  |  |  |  |  |
| Status                          | up — The BITS output is administratively enabled.                                     |  |  |  |  |
| Output Minimum<br>Quality Level | The configured minimum acceptable QL to use for the BITSout signal.                   |  |  |  |  |
| Output Source                   | The source to be used to provide the signal on the BITS output port.                  |  |  |  |  |
|                                 | line reference — unfiltered recovered line reference.                                 |  |  |  |  |
|                                 | internal clock — filtered node clock output.                                          |  |  |  |  |
| Output Reference<br>Selected    | The reference selected as the source for the BITS output signal (ref1, ref2, or PTP). |  |  |  |  |
| Output Squelch                  | Indicates whether the squelch function for BITSout is enabled or disabled.            |  |  |  |  |
| TX Quality Level                | QL value for BITS output signal.                                                      |  |  |  |  |

# synchronization

Syntax synchronization

**Context** show>redundancy>synchronization

#### **Description**

This command displays redundancy synchronization times.

#### **Output**

The following output is an example of redundancy synchronization information, and Table 75 describes the output fields.

#### **Sample Output**

A:ALA-1>show>redundancy# synchronization

\_\_\_\_\_\_

Synchronization Information

\_\_\_\_\_\_

Standby Status : disabled
Last Standby Failure : N/A
Standby Up Time : N/A Standby Up Time Failover Time : N/A Failover Reason : N/A Boot/Config Sync Mode : None
Boot/Config Sync Status : No synchronization

Last Config File Sync Time : Never Last Boot Env Sync Time : Never

\_\_\_\_\_\_

A:ALA-1>show>redundancy#

Table 75 **Synchronization Output** 

| Label                         | Description                                                                                                    |  |  |  |
|-------------------------------|----------------------------------------------------------------------------------------------------|--|--|--|
| Standby Status                | Displays the status of the standby CPM.                                                                                                    |  |  |  |
| Last Standby<br>Failure       | Displays the timestamp of the last standby failure.                                                                                                    |  |  |  |
| Standby Up Time               | Displays the length of time the standby CPM has been up.                                                                                                    |  |  |  |
| Failover Time                 | Displays the timestamp when the last redundancy failover occurred causing a switchover from active to standby CPM. If there is no redundant CPM card in this system or no failover has occurred since the system last booted, the value will be 0. |  |  |  |
| Failover Reason               | Displays a text string giving an explanation of the cause of the last redundancy failover. If no failover has occurred, an empty string displays.                                                                                                  |  |  |  |
| Boot/Config Sync<br>Mode      | Displays the type of synchronization operation to perform between<br>the primary and secondary CPMs after a change has been made<br>to the configuration files or the boot environment information<br>contained in the boot options file (BOF).    |  |  |  |
| Boot/Config Sync<br>Status    | Displays the results of the last synchronization operation between the primary and secondary CPMs.                                                                                                    |  |  |  |
| Last Config File<br>Sync Time | Displays the timestamp of the last successful synchronization of the configuration files.                                                                                                    |  |  |  |

### Table 75 Synchronization Output (Continued)

| Label                      | Description                                                                                  |
|----------------------------|----------------------------------------------------------------------------------------------|
| Last Boot Env Sync<br>Time | Displays the timestamp of the last successful synchronization of the boot environment files. |

## 8.17.2.2 Debug Commands

### sync-if-timing

Syntax sync-if-timing

Context debug

**Description** The context to debug synchronous interface timing references.

### force-reference

Syntax force-reference {ref1 | ref2 | bits | bits1 | bits2 | bitsa | bitsb | ptp}

no force-reference

Context debug>sync-if-timing

**Description** This command allows an operator to force the system synchronous timing output to use a

specific reference.

The **debug sync-if-timing force-reference** command should only be used to test and debug problems. Network synchronization problems may appear if network elements are left with this manual override setting. Once the system timing reference input has been forced, it may be cleared using the **no force-reference** command.

This command also clears the Wait-to-Restore state of the reference so that the reference can be selected.

The CPM clock can be forced to use a specific input reference using the force-reference command.

When the command is executed, the CPM clock on the active CPM immediately switches its input reference to that specified by the command. If the specified input is not available (shutdown), or in a disqualified state, the CPM clock shall use the next qualified input reference based on the selection rules.

This command also affects the BITS output port on the active CPM. If the BITS output port selection is set to line-reference and the reference being forced is not the BITS input port, then the system uses the forced reference to generate the signal out the BITS output port. If the BITS output port selection is set to internal-clock, then the system uses the output of the CPM clock to generate the signal for the BITS output port.

On a CPM activity switch, the force command is cleared and normal reference selection is determined.

Debug configurations are not saved between reboots.

#### **Parameters**

**ref1** — Specifies that the clock will use the first timing reference.

**ref2** — Specifies that the clock will use the second timing reference.

bits — Specifies that the clock will use the external network interface on the active CPM to be the highest priority input.

**bitsa** — Specifies that the clock will use the bitsa timing reference.

**bitsb** — Specifies that the clock will use the bitsb timing reference.

**ptp** — Specifies that the clock will use the PTP slave as the timing reference (applies to the 7450 ESS and 7750 SR).

### system

Syntax [no] system

Context debug

**Description** This command displays system debug information.

## http-connections

**Syntax** http-connections [ip-address/prefix-length]

http-connections any

http-connections [ipv6-address/prefix-length]

no http-connections

Context debug>system

**Description** This command displays HTTP connections debug information.

**Parameters** ip-address/prefix-length — Displays information for the specified host IP address and

prefix length.

Values ip-address: a.b.c.d

prefix-length: 0 to 32

any — Specifies that any address can be used.

*ipv6-address/prefix-length* — Displays information for the specified host IPv6 address and prefix length.

Values ipv6-address:

x:x:x:x:x:x:x:x: (eight 16-bit pieces)

x:x:x:x:x:x:d.d.d.dx [0 to FFFFF] Hd [0 to 255] D

prefix-length: 0 to 128

## ntp

**Syntax ntp** [router router-instance] [interface ip-int-name]

Context debug>system

**Description** This command enables and configures debugging for NTP.

The **no** form of the command disables debugging for NTP.

**Parameters** router-instance — Specifies the router name or CPM router instance.

Values router-name | vprn-svc-id

router-name – "Base", "management"

vprn-svc-id - 1 to 2147483647

**Default** Base

*ip-int-name* — Specifies the name of the IP interface. The name can be up to 32 characters and must begin with a letter. If the string contains special characters (#, \$, spaces, etc.), the entire string must be enclosed within double quotes.

## persistence

Syntax persistence [persistence-client]

no persistence

Context debug>system

**Description** This command displays persistence debug information.

**Parameters** *persistence-client* — Displays persistence debug information.

Values

ancp ANCP

application-assurance application-assurance dhcp-server local DHCP server

nat-fwds NAT port forwarding python-policy-cache Python Cache

submgt subscriber management

### 8.17.2.3 Tools Commands

## redundancy

Syntax redundancy

Context tools>dump

**Description** This command enables the context to dump redundancy parameters.

### multi-chassis

Syntax multi-chassis

Context tools>dump>redundancy

**Description** This command enables the context to dump multi-chassis parameters.

### mc-endpoint

Syntax mc-endpoint peer ip-address

Context tools>dump>redundancy>multi-chassis

**Description** This command dumps multi-chassis endpoint information.

**Parameters** *ip-address* — Specifies the peer's IP address.

**Output** The following output is an example of multi-chassis peer endpoint information.

### **Sample Output**

```
*A:Dut-B# tools dump redundancy multi-chassis mc-endpoint peer 10.1.1.3

MC Endpoint Peer Info

peer addr
peer name
Dut-C
peer name refs
I src addr conf
Source addr
I num of mcep
I num of non-mcep
I num of non-mcep
I num of mcep
I num of non-mcep
I num of mcep
I num of non-mcep
I num of mcep
I num of non-mcep
I num of mcep
I num of non-mcep
I num of non-mcep
I num of non-mcep
I num of non-mcep
I num of non-mcep
I num of non-mcep
I num of non-mcep
I num of non-mcep
I num of non-mcep
I num of non-mcep
I num of non-mcep
I num of non-mcep
I num of non-mcep
I num of non-mcep
I num of non-mcep
I num of non-mcep
I num of non-mcep
I num of non-mcep
I num of non-mcep
I num of non-mcep
I num of non-mcep
I num of non-mcep
I num of non-mcep
I num of non-mcep
I num of non-mcep
I num of non-mcep
I num of non-mcep
I num of non-mcep
I num of non-mcep
I num of non-mcep
I num of non-mcep
I num of non-mcep
I num of non-mcep
I num of non-mcep
I num of non-mcep
I num of non-mcep
I num of non-mcep
I num of non-mcep
I num of non-mcep
I num of non-mcep
I num of non-mcep
I num of non-mcep
I num of non-mcep
I num of non-mcep
I num of non-mcep
I num of non-mcep
I num of non-mcep
I num of non-mcep
I num of non-mcep
I num of non-mcep
I num of non-mcep
I num of non-mcep
I num of non-mcep
I num of non-mcep
I num of non-mcep
I num of non-mcep
I num of non-mcep
I num of non-mcep
I num of non-mcep
I num of non-mcep
I num of non-mcep
I num of non-mcep
I num of non-mcep
I num of non-mcep
I num of non-mcep
I num of non-mcep
I num of non-mcep
I num of non-mcep
I num of non-mcep
I num of non-mcep
I num of non-mcep
I num of non-mcep
I num of non-mcep
I num of non-mcep
I num of non-mcep
I num of non-mcep
I num of non-mcep
I num of non-mcep
I num of non-mcep
I num of non-mcep
I num of non-mcep
I num of non-mcep
I num of non-mcep
I num of non-mcep
I num of non-mcep
I num of non-mcep
I num of non-mcep
I num of non-mcep
I num of non-mcep
I num of non-mcep
I num of non-mcep
I num of non-mcep
I num of non-mcep
I num of non-mcep
I num of non-mcep
I num of no
```

```
own sess num : 588
mc admin state : Up
tlv own mc admin state : Up
tlv peer mc admin state : Up
                                     : 58ba0d39
 reachable
                                      : Yes
own sys priority : 50
own sys id : 00:03:fa:72:c3:c0
peer sys priority : 21
peer sys id : 00:03:fa:c6:31:f8
master
 master
                                       : No
conf boot timer : 300 boot timer active : No conf ka intv : 10
                                      : 300
 conf hold on num of fail : 3
 tlv own ka intv : 10
ka timeout tmr active : 10
ka timeout tmr intvl : 20
ka timeout tmr time left : 4
peer ka intv
 peer ka intv
mc peer timed out
                                       : No
initial peer conf rx : Yes
peer-mc disabled : No
initial peer conf sync : Yes
 peer conf sync
                                       : Yes
 peer passive mode : Disable • M-
 retransmit pending
                                      : No
 non-mcep retransmit pending : No
 retransmit intvl : 5
last tx time last rx time
                                     : 1437130
                                     : 1437156
peer bfd
bfd vrtr if
bfd handle
bfd state
bfd code
                                       : Enable
                                       : Enable
                                     : 2
                                      : 1
                                     : 3
                                      : 0
```

## mc-ring

Syntax mc-ring

\*A:Dut-B#

mc-ring peer ip-address [ring sync-tag]

Context tools>dump>redundancy>multi-chassis

**Description** This command dumps multi-chassis ring information.

**Parameters** *ip-address* — Specifies the peer IP address.

sync-tag — Specifies the ring's synchronization tag created in the

config>redundancy>mc>peer>mcr> ring context. The tag can be up to 32

characters.

### srrp-sync-database

**Syntax srrp-sync-database** [**instance** *instance-id*] [**peer** *ip-address*]

**Context** tools>dump>redundancy>multi-chassis

**Description** This command dumps SRRP database information and applies to the 7450 ESS.

**Parameters** *ip-address* — Specifies the peer's IP address.

Values ipv4-address: a.b.c.d

ipv6-address:

• x:x:x:x:x:x:x:x (eight 16-bit pieces)

x:x:x:x:x:d.d.d.d

• x - [0 to FFFF] H

• d – [0 to 255] D

*instance-id* — Dumps information for the specified Subscriber Router Redundancy Protocol instance configured on this system.

Values 1 to 4294967295

# sync-database

Syntax sync-database [peer ip-address] [port port-id | lag-id] [sdp sdp-id] [sync-tag sync-tag]

[application application] [detail] [type type]

Context tools>dump>redundancy>multi-chassis

**Description** This command dumps MCS database information.

**Parameters** *ip-address* — Specifies the peer's IP address.

Values ipv4-address: a.b.c.d

ipv6-address:

x:x:x:x:x:x:x:x (eight 16-bit pieces)

x:x:x:x:x:d.d.d.d

• x - [0 to FFFF] H

• d - [0 to 255] D

port-id | lag-id — Indicates the port or LAG ID to be synchronized with the multi-chassis peer.

Values port-id: slot/mda/port

lag-id: lag-id

lag: keywordid: 1 to 800pw-id: pw-idpw: keywordid: 1 to 32767

sdp-id — Specifies the SDP identifier.

**Values** 1 to 32767

sync-tag — Specifies a synchronization tag to be used while synchronizing this port with the multi-chassis peer, up to 32 characters.

application — Specifies a particular multi-chassis peer synchronization protocol application.

#### **Values**

dhcp-server: local dhcp server

igmp: Internet group management protocol

igmp-snooping: igmp-snooping mc-ring multi-chassis ring

12tp L2TP

mld multicast listener discovery

mld-snooping: multicast listener discovery-snooping srrp: simple router redundancy protocol

sub-host-trk: subscriber host tracking

sub-mgmt-ipoe: subscriber management for IPoE sub-mgmt-pppoe subscriber management for PPPoE

mc-ipsec multi-chassis IPsec python Python cache

diameter-proxy diameter proxy

pim-snpg-sap protocol independent multicast snooping for

SAP

pim-snpg-sdp protocol independent multicast snooping for

SDP

*type* — Indicates the locally deleted or alarmed deleted entries in the MCS database per multi-chassis peer.

Values alarm-deleted, local-deleted, global-deleted, omcr-standby, omcr-

alarmed

detail — Displays detailed information.

### src-bmac-lsb

Syntax src-bmac-lsb

Context tools>dump>redundancy

**Description** This command dumps PBB source Backbone MAC address LSB information.

### resource-usage

Syntax resource-usage

Context tools>dump

**Description** This command enables the context to display system resource information, such as policers,

including data for total, available, and free numbers for each resource.

#### card

Syntax card [slot-num]

card [slot-num] all

Context tools>dump>resource-usage

**Description** This command displays resource information for cards.

**Parameters** slot-num — Specifies a card slot.

Values 1 to 10

all — Displays all available information for the card, including resource usage information

for all child objects of the card such as FPs and MDAs.

fp

**Syntax fp** [fp-number]

Context tools>dump>resource-usage>card

**Description** This command displays resource information for FPs.

**Parameters** *fp-number* — Specifies an FP.

Values 1 to 8

#### mda

Syntax mda [mda-slot]

Context tools>dump>resource-usage>card

**Description** This command displays resource information for MDAs.

**Parameters** *mda-slot* — Specifies an MDA slot.

Values 1 to 2

### system

Syntax system [all]

Context tools>dump>resource-usage

**Description** This command displays resource information for resources that are managed at the system

level.

Parameters all — Displays all system resource usage information, as well as resource usage

information for all cards, FPs, and MDAs in the system.

### system-resources

Syntax system-resources [slot-number]

Context tools>dump

**Description** The **system-resources** command has been deprecated and replaced by the

**tools>dump>resource-usage** command. The **system-resources** command continues to be supported, but it is recommended to use the **resource-usage** command instead.

This command displays system resource information.

**Parameters** slot-number — Specifies a specific slot to view system resources information.

Values 1 to 10

### chassis

Syntax chassis [phys-chassis-id]

Context tools>perform

**Description** The following command performs chassis maintenance operations.

**Parameters** phys-chassis-id — The identifier of the physical chassis for the tools perform context.

Values 1

### check-bp-eprom

Syntax check-bp-eprom

Context tools>perform>chassis

**Description** This command checks the chassis BP EPROM. The function reads the EPROM and is

corrected with one of the following:

• for each SEEP that is found to be acceptable or can be corrected:

"BP eprom X: ok" with X = seep number

for each SEEP that is found to be unacceptable and cannot be corrected:

"BP eprom X: not ok"

### link-check

Syntax link-check

Context tools>perform>chassis

**Description** This command checks the connection between an XCM and XMA cards on a SR-2/7/14s chassis. The function checks the connection between all XCM and XMA cards present in the

system and outputs one of the following for each XMA:

OK — the connection is good and no action is required

• NOK — the connection is suspect, re-seat the XMA to determine if this corrects the issue. If this issue persists, contact Nokia support.

#### set-role

Syntax set-role {extension | master | standalone}

Context tools>perform>chassis

**Description** This command sets the role of the 7950 XRS chassis from which the command is invoked.

- When run on a standalone chassis this will update the EEPROM on the (one) Chassis backplane.
- Master and Extension chassis are blocked if any SFMs are configured as type sfm-x20 (must be sfm-x20-b). The following message displays:
- When the **extension** option is specified, the chassis will immediately reboot as part of the command. The following warning and prompt will be provided:

WARNING: You are about to provision the chassis as an XRS-40 Extension chassis. This chassis will immediately reboot after the command is executed. No CLI shell is available directly on an Extension chassis. An Extension chassis will not completely boot up unless it is properly cabled to and controlled by an XRS-40 Master chassis. Do you wish to proceed (yes/no) ?

 When the master option is specified, the chassis will immediately reboot as part of the command. The Operational mode is not changed until a reboot is performed. The following warning and prompt will be provided:

WARNING: You are about to provision the chassis as an XRS- 40 Master chassis. This chassis will immediately reboot after the command is execute

Do you wish to proceed (yes/no) ?

• When the **master** or **extension** options are specified and the chassis has any SFM slots with a configured type of sfm-x20, then the command will fail with the following message:

Configured sfm-type of sfm-x20 is not compatible with XRS-40 mode operation.

If you want to change the role of the chassis anyways, you can deconfigure the SFMs and then change the role.

## redundancy

Syntax redundancy

Context tools>perform

**Description** This command enables the context to display redundancy information.

# forced-single-sfm-overload

Syntax [no] forced-single-sfm-overload

Context tools>perform>redundancy

**Description** This command forces the single-sfm-overload state on or off.

## issu-post-process

Syntax issu-post-process

**Context** tools>perform>redundancy

**Description** This command allows requests for new LSPs.

## mgmt-ethernet

Syntax mgmt-ethernet

Context tools>perform>redundancy

**Description** This command triggers redundancy mode, just as if the management Ethernet port of the

primary CPM has gone down. The router will revert if the management Ethernet port of the

primary CPM has been up for the revert duration.

## force-uplink-switch

Syntax force-uplink-switch client-port-id

Context tools>perform>satellite

**Description** This command forces traffic associated with the specified satellite client port to be switched

away from the current uplink depending on which uplink is currently active.

Parameters client-port-id — Specifies the satellite client port associated with the port mapping, in the

format esat-id/slot/port force.

## system

Syntax system

Context tools>perform

**Description** This command is a tool for controlling the system.

## auto-node-provisioning

Syntax auto-node-provisioning

Context tools>perform>system

**Description** This command initiates auto-provisioning of the node on all ports that are operationally up but

do not have an IP address.

### bluetooth

Syntax bluetooth

Context tools>perform>system

**Description** This command enters the context for tools commands related to the Bluetooth interface.

### module

**Syntax** module *cpm-slot* action {reboot | disconnect}

Context tools>perform>system>bluetooth

**Description** This command performs reboots or disconnects on the Bluetooth module on the specified

CPM.

**Parameters** cpm-slot — Specifies the CPM slot

**Values** {A | B | C | D}

**reboot** — triggers a reboot of the Bluetooth subsystem on the module.

**disconnect** — forces a disconnect of any active Bluetooth session.

ipv4

Syntax ipv4 [timeout seconds] [dhcp-client-identifier {string ascii-string | hex hex-string | serial-

number}] [reboot-on-success] [save-provision-file-destination file-url]

**Context** tools>perform>system>auto-node-provisioning

**Description** This command initiates the IPv4 auto-provisioning of the node on all the ports that have an

operationally up port but no IP address.

**Parameters** seconds — DHCP request timeout period, before the system tries the next interface.

Within this timeout, the DHCP client tries to retransmit the DHCP request with randomized exponential backoff (RFC 2131). This randomized exponential backoff begins at 2 s and goes to 64 s (2,4,8,32,64,64,64,64). After 64 seconds, the system

will retry every 64 s.

Values 1 to 65535 seconds

Default 10

ascii-string — DHCP client identifier in ASCII format, up to 127 characters long.

hex-string — DHCP client identifier in hexadecimal format, up to 254 hexadecimal nibbles long.

Values 0x0 to 0xFFFFFFF

file-url — The file URL as a local-url. The local file or folder name should not exceed 99

characters).

local-url [cflash-id/][file-path]

*cflash-id* cf1:, cf1-A:, cf1-B:, cf2:, cf2-A:, cf2-B:, cf3:,

cf3-A:, cf3-B:

### sfm-interco-test

#### Syntax sfm-interco-test [sfm x]

Context tools>perform>system>inter-chassis>

#### **Description** Use this command to run inter-chassis SFM loopback tests for the 7950 XRS.

Run on an out-of-service standalone chassis that will later become the Extension chassis of an XRS-40 system. The out of service chassis (Chassis 1 – future Master chassis) must be connected by means of SFM interconnect links (cable bundles) before this test is run. This test operates without requiring any XCMs in either chassis, but they can be present.

The test should not be initiated from Chassis 1.

The following conditions must be satisfied for the test to be permitted:

• The system must be in standalone mode; error message:

The test can only be performed on a standalone system

• The system must have only XRS-40 compatible SFMs provisioned; error message:

The chassis can not have SFMs with a configured type of sfm-x20s-b when performing the test

All provisioned SFMs must be operational; error message:

All provisioned SFMs must be operational before performing the test

• The same test cannot be running in another session (that is, only one test can be executed at a time); error message:

The test is already in-progress in another session

Other notes (which are also relayed to the operator when the test is attempted):

- All provisioned XCMs will be reset at the start of the test and will be held in the booting state until the test has completed.
- All SFMs will be cleared when the operator exits the test. This will trigger a reset of the XCMs and the standby CPM.

#### **Output** The following output is an example of SFM interconnection test information.

#### Sample Output

\*A:Dut-A# tools perform system inter-chassis sfm-interco-test WARNING: This test is intended for an out-of-service standalone chassis that is going to later become the extension chassis of an XRS-40 system.

At the start of the test, all provisioned IOMs will be reset and will be held

in the 'booting' state until the test has completed.

While the test is running avoid altering this system or the attached system (e.g. do not shutdown, clear, or remove the CPMs/SFMs/IOMs and do not issue CPM switchovers)

Once testing has completed all SFMs in this system will be cleared.

Do you wish to proceed (y/n)? y Clearing provisioned IOMs ... Test executing ... Displaying results

SFM Interconnect Port Summary

| SFM | SFM        | IcPort | IcPort     | Module   | Degrade | Misc | on Info |
|-----|------------|--------|------------|----------|---------|------|---------|
|     | Oper State | Num    | Oper State | Inserted |         | SFM  | IcPort  |
| 1   | up         | 1      | up         | yes      | none    |      |         |
| 1   | up         | 2      | up         | yes      | none    |      |         |
| 1   | up         | 3      | up         | yes      | none    |      |         |
| 1   | up         | 4      | up         | yes      | none    |      |         |
| 1   | up         | 5      | up         | yes      | none    |      |         |
| 1   | up         | 6      | up         | yes      | none    |      |         |
| 1   | up         | 7      | up         | yes      | none    |      |         |
| 1   | up         | 8      | up         | yes      | none    |      |         |
| 1   | up         | 9      | up         | yes      | none    |      |         |
| 1   | up         | 10     | up         | yes      | none    |      |         |
| 1   | up         | 11     | up         | yes      | none    |      |         |
| 1   | up         | 12     | up         | yes      | none    |      |         |
| 1   | up         | 13     | up         | yes      | none    |      |         |
| 1   | up         | 14     | up         | yes      | none    |      |         |
| 2   | up         | 1      | up         | yes      | none    |      |         |
| 2   | up         | 2      | up         | yes      | none    |      |         |
| 2   | up         | 3      | up         | yes      | none    |      |         |
| 2   | up         | 4      | up         | yes      | none    |      |         |
| 2   | up         | 5      | up         | yes      | none    |      |         |
| 2   | up         | 6      | up         | yes      | none    |      |         |
| 2   | up         | 7      | up         | yes      | none    |      |         |
| 2   | up         | 8      | up         | yes      | none    |      |         |
| 2   | up         | 9      | up         | yes      | none    |      |         |
| 2   | up         | 10     | up         | yes      | none    |      |         |
| 2   | up         | 11     | up         | yes      | none    |      |         |
| 2   | up         | 12     | up         | yes      | none    |      |         |
| 2   | up         | 13     | up         | yes      | none    |      |         |
| 2   | up         | 14     | up         | yes      | none    |      |         |
| 3   | up         | 1      | up         | yes      | none    |      |         |
| 3   | up         | 2      | up         | yes      | none    |      |         |
| 3   | up         | 3      | up         | yes      | none    |      |         |
| 3   | up         | 4      | up         | yes      | none    |      |         |
| 3   | up         | 5      | up         | yes      | none    |      |         |
| 3   | up         | 6      | up         | yes      | none    |      |         |
| 3   | up         | 7      | up         | yes      | none    |      |         |
| 3   | up         | 8      | up         | yes      | none    |      |         |
| 3   | up         | 9      | up         | yes      | none    |      |         |
| 3   | up         | 10     | up         | yes      | none    |      |         |
| 3   | up         | 11     | up         | yes      | none    |      |         |
| 3   | up         | 12     | up         | yes      | none    |      |         |

| 3 | up | 13 | up | yes      | none |
|---|----|----|----|----------|------|
| 3 | up | 14 | up | yes      | none |
| 4 | up | 1  | up | yes      | none |
| 4 | up | 2  | up | yes      | none |
| 4 | up | 3  | up | yes      | none |
| 4 | up | 4  | up | yes      | none |
| 4 | up | 5  | up | yes      | none |
| 4 | up | 6  | up | yes      | none |
| 4 |    | 7  |    |          |      |
| 4 | up | 8  | up | yes      | none |
|   | up | 9  | up | yes      | none |
| 4 | up |    | up | yes      | none |
| 4 | up | 10 | up | yes      | none |
| 4 | up | 11 | up | yes      | none |
| 4 | up | 12 | up | yes      | none |
| 4 | up | 13 | up | yes      | none |
| 4 | up | 14 | up | yes      | none |
| 5 | up | 1  | up | yes      | none |
| 5 | up | 2  | up | yes      | none |
| 5 | up | 3  | up | yes      | none |
| 5 | up | 4  | up | yes      | none |
| 5 | up | 5  | up | yes      | none |
| 5 | up | 6  | up | yes      | none |
| 5 | up | 7  | up | yes      | none |
| 5 | up | 8  | up | yes      | none |
| 5 | up | 9  | up | yes      | none |
| 5 | up | 10 | up | yes      | none |
| 5 | up | 11 | up | yes      | none |
| 5 | up | 12 | up | yes      | none |
| 5 | up | 13 | up | yes      | none |
| 5 | up | 14 | up | yes      | none |
| 6 | up | 1  | up | yes      | none |
| 6 | up | 2  | up | yes      | none |
| 6 | up | 3  | up | yes      | none |
| 6 | up | 4  | up | yes      | none |
| 6 |    | 5  |    |          | none |
| 6 | up | 6  | up | yes      | none |
| 6 | up | 7  | up | yes      |      |
| 6 | up | 8  | up | yes      | none |
|   | up | 9  | up | yes      | none |
| 6 | up |    | up | yes      | none |
| 6 | up | 10 | up | yes      | none |
| 6 | up | 11 | up | yes      | none |
| 6 | up | 12 | up | yes      | none |
| 6 | up | 13 | up | yes      | none |
| 6 | up | 14 | up | yes      | none |
| 7 | up | 1  | up | yes      | none |
| 7 | up | 2  | up | yes      | none |
| 7 | up | 3  | up | yes      | none |
| 7 | up | 4  | up | yes      | none |
| 7 | up | 5  | up | yes      | none |
| 7 | up | 6  | up | yes      | none |
| 7 | up | 7  | up | yes      | none |
| 7 | up | 8  | up | yes      | none |
| 7 | up | 9  | up | yes      | none |
| 7 | up | 10 | up | yes      | none |
| 7 | up | 11 | up | yes      | none |
| 7 | up | 12 | up | yes      | none |
| 7 | up | 13 | up | yes      | none |
| 7 | up | 14 | up | yes      | none |
| 8 | up | 1  | up | yes      | none |
| - | E  |    | F  | <b>→</b> |      |

| 8 | up | 2  | up | yes none |
|---|----|----|----|----------|
| 8 | up | 3  | up | yes none |
| 8 | up | 4  | up | yes none |
| 8 | up | 5  | up | yes none |
| 8 | up | 6  | up | yes none |
| 8 | up | 7  | up | yes none |
| 8 | up | 8  | up | yes none |
| 8 | up | 9  | up | yes none |
| 8 | up | 10 | up | yes none |
| 8 | up | 11 | up | yes none |
| 8 | up | 12 | up | yes none |
| 8 | up | 13 | up | yes none |
| 8 | up | 14 | up | yes none |
|   |    |    |    |          |

\_\_\_\_\_\_

Correct any mis-cabling and replace any suspected faulty equipment. Press Q to quit the test or any other key to run the test again.  ${\tt q}$  Test complete, clearing the SFMs to return them to normal operational state. Done. Exiting test.

## script-control

Syntax script-control

Context tools>perform>system

**Description** This command performs script-control operations.

## script-policy

Syntax script-policy

Context tools>perform>system>script-control

**Description** This command performs script-policy operations.

### stop

Syntax stop [script-policy-name] [owner script-policy-owner] [all]

Context tools>perform>system>script-control>script-policy

**Description** This command stops the execution of scripts.

**Parameters** script-policy-name — Specifies to only stop scripts with the specified script-policy, up to

32 characters.

script-policy-owner — Specifies to only stop scripts that are associated with script-policies with the specified owner, up to 32 characters.

ponoice with the epocined ewilor, up to 62 onar

**Default** TiMOS CLI

all — Specifies to stop all running scripts.

### snmp

Syntax snmp

Context tools>perform>system

**Description** This command displays SNMP information.

### walk

Syntax walk [start-oid start-oid [start-oid]] [skip-oid skip-oid [skip-oid]] [output file-url] [syntax

syntax]

Context tools>perform>system>snmp

**Description** This command performs SNMP MIB walk.

**Parameters** start-oid — Specifies the starting SNMP MIB object identifier for the MIB walk, up to 256

characters, and up to twenty MIB objects can be specified in a single statement.

Default 1.3

skip-oid — Specifies the MIB object identifier to be skipped during MIB walk, up to 256 characters, and up to twenty MIB objects can be specified in a single statement.

file-url — Specifies the URL for the local file.

Values file-url: local-url | remote-url

local-url: [cflash-id/] [file-path] 200 characters max, including cflash-

id directory length 99 characters max each

remote-url: [{ftp://}login:pswd@remote-locn/] [filepath]

remote-locn: [hostname | ipv4-address | ipv6-address]

ipv4-address: a.b.c.d

ipv6-address:

- x:x:x:x:x:x:x [-interface]
- x:x:x:x:x:d.d.d.d [-interface]
- x [0 to FFFFF] H
- d [0 to 255] D

• interface: 32 characters max, for link local addresses

cflash-id: cf1: | cf1-A: | cf1-B: | cf2: | cf2-A: | cf2-B: | cf3: | cf3-A: | cf3-B:

syntax — Specifies the syntax for the addresses.

Values hexString, inetAddress

### xmpp

Syntax xmpp

Context tools>perform>system

**Description** This command displays XMPP information.

### vsd-refresh

Syntax vsd-refresh

Context tools>perform>system>xmpp

**Description** This command performs VSD refresh operations.

## cpm-http-redirect

Syntax cpm-http-redirect redirect statistics

Context tools>dump>system

**Description** 

This command displays system level statistics for all redirected TCP sessions in **optimized-mode**. These include the following:

- · Close requests to TCP: TCP layer requested to send a FIN
- Abort requests to TCP: error in the received packet and the TCP layer needs to send a RST
- Data requests to TCP: number of redirects sent to the TCP layer
- Connections deleted: number of connections closed without a successful redirect performed
- HTTP GET parse errors: formatting error in the HTTP request
- HTTP GET process errors: HTTP GET is formatted properly but the redirect still fails. Example: system unable to find a corresponding host
- HTTP Response dropped: communication error; the redirect failed to be sent to the TCP layer

**Parameters** 

**redirect statistics** — Specifies system level statistics for all redirected TCP sessions.

Output

The following output shows an example:

#### **Sample Output**

| Close requests to TCP             | : | 2 |
|-----------------------------------|---|---|
| Abort requests to TCP             | : | 0 |
| Data requests to TCP              | : | 2 |
| Requests rejected - out of memory | : | 0 |
| Connections deleted               | : | 0 |
| HTTP GET parse errors             | : | 0 |
| HTTP GET process errors           | : | 0 |
| HTTP Response dropped             | : | 0 |

## cpm-http-redirect

Syntax cpm-http-redirect redirect summary

Context tools>dump>system

**Description** This command displays the summary statistics of **cpm-http-redirect optimized-mode** for

the total number of hosts and connections currently in use. This output, can, also, be used to

compare the current system utilization with the maximum system scale.

Parameters redirect summary — Specifies summary statistics of cpm-http-redirect optimized-

mode for the total number of host and connections currently in use.

**Output** The following output shows an example:

#### Sample Output

| A# tools dump system cpm-http-redirect summary       |     |  |  |  |  |
|------------------------------------------------------|-----|--|--|--|--|
| CPM HTTP Redirect summary                            |     |  |  |  |  |
| Actual number of hosts                               | : 0 |  |  |  |  |
| Actual number of connections : 0                     |     |  |  |  |  |
| Number of hosts created in the last second : 0       |     |  |  |  |  |
| Number of connections created in the last second : 0 |     |  |  |  |  |
|                                                      |     |  |  |  |  |

# cpm-http-redirect

Syntax cpm-http-redirect tcp sessions

Context tools>dump>system

**Description** This command displays the system level TCP session state information of the **cpm-http-redirect optimized-mode** for currently opened sessions. Specifically, the following are

displayed:

· New: Syn received and Syn-Ack not sent

· SYN: Syn-Ack sent and waiting for Ack

· ESTABLISHED: Ack received and waiting for data

· FIN: FIN sent and waiting for Fin-Ack

- Delete: Sum of all currently open connections at this time, representing the connections to be deleted
- HTTP Response dropped: communication error; the redirect failed to be sent to the TCP layer

All current sessions are counted both in the state where they belong, such as 'New', 'Syn', 'Established', 'Fin', and in the sum 'Delete' count.

#### **Parameters**

tcp — Specifies system level TCP information of the cpm-http-redirect in optimized-mode.

**sessions** — Specifies system level TCP session state information of the **cpm-http-redirect** in **optimized-mode**.

Output

The following output shows an example:

#### Sample Output

## cpm-http-redirect

Syntax cpm-http-redirect tcp settings

Context tools>dump>system

Description This command displays the system level TCP settings of the cpm-http-redirect optimized-

mode. These settings can be further controlled using tools perform commands.

Parameters tcp — Specifies system level TCP information of the cpm-http-redirect in optimized-

mode.

**settings** — Specifies system level TCP session settings.

**Output** The following output shows an example:

### **Sample Output**

```
Dut-A# tools dump system cpm-http-redirect tcp settings
data-retransmissions 1
data-timeout 20
established-timeout 100
```

fin-ack-retransmissions 1 fin-ack-timeout 15 max-connections 500 max-connections-per-host 20 max-hosts 500 syn-ack-retransmissions 1 syn-ack-timeout 20

# cpm-http-redirect

Syntax cpm-http-redirect tcp statistics

Context tools>dump>system

**Description** This command displays the system level TCP statistics of the **cpm-http-redirect optimized-**

mode for all sessions.

Parameters tcp — Specifies system level TCP information of the cpm-http-redirect in optimized-

mode.

statistics — Specifies system level TCP statistics of the cpm-http-redirect optimized-

mode for all sessions.

**Output** The following output shows an example:

#### **Sample Output**

| A# tools dump system cpm-http-redirect tcp statistics |      |
|-------------------------------------------------------|------|
| CPM HTTP Redirect TCP statistics (only                |      |
| Parks from a day                                      | 25   |
| Packets forwarded                                     | : 25 |
| TCP segments received                                 | : 8  |
| Not a TCP segment                                     | : 17 |
| Packets offered to redirect                           | : 2  |
| SYN received                                          | : 2  |
| FIN, ACK received                                     | : 2  |
| ACK received                                          | : 4  |
| Valid TCP packets received                            | : 8  |
| Received packets                                      | : 25 |
| Received packets with a connection                    | : 8  |
| Connection creations                                  | : 2  |
| Connection deletions                                  | : 2  |
| SYN processed                                         | : 2  |
| SYN, ACK processed                                    | : 2  |
| SYN, ACK with data processed                          | : 2  |
| FIN, ACK processed                                    | : 2  |
| FIN, ACK with wrong sequence number                   | : 2  |
|                                                       |      |

### 8.17.2.4 Clear Commands

## application-assurance

Syntax application-assurance

Context clear

**Description** This command clears application assurance commands.

group

**Syntax group** aa-group-id [:partition-id]

Context clear>application-assurance

**Description** This command clears application assurance group data.

**Parameters** aa-group-id — Specifies a group of ISA MDAs.

**Values** 1 to 255

partition-id — Specifies a partition within a group.

Values 1 to 65535

### statistics

Syntax statistics

Context clear>application-assurance>group

**Description** This command clears application assurance statistics.

### status

Syntax status

**Context** clear>application-assurance>group

**Description** This command clears application assurance system statistics.

## redundancy

Syntax redundancy

Context clear

**Description** This command enables the context to clear redundancy parameters.

multi-chassis

Syntax multi-chassis

Context clear>redundancy

**Description** This command enables the context to clear multi-chassis parameters.

mc-endpoint

Syntax mc-endpoint endpoint [mcep-id] statistics

mc-endpoint statistics

mc-endpoint peer [ip-address] statistics

Context clear>redundancy>multi-chassis

**Description** This command clears multi-chassis endpoint statistics.

**Parameters** mcep-id — Clears information for the specified multi-chassis endpoint ID.

**Values** 1 to 4294967295

ip-address — Clears information for the specified peer IP address.

Values ipv4-address: a.b.c.d

ipv6-address:

- x:x:x:x:x:x:x:x (eight 16-bit pieces)
- x:x:x:x:x:d.d.d.d
- x [0 to FFFF] H
- d [0 to 255] D

**statistics** — Clears statistics for this multi-chassis endpoint.

mc-lag

Syntax mc-lag [peer ip-address [lag lag-id]]

Context clear>redundancy>multi-chassis

**Description** This command clears multi-chassis Link Aggregation Group (LAG) information.

**Parameters** *ip-address* — Clears the specified address of the multi-chassis peer.

Values ipv4-address: a.b.c.d

ipv6-address:

• x:x:x:x:x:x:x (eight 16-bit pieces)

x:x:x:x:x:d.d.d.d

• x - [0 to FFFF] H

• d - [0 to 255] D

lag-id — Clears the specified LAG on this system.

Values 1 to 200

#### mc-ring

Syntax mc-ring

Context clear>redundancy>multi-chassis

**Description** This command clears multi-chassis ring data.

#### debounce

Syntax debounce peer ip-address ring sync-tag

Context clear>redundancy>multi-chassis>mcr

**Description** This command clears multi-chassis ring operational state debounce history.

**Parameters** *ip-address* — Clears debounce history for the specified IP address.

Values ipv4-address: a.b.c.d

ipv6-address:

x:x:x:x:x:x:x:x (eight 16-bit pieces)

x:x:x:x:x:d.d.d.d

• x - [0 to FFFF] H

• d - [0 to 255] D

sync-tag — Clears debounce history for the specified sync tag.

#### ring-nodes

Syntax ring-nodes peer ip-address ring sync-tag

Context clear>redundancy>multi-chassis>mcr

**Description** This command clears multi-chassis ring unreferenced ring nodes.

**Parameters** *ip-address* — Clears ring statistics for the specified IP address.

Values ipv4-address: a.b.c.d

ipv6-address:

x:x:x:x:x:x:x:x (eight 16-bit pieces)

x:x:x:x:x:x:d.d.d.dx – [0 to FFFF] H

• d - [0 to 255] D

sync-tag — Clears ring statistics for the specified sync tag.

#### statistics

Syntax statistics

Context clear>redundancy>multi-chassis>mcr

**Description** This command clears multi-chassis ring.

## global

Syntax global

Context clear>redundancy>multi-chassis>mcr>statistics

**Description** This command clears multi-chassis ring global statistics.

#### peer

Syntax peer ip-address

**Context** clear>redundancy>multi-chassis>mcr>statistics

**Description** This command clears multi-chassis ring peer statistics.

**Parameters** *ip-address* — Clears ring peer statistics for the specified IP address.

Values ipv4-address: a.b.c.d

ipv6-address:

• x:x:x:x:x:x:x (eight 16-bit pieces)

• x:x:x:x:x:d.d.d.d

• x - [0 to FFFF] H

• d - [0 to 255] D

#### ring

Syntax ring peer ip-address ring sync-tag

**Context** clear>redundancy>multi-chassis>mcr>statistics

**Description** This command clears multi-chassis ring statistics.

**Parameters** *ip-address* — Clears ring statistics for the specified IP address.

Values ipv4-address: a.b.c.d

ipv6-address:

x:x:x:x:x:x:x:x (eight 16-bit pieces)

x:x:x:x:x:d.d.d.d

• x - [0 to FFFF] H

• d - [0 to 255] D

sync-tag — Clears ring statistics for the specified sync tag. 32 characters maximum.

## ring-node

Syntax ring-node peer ip-address ring sync-tag node ring-node-name

Context clear>redundancy>multi-chassis>mcr>statistics

**Description** This command clears multi-chassis ring statistics.

**Parameters** ip-address — Clears ring-node peer statistics for the specified IP address.

Values ipv4-address: a.b.c.d

ipv6-address:

- x:x:x:x:x:x:x:x (eight 16-bit pieces)
- x:x:x:x:x:d.d.d.d
- x [0 to FFFF] H
- d [0 to 255] D

sync-tag — Clears ring-node peer statistics for the specified synchronization tag. The tag can be up to 32 characters.

*ring-node-name* — Clears ring-node peer statistics for the specified ring node name. The ring node name can be up to 32 characters.

#### sync-database

Syntax sync-database peer ip-address all application application

sync-database peer ip-address port {port-id | lag-id} [sync-tag sync-tag] application

application

sync-database peer ip-address sdp sdp-id [sync-tag sync-tag] application application

sync-database peer ip-address sync-tag sync-tag application application

Context clear>redundancy>multi-chassis

**Description** This command clears multi-chassis sync database information.

**Parameters** ip-address — Clears the specified address of the multi-chassis peer.

Values ipv4-address: a.b.c.d

ipv6-address:

x:x:x:x:x:x:x:x (eight 16-bit pieces)

x:x:x:x:x:d.d.d.d

• x - [0 to FFFF] H

• d - [0 to 255] D

port-id — Clears the specified port ID of the multi-chassis peer.

Values slot/mda/port

lag-id — Clears the specified Link Aggregation Group (LAG) on this system.

Values lag-lag-id

all — Clears all ports and synchronization tags.

sync-tag — Clears the synchronization tag used while synchronizing this port with the multi-chassis peer. The synchronization tag can be up to 32 characters.

sdp-id — Specifies the SDP identifier.

**Values** 1 to 32767

*application* — Clears the specified application information that was synchronized with the multi-chassis peer.

**Values** The following are values for the 7750 SR and 7950 XRS:

all: All supported applications

dhcp-server: local dhcp server

igmp: internet group management protocol

igmp-snooping: igmp-snooping mc-ring: multi-chassis ring

mld-snooping: multicast listener discovery-snooping srrp: simple router redundancy protocol

sub-host-trk subscriber host tracking sub-mgmt: subscriber management

**Values** The following are values for the 7450 ESS:

all All supported applications

igmp-snooping igmp-snooping mc-ring multi-chassis ring

mld-snooping multicast listener discovery-

snooping

sub-host-trksubscriber host trackingsub-mgmtsubscriber management

#### screen

Syntax screen

Context clear

**Description** This command allows an operator to clear the Telnet or console screen.

#### system

Syntax system

Context clear

**Description** This command allows an operator to clear system information.

ptp

Syntax ptp

Context clear>system

**Description** This command enables the context to clear Precision Timing Protocol (PTP) information.

inactive-peers

Syntax inactive-peers

Context clear>system>ptp

**Description** This command clears inactive peer information.

peer

Syntax peer ip-address [router router-instance | service name service-name] statistics

Context clear>system>ptp

**Description** This command clears PTP peer information.

**Parameters** *ip-address* — Clears information specific to the address of the PTP 1588 peer.

Values a.b.c.d

*router-instance* — Clears information that is specific to a virtual router instance. The router instance can be up to 32 characters.

service-name — Clears information that is specific to a service name. The service name can be up to 64 characters.

statistics — Clears statistics information of the specified IP address.

port

Syntax port port-id statistics

Context clear>system>ptp

**Description** This command clears PTP port information.

**Parameters** port-id — Clears the specified port ID.

Values slot/mda/port

**statistics** — Clears statistics information of the specified port ID.

statistics

Syntax statistics

Context clear>system>ptp

**Description** This command clears all PTP statistics.

script-control

Syntax script-control

Context clear>system

**Description** This command enables the context to clear script information.

script-policy

Syntax script-policy

Context clear>system>script-control

**Description** This command enables the context to clear script policy information.

completed

**Syntax completed** [script-policy-name] [**owner** owner-name]

Context clear>system>script-control>script-policy

**Description** This command clears completed script run history entries.

**Parameters** script-policy-name — Specifies to only clear history entries for the specified script-policy.

32 characters maximum.

owner-name — Specifies to only clear history entries for script-policies with the specified

owner. 32 characters maximum.

Default TiMOS CLI

statistics

Syntax statistics

Context clear>system

**Description** This command clears system specific statistics.

#### xmpp

Syntax xmpp server xmpp-server-name

Context clear>system>statistics

**Description** This command clears XMPP server statistics.

**Parameters** xmpp-server-name — Specifies the XMPP server, up to 32 characters in length.

#### sync-if-timing

Syntax sync-if-timing {ref1 | ref2 | bits}

Context clear>system

**Description** This command allows an operator to individually clear (re-enable) a previously failed

reference. As long as the reference is one of the valid options, this command is always executed. An inherent behavior enables the revertive mode which causes a re-evaluation of

all available references.

This command also clears the Wait-to-Restore state of the reference so that it can be

selected.

**Parameters** ref1 — Clears the first timing reference.

**ref2** — Clears the second timing reference.

**bits** — Clears the bits timing reference.

## 9 Standards and Protocol Support

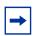

**Note:** The information presented is subject to change without notice.

Nokia assumes no responsibility for inaccuracies contained herein.

#### Access Node Control Protocol (ANCP)

draft-ietf-ancp-protocol-02, *Protocol for Access Node Control Mechanism in Broadband Networks* 

RFC 5851, Framework and Requirements for an Access Node Control Mechanism in Broadband Multi-Service Networks

#### **Application Assurance (AA)**

3GPP Release 12 (ADC rules over Gx interfaces) RFC 3507, Internet Content Adaptation Protocol (ICAP)

## **Asynchronous Transfer Mode (ATM)**

AF-ILMI-0065.000, Integrated Local Management Interface (ILMI) Version 4.0

AF-PHY-0086.001, Inverse Multiplexing for ATM (IMA) Specification Version 1.1

AF-TM-0121.000, Traffic Management Specification Version 4.1

AF-TM-0150.00, Addendum to Traffic Management v4.1 optional minimum desired cell rate indication for UBR

GR-1113-CORE, Asynchronous Transfer Mode (ATM) and ATM Adaptation Layer (AAL) Protocols Generic Requirements, Issue 1

GR-1248-CORE, Generic Requirements for Operations of ATM Network Elements (NEs), Issue 3

ITU-T I.432.1, B-ISDN user-network interface - Physical layer specification: General characteristics (02/99)

ITU-T I.610, B-ISDN operation and maintenance principles and functions (11/95)

RFC 1626, Default IP MTU for use over ATM AAL5

RFC 2684, Multiprotocol Encapsulation over ATM Adaptation Layer 5

## **Bidirectional Forwarding Detection (BFD)**

RFC 5880, Bidirectional Forwarding Detection (BFD)

RFC 5881, Bidirectional Forwarding Detection (BFD) IPv4 and IPv6 (Single Hop)

RFC 5883, Bidirectional Forwarding Detection (BFD) for Multihop Paths

- RFC 7130, Bidirectional Forwarding Detection (BFD) on Link Aggregation Group (LAG) Interfaces
- RFC 7880, Seamless Bidirectional Forwarding Detection (S-BFD)
- RFC 7881, Seamless Bidirectional Forwarding Detection (S-BFD) for IPv4, IPv6, and MPLS

#### **Border Gateway Protocol (BGP)**

- draft-hares-idr-update-attrib-low-bits-fix-01, *Update Attribute Flag Low Bits Clarification*
- draft-ietf-idr-add-paths-guidelines-08, Best Practices for Advertisement of Multiple Paths in IBGP
- draft-ietf-idr-best-external-03, Advertisement of the best external route in BGP draft-ietf-idr-bgp-flowspec-oid-03, Revised Validation Procedure for BGP Flow Specifications
- draft-ietf-idr-bgp-gr-notification-01, *Notification Message support for BGP Graceful Restart*
- draft-ietf-idr-bgp-ls-app-specific-attr-01, Application Specific Attributes
  Advertisement with BGP Link-State (IS-IS)
- draft-ietf-idr-bgp-optimal-route-reflection-10, BGP Optimal Route Reflection (BGP-ORR)
- draft-ietf-idr-error-handling-03, Revised Error Handling for BGP UPDATE Messages draft-ietf-idr-flowspec-interfaceset-03, Applying BGP flowspec rules on a specific interface set
- draft-ietf-idr-flowspec-path-redirect-05, *Flowspec Indirection-id Redirect* (localised ID)
- draft-ietf-idr-flowspec-redirect-ip-02, BGP Flow-Spec Redirect to IP Action
- draft-ietf-idr-link-bandwidth-03, BGP Link Bandwidth Extended Community
- draft-ietf-sidr-origin-validation-signaling-04, BGP Prefix Origin Validation State Extended Community
- draft-uttaro-idr-bgp-persistence-03, Support for Long-lived BGP Graceful Restart
- RFC 1772, Application of the Border Gateway Protocol in the Internet
- RFC 1997, BGP Communities Attribute
- RFC 2385, Protection of BGP Sessions via the TCP MD5 Signature Option
- RFC 2439, BGP Route Flap Damping
- RFC 2545, Use of BGP-4 Multiprotocol Extensions for IPv6 Inter-Domain Routing
- RFC 2858, Multiprotocol Extensions for BGP-4
- RFC 2918, Route Refresh Capability for BGP-4
- RFC 3107, Carrying Label Information in BGP-4
- RFC 3392, Capabilities Advertisement with BGP-4

- RFC 4271, A Border Gateway Protocol 4 (BGP-4)
- RFC 4360, BGP Extended Communities Attribute
- RFC 4364, BGP/MPLS IP Virtual Private Networks (VPNs)
- RFC 4456, BGP Route Reflection: An Alternative to Full Mesh Internal BGP (IBGP)
- RFC 4486, Subcodes for BGP Cease Notification Message
- RFC 4659, BGP-MPLS IP Virtual Private Network (VPN) Extension for IPv6 VPN
- RFC 4684, Constrained Route Distribution for Border Gateway Protocol/ MultiProtocol Label Switching (BGP/MPLS) Internet Protocol (IP) Virtual Private Networks (VPNs)
- RFC 4724, Graceful Restart Mechanism for BGP (helper mode)
- RFC 4760, Multiprotocol Extensions for BGP-4
- RFC 4798, Connecting IPv6 Islands over IPv4 MPLS Using IPv6 Provider Edge Routers (6PE)
- RFC 4893, BGP Support for Four-octet AS Number Space
- RFC 5004, Avoid BGP Best Path Transitions from One External to Another
- RFC 5065, Autonomous System Confederations for BGP
- RFC 5291, Outbound Route Filtering Capability for BGP-4
- RFC 5396, Textual Representation of Autonomous System (AS) Numbers (asplain)
- RFC 5549, Advertising IPv4 Network Layer Reachability Information with an IPv6 Next Hop
- RFC 5575, Dissemination of Flow Specification Rules
- RFC 5668, 4-Octet AS Specific BGP Extended Community
- RFC 6286, Autonomous-System-Wide Unique BGP Identifier for BGP-4
- RFC 6810, The Resource Public Key Infrastructure (RPKI) to Router Protocol
- RFC 6811, Prefix Origin Validation
- RFC 6996, Autonomous System (AS) Reservation for Private Use
- RFC 7311, The Accumulated IGP Metric Attribute for BGP
- RFC 7607, Codification of AS 0 Processing
- RFC 7674, Clarification of the Flowspec Redirect Extended Community
- RFC 7752, North-Bound Distribution of Link-State and Traffic Engineering (TE) Information Using BGP
- RFC 7854, BGP Monitoring Protocol (BMP)
- RFC 7911, Advertisement of Multiple Paths in BGP
- RFC 7999, BLACKHOLE Community
- RFC 8092, BGP Large Communities Attribute
- RFC 8212, Default External BGP (EBGP) Route Propagation Behavior without Policies

RFC 8751, BGP - Link State (BGP-LS) Advertisement of IGP Traffic Engineering Performance Metric Extensions

#### **Circuit Emulation**

RFC 4553, Structure-Agnostic Time Division Multiplexing (TDM) over Packet (SAToP)

RFC 5086, Structure-Aware Time Division Multiplexed (TDM) Circuit Emulation Service over Packet Switched Network (CESoPSN)

RFC 5287, Control Protocol Extensions for the Setup of Time-Division Multiplexing (TDM) Pseudowires in MPLS Networks

#### **Ethernet**

IEEE 802.1AB, Station and Media Access Control Connectivity Discovery

IEEE 802.1ad, Provider Bridges

IEEE 802.1ag, Connectivity Fault Management

IEEE 802.1ah, Provider Backbone Bridges

IEEE 802.1ak, Multiple Registration Protocol

IEEE 802.1aq, Shortest Path Bridging

IEEE 802.1ax, Link Aggregation

IEEE 802.1D, MAC Bridges

IEEE 802.1p, Traffic Class Expediting

IEEE 802.1Q, Virtual LANs

IEEE 802.1s, Multiple Spanning Trees

IEEE 802.1w, Rapid Reconfiguration of Spanning Tree

IEEE 802.1X, Port Based Network Access Control

IEEE 802.3ab. 1000BASE-T

IEEE 802.3ac, VLAN Tag

IEEE 802.3ad, Link Aggregation

IEEE 802.3ae, 10 Gb/s Ethernet

IEEE 802.3ah, Ethernet in the First Mile

IEEE 802.3ba, 40 Gb/s and 100 Gb/s Ethernet

IEEE 802.3i, Ethernet

IEEE 802.3u, Fast Ethernet

IEEE 802.3x, Ethernet Flow Control

IEEE 802.3z, Gigabit Ethernet

ITU-T G.8031/Y.1342, Ethernet Linear Protection Switching

ITU-T G.8032/Y.1344, Ethernet Ring Protection Switching

ITU-T Y.1731, OAM functions and mechanisms for Ethernet based networks

#### **Ethernet VPN (EVPN)**

- draft-ietf-bess-evpn-ac-df-01, AC-Influenced Designated Forwarder Election for EVPN
- draft-ietf-bess-evpn-irb-mcast-04, EVPN Optimized Inter-Subnet Multicast (OISM) Forwarding (ingress replication)
- draft-ietf-bess-evpn-pref-df-04, Preference-based EVPN DF Election
- draft-ietf-bess-evpn-prefix-advertisement-11, IP Prefix Advertisement in EVPN
- draft-ietf-bess-evpn-proxy-arp-nd-08, Operational Aspects of Proxy-ARP/ND in EVPN Networks
- draft-ietf-bess-pbb-evpn-isid-cmacflush-00, PBB-EVPN ISID-based CMAC-Flush
- RFC 7432, BGP MPLS-Based Ethernet VPN
- RFC 7623, Provider Backbone Bridging Combined with Ethernet VPN (PBB-EVPN)
- RFC 8214, Virtual Private Wire Service Support in Ethernet VPN
- RFC 8317, Ethernet-Tree (E-Tree) Support in Ethernet VPN (EVPN) an Provider Backbone Bridging EVPN (PBB-EVPN)
- RFC 8365, A Network Virtualization Overlay Solution Using Ethernet VPN (EVPN)
- RFC 8560, Seamless Integration of Ethernet VPN (EVPN) with Virtual Private LAN Service (VPLS) and Their Provider Backbone Bridge (PBB) Equivalents

## Frame Relay

- ANSI T1.617 Annex D, DSS1 Signalling Specification For Frame Relay Bearer Service
- FRF.1.2, PVC User-to-Network Interface (UNI) Implementation Agreement
- FRF.12, Frame Relay Fragmentation Implementation Agreement
- FRF.16.1, Multilink Frame Relay UNI/NNI Implementation Agreement
- FRF.5, Frame Relay/ATM PVC Network Interworking Implementation
- FRF2.2, PVC Network-to-Network Interface (NNI) Implementation Agreement
- ITU-T Q.933 Annex A, Additional procedures for Permanent Virtual Connection (PVC) status management

## **Generalized Multiprotocol Label Switching (GMPLS)**

- draft-ietf-ccamp-rsvp-te-srlg-collect-04, RSVP-TE Extensions for Collecting SRLG Information
- RFC 3471, Generalized Multi-Protocol Label Switching (GMPLS) Signaling Functional Description

- RFC 3473, Generalized Multi-Protocol Label Switching (GMPLS) Signaling Resource ReserVation Protocol-Traffic Engineering (RSVP-TE) Extensions
- RFC 4204, Link Management Protocol (LMP)
- RFC 4208, Generalized Multiprotocol Label Switching (GMPLS) User-Network Interface (UNI): Resource ReserVation Protocol-Traffic Engineering (RSVP-TE) Support for the Overlay Model
- RFC 4872, RSVP-TE Extensions in Support of End-to-End Generalized Multi-Protocol Label Switching (GMPLS) Recovery
- RFC 5063, Extensions to GMPLS Resource Reservation Protocol (RSVP) Graceful Restart (helper mode)

#### gRPC Remote Procedure Calls (gRPC)

- cert.proto version 0.1.0, gRPC Network Operations Interface (gNOI) Certificate
  Management Service
- gnmi.proto version 0.7.0, gRPC Network Management Interface (gNMI) Service Specification
- PROTOCOL-HTTP2, gRPC over HTTP2

#### Intermediate System to Intermediate System (IS-IS)

draft-ietf-isis-te-app-07, *IS-IS TE Attributes per application* draft-ietf-isis-mi-02, *IS-IS Multi-Instance* 

draft-kaplan-isis-ext-eth-02, Extended Ethernet Frame Size Support

- ISO/IEC 10589:2002, Second Edition, Nov. 2002, Intermediate system to Intermediate system intra-domain routeing information exchange protocol for use in conjunction with the protocol for providing the connectionless-mode Network Service (ISO 8473)
- RFC 1195, Use of OSI IS-IS for Routing in TCP/IP and Dual Environments
- RFC 2973, IS-IS Mesh Groups
- RFC 3359, Reserved Type, Length and Value (TLV) Codepoints in Intermediate System to Intermediate System
- RFC 3719, Recommendations for Interoperable Networks using Intermediate System to Intermediate System (IS-IS)
- RFC 3787, Recommendations for Interoperable IP Networks using Intermediate System to Intermediate System (IS-IS)
- RFC 4971, Intermediate System to Intermediate System (IS-IS) Extensions for Advertising Router Information
- RFC 5120, M-ISIS: Multi Topology (MT) Routing in IS-IS
- RFC 5130, A Policy Control Mechanism in IS-IS Using Administrative Tags
- RFC 5301, Dynamic Hostname Exchange Mechanism for IS-IS

RFC 5302, Domain-wide Prefix Distribution with Two-Level IS-IS

RFC 5303, Three-Way Handshake for IS-IS Point-to-Point Adjacencies

RFC 5304, IS-IS Cryptographic Authentication

RFC 5305, IS-IS Extensions for Traffic Engineering TE

RFC 5306, Restart Signaling for IS-IS (helper mode)

RFC 5307, IS-IS Extensions in Support of Generalized Multi-Protocol Label Switching (GMPLS)

RFC 5308, Routing IPv6 with IS-IS

RFC 5309, Point-to-Point Operation over LAN in Link State Routing Protocols

RFC 5310, IS-IS Generic Cryptographic Authentication

RFC 6119, IPv6 Traffic Engineering in IS-IS

RFC 6213, IS-IS BFD-Enabled TLV

RFC 6232, Purge Originator Identification TLV for IS-IS

RFC 6233, IS-IS Registry Extension for Purges

RFC 6329, IS-IS Extensions Supporting IEEE 802.1aq Shortest Path Bridging

RFC 7775, IS-IS Route Preference for Extended IP and IPv6 Reachability

RFC 7794, IS-IS Prefix Attributes for Extended IPv4 and IPv6 Reachability

RFC 7987, IS-IS Minimum Remaining Lifetime

RFC 8202, IS-IS Multi-Instance (single topology)

## Internet Protocol (IP) — Fast Reroute

draft-ietf-rtgwg-lfa-manageability-08, Operational management of Loop Free Alternates

RFC 5286, Basic Specification for IP Fast Reroute: Loop-Free Alternates

RFC 7431, Multicast-Only Fast Reroute

RFC 7490, Remote Loop-Free Alternate (LFA) Fast Reroute (FRR)

## Internet Protocol (IP) — General

draft-grant-tacacs-02, The TACACS+ Protocol

RFC 768, User Datagram Protocol

RFC 793, Transmission Control Protocol

RFC 854, Telnet Protocol Specifications

RFC 1350, The TFTP Protocol (revision 2)

RFC 2347, TFTP Option Extension

RFC 2348, TFTP Blocksize Option

RFC 2349, TFTP Timeout Interval and Transfer Size Options

RFC 2428, FTP Extensions for IPv6 and NATs

RFC 2784, Generic Routing Encapsulation (GRE)

RFC 2818, HTTP Over TLS

RFC 2890, Key and Sequence Number Extensions to GRE

RFC 4250, The Secure Shell (SSH) Protocol Assigned Numbers

RFC 4251, The Secure Shell (SSH) Protocol Architecture

RFC 4252, The Secure Shell (SSH) Authentication Protocol (publickey, password)

RFC 4253, The Secure Shell (SSH) Transport Layer Protocol

RFC 4254, The Secure Shell (SSH) Connection Protocol

RFC 4632, Classless Inter-domain Routing (CIDR): The Internet Address Assignment and Aggregation Plan

RFC 5082, The Generalized TTL Security Mechanism (GTSM)

RFC 5656, Elliptic Curve Algorithm Integration in the Secure Shell Transport Layer (ECDSA)

RFC 5925, The TCP Authentication Option

RFC 5926, Cryptographic Algorithms for the TCP Authentication Option (TCP-AO)

RFC 6398, IP Router Alert Considerations and Usage (MLD)

RFC 6528, Defending against Sequence Number Attacks

RFC 7230, Hypertext Transfer Protocol (HTTP/1.1): Message Syntax and Routing

RFC 7231, Hypertext Transfer Protocol (HTTP/1.1): Semantics and Content

RFC 7232, Hypertext Transfer Protocol (HTTP/1.1): Conditional Requests

## Internet Protocol (IP) — Multicast

cisco-ipmulticast/pim-autorp-spec01, *Auto-RP: Automatic discovery of Group-to-RP mappings for IP multicast* (version 1)

draft-dolganow-bess-mvpn-expl-track-01, Explicit Tracking with Wild Card Routes in Multicast VPN

draft-ietf-bier-mvpn-11, Multicast VPN Using BIER

draft-ietf-idmr-traceroute-ipm-07, A "traceroute" facility for IP Multicast

draft-ietf-l2vpn-vpls-pim-snooping-07, Protocol Independent Multicast (PIM) over Virtual Private LAN Service (VPLS)

RFC 1112, Host Extensions for IP Multicasting

RFC 2236, Internet Group Management Protocol, Version 2

RFC 2365, Administratively Scoped IP Multicast

RFC 2375, IPv6 Multicast Address Assignments

RFC 2710, Multicast Listener Discovery (MLD) for IPv6

RFC 3306, Unicast-Prefix-based IPv6 Multicast Addresses

- RFC 3376, Internet Group Management Protocol, Version 3
- RFC 3446, Anycast Rendevous Point (RP) mechanism using Protocol Independent Multicast (PIM) and Multicast Source Discovery Protocol (MSDP)
- RFC 3590, Source Address Selection for the Multicast Listener Discovery (MLD)

  Protocol
- RFC 3618, Multicast Source Discovery Protocol (MSDP)
- RFC 3810, Multicast Listener Discovery Version 2 (MLDv2) for IPv6
- RFC 3956, Embedding the Rendezvous Point (RP) Address in an IPv6 Multicast Address
- RFC 3973, Protocol Independent Multicast Dense Mode (PIM-DM): Protocol Specification (Revised) (auto-RP groups)
- RFC 4541, Considerations for Internet Group Management Protocol (IGMP) and Multicast Listener Discovery (MLD) Snooping Switches
- RFC 4604, Using Internet Group Management Protocol Version 3 (IGMPv3) and Multicast Listener Discovery Protocol Version 2 (MLDv2) for Source-Specific Multicast
- RFC 4607, Source-Specific Multicast for IP
- RFC 4608, Source-Specific Protocol Independent Multicast in 232/8
- RFC 4610, Anycast-RP Using Protocol Independent Multicast (PIM)
- RFC 4611, Multicast Source Discovery Protocol (MSDP) Deployment Scenarios
- RFC 5059, Bootstrap Router (BSR) Mechanism for Protocol Independent Multicast (PIM)
- RFC 5186, Internet Group Management Protocol Version 3 (IGMPv3) / Multicast Listener Discovery Version 2 (MLDv2) and Multicast Routing Protocol Interaction
- RFC 5384, The Protocol Independent Multicast (PIM) Join Attribute Format
- RFC 5496, The Reverse Path Forwarding (RPF) Vector TLV
- RFC 6037, Cisco Systems' Solution for Multicast in MPLS/BGP IP VPNs
- RFC 6512, Using Multipoint LDP When the Backbone Has No Route to the Root
- RFC 6513, Multicast in MPLS/BGP IP VPNs
- RFC 6514, BGP Encodings and Procedures for Multicast in MPLS/IP VPNs
- RFC 6515, IPv4 and IPv6 Infrastructure Addresses in BGP Updates for Multicast VPNs
- RFC 6516, IPv6 Multicast VPN (MVPN) Support Using PIM Control Plane and Selective Provider Multicast Service Interface (S-PMSI) Join Messages
- RFC 6625, Wildcards in Multicast VPN Auto-Discover Routes
- RFC 6826, Multipoint LDP In-Band Signaling for Point-to-Multipoint and Multipointto-Multipoint Label Switched Path
- RFC 7246, Multipoint Label Distribution Protocol In-Band Signaling in a Virtual Routing and Forwarding (VRF) Table Context

- RFC 7385, IANA Registry for P-Multicast Service Interface (PMSI) Tunnel Type Code Points
- RFC 7716, Global Table Multicast with BGP Multicast VPN (BGP-MVPN)

  Procedures
- RFC 7761, Protocol Independent Multicast Sparse Mode (PIM-SM): Protocol Specification (Revised)
- RFC 8279, Multicast Using Bit Index Explicit Replication (BIER)
- RFC 8296, Encapsulation for Bit Index Explicit Replication (BIER) in MPLS and Non-MPLS Networks (MPLS encapsulation)
- RFC 8401, Bit Index Explicit Replication (BIER) Support via IS-IS
- RFC 8487, Mtrace Version 2: Traceroute Facility for IP Multicast

#### Internet Protocol (IP) — Version 4

- RFC 791, Internet Protocol
- RFC 792, Internet Control Message Protocol
- RFC 826, An Ethernet Address Resolution Protocol
- RFC 951, Bootstrap Protocol (BOOTP)
- RFC 1034, Domain Names Concepts and Facilities
- RFC 1035, Domain Names Implementation and Specification
- RFC 1191, Path MTU Discovery (router specification)
- RFC 1519, Classless Inter-Domain Routing (CIDR): an Address Assignment and Aggregation Strategy
- RFC 1534, Interoperation between DHCP and BOOTP
- RFC 1542, Clarifications and Extensions for the Bootstrap Protocol
- RFC 1812, Requirements for IPv4 Routers
- RFC 1918, Address Allocation for Private Internets
- RFC 2003, IP Encapsulation within IP
- RFC 2131, Dynamic Host Configuration Protocol
- RFC 2132, DHCP Options and BOOTP Vendor Extensions
- RFC 2401, Security Architecture for Internet Protocol
- RFC 3021, Using 31-Bit Prefixes on IPv4 Point-to-Point Links
- RFC 3046, DHCP Relay Agent Information Option (Option 82)
- RFC 3768, Virtual Router Redundancy Protocol (VRRP)
- RFC 4884, Extended ICMP to Support Multi-Part Messages (ICMPv4 and ICMPv6 Time Exceeded)

## Internet Protocol (IP) — Version 6

- RFC 2464, Transmission of IPv6 Packets over Ethernet Networks
- RFC 2529, Transmission of IPv6 over IPv4 Domains without Explicit Tunnels
- RFC 3122, Extensions to IPv6 Neighbor Discovery for Inverse Discovery Specification
- RFC 3315, Dynamic Host Configuration Protocol for IPv6 (DHCPv6)
- RFC 3587, IPv6 Global Unicast Address Format
- RFC 3596, DNS Extensions to Support IP version 6
- RFC 3633, IPv6 Prefix Options for Dynamic Host Configuration Protocol (DHCP) version 6
- RFC 3646, DNS Configuration options for Dynamic Host Configuration Protocol for IPv6 (DHCPv6)
- RFC 3736, Stateless Dynamic Host Configuration Protocol (DHCP) Service for IPv6
- RFC 3971, SEcure Neighbor Discovery (SEND)
- RFC 3972, Cryptographically Generated Addresses (CGA)
- RFC 4007, IPv6 Scoped Address Architecture
- RFC 4193, Unique Local IPv6 Unicast Addresses
- RFC 4291, Internet Protocol Version 6 (IPv6) Addressing Architecture
- RFC 4443, Internet Control Message Protocol (ICMPv6) for the Internet Protocol Version 6 (IPv6) Specification
- RFC 4861, Neighbor Discovery for IP version 6 (IPv6)
- RFC 4862, IPv6 Stateless Address Autoconfiguration (router functions)
- RFC 4890, Recommendations for Filtering ICMPv6 Messages in Firewalls
- RFC 4941, Privacy Extensions for Stateless Address Autoconfiguration in IPv6
- RFC 5007, DHCPv6 Leasequery
- RFC 5095, Deprecation of Type 0 Routing Headers in IPv6
- RFC 5722, Handling of Overlapping IPv6 Fragments
- RFC 5798, Virtual Router Redundancy Protocol (VRRP) Version 3 for IPv4 and IPv6 (IPv6)
- RFC 5952, A Recommendation for IPv6 Address Text Representation
- RFC 6092, Recommended Simple Security Capabilities in Customer Premises Equipment (CPE) for Providing Residential IPv6 Internet Service (Internet Control and Management, Upper-Layer Transport Protocols, UDP Filters, IPsec and Internet Key Exchange (IKE), TCP Filters)
- RFC 6106, IPv6 Router Advertisement Options for DNS Configuration
- RFC 6164, Using 127-Bit IPv6 Prefixes on Inter-Router Links
- RFC 8021, Generation of IPv6 Atomic Fragments Considered Harmful
- RFC 8200, Internet Protocol, Version 6 (IPv6) Specification

RFC 8201, Path MTU Discovery for IP version 6

#### **Internet Protocol Security (IPsec)**

draft-ietf-ipsec-isakmp-mode-cfg-05, The ISAKMP Configuration Method draft-ietf-ipsec-isakmp-xauth-06, Extended Authentication within ISAKMP/Oakley (XAUTH)

RFC 2401, Security Architecture for the Internet Protocol

RFC 2403, The Use of HMAC-MD5-96 within ESP and AH

RFC 2404, The Use of HMAC-SHA-1-96 within ESP and AH

RFC 2405, The ESP DES-CBC Cipher Algorithm With Explicit IV

RFC 2406, IP Encapsulating Security Payload (ESP)

RFC 2407, IPsec Domain of Interpretation for ISAKMP (IPsec DoI)

RFC 2408, Internet Security Association and Key Management Protocol (ISAKMP)

RFC 2409, The Internet Key Exchange (IKE)

RFC 2410, The NULL Encryption Algorithm and Its Use With IPsec

RFC 3526, More Modular Exponential (MODP) Diffie-Hellman group for Internet Key Exchange (IKE)

RFC 3566, The AES-XCBC-MAC-96 Algorithm and Its Use With IPsec

RFC 3602, The AES-CBC Cipher Algorithm and Its Use with IPsec

RFC 3706, A Traffic-Based Method of Detecting Dead Internet Key Exchange (IKE)

Peers

RFC 3947, Negotiation of NAT-Traversal in the IKE

RFC 3948, UDP Encapsulation of IPsec ESP Packets

RFC 4106, The Use of Galois/Counter Mode (GCM) in IPsec ESP

RFC 4210, Internet X.509 Public Key Infrastructure Certificate Management Protocol (CMP)

RFC 4211, Internet X.509 Public Key Infrastructure Certificate Request Message Format (CRMF)

RFC 4301, Security Architecture for the Internet Protocol

RFC 4303, IP Encapsulating Security Payload

RFC 4307, Cryptographic Algorithms for Use in the Internet Key Exchange Version 2 (IKEv2)

RFC 4308, Cryptographic Suites for IPsec

RFC 4434, The AES-XCBC-PRF-128 Algorithm for the Internet Key Exchange Protocol (IKE)

RFC 4543, The Use of Galois Message Authentication Code (GMAC) in IPsec ESP and AH

- RFC 4868, Using HMAC-SHA-256, HMAC-SHA-384, and HMAC-SHA-512 with IPSec
- RFC 4945, The Internet IP Security PKI Profile of IKEv1/ISAKMP, IKEv2 and PKIX
- RFC 5019, The Lightweight Online Certificate Status Protocol (OCSP) Profile for High-Volume Environments
- RFC 5280, Internet X.509 Public Key Infrastructure Certificate and Certificate Revocation List (CRL) Profile
- RFC 5282, Using Authenticated Encryption Algorithms with the Encrypted Payload of the IKEv2 Protocol
- RFC 5903, ECP Groups for IKE and IKEv2
- RFC 5998, An Extension for EAP-Only Authentication in IKEv2
- RFC 6379, Suite B Cryptographic Suites for IPsec
- RFC 6380, Suite B Profile for Internet Protocol Security (IPsec)
- RFC 6712, Internet X.509 Public Key Infrastructure -- HTTP Transfer for the Certificate Management Protocol (CMP)
- RFC 6960, X.509 Internet Public Key Infrastructure Online Certificate Status Protocol - OCSP
- RFC 7296, Internet Key Exchange Protocol Version 2 (IKEv2)
- RFC 7321, Cryptographic Algorithm Implementation Requirements and Usage Guidance for Encapsulating Security Payload (ESP) and Authentication Header (AH)
- RFC 7383, Internet Key Exchange Protocol Version 2 (IKEv2) Message Fragmentation
- RFC 7427, Signature Authentication in the Internet Key Exchange Version 2 (IKEv2)
- RFC 7468, Textual Encodings of PKIX, PKCS, and CMS Structures

## **Label Distribution Protocol (LDP)**

draft-pdutta-mpls-ldp-adj-capability-00, LDP Adjacency Capabilities

draft-pdutta-mpls-ldp-v2-00, LDP Version 2

draft-pdutta-mpls-mldp-up-redundancy-00, *Upstream LSR Redundancy for Multi*point LDP Tunnels

draft-pdutta-mpls-multi-ldp-instance-00, Multiple LDP Instances

draft-pdutta-mpls-tldp-hello-reduce-04, Targeted LDP Hello Reduction

RFC 3037, LDP Applicability

RFC 3478, Graceful Restart Mechanism for Label Distribution Protocol (helper mode)

RFC 5036, LDP Specification

RFC 5283, LDP Extension for Inter-Area Label Switched Paths (LSPs)

RFC 5443, LDP IGP Synchronization

- RFC 5561, LDP Capabilities
- RFC 5919, Signaling LDP Label Advertisement Completion
- RFC 6388, Label Distribution Protocol Extensions for Point-to-Multipoint and Multipoint-to-Multipoint Label Switched Paths
- RFC 6512, Using Multipoint LDP When the Backbone Has No Route to the Root
- RFC 6826, Multipoint LDP in-band signaling for Point-to-Multipoint and Multipoint-to-Multipoint Label Switched Paths
- RFC 7032, LDP Downstream-on-Demand in Seamless MPLS
- RFC 7473, Controlling State Advertisements of Non-negotiated LDP Applications
- RFC 7552, Updates to LDP for IPv6

#### Layer Two Tunneling Protocol (L2TP) Network Server (LNS)

- draft-mammoliti-l2tp-accessline-avp-04, Layer 2 Tunneling Protocol (L2TP) Access Line Information Attribute Value Pair (AVP) Extensions
- RFC 2661, Layer Two Tunneling Protocol "L2TP"
- RFC 2809, Implementation of L2TP Compulsory Tunneling via RADIUS
- RFC 3438, Layer Two Tunneling Protocol (L2TP) Internet Assigned Numbers: Internet Assigned Numbers Authority (IANA) Considerations Update
- RFC 3931, Layer Two Tunneling Protocol Version 3 (L2TPv3)
- RFC 4719, Transport of Ethernet Frames over Layer 2 Tunneling Protocol Version 3 (L2TPv3)
- RFC 4951, Fail Over Extensions for Layer 2 Tunneling Protocol (L2TP) "failover"

#### Management

- draft-ieft-snmpv3-update-mib-05, Management Information Base (MIB) for the Simple Network Management Protocol (SNMP)
- draft-ietf-isis-wg-mib-06, Management Information Base for Intermediate System to Intermediate System (IS-IS)
- draft-ietf-mboned-msdp-mib-01, Multicast Source Discovery protocol MIB
- draft-ietf-mpls-ldp-mib-07, Definitions of Managed Objects for the Multiprotocol Label Switching, Label Distribution Protocol (LDP)
- draft-ietf-mpls-lsr-mib-06, Multiprotocol Label Switching (MPLS) Label Switching Router (LSR) Management Information Base Using SMIv2
- draft-ietf-mpls-te-mib-04, *Multiprotocol Label Switching (MPLS) Traffic Engineering Management Information Base*
- draft-ietf-ospf-mib-update-08, OSPF Version 2 Management Information Base
- draft-ietf-vrrp-unified-mib-06, *Definitions of Managed Objects for the VRRP over IPv4 and IPv6* (IPv6)

ianaaddressfamilynumbers-mib, IANA-ADDRESS-FAMILY-NUMBERS-MIB
ianaigmplstc-mib, IANA-GMPLS-TC-MIB
ianaiftype-mib, IANAifType-MIB
ianaiprouteprotocol-mib, IANA-RTPROTO-MIB
IEEE8021-CFM-MIB, IEEE P802.1ag(TM) CFM MIB
IEEE8021-PAE-MIB, IEEE 802.1X MIB
IEEE8023-LAG-MIB, IEEE 802.3ad MIB
LLDP-MIB, IEEE P802.1AB(TM) LLDP MIB
openconfig-acl.yang version 1.0.0, ACL Module
openconfig-bgp.yang version 3.0.1, BGP Common Module
openconfig-bgp-common-multiprotocol.yang version 3.0.1, BGP Common Multiprotocol Module
openconfig-bgp-common-structure.yang version 3.0.1, BGP Common Structure
Module

openconfig-bgp-global.yang version 3.0.1, BGP Global Module openconfig-bgp-neighbor.yang version 3.0.1, BGP Neighbor Module openconfig-bgp-peer-group.yang version 3.0.1, BGP Peer Group Module openconfig-bgp-policy.yang version 4.0.1, BGP Policy Module openconfig-if-aggregate.yang version 2.0.0, Interfaces Aggregated Model openconfig-if-ethernet.yang version 2.0.0, Interfaces Ethernet Model openconfig-if-ip.yang version 2.0.0, Interfaces IP Module openconfig-if-ip-ext.yang version 2.0.0, Interfaces IP Extensions Module openconfig-interfaces.yang version 2.0.0, Interfaces Module openconfig-isis.yang version 0.3.0, IS-IS Module openconfig-isis-lsp.yang version 0.3.0, IS-IS LSP Module openconfig-isis-routing.yang version 0.3.0, IS-IS Routing Module openconfig-lacp.yang version 1.1.0, LACP Module openconfig-lldp.yang version 0.1.0, LLDP Module openconfig-local-routing.yang version 1.0.1, Local Routing Module openconfig-network-instance.yang version 0.8.0, Network Instance Module openconfig-packet-match.yang version 1.0.0, Packet Match Module openconfig-relay-agent.yang version 0.1.0, Relay Agent Module openconfig-routing-policy.yang version 3.0.0, Routing Policy Module openconfig-telemetry.yang version 0.4.1, Telemetry Module openconfig-vlan.yang version 2.0.0, VLAN Module RFC 1157, A Simple Network Management Protocol (SNMP)

- RFC 1212, Concise MIB Definitions
- RFC 1213, Management Information Base for Network Management of TCP/IP-based Internets: MIB-II
- RFC 1215, A Convention for Defining Traps for use with the SNMP
- RFC 1724, RIP Version 2 MIB Extension
- RFC 1901, Introduction to Community-based SNMPv2
- RFC 2021, Remote Network Monitoring Management Information Base Version 2 using SMIv2
- RFC 2115, Management Information Base for Frame Relay DTEs Using SMIv2
- RFC 2206, RSVP Management Information Base using SMIv2
- RFC 2213, Integrated Services Management Information Base using SMIv2
- RFC 2494, Definitions of Managed Objects for the DS0 and DS0 Bundle Interface Type
- RFC 2514, Definitions of Textual Conventions and OBJECT-IDENTITIES for ATM Management
- RFC 2515, Definitions of Managed Objects for ATM Management
- RFC 2578, Structure of Management Information Version 2 (SMIv2)
- RFC 2579, Textual Conventions for SMIv2
- RFC 2580, Conformance Statements for SMIv2
- RFC 2787, Definitions of Managed Objects for the Virtual Router Redundancy Protocol
- RFC 2819, Remote Network Monitoring Management Information Base
- RFC 2856, Textual Conventions for Additional High Capacity Data Types
- RFC 2863, The Interfaces Group MIB
- RFC 2864, The Inverted Stack Table Extension to the Interfaces Group MIB
- RFC 2933, Internet Group Management Protocol MIB
- RFC 3014, Notification Log MIB
- RFC 3164, The BSD syslog Protocol
- RFC 3165, Definitions of Managed Objects for the Delegation of Management Scripts
- RFC 3231, Definitions of Managed Objects for Scheduling Management Operations
- RFC 3273, Remote Network Monitoring Management Information Base for High Capacity Networks
- RFC 3339, Date and Time on the Internet: Timestamps
- RFC 3410, Introduction and Applicability Statements for Internet Standard Management Framework
- RFC 3411, An Architecture for Describing Simple Network Management Protocol (SNMP) Management Frameworks

- RFC 3412, Message Processing and Dispatching for the Simple Network Management Protocol (SNMP)
- RFC 3413, Simple Network Management Protocol (SNMP) Applications
- RFC 3414, User-based Security Model (USM) for version 3 of the Simple Network Management Protocol (SNMPv3)
- RFC 3415, View-based Access Control Model (VACM) for the Simple Network Management Protocol (SNMP)
- RFC 3416, Version 2 of the Protocol Operations for the Simple Network Management Protocol (SNMP)
- RFC 3417, Transport Mappings for the Simple Network Management Protocol (SNMP) (SNMP over UDP over IPv4)
- RFC 3419, Textual Conventions for Transport Addresses
- RFC 3498, Definitions of Managed Objects for Synchronous Optical Network (SONET) Linear Automatic Protection Switching (APS) Architectures
- RFC 3584, Coexistence between Version 1, Version 2, and Version 3 of the Internetstandard Network Management Framework
- RFC 3592, Definitions of Managed Objects for the Synchronous Optical Network/ Synchronous Digital Hierarchy (SONET/SDH) Interface Type
- RFC 3593, Textual Conventions for MIB Modules Using Performance History Based on 15 Minute Intervals
- RFC 3635, Definitions of Managed Objects for the Ethernet-like Interface Types
- RFC 3637, Definitions of Managed Objects for the Ethernet WAN Interface Sublayer
- RFC 3826, The Advanced Encryption Standard (AES) Cipher Algorithm in the SNMP User-based Security Model
- RFC 3877, Alarm Management Information Base (MIB)
- RFC 3895, Definitions of Managed Objects for the DS1, E1, DS2, and E2 Interface Types
- RFC 3896, Definitions of Managed Objects for the DS3/E3 Interface Type
- RFC 4001, Textual Conventions for Internet Network Addresses
- RFC 4022, Management Information Base for the Transmission Control Protocol (TCP)
- RFC 4113, Management Information Base for the User Datagram Protocol (UDP)
- RFC 4220, Traffic Engineering Link Management Information Base
- RFC 4273, Definitions of Managed Objects for BGP-4
- RFC 4292, IP Forwarding Table MIB
- RFC 4293, Management Information Base for the Internet Protocol (IP)
- RFC 4511, Lightweight Directory Access Protocol (LDAP): The Protocol
- RFC 4513, Lightweight Directory Access Protocol (LDAP): Authentication Methods and Security Mechanisms (TLS)

- RFC 4631, Link Management Protocol (LMP) Management Information Base (MIB)
- RFC 4878, Definitions and Managed Objects for Operations, Administration, and Maintenance (OAM) Functions on Ethernet-Like Interfaces
- RFC 5246, The Transport Layer Security (TLS) Protocol Version 1.2 (TLS client, RSA public key)
- RFC 6991, Common YANG Data Types
- RFC 7011, Specification of the IP Flow Information Export (IPFIX) Protocol for the Exchange of Flow Information
- RFC 7012, Information Model for IP Flow Information Export
- RFC 7420, Path Computation Element Communication Protocol (PCEP)

  Management Information Base (MIB) Module
- RFC 7950, The YANG 1.1 Data Modeling Language
- RFC 7951, JSON Encoding of Data Modeled with YANG
- SFLOW-MIB, sFlow MIB Version 1.3 (Draft 5)

#### **Multiprotocol Label Switching (MPLS)**

- draft-ietf-teas-sr-rsvp-coexistence-rec-02, Recommendations for RSVP-TE and Segment Routing LSP co-existence
- RFC 3031, Multiprotocol Label Switching Architecture
- RFC 3032, MPLS Label Stack Encoding
- RFC 3443, Time To Live (TTL) Processing in Multi-Protocol Label Switching (MPLS)
  Networks
- RFC 4023, Encapsulating MPLS in IP or Generic Routing Encapsulation (GRE)
- RFC 4182, Removing a Restriction on the use of MPLS Explicit NULL
- RFC 5332, MPLS Multicast Encapsulations
- RFC 5884, Bidirectional Forwarding Detection (BFD) for MPLS Label Switched Paths (LSPs)
- RFC 6374, Packet Loss and Delay Measurement for MPLS Networks (Delay Measurement, Channel Type 0x000C)
- RFC 6424, Mechanism for Performing Label Switched Path Ping (LSP Ping) over MPLS Tunnels
- RFC 6425, Detecting Data Plane Failures in Point-to-Multipoint Multiprotocol Label Switching (MPLS) Extensions to LSP Ping
- RFC 6790, The Use of Entropy Labels in MPLS Forwarding
- RFC 7510, Encapsulating MPLS in UDP
- RFC 7746, Label Switched Path (LSP) Self-Ping
- RFC 7876, UDP Return Path for Packet Loss and Delay Measurement for MPLS Networks (Delay Measurement)
- RFC 8029, Detecting Multiprotocol Label Switched (MPLS) Data-Plane Failures

## Multiprotocol Label Switching — Transport Profile (MPLS-TP)

RFC 5586, MPLS Generic Associated Channel

RFC 5921, A Framework for MPLS in Transport Networks

RFC 5960, MPLS Transport Profile Data Plane Architecture

RFC 6370, MPLS Transport Profile (MPLS-TP) Identifiers

RFC 6378, MPLS Transport Profile (MPLS-TP) Linear Protection

RFC 6426, MPLS On-Demand Connectivity and Route Tracing

RFC 6427, MPLS Fault Management Operations, Administration, and Maintenance (OAM)

RFC 6428, Proactive Connectivity Verification, Continuity Check and Remote Defect indication for MPLS Transport Profile

RFC 6478, Pseudowire Status for Static Pseudowires

RFC 7213, MPLS Transport Profile (MPLS-TP) Next-Hop Ethernet Addressing

## **Network Address Translation (NAT)**

draft-ietf-behave-address-format-10, IPv6 Addressing of IPv4/IPv6 Translators

draft-ietf-behave-v6v4-xlate-23, IP/ICMP Translation Algorithm

draft-miles-behave-l2nat-00, Layer2-Aware NAT

draft-nishitani-cgn-02, Common Functions of Large Scale NAT (LSN)

RFC 4787, Network Address Translation (NAT) Behavioral Requirements for Unicast UDP

RFC 5382, NAT Behavioral Requirements for TCP

RFC 5508, NAT Behavioral Requirements for ICMP

RFC 6146, Stateful NAT64: Network Address and Protocol Translation from IPv6
Clients to IPv4 Servers

RFC 6333, Dual-Stack Lite Broadband Deployments Following IPv4 Exhaustion

RFC 6334, Dynamic Host Configuration Protocol for IPv6 (DHCPv6) Option for Dual-Stack Lite

RFC 6887, Port Control Protocol (PCP)

RFC 6888, Common Requirements For Carrier-Grade NATs (CGNs)

RFC 7915, IP/ICMP Translation Algorithm

## **Network Configuration Protocol (NETCONF)**

RFC 5277, NETCONF Event Notifications

RFC 6020, YANG - A Data Modeling Language for the Network Configuration Protocol (NETCONF)

RFC 6022, YANG Module for NETCONF Monitoring

RFC 6241, Network Configuration Protocol (NETCONF)

RFC 6242, Using the NETCONF Protocol over Secure Shell (SSH)

RFC 6243, With-defaults Capability for NETCONF

RFC 7895, YANG Module Library

#### Open Shortest Path First (OSPF)

draft-ietf-ospf-ospfv3-lsa-extend-13, OSPFv3 LSA Extendibility

RFC 1586, Guidelines for Running OSPF Over Frame Relay Networks

RFC 1765, OSPF Database Overflow

RFC 2328, OSPF Version 2

RFC 3101, The OSPF Not-So-Stubby Area (NSSA) Option

RFC 3509, Alternative Implementations of OSPF Area Border Routers

RFC 3623, Graceful OSPF Restart Graceful OSPF Restart (helper mode)

RFC 3630, Traffic Engineering (TE) Extensions to OSPF Version 2

RFC 4203, OSPF Extensions in Support of Generalized Multi-Protocol Label Switching (GMPLS)

RFC 4222, Prioritized Treatment of Specific OSPF Version 2 Packets and Congestion Avoidance

RFC 4552, Authentication/Confidentiality for OSPFv3

RFC 4576, Using a Link State Advertisement (LSA) Options Bit to Prevent Looping in BGP/MPLS IP Virtual Private Networks (VPNs)

RFC 4577, OSPF as the Provider/Customer Edge Protocol for BGP/MPLS IP Virtual Private Networks (VPNs)

RFC 5185, OSPF Multi-Area Adjacency

RFC 5187, OSPFv3 Graceful Restart (helper mode)

RFC 5243, OSPF Database Exchange Summary List Optimization

RFC 5250, The OSPF Opaque LSA Option

RFC 5309, Point-to-Point Operation over LAN in Link State Routing Protocols

RFC 5340, OSPF for IPv6

RFC 5642, Dynamic Hostname Exchange Mechanism for OSPF

RFC 5709, OSPFv2 HMAC-SHA Cryptographic Authentication

RFC 5838, Support of Address Families in OSPFv3

RFC 6549, OSPFv2 Multi-Instance Extensions

RFC 6987, OSPF Stub Router Advertisement

RFC 7684, OSPFv2 Prefix/Link Attribute Advertisement

RFC 7770, Extensions to OSPF for Advertising Optional Router Capabilities

#### **OpenFlow**

TS-007, OpenFlow Switch Specification Version 1.3.1 (OpenFlow-hybrid switches)

#### **Path Computation Element Protocol (PCEP)**

draft-alvarez-pce-path-profiles-04, *PCE Path Profiles*draft-ietf-pce-segment-routing-08, *PCEP Extensions for Segment Routing*draft-ietf-pce-stateful-pce-14, *PCEP Extensions for Stateful PCE*RFC 5440, *Path Computation Element (PCE) Communication Protocol (PCEP)*RFC 8281, *PCEP Extensions for PCE-initiated LSP Setup in a Stateful PCE Model* 

#### Point-to-Point Protocol (PPP)

RFC 1332, The PPP Internet Protocol Control Protocol (IPCP)

RFC 1377, The PPP OSI Network Layer Control Protocol (OSINLCP)

RFC 1661, The Point-to-Point Protocol (PPP)

RFC 1662, PPP in HDLC-like Framing

RFC 1877, PPP Internet Protocol Control Protocol Extensions for Name Server Addresses

RFC 1989, PPP Link Quality Monitoring

RFC 1990, The PPP Multilink Protocol (MP)

RFC 1994, PPP Challenge Handshake Authentication Protocol (CHAP)

RFC 2153, PPP Vendor Extensions

RFC 2516, A Method for Transmitting PPP Over Ethernet (PPPoE)

RFC 2615, PPP over SONET/SDH

RFC 2686, The Multi-Class Extension to Multi-Link PPP

RFC 2878, PPP Bridging Control Protocol (BCP)

RFC 4638, Accommodating a Maximum Transit Unit/Maximum Receive Unit (MTU/MRU) Greater Than 1492 in the Point-to-Point Protocol over Ethernet (PPPoE)

RFC 5072. IP Version 6 over PPP

## **Policy Management and Credit Control**

3GPP TS 29.212 Release 11, *Policy and Charging Control (PCC); Reference points* (Gx support as it applies to wireline environment (BNG))

RFC 4006, Diameter Credit-Control Application

RFC 6733, Diameter Base Protocol

#### **Pseudowire**

- draft-ietf-l2vpn-vpws-iw-oam-04, OAM Procedures for VPWS Interworking
- MFA Forum 12.0.0, Multiservice Interworking Ethernet over MPLS
- MFA Forum 13.0.0, Fault Management for Multiservice Interworking v1.0
- MFA Forum 16.0.0, Multiservice Interworking IP over MPLS
- MFA Forum 9.0.0, The Use of Virtual trunks for ATM/MPLS Control Plane Interworking
- RFC 3916, Requirements for Pseudo-Wire Emulation Edge-to-Edge (PWE3)
- RFC 3985, Pseudo Wire Emulation Edge-to-Edge (PWE3)
- RFC 4385, Pseudo Wire Emulation Edge-to-Edge (PWE3) Control Word for Use over an MPLS PSN
- RFC 4446, IANA Allocations for Pseudowire Edge to Edge Emulation (PWE3)
- RFC 4447, Pseudowire Setup and Maintenance Using the Label Distribution Protocol (LDP)
- RFC 4448, Encapsulation Methods for Transport of Ethernet over MPLS Networks
- RFC 4619, Encapsulation Methods for Transport of Frame Relay over Multiprotocol Label Switching (MPLS) Networks
- RFC 4717, Encapsulation Methods for Transport Asynchronous Transfer Mode (ATM) over MPLS Networks
- RFC 4816, Pseudowire Emulation Edge-to-Edge (PWE3) Asynchronous Transfer Mode (ATM) Transparent Cell Transport Service
- RFC 5085, Pseudowire Virtual Circuit Connectivity Verification (VCCV): A Control Channel for Pseudowires
- RFC 5659, An Architecture for Multi-Segment Pseudowire Emulation Edge-to-Edge
- RFC 5885, Bidirectional Forwarding Detection (BFD) for the Pseudowire Virtual Circuit Connectivity Verification (VCCV)
- RFC 6073, Segmented Pseudowire
- RFC 6310, Pseudowire (PW) Operations, Administration, and Maintenance (OAM)
  Message Mapping
- RFC 6391, Flow-Aware Transport of Pseudowires over an MPLS Packet Switched Network
- RFC 6575, Address Resolution Protocol (ARP) Mediation for IP Interworking of Layer 2 VPNs
- RFC 6718, Pseudowire Redundancy
- RFC 6829, Label Switched Path (LSP) Ping for Pseudowire Forwarding Equivalence Classes (FECs) Advertised over IPv6
- RFC 6870, Pseudowire Preferential Forwarding Status bit
- RFC 7023, MPLS and Ethernet Operations, Administration, and Maintenance (OAM) Interworking

RFC 7267, Dynamic Placement of Multi-Segment Pseudowires

#### Quality of Service (QoS)

RFC 2430, A Provider Architecture for Differentiated Services and Traffic Engineering (PASTE)

RFC 2474, Definition of the Differentiated Services Field (DS Field) in the IPv4 and IPv6 Headers

RFC 2598, An Expedited Forwarding PHB

RFC 3140, Per Hop Behavior Identification Codes

RFC 3260, New Terminology and Clarifications for Diffserv

#### Remote Authentication Dial In User Service (RADIUS)

RFC 2865, Remote Authentication Dial In User Service (RADIUS)

RFC 2866, RADIUS Accounting

RFC 2867, RADIUS Accounting Modifications for Tunnel Protocol Support

RFC 2868, RADIUS Attributes for Tunnel Protocol Support

RFC 2869. RADIUS Extensions

RFC 3162, RADIUS and IPv6

RFC 4818, RADIUS Delegated-IPv6-Prefix Attribute

RFC 5176, Dynamic Authorization Extensions to RADIUS

RFC 6911, RADIUS attributes for IPv6 Access Networks

RFC 6929, Remote Authentication Dial-In User Service (RADIUS) Protocol Extensions

# Resource Reservation Protocol — Traffic Engineering (RSVP-TE)

draft-newton-mpls-te-dynamic-overbooking-00, A Diffserv-TE Implementation Model to dynamically change booking factors during failure events

RFC 2702, Requirements for Traffic Engineering over MPLS

RFC 2747, RSVP Cryptographic Authentication

RFC 2961, RSVP Refresh Overhead Reduction Extensions

RFC 3097, RSVP Cryptographic Authentication -- Updated Message Type Value

RFC 3209, RSVP-TE: Extensions to RSVP for LSP Tunnels

RFC 3473, Generalized Multi-Protocol Label Switching (GMPLS) Signaling
Resource ReserVation Protocol-Traffic Engineering (RSVP-TE) Extensions
(IF\_ID RSVP\_HOP object with unnumbered interfaces and RSVP-TE graceful restart helper procedures)

- RFC 3477, Signalling Unnumbered Links in Resource ReSerVation Protocol Traffic Engineering (RSVP-TE)
- RFC 3564, Requirements for Support of Differentiated Services-aware MPLS Traffic Engineering
- RFC 3906, Calculating Interior Gateway Protocol (IGP) Routes Over Traffic Engineering Tunnels
- RFC 4090, Fast Reroute Extensions to RSVP-TE for LSP Tunnels
- RFC 4124, Protocol Extensions for Support of Diffserv-aware MPLS Traffic Engineering
- RFC 4125, Maximum Allocation Bandwidth Constraints Model for Diffserv-aware MPLS Traffic Engineering
- RFC 4127, Russian Dolls Bandwidth Constraints Model for Diffserv-aware MPLS Traffic Engineering
- RFC 4561, Definition of a Record Route Object (RRO) Node-Id Sub-Object
- RFC 4875, Extensions to Resource Reservation Protocol Traffic Engineering (RSVP-TE) for Point-to-Multipoint TE Label Switched Paths (LSPs)
- RFC 4950, ICMP Extensions for Multiprotocol Label Switching
- RFC 5151, Inter-Domain MPLS and GMPLS Traffic Engineering -- Resource Reservation Protocol-Traffic Engineering (RSVP-TE) Extensions
- RFC 5712, MPLS Traffic Engineering Soft Preemption
- RFC 5817, Graceful Shutdown in MPLS and Generalized MPLS Traffic Engineering Networks

## **Routing Information Protocol (RIP)**

RFC 1058, Routing Information Protocol

RFC 2080, RIPng for IPv6

RFC 2082, RIP-2 MD5 Authentication

RFC 2453, RIP Version 2

## Segment Routing (SR)

- draft-bashandy-rtgwg-segment-routing-uloop-06, *Loop avoidance using Segment Routing*
- draft-filsfils-spring-segment-routing-policy-05, Segment Routing Policy for Traffic Engineering
- draft-gredler-idr-bgp-ls-segment-routing-ext-03, *BGP Link-State extensions for Segment Routing*
- draft-ietf-idr-bgp-ls-segment-routing-msd-09, Signaling MSD (Maximum SID Depth) using Border Gateway Protocol Link-State
- draft-ietf-idr-bgp-prefix-sid-26, Segment Routing Prefix SID extensions for BGP

- draft-ietf-idr-segment-routing-te-policy-02, *Advertising Segment Routing Policies in BGP*
- draft-ietf-isis-mpls-elc-10, Signaling Entropy Label Capability and Entropy Readable Label Depth Using IS-IS (advertising ELC)
- draft-ietf-isis-segment-routing-extensions-04, IS-IS Extensions for Segment Routing
- draft-ietf-ospf-mpls-elc-12, Signaling Entropy Label Capability and Entropy Readable Label-stack Depth Using OSPF (advertising ELC)
- draft-ietf-ospf-segment-routing-extensions-04, OSPF Extensions for Segment Routing
- draft-ietf-rtgwg-segment-routing-ti-lfa-01, *Topology Independent Fast Reroute using Segment Routing*
- draft-ietf-spring-conflict-resolution-05, Segment Routing MPLS Conflict Resolution draft-ietf-spring-segment-routing-ldp-interop-09, Segment Routing interworking with LDP
- RFC 8287, Label Switched Path (LSP) Ping/Traceroute for Segment Routing (SR) IGP-Prefix and IGP-Adjacency Segment Identifiers (SIDs) with MPLS Data Planes
- RFC 8476, Signaling Maximum SID Depth (MSD) Using OSPF (node MSD)
- RFC 8491, Signaling Maximum SID Depth (MSD) Using IS-IS (node MSD)

# Synchronous Optical Networking (SONET)/Synchronous Digital Hierarchy (SDH)

- ANSI T1.105.03, Jitter Network Interfaces
- ANSI T1.105.06, Physical Layer Specifications
- ANSI T1.105.09, Network Timing and Synchronization
- ITU-T G.703, Physical/electrical characteristics of hierarchical digital interfaces
- ITU-T G.707, Network node interface for the synchronous digital hierarchy (SDH)
- ITU-T G.813, Timing characteristics of SDH equipment slave clocks (SEC)
- ITU-T G.823, The control of jitter and wander within digital networks which are based on the 2048 kbit/s hierarchy
- ITU-T G.824, The control of jitter and wander within digital networks which are based on the 1544 kbit/s hierarchy
- ITU-T G.825, The control of jitter and wander within digital networks which are based on the synchronous digital hierarchy (SDH)
- ITU-T G.841, Types and Characteristics of SDH Networks Protection Architecture, issued in October 1998 and as augmented by Corrigendum 1, issued in July 2002
- ITU-T G.957, Optical interfaces for equipments and systems relating to the synchronous digital hierarchy

## **Time Division Multiplexing (TDM)**

ANSI T1.403, DS1 Metallic Interface Specification ANSI T1.404, DS3 Metallic Interface Specification

#### **Timing**

- GR-1244-CORE, Clocks for the Synchronized Network: Common Generic Criteria, Issue 3, May 2005
- GR-253-CORE, SONET Transport Systems: Common Generic Criteria. Issue 3, September 2000
- IEEE 1588-2008, IEEE Standard for a Precision Clock Synchronization Protocol for Networked Measurement and Control Systems
- ITU-T G.781, Synchronization layer functions, issued 09/2008
- ITU-T G.813, Timing characteristics of SDH equipment slave clocks (SEC), issued 03/2003
- ITU-T G.8261, Timing and synchronization aspects in packet networks, issued 04/2008
- ITU-T G.8262, Timing characteristics of synchronous Ethernet equipment slave clock (EEC), issued 08/2007
- ITU-T G.8264, Distribution of timing information through packet networks, issued 10/2008
- ITU-T G.8265.1, Precision time protocol telecom profile for frequency synchronization, issued 10/2010
- ITU-T G.8275.1, Precision time protocol telecom profile for phase/time synchronization with full timing support from the network, issued 07/2014
- RFC 5905, Network Time Protocol Version 4: Protocol and Algorithms Specification

## **Two-Way Active Measurement Protocol (TWAMP)**

- RFC 5357, A Two-Way Active Measurement Protocol (TWAMP) (server, unauthenticated mode)
- RFC 5938, Individual Session Control Feature for the Two-Way Active Measurement Protocol (TWAMP)
- RFC 6038, Two-Way Active Measurement Protocol (TWAMP) Reflect Octets and Symmetrical Size Features

## **Virtual Private LAN Service (VPLS)**

RFC 4761, Virtual Private LAN Service (VPLS) Using BGP for Auto-Discovery and Signaling

- RFC 4762, Virtual Private LAN Service (VPLS) Using Label Distribution Protocol (LDP) Signaling
- RFC 5501, Requirements for Multicast Support in Virtual Private LAN Services
- RFC 6074, Provisioning, Auto-Discovery, and Signaling in Layer 2 Virtual Private Networks (L2VPNs)
- RFC 7041, Extensions to the Virtual Private LAN Service (VPLS) Provider Edge (PE) Model for Provider Backbone Bridging
- RFC 7117, Multicast in Virtual Private LAN Service (VPLS)

#### Voice and Video

- DVB BlueBook A86, Transport of MPEG-2 TS Based DVB Services over IP Based Networks
- ETSI TS 101 329-5 Annex E, QoS Measurement for VoIP Method for determining an Equipment Impairment Factor using Passive Monitoring
- ITU-T G.1020 Appendix I, Performance Parameter Definitions for Quality of Speech and other Voiceband Applications Utilizing IP Networks Mean Absolute Packet Delay Variation & Markov Models
- ITU-T G.107, The E Model A computational model for use in planning
- ITU-T P.564, Conformance testing for voice over IP transmission quality assessment models
- RFC 3550 Appendix A.8, *RTP: A Transport Protocol for Real-Time Applications* (estimating the interarrival jitter)
- RFC 4585, Extended RTP Profile for Real-time Transport Control Protocol (RTCP)-Based Feedback (RTP/AVPF)
- RFC 4588, RTP Retransmission Payload Format

## Wireless Local Area Network (WLAN) Gateway

3GPP TS 23.402, Architecture enhancements for non-3GPP accesses (S2a roaming based on GPRS)

# **Customer Document and Product Support**

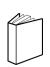

## **Customer Documentation**

<u>Customer Documentation Welcome Page</u>

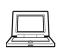

## **Technical Support**

**Product Support Portal** 

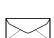

## **Documentation Feedback**

**Customer Documentation Feedback**